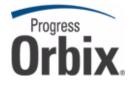

## $\textit{Orbix}^{\texttt{B}}$

### Security Guide

Version 6.3, October 2009

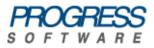

© 2009 Progress Software Corporation and/or its affiliates or subsidiaries. All rights reserved. These materials and all Progress® software products are copyrighted and all rights are reserved by Progress Software Corporation. The information in these materials is subject to change without notice, and Progress Software Corporation assumes no responsibility for any errors that may appear therein. The references in these materials to specific platforms supported are subject to change.

Actional, Apama, Apama (and Design), Artix, Business Empowerment, DataDirect (and design), DataDirect Connect, DataDirect Connect64, DataDirect Technologies, DataDirect XML Converters, DataDirect XQuery, DataXtend, Dynamic Routing Architecture, EdgeXtend, Empowerment Center, Fathom, IntelliStream, IONA, IONA (and design), Making Software Work Together, Mindreef, ObjectStore, OpenEdge, Orbix, PeerDirect, POSSENET, Powered by Progress, PowerTier, Progress, Progress DataXtend, Progress Dynamics, Progress Business Empowerment, Progress Empowerment Center, Progress Empowerment Program, Progress OpenEdge, Progress Profiles, Progress Results, Progress Software Developers Network, Progress Sonic, ProVision, PS Select, SequeLink, Shadow, SOAPscope, SOAPStation, Sonic, Sonic ESB, SonicMQ, Sonic Orchestration Server, SonicSynergy, SpeedScript, Stylus Studio, Technical Empowerment, WebSpeed, Xcalia (and design), and Your Software, Our Technology-Experience the Connection are registered trademarks of Progress Software Corporation or one of its affiliates or subsidiaries in the U.S. and/or other countries. AccelEvent, Apama Dashboard Studio, Apama Event Manager, Apama Event Modeler, Apama Event Store, Apama Risk Firewall. AppsAlive, AppServer, ASPen, ASP-in-a-Box, BusinessEdge, Business Making Progress, Cache-Forward, DataDirect Spy, DataDirect SupportLink, Fuse, Fuse Mediation Router, Fuse Message Broker, Fuse Services Framework, Future Proof, GVAC, High Performance Integration, ObjectStore Inspector, ObjectStore Performance Expert, OpenAccess, Orbacus, Pantero, POSSE, ProDataSet, Progress ESP Event Manager, Progress ESP Event Modeler, Progress Event Engine, Progress RFID, Progress Software Business Making Progress, PSE Pro. SectorAlliance. SeeThinkAct, Shadow z/Services, Shadow z/Direct, Shadow z/Events, Shadow z/Presentation, Shadow Studio, SmartBrowser, SmartComponent, SmartDataBrowser, SmartDataObjects, SmartDataView, SmartDialog, SmartFolder, SmartFrame, SmartObjects, SmartPanel, SmartQuery, SmartViewer, SmartWindow, Sonic Business Integration Suite, Sonic Process Manager, Sonic Collaboration Server, Sonic Continuous Availability Architecture, Sonic Database Service, Sonic Workbench, Sonic XML Server, StormGlass, The Brains Behind BAM, WebClient, Who Makes Progress, and Your World. Your SOA, are trademarks or service marks of Progress Software Corporation or one of its affiliates or subsidiaries in the U.S. and other countries.

Java and all Java-based marks are trademarks or registered trademarks of Sun Microsystems, Inc. in the U.S. and other countries. Any other trademarks contained herein are the property of their respective owners.

Updated: October 29, 2009

Third Party Acknowledgments:

(1) The IDL compiler feature of Orbix 6.3.4 incorporates IDL Compiler Front End 1 from Sun Microsystems, Inc. Copyright 1992, 1993, 1994 Sun Microsystems, Inc. Printed in the United States of America. All Rights Reserved. Such technology is subject to the following terms and conditions:

This product is protected by copyright and distributed under the following license restricting its use. The Interface Definition Language Compiler Front End (CFE) is made available for your use provided that you include this license and copyright notice on all media and documentation and the software program in which this product is incorporated in whole or part. You may copy and extend functionality (but may not remove functionality) of the Interface Definition Language CFE without charge, but you are not authorized to license or distribute it to anyone else except as part of a product or program developed by you or with the express written consent of Sun Microsystems, Inc. ("Sun"). The names of Sun Microsystems, Inc. and any of its subsidiaries or affiliates may not be used in advertising or publicity pertaining to distribution of Interface Definition Language CFE as permitted herein. This license is effective until terminated by Sun for failure to comply with this license. Upon termination, you shall destroy or return all code and documentation for the Interface Definition Language CFE.

INTERFACE DEFINITION LANGUAGE CFE IS PROVIDED AS IS WITH NO WARRANTIES OF ANY KIND INCLUDING THE WARRANTIES OF DESIGN, MERCHANTIBILITY AND FITNESS FOR A PARTICULAR PURPOSE, NONINFRINGEMENT, OR ARISING FROM A COURSE OF DEALING, USAGE OR TRADE PRACTICE. INTERFACE DEFINITION LANGUAGE CFE IS PROVIDED WITH NO SUPPORT AND WITHOUT ANY OBLIGATION ON THE PART OF Sun OR ANY OF ITS SUBSIDIARIES OR AFFILIATES TO ASSIST IN ITS USE, CORRECTION, MODIFICATION OR ENHANCEMENT. Sun OR ANY OF ITS SUBSIDIARIES OR AFFILIATES SHALL HAVE NO LIABILITY WITH RESPECT TO THE INFRINGEMENT OF COPYRIGHTS, TRADE SECRETS OR ANY PATENTS BY INTERFACE DEFINITION LANGUAGE CFE OR ANY PART THEREOF. IN NO EVENT WILL SUN OR ANY OF ITS SUBSIDIARIES OR AFFILIATES BE LIABLE SUN ANY LOST REVENUE OR PROFITS OR OTHER SPECIAL, INDIRECT AND CONSEQUENTIAL DAMAGES, EVEN IF SUN HAS BEEN ADVISED OF THE POSSIBILITY OF SUCH DAMAGES.

Use, duplication, or disclosure by the government is subject to restrictions as set forth in subparagraph (c)(1)(ii) of the Rights in Technical Data and Computer Software clause at DFARS 252.227-7013 and FAR 52.227-19. Sun, Sun Microsystems and the Sun logo are trademarks or registered trademarks of Sun Microsystems, Inc. SunSoft, Inc. 2550 Garcia Avenue, Mountain View, California 94043 NOTE: SunOS, SunSoft, Sun, Solaris, Sun Microsystems or the Sun logo are trademarks or registered trademarks of Sun Microsystems, Inc.

(2) The administrator web console feature of Orbix 6.3.4 incorporates Jakarata-struts 1.0.2 from the Apache Software Foundation (http://www.apache.org). Such Apache Technology is subject to the following terms and conditions:

The Apache Software License, Version 1.1 Copyright (c) 1999-2001 The Apache Software Foundation. All rights reserved. Redistribution and use in source and binary forms, with or without modification, are permitted provided that the following conditions are met:

1. Redistributions of source code must retain the above copyright notice, this list of conditions and the following disclaimer.

2. Redistributions in binary form must reproduce the above copyright notice, this list of conditions and the following disclaimer in the documentation and/or other materials provided with the distribution.

3. The end-user documentation included with the redistribution, if any, must include the following acknowledgment: "This product includes software developed by the Apache Software Foundation (http://www.apache.org/)." Alternately, this acknowledgment may appear in the software itself, if and wherever such third-party acknowledgments normally appear.

4. The names "The Jakarta Project", "Struts", and "Apache Software Foundation" must not be used to endorse or promote products derived from this software without prior written permission. For written permission, please contact apache@apache.org.

5. Products derived from this software may not be called "Apache", nor may "Apache" appear in their name, without prior written permission of the Apache Software Foundation.

THIS SOFTWARE IS PROVIDED "AS IS" AND ANY EXPRESSED OR IMPLIED WARRANTIES, INCLUDING, BUT NOT LIMITED TO, THE IMPLIED WARRANTIES OF MERCHANTABILITY AND FITNESS FOR A PARTICULAR PURPOSE ARE DISCLAIMED. IN NO EVENT SHALL THE APACHE SOFTWARE FOUNDATION OR ITS CONTRIBUTORS BE LIABLE FOR ANY DIRECT, INDIRECT, INCIDENTAL, SPECIAL, EXEMPLARY, OR CONSEQUENTIAL DAMAGES (INCLUDING, BUT NOT LIMITED TO, PROCUREMENT OF SUBSTITUTE GOODS OR SERVICES; LOSS OF USE, DATA, OR PROFITS; OR BUSINESS INTERRUPTION) HOWEVER CAUSED AND ON ANY THEORY OF LIABILITY, WHETHER IN CONTRACT, STRICT LIABILITY, OR TORT (INCLUDING NEGLIGENCE OR OTHERWISE) ARISING IN ANY WAY OUT OF THE USE OF THIS SOFTWARE, EVEN IF ADVISED OF THE POSSIBILITY OF SUCH DAMAGE.

This software consists of voluntary contributions made by many individuals on behalf of the Apache Software Foundation. For more information on the Apache Software Foundation, please see http://www.apache.org/.

(3) The Java Class file analyser feature of Orbix 6.3.4 incorporates Jakarta-bcel 5.0 from the Apache Software Foundation (http://www.apache.org). Such Apache Technology is subject to the following terms and conditions: The Apache Software License, Version 1.1 Copyright (c) 2001 The Apache Software Foundation. All rights reserved. Redistribution and use in source and binary forms, with or without modification, are permitted provided that the following conditions are met:

1. Redistributions of source code must retain the above copyright notice, this list of conditions and the following disclaimer.

2. Redistributions in binary form must reproduce the above copyright notice, this list of conditions and the following disclaimer in the documentation and/or other materials provided with the distribution.

3. The end-user documentation included with the redistribution, if any, must include the following acknowledgment: "This product includes software developed by the Apache Software Foundation (http://www.apache.org/)." Alternately, this acknowledgment may appear in the software itself, if and wherever such third-party acknowledgments normally appear.

4. The names "Apache" and "Apache Software Foundation" and "Apache BCEL" must not be used to endorse or promote products derived from this software without prior written permission. For written permission, please contact apache@apache.org.

5. Products derived from this software may not be called "Apache", "Apache BCEL", nor may "Apache" appear in their name, without prior written permission of the Apache Software Foundation.

THIS SOFTWARE IS PROVIDED "AS IS" AND ANY EXPRESSED OR IMPLIED WARRANTIES, INCLUDING, BUT NOT LIMITED TO, THE IMPLIED WARRANTIES OF MERCHANTABILITY AND FITNESS FOR A PARTICULAR PURPOSE ARE DISCLAIMED. IN NO EVENT SHALL THE APACHE SOFTWARE FOUNDATION OR ITS CONTRIBUTORS BE LIABLE FOR ANY DIRECT, INDIRECT, INCIDENTAL, SPECIAL, EXEMPLARY, OR CONSEQUENTIAL DAMAGES (INCLUDING, BUT NOT LIMITED TO, PROCUREMENT OF SUBSTITUTE GOODS OR SERVICES; LOSS OF USE, DATA, OR PROFITS; OR BUSINESS INTERRUPTION) HOWEVER CAUSED AND ON ANY THEORY OF LIABILITY, WHETHER IN CONTRACT, STRICT LIABILITY, OR TORT (INCLUDING NEGLIGENCE OR OTHERWISE) ARISING IN ANY WAY OUT OF THE USE OF THIS SOFTWARE, EVEN IF ADVISED OF THE POSSIBILITY OF SUCH DAMAGE.

This software consists of voluntary contributions made by many individuals on behalf of the Apache Software Foundation. For more information on the Apache Software Foundation, please see http://www.apache.org/.

(4) The Java Class file analyser feature of Orbix 6.3.4 incorporates Jakarat-regexp 1.2 from the Apache Software Foundation (http://www.apache.org). Such Apache Technology is subject to the following terms and conditions:

The Apache Software License, Version 1.1 Copyright (c) 1999 The Apache Software Foundation. All rights reserved. Redistribution and use in source and binary forms, with or without modification, are permitted provided that the following conditions are met:

1. Redistributions of source code must retain the above copyright notice, this list of conditions and the following disclaimer.

2. Redistributions in binary form must reproduce the above copyright notice, this list of conditions and the following disclaimer in the documentation and/or other materials provided with the distribution.

3. The end-user documentation included with the redistribution, if any, must include the following acknowledgment: "This product includes software developed by the Apache Software Foundation (http://www.apache.org/)." Alternately, this acknowledgment may appear in the software itself, if and wherever such third-party acknowledgments normally appear.

4. The names "The Jakarta Project", "Jakarta-Regexp", and "Apache Software Foundation" and "Apache BCEL" must not be used to endorse or promote products derived from this software without prior written permission. For written permission, please contact apache@apache.org.

5. Products derived from this software may not be called "Apache", nor may "Apache" appear in their name, without prior written permission of the Apache Software Foundation.

THIS SOFTWARE IS PROVIDED "AS IS" AND ANY EXPRESSED OR IMPLIED WARRANTIES, INCLUDING, BUT NOT LIMITED TO, THE IMPLIED WARRANTIES OF MERCHANTABILITY AND FITNESS FOR A PARTICULAR PURPOSE ARE DISCLAIMED. IN NO EVENT SHALL THE APACHE SOFTWARE FOUNDATION OR ITS CONTRIBUTORS BE LIABLE FOR ANY DIRECT, INDIRECT, INCIDENTAL, SPECIAL, EXEMPLARY, OR CONSEQUENTIAL DAMAGES (INCLUDING, BUT NOT LIMITED TO, PROCUREMENT OF SUBSTITUTE GOODS OR SERVICES; LOSS OF USE, DATA, OR PROFITS; OR BUSINESS INTERRUPTION) HOWEVER CAUSED AND ON ANY THEORY OF LIABILITY, WHETHER IN CONTRACT, STRICT LIABILITY, OR TORT (INCLUDING NEGLIGENCE OR OTHERWISE) ARISING IN ANY WAY OUT OF THE USE OF THIS SOFTWARE, EVEN IF ADVISED OF THE POSSIBILITY OF SUCH DAMAGE.

This software consists of voluntary contributions made by many individuals on behalf of the Apache Software Foundation. For more information on the Apache Software Foundation, please see http://www.apache.org/.

(5) The logging feature of Orbix 6.3.4 incorporates the Jakarta-log4j 1.2.6 from the Apache Software Foundation (http://www.apache.org). Such Apache Technology is subject to the following terms and conditions: The Apache Software License, Version 1.1 Copyright (c) 1999 The Apache Software Foundation. All rights reserved. Redistribution and use in source and binary forms, with or without modification, are permitted provided that the following conditions are met:

1. Redistributions of source code must retain the above copyright notice, this list of conditions and the following disclaimer.

2. Redistributions in binary form must reproduce the above copyright notice, this list of conditions and the following disclaimer in the documentation and/or other materials provided with the distribution.

3. The end-user documentation included with the redistribution, if any, must include the following acknowledgment: "This product includes software developed by the Apache Software Foundation (http://www.apache.org/)." Alternately, this acknowledgment may appear in the software itself, if and wherever such third-party acknowledgments normally appear.

4. The names "log4j" and "Apache Software Foundation" and "Apache BCEL" must not be used to endorse or promote products derived from this software without prior written permission. For written permission, please contact apache.org.

5. Products derived from this software may not be called "Apache", nor may "Apache" appear in their name, without prior written permission of the Apache Software Foundation.

THIS SOFTWARE IS PROVIDED "AS IS" AND ANY EXPRESSED OR IMPLIED WARRANTIES, INCLUDING, BUT NOT LIMITED TO, THE IMPLIED WARRANTIES OF MERCHANTABILITY AND FITNESS FOR A PARTICULAR PURPOSE ARE DISCLAIMED. IN NO EVENT SHALL THE APACHE SOFTWARE FOUNDATION OR ITS CONTRIBUTORS BE LIABLE FOR ANY DIRECT, INDIRECT, INCIDENTAL, SPECIAL, EXEMPLARY, OR CONSEQUENTIAL DAMAGES (INCLUDING, BUT NOT LIMITED TO, PROCUREMENT OF SUBSTITUTE GOODS OR SERVICES; LOSS OF USE, DATA, OR PROFITS; OR BUSINESS INTERRUPTION) HOWEVER CAUSED AND ON ANY THEORY OF LIABILITY, WHETHER IN CONTRACT, STRICT LIABILITY, OR TORT (INCLUDING NEGLIGENCE OR OTHERWISE) ARISING IN ANY WAY OUT OF THE USE OF THIS SOFTWARE, EVEN IF ADVISED OF THE POSSIBILITY OF SUCH DAMAGE.

This software consists of voluntary contributions made by many individuals on behalf of the Apache Software Foundation. For more information on the Apache Software Foundation, please see http://www.apache.org.

(6) The demo feature of Orbix 6.3.4 incorporates Ant 1.5 from the Apache Software Foundation (http:// www.apache.org). Such technology is subject to the following terms and conditions:

The Apache Software License, Version 1.1 Copyright (c) 2000-2002 The Apache Software Foundation. All rights reserved. Redistribution and use in source and binary forms, with or without modification, are permitted provided that the following conditions are met:

1. Redistributions of source code must retain the above copyright notice, this list of conditions and the following disclaimer.

2. Redistributions in binary form must reproduce the above copyright notice, this list of conditions and the following disclaimer in the documentation and/or other materials provided with the distribution.

3. The end-user documentation included with the redistribution, if any, must include the following acknowledgment: "This product includes software developed by the Apache Software Foundation (http://www.apache.org/)." Alternately, this acknowledgment may appear in the software itself, if and wherever such third-party acknowledgments normally appear.

4. The names "Ant" and "Apache Software Foundation" and "Apache BCEL" must not be used to endorse or promote products derived from this software without prior written permission. For written permission, please contact apache@apache.org.

5. Products derived from this software may not be called "Apache", nor may "Apache" appear in their name, without prior written permission of the Apache Software Foundation.

THIS SOFTWARE IS PROVIDED "AS IS" AND ANY EXPRESSED OR IMPLIED WARRANTIES, INCLUDING, BUT NOT LIMITED TO, THE IMPLIED WARRANTIES OF MERCHANTABILITY AND FITNESS FOR A PARTICULAR PURPOSE ARE DISCLAIMED. IN NO EVENT SHALL THE APACHE SOFTWARE FOUNDATION OR ITS CONTRIBUTORS BE LIABLE FOR ANY DIRECT, INDIRECT, INCIDENTAL, SPECIAL, EXEMPLARY, OR CONSEQUENTIAL DAMAGES (INCLUDING, BUT NOT LIMITED TO, PROCUREMENT OF SUBSTITUTE GOODS OR SERVICES; LOSS OF USE, DATA, OR PROFITS; OR BUSINESS INTERRUPTION) HOWEVER CAUSED AND ON ANY THEORY OF LIABILITY, WHETHER IN CONTRACT, STRICT LIABILITY, OR TORT (INCLUDING NEGLIGENCE OR OTHERWISE) ARISING IN ANY WAY OUT OF THE USE OF THIS SOFTWARE, EVEN IF ADVISED OF THE POSSIBILITY OF SUCH DAMAGE.

This software consists of voluntary contributions made by many individuals on behalf of the Apache Software Foundation. For more information on the Apache Software Foundation, please see http://www.apache.org/.

(7) The xsume feature of Orbix 6.3.4 incorporates Xalan-j 2.3.1 from the Apache Software Foundation (http:// www.apache.org). Such Apache Technology is subject to the following terms and conditions:

The Apache Software License, Version 1.1. Copyright (c) 1999 The Apache Software Foundation. All rights reserved. Redistribution and use in source and binary forms, with or without modification, are permitted provided that the following conditions are met:

1. Redistributions of source code must retain the above copyright notice, this list of conditions and the following disclaimer.

2. Redistributions in binary form must reproduce the above copyright notice, this list of conditions and the following disclaimer in the documentation and/or other materials provided with the distribution.

3. The end-user documentation included with the redistribution, if any, must include the following acknowledgment: "This product includes software developed by the Apache Software Foundation (http://www.apache.org/)." Alternately, this acknowledgment may appear in the software itself, if and wherever such third-party acknowledgments normally appear.

4. The names "Xalan" and "Apache Software Foundation" and "Apache BCEL" must not be used to endorse or promote products derived from this software without prior written permission. For written permission, please contact apache@apache.org.

5. Products derived from this software may not be called "Apache", nor may "Apache" appear in their name, without prior written permission of the Apache Software Foundation.

THIS SOFTWARE IS PROVIDED "AS IS" AND ANY EXPRESSED OR IMPLIED WARRANTIES, INCLUDING, BUT NOT LIMITED TO, THE IMPLIED WARRANTIES OF MERCHANTABILITY AND FITNESS FOR A PARTICULAR PURPOSE ARE DISCLAIMED. IN NO EVENT SHALL THE APACHE SOFTWARE FOUNDATION OR ITS CONTRIBUTORS BE LIABLE FOR ANY DIRECT, INDIRECT, INCIDENTAL, SPECIAL, EXEMPLARY, OR CONSEQUENTIAL DAMAGES (INCLUDING, BUT NOT LIMITED TO, PROCUREMENT OF SUBSTITUTE GOODS OR SERVICES; LOSS OF USE, DATA, OR PROFITS; OR BUSINESS INTERRUPTION) HOWEVER CAUSED AND ON ANY THEORY OF LIABILITY, WHETHER IN CONTRACT, STRICT LIABILITY, OR TORT (INCLUDING NEGLIGENCE OR OTHERWISE) ARISING IN ANY WAY OUT OF THE USE OF THIS SOFTWARE, EVEN IF ADVISED OF THE POSSIBILITY OF SUCH DAMAGE.

This software consists of voluntary contributions made by many individuals on behalf of the Apache Software Foundation. For more information on the Apache Software Foundation, please see http://www.apache.org/.

(8) The security service feature of Orbix 6.3.4 incorporates the Xerces-c + + 2.4 from the Apache Software Foundation (http://www.apache.org). Such Apache Technology is subject to the following terms and conditions:

The Apache Software License, Version 1.1. Copyright (c) 1999-2001 The Apache Software Foundation. All rights reserved. Redistribution and use in source and binary forms, with or without modification, are permitted provided that the following conditions are met:

1. Redistributions of source code must retain the above copyright notice, this list of conditions and the following disclaimer.

2. Redistributions in binary form must reproduce the above copyright notice, this list of conditions and the following disclaimer in the documentation and/or other materials provided with the distribution.

3. The end-user documentation included with the redistribution, if any, must include the following acknowledgment: "This product includes software developed by the Apache Software Foundation (http://www.apache.org/)." Alternately, this acknowledgment may appear in the software itself, if and wherever such third-party acknowledgments normally appear.

4. The names "Xerces" and "Apache Software Foundation" and "Apache BCEL" must not be used to endorse or promote products derived from this software without prior written permission. For written permission, please contact apache@apache.org.

5. Products derived from this software may not be called "Apache", nor may "Apache" appear in their name, without prior written permission of the Apache Software Foundation.

THIS SOFTWARE IS PROVIDED "AS IS" AND ANY EXPRESSED OR IMPLIED WARRANTIES, INCLUDING, BUT NOT LIMITED TO, THE IMPLIED WARRANTIES OF MERCHANTABILITY AND FITNESS FOR A PARTICULAR PURPOSE ARE DISCLAIMED. IN NO EVENT SHALL THE APACHE SOFTWARE FOUNDATION OR ITS CONTRIBUTORS BE LIABLE FOR ANY DIRECT, INDIRECT, INCIDENTAL, SPECIAL, EXEMPLARY, OR CONSEQUENTIAL DAMAGES (INCLUDING, BUT NOT LIMITED TO, PROCUREMENT OF SUBSTITUTE GOODS OR SERVICES; LOSS OF USE, DATA, OR PROFITS; OR BUSINESS INTERRUPTION) HOWEVER CAUSED AND ON ANY THEORY OF LIABILITY, WHETHER IN CONTRACT, STRICT LIABILITY, OR TORT (INCLUDING NEGLIGENCE OR OTHERWISE) ARISING IN ANY WAY OUT OF THE USE OF THIS SOFTWARE, EVEN IF ADVISED OF THE POSSIBILITY OF SUCH DAMAGE.

This software consists of voluntary contributions made by many individuals on behalf of the Apache Software Foundation. For more information on the Apache Software Foundation, please see http://www.apache.org/.

(9) The xsume feature of Orbix 6.3.4 incorporates xerces-j 2.5 from the Apache Software Foundation (http:// www.apache.org). Such Apache Technology is subject to the following terms and conditions:

The Apache Software License, Version 1.1. Copyright (c) 1999-2002 The Apache Software Foundation. All rights reserved. Redistribution and use in source and binary forms, with or without modification, are permitted provided that the following conditions are met:

1. Redistributions of source code must retain the above copyright notice, this list of conditions and the following disclaimer.

2. Redistributions in binary form must reproduce the above copyright notice, this list of conditions and the following disclaimer in the documentation and/or other materials provided with the distribution.

3. The end-user documentation included with the redistribution, if any, must include the following acknowledgment: "This product includes software developed by the Apache Software Foundation (http://www.apache.org/)." Alternately, this acknowledgment may appear in the software itself, if and wherever such third-party acknowledgments normally appear.

4. The names "Xerces" and "Apache Software Foundation" must not be used to endorse or promote products derived from this software without prior written permission. For written permission, please contact apache@apache.org.

5. Products derived from this software may not be called "Apache", nor may "Apache" appear in their name, without prior written permission of the Apache Software Foundation.

THIS SOFTWARE IS PROVIDED "AS IS" AND ANY EXPRESSED OR IMPLIED WARRANTIES, INCLUDING, BUT NOT LIMITED TO, THE IMPLIED WARRANTIES OF MERCHANTABILITY AND FITNESS FOR A PARTICULAR PURPOSE ARE DISCLAIMED. IN NO EVENT SHALL THE APACHE SOFTWARE FOUNDATION OR ITS CONTRIBUTORS BE LIABLE FOR ANY DIRECT, INDIRECT, INCIDENTAL, SPECIAL, EXEMPLARY, OR CONSEQUENTIAL DAMAGES (INCLUDING, BUT NOT LIMITED TO, PROCUREMENT OF SUBSTITUTE GOODS OR SERVICES; LOSS OF USE, DATA, OR PROFITS; OR BUSINESS INTERRUPTION) HOWEVER CAUSED AND ON ANY THEORY OF LIABILITY, WHETHER IN CONTRACT, STRICT LIABILITY, OR TORT (INCLUDING NEGLIGENCE OR OTHERWISE) ARISING IN ANY WAY OUT OF THE USE OF THIS SOFTWARE, EVEN IF ADVISED OF THE POSSIBILITY OF SUCH DAMAGE.

This software consists of voluntary contributions made by many individuals on behalf of the Apache Software Foundation. For more information on the Apache Software Foundation, please see http://www.apache.org/.

(10) The xsume feature of Orbix 6.3.4 incorporates the Tomcat 4.0.4 from the Apache Software Foundation (http://www.apache.org). Such Apache Technology is subject to the following terms and conditions:

The Apache Software License, Version 1.1. Copyright (c) 1999, 2000 The Apache Software Foundation. All rights reserved. Redistribution and use in source and binary forms, with or without modification, are permitted provided that the following conditions are met:

1. Redistributions of source code must retain the above copyright notice, this list of conditions and the following disclaimer.

2. Redistributions in binary form must reproduce the above copyright notice, this list of conditions and the following disclaimer in the documentation and/or other materials provided with the distribution.

3. The end-user documentation included with the redistribution, if any, must include the following acknowledgment: "This product includes software developed by the Apache Software Foundation (http://www.apache.org/)." Alternately, this acknowledgment may appear in the software itself, if and wherever such third-party acknowledgments normally appear.

4. The names "The Jakarta Project", "Tomcat" and "Apache Software Foundation" must not be used to endorse or promote products derived from this software without prior written permission. For written permission, please contact apache@apache.org.

5. Products derived from this software may not be called "Apache", nor may "Apache" appear in their name, without prior written permission of the Apache Software Foundation.

THIS SOFTWARE IS PROVIDED "AS IS" AND ANY EXPRESSED OR IMPLIED WARRANTIES, INCLUDING, BUT NOT LIMITED TO, THE IMPLIED WARRANTIES OF MERCHANTABILITY AND FITNESS FOR A PARTICULAR PURPOSE ARE DISCLAIMED. IN NO EVENT SHALL THE APACHE SOFTWARE FOUNDATION OR ITS CONTRIBUTORS BE LIABLE FOR ANY DIRECT, INDIRECT, INCIDENTAL, SPECIAL, EXEMPLARY, OR CONSEQUENTIAL DAMAGES (INCLUDING, BUT NOT LIMITED TO, PROCUREMENT OF SUBSTITUTE GOODS OR SERVICES; LOSS OF USE, DATA, OR PROFITS; OR BUSINESS INTERRUPTION) HOWEVER CAUSED AND ON ANY THEORY OF LIABILITY, WHETHER IN CONTRACT, STRICT LIABILITY, OR TORT (INCLUDING NEGLIGENCE OR OTHERWISE) ARISING IN ANY WAY OUT OF THE USE OF THIS SOFTWARE, EVEN IF ADVISED OF THE POSSIBILITY OF SUCH DAMAGE.

This software consists of voluntary contributions made by many individuals on behalf of the Apache Software Foundation. For more information on the Apache Software Foundation, please see http://www.apache.org/.

(11) The xsume feature of Orbix 6.3.4 incorporates the MinML 1.7 from John Wilson. Such Technology is subject to the following terms and conditions:

Copyright (c) 1999, John Wilson (tug@wilson.co.uk). All rights reserved. Redistribution and use in source and binary forms, with or without modification, are permitted provided that the following conditions are met:

Redistributions of source code must retain the above copyright notice, this list of conditions and the following disclaimer. Redistributions in binary form must reproduce the above copyright notice, this list of conditions and the following disclaimer in the documentation and/or other materials provided with the distribution. All advertising materials mentioning features or use of this software must display the following acknowledgement:

This product includes software developed by John Wilson. The name of John Wilson may not be used to endorse or promote products derived from this software without specific prior written permission.

THIS SOFTWARE IS PROVIDED BY JOHN WILSON "AS IS" AND ANY EXPRESS OR IMPLIED WARRANTIES, INCLUDING, BUT NOT LIMITED TO, THE IMPLIED WARRANTIES OF MERCHANTABILITY AND FITNESS FOR A PARTICULAR PURPOSE ARE DISCLAIMED. IN NO EVENT SHALL JOHN WILSON BE LIABLE FOR ANY DIRECT, INDIRECT, INCIDENTAL, SPECIAL, EXEMPLARY, OR CONSEQUENTIAL DAMAGES (INCLUDING, BUT NOT LIMITED TO, PROCUREMENT OF SUBSTITUTE GOODS OR SERVICES; LOSS OF USE, DATA, OR PROFITS; OR BUSINESS INTERRUPTION) HOWEVER CAUSED AND ON ANY THEORY OF LIABILITY, WHETHER IN CONTRACT, STRICT LIABILITY, OR TORT (INCLUDING NEGLIGENCE OR OTHERWISE) ARISING IN ANY WAY OUT OF THE USE OF THIS SOFTWARE, EVEN IF ADVISED OF THE POSSIBILITY OF SUCH DAMAGE.

(12) The codeset negotiation feature of Orbix 6.3.4 incorporates ICU library 2.6 from IBM. Such Technology is subject to the following terms and conditions:

Copyright (c) 1995-2009 International Business Machines Corporation and others. All rights reserved. Permission is hereby granted, free of charge, to any person obtaining a copy of this software and associated documentation files (the "Software"), to deal in the Software without restriction, including without limitation the rights to use, copy, modify, merge, publish, distribute, and/or sell copies of the Software, and to permit persons to whom the Software is furnished to do so, provided that the above copyright notice(s) and this permission notice appear in all copies of the Software and that both the above copyright notice(s) and this permission notice appear in supporting documentation.

THE SOFTWARE IS PROVIDED "AS IS", WITHOUT WARRANTY OF ANY KIND, EXPRESS OR IMPLIED, INCLUDING BUT NOT LIMITED TO THE WARRANTIES OF MERCHANTABILITY, FITNESS FOR A PARTICULAR PURPOSE AND NONINFRINGEMENT OF THIRD PARTY RIGHTS. IN NO EVENT SHALL THE COPYRIGHT HOLDER OR HOLDERS INCLUDED IN THIS NOTICE BE LIABLE FOR ANY CLAIM, OR ANY SPECIAL INDIRECT OR CONSEQUENTIAL DAMAGES, OR ANY DAMAGES WHATSOEVER RESULTING FROM LOSS OF USE, DATA OR PROFITS, WHETHER IN AN ACTION OF CONTRACT, NEGLIGENCE OR OTHER TORTIOUS ACTION, ARISING OUT OF OR IN CONNECTION WITH THE USE OR PERFORMANCE OF THIS SOFTWARE.

Except as contained in this notice, the name of a copyright holder shall not be used in advertising or otherwise to promote the sale, use or other dealings in this Software without prior written authorization of the copyright holder. All trademarks and registered trademarks mentioned herein are the property of their respective owners.

(13) The configuration deployer feature of Orbix 6.3.4 incorporates JDOM vbeta9 from JDOM. Such Technology is subject to the following terms and conditions:

LICENSE.txt, v 1.10 2003/04/10 08:36:05 jhunter Exp \$ Copyright (C) 2000-2003 Jason Hunter & Brett McLaughlin. All rights reserved. Redistribution and use in source and binary forms, with or without modification, are permitted provided that the following conditions are met:

1. Redistributions of source code must retain the above copyright notice, this list of conditions, and the following disclaimer.

redistributions in binary form must reproduce the above copyright notice, this list of conditions, and the disclaimer that follows these conditions in the documentation and/or other materials provided with the distribution.

3. The name "JDOM" must not be used to endorse or promote products derived from this software without prior written permission. For written permission, please contact license@jdom.org.

4. Products derived from this software may not be called "JDOM", nor may "JDOM" appear in their name, without prior written permission from the JDOM Project Management (pm@jdom.org). In addition, we request (but do not require) that you include in the end-user documentation provided with the redistribution and/or in the software itself an acknowledgement equivalent to the following: "This product includes software developed by the JDOM Project (http://www.jdom.org/)." Alternatively, the acknowledgment may be graphical using the logos available at http://www.jdom.org/images/logos.

THIS SOFTWARE IS PROVIDED "AS IS" AND ANY EXPRESSED OR IMPLIED WARRANTIES, INCLUDING, BUT NOT LIMITED TO, THE IMPLIED WARRANTIES OF MERCHANTABILITY AND FITNESS FOR A PARTICULAR PURPOSE ARE DISCLAIMED. IN NO EVENT SHALL THE JDOM AUTHORS OR THE PROJECT CONTRIBUTORS BE LIABLE FOR ANY DIRECT, INDIRECT, INCIDENTAL, SPECIAL, EXEMPLARY, OR CONSEQUENTIAL DAMAGES (INCLUDING, BUT NOT LIMITED TO, PROCUREMENT OF SUBSTITUTE GOODS OR SERVICES; LOSS OF USE, DATA, OR PROFITS; OR BUSINESS INTERRUPTION) HOWEVER CAUSED AND ON ANY THEORY OF LIABILITY, WHETHER IN CONTRACT, STRICT LIABILITY, OR TORT (INCLUDING NEGLIGENCE OR OTHERWISE) ARISING IN ANY WAY OUT OF THE USE OF THIS SOFTWARE, EVEN IF ADVISED OF THE POSSIBILITY OF SUCH DAMAGE.

This software consists of voluntary contributions made by many individuals on behalf of the JDOM Project and was originally created by Jason Hunter (jhunter@ jdom.org) and Brett McLaughlin (brett@jdom.org). For more information on the JDOM Project, please see http://www.jdom.org/.

(14) The Secure Socket Layer (SSL) feature of Orbix 6.3.4 incorporates OpenSSL 0.9.8i Copyright (c) 1998-2008 The OpenSSL Project Copyright (c) 1995-1998 Eric A. Young, Tim J. Hudson All rights reserved. Such Technology is subject to the following terms and conditions:

The OpenSSL toolkit stays under a dual license, i.e., both the conditions of the OpenSSL License and the original SSLeay license apply to the toolkit. See below for the actual license texts. Actually both licenses are BSD-style Open Source licenses. In case of any license issues related to OpenSSL please contact

openssl-core@openssl.org. OpenSŚL License - Copyright (c) 1998-2008 The OpenSSL Project. All rights reserved. Redistribution and use in source and binary forms, with or without modification, are permitted provided that the following conditions are met:

1. Redistributions of source code must retain the above copyright notice, this list of conditions and the following disclaimer.

2. Redistributions in binary form must reproduce the above copyright notice, this list of conditions and the following disclaimer in the documentation and/or other materials provided with the distribution.

3. All advertising materials mentioning features or use of this software must display the following acknowledgment: "This product includes software developed by the OpenSSL Project for use in the OpenSSL Toolkit. (http://www.openssl.org/)".

4. The names "OpenSSL Toolkit" and "OpenSSL Project" must not be used to endorse or promote products derived from this software without prior written permission. For written permission, please contact openssl-core@openssl.org.

5. Products derived from this software may not be called "OpenSSL" nor may "OpenSSL" appear in their names without prior written permission of the OpenSSL Project.

6. Redistributions of any form whatsoever must retain the following acknowledgment: "This product includes software developed by the OpenSSL Project for use in the OpenSSL Toolkit (http://www.openssl.org/)".

THIS SOFTWARE IS PROVIDED BY THE OpenSSL PROJECT "AS IS" AND ANY EXPRESSED OR IMPLIED WARRANTIES, INCLUDING, BUT NOT LIMITED TO, THE IMPLIED WARRANTIES OF MERCHANTABILITY AND FITNESS FOR A PARTICULAR PURPOSE ARE DISCLAIMED. IN NO EVENT SHALL THE OpenSSL PROJECT OR ITS CONTRIBUTORS BE LIABLE FOR ANY DIRECT, INDIRECT, INCIDENTAL, SPECIAL, EXEMPLARY, OR CONSEQUENTIAL DAMAGES (INCLUDING, BUT NOT LIMITED TO, PROCUREMENT OF SUBSTITUTE GOODS OR SERVICES; LOSS OF USE, DATA, OR PROFITS; OR BUSINESS INTERRUPTION) HOWEVER CAUSED AND ON ANY THEORY OF LIABILITY, WHETHER IN CONTRACT, STRICT LIABILITY, OR TORT (INCLUDING NEGLIGENCE OR OTHERWISE) ARISING IN ANY WAY OUT OF THE USE OF THIS SOFTWARE, EVEN IF ADVISED OF THE POSSIBILITY OF SUCH DAMAGE.

This product includes cryptographic software written by Eric Young (eay@cryptsoft.com). This product includes software written by Tim Hudson (tjh@cryptsoft.com) - Original SSLeay License - Copyright (C) 1995-1998 Eric Young (eay@cryptsoft.com). All rights reserved. This package is an SSL implementation written by Eric Young (eay@cryptsoft.com). The implementation was written so as to conform with Netscape's SSL. This library is free for commercial and non-commercial use as long as the following conditions are adhered to. The following conditions apply to all code found in this distribution, be it the RC4, RSA, Ihash, DES, etc., code; not just the SSL code. The SSL documentation included with this distribution is covered by the same copyright terms except that the holder is Tim Hudson (tjh@cryptsoft.com). Copyright remains Eric Young's, and as such any Copyright notices in the code are not to be removed. If this package is used in a product, Eric Young should be given attribution as the author of the parts of the library used. This can be in the form of a textual message at program startup or in documentation (online or textual) provided with the package. Redistribution and use in source and binary forms, with or without modification, are permitted provided that the following conditions are met:

1. Redistributions of source code must retain the copyright notice, this list of conditions and the following disclaimer.

2. Redistributions in binary form must reproduce the above copyright notice, this list of conditions and the following disclaimer in the documentation and/or other materials provided with the distribution.

3. All advertising materials mentioning features or use of this software must display the following acknowledgement: "This product includes cryptographic software written by Eric Young (eay@cryptsoft.com)" The word 'cryptographic' can be left out if the routines from the library being used are not cryptographic related.

4. If you include any Windows specific code (or a derivative thereof) from the apps directory (application code) you must include an acknowledgement: "This product includes software written by Tim Hudson (tjh@cryptsoft.com)".

THIS SOFTWARE IS PROVIDED BY ERIC YOUNG "AS IS" AND ANY EXPRESS OR IMPLIED WARRANTIES, INCLUDING, BUT NOT LIMITED TO, THE IMPLIED WARRANTIES OF MERCHANTABILITY AND FITNESS FOR A PARTICULAR PURPOSE ARE DISCLAIMED. IN NO EVENT SHALL THE AUTHOR OR CONTRIBUTORS BE LIABLE FOR ANY DIRECT, INDIRECT, INCIDENTAL, SPECIAL, EXEMPLARY, OR CONSEQUENTIAL DAMAGES (INCLUDING, BUT NOT LIMITED TO, PROCUREMENT OF SUBSTITUTE GOODS OR SERVICES; LOSS OF USE, DATA, OR PROFITS; OR BUSINESS INTERRUPTION) HOWEVER CAUSED AND ON ANY THEORY OF LIABILITY, WHETHER IN CONTRACT, STRICT LIABILITY, OR TORT (INCLUDING NEGLIGENCE OR OTHERWISE) ARISING IN ANY WAY OUT OF THE USE OF THIS SOFTWARE, EVEN IF ADVISED OF THE POSSIBILITY OF SUCH DAMAGE.

The licence and distribution terms for any publicly available version or derivative of this code cannot be changed, i.e., this code cannot simply be copied and put under another distribution licence (including the GNU Public Licence).

(15) The C preprocessor feature of Orbix 6.3.4 incorporates MCPP 2.6.4 from the MCPP Project. Such technology is subject to the following terms and conditions: Copyright (c) 1998, 2002-2007 Kiyoshi Matsui (kmatsui@t3.rim.or.jp). All rights reserved. This software including the files in this directory is provided under the following license. Redistribution and use in source and binary forms, with or without modification, are permitted provided that the following conditions are met:

1. Redistributions of source code must retain the above copyright notice, this list of conditions and the following disclaimer.

2. Redistributions in binary form must reproduce the above copyright notice, this list of conditions and the following disclaimer in the documentation and/or other materials provided with the distribution.

THIS SOFTWARE IS PROVIDED BY THE AUTHOR "AS IS" AND ANY EXPRESS OR IMPLIED WARRANTIES, INCLUDING, BUT NOT LIMITED TO, THE IMPLIED WARRANTIES OF MERCHANTABILITY AND FITNESS FOR A PARTICULAR PURPOSE ARE DISCLAIMED. IN NO EVENT SHALL THE AUTHOR BE LIABLE FOR ANY DIRECT, INDIRECT, INCIDENTAL, SPECIAL, EXEMPLARY, OR CONSEQUENTIAL DAMAGES (INCLUDING, BUT NOT LIMITED TO, PROCUREMENT OF SUBSTITUTE GOODS OR SERVICES; LOSS OF USE, DATA, OR PROFITS; OR BUSINESS INTERRUPTION) HOWEVER CAUSED AND ON ANY THEORY OF LIABILITY, WHETHER IN CONTRACT, STRICT LIABILITY, OR TORT (INCLUDING NEGLIGENCE OR OTHERWISE) ARISING IN ANY WAY OUT OF THE USE OF THIS SOFTWARE, EVEN IF ADVISED OF THE POSSIBILITY OF SUCH DAMAGE.

# Contents

| List of Tables                       | XXV    |
|--------------------------------------|--------|
| List of Figures                      | xxvii  |
| Preface                              | хххі   |
| What is Covered in this Book         | xxxi   |
| Who Should Read this Book            | xxxi   |
| Organization of this guide           | xxxi   |
| Related Documentation                | xxxii  |
| Additional Resources for Information | xxxiii |
| Typographical Conventions            | xxxiii |
| Keying Conventions                   | xxxiv  |

## Part I Introducing Security

| Chapter 1 Getting Started with Security | 3  |
|-----------------------------------------|----|
| Creating a Secure Domain                | 4  |
| Running a Secure CORBA Demonstration    | 13 |
| Debugging with the openssl Utility      | 17 |
| Where do I go from here?                | 22 |
| Chapter 2 Orbix Security Framework      | 25 |
| Introduction to the iSF                 | 26 |
| iSF Features                            | 27 |
| Example of an iSF System                | 28 |
| Security Standards                      | 30 |
| Orbix Security Service                  | 31 |
| Orbix Security Service Architecture     | 32 |
| iSF Server Development Kit              | 34 |
| Secure Applications                     | 35 |
| ART Security Plug-Ins                   | 36 |

| Administering the iSF       40         Overview of iSF Administration       41         Secure ASP Services       43         Chapter 3 Transport Layer Security       45         What does Orbix Provide?       46         How TLS Provides Security       48         Authentication in TLS       49         Certificates in TLS Authentication       51         Privacy of TLS Communications       52         Integrity of TLS Communications       53         Obtaining Credentials from X.509 Certificates       54         Obtaining Credificate Credentials from a File       55         Obtaining Certificate Credentials from a Smart Card       58         Chapter 4 Securing CORBA Applications       63         Overview of CORBA Security       64         Securing Two-Tier CORBA Systems with CSI       78         Securing Two-Tier CORBA Systems with CSI       78         Securing of Credentials       97         Chapter 5 Single Sign-On for CORBA Applications       99         SSO and the Login Service       100         Username/Password-Based SSO       103         Three Tier Example with Identity Assertion       111         X.509 Certificate-Based SSO       103         Three Tier Example with Identity Assertion        | Secure CORBA Applications                           | 38  |
|----------------------------------------------------------------------------------------------------|-----------------------------------------------------|-----|
| Secure ASP Services       43         Chapter 3 Transport Layer Security       45         What does Orbix Provide?       46         How TLS Provides Security       48         Authentication in TLS       49         Certificates in TLS Authentication       51         Privacy of TLS Communications       52         Integrity of TLS Communications       53         Obtaining Credentials from X.509 Certificates       54         Obtaining Certificate Credentials from a File       55         Obtaining Certificate Credentials from a Smart Card       58         Chapter 4 Securing CORBA Applications       63         Overview of CORBA Security       64         Securing Communications with SSL/TLS       66         Specifying Fixed Ports for SSL/TLS Connections       76         Securing Three-Tier CORBA Systems with CSI       78         Securing Three-Tier CORBA Systems with CSI       78         X.509 Certificate-Based Authentication       91         Caching of Credentials       97         Chapter 5 Single Sign-On for CORBA Applications       99         SSO and the Login Service       100         Username/Password-Based SSO       103         Three Tier Example with Identity Assertion       111         X.509 | Administering the iSF                               | 40  |
| Chapter 3 Transport Layer Security       45         What does Orbix Provide?       46         How TLS Provides Security       48         Authentication in TLS       49         Certificates in TLS Authentication       51         Privacy of TLS Communications       52         Integrity of TLS Communications       53         Obtaining Credentials from X.509 Certificates       54         Obtaining Certificate Credentials from a File       55         Obtaining Certificate Credentials from a Smart Card       58         Chapter 4 Securing CORBA Applications       63         Overview of CORBA Security       64         Securing Communications with SSL/TLS       66         Specifying Fixed Ports for SSL/TLS Connections       76         Securing Two-Tier CORBA Systems with CSI       78         X.509 Certificate-Based Authentication       91         Caching of Credentials       97         Chapter 5 Single Sign-On for CORBA Applications       99         SSO and the Login Service       100         Username/Password-Based SSO       103         Three Tier Example with Identity Assertion       111         X.509 Certificate-Based SSO       115         Enabling Re-Authentication at Each Tier       123          | Overview of iSF Administration                      | 41  |
| What does Orbix Provide?46How TLS Provides Security48Authentication in TLS49Certificates in TLS Authentication51Privacy of TLS Communications52Integrity of TLS Communications53Obtaining Credentials from X.509 Certificates54Obtaining Certificate Credentials from a File55Obtaining Certificate Credentials from a Smart Card58Chapter 4 Securing CORBA Applications63Overview of CORBA Security64Securing Communications with SSL/TLS66Specifying Fixed Ports for SSL/TLS Connections76Securing Three-Tier CORBA Systems with CSI78Securing of Credentials97Chapter 5 Single Sign-On for CORBA Applications99SS0 and the Login Service100Username/Password-Based SS0103Three Tier Example with Identity Assertion111X.509 Certificate-Based SS0115Enabling Re-Authentication at Each Tier123Optimising Retrieval of Realm Data127                                                                                                    | Secure ASP Services                                 | 43  |
| How TLS Provides Security48Authentication in TLS49Certificates in TLS Authentication51Privacy of TLS Communications52Integrity of TLS Communications53Obtaining Credentials from X.509 Certificates54Obtaining Certificate Credentials from a File55Obtaining Certificate Credentials from a Smart Card58Chapter 4 Securing CORBA Applications63Overview of CORBA Security64Securing Communications with SSL/TLS66Specifying Fixed Ports for SSL/TLS Connections76Securing Two-Tier CORBA Systems with CSI78Securing Three-Tier CORBA Systems with CSI84X.509 Certificate-Based Authentication91Caching of Credentials97Chapter 5 Single Sign-On for CORBA Applications99SSO and the Login Service100Username/Password-Based SSO115Enabling Re-Authentication at Each Tier123Optimising Retrieval of Realm Data127                                                                                                    | Chapter 3 Transport Layer Security                  | 45  |
| Authentication in TLS       49         Certificates in TLS Authentication       51         Privacy of TLS Communications       52         Integrity of TLS Communications       53         Obtaining Credentials from X.509 Certificates       54         Obtaining Certificate Credentials from a File       55         Obtaining Certificate Credentials from a Smart Card       58         Chapter 4       Securing CORBA Applications       63         Overview of CORBA Security       64         Securing Communications with SSL/TLS       66         Specifying Fixed Ports for SSL/TLS Connections       76         Securing Two-Tier CORBA Systems with CSI       78         Securing of Credentials       79         Chapter 5       Single Sign-On for CORBA Applications       99         SSO and the Login Service       100         Username/Password-Based SSO       103         Three Tier Example with Identity Assertion       111         X.509 Certificate-Based SSO       115         Enabling Re-Authentication at Each Tier       123         Optimising Retrieval of Realm Data       127                                                                                                    | What does Orbix Provide?                            | 46  |
| Certificates in TLS Authentication51Privacy of TLS Communications52Integrity of TLS Communications53Obtaining Credentials from X.509 Certificates54Obtaining Certificate Credentials from a File55Obtaining Certificate Credentials from a Smart Card58Chapter 4 Securing CORBA Applications63Overview of CORBA Security64Securing Communications with SSL/TLS66Specifying Fixed Ports for SSL/TLS Connections76Securing Two-Tier CORBA Systems with CSI78Securing Three-Tier CORBA Systems with CSI84X.509 Certificate-Based Authentication91Caching of Credentials97Chapter 5 Single Sign-On for CORBA Applications99SSO and the Login Service100Username/Password-Based SSO103Three Tier Example with Identity Assertion111X.509 Certificate-Based SSO115Enabling Re-Authentication at Each Tier123Optimising Retrieval of Realm Data127                                                                                                    | How TLS Provides Security                           | 48  |
| Privacy of TLS Communications52Integrity of TLS Communications53Obtaining Credentials from X.509 Certificates54Obtaining Certificate Credentials from a File55Obtaining Certificate Credentials from a Smart Card58Chapter 4 Securing CORBA Applications63Overview of CORBA Security64Securing Communications with SSL/TLS66Specifying Fixed Ports for SSL/TLS Connections76Securing Two-Tier CORBA Systems with CSI78Securing Three-Tier CORBA Systems with CSI84X.509 Certificate-Based Authentication91Caching of Credentials97Chapter 5 Single Sign-On for CORBA Applications99SSO and the Login Service100Username/Password-Based SSO103Three Tier Example with Identity Assertion111X.509 Certificate-Based SSO115Enabling Re-Authentication at Each Tier123Optimising Retrieval of Realm Data127                                                                                                    | Authentication in TLS                               | 49  |
| Integrity of TLS Communications53Obtaining Credentials from X.509 Certificates54Obtaining Certificate Credentials from a File55Obtaining Certificate Credentials from a Smart Card58Chapter 4 Securing CORBA Applications63Overview of CORBA Security64Securing Communications with SSL/TLS66Specifying Fixed Ports for SSL/TLS Connections76Securing Two-Tier CORBA Systems with CSI78Securing Three-Tier CORBA Systems with CSI84X.509 Certificate-Based Authentication91Caching of Credentials97Chapter 5 Single Sign-On for CORBA Applications99SSO and the Login Service100Username/Password-Based SSO103Three Tier Example with Identity Assertion111X.509 Certificate-Based SSO115Enabling Re-Authentication at Each Tier123Optimising Retrieval of Realm Data127                                                                                                    | Certificates in TLS Authentication                  | 51  |
| Obtaining Credentials from X.509 Certificates54Obtaining Certificate Credentials from a File55Obtaining Certificate Credentials from a Smart Card58Chapter 4 Securing CORBA Applications63Overview of CORBA Security64Securing Communications with SSL/TLS66Specifying Fixed Ports for SSL/TLS Connections76Securing Two-Tier CORBA Systems with CSI78Securing Three-Tier CORBA Systems with CSI84X.509 Certificate-Based Authentication91Caching of Credentials97Chapter 5 Single Sign-On for CORBA Applications99SSO and the Login Service100Username/Password-Based SSO103Three Tier Example with Identity Assertion111X.509 Certificate-Based SSO115Enabling Re-Authentication at Each Tier123Optimising Retrieval of Realm Data127                                                                                                    | Privacy of TLS Communications                       | 52  |
| Obtaining Certificate Credentials from a File55Obtaining Certificate Credentials from a Smart Card58Chapter 4 Securing CORBA Applications63Overview of CORBA Security64Securing Communications with SSL/TLS66Specifying Fixed Ports for SSL/TLS Connections76Securing Two-Tier CORBA Systems with CSI78Securing Three-Tier CORBA Systems with CSI84X.509 Certificate-Based Authentication91Caching of Credentials97Chapter 5 Single Sign-On for CORBA Applications99SSO and the Login Service100Username/Password-Based SSO103Three Tier Example with Identity Assertion111X.509 Certificate-Based SSO115Enabling Re-Authentication at Each Tier123Optimising Retrieval of Realm Data127                                                                                                    | Integrity of TLS Communications                     | 53  |
| Obtaining Certificate Credentials from a Smart Card58Chapter 4 Securing CORBA Applications63Overview of CORBA Security64Securing Communications with SSL/TLS66Specifying Fixed Ports for SSL/TLS Connections76Securing Two-Tier CORBA Systems with CSI78Securing Three-Tier CORBA Systems with CSI84X.509 Certificate-Based Authentication91Caching of Credentials97Chapter 5 Single Sign-On for CORBA Applications99SSO and the Login Service100Username/Password-Based SSO103Three Tier Example with Identity Assertion111X.509 Certificate-Based SSO115Enabling Re-Authentication at Each Tier123Optimising Retrieval of Realm Data127                                                                                                    | Obtaining Credentials from X.509 Certificates       | 54  |
| Chapter 4Securing CORBA Applications63Overview of CORBA Security64Securing Communications with SSL/TLS66Specifying Fixed Ports for SSL/TLS Connections76Securing Two-Tier CORBA Systems with CSI78Securing Three-Tier CORBA Systems with CSI84X.509 Certificate-Based Authentication91Caching of Credentials97Chapter 5Single Sign-On for CORBA Applications99SSO and the Login Service100Username/Password-Based SSO103Three Tier Example with Identity Assertion111X.509 Certificate-Based SSO115Enabling Re-Authentication at Each Tier123Optimising Retrieval of Realm Data127                                                                                                    | Obtaining Certificate Credentials from a File       |     |
| Overview of CORBA Security64Securing Communications with SSL/TLS66Specifying Fixed Ports for SSL/TLS Connections76Securing Two-Tier CORBA Systems with CSI78Securing Three-Tier CORBA Systems with CSI84X.509 Certificate-Based Authentication91Caching of Credentials97Chapter 5 Single Sign-On for CORBA Applications99SSO and the Login Service100Username/Password-Based SSO103Three Tier Example with Identity Assertion111X.509 Certificate-Based SSO115Enabling Re-Authentication at Each Tier123Optimising Retrieval of Realm Data127                                                                                                    | Obtaining Certificate Credentials from a Smart Card | 58  |
| Securing Communications with SSL/TLS66Specifying Fixed Ports for SSL/TLS Connections76Securing Two-Tier CORBA Systems with CSI78Securing Three-Tier CORBA Systems with CSI84X.509 Certificate-Based Authentication91Caching of Credentials97Chapter 5 Single Sign-On for CORBA ApplicationsSSO and the Login Service100Username/Password-Based SSO103Three Tier Example with Identity Assertion111X.509 Certificate-Based SSO115Enabling Re-Authentication at Each Tier123Optimising Retrieval of Realm Data127                                                                                                    | Chapter 4 Securing CORBA Applications               | 63  |
| Specifying Fixed Ports for SSL/TLS Connections76Securing Two-Tier CORBA Systems with CSI78Securing Three-Tier CORBA Systems with CSI84X.509 Certificate-Based Authentication91Caching of Credentials97Chapter 5 Single Sign-On for CORBA ApplicationsSSO and the Login Service100Username/Password-Based SSO103Three Tier Example with Identity Assertion111X.509 Certificate-Based SSO115Enabling Re-Authentication at Each Tier123Optimising Retrieval of Realm Data127                                                                                                    | Overview of CORBA Security                          | 64  |
| Securing Two-Tier CORBA Systems with CSI78Securing Three-Tier CORBA Systems with CSI84X.509 Certificate-Based Authentication91Caching of Credentials97Chapter 5 Single Sign-On for CORBA ApplicationsSSO and the Login Service100Username/Password-Based SSO103Three Tier Example with Identity Assertion111X.509 Certificate-Based SSO115Enabling Re-Authentication at Each Tier123Optimising Retrieval of Realm Data127                                                                                                    | Securing Communications with SSL/TLS                | 66  |
| Securing Three-Tier CORBA Systems with CSI84X.509 Certificate-Based Authentication91Caching of Credentials97Chapter 5 Single Sign-On for CORBA Applications99SSO and the Login Service100Username/Password-Based SSO103Three Tier Example with Identity Assertion111X.509 Certificate-Based SSO115Enabling Re-Authentication at Each Tier123Optimising Retrieval of Realm Data127                                                                                                    | Specifying Fixed Ports for SSL/TLS Connections      | 76  |
| X.509 Certificate-Based Authentication91Caching of Credentials97Chapter 5 Single Sign-On for CORBA Applications99SSO and the Login Service100Username/Password-Based SSO103Three Tier Example with Identity Assertion111X.509 Certificate-Based SSO115Enabling Re-Authentication at Each Tier123Optimising Retrieval of Realm Data127                                                                                                    | Securing Two-Tier CORBA Systems with CSI            | 78  |
| Caching of Credentials97Chapter 5Single Sign-On for CORBA Applications99SSO and the Login Service100Username/Password-Based SSO103Three Tier Example with Identity Assertion111X.509 Certificate-Based SSO115Enabling Re-Authentication at Each Tier123Optimising Retrieval of Realm Data127                                                                                                    | Securing Three-Tier CORBA Systems with CSI          | 84  |
| Chapter 5Single Sign-On for CORBA Applications99SSO and the Login Service100Username/Password-Based SSO103Three Tier Example with Identity Assertion111X.509 Certificate-Based SSO115Enabling Re-Authentication at Each Tier123Optimising Retrieval of Realm Data127                                                                                                    | X.509 Certificate-Based Authentication              | 91  |
| SSO and the Login Service100Username/Password-Based SSO103Three Tier Example with Identity Assertion111X.509 Certificate-Based SSO115Enabling Re-Authentication at Each Tier123Optimising Retrieval of Realm Data127                                                                                                    | Caching of Credentials                              | 97  |
| Username/Password-Based SSO103Three Tier Example with Identity Assertion111X.509 Certificate-Based SSO115Enabling Re-Authentication at Each Tier123Optimising Retrieval of Realm Data127                                                                                                    | Chapter 5 Single Sign-On for CORBA Applications     | 99  |
| Username/Password-Based SSO103Three Tier Example with Identity Assertion111X.509 Certificate-Based SSO115Enabling Re-Authentication at Each Tier123Optimising Retrieval of Realm Data127                                                                                                    |                                                     | 100 |
| X.509 Certificate-Based SSO115Enabling Re-Authentication at Each Tier123Optimising Retrieval of Realm Data127                                                                                                    | -                                                   | 103 |
| Enabling Re-Authentication at Each Tier123Optimising Retrieval of Realm Data127                                                                                                    | Three Tier Example with Identity Assertion          | 111 |
| Optimising Retrieval of Realm Data 127                                                                                                    | X.509 Certificate-Based SSO                         | 115 |
|                                                                                                    | Enabling Re-Authentication at Each Tier             | 123 |
| SSO Sample Configurations 133                                                                                                    | Optimising Retrieval of Realm Data                  | 127 |
|                                                                                                    | SSO Sample Configurations                           | 133 |

## Part II Orbix Security Framework Administration

| Chapter 6 Configuring the Orbix Security Service | 141 |
|--------------------------------------------------|-----|
| Configuring the File Adapter                     | 142 |
| Configuring the LDAP Adapter                     | 144 |
| Clustering and Federation                        | 150 |
| Federating the Orbix Security Service            | 151 |
| Failover and Replication                         | 156 |
| Client Load Balancing                            | 165 |
| Additional Security Configuration                | 167 |
| Configuring Single Sign-On Properties            | 168 |
| Configuring the Log4J Logging                    | 170 |
| Chapter 7 Managing Users, Roles and Domains      | 173 |
| Introduction to Domains and Realms               | 174 |
| iSF Security Domains                             | 175 |
| iSF Authorization Realms                         | 177 |
| Example Domain and Realms                        | 181 |
| Domain and Realm Terminology                     | 185 |
| Managing a File Security Domain                  | 187 |
| Managing an LDAP Security Domain                 | 190 |
| Chapter 8 Managing Access Control Lists          | 191 |
| CORBA ACLs                                       | 192 |
| Overview of CORBA ACL Files                      | 193 |
| CORBA Action-Role Mapping ACL                    | 194 |
| Centralized ACL                                  | 198 |
| Local ACL Scenario                               | 199 |
| Centralized ACL Scenario                         | 201 |
| Customizing Access Control Locally               | 207 |
| Chapter 9 Securing Orbix Services                | 209 |
| Introduction to Securing Services                | 210 |
| Secure File-Based Domain                         | 211 |
| Secure CFR Domain                                | 213 |
| Customizing a Secure Domain                      | 222 |
| Creating a Customized Secure Domain              | 223 |

| Configuring an iSF Adapter for the Security Service | 230 |
|-----------------------------------------------------|-----|
| Configuring a Typical Orbix Service                 | 231 |
| Configuring the Security Service                    | 240 |
| Default Access Control Lists                        | 244 |
| Configuration Repository ACL                        | 245 |
| Locator ACL                                         | 250 |
| Node Daemon ACL                                     | 252 |
| Naming Service ACL                                  | 254 |
| Trader Service ACL                                  | 255 |
| Event Service ACL                                   | 258 |
| Notification Service ACL                            | 262 |
| Basic Log Service ACL                               | 270 |
| Event Log Service ACL                               | 272 |
| Notify Log Service ACL                              | 275 |
|                                                     |     |

## Part III SSL/TLS Administration

| Chapter 10 Choosing an SSL/TLS Toolkit   | 285 |
|------------------------------------------|-----|
| Toolkit Replaceability                   | 286 |
| Baltimore Toolkit for C++ and Java       | 287 |
| OpenSSL Toolkit for C++                  | 288 |
| Schannel Toolkit for C++                 | 289 |
| JSSE/JCE Architecture                    | 291 |
| Chapter 11 Managing Certificates         | 297 |
| What are X.509 Certificates?             | 298 |
| Certification Authorities                | 300 |
| Commercial Certification Authorities     | 301 |
| Private Certification Authorities        | 302 |
| Certificate Chaining                     | 303 |
| PKCS#12 Files                            | 305 |
| Using the Demonstration Certificates     | 306 |
| Creating Your Own Certificates           | 308 |
| Set Up Your Own CA                       | 309 |
| Use the CA to Create Signed Certificates | 312 |
| Deploying Certificates                   | 315 |
| Overview of Certificate Deployment       | 316 |

| Providing a List of Trusted Certificate Authorities | 317 |
|-----------------------------------------------------|-----|
| Deploying Application Certificates                  | 319 |
| Deploying Certificates in Smart Cards               | 321 |
| Deploying Orbix Service Certificates                | 323 |
| Deploying itadmin Certificates                      | 326 |
| Configuring Certificate Warnings                    | 329 |
| Deploying Certificates with Schannel                | 330 |
| Schannel Certificate Store                          | 331 |
| Deploying Trusted Certificate Authorities           | 336 |
| Deploying Application Certificates                  | 337 |
| Deploying Certificates in Smart Cards               | 340 |
| Chapter 12 Configuring SSL/TLS Secure Associations  | 343 |
| Overview of Secure Associations                     | 344 |
| Setting Association Options                         | 346 |
| Secure Invocation Policies                          | 347 |
| Association Options                                 | 348 |
| Choosing Client Behavior                            | 350 |
| Choosing Target Behavior                            | 352 |
| Hints for Setting Association Options               | 354 |
| Specifying Cipher Suites                            | 359 |
| Supported Cipher Suites                             | 360 |
| Setting the Mechanism Policy                        | 362 |
| Constraints Imposed on Cipher Suites                | 365 |
| Caching TLS Sessions                                | 368 |
| Chapter 13 Configuring SSL/TLS Authentication       | 371 |
| Requiring Authentication                            | 372 |
| Target Authentication Only                          | 373 |
| Target and Client Authentication                    | 376 |
| Specifying Trusted CA Certificates                  | 379 |
| Specifying an Application's Own Certificate         | 381 |
| Providing a Pass Phrase or PIN                      | 385 |
| Providing a Certificate Pass Phrase                 | 386 |
| Providing a Smart Card PIN                          | 391 |
| Advanced Configuration Options                      | 393 |
| Setting a Maximum Certificate Chain Length          | 394 |
| Applying Constraints to Certificates                | 395 |

CONTENTS

| Delaying Credential Gathering                              | 397 |
|------------------------------------------------------------|-----|
| Chapter 14 Automatic Activation of Secure Servers          | 401 |
| Managing Server Pass Phrases                               | 402 |
| Protecting against Server Imposters                        | 405 |
| How the KDM Activates a Secure Server                      | 407 |
| KDM Administration                                         | 409 |
| Setting Up the KDM                                         | 412 |
| Registering a Secure Server                                | 414 |
| Part IV CSIv2 Administration                               |     |
| Chapter 15 Introduction to CSIv2                           | 419 |
| CSIv2 Features                                             | 420 |
| Basic CSIv2 Scenarios                                      | 422 |
| CSIv2 Authentication over Transport Scenario               | 423 |
| CSIv2 Identity Assertion Scenario                          | 424 |
| Integration with the Orbix Security Framework              | 426 |
| Chapter 16 Configuring CSIv2 Authentication over Transport | 429 |
| CSIv2 Authentication Scenario                              | 430 |
| SSL/TLS Prerequisites                                      | 434 |
| Requiring CSIv2 Authentication                             | 436 |
| Providing an Authentication Service                        | 439 |
| Providing a Username and Password                          | 440 |
| Sample Configuration                                       | 444 |
| Sample Client Configuration                                | 445 |
| Sample Server Configuration                                | 447 |
| Chapter 17 Configuring CSIv2 Identity Assertion            | 449 |
| CSIv2 Identity Assertion Scenario                          | 450 |
| SSL/TLS Prerequisites                                      | 454 |
| Enabling CSIv2 Identity Assertion                          | 456 |
| Sample Configuration                                       | 458 |
| Sample Client Configuration                                | 459 |
| Sample Intermediate Server Configuration                   | 461 |

CONTENTS

463

Sample Target Server Configuration

## Part V CORBA Security Programming

| Chapter 18 Programming Policies                         | 467 |
|---------------------------------------------------------|-----|
| Setting Policies                                        | 468 |
| Programmable SSL/TLS Policies                           | 471 |
| Introduction to SSL/TLS Policies                        | 472 |
| The QOPPolicy                                           | 474 |
| The EstablishTrustPolicy                                | 475 |
| The InvocationCredentialsPolicy                         | 476 |
| Interaction between Policies                            | 477 |
| Programmable CSIv2 Policies                             | 478 |
| Chapter 19 Authentication                               | 481 |
| Using the Principal Authenticator                       | 482 |
| Introduction to the Principal Authenticator             | 483 |
| Creating SSL/TLS Credentials                            | 486 |
| Creating CSIv2 Credentials                              | 490 |
| Using a Credentials Object                              | 495 |
| Retrieving Own Credentials                              | 497 |
| Retrieving Own Credentials from the Security Manager    | 498 |
| Parsing SSL/TLS Own Credentials                         | 500 |
| Parsing CSIv2 Own Credentials                           | 502 |
| Retrieving Target Credentials                           | 503 |
| Retrieving Target Credentials from an Object Reference  | 504 |
| Parsing SSL/TLS Target Credentials                      | 507 |
| Retrieving Received Credentials                         | 509 |
| Retrieving Received Credentials from the Current Object | 510 |
| Parsing SSL/TLS Received Credentials                    | 512 |
| Parsing CSIv2 Received Credentials                      | 514 |
| Copying CSI Credentials between Threads                 | 518 |
| Chapter 20 Validating Certificates                      | 523 |
| Overview of Certificate Validation                      | 524 |
| The Contents of an X.509 Certificate                    | 527 |

| Parsing an X.509 Certificate       | 528 |
|------------------------------------|-----|
| Controlling Certificate Validation | 530 |
| Certificate Constraints Policy     | 531 |
| Certificate Validation Policy      | 535 |
| Obtaining an X.509 Certificate     | 539 |

## Part VI iSF Programming

| Chapter 21 Developing an iSF Adapter                    | 543 |
|---------------------------------------------------------|-----|
| iSF Security Architecture                               | 544 |
| iSF Server Module Deployment Options                    | 548 |
| iSF Adapter Overview                                    | 550 |
| Implementing the IS2Adapter Interface                   | 551 |
| Deploying the Adapter                                   | 561 |
| Configuring iSF to Load the Adapter                     | 562 |
| Setting the Adapter Properties                          | 563 |
| Loading the Adapter Class and Associated Resource Files | 564 |

| Appendix A Security                  | 567 |
|--------------------------------------|-----|
| Applying Constraints to Certificates | 569 |
| Root Namespace                       | 571 |
| initial_references                   | 572 |
| password_retrieval_mechanism         | 573 |
| plugins:atli2_tls                    | 574 |
| plugins:csi                          | 576 |
| plugins:gsp                          | 578 |
| plugins:https                        | 584 |
| plugins:iiop_tls                     | 585 |
| plugins:kdm                          | 590 |
| plugins:kdm_adm                      | 592 |
| plugins:locator                      | 593 |
| plugins:schannel                     | 594 |
| plugins:security                     | 595 |
| policies                             | 596 |
| policies:csi                         | 602 |
| policies:https                       | 605 |
| policies:iiop_tls                    | 610 |

| policies:security_server                 | 620 |
|------------------------------------------|-----|
| policies:tls                             | 622 |
| principal_sponsor                        | 623 |
| principal_sponsor:csi                    | 628 |
| principal_sponsor:https                  | 631 |
| principal_sponsor:iiop_tls               | 633 |
| Appendix B iSF Configuration             | 635 |
| Properties File Syntax                   | 636 |
| iSF Properties File                      | 637 |
| Cluster Properties File                  | 654 |
| log4j Properties File                    | 656 |
| Appendix C ASN.1 and Distinguished Names | 659 |
| ASN.1                                    | 660 |
| Distinguished Names                      | 661 |
| Appendix D Association Options           | 665 |
| Association Option Semantics             | 666 |
| Appendix E Action-Role Mapping DTD       | 669 |
| Appendix F OpenSSL Utilities             | 675 |
| Using OpenSSL Utilities                  | 676 |
| The x509 Utility                         | 677 |
| The req Utility                          | 679 |
| The rsa Utility                          | 681 |
| The ca Utility                           | 683 |
| The OpenSSL Configuration File           | 685 |
| [req] Variables                          | 686 |
| [ca] Variables                           | 687 |
| [policy] Variables                       | 688 |
| Example openssl.cnf File                 | 689 |
| Appendix G Security Recommendations      | 691 |
| General Recommendations                  | 692 |

| CONTENTS |
|----------|
|----------|

| Appendix H Sample TLS Configurations | <b>693</b> |
|--------------------------------------|------------|
| Demonstration TLS Scopes             | 694        |
| Appendix I License Issues            | 701        |
| OpenSSL License                      | 702        |
| Index                                | 705        |

# List of Tables

| Table 1: Terminology Describing Secure Client Sample Configurations                                                    | 67         |
|----------------------------------------------------------------------------------------------------|------------|
| Table 2: Terminology Describing Secure Server Sample Configurations                                                    | 68         |
| Table 3: LDAP Properties in the com.iona.isp.adapter.LDAP.param Scope                                                  | 148        |
| Table 4: Domain and Realm Terminology Comparison                                                                       | 185        |
| Table 5: Locator Interfaces and Operations Accessible to the IONAUserRole and the<br>UnauthenticatedUserRole           | 250        |
| Table 6: Node Daemon Interfaces and Operations Accessible to the IONAUserRole and the UnauthenticatedUserRole          | 252        |
| Table 7: Naming Service Interfaces and Operations Accessible to the IONAUserRole and the UnauthenticatedUserRole       | 254        |
| Table 8: Trader Service Interfaces and Operations Accessible to the IONAUserRole and the<br>UnauthenticatedUserRole    | 256        |
| Table 9: Event Service Interfaces and Operations Accessible to the IONAUserRole and the<br>UnauthenticatedUserRole     | 260        |
| Table 10: Notification Service Interfaces and Operations Accessible to the IONAUserRole and UnauthenticatedUserRole    | the<br>264 |
| Table 11: Basic Log Service Interfaces and Operations Accessible to the IONAUserRole and the UnauthenticatedUserRole   | he<br>271  |
| Table 12: Event Log Service Interfaces and Operations Accessible to the IONAUserRole and the UnauthenticatedUserRole   | he<br>273  |
| Table 13: Notify Log Service Interfaces and Operations Accessible to the IONAUserRole and t<br>UnauthenticatedUserRole | he<br>278  |
| Table 14: Demonstration Certificates and Passwords                                                                     | 306        |
| Table 15: Demonstration Certificate for the Orbix Services                                                             | 307        |
| Table 16: Description of Different Types of Association Option                                                         | 355        |
| Table 17: Setting EstablishTrustInTarget and EstablishTrustInClient Association Options                                | 356        |
| Table 18: Setting Quality of Protection Association Options                                                            | 356        |
| Table 19: Setting the NoProtection Association Option                                                                  | 358        |

#### LIST OF TABLES

| Table 20: Cipher Suite Definitions                       | 361 |
|----------------------------------------------------------|-----|
| Table 21: Association Options Supported by Cipher Suites | 366 |
| Table 22: The kdm_adm Administration Command             | 410 |
| Table 23: The checksum Administration Command            | 411 |
| Table 24: Prefixes for KDM Configuration Variables       | 411 |
| Table 25: Policy Management Objects                      | 468 |
| Table 26: Mechanism Policy Cipher Suites                 | 599 |
| Table 27: Mechanism Policy Cipher Suites                 | 607 |
| Table 28: Mechanism Policy Cipher Suites                 | 614 |
| Table 29: Commonly Used Attribute Types                  | 662 |
| Table 30: AssociationOptions for Client and Target       | 666 |
|                                                          |     |

# List of Figures

| Figure 1: The Orbix Configuration Welcome Dialog Box                      | 5   |
|---------------------------------------------------------------------------|-----|
| Figure 2: The Domain Type Window                                          | 6   |
| Figure 3: The Service Startup Window                                      | 7   |
| Figure 4: The Security Window                                             | 8   |
| Figure 5: The Fault Tolerance Window                                      | 9   |
| Figure 6: The Select Services Window                                      | 10  |
| Figure 7: The Confirm Choices Window                                      | 11  |
| Figure 8: Configuration Summary                                           | 12  |
| Figure 9: CORBA Secure Demonstration Overview                             | 13  |
| Figure 10: Example System with a Standalone Orbix Security Service        | 28  |
| Figure 11: Security Plug-Ins in a CORBA Application                       | 38  |
| Figure 12: Creating Credentials for a Client Application Using PKCS#12    | 55  |
| Figure 13: Using PKCS#12 Credentials to Authenticate a Client to a Server | 57  |
| Figure 14: Creating Credentials for a Client Application Using PKCS#11    | 58  |
| Figure 15: Using PKCS#11 Credentials to Authenticate a Client to a Server | 60  |
| Figure 16: A Secure CORBA Application within the iSF                      | 64  |
| Figure 17: Two-Tier CORBA System in the iSF                               | 78  |
| Figure 18: Three-Tier CORBA System in the iSF                             | 84  |
| Figure 19: Overview of iSF Certificate-Based Authentication               | 91  |
| Figure 20: Client Requesting an SSO Token from the Login Service          | 100 |
| Figure 21: Overview of GSSUP Authentication without SSO                   | 103 |
| Figure 22: Overview of GSSUP Authentication with SSO                      | 104 |
| Figure 23: Single Sign-On Scenario with Piggybacking Roles and Realms     | 111 |
| Figure 24: Overview of Certificate-Based Authentication without SSO       | 115 |
| Figure 25: Overview of Certificate-Based Authentication with SSO          | 116 |
| Figure 26: Single Sign-On Scenario without Piggybacking Roles and Realms  | 124 |

#### LIST OF FIGURES

| Figure 27: Intermediate and Target Belong to Same Realm               | 128 |
|-----------------------------------------------------------------------|-----|
| Figure 28: Intermediate and Target Belong to Different Realms         | 130 |
| Figure 29: An iSF Federation Scenario                                 | 152 |
| Figure 30: Failover Scenario for a Cluster of Three Security Services | 157 |
| Figure 31: Replication of Data Caches in a Security Service Cluster   | 163 |
| Figure 32: Architecture of an iSF Security Domain                     | 175 |
| Figure 33: Server View of iSF Authorization Realms                    | 178 |
| Figure 34: Role View of iSF Authorization Realms                      | 179 |
| Figure 35: Assignment of Realms and Roles to Users Janet and John     | 180 |
| Figure 36: Local ACL Scenario                                         | 199 |
| Figure 37: Centralized ACL scenario                                   | 201 |
| Figure 38: Custom ClientAccessDecision in an Orbix Application        | 207 |
| Figure 39: Overview of a Secure File-Based Domain                     | 211 |
| Figure 40: Overview of a Secure CFR Domain                            | 213 |
| Figure 41: The Orbix Configuration Welcome Dialog Box                 | 226 |
| Figure 42: Selecting File   New   Expert from the Main Window         | 226 |
| Figure 43: Specifying Domain Details                                  | 227 |
| Figure 44: Specifying a Substitutions File                            | 228 |
| Figure 45: A Certificate Chain of Depth 2                             | 303 |
| Figure 46: A Certificate Chain of Depth 3                             | 304 |
| Figure 47: Overview of Certificates in a Typical Deployed System      | 316 |
| Figure 48: The Microsoft Management Console                           | 332 |
| Figure 49: The Add/Remove Snap-In Dialog Box                          | 333 |
| Figure 50: The Add Standalone Snap-In Dialog Box                      | 334 |
| Figure 51: Microsoft Management Console with Certificates Snap-In     | 335 |
| Figure 52: Certificate Dialog Showing the Certificate's Subject DN.   | 338 |
| Figure 53: Configuration of a Secure Association                      | 345 |
| Figure 54: Constraining the List of Cipher Suites                     | 365 |
| Figure 55: Target Authentication Only                                 | 373 |

| Figure 56: Target and Client Authentication                        | 376 |
|--------------------------------------------------------------------|-----|
| Figure 57: Elements in a PKCS#12 File                              | 382 |
| Figure 58: Java Dialog Window for Certificate Pass Phrase          | 387 |
| Figure 59: Java Dialog Window for Certificate PIN                  | 391 |
| Figure 60: Schannel Dialog Window for Certificate PIN              | 392 |
| Figure 61: The KDM Architecture                                    | 403 |
| Figure 62: Automatic Activation of a Secure Server                 | 407 |
| Figure 63: Using itadmin to Manage the KDM Server                  | 409 |
| Figure 64: Basic CSIv2 Authentication over Transport Scenario      | 423 |
| Figure 65: Basic CSIv2 Identity Assertion Scenario                 | 424 |
| Figure 66: CSIv2 in the Orbix Security Framework                   | 427 |
| Figure 67: CSIv2 Authentication Over Transport Scenario            | 431 |
| Figure 68: Java Dialog Window for GSSUP Username and Password      | 441 |
| Figure 69: CSIv2 Identity Assertion Scenario                       | 451 |
| Figure 70: Three-Tier CSI Scenario with Copying of CSI Credentials | 518 |
| Figure 71: Validating a Certificate                                | 524 |
| Figure 72: Using a CertValidator Callback                          | 526 |
| Figure 73: Overview of the Orbix Security Service                  | 545 |
| Figure 74: iSF Server Module Deployed as a CORBA Service           | 548 |

LIST OF FIGURES

## Preface

#### What is Covered in this Book

This book is a guide to administering and programming secure applications in Orbix, covering both secure CORBA applications.

The Orbix security framework provides the underlying security infrastructure for performing authentication and authorization.

#### Who Should Read this Book

This guide is intended for the following audience:

- Security administrators.
- CORBA C++ developers.
- CORBA Java developers.

A prior knowledge of CORBA is assumed.

#### Organization of this guide

This guide is divided into the following parts:

#### Part I "Introducing Security"

This part describes how TLS provides security, and how Orbix works.

#### Part II "Orbix Security Framework Administration"

This part describes how to administer the Orbix Security Framework.

#### Part III "SSL/TLS Administration"

This part explains how to configure and manage Orbix in detail.

#### Part IV "CSIv2 Administration"

This part explains how to configure and manage CSIv2 in detail.

#### Part V "CORBA Security Programming"

This part explains how to program the SSL/TLS and CSIv2 APIs in your security-aware CORBA applications.

#### Appendices

The appendices list further technical details.

#### **Related Documentation**

The CORBA Programmer's Guide and CORBA Programmer's Reference provide details about developing Orbix applications in C++ and Java.

The complete set of documentation for Orbix is available online at:

http://www.iona.com/support/docs/orbix/6.3/index.xml

The latest updates to the Orbix documentation can be found at http://www.iona.com/support/docs/index.xml.

#### **Additional Resources for Information**

The Orbix knowledge base (http://www.iona.com/support/kb/index.jspa) contains helpful articles, written by Orbix experts, about Orbix and other products.

The Progress download center (http://www.progress.com/ iona-product-updates/index.ssp) contains the latest releases and patches for IONA products.

#### **Typographical Conventions**

This book uses the following typographical conventions:

| Constant width | Constant width (courier font) in normal text represents<br>portions of code and literal names of items such as<br>classes, functions, variables, and data structures. For<br>example, text might refer to the CORBA::Object class. |
|----------------|----------------------------------------------------------------------------------------------------|
|                | Constant width paragraphs represent code examples<br>or information a system displays on the screen. For<br>example:                                                                                                    |
|                | <pre>#include <stdio.h></stdio.h></pre>                                                                                                    |
| Italic         | Italic words in normal text represent <i>emphasis</i> and <i>new terms</i> .                                                                                                    |
|                | Italic words or characters in code and commands<br>represent variable values you must supply, such as<br>arguments to commands or path names for your<br>particular system. For example:                                           |
|                | % cd /users/your_name                                                                                                    |
|                | <b>Note:</b> Some command examples may use angle brackets to represent variable values you must supply. This is an older convention that is replaced with <i>italic</i>                                                            |

words or characters.

### **Keying Conventions**

This book uses the following keying conventions:

| No prompt      | When a command's format is the same for multiple platforms, a prompt is not used.                                                            |
|----------------|----------------------------------------------------------------------------------------------------|
| 8              | A percent sign represents the UNIX command shell prompt for a command that does not require root privileges.                                 |
| #              | A number sign represents the UNIX command shell prompt for a command that requires root privileges.                                          |
| >              | The notation > represents the DOS, Windows NT,<br>Windows 95, or Windows 98 command prompt.                                                  |
| ····<br>·<br>· | Horizontal or vertical ellipses in format and syntax<br>descriptions indicate that material has been<br>eliminated to simplify a discussion. |
| []             | Brackets enclose optional items in format and syntax descriptions.                                                                           |
| {}             | Braces enclose a list from which you must choose an item in format and syntax descriptions.                                                  |
|                | A vertical bar separates items in a list of choices<br>enclosed in {} (braces) in format and syntax<br>descriptions.                         |
|                |                                                                                                    |

# Part I Introducing Security

#### In this part

This part contains the following chapters:

| Getting Started with Security         | page 3  |
|---------------------------------------|---------|
| Orbix Security Framework              | page 25 |
| Transport Layer Security              | page 45 |
| Securing CORBA Applications           | page 63 |
| Single Sign-On for CORBA Applications | page 99 |

### CHAPTER 1

# Getting Started with Security

This chapter focuses on getting some security demonstrations up and running quickly. The details and background of the various security features are not discussed at this stage.

This chapter discusses the following topics:

| Creating a Secure Domain             | page 4  |
|--------------------------------------|---------|
| Running a Secure CORBA Demonstration | page 13 |
| Debugging with the openssl Utility   | page 17 |
| Where do I go from here?             | page 22 |

In this chapter

# **Creating a Secure Domain**

| Overview      | This section describes how to create a secure configuration domain, secure, which is required for the security demonstrations. This domain deploys a minimal set of Orbix services.                                                                                                    |
|---------------|----------------------------------------------------------------------------------------------------|
|               | <b>WARNING:</b> The secure domain created using this procedure is <i>not</i> fully secure, because the X.509 certificates used in this domain are insecure demonstration certificates. This secure domain <i>must</i> be properly customized before deploying in a production environment. |
| Prerequisites | Before creating a secure domain, the following prerequisites must be satisfied:                                                                                                    |
|               | • Your license allows you to use the security features of Orbix.                                                                                                    |
|               | • Some basic system variables are set up (in particular, the                                                                                                    |
|               | IT_PRODUCT_DIR, IT_LICENSE_FILE, and PATH variables).                                                                                                    |
|               | Fore more details, please consult the Installation Guide.                                                                                                    |
| Licensing     | The location of the license file, licenses.txt, is specified by the IT_LICENSE_FILE system variable. If this system variable is not already set in your environment, you can set it now.                                                                                                   |
| Steps         | To create a secure configuration domain, secure, perform the following steps:                                                                                                    |
|               | 1. Run itconfigure.                                                                                                    |
|               | 2. Choose the domain type.                                                                                                    |
|               | 3. Specify service startup options.                                                                                                    |
|               | 4. Specify security settings.                                                                                                    |
|               | 5. Specify fault tolerance settings.                                                                                                    |
|               | 6. Select services.                                                                                                    |
|               | 7. Confirm choices.                                                                                                    |
|               | 8. Finish configuration.                                                                                                    |
|               |                                                                                                    |

### Run itconfigure

To begin creating a new configuration domain, enter *itconfigure* at a command prompt. An **Orbix Configuration Welcome** dialog box appears, as shown in Figure 1.

Select Create a new domain and click OK.

Figure 1: The Orbix Configuration Welcome Dialog Box

| 💮 Orbix Configuration Welcome                                     |
|-------------------------------------------------------------------|
| Welcome to the Orbix Configuration tool. Please select an option: |
| Create a <u>new domain</u>                                        |
| O <u>O</u> pen an existing domain                                 |
| ○ Go straight into itconfigure                                    |
| OK Cancel                                                         |

### Choose the domain type

A Domain Type window appears, as shown in Figure 2. In the Configuration Domain Name text field, type secure. Under Configuration Domain Type, click the Select Services radiobutton. Click Next> to continue.

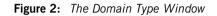

| Steps                      | Domain Type                                                                                                    |
|----------------------------|----------------------------------------------------------------------------------------------------|
| 1. Domain Type             | Configuration Identification                                                                                                    |
| 2. Service Startup         | You can create many different configuration domains and                                                                                                    |
| 3. Security                | access them by their unique name.                                                                                                    |
| 4. Fault Tolerance         | What name do you wish to give this configuration domain?                                                                                                    |
| 5. Select Services         | Configuration Do <u>m</u> ain Name: secure                                                                                                    |
| 6. Confirm Choices         | Configuration Domain Type                                                                                                    |
| 7. Deploying<br>8. Summary | The configuration tool can create configuration domains with<br>different combinations of Orbix services.<br>Which Orbix services do you want to include in this domain? |
|                            | ○ <u>A</u> ll Licensed Services                                                                                                    |
|                            | Select Services                                                                                                    |
|                            | Storage Location                                                                                                    |
|                            | Configuration Directory: c:\Orbix_62_A\etc                                                                                                    |
|                            | Data Directory: c:tOrbix_62_Alwar                                                                                                    |
|                            |                                                                                                    |
|                            |                                                                                                    |
|                            |                                                                                                    |

### Specify service startup options

A **Service Startup** window appears, as shown in Figure 3. You can leave the settings in this Window at their defaults. Click **Next>** to continue.

| Figure 3: | The Service | Startup | Window |
|-----------|-------------|---------|--------|
|-----------|-------------|---------|--------|

| 💮 Create a Configuration Doma                                                                                                    | ain - Standard Mode                                                                                                    | x |
|----------------------------------------------------------------------------------------------------|----------------------------------------------------------------------------------------------------|---|
| Steps                                                                                                    | Service Startup                                                                                                    |   |
| 1. Domain Type                                                                                                    | Startup                                                                                                    |   |
| <ol> <li>Service Startup</li> <li>Security</li> <li>Fault Tolerance</li> <li>Select Services</li> <li>Confirm Choices</li> <li>Deploying</li> <li>Summary</li> </ol> | <ul> <li>The services you are configuring can be programmed to run when your computer starts up or manually. All, except for a minimal set, can start on demand. Do you want</li> <li>A <u>minimal set</u> of services launched by a script I can run.</li> <li>All <u>selected services launched on machine startup</u> (as system services).</li> <li>All selected services launched by a script I can run.</li> </ul> <b>Port</b> The services need ports to listen for connections. The easiest way to set these port values is to set a base value. Base Port: 3075 |   |
|                                                                                                    | < <u>B</u> ack <u>N</u> ext> <u>F</u> inish Cancel                                                                                                    |   |

### Specify security settings

A **Security** window appears, as shown in Figure 4.

Under Transports, click the Secure Communication (TLS/HTTPS) radiobutton. Under Security Features, select the IONA Security Service option and the Enable Access Control for Core Services option.

Click **Next>** to continue.

Figure 4: The Security Window

| 🕀 Create a Configuration Do                                                                                                    | main - Standard Mode                                                                                                    |
|----------------------------------------------------------------------------------------------------|----------------------------------------------------------------------------------------------------|
| Steps                                                                                                    | Security                                                                                                    |
| <ol> <li>Domain Type</li> <li>Service Startup</li> <li>Security</li> <li>Fault Tolerance</li> <li>Select Services</li> <li>Confirm Choices</li> <li>Deploying</li> <li>Summary</li> </ol> | Transports         What communication protocols do you want enabled in the domain?         Insecure Communication (IIOP/HTTP)         Secure and Insecure Communication         Secure Communication (TLS/HTTPS)         Security Features         What security features do you want enabled in the domain?         Expose Services through Firewall         Details         NNA Security Service         Enable Access Control for Core Services |
|                                                                                                    | < <u>Back</u> <u>N</u> ext> <u>F</u> inish Cancel                                                                                                    |

### Specify fault tolerance settings

A **Fault Tolerance** window appears, as shown in Figure 5. You can leave the settings in this Window at their defaults. Click **Next**> to continue.

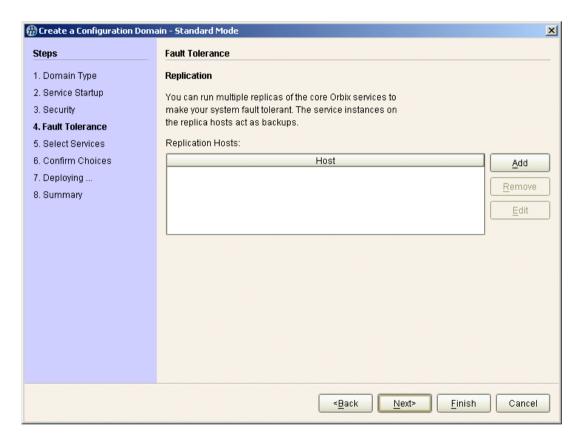

Figure 5: The Fault Tolerance Window

### Select services

A Select Services window appears, as shown in Figure 6.

In the Select Services window, select the following services and components for inclusion in the configuration domain: Location, Node daemon, Management, CORBA Interface Repository, CORBA Naming, IONA Security, and demos.

Click Next> to continue.

Figure 6: The Select Services Window

| Steps                                                                                                    | Select Services                                                                                                    |                                                                                                    |
|----------------------------------------------------------------------------------------------------|----------------------------------------------------------------------------------------------------|----------------------------------------------------------------------------------------------------|
| I. Domain Type<br>2. Service Startup<br>3. Security<br>4. Fault Tolerance<br>5. Select Services<br>5. Confirm Choices<br>7. Deploying<br>3. Summary | Infrastructure  Location  Node Daemon  Management  Distributed Transaction  Configuration  Directory  CORBA Interface Repository  CORBA Naming  CORBA Trader  CORBA Telco Logging  Basic Logging  Event Logging  Select <u>A</u> II <u>C</u> lear All | Messaging<br>CORBA Notification<br>CORBA Events<br>JMS (Java Messaging)<br>JMS/Notification Bridge<br>Security<br>Firewall Proxy<br>IONA Security<br>Components<br>Demos |

### **Confirm choices**

You now have the opportunity to review the configuration settings in the **Confirm Choices** window, Figure 7. If necessary, you can use the **<Back** button to make corrections.

Click **Next**> to create the secure configuration domain and progress to the next window.

| <b>Figure 7:</b> The Confirm Choices Window |
|---------------------------------------------|
|---------------------------------------------|

| 1. Domain Type       This is your chance to review the choices you have made.         2. Service Startup       To deploy the services on the local host, press Next. To modify any of your choices, prifyou don't want to deploy now but wish to save your choices for future use, press Save to store them in a deployment descriptor, then press Cancel.         4. Fault Tolerance       Management Service         5. Select Services       Manual Activation         TLS Port = 53086       TLS Port = 53186 |
|----------------------------------------------------------------------------------------------------|
| 8. Summary Location Service Manual Activation TLS Port = 3077 Node Daemon Service Manual Activation TLS Port = 53080 CORBA Interface Repository Service Automatic Activation TLS Port = Enabled CORBA Naming Service Automatic Activation TLS Port = Enabled Save                                                                                                    |

### Finish configuration

The itconfigure utility now creates and deploys the secure configuration domain, writing files into the *OrbixInstallDir*/etc/bin, *OrbixInstallDir*/etc/log, and *OrbixInstallDir*/etc/log, and *OrbixInstallDir*/var directories.

If the configuration domain is created successfully, you should see a **Summary** window with a message similar to that shown in Figure 8.

Click **Finish** to quit the itconfigure utility.

**Figure 8:** Configuration Summary

| Create a Configuration D                                                                                                    | omain - Standard Mode                                                                                                    | > |
|----------------------------------------------------------------------------------------------------|----------------------------------------------------------------------------------------------------|---|
| Steps                                                                                                    | Summary                                                                                                    |   |
| <ol> <li>Domain Type</li> <li>Service Startup</li> <li>Security</li> <li>Fault Tolerance</li> <li>Select Services</li> <li>Confirm Choices</li> <li>Deploying</li> <li>Summary</li> </ol> | Configuration is now complete, see details below.<br>Configuration completed successfully.<br>You can view the log in 'c:\Orbix_62_Alvar\secure\logs\secure_2004_Dec_8_11_3_41.log'.<br>To set your environment for this configuration domain run:<br>c:\Orbix_62_A\etc\bin\secure_env.bat<br>To start the services in this configuration domain run:<br>c:\Orbix_62_A\etc\bin\start_secure_services.bat<br>To stop the services in this configuration domain run:<br>c:\Orbix_62_A\etc\bin\stop_secure_services.bat |   |
|                                                                                                    | < <u>Back</u> Next> Finish Cancel                                                                                                    |   |

# **Running a Secure CORBA Demonstration**

| Overview               | This section describes how to run the secure CORBA demonstration, which<br>is a three-tier application that illustrates the SSL/TLS, username/password<br>authentication, and identity assertion features. |
|------------------------|----------------------------------------------------------------------------------------------------|
| Prerequisites          | Before running this demonstration, you must have created a secure configuration domain—see "Creating a Secure Domain" on page 4.                                                                           |
| Demonstration location | The secure CORBA demonstration is located in the following directory:<br>ASPInstallDir/asp/Version/demos/common/is2<br>Where ASPInstallDir is the directory where Orbix is installed.                      |
| Demonstration overview | Figure 9 gives an overview of the secure CORBA demonstration.                                                                                                    |

Figure 9: CORBA Secure Demonstration Overview

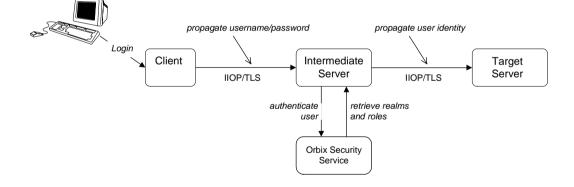

Steps

To build and run the secure CORBA demonstration, perform the following steps:

- 1. Build the demonstration.
- 2. Start the Orbix services.

|                          | 3. Run the target server.                                                                                                    |  |  |
|--------------------------|----------------------------------------------------------------------------------------------------|--|--|
|                          | 4. Run the intermediate server.                                                                                                    |  |  |
|                          | 5. Run the client.                                                                                                    |  |  |
| Build the demonstration  | To build the demonstration, open a new command prompt and enter the following commands:                                                                                                    |  |  |
|                          | Windows                                                                                                    |  |  |
|                          | <pre>&gt; ASPInstallDir\etc\bin\secure_env.bat &gt; cd ASPInstallDir\asp\Version\demos\common\is2 &gt; itant</pre>                                                                                                    |  |  |
|                          | UNIX                                                                                                    |  |  |
|                          | <pre>% . ASPInstallDir/etc/bin/secure_env.sh % cd ASPInstallDir/asp/Version/demos/common/is2 % itant</pre>                                                                                                    |  |  |
| Start the Orbix services | To start the Orbix services, enter the following command at the command prompt:                                                                                                    |  |  |
|                          | <b>Windows</b> > ASPInstallDir\etc\bin\start_secure_services.bat                                                                                                    |  |  |
|                          | UNIX                                                                                                    |  |  |
|                          | <pre>% ASPInstallDir/etc/bin/start_secure_services</pre>                                                                                                    |  |  |
| Run the target server    | To run the target server, open a new command prompt and enter the following commands:                                                                                                    |  |  |
|                          | Windows and J2SE (JDK) 1.3.x                                                                                                    |  |  |
|                          | <pre>&gt; ASPInstallDir\etc\bin\secure_env.bat &gt; cd ASPInstallDir\asp\Version\demos\common\is2 &gt; java -classpath .\java\classes;"%CLASSPATH%" is2.Server</pre>                                                                |  |  |
|                          | Windows and J2SE (JDK) 1.4.x                                                                                                    |  |  |
|                          | <pre>&gt; ASPInstallDir\etc\bin\secure_env.bat &gt; cd ASPInstallDir\asp\Version\demos\common\is2 &gt; java -Djava_endorsed.dirs="ASPInstallDir\\lib\\art\\omg\\5"         -classpath .\java\classes;"%CLASSPATH%" is2.Server</pre> |  |  |
|                          | UNIX and J2SE (JDK) 1.3.x                                                                                                    |  |  |
|                          | <pre>% . ASPInstallDir/etc/bin/secure_env.sh % cd ASPInstallDir/asp/Version/demos/common/is2</pre>                                                                                                    |  |  |

% java -classpath ./java/classes:\$CLASSPATH is2.Server

### UNIX and J2SE (JDK) 1.4.x

- % . ASPInstallDir/etc/bin/secure\_env.sh
- % cd ASPInstallDir/asp/Version/demos/common/is2
- % java -Djava\_endorsed.dirs=ASPInstallDir/lib/art/omg/5 -classpath ./java/classes:\$CLASSPATH is2.Server

### Run the intermediate server

To run the intermediate server, open a new command prompt and enter the following commands:

#### Windows and J2SE (JDK) 1.3.x

- > ASPInstallDir\etc\bin\secure\_env.bat
- > cd ASPInstallDir\asp\Version\demos\common\is2
- > java -classpath .\java\classes;"%CLASSPATH%"
  is2.IntermediateServer

#### Windows and J2SE (JDK) 1.4.x

- > ASPInstallDir \etc\bin\secure\_env.bat
- > cd ASPInstallDir\asp\Version\demos\common\is2
- > java -Djava\_endorsed.dirs="ASPInstallDir\\lib\\art\\omg\\5"
   -classpath .\java\classes;"%CLASSPATH%" is2.IntermediateServer

### UNIX and J2SE (JDK) 1.3.x

- % . ASPInstallDir/etc/bin/secure env.sh
- % cd ASPInstallDir/asp/Version/demos/common/is2
- % java -classpath ./java/classes:\$CLASSPATH is2.IntermediateServer

#### UNIX and J2SE (JDK) 1.4.x

- % . ASPInstallDir/etc/bin/secure env.sh
- % cd ASPInstallDir/asp/Version/demos/common/is2
- % java -Djava\_endorsed.dirs=ASPInstallDir/lib/art/omg/5 -classpath ./java/classes:\$CLASSPATH is2.IntermediateServer

**Note:** The intermediate server must run in the same directory as the target server.

### Run the client

To run the client, open a new command prompt and enter the following commands:

### Windows and J2SE (JDK) 1.3.x

- > ASPInstallDir\etc\bin\secure env.bat
- > cd ASPInstallDir\asp\Version\demos\common\is2

> java -classpath .\java\classes;"%CLASSPATH%" is2.Client -user alice

### Windows and J2SE (JDK) 1.4.x

- > ASPInstallDir\etc\bin\secure\_env.bat
- > cd ASPInstallDir\asp\Version\demos\common\is2
- > java -Djava\_endorsed.dirs="ASPInstallDir\\lib\\art\\omg\\5" -classpath .\java\classes;"%CLASSPATH%" is2.Client -user alice

### UNIX and J2SE (JDK) 1.3.x

- % . ASPInstallDir/etc/bin/secure env.sh
- % cd ASPInstallDir/asp/Version/demos/common/is2
- % java -classpath ./java/classes:\$CLASSPATH is2.Client -user alice

### UNIX and J2SE (JDK) 1.4.x

- % . ASPInstallDir/etc/bin/secure\_env.sh
- % cd ASPInstallDir/asp/Version/demos/common/is2
- % java -Djava\_endorsed.dirs=ASPInstallDir/lib/art/omg/5 -classpath ./java/classes:\$CLASSPATH is2.Client -user alice

**Note:** The client must run in the same directory as the target and intermediate servers.

# **Debugging with the openssl Utility**

| Overview | debugging<br>• open<br>secu<br>prov<br>hand<br>• open<br>secu<br>SSL/                                                             | asl utility included with Orbix provides two powerful tools for<br>g SSL/TLS client and server applications, as follows:<br>assl s_client—an SSL/TLS test client, which can be used to test<br>re Orbix servers. The test client can connect to a secure port, while<br>iding a detailed log of the steps performed during the SSL/TLS<br>dshake.<br>assl s_server—an SSL/TLS test server, which can be used to test<br>re Orbix clients. The test server can simulate a bare bones<br>TLS server (handshake only). Additionally, by supplying the -www<br>ch, the test server can also simulate a simple secure Web server. |
|----------|----------------------------------------------------------------------------------------------------|----------------------------------------------------------------------------------------------------|
|          | command<br>• http:                                                                                                    | <pre>lete details of the openssl s_client and the openssl s_server ls, see the following OpenSSL documentation pages: //www.openssl.org/docs/apps/s_client.html //www.openssl.org/docs/apps/s_server.html</pre>                                                                                                    |
|          | a Secure (<br>of a client<br>To demon                                                                                             | the is2 demonstration discussed in the previous section, "Running<br>CORBA Demonstration" on page 13. This demonstration consists<br>an intermediate server and a target server.<br>Instrate SSL debugging, you can use the opensel test client to<br>irectly to the target server.                                                                                                    |
|          | The following table shows the steps required to debug a secure server by connecting to that server using the opensel test client: |                                                                                                    |
|          | Step                                                                                                    | Action                                                                                                    |
|          | 1                                                                                                    | Convert the client certificate to PEM format.                                                                                                    |
|          | 2                                                                                                    | Run the target server.                                                                                                    |
|          | 3                                                                                                    | Obtain the target server's IP port.                                                                                                    |

|            | Step                                                                                                    | Action                                                                                                    |  |
|------------|----------------------------------------------------------------------------------------------------|----------------------------------------------------------------------------------------------------|--|
|            | 4                                                                                                    | Run the test client.                                                                                                    |  |
|            | ·                                                                                                    | ·                                                                                                    |  |
| PEM format | whereas t<br>(a format<br>convert th                                                                                                    | es for Orbix applications are deployed in PKCS#12 format,<br>the openss1 test client requires the certificate to be in PEM format<br>that is proprietary to OpenSSL). It is, therefore, necessary to<br>ne client certificate to the PEM format. |  |
|            | For example, given the certificate admin.p12 (located in the<br><i>OrbixInstallDir</i> /asp/Version/etc/tls/x509/certs/demos directory), you<br>can convert the certificate to PEM format as follows.                                                                                                    |                                                                                                    |  |
|            | 1. Run                                                                                                    | the openss1 pkcs12 command, as follows:                                                                                                    |  |
|            | Whe                                                                                                    | assl pkcs12 -in admin.p12 -out admin.pem<br>en you run this command you are prompted to enter, first of all, the<br>phrase for the admin.p12 file and then to enter a pass phrase for<br>newly created admin.pem file.                           |  |
|            | <ol> <li>The admin.pem file generated in the previous step contains a CA certificate, an application certificate, and the application certificate' private key. Before you can use the admin.pem file with the openss1 test client, however, you must remove the CA certificate from the fill That is, the file should contain only the application certificate and it private key.</li> </ol> |                                                                                                    |  |
|            |                                                                                                    | example, after deleting the CA certificate from the admin.pem file, contents of the file should look something like the following:                                                                                                    |  |
|            | C1 E:                                                                                                    | ributes<br>alKeyID: 6A F2 11 9B A4 69 16 3C 3B 08 32 87 A6 7D 7C 91<br>1 FF 4A<br>endlyName: Administrator                                                                                                    |  |
|            | purpo<br>nist:                                                                                                    | <pre>=/C=US/ST=Massachusetts/O=ABigBank no warranty demo oses/OU=Administration/CN=Administrator/emailAddress=admi rator@abigbank.com</pre>                                                                                                    |  |
|            | de<br>/CI                                                                                                    | /C=US/ST=Massachusetts/L=Boston/O=ABigBank no warranty<br>emo purposes/OU=Demonstration Section no warranty<br>N=ABigBank Certificate                                                                                                    |  |
|            | BEC                                                                                                    | prity/emailAddress=info@abigbank.com<br>SIN CERTIFICATE                                                                                                    |  |
|            |                                                                                                    | CA/KGAwIBAGIBATANBGkqhkiG9w0BAQQFADCB5jELMAkGA1UEBhMCVVMx<br>/BAGTDU1hc3NhY2h1c2V0dHMxDzANBgNVBAcTBkJvc3RvbjExMC8GA1UE                                                                                                    |  |

ChMoOUJpZ0JhbmsaLS0abm8ad2FvcmFudHkqLS0aZGVtbvBwdXJwb3NlczEwMC4G A1UECxMnRGVtb25zdHJhdGlvbiBTZWN0aW9uIC0tIG5vIHdhcnJhbnR5IC0tMScw JQYDVQQDEx5BQmlnQmFuayBDZXJ0aWZpY2F0ZSBBdXRob3JpdHkxIDAeBgkqhkiG 9w0BCQEWEW1uZm9AYWJpZ2JhbmsuY29tMB4XDTA0MTExODEwNTE1NVoXDTE0MDqw NZEWNTE1NVowqbOxCzAJBqNVBAYTA1VTMRYwFAYDVOOIEw1NYXNzYWNodXNldHRz MTEwLwYDVQQKEyhBQmlnQmFuayAtLSBubyB3YXJyYW50eSAtLSBkZW1vIHB1cnBv c2VzMRcwFQYDVQQLEw5BZG1pbmlzdHJhdGlvbjEWMBQGA1UEAxMNQWRtaW5pc3Ry YXRvcjEpMCcGCSqGSIb3DOEJARYaYWRtaW5pc3RyYXRvckBhYmlnYmFuay5jb20w gZ8wDQYJKoZIhvcNAQEBBQADgY0AMIGJAoGBANk7503YBkkjCvqy0pOPxAU+M6Rt 00za08/YlciWl0/oCT/17+3P/ZhHAJaT+0xmahOHdY5ePixGvaE7raut2MdiHOUo wCKtZqlhuNa8juJSvsN5iTUupzp/mRQ/j4rOxr8gWI5dh5d/kF4+H5s8yrxNjrDg tY7fdxP9Kt0x9sYPAqMBAAGjqqF1MIIBcTAJBqNVHRMEAjAAMCwGCWCGSAGG+EIB DQQfFh1PcGVuU1NMIEdlbmVyYXR1ZCBDZXJ0aWZpY2F0ZTAdBqNVHQ4EFqQUJBdK 9LPZPsaE9+a/FWbCz2LOxWkwqqEVBqNVHSMEqqEMMIIBCIAUhJz9oNb6Yq8d1nbH BPjtS7uI0WyhqeykqekwqeYxCzAJBqNVBAYTAlVTMRYwFAYDVQQIEw1NYXNzYWNo dXNldHRzMQ8wDQYDVQQHEwZCb3N0b24xMTAvBqNVBAoTKEFCaWdCYW5rIC0tIG5v IHdhcnJhbnR5IC0tIGR1bW8qcHVycG9zZXMxMDAuBqNVBAsTJ0R1bW9uc3RyYXRp b24qU2VidGlvbiAtLSBubvB3YXJvYW50eSAtLTEnMCUGA1UEAxMeOUJpZ0Jhbmsq Q2VydGlmaWNhdGUqQXV0aG9yaXR5MSAwHqYJKoZIhvcNAQkBFhFpbmZvQGFiaWdi YW5rLmNvbYIBADANBgkqhkiG9w0BAQQFAAOBgQC7S5RiDsK3ZChIVpHPQrpQj5BA J5DYTAmqzac7pkxy8rQzYvG5FjHL7beuzT3jdM2fvQJ8M7t8EMkHKPqequArnY+x 3VNGwWvlkr5jQTDeOd7d9Ilo2fknQA14j/wPFEDUwdz4n9TThjE7lpj6zG27EivF cm/h2L/DpWgZK0TQ9Q==

-----END CERTIFICATE-----

Bag Attributes

localKeyID: 6A F2 11 9B A4 69 16 3C 3B 08 32 87 A6 7D 7C 91 C1 E1 FF 4A

friendlyName: Administrator

Key Attributes: <No Attributes> -----BEGIN RSA PRIVATE KEY-----

Proc-Type: 4,ENCRYPTED

DEK-Info: DES-EDE3-CBC,AD8F864A0E97FB4E

e3cexhY+kAujb6cOs9skerP2qZsauc33yyp4cdZiAkAilcmfA/mLv2pfgao8gfu9 yroNvYyDADEZzagEyzF/4FGU1nScZjAiy9Imi9mA/lSHD5g1HH/wl2bgXclBqtC3 GrfiHzGMbWyzDUj0PHjw/EkbyxQBJsCe4fPuCGVH7frgCPeE1q2EqRKBHCa3vkHr 6hrwuWS18TXn8DtcCFFtugouHXwKeGjJxE5PYfKak18BOwKgiZqtj1DHY6G2oERl ZgNtAB+XF9vrA5XZHNsU6RBeXMVSrUlOGzdVrCnojd6d8Be7Q7KBSHDV9XzZlPKp 7DYVn5DyFSEQ7kYs9dsaZ5Id5iNkMjiscPp7AL2SJAWpYlUfEN5gFnIYiwXP1ckF STTiq+BG8UPPm6G3KGgRZMZ01h7DySZufbE24NIrN74kXV9Vf/RpxzNiMz/PbLdG 6wiyp47We/40qxLv8YIjGGEdYyaB/Y7XEyE9ZL74Dc3CcuSvtA2fC8hU3cXjKBu7 YsVz/Dq8G0w223owpZ0Q22KU19CLq/hmYLOJt1yLVoaGZuJ1CWXdgX0dComDOR8K aIaUagy/Gz2zys20N5WRK+s+HzqoB0vne0y4Z1Ss71HfGAUemiRTAI8DXizgyHYK 5m6iSSB961xOM7YI58JYOGNLMXz1LmCUAyCQhk1WGJFEN4cZBrkh5o6r+U4FcwhF dvDoBu39Xie5gHFrJU86qhzxi202h0sO2vexvujSGyNy009PJGkEAhJGfOG+a2Qq VBwuUZq00zIJ6gUrMV1LOAWwL7zFxyKaF5lijF1C9KxtEKm0393zag== -----END RSA PRIVATE KEY-----

| Run the target server              | Run the target server, as described in "Running a Secure CORBA<br>Demonstration" on page 13.                                                                                                    |  |
|------------------------------------|----------------------------------------------------------------------------------------------------|--|
| Obtain the target server's IP port | In this demonstration, the server writes an IOR file, target_server.ior, to the <i>OrbixInstalIDir</i> /asp/ <i>Version</i> /demos/common/is2 directory as it starts up. You can extract the target server's IP port from this IOR file using the iordump utility. |  |
|                                    | From a command prompt, use the iordump utility to parse the target_server.ior file as follows:                                                                                                    |  |
|                                    | iordump target_server.ior                                                                                                    |  |
|                                    | This dumps the parsed contents of the IOR to the console window. The relevant portion of the output is the SSL_SEC_TRANS tagged component, which looks something like the following:                                                                               |  |
|                                    | Component 1:                                                                                                    |  |
|                                    | >> +108 [00] [00] [14]                                                                                                    |  |
|                                    | Tag: (20) SSL_SEC_TRANS >> +112 [00][00][08]                                                                                                    |  |
|                                    | Component length: 8 bytes                                                                                                    |  |
|                                    | >> +116 [00]                                                                                                    |  |
|                                    | Component Byte Order: (0) Big Endian<br>>> +117 [00]<br>(padding)<br>>> +118 [00] [7e]                                                                                                    |  |
|                                    | Target supports: Integrity Confidentiality                                                                                                    |  |
|                                    | DetectReplay DetectMisordering EstablishTrustInTarget                                                                                                    |  |
|                                    | EstablishTrustInClient<br>>> +120 [00][5e]                                                                                                    |  |
|                                    | Target requires: Integrity Confidentiality                                                                                                    |  |
|                                    | DetectReplay DetectMisordering EstablishTrustInClient >> +122 [0b][8b]                                                                                                    |  |
|                                    | SSL port: 2955                                                                                                    |  |

In this example, the target server's IP port is 2955.

### Run the test client

To run the opensol test client, open a command prompt, change directory to the directory containing the admin.pem file, and enter the following command:

openssl s\_client -connect localhost:2955 -ssl3 -cert admin.pem

When you enter the command, you are prompted to enter the pass phrase for the admin.pem file.

The opensel s client command switches can be explained as follows:

-connect *host:port* 

Open a secure connection to the specified host and port.

-ssl3

This option configures the client to initiate the handshake using SSL v3 (the default is SSL v2). To see which SSL version (or versions) the target server is configured to use, check the value of the policies:mechanism\_policy:protocol\_version Variable in the Orbix configuration file. Orbix servers can also be configured to use TLS v1, for which the corresponding opensol command switch is -tls1.

-cert admin.pem

Specifies admin.pem as the test client's own certificate. The PEM file should contain only application certificate and the application certificate's private key. The PEM file should *not* contain a complete certificate chain.

If your server is not configured to require a client certificate, you can omit the -cert switch.

Other command switches

The opensol s\_client command supports numerous other command switches, details of which can be found on the OpenSSL document pages (see "References" on page 17). Two of the more interesting switches are -state and -debug, which log extra details to the command console during the handshake.

# Where do I go from here?

| <ul> <li>helpful to focus on one of the following fundamental tasks:</li> <li>I want to customize the sample domain to make it fully secure.</li> <li>I want to security-enable a CORBA application.</li> <li>I want to write a security-aware CORBA application.</li> <li>I want to integrate a third-party enterprise security system.</li> <li>I want to replace the default SSL/TLS toolkit.</li> </ul>                                                              |
|----------------------------------------------------------------------------------------------------|
| The sample configuration domains generated by the <i>itconfigure</i> utility are <i>not</i> fully secure, because the X.509 certificates used by the Orbix services are insecure demonstration certificates. To perform basic customization of a secure configuration domain, see the following reference:                                                                                                    |
| "Securing Orbix Services" on page 209.                                                                                                    |
| <ul><li>To security-enable a CORBA application, see the following reference:</li><li>"Securing CORBA Applications" on page 63.</li></ul>                                                                                                    |
| <ul> <li>To write a security-aware CORBA application, see the following references:</li> <li>"Programming Policies" on page 467.</li> <li>"Authentication" on page 481.</li> <li>"Validating Certificates" on page 523.</li> </ul>                                                                                                    |
| <ul> <li>The Orbix Security Framework provides a facility for integrating with third-part enterprise security systems, such as LDAP, through a pluggable system of security adapters. For details of how this works, see the following reference:</li> <li>"Configuring the Orbix Security Service" on page 141.</li> <li>For details of how to write your own custom adapter, see the following reference:</li> <li>"Developing an iSF Adapter" on page 543.</li> </ul> |
|                                                                                                    |

22

## I want to replace the default SSL/TLS toolkit

By default, Orbix uses the SSL/TLS toolkit from Baltimore Technologies. Orbix's SSL/TLS toolkit replaceability feature enables you to replace the underlying SSL/TLS toolkit used by an Orbix application.

**Note:** The Baltimore toolkit is deprecated from Orbix 6.3 SP4 onwards and will be removed from later releases of Orbix. It is recommended that you migrate C++ applications to the OpenSSL toolkit and that you migrate Java applications to the JSSE toolkit

For details, see the following chapter:

• "Choosing an SSL/TLS Toolkit" on page 285.

CHAPTER 1 | Getting Started with Security

### CHAPTER 2

# Orbix Security Framework

The Orbix Security Framework provides the common underlying security framework for all types of applications in Orbix, including CORBA and Web services applications. This chapter provides an introduction to the main features of the iSF.

In this chapter

This chapter discusses the following topics:

| Introduction to the iSF | page 26 |
|-------------------------|---------|
| Orbix Security Service  | page 31 |
| Secure Applications     | page 35 |
| Administering the iSF   | page 40 |

# Introduction to the iSF

| ~    |       |
|------|-------|
| ()ve | rview |
| 0.0  |       |

This section provides a brief overview of and introduction to the Orbix Security Framework, which provides a common security framework for all components of Orbix.

In this section

This section contains the following subsections:

| iSF Features             | page 27 |
|--------------------------|---------|
| Example of an iSF System | page 28 |
| Security Standards       | page 30 |

### **iSF** Features

#### Overview

The Orbix Security Framework is a scalable, standards-based security framework with the following features:

- Pluggable integration with third-party enterprise security systems.
- Out-of-the-box integration with flat file, or LDAP security systems.
- Centralized management of user accounts.
- Role-Based Access Control.
- Role-to-permission mapping supported by access control lists.
- Unified security platform works across CORBA and Web services.
- Security platform is ART-based.
- Logging.

### Example of an iSF System

#### Overview

Figure 10 shows an example of an iSF system that features a standalone Orbix security service, which can service remote requests for security-related functions.

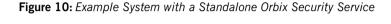

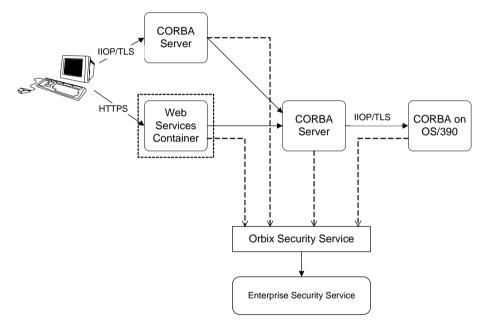

### **Orbix security service**

The Orbix security service is the central component of the Orbix Security Framework, providing an authentication service, an authorization service and a repository of user information and credentials. When the Orbix security service is deployed in standalone mode, all kinds of application, including CORBA applications and Web services, can call it remotely.

| Enterprise security service      | <ul> <li>The Orbix security service is designed to integrate with a third-party enterprise security service (ESS), which acts as the primary repository for user information and credentials. Integration with an ESS is supported by a variety of <i>iSF adapters</i>. The following adapters are currently supported by iSF:</li> <li>LDAP adapter.</li> </ul>          |  |
|----------------------------------|----------------------------------------------------------------------------------------------------|--|
|                                  | The following adapter is provided for use in simple demonstrations (but is <i>not</i> supported in production environments):                                                                                                    |  |
|                                  | • File adapter.                                                                                                    |  |
|                                  | In addition, it is possible to build your own adapters using the iSF Adapter SDK—see "iSF Server Development Kit" on page 34.                                                                                                    |  |
| Propagating security credentials | The example in Figure 10 on page 28 assumes that a user's credentials can be propagated from one application to another. There are fundamentally two different layers that can propagate security credentials between processes in an iSF distributed system:                                                                                                    |  |
|                                  | Transport layer.                                                                                                    |  |
|                                  | • Application layer.                                                                                                    |  |
| Transport layer                  | Security at the transport layer enables security information to be exchanged during the security handshake, which happens while the connection is being established. For example, the SSL/TLS standard enables X.509 certificates to be exchanged between a client and a server during a security handshake.                                                              |  |
| Application layer                | Security at the application layer enables security information to be<br>propagated <i>after</i> connection establishment, using a protocol layered above<br>the transport. For example, the CORBA common secure interoperability<br>v2.0 (CSIv2) protocol propagates security information by embedding<br>security data in IIOP messages, which are layered above TCP/IP. |  |
|                                  | The CSIv2 protocol can be used to propagate any of the following kinds of credential:                                                                                                    |  |
|                                  | Username/password/domain.                                                                                                    |  |
|                                  | Username only.                                                                                                    |  |
|                                  | • Single sign-on (SSO) token.                                                                                                    |  |

## **Security Standards**

| Overview                   | One of the goals of the iSF is to base the security framework on established security standards, thereby maximizing the ability of iSF to integrate and interoperate with other secure systems. This section lists the security standards currently supported by the iSF.                                                                                                    |  |
|----------------------------|----------------------------------------------------------------------------------------------------|--|
| Standards supported by iSF | <ul> <li>The following security standards are supported by iSF:</li> <li>HTTP login mechanisms—that is, HTTP basic authentication and HTTP form-based authentication.</li> <li>Secure Sockets Layer / Transport Layer Security (SSL/TLS), from the Internet Engineering Task Force, which provides data security for applications that communicate across networks.</li> <li>CCITT X.509, which governs the form of security certificates based on public (asymmetric) key systems)</li> <li>OMG Common Secure Interoperability specification (CSIv2)</li> <li>WS-Security, which a proposed standard from Microsoft, IBM, and VeriSign. It defines a standard set of SOAP extensions, or message headers, that can be used to implement integrity and confidentiality in Web services applications.</li> <li>Java Authentication and Authorization Service (JAAS)</li> </ul> |  |

# **Orbix Security Service**

| Overview        | , , , , , , , , , , , , , , , , , , , ,          | The Orbix security service is the central component of the Orbix Security<br>Framework. This section provides an overview of the main Orbix security<br>service features. |  |
|-----------------|--------------------------------------------------|----------------------------------------------------------------------------------------------------|--|
| In this section | This section contains the following subsections: |                                                                                                    |  |
|                 | Orbix Security Service Architecture              | page 32                                                                                                    |  |
|                 | iSF Server Development Kit                       | page 34                                                                                                    |  |

### **Orbix Security Service Architecture**

| iSF client API                                   | <ul> <li>The GSP plug-in accesses the Orbix security service through the iSF client API, which is a private Orbix-proprietary API. This API exposes general security operations, such as authenticating a username and password, retrieving a user's roles, and so on. Two language versions of the iSF client API are used internally by Orbix:</li> <li>C++.</li> <li>Java.</li> </ul>                                                                                                    |
|--------------------------------------------------|----------------------------------------------------------------------------------------------------|
| Remote connections to the Orbix security service | Orbix plug-ins can communicate with the Orbix security service through an IIOP/TLS connection.                                                                                                    |
| Standalone or embedded<br>deployment             | <ul> <li>The <i>iSF</i> server module can be packaged in the following different ways:</li> <li>Standalone deployment (default)—the iSF server module is packaged as a standalone server process, the <i>Orbix security service</i>, that services requests through a CORBA interface (IIOP or IIOP/TLS).</li> <li>Embedded deployment—the iSF server module is packaged as a JAR library that can be loaded directly into a Java application. In this case, service requests are made as local calls.</li> </ul> |
| iSF adapter API                                  | Integration with third-party enterprise security systems is facilitated by the <i>iSF adapter API</i> that enables the Orbix security service to delegate security operations to other security systems.                                                                                                    |
| iSF adapters                                     | <ul> <li>Orbix provides several ready-made adapters that are implemented with the iSF adapter API. The following adapters are available:</li> <li>LDAP adapter.</li> <li>File adapter (demonstration only—not supported in production environments).</li> </ul>                                                                                                    |

| Optional iSF components | <ul><li>The Orbix security service includes the following optional components that can be enabled to provide additional security features:</li><li>Single sign-on.</li></ul>                                                |
|-------------------------|----------------------------------------------------------------------------------------------------|
| Single sign-on          | Single sign-on means that once an application has authenticated a particular user, it is relatively easy for other secure applications to access that user's security data.                                                 |
|                         | When single sign-on is enabled, the Orbix security service creates an association between an SSO token and a user session. Any application that has the user's SSO token can then use it to access the user's session data. |

## **iSF Server Development Kit**

| Overview        | <ul> <li>The iSF server development kit (SDK) enables you to implement custom extensions to the iSF. The iSF SDK is divided into the following parts:</li> <li>iSF adapter SDK.</li> <li>iSF client SDK.</li> </ul> |
|-----------------|----------------------------------------------------------------------------------------------------|
| iSF adapter SDK | The iSF adapter SDK provides an API implementing custom iSF adapters.<br>Using this API, you can integrate any enterprise security system with the iSF.                                                             |
|                 | This API is available in both C++ and Java.                                                                                                    |
| iSF client SDK  | The iSF client SDK provides an API for Orbix to access the iSF server module's core functionality directly (usually through remote calls). This is a private API intended only for internal use by Orbix.           |

# **Secure Applications**

| Overview        | This section explains how applications from various techn<br>integrated into the Orbix Security Framework. | nology domains are |
|-----------------|----------------------------------------------------------------------------------------------------|--------------------|
| In this section | This section contains the following subsections:                                                           |                    |
|                 | ART Security Plug-Ins                                                                                      | page 36            |
|                 | Secure CORBA Applications                                                                                  | page 38            |

# **ART Security Plug-Ins**

| Overview          | To participate in the Orbix Security Framework, applications load one or<br>more of the ART security plug-ins. Because Orbix is built using a common<br>ART platform, an identical set of security plug-ins are used across the<br>different technology domains of CORBA and Web services. This has the<br>advantage of ensuring maximum security compatibility between these<br>different technology domains. |
|-------------------|----------------------------------------------------------------------------------------------------|
| What is ART?      | Orbix's Adaptive Runtime Technology (ART) is a modular framework for constructing distributed systems, based on a lightweight core and an open-ended set of <i>plug-ins</i> . ART is the underlying technology in Orbix.                                                                                                    |
| Security plug-ins | <ul> <li>An application can load any of the following security plug-ins to enable particular security features and participate in the Orbix Security Framework:</li> <li>IIOP/TLS.</li> <li>HTTPS.</li> <li>CSIv2.</li> <li>GSP.</li> </ul>                                                                                                    |
| IIOP/TLS          | The IIOP/TLS plug-in provides applications with the capability to establish secure connections using IIOP over a TLS transport. Authentication is also performed using X.509 certificates. For example, this plug-in is used by CORBA applications.                                                                                                    |
| HTTPS             | The HTTPS plug-in provides the capability to establish secure connections<br>using HTTP over a TLS transport. Authentication is also performed using<br>X.509 certificates. For example, this plug-in is used by the Web container to<br>enable secure communications with Web clients.                                                                                                    |
| CSIv2             | The Common Secure Interoperability (CSIv2) plug-in provides support for authentication based on a username and password. The CSIv2 plug-in also enables applications to forward usernames or security tokens to other applications over an IIOP or IIOP/TLS connection.                                                                                                    |

The GSP plug-in provides an authorization capability for the iSF—that is, the capability to restrict access to certain methods, operations, or attributes, based on the configuration values stored in an external *action-role mapping* XML file. The GSP plug-in works in tandem with the Orbix security service to realize a complete system of role-based access control.

**Note:** The GSP plug-in depends on the CSIv2 plug-in. Whenever you include the GSP plug-in,  $_{\tt GSP}$ , in your ORB plug-ins list, it automatically loads the CSIv2 plug-in,  $_{\tt CSI}$ .

GSP

### Secure CORBA Applications

#### Overview

Figure 11 shows how the security plug-ins in a CORBA application cooperate to provide security for the application.

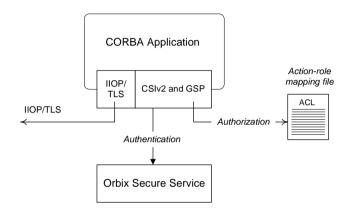

Figure 11: Security Plug-Ins in a CORBA Application

The IIOP/TLS plug-in enables the CORBA application to establish connections secured by SSL/TLS. This layer of security is essential for providing data encryption.

The CSIv2 plug-in provides CORBA applications with the following features:

- The capability to log in with a username and password.
- Screening incoming IIOP invocations by making sure that the username/password combination is correct.
- Transmission of a username/password/domain combination to other applications.
- Transmission of a username or security token to other applications.

IIOP/TLS plug-in in CORBA a application

CSIv2 plug-in in a CORBA application

GSP plug-in in a CORBA application

The GSP plug-in restricts access to a CORBA server's operations and attributes, only allowing user's with certain specified roles to proceed with an invocation.

# Administering the iSF

| Overview        | This section provides an overview of the main aspects of configuring and administering the iSF. |         |
|-----------------|-------------------------------------------------------------------------------------------------|---------|
| In this section |                                                                                                 |         |
|                 | Overview of iSF Administration                                                                  | page 41 |
|                 | Secure ASP Services                                                                             | page 43 |

### **Overview of iSF Administration**

| Overview                                      | <ul> <li>There are several different aspects of iSF administration to consider, as follows:</li> <li>Orbix configuration file.</li> <li>iSF properties file.</li> <li>Enterprise security service administration.</li> <li>Access control lists.</li> </ul>                                                                                                    |
|-----------------------------------------------|----------------------------------------------------------------------------------------------------|
| Orbix configuration file                      | <ul> <li>The Orbix configuration file, <i>DomainName</i>.cfg (or, alternatively, the CFR service), is used to configure the security policies for all of the applications and services in a particular location domain. For example, the following kinds of security policy are specified in the Orbix configuration file:</li> <li>The list of security plug-ins to be loaded by an application.</li> <li>Whether an application accepts both secure and insecure connections, or secure connections only.</li> <li>The name of the iSF authorization realm to which an application belongs.</li> <li>These are just some of the security policies that can be configured—see "Security" on page 567.</li> </ul> |
| iSF properties file                           | The iSF properties file is used to configure the core properties of the Orbix security service. This file primarily configures the properties of an iSF adapter that connects to an enterprise security backend. This file also configures the optional single sign-on and authorization manager features. See "iS2 Configuration" on page 513 for details.                                                                                                    |
| Enterprise security service<br>administration | Because the Orbix security service is capable of integrating with a third-party enterprise security service, you can continue to use the native third-party administration tools for your chosen enterprise security service. These tools would be used to administer user accounts, including such data as usernames, passwords, user groups, and roles.                                                                                                    |

#### Access control lists

To complete a system of role-based access control, it is necessary to provide individual applications with an access control list (ACL) file that is responsible for mapping user roles to particular permissions. For example, the ACL associated with a CORBA server could specify that only a specified set of roles are allowed to invoke a particular IDL operation. There is one type of ACL file used within the iSF, as follows:

• Action-role mapping (proprietary format).

### **Secure ASP Services**

| Overview                                  | When you create a secure location domain, all of the standard ASP services are secure by default. The default configuration can be used to test sample applications, but is not genuinely secure. Before the ASP services can be used in a real deployment, it is necessary to customize the security configuration. |  |  |
|-------------------------------------------|----------------------------------------------------------------------------------------------------|--|--|
| Customizing the security<br>configuration | For a real deployment, certain aspects of the security configuration for ASP services would be customized, as follows:                                                                                                    |  |  |
|                                           | • X.509 certificates associated with ASP services—the sample certificates initially associated with the ASP services must all be replaced, because they are not secure.                                                                                                    |  |  |
|                                           | <ul> <li>Default security policies—for the ASP services might need to be<br/>changed before deployment.</li> </ul>                                                                                                    |  |  |

CHAPTER 2 | Orbix Security Framework

### CHAPTER 3

# Transport Layer Security

*Transport Layer Security provides encryption and authentication mechanisms for your Orbix system.* 

In this chapter

This chapter discusses the following topics:

| What does Orbix Provide?                      | page 46 |
|-----------------------------------------------|---------|
| How TLS Provides Security                     | page 48 |
| Obtaining Credentials from X.509 Certificates | page 54 |

# What does Orbix Provide?

| Security plug-ins              | Orbix provides the core security infrastructure to a distributed system based<br>on Orbix's Adaptive Runtime Technology (ART). It is implemented as a<br>symmetric set of plug-ins for Orbix (C++ and Java). When the security<br>plug-ins are installed in an application, the communication layers consist of<br>the CORBA standard Internet Inter-ORB Protocol (IIOP), layered above TLS<br>and TCP/IP.                                                                                                    |  |
|--------------------------------|----------------------------------------------------------------------------------------------------|--|
| Transport Layer Security       | <ul> <li>Transport Layer Security (TLS) is an IETF Open Standard. It is based on, and is the successor to, Secure Sockets Layer (SSL), long the standard for secure communications.</li> <li>The TLS Protocol provides the most critical security features to help you preserve the privacy and integrity of your system:</li> <li>Authentication (based on RSA with X.509v3 certificates).</li> <li>Encryption (based on DES, Triple DES, RC4, IDEA).</li> <li>Message integrity (based on SHA1, MD5).</li> <li>A framework that allows new cryptographic algorithms to be incorporated into the TLS specification.</li> </ul> |  |
| CORBA Security Level 2         | Orbix is based on the CORBA Security Level 2 policies and API's (RTF 1.7). It implements a set of policies from the CORBA specification that enable you to control encryption and authentication at a fine level.                                                                                                    |  |
| Added-value policies and APIs  | Orbix also has added-value policies and APIs that provide more control for SSL/TLS applications than provided by CORBA Security.                                                                                                    |  |
| SSL/TLS toolkit replaceability | Orbix has an SSL/TLS toolkit replaceability feature that enables you to replace completely the underlying toolkit that implements SSL/TLS in Orbix.                                                                                                    |  |
|                                | <b>Note:</b> The Baltimore toolkit is deprecated from Orbix 6.3 SP4 onwards and will be removed from later releases of Orbix. It is recommended that you migrate C++ applications to the OpenSSL toolkit and that you migrate Java applications to the JSSE toolkit                                                                                                    |  |

### Security-unaware and security-aware applications

There are two basic approaches to using security in your applications:

- Security-unaware applications—Modify the Orbix configuration to enable and configure security for your application. This approach to security is completely transparent to the application, requiring no code changes or recompilation.
- Security-aware applications—In addition to modifying the Orbix configuration to enable security, you can customize application security using both the standard CORBA security API and the Orbix added-value APIs.

# **How TLS Provides Security**

| Basic TLS security features | TLS provides the connections: | following security for communications across TCP/IP                                                                      |
|-----------------------------|-------------------------------|----------------------------------------------------------------------------------------------------|
|                             | Authentication                | This allows an application to verify the identity of another application with which it communicates.                     |
|                             | Privacy                       | This ensures that data transmitted between<br>applications can not be eavesdropped on or understood<br>by a third party. |
|                             | Integrity                     | This allows applications to detect if data was modified during transmission.                                             |
| In this section             | This section conta            | ains the following subsections:                                                                                          |
|                             | A 11 12 12 12                 | TI 0 40                                                                                                    |

| Authentication in TLS              | page 49 |
|------------------------------------|---------|
| Certificates in TLS Authentication | page 51 |
| Privacy of TLS Communications      | page 52 |
| Integrity of TLS Communications    | page 53 |

### Authentication in TLS

|                            | -                                                                                                    |                                                                                                    |  |
|----------------------------|----------------------------------------------------------------------------------------------------|----------------------------------------------------------------------------------------------------|--|
| Public key cryptography    | TLS uses Rivest Shamir Adleman (RSA) public key cryptography for<br>authentication. In public key cryptography, each application has an<br>associated public key and private key. Data encrypted with the public key<br>can be decrypted only with the private key. Data encrypted with the private<br>key can be decrypted only with the public key. |                                                                                                    |  |
|                            | encoding<br>key, the e<br>applicatio                                                                                                    | y cryptography allows an application to prove its identity by<br>data with its private key. As no other application has access to this<br>encoded data must derive from the true application. Any<br>on can check the content of the encoded data by decoding it with<br>cation's public key. |  |
| The TLS Handshake Protocol | Consider the example of two applications, a client and a server. The client connects to the server and wishes to send some confidential data. Before sending application data, the client must ensure that it is connected to the required server and not to an impostor.                                                                             |                                                                                                    |  |
|                            | When the client connects to the server, it confirms the server identity using<br>the TLS handshake protocol. A simplified explanation of how the client<br>executes this handshake in order to authenticate the server is as follows:                                                                                                    |                                                                                                    |  |
|                            | Stage                                                                                                    | Description                                                                                                    |  |
|                            | 1                                                                                                    | The client initiates the TLS handshake by sending the initial TLS handshake message to the server.                                                                                                    |  |
|                            | 2                                                                                                    | The server responds by sending its <i>certificate</i> to the client. This certificate verifies the server's identity and contains the                                                                                                    |  |

|   | certificate verifies the server's identity and contains the certificate's public key.                                                                  |
|---|----------------------------------------------------------------------------------------------------|
| 3 | The client extracts the public key from the certificate and<br>encrypts a symmetric encryption algorithm session key with the<br>extracted public key. |

| Stage                                                                                                    | Description                                                                                                    |
|----------------------------------------------------------------------------------------------------|----------------------------------------------------------------------------------------------------|
| 4                                                                                                    | The server uses its private key to decrypt the encrypted session<br>key which it will use to encrypt and decrypt application data<br>passing to and from the client. The client will also use the<br>shared session key to encrypt and decrypt messages passing to<br>and from the server. |
| The TLS protocol permits a special optimized handshake in which a previously established session can be resumed. This has the advantage of not needing expensive private key computations. The TLS handshake also facilitates the negotiation of ciphers to be used in a connection. |                                                                                                    |
| The TLS protocol also allows the server to authenticate the client. Client authentication, which is supported by Orbix, is optional in TLS communications.                                                                                                    |                                                                                                    |

### **Certificates in TLS Authentication**

| Purpose of certificates  | A public key is transmitted as part of a certificate. The certificate is used to<br>ensure that the submitted public key is, in fact, the public key that belongs<br>to the submitter. The client checks that the certificate has been digitally<br>signed by a certification authority (CA) that the client explicitly trusts.                                                                                                    |  |
|--------------------------|----------------------------------------------------------------------------------------------------|--|
| Certification authority  | A CA is a trusted authority that verifies the validity of the combination of entity name and public key in a certificate. You must specify trusted CAs in order to use Orbix.                                                                                                    |  |
| X.509 certificate format | <ul> <li>The International Telecommunications Union (ITU) recommendation, X.509, defines a standard format for certificates. TLS authentication uses X.509 certificates to transfer information about an application's public key. An X.509 certificate includes the following data:</li> <li>The name of the entity identified by the certificate.</li> <li>The public key of the entity.</li> <li>The name of the certification authority that issued the certificate.</li> <li>The role of a certificate is to match an entity name to a public key.</li> </ul>                                                                            |  |
| Access to certificates   | According to the TLS protocol, it is unnecessary for applications to have access to all certificates. Generally, each application only needs to access its own certificate and the corresponding issuing certificates. Clients and servers supply their certificates to applications that they want to contact during the TLS handshake. The nature of the TLS handshake is such that there is nothing insecure in receiving the certificate from an as yet untrusted peer. The certificate will be checked to make sure that it has been digitally signed by a trusted CA and the peer will have to prove its identity during the handshake. |  |

### **Privacy of TLS Communications**

| Establishing a symmetric key | Immediately after authentication, the client sends an encoded data value to<br>the server (using the server's public key). This unique session encoded value<br>is a key to a symmetric cryptographic algorithm. Only the server is able to<br>decode this data (using the corresponding private key).                                             |
|------------------------------|----------------------------------------------------------------------------------------------------|
| Symmetric cryptography       | A symmetric cryptographic algorithm is an algorithm in which a single key is<br>used to encode and decode data. Once the server has received such a key<br>from the client, all subsequent communications between the applications<br>can be encoded using the agreed symmetric cryptographic algorithm. This<br>feature strengthens TLS security. |
|                              | Examples of symmetric cryptographic algorithms used to maintain privacy in TLS communications are the Data Encryption Standard (DES) and RC4.                                                                                                    |

### Integrity of TLS Communications

| Message authentication code    | The authentication and privacy features of TLS ensure that applications can exchange confidential data that cannot be understood by an intermediary. However, these features do not protect against the modification of encrypted messages transmitted between applications.                   |
|--------------------------------|----------------------------------------------------------------------------------------------------|
|                                | To detect if an application has received data modified by an intermediary, TLS adds a message authentication code (MAC) to each message. This code is computed by applying a function to the message content and the secret key used in the symmetric cryptographic algorithm.                 |
| Guaranteeing message integrity | An intermediary cannot compute the MAC for a message without knowing<br>the secret key used to encrypt it. If the message is corrupted or modified<br>during transmission, the message content will not match the MAC. TLS<br>automatically detects this error and rejects corrupted messages. |

# **Obtaining Credentials from X.509 Certificates**

| Obtaining own credentials            | This section discusses how an application's own credentials a obtained from an X.509 certificate. An application's own cred credentials that the application normally uses to identify itsel applications.                                                      | entials are the |
|--------------------------------------|----------------------------------------------------------------------------------------------------|-----------------|
| Comparison of PKCS#12 and<br>PKCS#11 | <ul> <li>Two mechanisms for obtaining own credentials are described</li> <li>PKCS#12—credentials obtained from a PKCS#12 file.</li> <li>PKCS#11—credentials obtained from a smart card. Orb<br/>PKCS#11 interface to communicate with the smart card</li> </ul> | pix uses the    |
| In this section                      | This section contains the following subsections:                                                                                                    |                 |
|                                      | Obtaining Certificate Credentials from a File                                                                                                    | page 55         |
|                                      | Obtaining Certificate Credentials from a Smart Card                                                                                                    | page 58         |

### **Obtaining Certificate Credentials from a File**

Creating credentials using the principal sponsor

Creating credentials from a PKCS#12 file

The simplest way for a client to obtain certificate credentials is to configure an SSL/TLS principal sponsor for the client application. This principal sponsor can be initialized by editing the Orbix configuration—see "Specifying an Application's Own Certificate" on page 381.

Figure 12 illustrates how the principal sponsor creates credentials from a PKCS#12 file.

Figure 12: Creating Credentials for a Client Application Using PKCS#12

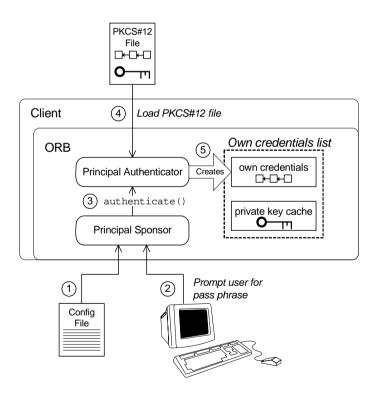

#### Steps for creating credentials

The principal sponsor automates the steps to create credentials, as follows:

- 1. The principal sponsor reads the client configuration file to discover which authentication method to use.
- If the authentication method is PKCS#12, the principal sponsor obtains the pass phrase to decrypt the client's certificate chain and private key. The pass phrase is obtained either by running a login utility that prompts the user for the pass phrase, or by reading the client configuration file—see "Providing a Certificate Pass Phrase" on page 386.
- 3. The principal sponsor requests the *principal authenticator* to generate credentials for the client by invoking the authenticate() operation, passing the following data as parameters:
  - Pass phrase,
  - PKCS#12 file name.
- 4. The principal authenticator loads the PKCS#12 file to obtain the client identity. The PKCS#12 file contains an encrypted *X.509 certificate chain* and an encrypted *private key*.
- If the authentication step is successful, the principal authenticator creates an own credentials object, of securityLevel2::Credentials type. The own credentials object is cached in memory along with its private key.

# How PKCS#12 credentials are used in an SSL/TLS handshake

Figure 13 illustrates how PKCS#12 credentials are used during an SSL/TLS handshake, showing only the portion of the handshake where the server verifies the client's identity.

**Figure 13:** Using PKCS#12 Credentials to Authenticate a Client to a Server

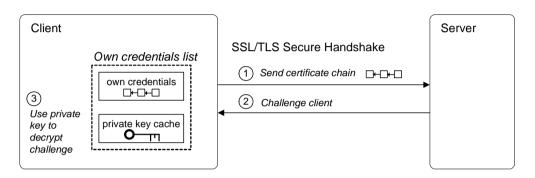

#### PKCS#12 handshake steps

During an SSL/TLS handshake, the client authenticates itself to the server as follows:

- 1. At a certain point during the SSL/TLS handshake, the client sends an X.509 certificate chain (which has been cached in an own credentials object) to the server.
- 2. The server sends a challenge message, encrypted using the client's public key.
- 3. The client uses the private key (cached in memory) to decrypt the challenge message.
- 4. Having successfully answered the server challenge, the client proceeds to the next stage of the handshake (not shown).

### **Obtaining Certificate Credentials from a Smart Card**

Creating credentials using the PKCS#11 interface

Figure 14 illustrates how the SSL/TLS principal sponsor creates certificate credentials using the PKCS#11 interface—see "Specifying an Application's Own Certificate" on page 381.

Figure 14: Creating Credentials for a Client Application Using PKCS#11

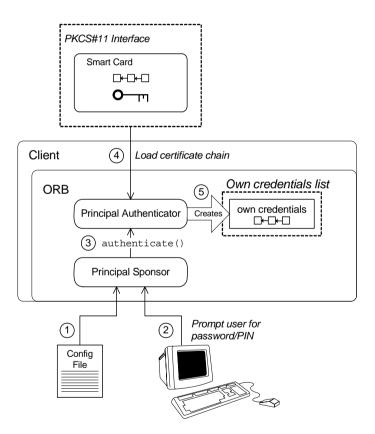

#### Steps for creating credentials

The principal sponsor automates the steps to create credentials, as follows:

- 1. The principal sponsor reads the client configuration file to discover which authentication method to use.
- If the authentication method is PKCS#11, the principal sponsor obtains the smart card's PIN to gain access to the smart card. The PIN is obtained either by running a login utility that prompts the user for the PIN, or by reading the client configuration file—see "Providing a Smart Card PIN" on page 391.
- 3. The principal sponsor requests the *principal authenticator* to generate credentials for the client by invoking the authenticate() operation, passing the following data:
  - Provider name,
  - Slot number,
  - PIN or pass phrase.
- 4. The principal authenticator communicates with the smart card using the PKCS#11 interface to obtain the client identity. The principal authenticator uploads *only* the X.509 certificate chain. The private key is left on the smart card.
- 5. If the authentication step is successful, the principal authenticator creates an *own credentials* object, of securityLevel2::Credentials type. The own credentials object is cached in memory *but its private key is not stored in memory*.

# How PKCS#11 credentials are used in an SSL/TLS handshake

Figure 15 illustrates how PKCS#11 credentials are used during an SSL/TLS handshake, showing only the portion of the handshake where the server verifies the client's identity.

**Figure 15:** Using PKCS#11 Credentials to Authenticate a Client to a Server

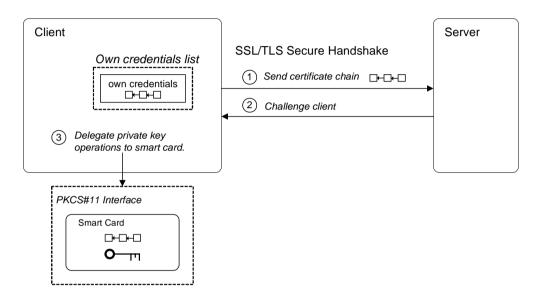

PKCS#11 handshake steps

During an SSL/TLS handshake, the client authenticates itself to the server as follows:

- At a certain point during the SSL/TLS handshake, the client sends an X.509 certificate chain (which has been cached in an own credentials object) to the server.
- The server sends a challenge message, encrypted using the client's public key.

- 3. The client delegates the challenge message to the smart card, using the PKCS#11 interface. The smart card uses the appropriate private key to decrypt the challenge message. Because the smart card has a built-in processor, it is able to perform the private key calculations in place. The private key never leaves the smart card.
- 4. Having successfully answered the server challenge, the client proceeds to the next stage of the handshake (not shown).

**Note:** At no point during the handshake is the smart card's private key loaded into memory.

CHAPTER 3 | Transport Layer Security

### CHAPTER 4

# Securing CORBA Applications

This chapter describes how to enable security in the context of the Orbix Security Framework for CORBA applications and services.

This chapter discusses the following topics:

| Overview of CORBA Security                     | page 64 |
|------------------------------------------------|---------|
| Securing Communications with SSL/TLS           | page 66 |
| Specifying Fixed Ports for SSL/TLS Connections | page 76 |
| Securing Two-Tier CORBA Systems with CSI       | page 78 |
| Securing Three-Tier CORBA Systems with CSI     | page 84 |
| X.509 Certificate-Based Authentication         | page 91 |
| Caching of Credentials                         | page 97 |

#### In this chapter

## **Overview of CORBA Security**

#### Overview

There are two main components of security for CORBA applications: IIOP over SSL/TLS (IIOP/TLS), which provides secure communication between client and server; and the iSF, which is concerned with higher-level security features such as authentication and authorization.

The following combinations are recommended:

- IIOP/TLS only—for a pure SSL/TLS security solution.
- IIOP/TLS and iSF—for a highly scalable security solution, based on username/password client authentication.

#### CORBA applications and iSF

Figure 16 shows the main features of a secure CORBA application in the context of the iSF.

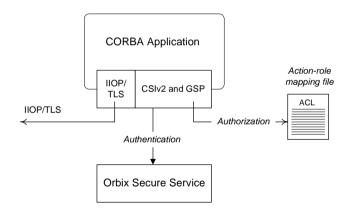

Figure 16: A Secure CORBA Application within the iSF

| Security plug-ins | <ul> <li>Within the iSF, a CORBA application becomes fully secure by loading the following plug-ins:</li> <li>IIOP/TLS plug-in</li> <li>CSIv2 plug-in</li> <li>GSP plug-in</li> </ul>                                                                                                    |
|-------------------|----------------------------------------------------------------------------------------------------|
| IIOP/TLS plug-in  | The IIOP/TLS plug-in, <i>iiop_tls</i> , enables a CORBA application to transmit<br>and receive IIOP requests over a secure SSL/TLS connection. This plug-in<br>can be enabled independently of the other two plug-ins.<br>See "Securing Communications with SSL/TLS" on page 66 for details on<br>how to enable IIOP/TLS in a CORBA application.                      |
| CSIv2 plug-in     | The CSIv2 plug-in, csi, provides a client authentication mechanism for CORBA applications. The authentication mechanism is based on a username and a password. When the CSIv2 plug-in is configured for use with the iSF, the username and password are forwarded to a central Orbix security service to be authenticated. This plug-in is needed to support the iSF. |
|                   | <b>Note:</b> The IIOP/TLS plug-in also provides a client authentication mechanism (based on SSL/TLS and X.509 certificates). The SSL/TLS and CSIv2 authentication mechanisms are independent of each other and can be used simultaneously.                                                                                                    |
| GSP plug-in       | The GSP plug-in, $g_{SP}$ , provides authorization by checking a user's roles against the permissions stored in an action-role mapping file. This plug-in is needed to support the iSF.                                                                                                    |
|                   | <b>Note:</b> The GSP plug-in depends on the CSIv2 plug-in. Whenever you include the GSP plug-in, gsp, in your ORB plug-ins list, it automatically loads the CSIv2 plug-in, csi.                                                                                                    |

# Securing Communications with SSL/TLS

| Overview              | This section describes how to configure an application to use SSL/TLS security. In this section, it is assumed that your initial configuration comes from a secure location domain (generated by the itconfigure utility with security enabled—see "Creating a Secure Domain" on page 4).<br>WARNING: The default certificates used in the CORBA configuration samples are for demonstration purposes only and are completely insecure. You must generate your own custom certificates for use in your own CORBA applications.                          |
|-----------------------|----------------------------------------------------------------------------------------------------|
| Configuration samples | <pre>If a location domain, DomainName, is generated with security enabled and<br/>demonstration configurations enabled, the domain will include several<br/>sample configurations that can be used as templates for configuring<br/>SSL/TLS. Within the default domain configuration (either in the<br/>DomainName.cfg file or in the CFR service), you can find the following<br/>sample SSL/TLS configuration scopes:<br/>demos.tls.secure_client_with_no_cert<br/>demos.tls.secure_client_with_cert<br/>demos.tls.semi_secure_client_with_cert</pre> |
|                       | <ul><li>demos.tls.semi_secure_client_with_no_cert</li><li>demos.tls.secure_server_no_client_auth</li></ul>                                                                                                    |
|                       | <ul> <li>demos.tls.secure_server_request_client_auth</li> </ul>                                                                                                    |
|                       | • demos.tls.secure_server_enforce_client_auth                                                                                                    |
|                       | • demos.tls.semi_secure_server_no_client_auth                                                                                                    |
|                       | <ul> <li>demos.tls.semi_secure_server_request_client_auth</li> </ul>                                                                                                    |
|                       | <ul> <li>demos.tls.semi_secure_server_enforce_client_auth</li> </ul>                                                                                                    |
|                       |                                                                                                    |

Secure client terminology

The terminology used to describe the preceding client configuration scopes is explained in Table 1.

| Table 1: | Terminology Describing | Secure Client Sa | mple Configurations |
|----------|------------------------|------------------|---------------------|
|----------|------------------------|------------------|---------------------|

| Scope Name<br>Prefix/Suffix | Description                                                                                                    |  |
|-----------------------------|----------------------------------------------------------------------------------------------------|--|
| secure_client               | The client opens only secure SSL/TLS connections to the server. If the server does not support secure connections, the connection attempt will fail.                                                                                                    |  |
| semi_secure_client          | <ul> <li>The type of connection opened by the client depends on the disposition of the server:</li> <li>If the server is insecure (listening only on an insecure IIOP port), an insecure connection is established.</li> <li>If the server is secure (listening only on a secure IIOP/TLS port), a secure SSL/TLS connection is established.</li> <li>If the server is semi-secure (listening on both an IIOP port and on an IIOP/TLS port), the type of connection established depends on the client's binding:client_binding_list.</li> <li>If, in the client's binding:client_binding_list, a binding with the IIOP interceptor appears before a binding with the IIOP_TLS interceptor appears before a binding with the IIOP_TLS interceptor appea</li></ul> |  |
| with_no_cert                | No X.509 certificate is associated with the client (at least, not through configuration).                                                                                                    |  |
| with_cert                   | An X.509 certificate is associated with the client by setting the principal sponsor configuration variables.                                                                                                    |  |

#### Secure server terminology

The terminology used to describe the preceding server configuration scopes is explained in Table 2.

| Table 2:         Terminology Describing Secure Server Sample Conf. | nfigurations |
|--------------------------------------------------------------------|--------------|
|--------------------------------------------------------------------|--------------|

| Scope Name<br>Prefix/Suffix | Description                                                                                                    |
|-----------------------------|----------------------------------------------------------------------------------------------------|
| secure_server               | The server accepts only secure SSL/TLS connection attempts. If a remote client does not support secure connections, the connection attempt will fail.                      |
| semi_secure_server          | The server accepts both secure and insecure connection attempts by remote clients.                                                                                         |
| no_client_auth              | The server does not support client authentication over SSL/TLS. That is, during an SSL/TLS handshake, the server will not request the client to send an X.509 certificate. |
| request_client_auth         | The server allows a connecting client the option of either authenticating itself or not authenticating itself using an X.509 certificate.                                  |
| enforce_client_auth         | The server requires a connecting client to authenticate itself using an X.509 certificate.                                                                                 |

### Outline of a sample configuration scope

For example, the demos.tls.secure\_server\_no\_client\_auth configuration defines a server configuration that is secured by SSL/TLS but does not expect clients to authenticate themselves. This configuration has the following outline:

```
# Orbix Configuration File
...
# General configuration at root scope.
...
demos {
    ...
    tls {
        # Common SSL/TLS configuration settings.
        ...
        secure_server_no_client_auth {
            # Specific server configuration settings.
            ...
        };
    };
};
```

Three significant groups of configuration variables contribute to the secure\_server\_no\_client\_auth configuration, as follows:

- 1. *General configuration at root scope*—these configuration settings are common to *all* applications, whether secure or insecure.
- Common SSL/TLS configuration settings—specify the basic settings for SSL/TLS security. In particular, the orb\_plugins list defined in this scope includes the iiop\_tls plug-in.
- 3. Specific server configuration settings—define the settings specific to the secure\_server\_no\_client\_auth configuration.

#### Sample client configuration

For example, consider a secure SSL/TLS client whose configuration is modelled on the demos.tls.secure\_client\_with\_no\_cert configuration. Example 1 shows how to configure such a sample client.

**Example 1:** Sample SSL/TLS Client Configuration

```
# Orbix Configuration File
    . . .
   # General configuration at root scope.
    . . .
   my secure apps {
       # Common SSL/TLS configuration settings.
        # (copied from 'demos.tls')
1
       orb plugins = ["local log stream", "iiop profile", "giop",
       "iiop tls"];
2
       binding:client binding list = ["OTS+POA Coloc", "POA Coloc",
       "OTS+TLS Coloc+POA Coloc", "TLS Coloc+POA Coloc",
       "OTS+GIOP+IIOP", "GIOP+IIOP", "OTS+GIOP+IIOP TLS",
       "GIOP+IIOP TLS"];
3
       policies:trusted ca list policy =
       "ASPInstallDir\asp\6.0\etc\tls\x509\trusted ca lists\ca list1.
       pem";
4
       policies:mechanism policy:protocol version = "SSL V3";
       policies:mechanism policy:ciphersuites =
       ["RSA WITH RC4 128 SHA", "RSA WITH RC4 128 MD5"];
5
       event log:filters = ["IT ATLI TLS=*", "IT IIOP=*",
       "IT IIOP TLS=*", "IT TLS=*"];
        . . .
       my client {
            # Specific SSL/TLS client configuration settings
            # (copied from 'demos.tls.secure client with no cert')
6
            principal sponsor:use principal sponsor = "false";
7
            policies:client secure invocation policy:requires =
       ["Confidentiality", "EstablishTrustInTarget"];
            policies:client secure invocation policy:supports =
       ["Confidentiality", "Integrity", "DetectReplay",
       "DetectMisordering", "EstablishTrustInTarget"];
       };
    };
    . . .
```

The preceding client configuration can be described as follows:

 Make sure that the orb\_plugins variable in this configuration scope includes the iiop\_tls plug-in.

**Note:** For fully secure applications, you should exclude the *iiop* plug-in (insecure IIOP) from the ORB plug-ins list. This renders the application incapable of making insecure IIOP connections.

For semi-secure applications, however, you should include the <code>iiop</code> plug-in before the <code>iiop\_tls</code> plug-in in the ORB plug-ins list.

If you plan to use the full Orbix Security Framework, you should include the gsp plug-in in the ORB plug-ins list as well—see "Securing Two-Tier CORBA Systems with CSI" on page 78.

2. Make sure that the binding:client\_binding\_list variable includes bindings with the IIOP\_TLS interceptor. You can use the value of the binding:client binding list shown here.

If you plan to use the full Orbix Security Framework, you should use the binding:client\_binding\_list as shown in "Client configuration" on page 79 instead.

3. An SSL/TLS application needs a list of trusted CA certificates, which it uses to determine whether or not to trust certificates received from other SSL/TLS applications. You must, therefore, edit the policies:trusted\_ca\_list\_policy variable to point at a list of trusted certificate authority (CA) certificates. See "Specifying Trusted CA Certificates" on page 379.

**Note:** If using Schannel as the underlying SSL/TLS toolkit (Windows only), the policies:trusted\_ca\_list\_policy variable is ignored. Within Schannel, the trusted root CA certificates are obtained from the Windows certificate store.

 The SSL/TLS mechanism policy specifies the default security protocol version and the available cipher suites—see "Specifying Cipher Suites" on page 359.

|                             |   | 5. This line enables console logging for security-related events, which is<br>useful for debugging and testing. Because there is a performance<br>penalty associated with this option, you might want to comment out or<br>delete this line in a production system.                                                                                    |
|-----------------------------|---|----------------------------------------------------------------------------------------------------|
|                             |   | 6. The SSL/TLS principal sponsor is a mechanism that can be used to<br>specify an application's own X.509 certificate. Because this client<br>configuration does not use a certificate, the principal sponsor is<br>disabled by setting principal_sponsor:use_principal_sponsor to<br>false.                                                           |
|                             |   | 7. The following two lines set the <i>required</i> options and the <i>supported</i> options for the client secure invocation policy. In this example, the policy is set as follows:                                                                                                    |
|                             |   | • Required options—the options shown here ensure that the client can open only secure SSL/TLS connections.                                                                                                    |
|                             |   | • Supported options—the options shown include all of the association options, except for the EstablishTrustInClient option. The client cannot support EstablishTrustInClient, because it has no X.509 certificate.                                                                                                    |
| Sample server configuration |   | Generally speaking, it is rarely necessary to configure such a thing as a <i>pure</i> server (that is, a server that never makes any requests of its own). Most real servers are applications that act in both a server role and a client role. Hence, the sample server described here is a hybrid of the following two demonstration configurations: |
|                             |   | • demos.tls.secure_server_request_client_auth                                                                                                    |
|                             |   | • demos.tls.secure_client_with_cert                                                                                                    |
|                             |   | Example 2 shows how to configure such a sample server.                                                                                                    |
|                             |   | Example 2: Sample SSL/TLS Server Configuration                                                                                                    |
|                             | 1 | <pre># Orbix Configuration File # General configuration at root scope my_secure_apps {     # Common SSL/TLS configuration settings.     # (copied from 'demos.tls')    </pre>                                                                                                    |

**Example 2:** Sample SSL/TLS Server Configuration

| (                                                                                                    |                                                        |
|----------------------------------------------------------------------------------------------------|--------------------------------------------------------|
| <pre>my_server {     # Specific SSL/TLS server configuration     # (from 'demos.tls.secure_server_request     policies:target_secure_invocation_policy     ["Confidentiality"];     policies:target_secure_invocation_policy     ["EstablishTrustInClient", "Confidentiality"     "DetectReplay", "DetectMisordering",     "EstablishTrustInTarget"]; </pre>                                   | _client_auth')<br>rrequires =<br>rsupports =           |
| <pre>3 principal_sponsor:use_principal_sponsor<br/>4 principal_sponsor:auth_method_id = "pkcs<br/>5 principal_sponsor:auth_method_data =<br/>["filename=ASPInstallDir\asp\6.0\etc\tls\x509\<br/>_server.pl2"];</pre>                                                                                                    | 12_file";                                              |
| <pre>6     # Specific SSL/TLS client configuration     # (copied from 'demos.tls.secure_client_     policies:client_secure_invocation_policy     ["Confidentiality", "EstablishTrustInTarget"]     policies:client_secure_invocation_policy     ["Confidentiality", "Integrity", "DetectRepl;     "DetectMisordering", "EstablishTrustInClient"     "EstablishTrustInTarget"];     }; };</pre> | <pre>with_cert') ':requires = ; :supports = yy",</pre> |
|                                                                                                    |                                                        |

The preceding server configuration can be described as follows:

- 1. You can use the same common SSL/TLS settings here as described in the preceding "Sample client configuration" on page 70
- 2. The following two lines set the *required* options and the *supported* options for the target secure invocation policy. In this example, the policy is set as follows:
  - Required options—the options shown here ensure that the server accepts only secure SSL/TLS connection attempts.
  - Supported options—all of the target association options are supported.

- A server must always be associated with an X.509 certificate. Hence, this line enables the SSL/TLS principal sponsor, which specifies a certificate for the application.
- This line specifies that the X.509 certificate is contained in a PKCS#12 file. For alternative methods, see "Specifying an Application's Own Certificate" on page 381.

**Note:** If using Schannel as the underlying SSL/TLS toolkit (Windows only), the principal\_sponsor:auth\_method\_id value must be security\_label instead of pkcs12\_file.

5. Replace the X.509 certificate, by editing the filename option in the principal\_sponsor:auth\_method\_data configuration variable to point at a custom X.509 certificate. The filename value should be initialized with the location of a certificate file in PKCS#12 format—see "Specifying an Application's Own Certificate" on page 381 for more details.

**Note:** If using Schannel as the underlying SSL/TLS toolkit (Windows only), you would set the label option instead of the filename option in the principal\_sponsor:auth\_method\_data configuration variable. The label specifies the common name (CN) from the application certificate's subject DN.

For details of how to specify the certificate's pass phrase, see "Providing a Pass Phrase or PIN" on page 385.

- 6. The following two lines set the *required* options and the *supported* options for the client secure invocation policy. In this example, the policy is set as follows:
  - Required options—the options shown here ensure that the application can open only secure SSL/TLS connections to other servers.
  - Supported options—all of the client association options are supported. In particular, the EstablishTrustInClient option is supported when the application is in a client role, because the application has an X.509 certificate.

| Mixed security configurations         | Most realistic secure server configurations are mixed in the sense that they include both server settings (for the server role), and client settings (for the client role). When combining server and client security settings for an application, you must ensure that the settings are consistent with each other.                                |
|---------------------------------------|----------------------------------------------------------------------------------------------------|
|                                       | For example, consider the case where the server settings are secure and the client settings are insecure. To configure this case, set up the server role as described in "Sample server configuration" on page 72. Then configure the client role by adding (or modifying) the following lines to the my_secure_apps.my_server configuration scope: |
|                                       | <pre>orb_plugins = ["local_log_stream", "iiop_profile", "giop",<br/>"iiop", "iiop_tls"];<br/>policies:client_secure_invocation_policy:requires =<br/>["NoProtection"];<br/>policies:client_secure_invocation_policy:supports =<br/>["NoProtection"];</pre>                                                                                          |
|                                       | The first line sets the ORB plug-ins list to make sure that the iiop plug-in (enabling insecure IIOP) is included. The <code>NoProtection</code> association option, which appears in the required and supported client secure invocation policy, effectively disables security for the client role.                                                |
| Customizing SSL/TLS security policies | You can, optionally, customize the SSL/TLS security policies in various ways. For details, see the following references:                                                                                                    |
|                                       | <ul> <li>"Configuring SSL/TLS Secure Associations" on page 343.</li> <li>"Configuring SSL/TLS Authentioption" on page 371</li> </ul>                                                                                                    |
|                                       | "Configuring SSL/TLS Authentication" on page 371.                                                                                                    |
| Key distribution management           | It is possible to configure your CORBA server so that the certificate pass<br>phrase is supplied automatically by the key distribution management (KDM)<br>service. For details, see the following reference:                                                                                                    |

• "Automatic Activation of Secure Servers" on page 401.

# Specifying Fixed Ports for SSL/TLS Connections

| Overview                                      | Orbix allows you to specify a fixed IP port on which a server listens for SSL/TLS connections. This subsection provides an overview of the programming and configuration requirements for setting IIOP/TLS fixed ports.                                                                                                    |  |
|-----------------------------------------------|----------------------------------------------------------------------------------------------------|--|
| POA policies required for setting fixed ports | <ul> <li>The main prerequisite for configuring fixed ports is that a CORBA developer programs the application to create a POA instance with the following policies:</li> <li>PortableServer::LifespanPolicy—the value of this POA policy should be set to PERSISTENT, indicating that the objects managed by this POA can outlive the server process.</li> <li>IT_CORBA::WellKnownAddressingPolicy—the value of this POA policy is a string that defines a well-known addressing prefix, <wka_prefix>, for host/port configuration variables that an administrator can edit in the Orbix configuration.</wka_prefix></li> </ul> |  |
|                                               | <ul> <li>IT_PortableServer::PersistenceModePolicy—the value of this POA policy can be set to either of the following values:         <ul> <li>DIRECT_PERSISTENCE, indicating that the POA is configured to receive connection attempts <i>directly</i> from clients. The server listens on the fixed port (well-known address) and exports IORs containing its own host and fixed port.</li> <li>INDIRECT_PERSISTENCE, indicating that connection attempts will be redirected to the server by the locator service. The server listens on the fixed port (well-known address), but exports IORs</li> </ul> </li> </ul>          |  |
| Programming the required POA policies         | containing the locator's host and port.<br>For details of how to program POA policies, see the CORBA Programmer's Guide.                                                                                                    |  |

#### Fixed port configuration variables

The following IIOP/TLS configuration variables can be set for a POA that supports the well-known addressing policy with the *<wka prefix>* prefix:

<wka\_prefix>:iiop\_tls:host = "<host>";

Specifies the hostname, *<host>*, to publish in the IIOP/TLS profile of server-generated IORs.

```
<wka_prefix>:iiop_tls:port = "<port>";
```

Specifies the fixed IP port, *<port>*, on which the server listens for incoming IIOP/TLS messages. This port value is also published in the IIOP/TLS profile of generated IORs.

<wka\_prefix>:iiop\_tls:listen\_addr = "<host>";

Restricts the IIOP/TLS listening point to listen only on the specified host, *<host>*. It is generally used on multi-homed hosts to limit incoming connections to a particular network interface.

<wka prefix>:iiop tls:addr list =

["<optional\_plus\_sign><host>:<port>", ... ];

In the context of server clustering, this configuration variable specifies a list of host and port combinations, *<host>:<port>*, for the *<wka prefix>* persistent POA instance.

One of the host and port combinations, <host>:<port> (lacking a + prefix), specifies the POA's own listening point. The other host and port combinations, +<host>:<port> (including a + prefix), specify the listening points for other servers in the cluster.

**Note:** The \*:addr\_list variable takes precedence over the other host/port configuration variables (\*:host, \*:port, and \*:listen\_addr).

### Securing Two-Tier CORBA Systems with CSI

#### Overview

This section describes how to secure a two-tier CORBA system using the iSF. The client supplies username/password authentication data which is then authenticated on the server side. The following configurations are described in detail:

- Client configuration.
- Target configuration.

#### **Two-tier CORBA system**

Figure 17 shows a basic two-tier CORBA system in the iSF, featuring a client and a target server.

Figure 17: Two-Tier CORBA System in the iSF

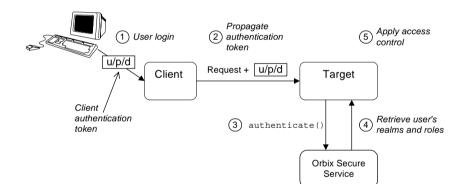

#### Scenario description

The scenario shown in Figure 17 can be described as follows:

| Stage | Description                                                                                                    |
|-------|----------------------------------------------------------------------------------------------------|
| 1     | The user enters a username, password, and domain name on the client side (user login).                                                                                                    |
|       | <b>Note:</b> The domain name can either be an empty string (acts as a wildcard) or must match the value of the policies:csi:auth_over_transport:server_domain_name configuration variable set on the server side. |
| 2     | When the client makes a remote invocation on the server, the iSF transmits the username/password/domain authentication data to the target along with the invocation request.                                      |
| 3     | The server authenticates the received username and password<br>by calling out to the external Orbix security service.                                                                                             |
| 4     | If authentication is successful, the Orbix security service returns the user's realms and roles.                                                                                                    |
| 5     | The iSF controls access to the target's IDL interfaces by consulting an <i>action-role mapping file</i> to determine what the user is allowed to do.                                                              |

#### **Client configuration**

1

2

The CORBA client from Example 17 on page 78 can be configured as shown in Example 3.

**Example 3:** Configuration of a CORBA client in the iSF

```
# Orbix Configuration File
...
# General configuration at root scope.
...
my_secure_apps {
    # Common SSL/TLS configuration settings.
    ...
    # Common iSF configuration settings.
    orb_plugins = ["local_log_stream", "iiop_profile", "giop",
    "iiop_tls", "ots", "gsp"];
```

**Example 3:** Configuration of a CORBA client in the iSF

```
3
       binding:client binding list = ["GIOP+EGMIOP",
       "OTS+TLS Coloc+POA Coloc", "TLS Coloc+POA Coloc",
       "OTS+POA Coloc", "POA Coloc", "GIOP+SHMIOP",
       "CSI+OTS+GIOP+IIOP TLS", "OTS+GIOP+IIOP TLS",
       "CSI+GIOP+IIOP TLS", "GIOP+IIOP TLS", "CSI+OTS+GIOP+IIOP",
       "OTS+GIOP+IIOP", "CSI+GIOP+IIOP", "GIOP+IIOP"];
4
       binding:server binding list = ["CSI+GSP+OTS", "CSI+GSP",
       "CSI+OTS", "CSI"];
        . . .
       my client {
5
            # Specific SSL/TLS configuration settings.
            . . .
            # Specific iSF configuration settings.
6
            plugins:csi:allow csi reply without service context =
       "false";
7
            policies:csi:auth over transport:client supports =
       ["EstablishTrustInClient"];
8
            principal sponsor:csi:use principal sponsor = "true";
            principal sponsor:csi:auth method id = "GSSUPMech";
            principal sponsor:csi:auth method data = [];
       };
    };
```

The preceding client configuration can be explained as follows:

- The SSL/TLS configuration variables common to all of your applications can be placed here—see "Securing Communications with SSL/TLS" on page 66 for details of the SSL/TLS configuration.
- 2. Make sure that the orb\_plugins variable in this configuration scope includes both the iiop\_tls and the gsp plug-ins in the order shown.
- Make sure that the binding:client\_binding\_list variable includes bindings with the csi interceptor. Your can use the value of the binding:client\_binding\_list shown here.
- 4. Make sure that the binding:server\_binding\_list variable includes bindings with both the CSI and GSP interceptors. Your can use the value of the binding:server\_binding\_list shown here.
- The SSL/TLS configuration variables specific to the CORBA client can be placed here—see "Securing Communications with SSL/TLS" on page 66.

|   | 6. This setting enforces strict checking of reply messages from the server, to make sure the server actually supports CSIv2.                                                                                                    |
|---|----------------------------------------------------------------------------------------------------|
|   | 7. This configuration setting specifies that the client supports sending username/password authentication data to a server.                                                                                                    |
|   | 8. The next three lines specify that the client uses the CSI principal sponsor to obtain the user's authentication data. With the configuration as shown, the user would be prompted to enter the username and password when the client application starts up. |
|   | For more details on the CSI principal sponsor, see "Providing a Username and Password" on page 440.                                                                                                    |
|   | The CORBA target server from Figure 17 on page 78 can be configured as shown in Example 4.                                                                                                    |
|   | <b>Example 4:</b> Configuration of a Second-Tier Target Server in the iSF                                                                                                    |
|   | # Orbix Configuration File                                                                                                    |
|   |                                                                                                    |
|   | # General configuration at root scope.                                                                                                    |
|   | my secure apps {                                                                                                    |
|   | # Common SSL/TLS configuration settings.                                                                                                    |
|   |                                                                                                    |
|   | <pre># Common iSF configuration settings. orb_plugins = [, "iiop_tls", "gsp", ];</pre>                                                                                                    |
|   | binding:client_binding_list = [ ];                                                                                                    |
|   | <pre>binding:server_binding_list = [ ];</pre>                                                                                                    |
|   |                                                                                                    |
| 1 | my_two_tier_target {                                                                                                    |
| 1 | # Specific SSL/TLS configuration settings.                                                                                                    |
|   | <br># Specific iSF configuration settings.                                                                                                    |
| 2 | <pre>policies:csi:auth_over_transport:target_supports =</pre>                                                                                                    |
|   | ["EstablishTrustInClient"];                                                                                                    |
| 3 | <pre>policies:csi:auth_over_transport:target_requires = [uptth]:chroutTublicatul</pre>                                                                                                    |
| 4 | ["EstablishTrustInClient"];<br>policies:csi:auth over transport:server domain name =                                                                                                    |
| - | "DEFAULT";                                                                                                    |
| 5 | plugins:gsp:authorization_realm = "AuthzRealm";                                                                                                    |
| 6 | <pre>plugins:gsp:action_role_mapping_file = "ActionRoleURL";</pre>                                                                                                    |

**Example 4:** Configuration of a Second-Tier Target Server in the iSF

```
7  # iSF client configuration settings.
    policies:csi:auth_over_transport:client_supports =
    ["EstablishTrustInClient"];
    principal_sponsor:csi:use_principal_sponsor = "true";
    principal_sponsor:csi:auth_method_id = "GSSUPMech";
    principal_sponsor:csi:auth_method_data = [];
    };
};
```

The preceding target server configuration can be explained as follows:

- The SSL/TLS configuration variables specific to the CORBA target server can be placed here—see "Securing Communications with SSL/TLS" on page 66.
- 2. This configuration setting specifies that the target server *supports* receiving username/password authentication data from the client.
- 3. This configuration setting specifies that the target server *requires* the client to send username/password authentication data.
- 4. The server\_domain\_name configuration variable sets the server's CSIv2 authentication domain name. The domain name embedded in a received CSIv2 credential must match the value of the server\_domain\_name variable on the server side or could be an empty string (acts as a wildcard).
- This configuration setting specifies the iSF authorization realm, *AuthzRealm*, to which this server belongs. For more details about iSF authorization realms, see "iSF Authorization Realms" on page 177.
- 6. The action\_role\_mapping configuration variable specifies the location of an action-role mapping that controls access to the IDL interfaces implemented by the server. The file location is specified in an URL format, for example:

file:///security\_admin/action\_role\_mapping.xml (UNIX) or file:///c:/security\_admin/action\_role\_mapping.xml (Windows). For more details about the action-role mapping file, see "CORBA Action-Role Mapping ACL" on page 194.

| 7. | You should also set iSF client configuration variables in the server  |
|----|-----------------------------------------------------------------------|
|    | configuration scope, because a secure server application usually      |
|    | behaves as a secure client of the core CORBA services. For example,   |
|    | almost all CORBA servers need to contact both the locator service and |
|    | the CORBA naming service.                                             |
|    | 7.                                                                    |

### **Related administration tasks** After securing your CORBA applications with iSF, you might need to perform related administration tasks, for example:

- See "Managing Users, Roles and Domains" on page 173.
- See "CORBA Action-Role Mapping ACL" on page 194.

### Securing Three-Tier CORBA Systems with CSI

#### Overview

This section describes how to secure a three-tier CORBA system using the iSF. In this scenario there is a client, an intermediate server, and a target server. The intermediate server is configured to propagate the client identity when it invokes on the target server in the third tier. The following configurations are described in detail:

- Intermediate configuration.
- Target configuration.

#### **Three-tier CORBA system**

Figure 18 shows a basic three-tier CORBA system in the iSF, featuring a client, an intermediate server and a target server.

Figure 18: Three-Tier CORBA System in the iSF

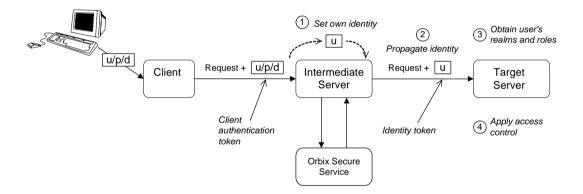

#### Scenario description

The second stage of the scenario shown in Figure 18 (intermediate server invokes an operation on the target server) can be described as follows:

|                            | Stage                                                                                            | Description                                                                                                    |
|----------------------------|--------------------------------------------------------------------------------------------------|----------------------------------------------------------------------------------------------------|
|                            | 1                                                                                                | The intermediate server sets its own identity by extracting the user identity from the received username/password credentials. Hence, the intermediate server assumes the same identity as the client. |
|                            | 2                                                                                                | When the intermediate server makes a remote invocation on the target server, the iSF also transmits the user identity data to the target.                                                              |
|                            | 3                                                                                                | The target server then obtains the user's realms and roles.                                                                                                    |
|                            | 4                                                                                                | The iSF controls access to the target's IDL interfaces by consulting an <i>action-role mapping file</i> to determine what the user is allowed to do.                                                   |
|                            |                                                                                                  |                                                                                                    |
| Client configuration       |                                                                                                  | t configuration for the three-tier scenario is identical to that of the cenario, as shown in "Client configuration" on page 79.                                                                        |
| Intermediate configuration | The CORBA intermediate server from Figure 18 on page 84 can be configured as shown in Example 5. |                                                                                                    |
|                            | Example                                                                                          | <b>5:</b> Configuration of a Second-Tier Intermediate Server in the iSF                                                                                                    |
|                            | # Orbix                                                                                          | Configuration File                                                                                                    |
|                            | <br># Genera                                                                                     | al configuration at root scope.                                                                                                    |
|                            |                                                                                                  | re apps {                                                                                                    |
|                            |                                                                                                  | numon SSL/TLS configuration settings.                                                                                                    |
|                            | •••<br>#_C                                                                                       | mmon iSF configuration settings.                                                                                                    |
|                            |                                                                                                  | plugins = [, "iiop_tls", "gsp", ];                                                                                                    |
|                            |                                                                                                  | <pre>ding:client_binding_list = [ ]; ding:govern binding_list [];</pre>                                                                                                    |
|                            | bind                                                                                             | <pre>ding:server_binding_list = [ ];</pre>                                                                                                    |

. . .

**Example 5:** Configuration of a Second-Tier Intermediate Server in the iSF

```
my three tier intermediate {
1
            # Specific SSL/TLS configuration settings.
            # Specific iSF configuration settings.
2
            plugins:csi:allow csi reply without service context =
       "false";
3
           policies:csi:attribute service:client supports =
       ["IdentityAssertion"];
4
            policies:csi:auth over transport:target supports =
       ["EstablishTrustInClient"];
5
            policies:csi:auth over transport:target requires =
       ["EstablishTrustInClient"];
6
           policies:csi:auth over transport:server domain name =
       "DEFAULT";
7
            plugins:gsp:authorization realm = "AuthzRealm";
8
            plugins:gsp:action role mapping file = "ActionRoleURL";
9
            # iSF client configuration settings.
            policies:csi:auth over transport:client supports =
       ["EstablishTrustInClient"];
            principal sponsor:csi:use principal sponsor = "true";
            principal sponsor:csi:auth method id = "GSSUPMech";
            principal sponsor:csi:auth method data = [];
       };
   };
```

The preceding intermediate server configuration can be explained as follows:

- 1. The SSL/TLS configuration variables specific to the CORBA intermediate server can be placed here—see "Securing Communications with SSL/TLS" on page 66.
- 2. This setting enforces strict checking of reply messages from the target, to make sure the target actually supports CSIv2.
- 3. This configuration setting specifies that the intermediate server is capable of propagating the identity it receives from a client. In other words, the server is able to assume the identity of the client when invoking operations on third-tier servers.

| 4. | This configuration setting specifies that the intermediate server |
|----|-------------------------------------------------------------------|
|    | supports receiving username/password authentication data from the |
|    | client.                                                           |

- 5. This configuration setting specifies that the intermediate server *requires* the client to send username/password authentication data.
- 6. The server\_domain\_name configuration variable sets the server's CSIv2 authentication domain name. The domain name embedded in a received CSIv2 credential must match the value of the server\_domain\_name variable on the server side or could be an empty string (acts as a wildcard).
- 7. This configuration setting specifies the iSF authorization realm, *AuthzRealm*, to which this server belongs. For more details about iSF authorization realms, see "iSF Authorization Realms" on page 177.
- This configuration setting specifies the location of an action-role mapping that controls access to the IDL interfaces implemented by the server. The file location is specified in an URL format, for example: file:///security\_admin/action\_role\_mapping.xml (UNIX) or file:///c:/security\_admin/action\_role\_mapping.xml (Windows).
   For more details about the action-role mapping file, see "CORBA Action-Role Mapping ACL" on page 194.
- 9. You should also set iSF client configuration variables in the intermediate server configuration scope, because a secure server application usually behaves as a secure client of the core CORBA services. For example, almost all CORBA servers need to contact both the locator service and the CORBA naming service.

**Target configuration** 

The CORBA target server from Figure 18 on page 84 can be configured as shown in Example 6.

**Example 6:** Configuration of a Third-Tier Target Server in the iSF

```
# Orbix Configuration File
...
# General configuration at root scope.
...
my_secure_apps {
    # Common SSL/TLS configuration settings.
```

**Example 6:** Configuration of a Third-Tier Target Server in the iSF

```
# Common iSF configuration settings.
       orb plugins = [ ..., "iiop tls", "gsp", ... ];
       binding:client binding list = [ ... ];
       binding:server binding list = [ ... ];
        . . .
       my three tier target {
            # Specific SSL/TLS configuration settings.
1
            . . .
2
         policies: iiop tls: target secure invocation policy: requires
       = ["Confidentiality", "DetectMisordering", "DetectReplay",
       "Integrity", "EstablishTrustInClient"];
3
            policies: iiop tls: certificate constraints policy =
       [ConstraintString1, ConstraintString2, ...];
            # Specific iSF configuration settings.
4
            policies:csi:attribute service:target supports =
       ["IdentityAssertion"];
5
            plugins:gsp:authorization realm = "AuthzRealm";
            plugins:gsp:action role mapping file = "ActionRoleURL";
6
7
            # iSF client configuration settings.
            policies:csi:auth over transport:client supports =
       ["EstablishTrustInClient"];
            principal sponsor:csi:use principal sponsor = "true";
            principal sponsor:csi:auth method id = "GSSUPMech";
            principal sponsor:csi:auth method data = [];
       };
   };
```

The preceding target server configuration can be explained as follows:

- The SSL/TLS configuration variables specific to the CORBA target server can be placed here—see "Securing Communications with SSL/TLS" on page 66.
- It is recommended that the target server require its clients to authenticate themselves using an X.509 certificate. For example, the intermediate server (acting as a client of the target) would then be required to send an X.509 certificate to the target during the SSL/TLS handshake.

You can specify this option by including the EstablishTrustInClient association option in the target secure invocation policy, as shown here (thereby overriding the policy value set in the outer configuration scope).

 In addition to the preceding step, it is also advisable to restrict access to the target server by setting a certificate constraints policy, which allows access only to those clients whose X.509 certificates match one of the specified constraints—see "Applying Constraints to Certificates" on page 395.

**Note:** The motivation for limiting access to the target server is that clients of the target server obtain a special type of privilege: propagated identities are granted access to the target server without the target server performing authentication on the propagated identities. Hence, the target server trusts the intermediate server to do the authentication on its behalf.

- 4. This configuration setting specifies that the target server supports receiving propagated user identities from the client.
- This configuration setting specifies the iSF authorization realm, *AuthzRealm*, to which this server belongs. For more details about iSF authorization realms, see "iSF Authorization Realms" on page 177.
- This configuration setting specifies the location of an action-role mapping that controls access to the IDL interfaces implemented by the server. The file location is specified in an URL format, for example: file:///security\_admin/action\_role\_mapping.xml.
   For more details about the action-role mapping file, see "CORBA Action-Role Mapping ACL" on page 194.
- 7. You should also set iSF client configuration variables in the target server configuration scope, because a secure server application usually behaves as a secure client of the core CORBA services. For example, almost all CORBA servers need to contact both the locator service and the CORBA naming service.

**Related administration tasks** After securing your CORBA applications with iSF, you might need to perform related administration tasks, for example:

- See "Managing Users, Roles and Domains" on page 173.
- See "CORBA Action-Role Mapping ACL" on page 194.

### X.509 Certificate-Based Authentication

#### Overview

This section describes how to enable X.509 certificate authentication with the iSF, based on a simple two-tier client/server scenario. In this scenario, the Orbix security service authenticates the client's certificate and retrieves roles and realms based on the identity of the certificate subject. When iSF certificate-based authentication is enabled, the X.509 certificate is effectively authenticated twice, as follows:

- SSL/TLS-level authentication—this authentication step occurs during the SSL/TLS handshake and is governed by Orbix configuration settings and programmable SSL/TLS policies.
- *iSF-level authentication and authorization*—this authentication step occurs after the SSL/TLS handshake and is performed by the Orbix security service working in tandem with the gsp plug-in.

### Certificate-based authentication scenario

Figure 19 shows an example of a two-tier system, where authentication of the client's X.509 certificate is integrated with iSF.

Figure 19: Overview of iSF Certificate-Based Authentication

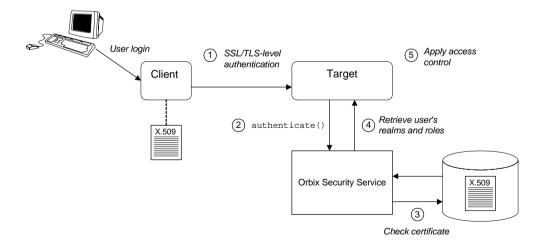

#### Scenario description

The scenario shown in Figure 19 can be described as follows:

| Stage | Description                                                                                                    |
|-------|----------------------------------------------------------------------------------------------------|
| 1     | <ul> <li>When the client opens a connection to the server, the client sends its X.509 certificate as part of the SSL/TLS handshake. The server then performs SSL/TLS-level authentication, checking the certificate as follows:</li> <li>The certificate is checked against the server's <i>trusted CA list</i> to ensure that it is signed by a trusted certification authority.</li> <li>If a certificate constraints policy is set, the certificate is checked to make sure it satisfies the specified constraints.</li> <li>If a certificate validator policy is set (by programming), the certificate validator policy is set (by programming).</li> </ul> |
|       | the certificate is also checked by this policy.                                                                                                    |
| 2     | The server then performs iSF-level authentication by calling<br>authenticate() on the Orbix security service, passing the<br>client's X.509 certificate as the argument.                                                                                                    |
| 3     | The Orbix security service authenticates the client's X.509 certificate by checking it against a cached copy of the certificate. The type of checking performed depends on the particular <i>third-party enterprise security service</i> that is plugged into the Orbix security service.                                                                                                    |
| 4     | If authentication is successful, the Orbix security service returns the user's realms and roles.                                                                                                    |
| 5     | The iSF controls access to the target's IDL interfaces by consulting an <i>action-role mapping file</i> to determine what the user is allowed to do.                                                                                                    |

#### **Client configuration**

Example 7 shows a sample client configuration that you can use for the iSF certificate-based authentication scenario (Figure 19 on page 91).

**Example 7:** Client Configuration for iSF Certificate-Based Authentication

```
# Orbix Configuration File
corba cert auth
     orb plugins = ["local log stream", "iiop profile", "giop",
   "iiop tls", "gsp"];
     event log:filters = ["IT GSP=*", "IT CSI=*", "IT TLS=*",
   "IT IIOP TLS=*", "IT ATLI2 TLS=*"];
     binding:client binding list = ["GIOP+EGMIOP",
   "OTS+POA_Coloc", "POA_Coloc", "OTS+TLS_Coloc+POA Coloc",
   "TLS Coloc+POA Coloc", "GIOP+SHMIOP", "CSI+OTS+GIOP+IIOP",
   "CSI+GIOP+IIOP", "CSI+OTS+GIOP+IIOP TLS",
   "CSI+GIOP+IIOP_TLS", "GIOP+IIOP", "GIOP+IIOP_TLS"];
     client x509
     {
   policies:iiop tls:client secure invocation policy:supports =
   ["Integrity", "Confidentiality", "DetectReplay",
   "DetectMisordering", "EstablishTrustInTarget",
   "EstablishTrustInClient"];
   policies:iiop tls:client secure invocation policy:requires =
   ["Integrity", "Confidentiality", "DetectReplay",
   "DetectMisordering"];
          principal sponsor:use principal sponsor = "true";
          principal_sponsor:auth method id = "pkcs12 file";
          principal sponsor:auth method data =
   ["filename=W:\art\etc\tls\x509\certs\demos\bob.p12",
   "password=bobpass"];
     };
};
```

The preceding client configuration is a typical SSL/TLS configuration. The only noteworthy feature is that the client must have an associated X.509 certificate. Hence, the principal\_sponsor settings are initialized with the location of an X.509 certificate (provided in the form of a PKCS#12 file).

1

**Target configuration** 

For a discussion of these client SSL/TLS settings, see "Sample client configuration" on page 70 and "Deploying Application Certificates" on page 319.

Example 8 shows a sample server configuration that you can use for the iSF certificate-based authentication scenario (Figure 19 on page 91).

Example 8: Server Configuration for iSF Certificate-Based Authentication

```
# Orbix Configuration File
corba cert auth
    orb plugins = ["local log stream", "iiop profile", "giop",
   "iiop tls", "gsp"];
    event log:filters = ["IT GSP=*", "IT CSI=*", "IT TLS=*",
   "IT IIOP TLS=*", "IT ATLI2 TLS=*"];
    binding:client binding list = ["GIOP+EGMIOP",
   "OTS+POA Coloc", "POA Coloc", "OTS+TLS Coloc+POA Coloc",
   "TLS Coloc+POA Coloc", "GIOP+SHMIOP", "CSI+OTS+GIOP+IIOP",
   "CSI+GIOP+IIOP", "CSI+OTS+GIOP+IIOP TLS",
   "CSI+GIOP+IIOP TLS", "GIOP+IIOP", "GIOP+IIOP TLS"];
     server
        policies:csi:auth over transport:authentication service
   = "com.iona.corba.security.csi.AuthenticationService";
          principal sponsor:use principal sponsor = "true";
          principal sponsor:auth method id = "pkcs12 file";
          principal_sponsor:auth_method_data =
   ["filename=OrbixInstallDir\etc\tls\x509\certs\demos\bank server
   .p12", "password=bankserverpass"];
          binding:server binding list = ["CSI+GSP", "CSI",
   "GSP"];
          initial references:IS2Authorization:plugin =
   "it is2_authorization";
          plugins:it is2 authorization:ClassName =
   "com.iona.corba.security.authorization.IS2AuthorizationPlugIn
   ";
```

**Example 8:** Server Configuration for iSF Certificate-Based Authentication

```
2
             plugins:gsp:action role mapping file =
       "file://W:\art\etc\tls\x509\..\..\art svcs\etc\actionro
       lemapping with interfaces.xml";
             auth x509
              {
3
      plugins:gsp:enable security service cert authentication =
       "true";
       policies:iiop tls:target secure invocation policy:supports =
       ["Integrity", "Confidentiality", "DetectReplay",
       "DetectMisordering", "EstablishTrustInTarget",
       "EstablishTrustInClient"];
4
       policies:iiop tls:target secure invocation policy:requires =
       ["Integrity", "Confidentiality", "DetectReplay",
       "DetectMisordering", "EstablishTrustInClient"];
             };
        };
   };
```

The preceding server configuration can be explained as follows:

- 1. As is normal for an SSL/TLS server, you must provide the server with its own certificate. The simplest way to do this is to specify the location of a PKCS#12 file using the principal sponsor.
- This configuration setting specifies the location of an action-role mapping file, which controls access to the server's interfaces and operations.
- The plugins:gsp:enable\_security\_service\_cert\_authentication variable is the key to enabling iSF certificate-based authentication. By setting this variable to true, you cause the server to perform iSF-level certificate authentication.
- 4. The IIOP/TLS target secure invocation policy must require EstablishTrustInclient. Evidently, if the client does not provide a certificate during the SSL/TLS handshake, there will be no certificate available to perform the iSF-level authentication.

#### Related administration tasks

When using X.509 certificate-based authentication, it is necessary to add the appropriate user data to your *enterprise security system* (which is integrated with the Orbix security service through an iSF adapter), as follows:

- File adapter (do not use in deployed systems)—see "Certificate-based authentication for the file adapter" on page 189
- LDAP adapter—see "Certificate-based authentication for the LDAP adapter" on page 190.

### **Caching of Credentials**

| Overview       | To improve the performance of servers within the Orbix Security Framework,<br>the GSP plug-in implements caching of credentials (that is, the<br>authentication and authorization data received from the Orbix security<br>service).                                                                                                    |
|----------------|----------------------------------------------------------------------------------------------------|
|                | The GSP credentials cache reduces a server's response time by reducing the number of remote calls to the Orbix security service. On the first call from a given user, the server calls the Orbix security service and caches the received credentials. On subsequent calls from the same user, the cached credentials are used, thereby avoiding a remote call to the Orbix security service. |
| Cache time-out | The cache can be configured to time-out credentials, forcing the server to call the Orbix security service again after using cached credentials for a certain period.                                                                                                    |
| Cache size     | The cache can also be configured to limit the number of stored credentials.                                                                                                    |

| Configuration variables | The following variables configure the credentials cache in the context of the Orbix Security Framework:                                                                                                    |
|-------------------------|----------------------------------------------------------------------------------------------------|
|                         | <pre>plugins:gsp:authentication_cache_size The maximum number of credentials stored in the authentication cache. If this size is exceeded the oldest credential in the cache is removed.</pre>                                                                                                    |
|                         | A value of -1 (the default) means unlimited size. A value of ${\scriptstyle 0}$ means disable the cache.                                                                                                    |
|                         | <pre>plugins:gsp:authentication_cache_timeout<br/>The time (in seconds) after which a credential is considered stale.<br/>Stale credentials are removed from the cache and the server must<br/>re-authenticate with the Orbix security service on the next call from<br/>that user. The cache timeout should be configured to be smaller than<br/>the timeout set in the is2.properties file (by default, that setting is<br/>is2.sso.session.timeout=600).</pre> |
|                         | A value of -1 (the default) means an infinite time-out. A value of ${\scriptstyle 0}$ means disable the cache.                                                                                                    |

CHAPTER 5

## Single Sign-On for CORBA Applications

Single sign-on (SSO) is an Orbix security feature which minimizes the exposure of usernames and passwords to snooping. After initially signing on, a client communicates with other applications by passing an SSO token in place of the original username and password.

This chapter discusses the following topics:

| SSO and the Login Service                  | page 100 |
|--------------------------------------------|----------|
| Username/Password-Based SSO                | page 103 |
| Three Tier Example with Identity Assertion | page 111 |
| X.509 Certificate-Based SSO                | page 115 |
| Enabling Re-Authentication at Each Tier    | page 123 |
| Optimising Retrieval of Realm Data         | page 127 |
| SSO Sample Configurations                  | page 133 |

In this chapter

### SSO and the Login Service

| Overview               | <ul> <li>The SSO feature is implemented by the following elements of Orbix:</li> <li>Login service—a central service which can authenticate username/password combinations and generate SSO tokens.</li> <li>GSP plug-in—the generic security plug-in, which is embedded in a client application, is responsible for contacting the login service to obtain an SSO token.</li> </ul>                                                                                                    |
|------------------------|----------------------------------------------------------------------------------------------------|
| Advantages of SSO      | <ul> <li>SSO greatly increases the security of an application in the Orbix Security Framework, offering the following advantages:</li> <li>Password visibility is restricted to the Login Service.</li> <li>Clients use SSO tokens to communicate with servers.</li> <li>Clients can be configured to use SSO with no code changes.</li> <li>SSO tokens are configured to expire after a specified length of time.</li> <li>When an SSO token expires, the CORBA client automatically requests a new token from the login service. No additional user code is required.</li> </ul> |
| Embedded login service | Figure 20 shows an overview of the login service which, by default, is<br>embedded in the same process as the Orbix security service. The client ORB<br>automatically requests an SSO token by sending a username and a<br>password to the login service. If the username and password are<br>successfully authenticated, the login service returns an SSO token.                                                                                                    |

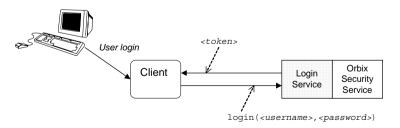

Figure 20: Client Requesting an SSO Token from the Login Service

| SSO token                      | The SSO token is a compact key that the Orbix security service uses to access a user's session details, which are stored in a cache.                                                                                                    |
|--------------------------------|----------------------------------------------------------------------------------------------------|
| SSO token expiry               | The Orbix security service is configured to impose the following kinds of timeout on an SSO token:                                                                                                    |
|                                | <ul> <li>SSO session timeout—this timeout places an absolute limit on the<br/>lifetime of an SSO token. When the timeout is exceeded, the token<br/>expires.</li> </ul>                                                                                                    |
|                                | • SSO session idle timeout—this timeout places a limit on the amount of time that elapses between authentication requests involving the SSO token. If the central Orbix security service receives no authentication requests in this time, the token expires.                                                                                                    |
|                                | For more details, see "Configuring Single Sign-On Properties" on page 168.                                                                                                    |
| Automatic token refresh        | In theory, the expiry of SSO tokens could prove a nuisance to client applications, because servers will raise a CORBA: :NO_PERMISSION exception whenever an SSO token expires. In practice, however, when SSO is enabled, the GSP plug-in catches the NO_PERMISSION exception on the client side and contacts the login service again to refresh the SSO token automatically. The GSP plug-in then automatically retries the failed operation invocation. |
| Connection to the login server | It is imperative that a connection to the login service is strongly protected by SSL/TLS, in order to avoid exposing usernames and passwords to snooping. Hence, by default, the client-to-login service connection is protected by strong SSL/TLS security policies and the IIOP/TLS client secure invocation policy requires the following association options:                                                                                         |
|                                | ["Integrity", "Confidentiality", "DetectReplay",<br>"DetectMisordering", "EstablishTrustInTarget"];                                                                                                    |
|                                | This protection remains in force, irrespective of the association options set explicitly by the SSL/TLS client secure invocation policy.                                                                                                    |
|                                | <b>Note:</b> The only way to reduce the level of protection on login service connections is to set the plugins:gsp:enforce_secure_comms_to_sso_server variable to false.                                                                                                    |

#### Standalone login service

It is possible, in principle, to reconfigure the login service as a standalone server (that is, a standalone process that runs independently of the Orbix security service). Currently, however, the *itconfigure* utility can only generate domains with an embedded login service.

Please contact Progress Consulting for more details:

http://web.progress.com/consulting/index.html

### **Username/Password-Based SSO**

| Overview                            | This section describes how to configure a client so that it transmits an SSO token in place of a username and a password (that is, SSO is used in conjunction with the CSI authentication over transport mechanism).                                                                                                    |
|-------------------------------------|----------------------------------------------------------------------------------------------------|
| CSI layers                          | <ul> <li>The CSIv2 standard defines two layers for transmitting credentials:</li> <li><i>CSI authentication over transport (GSSUP authentication)</i>—this layer is used to transmit username, password, and domain data which can then be authenticated on the server side.</li> <li><i>CSI identity assertion</i>—this layer is used to transmit just a username (asserted identity). It is not needed for the scenarios in this section.</li> </ul> |
| GSSUP authentication without<br>SSO | Figure 21 gives an overview of Generic Security Service Username/Password (GSSUP) based authentication without SSO. In this case, the username, <i><username></username></i> , and password, <i><password></password></i> , are passed directly to the target server, which then contacts the Orbix security service to authenticate the username/password combination.                                                                                |

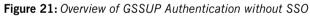

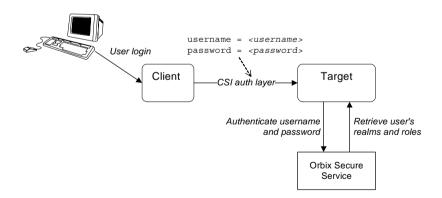

#### **GSSUP** authentication with SSO

Figure 22 gives an overview of username/password-based (GSSUP) authentication when SSO is enabled.

Figure 22: Overview of GSSUP Authentication with SSO

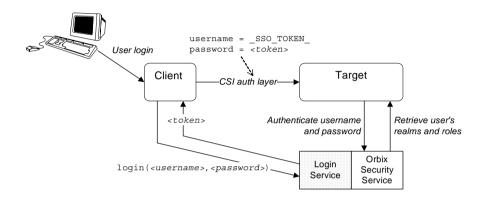

Prior to contacting the target server for the first time, the client ORB sends the username, *<username>*, and password, *<password>*, to the login server, getting an SSO token, *<token>* in return. The client ORB then includes a CSIv2 service context in the next request to the target server, sending the special string, <u>\_SSO\_TOKEN\_</u>, instead of a username and the SSO token, *<token>*, instead of a password. The target server's ORB contacts the Orbix security service to authenticate the username/password combination and to obtain the user's authorization data.

**Note:** The target server is not aware whether the client has used the login service or not. It is the Orbix security service that knows to treat the \_sso\_token\_ username in a special way.

| Related configuration variables | The following variables are relevant to username/password-based SSO:                                                                                                    |
|---------------------------------|----------------------------------------------------------------------------------------------------|
|                                 | plugins:gsp:enable_gssup_sso<br>Enables SSO with a username and a password (that is, GSSUP) when<br>set to true.                                                                                                    |
|                                 | <pre>plugins:gsp:sso_server_certificate_constraints A special certificate constraints policy that applies only to the SSL/TLS connection between the client and the SSO login server. This policy is used to ensure that sensitive password information is seen only by a specific login server. For details on the syntax of certificate constraints, see "Applying Constraints to Certificates" on page 395.</pre> |
| Client configuration            | Example 9 shows a typical configuration for an SSO client that employs GSSUP authentication.                                                                                                    |
|                                 | <b>Example 9:</b> Client Configuration for Username/Password-Based SSO                                                                                                    |
|                                 | <pre># Orbix Configuration File corba_login_server_test_with_tls </pre>                                                                                                    |
|                                 | <pre>{     orb_plugins = ["local_log_stream", "iiop_profile", "giop",     "iiop_tls", "gsp"];</pre>                                                                                                    |
|                                 | <pre>event_log:filters = ["IT_GSP=*", "IT_CSI=*", "IT_TLS=*",<br/>"IT_IIOP_TLS=*", "IT_ATLI2_TLS=*"];</pre>                                                                                                    |
|                                 | <pre>binding:client_binding_list = ["GIOP+EGMIOP",<br/>"OTS+POA_Coloc", "POA_Coloc", "OTS+TLS_Coloc+POA_Coloc",<br/>"TLS_Coloc+POA_Coloc", "GIOP+SHMIOP", "CSI+OTS+GIOP+IIOP",<br/>"CSI+GIOP+IIOP", "CSI+OTS+GIOP+IIOP_TLS",<br/>"CSI+GIOP+IIOP_TLS", "GIOP+IIOP", "GIOP+IIOP_TLS"];</pre>                                                                                                    |
| 1                               | <pre>plugins:gsp:sso_server_certificate_constraints = ["C=US,ST=Massachusetts,O=ABigBank*,CN=Orbix2000 IONA Services*"];</pre>                                                                                                    |
| 2                               | <pre>sso_client_gssup {     principal_sponsor:use_principal_sponsor = "false";</pre>                                                                                                    |
|                                 |                                                                                                    |

**Example 9:** Client Configuration for Username/Password-Based SSO

```
3
       policies:iiop tls:client secure invocation policy:supports =
       ["Integrity", "Confidentiality", "DetectReplay",
       "DetectMisordering", "EstablishTrustInTarget"];
       policies:iiop tls:client secure invocation policy:requires =
       ["Integrity", "Confidentiality", "DetectReplay",
       "DetectMisordering", "EstablishTrustInTarget"];
4
           plugins:csi:allow csi reply without service context =
       "false":
5
           policies:csi:auth over transport:client supports =
       ["EstablishTrustInClient"];
6
           principal sponsor:csi:use principal sponsor = "true";
           principal sponsor:csi:auth method id = "GSSUPMech";
           principal sponsor:csi:auth method data =
       ["username=paulh", "password=password", "domain=PCGROUP"];
7
           plugins:gsp:enable gssup sso = "true";
       };
   };
```

The preceding client configuration can be described as follows:

- The plugins:gsp:sso\_server\_certificate\_constraints variable specifies certificate constraints that apply only to the X.509 certificate from the login server. If the login server's certificate fails to match these constraints, a COREA::NO\_PERMISSION exception is thrown on the client side.
- In this example, the SSL/TLS principal sponsor is not used (the SSL/TLS principal sponsor is used to specify an application's own X.509 certificate credentials).

3. In this example, the client requires a secure SSL/TLS connection and requires the target server to authenticate itself with an X.509 certificate.

**Note:** Irrespective of the level of security required by the these configuration settings, the SSO client *always* requires the login server connection to be secure and authenticated by an X.509 certificate. The only way you can reduce the level of security required by the login server connection is by setting the plugins:gsp:enforce\_secure\_comms\_to\_sso\_server variable to false.

- 4. This setting enforces strict checking of reply messages from the server, to make sure the server actually supports CSIv2.
- The CSI authentication over transport policy must support EstablishTrustInClient to enable the sending of usernames and passwords in CSIv2 service contexts.
- The CSI principal sponsor, which specifies an application's own CSI credentials, can be enabled as shown here (alternatively, you could specify CSI credentials by programming; see "Creating CSIv2 Credentials" on page 490).

In a deployed system, it is better to omit the password entry from the principal\_sponsor:csi:auth\_method\_data setting. When omitted, the principal sponsor will prompt the user to enter a username and password as the client application starts up. The domain must be set to match the value of the

policies:csi:auth\_over\_transport:server\_domain\_name variable on
the server side.

**Note:** Alternatively, you can specify the domain as an empty string, which would match any domain on the server side.

7. The plugins:gsp:enable\_gssup\_sso variable is set to true to enable the GSSUP single sign-on behavior.

1

#### **Target configuration**

Example 10 shows a typical configuration for a target server that accepts connections from clients that authenticate themselves using GSSUP.

Example 10: Target Configuration for Username/Password-Based SSO

```
# Orbix Configuration File
corba login server test with tls
   orb plugins = ["local log stream", "iiop profile", "giop",
   "iiop tls", "gsp"];
   event log:filters = ["IT GSP=*", "IT CSI=*", "IT TLS=*",
   "IT IIOP TLS=*", "IT ATLI2 TLS=*"];
   binding:client binding list = ["GIOP+EGMIOP",
   "OTS+POA Coloc", "POA Coloc", "OTS+TLS Coloc+POA Coloc",
   "TLS Coloc+POA Coloc", "GIOP+SHMIOP", "CSI+OTS+GIOP+IIOP",
   "CSI+GIOP+IIOP", "CSI+OTS+GIOP+IIOP TLS",
   "CSI+GIOP+IIOP TLS", "GIOP+IIOP", "GIOP+IIOP TLS"];
   plugins:gsp:sso server certificate constraints =
   ["C=US,ST=Massachusetts,O=ABigBank*,CN=Orbix2000 IONA
   Services*"];
   server
    ł
      policies:csi:auth over transport:authentication service =
   "com.iona.corba.security.csi.AuthenticationService";
        principal sponsor:use principal sponsor = "true";
        principal sponsor:auth method id = "pkcs12 file";
        principal sponsor:auth method data =
   ["filename=W:\art\etc\tls\x509\certs\demos\bank server.p12",
   "password=bankserverpass"];
        binding:server binding list = ["CSI+GSP", "CSI", "GSP"];
        initial references: IS2Authorization:plugin =
   "it is2 authorization";
        plugins:it is2 authorization:ClassName =
   "com.iona.corba.security.authorization.IS2AuthorizationPlugIn
   ";
```

**Example 10:** Target Configuration for Username/Password-Based SSO

```
2
           plugins:gsp:action role mapping file =
       "file://W:\art\etc\tls\x509\..\..\art svcs\etc\actionro
       lemapping with interfaces.xml";
           plugins:gsp:authorization realm = "AuthzRealm";
           policies:csi:auth over transport:server domain name =
       "PCGROUP" :
            auth csi
3
       policies:iiop tls:target secure invocation policy:supports =
       ["Integrity", "Confidentiality", "DetectReplay",
       "DetectMisordering", "EstablishTrustInTarget"];
       policies:iiop tls:target secure invocation policy:requires =
       ["Integrity", "Confidentiality", "DetectReplay",
       "DetectMisordering"];
4
               policies:csi:auth over transport:target requires =
       ["EstablishTrustInClient"];
               policies:csi:auth over transport:target supports =
       ["EstablishTrustInClient"];
           };
        };
   };
```

The preceding target configuration can be described as follows:

- 1. As usual for an SSL/TLS server, the SSL/TLS principal sponsor is used to specify the location of the server's own X.509 certificate.
- The action\_role\_mapping configuration variable specifies the location of an action-role mapping that controls access to the IDL interfaces implemented by the server.
- In this example, the server requires a secure SSL/TLS connection, but does not require the client to authenticate itself with an X.509 certificate.
- 4. It is essential for the target server to require and support the EstablishTrustInClient option for CSI authentication over transport. This ensures that the server receives a username and a password from the client in a CSIv2 service context.

Related administration tasks

For details of how to configure SSO token timeouts, see "Configuring Single Sign-On Properties" on page 168.

## **Three Tier Example with Identity Assertion**

 Overview
 This section describes what happens when the two-tier username/password-based SSO example is extended by a third tier, which uses the CSI identity assertion mechanism.

 This scenario has the following essential features:

 Client to second tier—the CSI authentication over transport mechanism (GSSUP authentication) is enabled and the client is configured to use single sign-on.
 Second tier to third tier—the CSI identity assertion mechanism is enabled between these tiers. SAML data (containing details of the

## Three-tier scenario with piggybacking

Figure 23 shows the outline of a single sign-on scenario where SAML role and realm data is piggybacked between the second and third tiers.

client user's roles and realms) is propagated between these tiers.

Figure 23: Single Sign-On Scenario with Piggybacking Roles and Realms

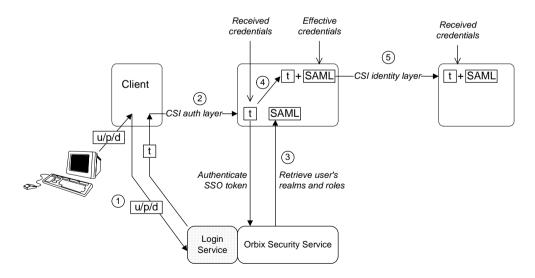

#### Steps

The operation invocations performed on behalf of the client shown in Figure 23 on page 111 can be described as follows:

| Stage | Description                                                                                                    |
|-------|----------------------------------------------------------------------------------------------------|
| 1     | When single sign-on is enabled, the client calls out to the login service, passing in the client's GSSUP credentials, $u/p/d$ , in order to obtain a single sign-on token, t.                                                                                    |
| 2     | When the client invokes an operation on the second-tier server, the SSO token, $t$ , is sent as the password in the GSSUP authentication data. The GSSUP username has the reserved value _sso_token                                                              |
|       | The client SSO token, t, is now accessible through the IT_CORBASEC::ExtendedReceivedCredentials interface.                                                                                                    |
| 3     | When the SSO token is received by the middle-tier server, it calls out to the Orbix security service to authenticate the client token and retrieve the SAML authorization data containing the user's complete role and realm data.                               |
| 4     | If the second tier now invokes an operation on the third tier, the <i>effective credentials</i> for the invocation are constructed as follows:                                                                                                    |
|       | <ul> <li>The client username is used as the asserted identity (to be propagated through the CSI identity assertion mechanism).</li> <li>The client SSO token, t, from the received credentials is inserted into an Orbix-proprietary service context.</li> </ul> |
|       |                                                                                                    |

| Stage | Description                                                                                                    |
|-------|----------------------------------------------------------------------------------------------------|
| 5     | When the request message is sent to the third tier, the asserted identity is sent through the CSI identity layer, and the single sign-on token, $t$ , is sent in an Orbix-proprietary service context, accompanied by the SAML role and realm data.                   |
|       | In the third tier, no call-out to the Orbix Security Service is required, because the SAML data includes all of the information needed for an authorization check.                                                                                                    |
|       | <b>WARNING:</b> It is <i>essential</i> that an adequate degree of trust is established between the third-tier server and the second-tier server. In this scenario, the third tier is completely dependent on the second tier to perform authentication on its behalf. |

#### **Client to Second Tier**

**Configuration notes** 

The client is configured to support CSI authentication over transport and single sign-on with the following configuration settings (the sso\_server\_certificate\_constraints setting would have to be customised to match your login server's X.509 certificate):

```
policies:csi:auth_over_transport:client_supports =
    ["EstablishTrustInClient];
plugins:gsp:enable_gssup_sso = "true";
plugins:gsp:sso_server_certificate_constraints =
    ["C=US,ST=Massachusetts,O=ABigBank*,CN=Orbix2000 IONA
    Services*"];
```

The second tier is configured to support CSI authentication over transport from incoming connections with the following settings:

```
policies:csi:auth_over_transport:target_supports =
    ["EstablishTrustInClient];
policies:csi:auth_over_transport:target_requires =
    ["EstablishTrustInClient];
```

#### Second Tier to Third Tier

The second tier is configured to support CSI identity assertion for outgoing connections with the following configuration settings:

```
policies:csi:attribute_service:client_supports =
    ["IdentityAssertion"];
```

The third tier is configured to support CSI identity assertion from incoming connections with the following settings:

```
policies:csi:attribute_service:target_supports =
    ["IdentityAssertion"];
```

## X.509 Certificate-Based SSO

#### Overview

Normally, during certificate-based authentication, a client transmits its X.509 certificate during the SSL/TLS handshake. This certificate is then used for the authentication step with the Orbix security service (see "X.509 Certificate-Based Authentication" on page 91).

In contrast to this, in the SSO case a client transmits an SSO token through the CSI security layer (using CSI authentication over transport), having previously obtained the SSO token by authenticating its own certificate with the login server. The client's certificate might also be propagated directly to the target, in addition to the SSO token, but this would not be the usual case.

### Certificate-based authentication without SSO

Figure 24 gives an overview of ordinary certificate-based authentication without SSO. In this case, the client's X.509 certificate is passed directly to the target server (during the SSL/TLS handshake). The target server then contacts the Orbix security service to authenticate the certificate.

Figure 24: Overview of Certificate-Based Authentication without SSO

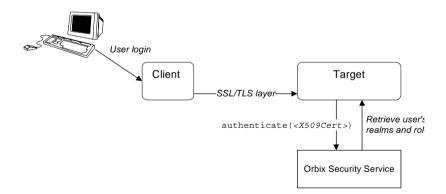

## Certificate-based authentication with SSO

Figure 25 gives an overview of certificate-based authentication when SSO is enabled.

Figure 25: Overview of Certificate-Based Authentication with SSO

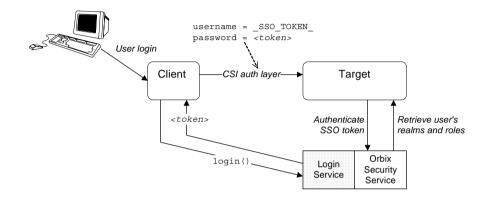

Prior to contacting the target server for the first time, the client ORB invokes the login() operation on the login server. The login server retrieves the client's X.509 certificate from the SSL/TLS received credentials, authenticates the certificate, and sends back an SSO token, *<token>* in return.

The client then sends a request to the target server, including the special username, \_sso\_token\_, and the password, <*token*>, in a CSIv2 service context. The target server contacts the Orbix security service to authenticate the username/password combination and to retrieve the user's authorization data (realms and roles).

#### Difference between username/password-based SSO and certificate-based SSO

The key difference between username/password-based SSO (Figure 22 on page 104) and certificate-based SSO (Figure 25) lies in the communication with the login server. In the username/password-based case, the client sends GSSUP data to be authenticated to the login service; whereas in the certificate-based case, the client sends an X.509 certificate to be authenticated to the login service.

There is no difference in the nature of the communication between the client and the target, however. In both cases, an SSO token is transmitted through the CSI authentication over transport layer.

| Related configuration variables | The following variables are relevant to certificate-based SSO:                                                                                                    |
|---------------------------------|----------------------------------------------------------------------------------------------------|
|                                 | plugins:gsp:enable_x509_sso                                                                                                    |
|                                 | Enables certificate-based SSO when set to true.                                                                                                    |
|                                 | <pre>plugins:gsp:sso_server_certificate_constraints     A special certificate constraints policy that applies only to the SSL/TLS     connection between the client and the SSO login server. For details on     the syntax of certificate constraints, see "Applying Constraints to     Certificates" on page 395.</pre>                                                                                                    |
| Typical scenario                | The most likely scenario where you might need certificate-based SSO is where an existing server is configured to require username/password credentials, but you want to connect to the server using clients that have only X.509 certificate credentials. By enabling SSO on the client side, the clients acquire username/password credentials which the target server can then use for the purpose of authentication and authorization. |
| Client configuration            | Example 11 shows a typical configuration for an SSO client that employs certificate-based authentication.                                                                                                    |
|                                 | Example 11: Client Configuration for Certificate-Based Authentication                                                                                                    |
|                                 | # Orbix Configuration File                                                                                                    |
|                                 | corba_login_server_test_with_tls {                                                                                                    |
|                                 | <pre>orb_plugins = ["local_log_stream", "iiop_profile", "giop",<br/>"iiop_tls", "gsp"];</pre>                                                                                                    |
|                                 | <pre>event_log:filters = ["IT_GSP=*", "IT_CSI=*", "IT_TLS=*",<br/>"IT_IIOP_TLS=*", "IT_ATLI2_TLS=*"];</pre>                                                                                                    |
|                                 | <pre>binding:client_binding_list = ["GIOP+EGMIOP",<br/>"OTS+POA_Coloc", "POA_Coloc", "OTS+TLS_Coloc+POA_Coloc",<br/>"TLS_Coloc+POA_Coloc", "GIOP+SHMIOP", "CSI+OTS+GIOP+IIOP",<br/>"CSI+GIOP+IIOP", "CSI+OTS+GIOP+IIOP_TLS",<br/>"CSI+GIOP+IIOP_TLS", "GIOP+IIOP", "GIOP+IIOP_TLS"];</pre>                                                                                                    |
| 1                               | <pre>plugins:gsp:sso_server_certificate_constraints = ["C=US,ST=Massachusetts,O=ABigBank*,CN=Orbix2000 IONA Services*"];</pre>                                                                                                    |

```
sso client x509
       {
2
       policies:iiop tls:client secure invocation policy:supports =
       ["Integrity", "Confidentiality", "DetectReplay",
       "DetectMisordering", "EstablishTrustInTarget",
       "EstablishTrustInClient"];
       policies:iiop tls:client secure invocation policy:requires =
       ["Integrity", "Confidentiality", "DetectReplay",
       "DetectMisordering", "EstablishTrustInTarget"];
3
           pluqins:csi:allow csi reply without service context =
       "false":
4
           principal sponsor:use principal sponsor = "true";
           principal sponsor:auth method id = "pkcs12 file";
           principal sponsor:auth method data =
       ["filename=W:\art\etc\tls\x509\certs\demos\bob.p12",
       "password=bobpass"];
5
           policies:csi:auth over transport:client supports =
       ["EstablishTrustInClient"];
6
           plugins:gsp:enable x509 sso = "true";
       };
   };
```

Example 11: Client Configuration for Certificate-Based Authentication

The preceding client configuration can be described as follows:

- 1. The plugins:gsp:sso\_server\_certificate\_constraints variable specifies certificate constraints that apply only to the X.509 certificate from the login server. If the login server's certificate fails to match these constraints, a CORBA::NO\_PERMISSION exception is thrown on the client side.
- In this example, the client requires a secure SSL/TLS connection and requires the target server to authenticate itself with an X.509 certificate. The client also supports the SSL/TLS EstablishTrustInClient Option.

**Note:** Irrespective of the level of security required by the these configuration settings, the SSO client *always* requires the login server connection to be secure and authenticated by an X.509 certificate. The only way you can reduce the level of security required by the login server connection is by setting the plugins:gsp:enforce\_secure\_comms\_to\_sso\_server variable to false.

- 3. This setting enforces strict checking of reply messages from the server, to make sure the server actually supports CSIv2.
- The client must have its own X.509 certificate to authenticate itself to the target. In this example, the SSL/TLS principal sponsor is used to specify the location of a PKCS#12 file containing the client's certificate.
- The CSI authentication over transport policy must support EstablishTrustInClient to enable the sending of usernames and passwords in CSIv2 service contexts.
- 6. The plugins:gsp:enable\_x509\_sso variable is set to true to enable the X.509 single sign-on behavior.

1

#### **Target configuration**

Example 12 shows the configuration for a target server that requires GSSUP username/password credentials, but can also accept connections from clients that use X.509 certificate-based SSO.

Example 12: Target Configuration for Certificate-Based Authentication

```
# Orbix Configuration File
corba login server test with tls
   orb plugins = ["local log stream", "iiop profile", "giop",
   "iiop tls", "gsp"];
   event log:filters = ["IT GSP=*", "IT CSI=*", "IT TLS=*",
   "IT IIOP TLS=*", "IT ATLI2 TLS=*"];
   binding:client binding list = ["GIOP+EGMIOP",
   "OTS+POA Coloc", "POA Coloc", "OTS+TLS Coloc+POA Coloc",
   "TLS Coloc+POA Coloc", "GIOP+SHMIOP", "CSI+OTS+GIOP+IIOP",
   "CSI+GIOP+IIOP", "CSI+OTS+GIOP+IIOP TLS",
   "CSI+GIOP+IIOP TLS", "GIOP+IIOP", "GIOP+IIOP TLS"];
   plugins:gsp:sso server certificate constraints =
   ["C=US,ST=Massachusetts,O=ABigBank*,CN=Orbix2000 IONA
   Services*"];
   server
    {
      policies:csi:auth over transport:authentication service =
   "com.iona.corba.security.csi.AuthenticationService";
        principal sponsor:use principal sponsor = "true";
        principal sponsor:auth method id = "pkcs12 file";
        principal sponsor:auth method data =
   ["filename=W:\art\etc\tls\x509\certs\demos\bank server.p12",
   "password=bankserverpass"];
        binding:server binding list = ["CSI+GSP", "CSI", "GSP"];
        initial references:IS2Authorization:plugin =
   "it_is2_authorization";
        plugins:it is2 authorization:ClassName =
   "com.iona.corba.security.authorization.IS2AuthorizationPlugIn
   ";
```

**Example 12:** Target Configuration for Certificate-Based Authentication

```
2
           plugins:gsp:action role mapping file =
       "file://W:\art\etc\tls\x509\..\..\..\art svcs\etc\actionro
       lemapping with interfaces.xml";
           plugins:gsp:authorization realm = "AuthzRealm";
           policies:csi:auth over transport:server domain name =
       "PCGROUP" :
            require qssup support x509 with sso
       policies:iiop tls:target secure invocation policy:supports =
       ["Integrity", "Confidentiality", "DetectReplay",
       "DetectMisordering", "EstablishTrustInTarget",
       "EstablishTrustInClient"];
3
       policies:iiop tls:target secure invocation policy:requires =
       ["Integrity", "Confidentiality", "DetectReplay",
       "DetectMisordering"];
4
               policies:csi:auth over transport:target requires =
       ["EstablishTrustInClient"];
               policies:csi:auth over transport:target supports =
       ["EstablishTrustInClient"];
              };
       };
   };
```

The preceding target configuration can be described as follows:

- 1. As usual for an SSL/TLS server, the SSL/TLS principal sponsor is used to specify the location of the server's own X.509 certificate.
- The action\_role\_mapping configuration variable specifies the location of an action-role mapping that controls access to the IDL interfaces implemented by the server.
- 3. The server requires a secure SSL/TLS connection, but does not require the client to authenticate itself with an X.509 certificate.
- 4. Because the target server requires the EstablishTrustInClient option for CSI authentication over transport, clients must supply GSSUP username/password credentials. This condition is also satisfied by clients that use X.509 certificate-based SSO, because this results in the generation of GSSUP username/password credentials.

Related administration tasks

For details of how to configure SSO token timeouts, see "Configuring Single Sign-On Properties" on page 168.

# **Enabling Re-Authentication at Each Tier**

| Overview                                    | This section describes a three-tier SSO scenario where piggybacking of SAML data (containing details of the client user's roles and realms) is disabled. This forces an SSO token to be re-authenticated at each tier in a multi-tier system, because the servers in each tier need to contact the Orbix security service to obtain the SAML data.                                                                                |
|---------------------------------------------|----------------------------------------------------------------------------------------------------|
| Advantages of enabling<br>re-authentication | <ul> <li>Re-enabling authentication at each tier has the following potential advantages:</li> <li>If your distributed application crosses different security domains, it might be necessary to re-authenticate credentials in a new domain.</li> <li>Sometimes, if the quantity of SAML data is very large, it might be more efficient for servers to retrieve the SAML data directly from the Orbix security service.</li> </ul> |
| Disabling SAML piggybacking                 | There are two configuration variables that control SAML piggybacking.<br>plugins:gsp:assert_authorization_info<br>If false, SAML data is not sent on outgoing connections. Default is true.<br>plugins:gsp:accept_asserted_authorization_info<br>If false, SAML data is not read from incoming connections. Default is true.                                                                                                    |

## Three-tier scenario without piggybacking

Figure 26 shows the outline of a single sign-on scenario where the propagation of SAML role and realm data is disabled.

**Figure 26:** Single Sign-On Scenario without Piggybacking Roles and Realms

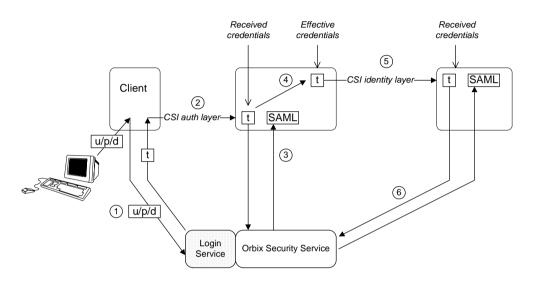

Steps

The operation invocations performed on behalf of the client shown in Figure 26 on page 124 can be described as follows:

| Stage | Description                                                                                                    |
|-------|----------------------------------------------------------------------------------------------------|
| 1     | When single sign-on is enabled, the client calls out to the login service, passing in the client's GSSUP credentials, $u/p/d$ , in order to obtain a single sign-on token, t.      |
| 2     | When the client invokes an operation on the second-tier server, the SSO token, $t$ , is sent as the password in the GSSUP username/password credentials.                           |
| 3     | The second tier re-authenticates the client's SSO token, $t$ , by calling out to the Orbix Security Service. The return value contains the SAML role and realm data for the token. |

| Stage | Description                                                                                                    |
|-------|----------------------------------------------------------------------------------------------------|
| 4     | If the second tier now invokes an operation on the third tier, the <i>effective credentials</i> for the invocation are constructed as follows:                                           |
|       | • The client username is used as the asserted identity (to be propagated through the CSI identity assertion mechanism).                                                                  |
|       | <ul> <li>The client SSO token, t, from the received credentials is<br/>inserted into an Orbix-proprietary service context.</li> </ul>                                                    |
| 5     | When the request message is sent to the third tier, only the asserted identity and the single sign-on token, $t$ , are included. Propagation of the SAML authorization data is disabled. |
| 6     | The third tier re-authenticates the client's SSO token, $t$ , by calling out to the Orbix Security Service. The return value contains the SAML role and realm data for the token.        |

#### **Configuration notes**

The most important policy settings for this three-tier scenario without SAML piggybacking are briefly described here.

#### **Client to Second Tier**

The client is configured to support CSI authentication over transport and single sign-on without SAML piggybacking, with the following configuration settings (the sso\_server\_certificate\_constraints setting would have to be customised to match your login server's X.509 certificate):

```
policies:csi:auth_over_transport:client_supports =
    ["EstablishTrustInClient];
plugins:gsp:enable_gssup_sso = "true";
plugins:gsp:sso_server_certificate_constraints =
    ["C=US,ST=Massachusetts,O=ABigBank*,CN=Orbix2000 IONA
    Services*"];
plugins:gsp:assert_authorization_info = "false";
```

The second tier is configured to support CSI authentication over transport from incoming connections, but not to accept SAML data, with the following settings:

```
policies:csi:auth_over_transport:target_supports =
    ["EstablishTrustInClient];
policies:csi:auth_over_transport:target_requires =
    ["EstablishTrustInClient];
plugins:gsp:accept_asserted_authorization_info = "false";
```

#### Second Tier to Third Tier

The second tier is configured to support CSI identity assertion for outgoing connections, but not to send SAML data, with the following configuration settings:

```
policies:csi:attribute_service:client_supports =
    ["IdentityAssertion"];
plugins:gsp:assert_authorization_info = "false";
```

The third tier is configured to support CSI identity assertion from incoming connections, but not to accept SAML data, with the following settings:

```
policies:csi:attribute_service:target_supports =
    ["IdentityAssertion"];
plugins:gsp:accept_asserted_authorization_info = "false";
```

# **Optimising Retrieval of Realm Data**

| Overview                 | By default, when the GSP plug-in connects to the security service to<br>authenticate a user's security credentials, it retrieves all of the realm and<br>role data for that user. For example, if a user has security data for realms, A,<br>B, and C, the authentication step would return realm and role data for each<br>of the three realms, A, B, and C.                                                                                                    |
|--------------------------|----------------------------------------------------------------------------------------------------|
|                          | In an enterprise system, the amount of realm data assocated with each user might become very large. In such systems, it is desirable to optimize the authentication step by returning only the realm data that is needed at a particular point in the system, rather than retrieving all of the realm data at once. Orbix enables you to restrict the amount of realm data returned at the authentication step by enabling a feature known as <i>realm filtering</i> . |
| Enabling realm filtering | To enable realm filtering, set the following configuration variable to ${\tt false}$ :                                                                                                    |
|                          | plugins:gsp:retrieve_isf_auth_principal_info_for_all_realms<br>By default, the GSP plug-in would retrieve a user's role and realm data for<br><i>all</i> realms when contacting the security service. When realm filtering is<br>enabled in an Orbix server, however, the GSP plug-in checks to see whether<br>the following configuration variable is set:                                                                                                    |
|                          | plugins:gsp:authorization_realm<br>If the preceding variable is set to a specific realm, the GSP plug-in proceeds<br>to retrieve realm and role data for that realm only.                                                                                                    |

#### Same-realm scenario

Figure 27 shows an example of realm filtering applied to a three-tier system, where the intermediate server and the target server both belong to the *same* realm, A. In this case, the realm filtering optimization works effectively, because the target server can re-use the role and realm data (SAML-A data) obtained by the intermediate server.

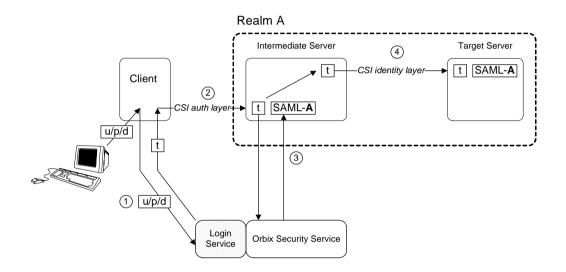

Figure 27: Intermediate and Target Belong to Same Realm

#### Same-realm stages

The same-realm scenario shown in Figure 27 can be described as follows:

| Stage | Description                                                                                                    |
|-------|----------------------------------------------------------------------------------------------------|
| 1     | The client calls out to the login service, passing in the client's GSSUP credentials, $u/p/d$ , in order to obtain a single sign-on token, t.                 |
| 2     | When the client invokes an operation on the intermediate server, the SSO token, $t$ , is included with the request message (in the CSI authentication layer). |

| Stage | Description                                                                                                    |
|-------|----------------------------------------------------------------------------------------------------|
| 3     | The intermediate server re-authenticates the client's SSO token, $t$ , by calling out to the Orbix Security Service.                                                                                  |
|       | Because the intermediate server is configured to use realm filtering, it requests SAML role and realm data for realm A <i>only</i> .                                                                  |
| 4     | The intermediate server invokes an operation on the target server. The request message includes the client SSO token, $t$ , and the SAML data for realm A, SAML-A.                                    |
|       | Because the target server also belongs to realm A, it can use<br>the SAML data received from the intermediate server to make<br>an access decision. It does not need to re-authenticate the<br>token. |

#### Same-realm configuration

Example 13 shows an outline of the configuration required for the same-realm scenario. The intermediate server is configured to use realm filtering by setting the

plugins:gsp:retrieve\_isf\_auth\_principal\_info\_for\_all\_realms variable to false. Both the intermediate and the target are configured to belong to realm A.

Example 13: Same-Realm Scenario Configuration

```
# Orbix Configuration File
client {
    ...
};
intermediate_server {
    ...
    plugins:gsp:retrieve_isf_auth_principal_info_for_all_realms
    = "false";
    plugins:gsp:authorization_realm = "A";
};
target_server {
    ...
    plugins:gsp:authorization_realm = "A";
};
```

#### **Different-realm scenario**

Figure 28 shows an example of realm filtering applied to a three-tier system, where the intermediate server and the target server belong to *different* realms, A and B. In this case, realm filtering does not provide an optimization and the target server must be configured to re-authenticate any incoming tokens.

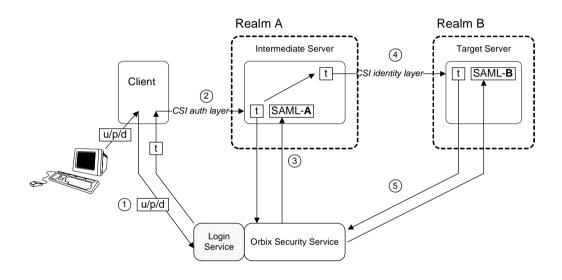

Figure 28: Intermediate and Target Belong to Different Realms

#### **Different-realm stages**

The different-realm scenario shown in Figure 28 can be described as follows:

| Stage | Description                                                                                                    |
|-------|----------------------------------------------------------------------------------------------------|
| 1     | The client calls out to the login service, passing in the client's GSSUP credentials, $u/p/d$ , in order to obtain a single sign-on token, t.                 |
| 2     | When the client invokes an operation on the intermediate server, the SSO token, $t$ , is included with the request message (in the CSI authentication layer). |

| Stage | Description                                                                                                    |
|-------|----------------------------------------------------------------------------------------------------|
| 3     | The intermediate server re-authenticates the client's SSO token, $t$ , by calling out to the Orbix Security Service.                                                                                                    |
|       | Because the intermediate server is configured to use realm filtering, it requests SAML role and realm data for realm A <i>only</i> .                                                                                                    |
| 4     | The intermediate server invokes an operation on the target server. The request message includes the client SSO token, $t$ , and the SAML data for realm A, SAML-A.                                                                                            |
|       | The SAML data for realm A is of no use to the target server,<br>which belongs to realm B. Therefore, the target server is<br>configured to reject the transmitted realm data (that is,<br>plugins:gsp:accept_asserted_authorization_info is set to<br>false). |
| 5     | The target server re-authenticates the client's SSO token, $\tt t$ , to obtain the SAML role and realm data for realm B.                                                                                                    |

#### Different-realm configuration

Example 14 shows an outline of the configuration required for the different-realm scenario. Both the intermediate server and the target server are configured to use realm filtering by setting the

plugins:gsp:retrieve\_isf\_auth\_principal\_info\_for\_all\_realms variable to false. The intermediate and the target belong, however, to different realms: while the intermediate belongs to realm A, the target belongs to realm B. To force the target server to re-authenticate incoming tokens (and thus retrieve the necessary SAML data for realm B), the target server configuration sets

 $\verb"plugins:gsp:accept_asserted_authorization_info to false."$ 

#### Example 14: Different-Realm Scenario Configuration

```
# Orbix Configuration File
client {
    ...
};
intermediate_server {
    ...
    plugins:gsp:retrieve_isf_auth_principal_info_for_all_realms
    = "false";
```

Example 14: Different-Realm Scenario Configuration

```
plugins:gsp:authorization_realm = "A";
};
target_server {
    ...
    plugins:gsp:retrieve_isf_auth_principal_info_for_all_realms
    = "false";
    plugins:gsp:authorization_realm = "B";
    plugins:gsp:accept_asserted_authorization_info = "false";
};
```

# **SSO Sample Configurations**

| Overview                  | This section provides SSO sample configurations that show how to configure the client side and the server side in a variety of different ways.                                                                                                    |
|---------------------------|----------------------------------------------------------------------------------------------------|
| Client SSO configurations | <ul> <li>The following client configurations appear in Example 15:</li> <li>sso_client_x509—configuration for an SSO client that uses X.509 certificate-based SSO credentials to authenticate itself to the server.</li> <li>sso_client_gssup—configuration for an SSO client that provides username and password (GSSUP)-based SSO credentials to authenticate itself to the server.</li> <li>sso_client_gssup_x509—configuration for an SSO client that can authenticate itself to a server using <i>either</i> username/password-based SSO credentials or X.509 certificate-based SSO credentials, depending on the requirements of the server.</li> </ul>                                                                                                    |
| Server SSO configurations | <ul> <li>The following server configurations appear in Example 15:</li> <li>auth_csi—configuration for a server that requires the client to provide credentials over CSI. Three client scenarios are supported by this server configuration, as follows: <ul> <li>Client with username/password credentials (SSO not enabled).</li> <li>Client with username/password-based SSO credentials.</li> <li>Client with X.509 certificate-based SSO credentials.</li> </ul> </li> <li>auth_csi_and_x509—configuration for a server that requires both X.509 certificate credentials (over SSL/TLS) and username/password credentials (over CSIv2). The following client scenarios are supported by this server configuration: <ul> <li>Client with both X.509 certificate credentials and username/password credentials (SSO not enabled).</li> <li>Client with both X.509 certificate credentials and username/password credentials (SSO not enabled).</li> <li>Client with X.509 certificate credentials and username/password credentials (SSO not enabled).</li> </ul> </li> </ul> |

|                            | <ul> <li>Client with <i>both</i> X.509 certificate-based SSO credentials <i>and</i> username/password-based SSO credentials (for example, the sso_client_gssup_x509 configuration scope). In this case, the client would store three different kinds of credentials: X.509 certificate credentials, X.509 certificate-based SSO credentials, and username/password-based SSO credentials. Only two of the stored credentials would actually be used when communicating with the server (X.509 certificate credentials over CSIv2).</li> </ul> |
|----------------------------|----------------------------------------------------------------------------------------------------|
| SSO configuration examples | Example 15 shows a series of sample configurations suitable for SSO clients and SSO servers, supporting either GSSUP authentication, or X.509 certificate authentication, or both.                                                                                                    |
|                            | Example 15: SSO Client and Server Configuration Examples                                                                                                    |
|                            | # Orbix Configuration File<br>corba_login_server_test_with_tls                                                                                                    |
|                            | <pre>{     principal_sponsor:use_principal_sponsor = "false";</pre>                                                                                                    |
|                            | <pre>orb_plugins = ["local_log_stream", "iiop_profile", "giop",<br/>"iiop_tls", "gsp"];</pre>                                                                                                    |
|                            | <pre>event_log:filters = ["IT_GSP=*", "IT_CSI=*", "IT_TLS=*",<br/>"IT_IIOP_TLS=*", "IT_ATLI2_TLS=*"];</pre>                                                                                                    |
|                            | <pre>binding:client_binding_list = ["GIOP+EGMIOP",<br/>"OTS+POA_Coloc", "POA_Coloc", "OTS+TLS_Coloc+POA_Coloc",<br/>"TLS_Coloc+POA_Coloc", "GIOP+SHMIOP", "CSI+OTS+GIOP+IIOP",<br/>"CSI+GIOP+IIOP", "CSI+OTS+GIOP+IIOP_TLS",<br/>"CSI+GIOP+IIOP_TLS", "GIOP+IIOP", "GIOP+IIOP_TLS"];</pre>                                                                                                    |
|                            | <pre>plugins:gsp:sso_server_certificate_constraints = ["C=US,ST=Massachusetts,O=ABigBank*,CN=Orbix2000 IONA Services*"];</pre>                                                                                                    |
|                            | <pre>sso_client_x509 {</pre>                                                                                                    |

```
policies:iiop tls:client secure invocation policy:supports =
["Integrity", "Confidentiality", "DetectReplay",
"DetectMisordering", "EstablishTrustInTarget",
"EstablishTrustInClient"];
policies: iiop tls: client secure invocation policy: requires =
["Integrity", "Confidentiality", "DetectReplay",
"DetectMisordering"];
    principal sponsor:use principal sponsor = "true";
    principal sponsor:auth method id = "pkcs12 file";
    principal sponsor:auth method data =
["filename=W:\art\etc\tls\x509\certs\demos\bob.p12",
"password=bobpass"];
    plugins:csi:allow csi reply without service context =
"false";
    policies:csi:auth over transport:client supports =
["EstablishTrustInClient"];
    plugins:gsp:enable x509 sso = "true";
};
sso client gssup
 {
policies:iiop tls:client secure invocation policy:supports =
["Integrity", "Confidentiality", "DetectReplay",
"DetectMisordering", "EstablishTrustInTarget"];
policies:iiop tls:client secure invocation policy:requires =
["Integrity", "Confidentiality", "DetectReplay",
"DetectMisordering"];
    plugins:csi:allow csi reply without service context =
"false":
    policies:csi:auth over transport:client supports =
["EstablishTrustInClient"];
    principal sponsor:csi:use principal sponsor = "true";
    principal sponsor:csi:auth method id = "GSSUPMech";
    principal sponsor:csi:auth method data =
["username=paulh", "password=password", "domain=PCGROUP"];
```

```
plugins:gsp:enable gssup sso = "true";
};
sso client gssup x509
{
policies:iiop tls:client secure invocation policy:supports =
["Integrity", "Confidentiality", "DetectReplay",
"DetectMisordering", "EstablishTrustInTarget",
"EstablishTrustInClient"];
policies:iiop tls:client secure invocation policy:requires =
["Integrity", "Confidentiality", "DetectReplay",
"DetectMisordering"];
    principal sponsor:use principal sponsor = "true";
    principal sponsor: auth method id = "pkcs12 file";
    principal sponsor:auth method data =
["filename=W:\art\etc\tls\x509\certs\demos\bob.p12",
"password=bobpass"];
    plugins:csi:allow csi reply without service context =
"false":
    policies:csi:auth over transport:client supports =
["EstablishTrustInClient"];
    principal sponsor:csi:use principal sponsor = "true";
    principal sponsor:csi:auth method id = "GSSUPMech";
    principal sponsor:csi:auth method data =
["username=paulh", "password=password", "domain=PCGROUP"];
    plugins:gsp:enable gssup sso = "true";
    plugins:gsp:enable x509 sso = "true";
};
server
{
   policies:csi:auth over transport:authentication service =
"com.iona.corba.security.csi.AuthenticationService";
    principal sponsor:use principal sponsor = "true";
    principal sponsor:auth method id = "pkcs12 file";
    principal sponsor:auth method data =
["filename=W:\art\etc\tls\x509\certs\demos\bank server.p12",
"password=bankserverpass"];
```

```
binding:server binding list = ["CSI+GSP", "CSI", "GSP"];
     initial references:IS2Authorization:plugin =
"it is2 authorization";
    plugins:it is2 authorization:ClassName =
"com.iona.corba.security.authorization.IS2AuthorizationPlugIn
";
    plugins:gsp:action role mapping file =
"file://W:\art\etc\tls\x509\..\..\art svcs\etc\actionro
lemapping with interfaces.xml";
    plugins:gsp:authorization realm = "AuthzRealm";
    policies:csi:auth over transport:server domain name =
"PCGROUP";
     auth csi
policies: iiop tls: target secure invocation policy: supports =
["Integrity", "Confidentiality", "DetectReplay",
"DetectMisordering", "EstablishTrustInTarget"];
policies:iiop tls:target secure invocation policy:requires =
["Integrity", "Confidentiality", "DetectReplay",
"DetectMisordering"];
        policies:csi:auth over transport:target requires =
["EstablishTrustInClient"];
        policies:csi:auth over transport:target supports =
["EstablishTrustInClient"];
    };
    auth csi and x509
     {
policies: iiop tls: target secure invocation policy: supports =
["Integrity", "Confidentiality", "DetectReplay",
"DetectMisordering", "EstablishTrustInTarget",
```

"EstablishTrustInClient"];

# Part II

# Orbix Security Framework Administration

In this part

This part contains the following chapters:

| Configuring the Orbix Security Service | page 141 |
|----------------------------------------|----------|
| Managing Users, Roles and Domains      | page 173 |
| Managing Access Control Lists          | page 191 |
| Securing Orbix Services                | page 209 |

### CHAPTER 6

# Configuring the Orbix Security Service

This chapter describes how to configure the properties of the Orbix security service and, in particular, how to configure a variety of adapters that can integrate the Orbix security service with third-party enterprise security back-ends (for example, LDAP).

In this chapter

This chapter discusses the following topics:

| Configuring the File Adapter      | page 142 |
|-----------------------------------|----------|
| Configuring the LDAP Adapter      | page 144 |
| Clustering and Federation         | page 150 |
| Additional Security Configuration | page 167 |

# **Configuring the File Adapter**

| Overview                      | The iSF file adapter enables you to store information about users, roles, and realms in a flat file, a <i>security information file</i> . The file adapter is easy to set up and configure, but is appropriate for demonstration purposes only. This section describes how to set up and configure the iSF file adapter.<br><b>WARNING:</b> The file adapter is provided for demonstration purposes only. Orbix does not support the use of the file adapter in a production environment.                 |
|-------------------------------|----------------------------------------------------------------------------------------------------|
| File locations                | <ul> <li>The following files configure the iSF file adapter:</li> <li>is2.properties file—the default location of the iSF properties file is as follows:<br/>ASPInstallDir/etc/domains/DomainName/is2.properties<br/>See "iS2 Properties File" on page 515 for details of how to customize the default iSF properties file location.</li> <li>Security information file—this file's location is specified by the com.iona.isp.adapter.file.param.filename property in the is2.properties file.</li> </ul> |
| File adapter properties 1 2 3 | Example 16 shows the properties to set for a file adapter.<br>Example 16: Sample File Adapter Properties<br>com.iona.isp.adapters=file<br>####################################                                                                                                    |

Example 16: Sample File Adapter Properties

4

The necessary properties for a file adapter are described as follows:

- 1. Set com.iona.isp.adapters=file to instruct the Orbix security service to load the file adapter.
- 2. The com.iona.isp.adapter.file.class property specifies the class that implements the iSF file adapter.
- 3. The com.iona.isp.adapter.file.param.filename property specifies the location of the security information file, which contains information about users and roles.

See "Managing a File Security Domain" on page 187 for details of how to create or modify the security information file.

4. *(Optionally)* You might also want to edit the general Orbix security service properties.

See "Additional Security Configuration" on page 167 for details.

# **Configuring the LDAP Adapter**

#### Overview

The Orbix security platform integrates with the Lightweight Directory Access Protocol (LDAP) enterprise security infrastructure by using an LDAP adapter. The LDAP adapter is configured in an is2.properties file. This section discusses the following topics:

- Prerequisites
- File location.
- Minimal LDAP configuration.
- Basic LDAP properties.
- LDAP.param properties.
- LDAP server replicas.
- Logging on to an LDAP server.

#### Prerequisites

Before configuring the LDAP adapter, you must have an LDAP security system installed and running on your system. LDAP is *not* a standard part of Orbix, but you can use the Orbix security service's LDAP adapter with any LDAP v.3 compatible system.

**File location** 

The following file configures the LDAP adapter:

• is2.properties file—the default location of the iSF properties file is as follows:

ASPInstallDir/etc/domains/DomainName/is2.properties See "iS2 Properties File" on page 515 for details of how to customize the default iSF properties file location.

| -                                                                      | Example 17 shows the minimum set of iSF properties that can be used to configure an LDAP adapter.                                                  |
|------------------------------------------------------------------------|----------------------------------------------------------------------------------------------------|
|                                                                        | Example 17: A Sample LDAP Adapter Configuration File                                                                                               |
| 1                                                                      | com.iona.isp.adapters=LDAP<br>####################################                                                                                 |
| 2                                                                      | ##<br>###################################                                                                                                    |
|                                                                        | p.LdapAdapter                                                                                                    |
| 3                                                                      | <pre>com.iona.isp.adapter.LDAP.param.host.1=10.81.1.400 com.iona.isp.adapter.LDAP.param.port.1=389</pre>                                           |
| 4                                                                      | com.iona.isp.adapter.LDAP.param.UserNameAttr=uid                                                                                                   |
|                                                                        | <pre>com.iona.isp.adapter.LDAP.param.UserBaseDN=dc=iona,dc=com<br/>com.iona.isp.adapter.LDAP.param.UserObjectClass=organizationalPe<br/>rson</pre> |
|                                                                        | com.iona.isp.adapter.LDAP.param.UserSearchScope=SUB                                                                                                |
| 5                                                                      | com.iona.isp.adapter.LDAP.param.UserRoleDNAttr=nsroledn                                                                                            |
|                                                                        | com.iona.isp.adapter.LDAP.param.RoleNameAttr=cn                                                                                                    |
| 6                                                                      | <pre>com.iona.isp.adapter.LDAP.param.GroupNameAttr=cn com.iona.isp.adapter.LDAP.param.GroupObjectClass=groupofuniquena mes</pre>                   |
|                                                                        | com.iona.isp.adapter.LDAP.param.GroupSearchScope=SUB                                                                                               |
|                                                                        | <pre>com.iona.isp.adapter.LDAP.param.GroupBaseDN=dc=iona,dc=com<br/>com.iona.isp.adapter.LDAP.param.MemberDNAttr=uniqueMember</pre>                |
| _                                                                      |                                                                                                    |
| 7                                                                      | com.iona.isp.adapter.LDAP.param.version=3                                                                                                    |
| The necessary properties for an LDAP adapter are described as follows: |                                                                                                    |
|                                                                        | 1. Set com.iona.isp.adapters=LDAP to instruct the Orbix Security<br>Platform to load the LDAP adapter.                                             |
|                                                                        | 2. The com.iona.isp.adapter.file.class property specifies the class                                                                                |

that implements the LDAP adapter.

- 3. For each LDAP server replica, you must specify the host and port where the LDAP server can be contacted. In this example, the host and port parameters for the primary LDAP server, host.1 and port.1, are specified.
- These properties specify how the LDAP adapter finds a user name within the LDAP directory schema. The properties are interpreted as follows:

| UserNameAttr    | The attribute type whose corresponding value uniquely identifies the user.                                                                        |
|-----------------|----------------------------------------------------------------------------------------------------|
| UserBaseDN      | The base DN of the tree in the LDAP directory that stores user object class instances.                                                            |
| UserObjectClass | The attribute type for the object class that stores users.                                                                                        |
| UserSearchScope | The user search scope specifies the search depth relative to the user base DN in the LDAP directory tree. Possible values are: BASE, ONE, OT SUB. |

See "iS2 Properties File" on page 515 for more details.

5. The following properties specify how the adapter extracts a user's role from the LDAP directory schema:

| UserRoleDNAttr | The attribute type that stores a user's role DN.                     |
|----------------|----------------------------------------------------------------------|
| RoleNameAttr   | The attribute type that the LDAP server uses to store the role name. |

6. These properties specify how the LDAP adapter finds a group name within the LDAP directory schema. The properties are interpreted as follows:

| GroupNameAttr    | The attribute type whose corresponding attribute value gives the name of the user group. |
|------------------|------------------------------------------------------------------------------------------|
| GroupBaseDN      | The base DN of the tree in the LDAP directory that stores user groups.                   |
| GroupObjectClass | The object class that applies to user group entries in the LDAP directory structure.     |

|                       | GroupSearchScope                                                                                                    | The group search scope specifies the search<br>depth relative to the group base DN in the<br>LDAP directory tree. Possible values are:<br>BASE, ONE, OR SUB. |  |  |
|-----------------------|----------------------------------------------------------------------------------------------------|----------------------------------------------------------------------------------------------------|--|--|
|                       | MemberDNAttr                                                                                                    | The attribute type that is used to retrieve LDAP group members.                                                                                              |  |  |
|                       | See "iS2 Properties File" on page 515 for more details.                                                                                      |                                                                                                    |  |  |
|                       | <ol> <li>The LDAP version number can be either 2 or 3, corresponding to<br/>LDAP v.2 or LDAP v.3 respectively.</li> </ol>                    |                                                                                                    |  |  |
| Basic LDAP properties | The following properties must always be set as part of the LDAP adapter configuration:                                                       |                                                                                                    |  |  |
|                       | com.iona.isp.adapters=LDAP<br>com.iona.isp.adapter.LDAP.class=com.iona.security.is2adapter.ldap<br>.LdapAdapter                              |                                                                                                    |  |  |
|                       | In addition to these basic properties, you must also set a number of LDAP parameters, which are prefixed by com.iona.isp.adapter.LDAP.param. |                                                                                                    |  |  |

## LDAP.param properties

Table 3 shows all of the LDAP adapter properties from the com.iona.isp.adapter.LDAP.param scope. Required properties are shown in bold:

| Table 3: | LDAP Properties in the com.iona.isp.adapter.LDAP.param |
|----------|--------------------------------------------------------|
| Scope    |                                                        |

| LDAP Server Properties                                                                                       | LDAP User/Role Configuration<br>Properties<br>UserNameAttr<br>UserBaseDN<br>UserObjectClass<br>UserSearchScope<br>UserSearchFilter<br>UserRoleDNAttr<br>RoleNameAttr<br>UserCertAttrName |  |
|----------------------------------------------------------------------------------------------------|----------------------------------------------------------------------------------------------------|--|
| <pre>host. port. SSLEnabled. SSLCACertDir. SSLClientCertFile. PrincipalUserDN. PrincipalUserPassword. </pre> |                                                                                                    |  |
| LDAP Group/Member<br>Configuration Properties                                                                | Other LDAP Properties                                                                                                    |  |
| GroupNameAttr<br>GroupObjectClass<br>GroupSearchScope<br>GroupBaseDN                                         | MaxConnectionPoolSize<br>version<br>UseGroupAsRole<br>RetrieveAuthInfo<br>CacheSize                                                                                                    |  |

LDAP server replicasThe LDAP adapter is capable of failing over to one or more backup replicas<br/>of the LDAP server. Hence, properties such as host. port.Index> include a replica index as part of the parameter name.For example, host.1 and port.1 refer to the host and port of the primary

LDAP server, while host.2 and port.2 would refer to the host and port of an LDAP backup server.

## Logging on to an LDAP server

The following properties can be used to configure login parameters for the <*Index*> LDAP server replica:

PrincipalUserDN. </ndex> PrincipalUserPassword. </ndex> The properties need only be set if the LDAP server is configured to require username/password authentication.

| Secure connection to an LDAP server | The following properties can be used to configure SSL/TLS security for the connection between the Orbix security service and the <i><index< i=""> &gt; LDAP server replica:</index<></i> |  |
|-------------------------------------|----------------------------------------------------------------------------------------------------|--|
|                                     | SSLEnabled.<br>SSLCACertDir.<br>SSLClientCertFile.<br>SSLClientCertPassword.                                                                                                    |  |
|                                     | The properties need only be set if the LDAP server requires SSL/TLS mutual authentication.                                                                                               |  |
| iSF properties reference            | For more details about the Orbix security service properties, see "iS2 Configuration" on page 513.                                                                                       |  |

# **Clustering and Federation**

#### Overview

Clustering and federation are two distinct, but related, features of the Orbix security service. Briefly, these features can be described as follows:

- *Clustering*—involves running several instances of the Orbix security service to provide what is effectively a single service. By running multiple security service instances as a *cluster*, Orbix enables you to support fault tolerance and replication features. Typically, in this case all of the security services in a cluster are integrated with a single authentication database back-end.
- *Federation*—enables SSO tokens to be recognized across multiple security domains. Each security domain is served by a distinct security service instance and each security service is integrated with a different database back-end.

This section contains the following subsections:

| Federating the Orbix Security Service | page 151 |
|---------------------------------------|----------|
| Failover and Replication              | page 156 |
| Client Load Balancing                 | page 165 |

# Federating the Orbix Security Service

| Overview                     | Federation is meant to be used in deployment scenarios where there is more<br>than one instance of an Orbix security service. By configuring the Orbix<br>security service instances as a federation, the security services can talk to<br>each other and access each other's session caches. Federation frequently<br>becomes necessary when single sign-on (SSO) is used, because an SSO<br>token can be verified only by the security service instance that originally<br>generated it.                                                                                                    |  |
|------------------------------|----------------------------------------------------------------------------------------------------|--|
| Federation is not clustering | Federation is not the same thing as clustering. In a federated system, user data is not replicated across different security service instances and there are no fault tolerance features provided.                                                                                                    |  |
| Example federation scenario  | <ul> <li>Consider a simple federation scenario consisting of two security domains, each with their own Orbix security service instances, as follows:</li> <li>First LDAP security domain—consists of an Orbix security service (with is2.current.server.id property equal to 1) configured to store user data in an LDAP database. The domain includes any Orbix applications that use this Orbix security service (ID=1) to verify credentials.</li> <li>In this domain, a login server is deployed which enables clients to use single sign-on.</li> <li>Second LDAP security domain—consists of an Orbix security service (with is2.current.server.id property equal to 2) configured to store user data in an LDAP database. The domain includes any Orbix applications that use this Orbix security service (ID=2) to verify credentials.</li> <li>The two Orbix security service instances are federated, using the configuration described later in this section. With federation enabled, it is possible for single sign-on clients to make invocations that cross security domain boundaries.</li> </ul> |  |

## Federation scenario

Figure 29 shows a typical scenario that illustrates how iSF federation might be used in the context of an Orbix system.

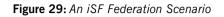

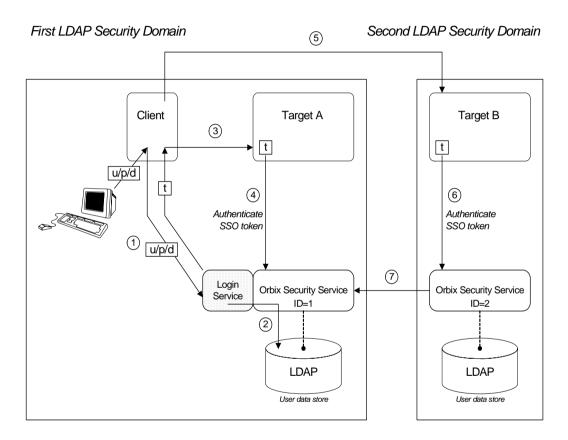

## Federation scenario steps

The federation scenario in Figure 29 can be described as follows:

| Stage | Description                                                                                                    |
|-------|----------------------------------------------------------------------------------------------------|
| 1     | With single sign-on (SSO) enabled, the client calls out to the login service, passing in the client's GSSUP credentials, $u/p/d$ , in order to obtain an SSO token, t.                                                                                                    |
| 2     | The login service delegates authentication to the Orbix security server ( $ID=1$ ), which retrieves the user's account data from the LDAP backend.                                                                                                    |
| 3     | The client invokes an operation on the <i>Target A</i> , belonging to the first LDAP security domain. The SSO token, $t$ , is included in the message.                                                                                                    |
| 4     | <i>Target A</i> passes the SSO token to the Orbix security server $(ID=1)$ to be authenticated. If authentication is successful, the operation is allowed to proceed.                                                                                                    |
| 5     | Subsequently, the client invokes an operation on the <i>Target B</i> , belonging to the second LDAP security domain. The SSO token, $t$ , obtained in step 1 is included in the message.                                                                                                    |
| 6     | <i>Target B</i> passes the SSO token to the second Orbix security server $(ID=2)$ to be authenticated.                                                                                                    |
| 7     | The second Orbix security server examines the SSO token.<br>Because the SSO token is tagged with the first Orbix security<br>server's ID (ID=1), verification of the token is delegated to the<br>first Orbix security server. The second Orbix security server<br>opens an IIOP/TLS connection to the first Orbix security service<br>to verify the token. |

#### Configuring the is2.properties files

Each instance of the Orbix security service should have its own is2.properties file. Within each is2.properties file, you should set the following:

- is2.current.server.id—a unique ID (alphanumeric string) for this Orbix security service instance,
- is2.cluster.properties.filename—a shared cluster file.
- is2.sso.remote.token.cached—a boolean property enables caching of remote token credentials in a federated system.

With caching enabled, the call from one federated security service to another (step 7 of Figure 29 on page 152) is only necessary to authenticate a token for the first time. For subsequent authentications, the security service (with ID=2) can obtain the token's security data from its own token cache.

For example, the first Orbix security server instance from Figure 29 on page 152 could be configured as follows:

And the second Orbix security server instance from Figure 29 on page 152 could be configured as follows:

| Configuring the cluster properties file                                                                                                    | All the Orbix security server instances within a federation should share a cluster properties file. For example, the following extract from the cluster.properties file shows how to configure the pair of embedded Orbix security servers shown in Figure 29 on page 152.                                                                                                    |  |
|----------------------------------------------------------------------------------------------------|----------------------------------------------------------------------------------------------------|--|
| <pre># Advertise the locations of the security services in the cluster.<br/>com.iona.security.common.securityInstanceURL.1=corbaloc:it_iiops:1.2@security_ldap1:5001/IT<br/>rityService<br/>com.iona.security.common.securityInstanceURL.2=corbaloc:it_iiops:1.2@security_ldap2:5002/IT<br/>rityService</pre> |                                                                                                    |  |
|                                                                                                    | <b>Note:</b> If your cluster additionally supports failover and replication, you will also see some com.iona.security.common.replicaURL.* entries in this file. See "Failover and Replication" on page 156 for details.                                                                                                    |  |
|                                                                                                    | This assumes that the first security service (ID=1) runs on host security_ldap1 and IP port 5001; the second security service (ID=2) runs on host security_ldap2 and IP port 5002. To discover the appropriate host and port settings for the security services, check the plugins:security:iiop_tls settings in the relevant configuration scope in the relevant Orbix configuration file for each federated security service. |  |
|                                                                                                    | The securityInstanceURL.ServerID variable advertises the location of a security service in the cluster. Normally, the most convenient way to set these values is to use the corbaloc URL format.                                                                                                    |  |
| Sample cluster properties file                                                                                                    | If you have generated a secure configuration domain, <i>DomainName</i> , on a host, <i>HostName</i> , you can then find a sample cluster.properties file in the following directory:<br>OrbixInstallDir/etc/domains/DomainName/security HostName/                                                                                                    |  |
|                                                                                                    |                                                                                                    |  |

## **Failover and Replication**

Overview

To support *high availability* of the Orbix security service, Orbix implements the following features:

- *Failover*—the security service is contacted using an IOR that contains the address of *every* security service in a cluster. Hence, if one of the services in the cluster crashes, or otherwise becomes unavailable, an application can automatically try one of the alternative addresses listed in the IOR.
- *Replication*—the data cache associated with single sign-on (SSO) sessions can be replicated to other security services in the cluster. This ensures that SSO session data is not lost if one member of the cluster should become unavailable.

This subsection describes how to configure failover and replication by hand.

## Failover scenario

Example 30 shows a scenario for a highly available Orbix security service that consists of a cluster of three security services, each with an embedded login service. The security and login services run on separate hosts, security01, security02, and security03 respectively, and all of the services rely on the same third-party LDAP database to store their user data.

Figure 30: Failover Scenario for a Cluster of Three Security Services

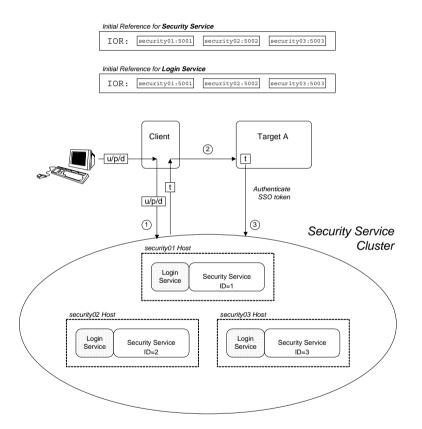

In this scenario, it is assumed that both the client and the target application are configured to perform *random load balancing* over the security services in the cluster (see "Client Load Balancing" on page 165 for details). Each of the security services in the cluster are configured for failover and replication.

## Failover scenario steps

The interaction of the client and target with the security service cluster shown in Example 30 on page 157 can be described as follows:

| Stage | Description                                                                                                    |
|-------|----------------------------------------------------------------------------------------------------|
| 1     | Assuming the client is configured to use single sign-on (SSO), it will automatically contact the login service (which is part of the security service) to obtain an SSO token.                                                                                                    |
|       | Because the client is configured to perform random load<br>balancing, it chooses one of the addresses from the IT_Login<br>IOR at random and opens a connection to that login service.                                                                                                    |
| 2     | The client invokes an operation on the target, sending the SSO token obtained in the previous step with the request.                                                                                                    |
| 3     | The target server checks the SSO token received from the client<br>by sending an invocation to the security service cluster. If the<br>target server already has an existing connection with a service<br>in the cluster, it re-uses that connection. Otherwise, the target<br>randomly picks an address from the list of addresses in the<br>IT_SecurityService IOR. |

**Configuring the is2.properties file** Each instance of the Orbix security service should have its own is2.properties file. Within each is2.properties file, you should set the following:

- is2.current.server.id—a unique ID (alphanumeric string) for this Orbix security service instance,
- is2.cluster.properties.filename—a shared cluster file.
- is2.replication.required—must be set to true.
- is2.replica.selector.classname—you must set this variable as shown in the example.

For example, the first Orbix security server instance from Figure 30 on page 157 could be configured as follows:

The second and third Orbix security services from Figure 30 on page 157 should be configured similarly, except that the is2.current.server.id property should be set to 2 and 3 respectively.

| Configuring the cluster properties | For the three-service cluster shown in Figure 30 on page 157, you could |
|------------------------------------|-------------------------------------------------------------------------|
| file                               | configure the cluster.properties file as follows:                       |

# Advertise the locations of the security services in the cluster.

- com.iona.security.common.securityInstanceURL.1=corbaloc:it\_iiops:1.2@security01:5001/IT\_Security
   Service
- com.iona.security.common.securityInstanceURL.2=corbaloc:it\_iiops:1.2@security02:5002/IT\_Security
   Service
- com.iona.security.common.securityInstanceURL.3=corbaloc:it\_iiops:1.2@security03:5003/IT\_Security
   Service

# Configure replication between security services.

com.iona.security.common.replicaURL.1=corbaloc:it\_iiops:1.2@security02:5002/IT\_SecurityService,c orbaloc:it\_iiops:1.2@security03:5003/IT\_SecurityService

```
com.iona.security.common.replicaURL.2=corbaloc:it_iiops:1.2@security03:5003/IT_SecurityService,c
    orbaloc:it iiops:1.2@security01:5001/IT SecurityService
```

com.iona.security.common.replicaURL.3=corbaloc:it\_iiops:1.2@security01:5001/IT\_SecurityService,c
 orbaloc:it iiops:1.2@security02:5002/IT SecurityService

There are two groups of settings in this file:

• securityInstanceURL.ServerID—advertises the location of a security service in the cluster. Normally, the most convenient way to set these values is to use the corbaloc URL format.

|                                                       |   | • replicaURL.ServerID—a list of URLs for the other security services to which this service replicates its data.                                                                                                    |
|-------------------------------------------------------|---|----------------------------------------------------------------------------------------------------|
|                                                       |   | For example, the replicaURL.1 setting lists URLs for the security service with ID=2 and the security service with ID=3. Hence, the first service in the cluster is configured to replicate its data to the second and third services. Normally, each security service should replicate to all of the other services in the cluster.                                                                              |
| Orbix configuration for the first<br>security service |   | <ul> <li>Example 18 shows the details of the Orbix configuration for the first Orbix security service in the cluster. To configure this security service to support failover, you must ensure that the security service's IOR contains a list addresses for all of the services in the cluster.</li> <li>Example 18: Orbix Security Service Configuration for Failover</li> </ul>                                |
|                                                       | 1 | <pre># Orbix Configuration File<br/>initial_references:IT_SecurityService:reference =<br/>"IOR:01000002400000049444c3a696f6e612e636f6d2f49545f53656375<br/>726974792f5365727665723a312e300001000000000000000000000000000000</pre>                                                                                                    |
|                                                       | 2 | <pre>iona_services {      principal_sponsor:use_principal_sponsor = "true";     principal_sponsor:auth_method_id = "pkcs12_file";     principal_sponsor:auth_method_data = ["filename=PKCS12File",     "password_file=CertPasswordFile"];     policies:client_secure_invocation_policy:requires =     ["Confidentiality", "EstablishTrustInTarget",     "DetectMisordering", "DetectReplay", "Integrity"];</pre> |
|                                                       |   |                                                                                                    |

Example 18: Orbix Security Service Configuration for Failover

3

4

```
policies:client secure invocation policy:supports =
   ["Confidentiality", "EstablishTrustInClient",
   "EstablishTrustInTarget", "DetectMisordering",
   "DetectReplay", "Integrity"];
    security {
        Hostname {
            plugins:security cluster:iiop tls:addr list =
   ["+security01:5001", "+security02:5002", "+security03:5003"];
            plugins:security:iiop tls:host = "5001";
            plugins:security:iiop tls:port = "security01";
   policies:iiop tls:target secure invocation policy:requires =
   ["Integrity", "Confidentiality", "DetectReplay",
   "DetectMisordering", "EstablishTrustInClient"];
   policies:iiop tls:target secure invocation policy:supports =
   ["Integrity", "Confidentiality", "DetectReplay",
   "DetectMisordering", "EstablishTrustInTarget",
   "EstablishTrustInClient"];
        };
    };
};
```

The preceding Orbix configuration can be explained as follows:

 The IT\_SecurityService initial reference is read by Orbix applications to locate the cluster of Orbix security services. Embedded in this IOR is a list of addresses for all of the security services in the cluster. This IOR is generated by the Orbix security service when it is run in prepare mode.

**Note:** You can parse the contents of the stringified IOR using the iordump tool.

| Orbix configuration for other services in the cluster | plug<br>varia | The configuration for other services in the cluster is similar, except that the plugins:security:iiop_tls:host and plugins:security:iiop_tls:port variables should be changed to the appropriate host and port for each of the replicas.                            |  |
|-------------------------------------------------------|---------------|----------------------------------------------------------------------------------------------------|--|
|                                                       | 4.            | The plugins:security:iiop_tls:host and plugins:security:iiop_tls:port settings specify the address where the security service listens for incoming IIOP/TLS request messages.                                                                                       |  |
|                                                       |               | <b>Note:</b> The plugins:security_cluster:iiop_tls:addr_list setting also configures the embedded login service.                                                                                                    |  |
|                                                       | 3.            | The plugins:security_cluster:iiop_tls:addr_list variable lists<br>the addresses for all of the security services in the cluster. Each<br>address in the list is preceded by a + sign, which indicates that the<br>service embeds the address in its generated IORs. |  |
|                                                       | 2.            | The Orbix security service picks up most of its SSL/TLS security settings from the iona_services scope. In particular, the default configuration of the security service uses the X.509 certificate specified by the principal_sponsor settings in this scope.      |  |

## Replication

Example 31 on page 163 shows how replication works in a cluster of three Orbix security services. If replication is enabled (that is, is2.replication.required is set to true in the is2.properties file), a

security service pushes its data cache to the other services in the cluster every 30 seconds (default replication interval).

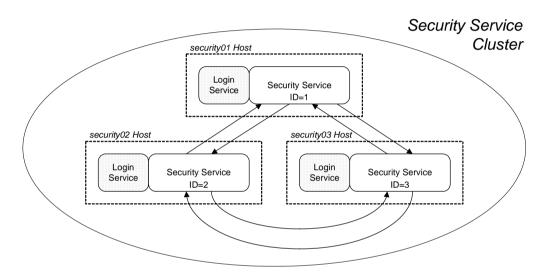

Figure 31: Replication of Data Caches in a Security Service Cluster

Security service replication has the following characteristics:

- The security service pushes the following data to the other services:
  - SSO tokens that have been added since the last replication.
  - Realm and role data for each of the new SSO tokens.
- Note, however, that the security service does *not* replicate username and password data. Therefore, replication is only relevant to applications that use the SSO feature.

| Modifying the replication interval | You can modify the replication interval by setting the is2.replication.interval property in the is.properties file for the relevant service. If this variable is not set, the default replication interval is 30 seconds. |
|------------------------------------|----------------------------------------------------------------------------------------------------|
|                                    | For example, to configure the security service with $ID=1$ to replicate data once every 10 seconds, its is2.properties file would be configured as follows:                                                               |
|                                    | <pre># iS2 Properties File, for Server ID=1</pre>                                                                                                    |
|                                    | *****                                                                                                    |
|                                    | ## iSF federation related properties                                                                                                    |
|                                    | ######################################                                                                                                    |
|                                    | <pre>is2.cluster.properties.filename=C:/is2_config/cluster.properties is2.replication.required=true</pre>                                                                                                    |
|                                    | is2.replication.interval=10                                                                                                    |
|                                    | <pre>is2.replica.selector.classname=com.iona.security.replicate.Stati</pre>                                                                                                    |
|                                    |                                                                                                    |

# **Client Load Balancing**

| Overview                         | When you use a clustered security service, it is important to configure <i>all</i> of the other applications in the system (clients and servers) to perform <i>client load balancing</i> (in this context, <i>client</i> means a client of the Orbix security service and thus includes ordinary Orbix servers as well). This ensures that the client load is evenly spread over all of the security services in the cluster. Client load balancing is enabled by default. |
|----------------------------------|----------------------------------------------------------------------------------------------------|
| Configuration for load balancing | Example 19 shows an outline of the configuration for a client of a security service cluster. Such clients must be configured to use random load balancing to ensure that the load is spread evenly over the servers in the cluster. The settings highlighted in bold should be added to the application's configuration scope.                                                                                                    |
|                                  | Example 19: Configuration for Client of a Security Service Cluster                                                                                                    |
|                                  | <pre># Orbix Configuration File load_balanced_app {      plugins:gsp:use_client_load_balancing = "true";     policies:iiop_tls:load_balancing_mechanism = "random"; }</pre>                                                                                                    |

};

## Client load balancing mechanism

The client load balancing mechanism is selected by setting the policies:iiop\_tls:load\_balancing\_mechanism variable. Two mechanisms are supported, as follows:

• random—choose one of the addresses embedded in the IOR at random (this is the default).

**Note:** This is the only mechanism suitable for use in a deployed system.

 sequential—choose the first address embedded in the IOR, moving on to the next address in the list only if the previous address could not be reached.

In general, this mechanism is not recommended for deployed systems, because it usually results in all of the client applications connecting to the first cluster member.

# **Additional Security Configuration**

| Overview        | This section describes how to configure optional fe<br>security service, such as single sign-on and the aut<br>These features can be combined with any iSF adap | horization manager. |
|-----------------|----------------------------------------------------------------------------------------------------|---------------------|
| In this section | This section contains the following subsections:                                                                                                    |                     |
|                 | Configuring Single Sign-On Properties                                                                                                    | page 168            |
|                 | Configuring the Log4J Logging                                                                                                    | page 170            |

# **Configuring Single Sign-On Properties**

| Overview       |                  | The Orbix Security Framework provides an optional <i>single sign-on</i> (SSO) feature. If you want to use SSO with your applications, you must configure the Orbix security service as described in this section. SSO offers the following advantages: |
|----------------|------------------|----------------------------------------------------------------------------------------------------|
|                |                  | • User credentials can easily be propagated between applications in the form of an SSO token.                                                                                                    |
|                |                  | • Performance is optimized, because the authentication step only needs to be performed once within a distributed system.                                                                                                    |
|                |                  | • Because the user's session is tracked centrally by the Orbix security service, it is possible to impose timeouts on the user sessions and these timeouts are effective throughout the distributed system.                                            |
| SSO tokens     |                  | The login service generates an SSO token in response to an authentication operation. The SSO token is a compact key that the Orbix security service uses to access a user's session details, which are stored in a cache.                              |
| SSO properties |                  | Example 20 shows the iSF properties needed for SSO:                                                                                                    |
|                |                  | Example 20: Single Sign-On Properties                                                                                                    |
|                | 1<br>2<br>3<br>4 | <pre># iSF Properties File #################################</pre>                                                                                                    |
|                |                  | The SSO properties are described as follows:                                                                                                    |
|                |                  | <ol> <li>Setting this property to yes enables single sign-on.</li> <li>The SSO session timeout sets the lifespan of SSO tokens, in units of</li> </ol>                                                                                                 |
|                |                  | seconds. Once the specified time interval elapses, the token expires.                                                                                                    |

- 3. The SSO session idle timeout sets the maximum length of time for which an SSO session can remain idle, in units of seconds. If the Orbix security service registers no activity against a particular session for this amount of time, the session and its token expire.
- 4. The size of the SSO cache, in units of number of sessions.

**Related administration tasks** For details of how to configure CORBA applications to use SSO, see "Single Sign-On for CORBA Applications" on page 99.

# Configuring the Log4J Logging

| Overview                      | log4j is a third-party toolkit from the Jakarta project,<br>http://jakarta.apache.org/log4j, that provides a flexible and efficient system<br>for capturing logging messages from an application. Because the Orbix<br>security service's logging is based on log4j, it is possible to configure the<br>output of Orbix security service logging using a standard log4j properties file.     |
|-------------------------------|----------------------------------------------------------------------------------------------------|
| log4j documentation           | For complete log4j documentation, see the following Web page:<br>http://jakarta.apache.org/log4j/docs/documentation.html                                                                                                    |
| Enabling log4j logging        | <ul> <li>To enable log4j logging, you can specify the location of the log4j properties file in either of the following ways:</li> <li>In the system_properties list.</li> <li>In the SECURITY_CLASSPATH.</li> </ul>                                                                                                    |
| In the system_properties list | You can specify the location of the log4j properties file by setting the<br>com.iona.common.log4j.Log4JUtils.filename property in the<br>plugins:java_server:system_properties list in the security service<br>configuration. For example, to use the /is2_config/log4j.properties file,<br>modify the security service configuration by extending its system properties<br>list as follows: |
|                               | <pre># Orbix Configuration File # In the security service configuration scope: plugins:java_server:system_properties = [,     "com.iona.common.log4j.Log4JUtils.filename=/is2_config/log4j.     properties"];</pre>                                                                                                    |
| In the SECURITY_CLASSPATH     | You can specify the location of the log4j properties file by adding it to the SECURITY_CLASSPATH variable in the Orbix configuration file (the separator between items in the classpath is ; on Windows platforms and : on UNIX platforms).                                                                                                    |

# Configuring the log4j properties file

The following example shows how to configure the log4j properties to perform basic logging. In this example, the lowest level of logging is switched on (DEBUG) and the output is sent to the console screen.

CHAPTER 6 | Configuring the Orbix Security Service

## CHAPTER 7

# Managing Users, Roles and Domains

The Orbix security service provides a variety of adapters that enable you to integrate the Orbix Security Framework with third-party enterprise security products. This allows you to manage users and roles using a third-party enterprise security product.

This chapter discusses the following topics:

| Introduction to Domains and Realms | page 174 |
|------------------------------------|----------|
| Managing a File Security Domain    | page 187 |
| Managing an LDAP Security Domain   | page 190 |

In this chapter

# **Introduction to Domains and Realms**

## Overview

This section introduces the concepts of an iSF security domain and an iSF authorization realm, which are fundamental to the administration of the Orbix Security Framework. Within an iSF security domain, you can create user accounts and within an iSF authorization realm you can assign roles to users.

## In this section

This section contains the following subsections:

| iSF Security Domains         | page 175 |
|------------------------------|----------|
| iSF Authorization Realms     | page 177 |
| Example Domain and Realms    | page 181 |
| Domain and Realm Terminology | page 185 |

## **iSF Security Domains**

#### Overview

iSF security domain

This subsection introduces the concept of an iSF security domain.

An *iSF security domain* is a particular security system, or namespace within a security system, designated to authenticate a user.

Here are some specific examples of iSF security domains:

 LDAP security domain—authentication provided by an LDAP security backend, accessed through the Orbix security service.

#### Domain architecture

Figure 32 shows the architecture of an iSF security domain. The iSF security domain is identified with an enterprise security service that plugs into the Orbix security service through an iSF adapter. User data needed for authentication, such as username and password, are stored within the enterprise security service. The Orbix security service provides a central access point to enable authentication within the iSF security domain.

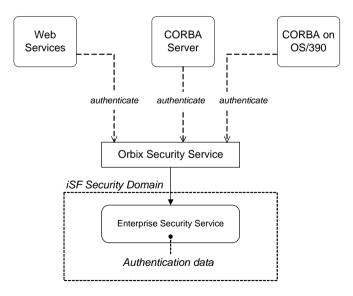

Figure 32: Architecture of an iSF Security Domain

| Creating an iSF security domain | Effectively, you create an iSF security domain by configuring the Orbix security service to link to an enterprise security service through an iSF adapter (such as an LDAP adapter). The enterprise security service is the implementation of the iSF security domain. |
|---------------------------------|----------------------------------------------------------------------------------------------------|
| Creating a user account         | Because user account data is stored in a third-party enterprise security service, you use the standard tools from the third-party enterprise security product to create a user account.                                                                                |
|                                 | For a simple example, see "Managing a File Security Domain" on page 187.                                                                                                    |

## **iSF** Authorization Realms

| Overview                  | This subsection introduces the concept of an iSF authorization realm and role-based access control, explaining how users, roles, realms, and servers are interrelated.                                                                                                    |  |
|---------------------------|----------------------------------------------------------------------------------------------------|--|
| iSF authorization realm   | An <i>iSF authorization realm</i> is a collection of secured resources that share a common interpretation of role names. An authenticated user can have different roles in different realms. When using a resource in realm $R$ , only the user's roles in realm $R$ are applied to authorization decisions.                                                                                                    |  |
| Role-based access control | The Orbix security framework supports a <i>role-based access control</i> (RBAC) authorization scheme. Under RBAC, authorization is a two step process, as follows:                                                                                                    |  |
|                           | <ol> <li>User-to-role mapping—every user is associated with a set of roles in<br/>each realm (for example, guest, administrator, and so on, in a realm,<br/>Engineering). A user can belong to many different realms, having a<br/>different set of roles in each realm.</li> </ol>                                                                                                    |  |
|                           | The user-to-role assignments are managed centrally by the Orbix security service, which returns the set of realms and roles assigned to a user when required.                                                                                                    |  |
|                           | 2. Role-to-permission mapping (or action-role mapping)—in the RBAC model, permissions are granted to <i>roles</i> , rather than directly to users. The role-to-permission mapping is performed locally by a server, using data stored in local access control list (ACL) files. For example, CORBA servers in the iSF use an XML action-role mapping file to control access to IDL interfaces, operation, and attributes. |  |

## Servers and realms

From a server's perspective, an iSF authorization realm is a way of grouping servers with similar authorization requirements. Figure 33 shows two iSF authorization realms, Engineering and Finance, each containing a collection of server applications.

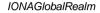

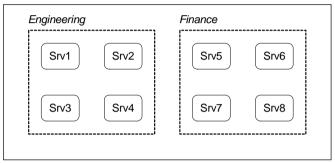

Figure 33: Server View of iSF Authorization Realms

## Adding a server to a realm

To add a server to a realm, add or modify the

plugins:gsp:authorization\_realm configuration variable within the server's configuration scope (either in the DomainName.cfg file or in the CFR server).

For example, if your server's configuration is defined in the  $my\_server\_scope$  scope, you can set the iSF authorization realm to Engineering as follows:

```
# Orbix configuration file
...
my_server_scope {
    plugins:gsp:authorization_realm = "Engineering";
    ...
};
```

## Roles and realms

From the perspective of role-based authorization, an iSF authorization realm acts as a namespace for roles. For example, Figure 34 shows two iSF authorization realms, Engineering and Finance, each associated with a set of roles.

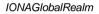

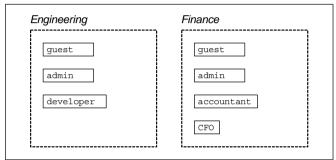

Figure 34: Role View of iSF Authorization Realms

| Creating realms and roles           | Realms and roles are usually administered from within the enterprise<br>security system that is plugged into the Orbix security service through an<br>adapter. Not every enterprise security system supports realms and roles,<br>however.                                                 |  |
|-------------------------------------|----------------------------------------------------------------------------------------------------|--|
|                                     | For example, in the case of a security file connected to a file adapter (a demonstration adapter provided by Orbix), a realm or role is implicitly created whenever it is listed amongst a user's realms or roles. See also "Assigning realms and roles to the example users" on page 181. |  |
| Assigning realms and roles to users | The assignment of realms and roles to users is administered from within the enterprise security system that is plugged into the Orbix security service. For example, Figure 35 shows how two users, Janet and John, are assigned roles within the Engineering and Finance realms.          |  |
|                                     | <ul> <li>Janet works in the engineering department as a developer, but<br/>occasionally logs on to the Finance realm with guest permissions.</li> </ul>                                                                                                    |  |

• John works as an accountant in finance, but also has guest permissions with the Engineering realm.

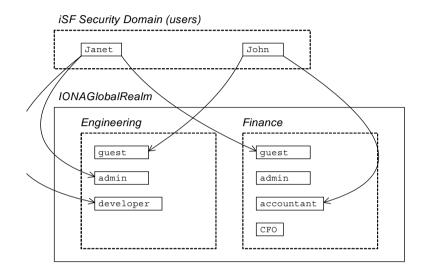

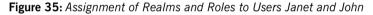

## Special realms and roles

The following special realms and roles are supported by the Orbix Security Framework:

- IONAGlobalRealm realm—a special realm that encompasses every iSF authorization realm. Roles defined within the IONAGlobalRealm are valid within every iSF authorization realm.
- UnauthenticatedUserRole—a special role that can be used to specify actions accessible to an unauthenticated user (in an action-role mapping file). An unauthenticated user is a remote user without credentials (that is, where the client is not configured to send GSSUP credentials).

Actions mapped to the UnauthenticatedUserRole role are also accessible to authenticated users.

The UnauthenticatedUserRole can be used *only* in action-role mapping files.

# Example Domain and Realms

| Overview                                        | This subsection presents an example of how to set up an iSF security domain using a file domain. Sample iSF authorization realms, roles, and users are created, and the authorization process is explained by example.                                                                                                    |  |
|-------------------------------------------------|----------------------------------------------------------------------------------------------------|--|
| File domain                                     | In this example, the iSF security domain is configured to be a <i>file domain</i> . A file domain is a simple file-based security domain that can be used for tests or demonstrations. The user data is then stored in an XML security file. For details of how to configure a file domain, see "Managing a File Security Domain" on page 187. |  |
| Example users                                   | <ul> <li>The following users are created in the file domain for this example:</li> <li>Janet—with username, Janet, and password, JanetPass.</li> <li>John—with username, John, and password, JohnPass.</li> <li>SuperUser—with username, SuperUser, and password, BigSecret.</li> </ul>                                                        |  |
| Assigning realms and roles to the example users | The following realms and roles are assigned to the users, Janet, John, and SuperUser (where realms and roles are notated in the format <i>RealmA</i> { roleA1, roleA2,, roleAn}): <ul> <li>Janet—is assigned the following realms and roles:</li> </ul>                                                                                        |  |
|                                                 | Engineering {developer, admin}                                                                                                    |  |
|                                                 | • IONAGlobalRealm {guest}                                                                                                    |  |
|                                                 | • John—is assigned the following realms and roles:                                                                                                    |  |
|                                                 | • Finance {accountant}                                                                                                    |  |
|                                                 | • IONAGlobalRealm {guest}                                                                                                    |  |
|                                                 | <ul> <li>SuperUser—is assigned the following realm and role:</li> </ul>                                                                                                    |  |

• IONAGlobalRealm {admin}

## Sample security file for the file domain

Within a file domain, you specify the user authentication data (username and password) as well as the realm/role assignments within the same XML security file. The preceding user data can be specified in a security file as follows:

```
<?xml version="1.0" encoding="utf-8" ?>
<ns:securityInfo xmlns:ns="urn:www-xmlbus-com:simple-security">
  <users>
    <user name="Janet" password="JanetPass"
          description="Developer">
     <realm name="Engineering">
        <role name="developer"/>
        <role name="admin"/>
      </realm>
      <realm name="IONAGlobalRealm" description="All realms">
        <role name="guest"/>
      </realm>
    </user>
    <user name="John" password="JohnPass"
          description="Accountant">
      <realm name="Finance">
        <role name="accountant"/>
      </realm>
      <realm name="IONAGlobalRealm" description="All realms">
        <role name="guest"/>
      </realm>
    </user>
    <user name="SuperUser" password="BigSecret"
          description="All powerful user!">
      <realm name="IONAGlobalRealm" description="All realms">
        <role name="admin" description="All actions"/>
      </realm>
    </user>
  </users>
</ns:securityInfo>
```

#### Sample server configuration

Consider, for example, the CORBA naming service in the Engineering iSF authorization realm. To configure this naming service, edit the variables in the iona\_services.naming scope in the *DomainName*.cfg configuration file. Set the authorization realm to Engineering and specify the location of the action-role mapping file, as follows:

```
# Orbix configuration file
...
iona_services {
    ...
    naming {
        plugins:gsp:authorization_realm = "Engineering";
        plugins:is2_authorization:action_role_mapping =
            "file:///security/eng_naming_arm.xml";
            ...
        };
    };
```

Sample ACL file

The eng\_naming\_arm.xml action-role mapping file, which specifies permissions for the naming service in the Engineering domain, could be defined as follows:

```
<?xml version="1.0" encoding="UTF-8"?>
<!DOCTYPE secure-system SYSTEM
   "actionrolemapping with interfaces.dtd">
<secure-system>
  <allow-unlisted-interfaces>true</allow-unlisted-interfaces>
  <action-role-mapping>
    <server-name>iona services.naming</server-name>
    <interface>
      <name>IDL:omg.org/CosNaming/NamingContext:1.0</name>
      <action-role>
        <action-name>*</action-name>
        <role-name>developer</role-name>
      </action-role>
      <action-role>
        <action-name>resolve</action-name>
        <action-name>list</action-name>
        <role-name>guest</role-name>
      </action-role>
    </interface>
  </action-role-mapping>
</secure-system>
```

#### Authorization process

When user John attempts to invoke an operation on the CORBA naming service in the Engineering domain, authorization proceeds as follows:

| Stage | Description                                                                                                    |
|-------|----------------------------------------------------------------------------------------------------|
| 1     | The naming service contacts the Orbix security service remotely to authenticate John's username and password.                                                                                                    |
| 2     | If authentication is successful, the Orbix security service returns<br>the complete list of realms and roles assigned to John. In the<br>current example, the following realms and roles would be<br>returned:                                                                          |
|       | <ul><li>Finance {accountant}</li><li>IONAGlobalRealm {guest}</li></ul>                                                                                                    |
| 3     | The naming service determines which roles are applicable to John in the current iSF authorization realm. Because the naming service belongs to the Engineering realm, only the guest role from the IONAGlobalRealm is applicable here.                                                  |
| 4     | The naming service now checks the eng_naming_arm.xml<br>action-role mapping file and finds that only the resolve and<br>list actions are permitted on the CosNaming::NamingContext<br>IDL interface for the guest role.                                                                 |
|       | On the other hand, if the user, John, attempts to call an<br>operation (or attribute) on any other naming service interface,<br>the call would be permitted, because the<br><allow-unlisted-interfaces> option is true in the action-role<br/>mapping file.</allow-unlisted-interfaces> |
|       | <b>Note:</b> The special <allow-unlisted-interfaces> tag is a useful shortcut, but you should use it carefully to avoid opening a security hole.</allow-unlisted-interfaces>                                                                                                    |

### **Domain and Realm Terminology**

#### Overview

The terms *domain* and *realm* appear in several security technology specifications with different (and sometimes contradictory) meanings. This subsection attempts to clarify some of the domain and realm terminology and provides a comparison with the Orbix Security Framework terms.

#### Comparison of terminology

To clarify the terminology used by different technology specifications (all of which are embraced by the iSF) Table 4 lists the generic iSF terms against their technology-specific equivalents:

| Generic iSF Term        | Technology-Specific Equivalents |
|-------------------------|---------------------------------|
| iSF security domain     | J2EE security technology domain |
|                         | J2EE security policy domain (1) |
|                         | J2EE realm (2)                  |
|                         | JAAS authentication realm       |
|                         | CSIv2 authentication domain     |
|                         | HTTP login realm                |
| iSF authorization realm | J2EE security policy domain (1) |
|                         | J2EE realm (2)                  |

 Table 4:
 Domain and Realm Terminology Comparison

- 1. The term, J2EE security policy domain, appears in both rows because it is a general term that embodies both an authentication domain and an authorization domain.
- 2. J2EE realm means the same thing as J2EE security policy domain.

# **J2EE security technology domain** The J2EE specification defines a *J2EE security technology domain* as follows:

The scope over which a single security mechanism is used to enforce a security policy. Multiple security policy domains can exist within a single technology domain.

| J2EE security policy domain | The J2EE specification defines a J2EE security policy domain as follows:                                                                                                    |
|-----------------------------|----------------------------------------------------------------------------------------------------|
|                             | A realm, also called a security policy domain or security domain in the J2EE specification, is a scope over which a common security policy is defined and enforced by the security administrator of the security service                                                                                                    |
| J2EE realm                  | A J2EE realm is the same thing as J2EE security policy domain.                                                                                                    |
| JAAS authentication realm   | A Java Authentication and Authorization Service (JAAS) authentication realm is a namespace for JAAS principals.                                                                                                    |
| CSIv2 authentication domain | A CSIv2 authentication domain is a named domain in which CSIv2 authentication data (for example, username and password) is authenticated.                                                                                                    |
| HTTP login realm            | When a user logs on to a Web client through a standard HTTP login mechanism (for example, HTTP basic authentication or HTTP form-based authentication), the user is prompted for a username, password, and login realm name. The login realm name, along with the user's username and password, is the sent to the Web server. |

# Managing a File Security Domain

| The file security domain is active if the Orbix security service has been configured to use the iSF file adapter (see "Configuring the File Adapter" on page 142). The main purpose of the iSF file adapter is to provide a lightweight security domain for demonstration purposes. A realistic deployed system, however, would use one of the other adapters (LDAP or custom) instead.                                        |
|----------------------------------------------------------------------------------------------------|
| <b>WARNING:</b> The file adapter is provided for demonstration purposes only. Orbix does not support the use of the file adapter in a production environment.                                                                                                    |
| The location of the security information file is specified by the com.iona.isp.adapter.file.param.filename property in the Orbix security service's is2.properties file.                                                                                                    |
| <ul><li>Example 21 is an extract from a sample security information file that shows you how to define users, realms, and roles in a file security domain.</li><li>Example 21: Sample Security Information File for an iSF File Domain</li></ul>                                                                                                    |
| xml version="1.0" encoding="utf-8" ?                                                                                                    |
| <ns:securityinfo xmlns:ns="urn:www-xmlbus-com:simple-security"> <users> <user description="Default IONA admin user" name="IONAAdmin" password="admin"> <realm description="All IONA applications" name="IONA"></realm> </user> <user description="Old admin user; will not have the same default privileges as IONAAdmin." name="admin" password="admin"> <realm name="Corporate"> </realm> </user> </users></ns:securityinfo> |
|                                                                                                    |

5

<realm name="Financials" description="Financial Department"> <role name="Manager" description="Department Manager" /> <role name="Clerk"/> </realm> </user> <user name="bob" password="dost1234"> <realm name="Financials"> <role name="Clerk"/> </realm> </user> </users> </ns:securityInfo>

Example 21: Sample Security Information File for an iSF File Domain

- 1. The <ns:securityInfo> tag can contain a nested <users> tag.
- 2. The <users> tag contains a sequence of <user> tags.
- 3. Each <user> tag defines a single user. The <user> tag's name and password attributes specify the user's username and password. Within the scope of the <user> tag, you can list the realms and roles with which the user is associated.
- 4. When a <realm> tag appears within the scope of a <user> tag, it implicitly defines a realm and specifies that the user belongs to this realm. A <realm> must have a name and can optionally have a description attribute.
- 5. A realm can optionally be associated with one or more roles by including <role> elements within the <realm> scope.

## Certificate-based authentication for the file adapter

When performing certificate-based authentication, the file adapter compares the certificate to be authenticated with a cached copy of the user's certificate.

To configure the file adapter to support X.509 certificate-based authentication, perform the following steps:

- 1. Cache a copy of each user's certificate, *CertFile*.pem, in a location that is accessible to the file adapter.
- 2. Make the following type of entry for each user with a certificate:

**Example 22:** *File Adapter Entry for Certificate-Based Authentication* 

```
...
<user name="CNfromSubjectDN" certificate="CertFile.pem"
    description="User certificate">
    <realm name="RealmName">
        ...
        </realm>
    </user>
```

The user's name, *CNfromSubjectDN*, is derived from the certificate by taking the Common Name (CN) from the subject DN of the X.509 certificate (for DN terminology, see "ASN.1 and Distinguished Names" on page 659). The certificate attribute specifies the location of this user's X.509 certificate, *CertFile*.pem.

# Managing an LDAP Security Domain

| Overview                                              | The Lightweight Directory Access Protocol (LDAP) can serve as the basis of<br>a database that stores users, groups, and roles. There are many<br>implementations of LDAP and any of them can be integrated with the Orbix<br>security service by configuring the LDAP adapter. |
|-------------------------------------------------------|----------------------------------------------------------------------------------------------------|
|                                                       | Please consult documentation from your third-party LDAP implementation for detailed instructions on how to administer users and roles within LDAP.                                                                                                    |
| Configuring the LDAP adapter                          | A prerequisite for using LDAP within the Orbix Security Framework is that the Orbix security service be configured to use the LDAP adapter.                                                                                                    |
|                                                       | See "Configuring the LDAP Adapter" on page 144.                                                                                                    |
| Certificate-based authentication for the LDAP adapter | When performing certificate-based authentication, the LDAP adapter compares the certificate to be authenticated with a cached copy of the user's certificate.                                                                                                    |
|                                                       | To configure the LDAP adapter to support X.509 certificate-based authentication, perform the following steps:                                                                                                    |
|                                                       | 1. Cache a copy of each user's certificate, <i>CertFile</i> .pem, in a location that is accessible to the LDAP adapter.                                                                                                    |
|                                                       | <ol> <li>The user's name, <i>CNfromSubjectDN</i>, is derived from the certificate by<br/>taking the Common Name (CN) from the subject DN of the X.509<br/>certificate (for DN terminology, see "ASN.1 and Distinguished Names"<br/>on page 659).</li> </ol>                    |
|                                                       | 3. Make (or modify) an entry in your LDAP database with the username, <i>CNfromSubjectDN</i> , and specify the location of the cached certificate.                                                                                                    |

### CHAPTER 8

# Managing Access Control Lists

The Orbix Security Framework defines access control lists (ACLs) for mapping roles to resources. The ACLs are specific to particular technology domains, such as CORBA. They can be deployed either together with each secure server or centrally in the Orbix security service.

In this chapter

This chapter discusses the following topics:

| CORBA ACLs      | page 192 |
|-----------------|----------|
| Centralized ACL | page 198 |

# **CORBA ACLs**

| Overview        | This section discusses the ACL files that control access to IDL operations<br>and attributes in a CORBA server. The ACL files for CORBA servers provide<br>role-based access control with granularity down to the level of IDL<br>operations, and attributes. |          |
|-----------------|----------------------------------------------------------------------------------------------------|----------|
| In this section | This section contains the following subsections:                                                                                                    |          |
|                 | Overview of CORBA ACL Files                                                                                                    | page 193 |
|                 | CORBA Action-Role Mapping ACL                                                                                                    | page 194 |

### **Overview of CORBA ACL Files**

| Action-role mapping file | The action-role mapping file is an XML file that specifies which user roles have permission to perform specific actions on the server (that is, invoking specific IDL operations and attributes).                                                                 |
|--------------------------|----------------------------------------------------------------------------------------------------|
| GSP plug-in              | The GSP plug-in is a component of the iSF that provides support for action-role mapping. This plug-in must be loaded in order to use the action-role mapping ACL file (see "Security Configuration" on page 485 for details of how to configure the GSP plug-in). |

### **CORBA Action-Role Mapping ACL**

| Overview      | This subsection explains how to configure the action-role mapping ACL file<br>for CORBA applications. Using an action-role mapping file, you can specify<br>that access to IDL operations and attributes is restricted to specific roles. |
|---------------|----------------------------------------------------------------------------------------------------|
| File location | In your Orbix configuration file, the plugins:gsp:action_role_mapping_file configuration variable specifies the location URL of the action-role mapping file, action_role_mapping.xml, for a CORBA server. For example:                   |
|               | <pre># Orbix Configuration File my_server_scope {     plugins:gsp:action_role_mapping_file =         "file:///security_admin/action_role_mapping.xml"; };</pre>                                                                           |
| Example IDL   | For example, consider how to set the operation and attribute permissions for the IDL interface shown in Example 23.<br>Example 23: Sample IDL for CORBA ACL Example                                                                       |
|               | <pre>// IDL module Simple {     interface SimpleObject     {         void call_me();         attribute string foo;     }; };</pre>                                                                                                    |

#### Example action-role mapping

Example 24 shows how you might configure an action-role mapping file for the simple::simpleObject interface given in the preceding Example 23 on page 194.

#### Example 24: CORBA Action-Role Mapping Example

```
<?xml version="1.0" encoding="UTF-8"?>
1
  <!DOCTYPE secure-system SYSTEM
       "InstallDir/etc/domains/Domain/actionrolemapping.dtd">
   <secure-system>
2
     <allow-unlisted-interfaces>false</allow-unlisted-interfaces>
3
     <action-role-mapping>
4
        <server-name>gsp basic test.server</server-name>
5
       <interface>
6
         <name>IDL:Simple/SimpleObject:1.0</name>
          <action-role>
7
            <action-name>call me</action-name>
            <role-name>corba-developer</role-name>
            <role-name>guest</role-name>
          </action-role>
          <action-role>
8
            <action-name> get foo</action-name>
            <role-name>corba-developer</role-name>
            <role-name>quest</role-name>
          </action-role>
        </interface>
      </action-role-mapping>
   </secure-system>
```

The preceding action-role mapping example can be explained as follows:

- If the directory containing the actionrolemapping.dtd file includes spaces, the spaces should be replaced by %20 in the <!DOCTYPE> tag.
- The <allow-unlisted-interfaces> tag specifies the default access that applies to interfaces not explicitly listed in the action-role mapping file. The tag contents can have the following values:
  - true—for any interfaces not listed, access is allowed for all roles.
     If the remote user is unauthenticated (in the sense that no GSSUP credentials are sent by the client), access is also allowed.

- false—for any interfaces not listed, access is denied for all roles.
   Unauthenticated users are also denied access. This is the default.
- 3. The <action-role-mapping> tag contains all of the permissions that apply to a particular server application.
- The <server-name> tag specifies the ORB name that is used by the server in question. The value of this tag must match the ORB name exactly.

**Note:** The ORB name also determines which configuration scopes are read by the server. See the *Administrator's Guide* for details.

- The <interface> tag contains all of the access permissions for one particular IDL interface.
- 6. The <name> tag identifies the IDL interface using the interface's OMG repository ID. The repository ID normally consists of the characters IDL: followed by the fully scoped name of the interface (using / instead of :: as the scoping character), followed by the characters :1.0. Hence, the simple::simpleObject IDL interface is identified by the IDL:Simple/SimpleObject:1.0 repository ID.

**Note:** The form of the repository ID can also be affected by various #pragma directives appearing in the IDL file. A commonly used directive is #pragma prefix.

For example, the CosNaming::NamingContext interface in the naming service module, which uses the omg.org prefix, has the following repository ID: IDL:omg.org/CosNaming/NamingContext:1.0

- 7. The call\_me action name corresponds to the call\_me() operation in the Simple::SimpleObject interface. The action name corresponds to the GIOP on-the-wire form of the operation name (usually the same as it appears in IDL).
- The \_get\_foo action name corresponds to the foo attribute accessor. In general, any read/write attribute, *AttributeName*, has the following action names:
  - \_get\_AttributeName—for the attribute accessor, and
  - set *AttributeName*—for the attribute modifier.

In general, the accessor or modifier action names correspond to the GIOP on-the-wire form of the attribute accessor or modifier.

#### Action-role mapping DTD

The syntax of the action-role mapping file is defined by the action-role mapping DTD. See "Action-Role Mapping DTD" on page 669 for details.

# **Centralized ACL**

Overview

By default, a secure Orbix application is configured to store its ACL file locally. Hence, in a large deployment, ACL files might be scattered over many hosts, which could prove to be a nuisance for administrators.

An alternative approach, as described in this section, is to configure your secure applications to use a centralized ACL repository. This allows you to administer all of the ACL data in one place, making it easier to update and maintain.

#### In this section

This section contains the following subsections:

| Local ACL Scenario                 | page 199 |
|------------------------------------|----------|
| Centralized ACL Scenario           | page 201 |
| Customizing Access Control Locally | page 207 |

### Local ACL Scenario

#### Overview

This section briefly describes the behavior of a secure server whose operations are protected by a local ACL file (see, for example, "Target configuration" on page 81 for details of such a configuration).

Local ACL scenario

Figure 36 shows an outline of the local ACL scenario, where the ACL file is stored on the same host as the target server. You configure the server to load the ACL file from the local file system by setting the plugins:gsp:action\_role\_mapping\_file variable in the target server's configuration scope.

Figure 36: Local ACL Scenario

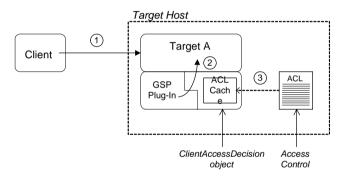

#### Scenario description

The local ACL scenario shown in Figure 36 can be described as follows:

| Stage | Description                                                                                                    |
|-------|----------------------------------------------------------------------------------------------------|
| 1     | The client invokes an operation on the secure target server, requiring an access decision to be made on the server side.                                             |
| 2     | The GSP plug-in calls a function on the internal<br>ClientAccessDecision object to check whether the current<br>user has permission to invoke the current operation. |

| Stage | Description                                                                                                    |
|-------|----------------------------------------------------------------------------------------------------|
| 3     | If this is the first access decision required by the target server,<br>the ClientAccessDecision object reads the contents of the<br>local ACL file (as specified by the<br>plugins:gsp:action_role_mapping_file variable) and stores<br>the ACL data in a cache. |
|       | For all subsequent access decisions, the ClientAccessDecision object reads the cached ACL data for efficiency.                                                                                                    |

### **Centralized ACL Scenario**

#### Overview

From an administrative point of view, it is often more convenient to gather ACL files onto a central host, rather than leaving them scattered on different hosts. The *centralized ACL* feature enables you to create such a central repository of ACL files. The ACL files are stored on the same host as the Orbix security service, which serves up ACL data to remote Orbix servers on request.

#### **Centralized ACL scenario**

Figure 37 shows an outline of a centralized ACL scenario, where the ACL files are stored on the same host as the Orbix security service.

Figure 37: Centralized ACL scenario

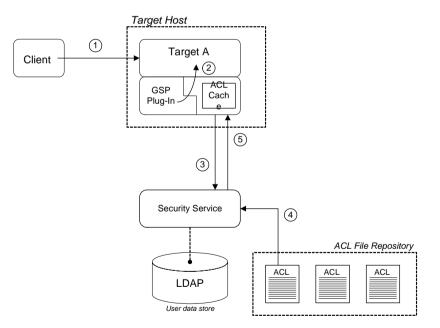

#### Scenario description

The centralized ACL scenario shown in Figure 37 can be described as follows:

| Stage | Description                                                                                                    |
|-------|----------------------------------------------------------------------------------------------------|
| 1     | The client invokes an operation on the secure target server, requiring an access decision to be made on the server side.                                              |
| 2     | The GSP plug-in calls a function on the internal<br>ClientAccessDecision object to check whether the current<br>user has permission to invoke the current operation.  |
| 3     | If this is the first access decision required by the target server,<br>the ClientAccessDecision object contacts the Orbix security<br>service to obtain the ACL data. |
|       | For all subsequent access decisions, the<br>ClientAccessDecision object reads the cached ACL data for<br>efficiency.                                                  |
| 4     | When the security service is requested to provide ACL data, it selects the appropriate ACL file from its repository of ACL files.                                     |
|       | By default, the Orbix security service selects the ACL file whose ORB name (as specified in the <server-name> tag) matches that of the request.</server-name>         |
| 5     | The security service returns the ACL data in the form of an XML string, which is then cached by the ClientAccessDecision object.                                      |

#### Modify the Orbix configuration file

To configure an application (such as the target server shown in Figure 37 on page 201) to use a centralized ACL, you must modify its configuration scope as shown in Example 25. In this example, it is assumed that the application's ORB name is my\_secure\_apps.my\_two\_tier\_target.

Example 25: Configuration of a Second-Tier Target Server in the iSF

```
# Orbix Configuration File
...
# General configuration at root scope.
...
my_secure_apps {
```

Example 25: Configuration of a Second-Tier Target Server in the iSF

```
. . .
                                        my two tier target {
                                            . . .
                                            plugins:gsp:authorization realm = "AuthzRealm";
                               1
                                            # plugins:gsp:action role mapping file = "ActionRoleURL";
                               2
                                            plugins:gsp:authorization policy store type =
                                       "centralized";
                               3
                                            plugins:gsp:authorization policy enforcement point =
                                       "local";
                                        };
                                   };
                                   The preceding Orbix configuration can be described as follows:
                                   1.
                                        The plugins:gsp:action role mapping file setting is ignored when
                                        you have centralized ACL enabled. You can either comment out this
                                        line, as shown here, or delete it.
                                   2. Setting the plugins:gsp:authorization policy store type variable
                                        to centralized configures the application to retrieve its ACL data from
                                        the Orbix security service (which is then stored in a local cache).
                                   3. Setting the plugins:gsp:authorization policy enforcement point
                                        variable to local specifies that the ACL logic is implemented locally (in
                                        the target server). Currently, this is the only option that is supported.
Modify the is2.properties file
                                   To configure the Orbix security service to support centralized ACL, you
                                   should edit its is2.properties (normally located in the
                                   OrbixInstallDir/etc/domains/DomainName directory) to add or modify the
                                   following settings:
                                    # is2.properties File for the Orbix Security Service
                                    com.iona.isp.authz.adapters=file
                                    com.iona.isp.authz.adapter.file.class=com.iona.security.is2AzAda
                                       pter.multifile.MultiFileAzAdapter
                                    com.iona.isp.authz.adapter.file.param.filelist=ACLFileListFile;
```

The *ACLFileListFile* is the name of a file (specified in the local file format) which contains a list of the centrally stored ACL files.

| Create an ACL file list file | The ACL file list file is a list of filenames, each line of which has the following format:                                                                                                    |
|------------------------------|----------------------------------------------------------------------------------------------------|
|                              | [ACLKey=]ACLFileName                                                                                                    |
|                              | A file name can optionally be preceded by an ACL key and an equals sign, <i>ACLKey</i> =, if you want to select the file by ACL key (see "Selection by ACL key" on page 206). The ACL file, <i>ACLFileName</i> , is specified using an absolute pathname in the local file format.                                                          |
|                              | <b>Note:</b> On Windows, you should replace backslashes by forward slashes in the pathname.                                                                                                    |
|                              | For example, on Windows you could specify a list of ACL files as follows:                                                                                                    |
|                              | U:/orbix_security/etc/acl_files/server_A.xml<br>U:/orbix_security/etc/acl_files/server_B.xml<br>U:/orbix_security/etc/acl_files/server_C.xml                                                                                                    |
| Selecting the ACL file       | <ul> <li>When the Orbix security service responds to a request to provide ACL data, it chooses an ACL file using one of the following selection criteria:</li> <li>Selection by ORB name.</li> <li>Selection by override value.</li> <li>Selection by ACL key.</li> </ul>                                                                   |
| Selection by ORB name        | The default selection criterion is <i>selection by ORB name</i> . The target application includes its ORB name in the request it sends to the security service. The security service then selects the data from the ACL file which includes a <server-name> tag with the specified ORB name.</server-name>                                  |
|                              | <b>Note:</b> The security service reads and returns <i>all</i> of the data from the selected ACL file. Even if the ACL file contains multiple <server-name> tags labelled by different ORB names, the data from the enclosing <action-role-mapping> tags with non-matching ORB names are also returned.</action-role-mapping></server-name> |

For example, if the application's ORB name is

my\_secure\_apps.my\_two\_tier\_target, the security service will select the data from the ACL file containing the following <server-name> tag:

Selection by override value

Alternatively, you can use *selection by override value* to override the value of the ORB name sent to the Orbix security service. The override value must be set in the Orbix configuration using the

plugins:gsp:acl\_policy\_data\_id variable.

For example, suppose you want to select ACL data that has the ORB name, my\_secure\_apps.my\_two\_tier\_target.alt\_acl. You would specify the
override value using the plugins:gsp:acl\_policy\_data\_id variable as
follows:

```
# Orbix Configuration File
...
# Add this line to the application's configuration scope
plugins:gsp:acl_policy_data_id =
    "my_secure_apps.my_two_tier_target.alt_acl";
```

The security service would then select the data from the ACL file containing the following <server-name> tag:

| Selection by ACL key | A more flexible system of selection is <i>selection by ACL key</i> . In this case, the application specifies an ACL key in its Orbix configuration and the security service matches this key to an entry in the ACL file list file. |
|----------------------|----------------------------------------------------------------------------------------------------|
|                      | For example, consider an application that defines an ACL key, <code>bank_data</code> , in its configuration scope. You would specify the key using the <code>plugins:gsp:acl_policy_data_id</code> variable as follows:             |
|                      | <pre># Orbix Configuration File # Add this line to the application's configuration scope plugins:gsp:acl_policy_data_id = "aclkey:bank_data";</pre>                                                                                 |
|                      | The security service then selects the entry from the ACL file list labelled with the $bank_data$ key:                                                                                                    |
|                      | U:/orbix_security/etc/acl_files/server_A.xml<br>U:/orbix_security/etc/acl_files/server_B.xml<br>bank_data=U:/orbix_security/etc/acl_files/server_C.xml                                                                              |

### **Customizing Access Control Locally**

| Overview                                              | Orbix allows you to customize access control locally by implementing a plug-in that overrides the implementation of the ClientAccessDecision object. This gives you complete control over the access decision logic in an Orbix application.                  |
|-------------------------------------------------------|----------------------------------------------------------------------------------------------------|
|                                                       | <b>Note:</b> Detailed instructions on how to implement a ClientAccessDecision plug-in are not provided here. Because this task requires a detailed understanding of Orbix plug-ins, we recommend that you contact Progress Consulting for further assistance. |
| Custom ClientAccessDecision i<br>an Orbix application | Figure 38 shows an outline of an ACL scenario, where the default ClientAccessDecision object is replaced by a customized implementation.                                                                                                    |
|                                                       | Figure 38: Custom ClientAccessDecision in an Orbix Application                                                                                                    |

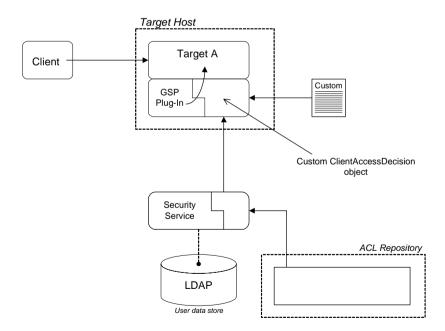

#### Scenario variants

Replacing the ClientAccessDecision object with a customized implementation effectively gives you complete control over the access decision logic in an Orbix application. The system shown in Figure 38 can be adapted to a variety of scenarios, as follows:

- Storing the ACL data locally, but using a customized file format.
- Customizing both the ClientAccessDecision object and the ServerAccessDecision object to implement a centralized ACL with custom features. In particular, this approach would enable you to store and transmit ACL data in a custom format.
- Retrieving ACL data from a custom server. In this case, you could have a centralized ACL repository that bypasses the Orbix security service.

### CHAPTER 9

# Securing Orbix Services

This chapter describes how to enable security in the context of the Orbix Security Framework for the Orbix services.

This chapter discusses the following topics:

| Introduction to Securing Services | page 210 |
|-----------------------------------|----------|
| Secure File-Based Domain          | page 211 |
| Secure CFR Domain                 | page 213 |
| Customizing a Secure Domain       | page 222 |
| Default Access Control Lists      | page 244 |

In this chapter

# **Introduction to Securing Services**

| Overview                                | In a secure system, all Orbix services should be capable of servicing secure connections. A typical secure system includes an Orbix security service and enables SSL/TLS on all of the Orbix services.                                                                                                    |
|-----------------------------------------|----------------------------------------------------------------------------------------------------|
| Configuring the Orbix services          | Before deploying the Orbix services in a live system, you must customize the security configuration, replacing demonstration certificates by custom certificates and so on. The procedure for securing Orbix services is similar to the procedure for securing regular CORBA applications (see "Securing CORBA Applications" on page 63).                                                                                                    |
| Configuring the Orbix security service  | <ul> <li>The Orbix security service is a special case because, in addition to setting configuration variables in the Orbix configuration, you also need to perform the following basic administration tasks:</li> <li>Edit the properties in the is2.properties file—see "Configuring the Orbix Security Service" on page 141.</li> <li>Change the secure user data (usernames, passwords, and so on) stored in the Orbix security service's user database—see "Managing Users, Roles and Domains" on page 173.</li> </ul> |
| Access control lists for Orbix services | Fine-grained access to the Orbix services is controlled by the access control lists (ACLs) in the Orbix <i>action-role mapping</i> files. Default ACLs are generated automatically when you run <i>itconfigure</i> to create a secure domain. See "Default Access Control Lists" on page 244 for a detailed discussion of the default ACLs for the Orbix services.                                                                                                    |

# **Secure File-Based Domain**

File-based domain overview

Figure 39 shows an overview of a secure file-based domain. In this example, the Orbix security service runs on a host, S1, and the other core Orbix services run on a different host, S2.

Figure 39: Overview of a Secure File-Based Domain

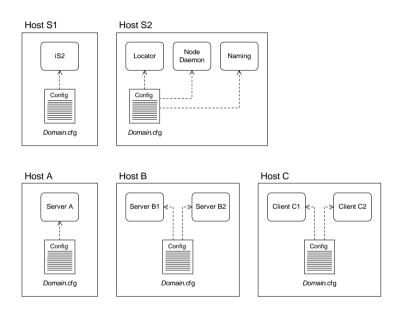

#### Domain.cfg in a file-based domain

In a secure file-based domain, the Orbix configuration file, *Domain*.cfg, contains all of the configuration data for the CORBA system. In particular, the *Domain*.cfg file can contain security credentials for your applications and the core Orbix services (for example, certificate locations and password file locations).

When deploying a domain across multiple hosts (as, for example, in Figure 39), it is advisable to customize the *Domain*.cfg file on each host. Each copy of *Domain*.cfg should include security credentials only for the applications running on that particular host.

**WARNING:** Any domain configuration files containing security-related data must be stored securely by the operating system.

# Secure CFR Domain

CFR domain overview

Figure 40 shows an overview of a secure CFR domain. In this example, the Orbix security service runs on a host, S1, and the other core Orbix services run on a different host, S2.

**Note:** Some aspects of secure CFR domains have changed significantly in Orbix 6.3 Service Pack 4. If you are using an earlier version of Orbix, please consult the original documentation for that Orbix version.

#### Figure 40: Overview of a Secure CFR Domain

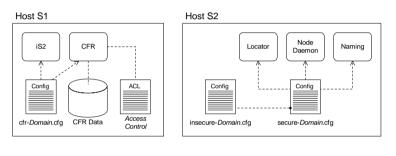

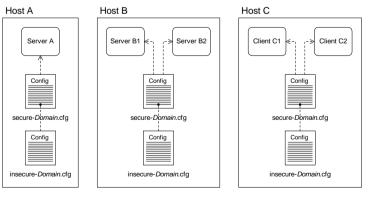

| Secure CFR domain files | <ul> <li>A secure CFR domain can use the following different kinds of domain configuration file:</li> <li>insecure-Domain.cfg.</li> <li>secure-Domain.cfg.</li> <li>cfr-Domain.cfg.</li> </ul>                                                                                                    |
|-------------------------|----------------------------------------------------------------------------------------------------|
| insecure-Domain.cfg     | The insecure-Domain.cfg file contains boilerplate configuration and default settings for the boot ORB (see "Boot ORB" on page 216). It is not meant to be used directly in a secure CFR domain, but it can be used in a semi-secure CFR domain. It is included in the secure-Domain.cfg file.                                                                                                    |
| secure-Domain.cfg       | In a secure CFR domain, the secure-Domain.cfg file is used by all services<br>and clients, except for the Orbix security service and the CFR, to bootstrap<br>the application's ORB configuration.<br>The secure-Domain.cfg file contains all of the settings from<br>insecure-Domain.cfg (that is, it includes insecure-Domain.cfg) and<br>additionally specifies the credentials needed to connect to the CFR and<br>download the application's configuration data.<br><b>WARNING:</b> The secure-Domain.cfg file contains sensitive data and<br>therefore it must be stored securely by the operating system.                                                 |
| cfr-Domain.cfg          | The cfr-Domain.cfg file is used only by the Orbix security service and the CFR service (see Figure 40 on page 213) and it contains the <i>complete</i> configuration details for these two services. It is necessary to leave the configuration of these two services entirely file-based in order to avoid creating a circular dependency.<br>In a typical deployment, you need to customize the credentials for the Orbix security service and the CFR service, which are set in cfr-Domain.cfg, because the default settings use demonstration certificates and demonstration credentials. See "Creating a Customized Secure Domain" on page 223 for details. |
|                         | <b>WARNING:</b> The cfr-Domain.cfg file contains sensitive data and therefore it must be stored securely by the operating system.                                                                                                    |

| Environment scripts                                   | <ul> <li>When you create a secure or a semi-secure CFR domain, Domain, the following pair of scripts are generated (where the suffix is either .bat for Windows, or .sh for UNIX):</li> <li>secure-Domain_env[.bat .sh]—enables access to secure services.</li> <li>insecure-Domain_env[.bat .sh]—enables access to insecure services only.</li> </ul>                                                                                                    |
|-------------------------------------------------------|----------------------------------------------------------------------------------------------------|
| CFR action-role mapping                               | Like any of the other Orbix services, in a secure or semi-secure domain the CFR has an associated action-role mapping file. It is usually necessary to customize this action-role mapping in order to define which configuration scopes are accessible to ordinary users and which configuration scopes are reserved for the administrator.<br>For more details, see "Configuration Repository ACL" on page 245.                                                                                                    |
| How does a service initialize in a secure CFR domain? | <ul> <li>In a secure CFR domain, ordinary services (that is, all services apart from the security service and the CFR itself) initialize in two phases, as follows:</li> <li><i>Boot phase</i>—during the boot phase, the service reads its boot settings from the configuration file, secure-Domain.cfg, and uses these settings to instantiate a <i>boot ORB</i>. The sole purpose of the boot ORB is to establish a connection to the CFR and to download the relevant configuration settings for the application.</li> <li>Configuration settings are downloaded as follows: <ul> <li>i. The boot ORB uses the credentials from the root scope of the secure-Domain.cfg file to establish a secure connection to the CFR (these are usually CSI credentials).</li> <li>ii. The boot ORB requests the CFR to send the relevant configuration data for the application-level ORB (as determined by the application ORB name).</li> <li>iii. The CFR authenticates the credentials against the CFR's access control list, to see whether this user has permission to download the requested configuration data.</li> <li>iv. If the boot ORB's credentials have the requisite privileges, the CFR returns the application ORB's configuration data.</li> </ul> </li> </ul> |

| ·          | • Application phase—during the application phase, the service instantiates an <i>application ORB</i> using the configuration data that was downloaded during the boot phase. From this point on, application initialization proceeds as normal. |
|------------|----------------------------------------------------------------------------------------------------|
|            | <b>Note:</b> Generally, the application ORB settings are independent of the boot ORB settings. The only exception is when you set plugins:security:share_credentials_across_orbs to true.                                                       |
| Boot ORB E | Boot ORBs have the following characteristics:                                                                                                    |
|            | <ul> <li>Boot ORBs are used only for the purpose of making an initial<br/>connection to the CFR and downloading the application ORB's<br/>configuration data.</li> </ul>                                                                        |
| ·          | • The boot ORB reads settings exclusively from the <i>root scope</i> of the domain configuration file. Nested scopes appearing in the domain configuration file are <i>completely ignored</i> .                                                 |

• You can decide whether or not to share the boot ORB's credentials with the application ORB using the boolean variable, plugins:security:share\_credentials\_across\_orbs.

### Customizing the default domain files

The default CFR domain file, secure-Domain.cfg, is initially configured to use demonstration user accounts and X.509 certificates. It is therefore essential to customize the security settings before attempting to deploy the CFR domain files in a production system.

In particular, you must customize the following settings in secure-*Domain*.cfg:

 Enable SSL/TLS—if you require SSL/TLS security on the CFR connection, check that the iiop\_tls plug-in is included in the orb\_plugins list and make sure that the client secure invocation policy is set as follows:

```
# Orbix Configuration File
policies:iiop_tls:client_secure_invocation_policy:requires
    = ["Confidentiality", "EstablishTrustInTarget"];
policies:iiop_tls:client_secure_invocation_policy:supports
    = ["Confidentiality", "Integrity", "DetectReplay",
                    "DetectMisordering", "EstablishTrustInTarget"];
```

For more details, see "Configuring SSL/TLS Secure Associations" on page 343.

**WARNING:** It can be convenient to disable SSL/TLS security on the CFR connection (for example, it saves you having to deploy a trusted CA list file to every client host). *However, this approach is potentially dangerous,* because it leaves clients vulnerable to a man-in-the middle attack by an imposter CFR, which could serve up bogus configuration settings to the client and steal client credentials.

• Configure trusted CA list for SSL/TLS—if SSL/TLS is enabled, you must specify a trusted CA list. Open secure-Domain.cfg in a text editor and edit the value of ROOT\_TRUSTED\_CA\_LIST\_POLICY, setting its value to the location of the trusted CA list file on the local machine. For example:

```
ROOT_TRUSTED_CA_LIST_POLICY =
   "c:\my_custom_ca_lists\ca_list.pem";
policies:trusted_ca_list_policy =
   "%{ROOT TRUSTED CA LIST POLICY}";
```

For more details, see "Specifying Trusted CA Certificates" on page 379.

 Configure CSIv2 credentials—the CSIv2 (GSSUP) credentials set in the root scope of secure-Domain.cfg are used solely for the purpose of downloading configuration settings from the CFR service. Hence, it is sufficient to specify credentials with read-only access to the CFR.

For example, you could define a special user, bootORB, and an associated user role, bootORBROLE, that provide read-only access to the CFR, but do not allow you to access any other services. The advantage of this set-up is that the bootORB credentials do not present much of a security risk, so you do not need to take any great precautions to keep the credentials a secret. You could configure the CSIv2 credentials as follows:

```
BOOT_ORB_GSSUP_CREDENTIALS = ["username=bootORB",
    "password=bootORBPass", "domain=IONA"];
principal_sponsor:csi:use_principal_sponsor = "true";
principal_sponsor:csi:auth_method_id = "GSSUPMech";
principal_sponsor:csi:auth_method_data =
    "%{BOOT_ORB_GSSUP_CREDENTIALS}";
policies:csi:auth_over_transport:client_supports =
    ["EstablishTrustInClient"];
```

Where BOOT\_ORB\_GSSUP\_CREDENTIALS is a new substitution variable. You must also remove the other GSSUP credentials,

\*\_GSSUP\_CREDENTIALS, from the CFR domain file.

Administering the secure CFR

It is important to understand that, when administering the secure CFR using the *itadmin* utility, login occurs at two different levels, as follows:

 Boot ORB login—at this level, you can supply CSIv2 credentials that have read-only access to the CFR. This step downloads the configuration that is used to instantiate the application ORB.

These login credentials are stored in the secure-Domain.cfg file.

 Application ORB login—at this level, if you want to make any changes to the CFR contents, you must supply CSIv2 credentials that give you sufficient access to modify the contents of the secure CFR.

|                           | As a result of this two-phase bootstrap process, the <i>itadmin</i> utility has two bindings connecting it to the secure CFR (which might actually result in two separate TCP/IP connections being opened to the CFR, depending how each ORB is configured).                                 |
|---------------------------|----------------------------------------------------------------------------------------------------|
| CFR administration roles  | In general, when setting up the configuration for the <i>itadmin</i> utility, you need to distinguish between two levels of administration:                                                                                                    |
|                           | • User-level administration—covers the routine use of the standard Orbix services, except for the CFR. You can grant this level of access with the IONAUSerRole role.                                                                                                    |
|                           | For example, ordinary users typically need to be able to create and remove name bindings in the CORBA naming service.                                                                                                    |
|                           | • Sysadmin-level administration—covers the more sensitive operations, which includes making any modifications to the CFR. You can grant this level of access with the IONAServiceRole role.                                                                                                  |
| User-level administration | To configure the application ORB for user-level administration, Orbix defines the following configuration scopes in the CFR by default:                                                                                                    |
|                           | <pre>iona_utilities {     admin {         secure {             # Configure user-level administration             # in a secure environment.         }         insecure {             # Configure user-level administration             # in an insecure environment.         }     } }</pre> |

Sysadmin-level administration

By default, there is no scope provided specifically for sysadmin-level administration. You must define a new scope in the CFR for sysadmin tasks. The simplest approach is to configure the CSI principal sponsor to prompt

the user for login credentials, so that system administrators can log in using their sysadmin username and password. For example, you could define the iona utilities.admin.sysadmin scope as follows:

```
iona_utilities {
    admin {
        sysadmin {
            f CSI principal sponsor prompts for password
        principal_sponsor:csi:use_principal_sponsor = "true";
        principal_sponsor:csi:auth_method_id = "GSSUPMech";
        principal_sponsor:csi:auth_method_data = "["username=IONAAdmin",
            "domain=IONA"]";
        policies:csi:auth_over_transport:client_supports =
            ["EstablishTrustInClient"];
        # Other config, including SSL/TLS settings, etc.
        ...
        }
     }
}
```

In this example, because the password setting is omitted from principal\_sponsor:csi:auth\_method\_data, the user will be prompted to enter the sysadmin password after starting the itadmin utility.

IT\_ADMIN\_UTILITIES\_ORB\_NAME environment variable In order to select the correct application ORB configuration scope, it is always necessary to specify the relevant ORB name when you run the itadmin utility. For example:

```
itadmin -ORBname iona utilities.admin.secure
```

In practice, it would be tedious to have to type the ORB name on the command line every time you run itadmin. To simplify running the utility, therefore, a new environment variable, IT\_ADMIN\_UTILITIES\_ORB\_NAME, is introduced in Orbix 6.3 SP4. This environment variable specifies the application-level ORB name used by the itadmin utility, making it unnecessary to supply the -ORBname switch at the command line.

For example, the environment scripts generated for a secure CFR domain set the IT\_ADMIN\_UTILITIES\_ORB\_NAME environment variable as follows:

- secure-*Domain\_*env[.bat|.sh] sets the application ORB name to iona\_utilities.admin.secure.
- insecure-Domain\_env[.bat|.sh] sets the application ORB name to iona\_utilities.admin.insecure.

# **Customizing a Secure Domain**

| ~    |       |
|------|-------|
| ()ve | rview |
| 0.0  |       |

This section describes how to customize the configuration of secure domains generated using the *itconfigure* utility. When generating a domain, the *itconfigure* utility allows you to choose between two different levels of security:

- Secure—only secure connections are accepted.
- Semi-secure—both secure and insecure connections are accepted.

In the subsections that follow, the differences between a secure domain and a semi-secure domain are described in detail.

The itconfigure utility also allows you to choose between a file-based domain and a CFR-based domain. The examples in this section are all based on a file domain. Similar comments apply, though, to the analogous settings in a CFR domain.

**WARNING:** It is essential to customize a secure domain generated by the itconfigure utility. The default secure domain created using itconfigure is *not* fully secure, because the X.509 certificates used by the domain are demonstration certificates, which are identical for all installations of Orbix.

#### In this section

This section contains the following subsections:

| Creating a Customized Secure Domain                 | page 223 |
|-----------------------------------------------------|----------|
| Configuring an iSF Adapter for the Security Service | page 230 |
| Configuring a Typical Orbix Service                 | page 231 |
| Configuring the Security Service                    | page 240 |

## **Creating a Customized Secure Domain**

| Overview               | If you follow the default steps for creating a secure domain using<br>itconfigure, the standard Orbix services will be configured with default<br>X.509 certificates, which are essentially insecure. This section describes<br>how to create a security domain, such that the default X.509 certificates are<br>replaced by secure custom certificates. |
|------------------------|----------------------------------------------------------------------------------------------------|
| Substitution variables | Withn a configuration file, Orbix uses substitution variables to specify the X.509 certificate credentials and the CSI credentials used by the standard Orbix services. Normally, these substitution variables are initialized with certain default values.                                                                                              |
|                        | Orbix provides a mechanism, however, that allows you to override the default values of the substitution variables. First, you create a <i>substitutions file</i> , which contains a list of property settings, and then you provide this file to the <i>itconfigure</i> utility in the course of creating a new domain.                                  |
|                        | Example 26 shows the sample contents of a substitutions file that sets security-related substitution variables.                                                                                                    |
|                        | Example 26: Substitution Variables in Property File Format                                                                                                    |
|                        | ROOT_TRUSTED_CA_LIST_POLICY="C:\\orbix6\\custom_certs\\calist.pe<br>m"                                                                                                    |
|                        | <pre>SERVICES_AUTH_METHOD_DATA=["filename=C:\\orbix6\\custom_certs\\a dministrator.p12", "password_file=C:\\orbix6\\custom_certs\\ad ministrator.pwf"]</pre>                                                                                                    |
|                        | <pre>UTILITIES_AUTH_METHOD_DATA=["filename=C:\\orbix6\\custom_certs\\     utilities.pl2","password_file=C:\\orbix6\\custom_certs\\utili     ties.pwf"]</pre>                                                                                                    |
|                        | ADMINISTRATOR_GSSUP_CREDENTIALS=["username=IONAServiceAdmin","do<br>main=IONA"]                                                                                                    |
|                        | <pre>ITADMIN_ADMIN_CERT_ROOT_DIR="C:\\orbix6\\custom_certs" KDM_AUTH_METHOD_DATA=["filename=C:\\orbix6\\custom_certs\\kdmadm inistrator.pl2","password_file=C:\\orbix6\\custom_certs\\kdma dministrator.pwf"]</pre>                                                                                                    |
|                        | <pre>KDM_CERT_CONSTRAINTS=["C=US, O=ABigBank*, CN=abc*", "C=US, O=ABigBan<br/>k*, CN=xyz*"]<br/>KDM_ADM_CERT_CONSTRAINTS=["C=US, O=ABigBank*, CN=abc*"]</pre>                                                                                                    |

The substitutions file has the format of a Java properties file (it is read by itconfigure, which is a Java-based tool). In particular, there is no semicolon, ;, required at the end of a line and a double backslash, \\, must be used in place of a single backslash, \, in Windows-style path names (the Java properties file uses backslash as an escape character).

The substitution variables shown in Example 26 on page 223 have the following meaning:

- ROOT\_TRUSTED\_CA\_LIST\_POLICY—specifies the list of trusted CA certificates for all Orbix services. This substitution variable initializes the policies:trusted\_ca\_list\_policy configuration variable (see "Specifying Trusted CA Certificates" on page 379).
- SERVICES\_AUTH\_METHOD\_DATA—specifies the own X.509 certificate for all Orbix services. It is recommended that you avoid putting the certificate's private key password directly into configuration (that is, set the password\_file attribute instead of the password attribute). This substitution variable initializes the

principal\_sponsor:auth\_method\_data configuration variable (see "Specifying an Application's Own Certificate" on page 381) within the configuration scopes that affect standard Orbix services.

- UTILITIES\_AUTH\_METHOD\_DATA—specifies the own X.509 certificate for the itadmin command-line utility. This substitution variable initializes the principal\_sponsor:auth\_method\_data configuration variable within the iona\_utilities configuration scope.
- ADMINISTRATOR\_GSSUP\_CREDENTIALS—specifies the CSI GSSUP (username and password) credentials for all Orbix services. This substitution variable initializes the principal\_sponsor:csi:auth\_method\_data configuration variable (see "Providing a Username and Password" on page 440).
- ITADMIN\_ADMIN\_CERT\_ROOT\_DIR—specifies the location of a directory that contains PKCS#12 certificates that can be used by an administrator to log on to the KDM server using the itadmin utility (for details see "Logging In" on page 409). This substitution variable initializes the itadmin x509 cert root configuration variable.
- KDM\_AUTH\_METHOD\_DATA—currently, not used (the KDM server is colocated with and uses the same X.509 certificate as the location service).

|                                                             | <ul> <li>KDM_CERT_CONSTRAINTS—specifies certificate constraints that restrict access to the KDM server, protecting it from unauthorized clients (see "Defining certificate constraints" on page 412).</li> <li>KDM_ADM_CERT_CONSTRAINTS—specifies certificate constraints that protect the itadmin utility from rogue applications that might attempt to impersonate the KDM server (see "Defining certificate constraints" on page 412).</li> </ul> |
|-------------------------------------------------------------|----------------------------------------------------------------------------------------------------|
| Creating a secure domain using the itconfigure command line | If you have a pre-existing deployment descriptor, <i>DeploymentDescriptor</i> , for a secure domain, you can apply the substitution variables from a substitutions file, <i>SubstitutionsFile</i> , by invoking <i>itconfigure</i> from the command line with the -substitutions switch, as follows:                                                                                                    |
|                                                             | <pre>itconfigure -nogui -load DeploymentDescriptor    -substitutions SubstitutionsFile</pre>                                                                                                    |
|                                                             | For more details about the command-line approach to configuring domains, see the <i>Deployment Guide</i> .                                                                                                    |
| Creating a secure domain using                              | To create a customized secure domain, perform the following steps:                                                                                                    |
| the itconfigure GUI                                         | 1. Run itconfigure.                                                                                                    |
|                                                             | 2. Select expert mode.                                                                                                    |
|                                                             | 3. Specify domain details.                                                                                                    |
|                                                             | 4. Specify a substitutions file.                                                                                                    |
|                                                             | 5. Specify storage locations.                                                                                                    |
|                                                             | 6. Select services.                                                                                                    |
|                                                             | 7. Confirm choices.                                                                                                    |
|                                                             | 8. Finish configuration.                                                                                                    |
| Run itconfigure                                             | To begin creating a new configuration domain, enter <i>itconfigure</i> at a command prompt. An <b>Orbix Configuration Welcome</b> dialog box appears, as shown in Figure 41.                                                                                                    |

Click Cancel to skip this dialog.

Figure 41: The Orbix Configuration Welcome Dialog Box

| 🕀 Orbix Configuration Welcome                               | ×      |
|-------------------------------------------------------------|--------|
| Welcome to the Orbix Configuration tool. Please select an o | ption: |
| Create a <u>n</u> ew domain                                 |        |
| O Open an existing domain                                   |        |
| ○ Go straight into itconfigure                              |        |
| □ <u>D</u> on't show this dialog again                      |        |
| OK Can                                                      | cel    |

Select expert mode

From the main **Orbix Configuration** window, select **File**|**New**|**Expert** to begin creating a domain in expert mode, as shown in Figure 42.

Figure 42: Selecting File | New | Expert from the Main Window

|   | 🌐 sample-domair  | ı - Orbix Configurati        | on |  |
|---|------------------|------------------------------|----|--|
|   | File View Rur    | n <u>T</u> ools <u>H</u> elp |    |  |
|   | <u>N</u> ew ▶    | 💡 🂡 <u>S</u> tandard         |    |  |
|   | <u>O</u> pen     | 🖉 <u>E</u> xpert             |    |  |
| ſ | <u>R</u> eopen ▶ | . ain                        |    |  |
|   | niect 🙀          |                              |    |  |
|   | Deploy           |                              |    |  |
|   | E <u>x</u> it    |                              |    |  |
|   | L                | _                            |    |  |

### Specify domain details

A Domain Details window appears, as shown in Figure 43.

In the **Configuration Domain Name** text field, type custom-secure. Set the **Allow Secure Communication** checkbox and unset the **Allow Insecure Communication** checkbox.

Figure 43: Specifying Domain Details

| 🕀 Create a Configuration Doma              | ain - Expert Mode               |                                | 2                                    |
|--------------------------------------------|---------------------------------|--------------------------------|--------------------------------------|
| Steps                                      | Domain Details                  |                                |                                      |
| 1. Domain Details                          | Do <u>m</u> ain Name:           | custom-secure                  |                                      |
| 2. Storage Locations<br>3. Select Services | Location Domain:                | custom-secure.location         |                                      |
| 4. Confirm Choices                         | ⊚ <u>F</u> ile Based Domain     |                                | Allow Insecure Communication         |
| 5. Deploying                               | ○ <u>C</u> onfiguration Repo    | sitory Domain                  | ☑ Allow <u>S</u> ecure Communication |
| 6. Summary                                 | 🗌 L <u>a</u> unch Domain Se     | rvices on Machine Startup      |                                      |
|                                            | Generate EMS conf               | iguration files                |                                      |
|                                            | A <u>d</u> dress Mode Policy fo | r Object References:           | Short (unqualified) hostname 💌       |
|                                            | Listen on Add <u>r</u> ess      |                                |                                      |
|                                            | Use Cor <u>b</u> alocs          |                                |                                      |
|                                            |                                 |                                |                                      |
|                                            |                                 |                                |                                      |
|                                            |                                 |                                |                                      |
|                                            |                                 |                                |                                      |
|                                            |                                 |                                |                                      |
|                                            | Inițialize                      | L <u>o</u> calize S <u>u</u> b | ostitutions                          |
|                                            |                                 | < <u>B</u> ack                 | <u>N</u> ext> <u>F</u> inish Cancel  |

### Specify a substitutions file

From the **Domain Details** window, click the **Substitutions** button at the bottom of the panel—see Figure 43 on page 227.

A file selection dialog appears, as shown in Figure 44. Select a prepared substitutions file (a properties file containing substitution variables—see "Substitution variables" on page 223) and click **Open**.

Figure 44: Specifying a Substitutions File

| 💮 Select File Co       | ontaining Replacement | Values for Substitu | ution \ | ariables/ |     | ×     |
|------------------------|-----------------------|---------------------|---------|-----------|-----|-------|
| Look <u>I</u> n:       | ) Orbix_63            |                     | -       | 1         | ) 💼 | BBB   |
| 📄 asp                  | 🖹 licenses.txt        |                     |         |           |     |       |
| 📄 bin                  | 📄 orbix_env.bat       |                     |         |           |     |       |
| 📄 etc                  |                       |                     |         |           |     |       |
| dil 🚞                  |                       |                     |         |           |     |       |
| 📄 registry             |                       |                     |         |           |     |       |
| 📄 tmp                  |                       |                     |         |           |     |       |
| 📄 var                  |                       |                     |         |           |     |       |
|                        |                       |                     |         |           |     |       |
| File <u>N</u> ame:     |                       |                     |         |           |     |       |
| Files of <u>T</u> ype: | All Files             |                     |         |           |     | -     |
|                        |                       |                     |         | Open      |     | ancel |

From the **Domain Details** window, click **Next>** to continue.

### Specify storage locations

A Storage Locations window appears.

If you want to store the domain configuration files somewhere other than the default locations, you can use the Storage Locations panel to customize the relevant directory locations.

Click **Next>** to continue.

| Select services      | A <b>Select Services</b> window appears.<br>Using the checkboxes on this panel, select the services that you require.<br>Typically, you require at least a <b>Location</b> service and a <b>Node Daemon</b> . You<br>only need to select the <b>IONA Security</b> service, if you want to install it on the<br>current host.<br><b>Note:</b> For more details about how to deploy a domain across multiple<br>basta places expect the Orbit Deployment Guide |
|----------------------|----------------------------------------------------------------------------------------------------|
|                      | hosts, please consult the Orbix <i>Deployment Guide</i> .<br>Click <b>Next</b> > to continue.                                                                                                    |
| Confirm choices      | A <b>Confirm Choices</b> window appears.<br>You now have the opportunity to review the configuration settings in the<br><b>Confirm Choices</b> window. If necessary, you can use the <b><back< b=""> button to<br/>make corrections.</back<></b>                                                                                                    |
|                      | Click <b>Next&gt;</b> to create the secure configuration domain and progress to the next window.                                                                                                    |
| Finish configuration | The itconfigure utility now creates and deploys the secure configuration domain, writing files into the <i>OrbixInstallDir</i> /etc/bin, <i>OrbixInstallDir</i> /etc/domain, <i>OrbixInstallDir</i> /etc/log, and <i>OrbixInstallDir</i> /var directories (or into custom locations, if you changed the defaults in the <b>Storage Locations</b> window). Click <b>Finish</b> to quit the itconfigure utility.                                               |

## Configuring an iSF Adapter for the Security Service

| Overview                   | By default, a new domain configures the security service to use the <i>file adapter</i> to store security data (usernames, passwords, roles and realm data). It is necessary to replace the file adapter with a different iSF adapter, however, because the file adapter is not designed for use in a production environment.<br><b>WARNING:</b> The file adapter is provided for demonstration purposes only.                                                                                               |
|----------------------------|----------------------------------------------------------------------------------------------------|
|                            | Orbix does not support the use of the file adapter in a production<br>environment.                                                                                                    |
| Install an iSF adapter     | There are two approaches you can take to installing an iSF adapter in the Orbix security service:                                                                                                    |
|                            | <ul> <li>Install a standard iSF adapter—Orbix provides a range of ready-made iSF adapters for the Orbix security service. Currently, the LDAP adapter is the only iSF adapter suitable for a production environment. For details, see "Configuring the Orbix Security Service" on page 141.</li> <li>Install a custom iSF adapter—you can implement and install your own custom iSF adapter using a special Java API provided by Orbix. For details, see "Developing an iSF Adapter" on page 543.</li> </ul> |
| Configure the third-party  | After installing an iSF adapter (which interfaces a third-party enterprise                                                                                                    |
| enterprise security system | After installing an ISF adapter (which interfaces a tind-party enterprise<br>security system into the Orbix security service), you must then prime the<br>third-party enterprise security system with security data (usernames,<br>passwords, roles and realm data).<br>For more information about the kind of security data that is required for<br>role-based access control, see "Managing Users, Roles and Domains" on<br>page 173.                                                                      |

# Configuring a Typical Orbix Service

| Overview                                       |   | <ul> <li>This section describes how to configure a typical Orbix service—such as naming, trading, events, and so on—running in a domain with an Orbix security service. Details of the Orbix security service configuration are discussed in the next subsection "Configuring the Security Service" on page 240.</li> <li>To configure a typical Orbix service, there are two groups of configuration settings that are relevant:</li> <li>Configuration settings for the application ORB—these settings configure the behavior of Orbix at the application level.</li> <li>Configuration settings for the internal ORB—these settings configure an internal ORB that allows the server process to be monitored by the Orbix management service.</li> </ul> |
|------------------------------------------------|---|----------------------------------------------------------------------------------------------------|
| Configuration settings for the application ORB |   | <ul> <li>Example 27 shows the configuration settings for a typical Orbix service (not the security service itself). These settings configure the application ORB—that is, these settings determine the ordinary runtime behavior of the service.</li> <li>Example 27: Typical Service Configuration for the Application ORB</li> </ul>                                                                                                    |
|                                                | 1 | <pre># Orbix Configuration File # General configuration at root scope. binding:client binding list = ["GIOP+EGMIOP",</pre>                                                                                                    |
|                                                | - | "OTS+TLS_Coloc+POA_Coloc", "TLS_Coloc+POA_Coloc",<br>"OTS+TLS_Coloc", "POA_Coloc", "GIOP+SHMIOP",<br>"CSI+OTS+GIOP+IIOP_TLS", "OTS+GIOP+IIOP_TLS",<br>"CSI+GIOP+IIOP_TLS", "GIOP+IIOP_TLS", "CSI+OTS+GIOP+IIOP",<br>"OTS+GIOP+IIOP", "CSI+GIOP+IIOP", "GIOP+IIOP"];                                                                                                    |
|                                                | 2 | <pre>policies:mechanism_policy:protocol_version = "SSL_V3";<br/>policies:mechanism_policy:ciphersuites =<br/>["RSA_WITH_RC4_128_SHA", "RSA_WITH_RC4_128_MD5"];</pre>                                                                                                    |
|                                                | 3 | <pre>policies:trusted_ca_list_policy =     "%{ROOT_TRUSTED_CA_LIST_POLICY}";</pre>                                                                                                    |

```
Example 27: Typical Service Configuration for the Application ORB
```

```
iona services
     {
         # Common SSL/TLS security settings.
 4
         principal sponsor:use principal sponsor = "true";
 5
         principal sponsor: auth method id = "pkcs12 file";
 6
         principal sponsor:auth method data =
        "%{SERVICES AUTH METHOD DATA}";
 7
         policies:target secure invocation policy:requires =
        ["Confidentiality", "DetectMisordering", "DetectReplay",
        "Integrity"];
         policies:target secure invocation policy:supports =
        ["Confidentiality", "EstablishTrustInTarget",
        "EstablishTrustInClient", "DetectMisordering",
        "DetectReplay", "Integrity"];
 8
          policies: client secure invocation policy: requires =
        ["Confidentiality", "EstablishTrustInTarget",
        "DetectMisordering", "DetectReplay", "Integrity"];
         policies:client secure invocation policy:supports =
        ["Confidentiality", "EstablishTrustInClient",
        "EstablishTrustInTarget", "DetectMisordering",
        "DetectReplay", "Integrity"];
 9
         binding:server binding list = ["CSI+GSP+OTS", "CSI+GSP",
        "CSI+OTS", "CSI"];
         Service {
             # Service-specific security configuration.
10
             orb plugins = ["local log stream", "iiop profile",
        "giop", "iiop tls", "ots", "gsp"];
11
             plugins:Service:iiop tls:port = "0";
             plugins:Service:iiop tls:host = "ServiceHost";
             # Configuration of CSI and GSP plug-ins.
12
             policies:csi:auth over transport:target requires =
        "EstablishTrustInClient";
             policies:csi:auth over transport:target supports =
        "EstablishTrustInClient";
             policies:csi:auth over transport:server domain name =
        "IONA";
             policies:csi:auth over transport:client supports =
        "EstablishTrustInClient";
```

Example 27: Typical Service Configuration for the Application ORB

| 13 | <pre>principal_sponsor:csi:use_principal_sponsor = "true";<br/>principal_sponsor:csi:auth_method_id = "GSSUPMech";<br/>principal_sponsor:csi:auth_method_data =<br/>"%{ADMINISTRATOR_GSSUP_CREDENTIALS}";</pre> |
|----|----------------------------------------------------------------------------------------------------|
| 14 | <pre>plugins:gsp:action_role_mapping_file = "file:///vob/art/etc/domains/filedomain-secure-is2-tls/allow_ all_authenticated_clients_action_role_mapping.xml";</pre>                                             |
| 15 | <pre>plugins:gsp:authorization_realm = "IONAGlobalRealm";</pre>                                                                                                    |

The preceding service configuration can be explained as follows:

- 1. Make sure that the binding:client\_binding\_list variable includes bindings with the IIOP\_TLS and CSI interceptors. You can use the value of the binding:client\_binding\_list shown here.
- The SSL/TLS mechanism policy specifies the default security protocol version and the available cipher suites—see "Specifying Cipher Suites" on page 359.
- An SSL/TLS application needs a list of trusted CA certificates, which it uses to determine whether or not to trust certificates received from other SSL/TLS applications.

By default, the policies:trusted\_ca\_list\_policy variable is initialized from a substitution variable, ROOT\_TRUSTED\_CA\_LIST\_POLICY. Alternatively, you can edit the policies:trusted\_ca\_list\_policy variable to point at a list of trusted certificate authority (CA) certificates. For example, the following configuration fragment shows how to initialize the policies:trusted\_ca\_list\_policy configuration variable explicitly:

policies:trusted\_ca\_list\_policy =
 "/vob/art/etc/tls/x509/trusted\_ca\_lists/ca\_list1.pem";

For details, see "Specifying Trusted CA Certificates" on page 379.

**Note:** If using Schannel as the underlying SSL/TLS toolkit (Windows only), the policies:trusted\_ca\_list\_policy variable is ignored. Within Schannel, the trusted root CA certificates are obtained from the Windows certificate store.

- 4. The Orbix services all require an X.509 certificate. Hence, this line enables the SSL/TLS principal sponsor, which specifies a certificate for the application.
- This line specifies that the X.509 certificate is contained in a PKCS#12 file. For alternative methods, see "Specifying an Application's Own Certificate" on page 381.

**Note:** If using Schannel as the underlying SSL/TLS toolkit (Windows only), the principal\_sponsor:auth\_method\_id value must be security\_label instead of pkcs12\_file.

6. By default, the service's own X.509 certificate is specified by the value of the services\_AUTH\_METHOD\_DATA substitution variable.

Alternatively, you can edit the principal\_sponsor:auth\_method\_data configuration variable directly. For example, the following configuration fragment specifies the service's own X.509 certificate by setting the filename and password\_file attributes:

```
principal_sponsor:auth_method_data =
  ["filename=/vob/art/etc/tls/x509/certs/services/administ
  rator.pl2",
  "password_file=/vob/art/etc/tls/x509/certs/services/admi
  nistrator.pwf"];
```

The filename value should be initialized with the location of a certificate file in PKCS#12 format—see "Specifying an Application's Own Certificate" on page 381 for more details.

**Note:** If using Schannel as the underlying SSL/TLS toolkit (Windows only), you would set the label option instead of the filename option in the principal\_sponsor:auth\_method\_data configuration variable. The label specifies the common name (CN) from the application certificate's subject DN.

7. The following two lines set the *required* options and the *supported* options for the *target* secure invocation policy. In this example, which is a *secure domain*, the target policies specify that the application will accept secure connections only.

Alternatively, in a *semi-secure domain* the target secure invocation policy would be set as follows:

```
policies:target_secure_invocation_policy:requires =
    ["NoProtection"];
policies:target_secure_invocation_policy:supports =
    ["NoProtection", "Confidentiality",
    "EstablishTrustInTarget", "EstablishTrustInClient",
    "DetectMisordering", "DetectReplay", "Integrity"];
```

8. The following two lines set the *required* options and the *supported* options for the *client* secure invocation policy. In this example, which is a *secure domain*, the client policies require the connection to open secure connections only.

Alternatively, in a *semi-secure domain* the client secure invocation policy would be set as follows:

policies:client\_secure\_invocation\_policy:requires =
 ["NoProtection"];
policies:client\_secure\_invocation\_policy:supports =
 ["NoProtection", "Confidentiality",

```
"EstablishTrustInTarget", "EstablishTrustInClient",
"DetectMisordering", "DetectReplay", "Integrity"];
```

- 9. Make sure that the binding:server\_binding\_list variable includes bindings with the CSI and GSP interceptors. You can use the value of the binding:server binding list shown here.
- 10. Make sure that the orb\_plugins variable in this configuration scope includes both the iiop tls plug-in and the gsp plug-in.

**Note:** For fully secure applications, you should *exclude* the *iiop* plug-in (insecure IIOP) from the ORB plug-ins list. This renders the application incapable of making insecure IIOP connections.

For semi-secure applications, however, you should *include* the iiop plug-in before the  $iiop_tls$  plug-in the ORB plug-ins list.

- 11. The IIOP/TLS IP port is set to o in this example, because the node daemon is responsible for allocating the port dynamically (on demand activation). Services that are not activated on demand (for example, the locator) will be allocated a specific IP port.
- 12. In this example (secure domain), the CSI policies are set up in such a way that clients are required to provide a username and password to log on to the service.

Alternatively, in a semi-secure domain the

policies:csi:auth\_over\_transport:target\_requires variable is set to an empty string, "", implying that clients are *not* required to provide a username and password to the service. For example:

```
policies:csi:auth_over_transport:server_domain_name =
    "IONA";
policies:csi:auth_over_transport:target_supports =
    "EstablishTrustInClient";
policies:csi:auth_over_transport:target_requires = "";
policies:csi:auth_over_transport:client_supports =
    "EstablishTrustInClient";
```

13. The CSI principal sponsor sets a username, a password and a domain, which the server uses when acting in a client role to connect to other applications. By default, the username, password, and domain for the CSI principal sponsor are initialized from the

ADMINISTRATOR\_GSSUP\_CREDENTIALS substitution variable.

Alternatively, you can set the username, password, and domain explicitly, as shown in the following configuration fragment:

principal\_sponsor:csi:auth\_method\_data =
 ["username=IONAServiceAdmin", "password=service",
 "domain=IONA"];

The principal\_sponsor:csi:auth\_method\_data variable is set as follows:

• username—has the value IONAServiceAdmin. When using the default ACLs (see "Default Access Control Lists" on page 244), the IONAServiceAdmin user enjoys unrestricted access to all of the core Orbix services.

- password—in this example, the CSI password is provided directly in the configuration file. For alternative ways of specifying the CSI password, see "Providing a Username and Password" on page 440.
- domain—has the value IONA. The CSI authentication domain must match the target server's domain name, as specified by the policies:csi:auth\_over\_transport:server\_domain\_name configuration variable, or could be an empty string (acts as a wildcard).
- 14. The action\_role\_mapping configuration variable specifies the location of an action-role mapping that controls access to the IDL interfaces implemented by the server. The file location is specified in an URL format, for example:

file:///security\_admin/action\_role\_mapping.xml (UNIX) or file:///c:/security\_admin/action\_role\_mapping.xml (Windows). For more details about the action-role mapping file, see "CORBA Action-Role Mapping ACL" on page 194.

15. This configuration setting specifies the iSF authorization realm, *AuthzRealm*, to which this server belongs (the default is IONAGlobalRealm). For more details about iSF authorization realms, see "iSF Authorization Realms" on page 177.

# Configuration settings for the internal ORB

1

Example 28 shows the configuration settings for the internal ORB. These settings enable the management service to monitor the Orbix services. All of the settings for the internal ORB are intended to configure the server end of a connection. The internal ORB does *not* open any connections to other processes.

Example 28: Typical Service Configuration for the Internal ORB

```
# Orbix Configuration File
...
IT_POAInternalORB
{
    principal_sponsor:use_principal_sponsor = "true";
    principal_sponsor:auth_method_id = "pkcs12_file";
    principal_sponsor:auth_method_data =
    "%{SERVICES_AUTH_METHOD_DATA}";
```

2

3

Example 28: Typical Service Configuration for the Internal ORB

```
policies:target secure invocation policy:requires =
   ["Confidentiality", "DetectMisordering", "DetectReplay",
   "Integrity"];
   policies:target_secure invocation policy:supports =
   ["Confidentiality", "EstablishTrustInTarget",
   "EstablishTrustInClient", "DetectMisordering",
   "DetectReplay", "Integrity"];
   policies:client secure invocation policy:requires =
   ["Confidentiality", "EstablishTrustInTarget",
   "DetectMisordering", "DetectReplay", "Integrity"];
   policies:client secure invocation policy:supports =
   ["Confidentiality", "EstablishTrustInClient",
   "EstablishTrustInTarget", "DetectMisordering",
   "DetectReplay", "Integrity"];
   binding:server binding list = ["CSI+GSP+OTS", "CSI+GSP",
   "CSI+OTS", "CSI"];
   policies:csi:auth over transport:target requires =
   "EstablishTrustInClient";
   policies:csi:auth over transport:target supports =
   "EstablishTrustInClient";
   policies:csi:auth over transport:server domain name =
   "IONA";
   iona services
    {
        Service
            orb plugins = ["local log stream", "iiop profile",
   "giop", "iiop tls", "ots", "gsp"];
            plugins:local log stream:filename =
   "/vob/art/var/filedomain-secure-is2-tls/logs/IT POAInternalOR
   Bifr.log";
            plugins:gsp:action role mapping file =
   "file:///vob/art/etc/domains/filedomain-secure-is2-tls/allow
   all authenticated clients action role mapping.xml";
        };
        . . .
   };
};
```

The preceding internal ORB configuration can be explained as follows:

1. The internal ORB's principal sponsor should be configured with an X.509 certificate suitable for a secure Orbix service.

**Note:** Instead of using the principal sponsor here, you could set the plugins:security:share\_credentials\_across\_orbs configuration variable instead. See "Security Configuration" on page 485.

- 2. Make sure that the orb\_plugins variable in this configuration scope includes both the iiop tls plug-in and the gsp plug-in.
- 3. The internal ORB uses the

allow\_all\_authenticated\_clients\_action\_role\_mapping.xml file for access control. This configuration gives unrestricted access to all authenticated clients.

### **Configuring the Security Service**

#### Overview

This section describes how to configure the Orbix security service. This service is configured somewhat differently from the others. For example, because the gsp plug-in contacts the security service to perform authentication, the gsp plug-in must be *excluded* from the security service's own orb\_plugins list in order to avoid a circular dependency.

## Configuration settings for application ORB

Example 29 shows the configuration settings for the Orbix security service. These settings configure the application ORB—that is, these settings determine the ordinary runtime behavior of the service.

Example 29: Security Service Configuration for the Application ORB

```
# Orbix Configuration File
    . . .
1
   # General configuration at root scope.
2
   initial references:IT SecurityService:reference = "IOR: ...";
    . . .
   iona services {
3
        # Common SSL/TLS security settings.
        . . .
        security
        {
            iS2Host {
4
                plugins:security:iiop tls:port = "53112";
                plugins:security:iiop tls:host = "iS2Host";
5
                orb plugins = ["local log stream", "iiop profile",
       "giop", "iiop tls"];
6
       policies: iiop tls: target secure invocation policy: requires =
       ["Integrity", "Confidentiality", "DetectReplay",
       "DetectMisordering", "EstablishTrustInClient"];
```

Example 29: Security Service Configuration for the Application ORB

```
policies:iiop_tls:target_secure_invocation_policy:supports =
["Integrity", "Confidentiality", "DetectReplay",
"DetectMisordering", "EstablishTrustInTarget",
"EstablishTrustInClient"];
```

7

policies:security\_server:client\_certificate\_constraints =
["C=US,ST=Massachusetts,O=ABigBank\*,CN=Orbix2000 IONA
Services (demo cert), OU=Demonstration Section -- no warranty
--", "C=US,ST=Massachusetts,O=ABigBank\*,CN=Abigbank Accounts
Server\*", "C=US,ST=Massachusetts,O=ABigBank\*,CN=Iona
utilities - demo purposes"];

The preceding security service configuration can be explained as follows:

- 1. The security service's root configuration settings are the same as in Example 27 on page 231.
- 2. The IT\_SecurityService initial reference specifies the IOR that CORBA applications use to talk to the security service.
- 3. The common configuration settings (in the iona\_services scope) are the same as in Example 27 on page 231.

4. The plugins:security:iiop\_tls:port variable specifies the IP port where the security service listens for secure connections.

**Note:** If you want to change the security service's listening port, you would also have to update the IOR in the initial\_references:IT\_SecurityService:reference Setting. You could regenerate the IOR by re-running the itconfigure utility.

- This orb\_plugins setting is required here for technical reasons. Specifically, the Orbix security service is bootstrapped in two stages, as follows:
  - v. In the first stage, the generic server (implemented in C++) instantiates an ORB with the iona\_services.security.iS2Host configuration scope, loading a minimal set of ORB plug-ins (this orb\_plugins setting).
  - vi. In the second stage, the generic server spawns a Java process, which instantiates an ORB with the iona\_services.security.*iS2Host*.server configuration scope, loading the full set of ORB plug-ins.
- 6. The IIOP/TLS target secure invocation policy requires a strong quality of protection for incoming connections.
- Restricts access to the Orbix security server, allowing only clients that match the specified certificate constraints to open a connection to the security service. For details of how to specify certificate constraints, see "Applying Constraints to Certificates" on page 569.

**Note:** This configuration variable *must* be set, otherwise the Orbix security server will not start.

8. Make sure that the orb\_plugins variable in this configuration scope includes the iiop\_tls plug-in.

**Note:** For fully secure applications, you should *exclude* the *iiop* plug-in (insecure IIOP) and the http plug-in (insecure HTTP) from the ORB plug-ins list. This renders the application incapable of making insecure IIOP connections and insecure HTTP connections.

For semi-secure applications, however, you should *include* the *iiop* plug-in before the *iiop\_tls* plug-in in the ORB plug-ins list.

# **Default Access Control Lists**

### Overview

When you use the itconfigure utility to generate a secure domain, SecureDomain, a collection of default action-role mapping files are generated in the etc/domains/SecureDomain directory. Each of the core Orbix services, Service, is associated with an action-role mapping file as follows:

- Service\_action\_role\_mapping.xml—for a secure domain.
- Service\_semi\_secure\_action\_role\_mapping.xml—for a semi-secure domain.

Two basic levels of access are defined in these ACLs: IONAUSERROLE for ordinary users; and IONAServiceRole for administrators.

**Note:** It is recommended that you check whether the default ACLs provide the level of security you need before deploying the core Orbix services in a real system.

In this section

This section contains the following subsections:

| Configuration Repository ACL | page 245 |
|------------------------------|----------|
| Locator ACL                  | page 250 |
| Node Daemon ACL              | page 252 |
| Naming Service ACL           | page 254 |
| Trader Service ACL           | page 255 |
| Event Service ACL            | page 258 |
| Notification Service ACL     | page 262 |
| Basic Log Service ACL        | page 270 |
| Event Log Service ACL        | page 272 |
| Notify Log Service ACL       | page 275 |

## **Configuration Repository ACL**

| Overview             | The configuration repository (CFR) ACL is a special case, because it requires                                                                                                    |
|----------------------|----------------------------------------------------------------------------------------------------|
|                      | access control of parameter values in the IDL operations. To enable<br>parameter-based access control, the CFR includes a special subsystem, a<br><i>request to action mapper</i> , which is responsible for parsing the operation<br>parameters. In the CFR, the following kinds of parameter can be subjected<br>to access control: |
|                      | Configuration scopes.                                                                                                    |
|                      | • Namespaces.                                                                                                    |
|                      | <b>Note:</b> It is recommended that you check whether the default configuration repository ACL provides the level of security you need before deploying it in a real system.                                                                                                    |
|                      |                                                                                                    |
| Configuration scopes | Similarly to a file domain, the CFR uses a <i>configuration scope</i> to group together related configuration settings. Configuration scopes can be nested as shown in the following example:                                                                                                    |
|                      | <pre># Orbix Configuration File demos {     tls {         secure_client_with_cert {         }     } }</pre>                                                                                                    |
|                      | <pre>}; }; }; </pre>                                                                                                    |

To reference a nested configuration scope, the period character (.) is used as a delimiter. For example, demos.tls.secure\_client\_with\_cert refers to the innermost configuration scope of the preceding example.

| Namespaces        | The CFR uses <i>namespaces</i> to represent compound variable names. For example, the principal_sponsor:csi:auth_method_id variable name is built up as follows:                                                                      |                          |
|-------------------|----------------------------------------------------------------------------------------------------|--------------------------|
|                   | principal_sponsor                                                                                                    | Namespace.               |
|                   | principal_sponsor:csi                                                                                                    | Namespace.               |
|                   | principal_sponsor:csi:auth_method_id                                                                                                    | Variable name.           |
|                   | To represent compound names composed character (:) is used as a delimiter.                                                                                                    | of namespaces, the colon |
| IT_CFR module     | The IT_CFR module defines some of the CFR's remotely accessible interfaces and operations (the CFR also implements the IDL modules defined in cfr_replication.idl). The IDL for the IT_CFR module is available in the following file: |                          |
|                   | OrbixInstallDir/asp/Version/idl/orbix_pdk/cfr.idl                                                                                                    |                          |
|                   | For example, the itadmin utility calls operations from the IT_CFR module in order to read from and update the configuration repository. Example 30 shows an overview of the interfaces defined in the IT_CFR module.                  |                          |
|                   | Example 30: The IT_CFR Module                                                                                                    |                          |
|                   | <pre>// IDL<br/><br/>module IT_CFR {<br/>interface ConfigScope { };<br/>interface Namespace { };<br/>interface ConfigRepository {<br/>interface Listener { };<br/>interface ListenerRegistration {<br/>};</pre>                       |                          |
| CompoundName type | The IT_CFR::CompoundName type is defined                                                                                                    | l as follows:            |
|                   | <pre>// IDL module IT_CFR {    typedef sequence<string> Compoun };</string></pre>                                                                                                    | dName ;                  |

The compoundName type represents configuration scopes and namespaces as follows:

- Configuration scope—is converted into a compoundName by recognizing the period character (.) as a delimiter. For example, the demos.tls.secure\_client\_with\_cert scope is converted to the following sequence of strings: demos, tls, secure client with cert.
- Namespace—is converted into a CompoundName by recognizing the colon character (:) as a delimiter. For example, the principal\_sponsor:csi:auth\_method\_id variable name is converted to the following sequence of strings: principal\_sponsor, csi, auth\_method\_id.

Parameter-based access control

In order to provide a meaningful level of access control for the CFR, it is necessary to control access at the level of operation parameters; operation-based access control would not be sufficient.

For example, consider the following destroy\_subscope() operation from the IT\_CFR module:

```
// IDL
module IT_CFR {
    interface ConfigScope
    {
        ConfigScope destroy_subscope(
            in CompoundName name
        ) raises (CFRException);
    };
};
```

Ordinary users should not have permission to destroy critical configuration scopes such as iona\_services (which holds the configuration settings for the core Orbix services). But ordinary users do need full access to at least one scope, for example demos, in order to configure their own applications. *Parameter-based access control* enables you to control access based on the value of the name parameter in the preceding operation.

To control access based on the destroy\_scope() operation's name parameter, you could use the following fragment in an action-role mapping file:

```
<interface>
<name>IDL:iona.com/IT_CFR/ConfigScope:1.0</name>
...
<action-role>
<action-name>destroy_subscope</action-name>
<parameter-control>
<parameter name="name" value="demos.*"/>
<role-name>IONAUserRole</role-name>
</parameter-control>
...
<role-name>IONAServiceRole</role-name>
</action-role>
</interface>
```

This ensures that ordinary users (represented by IONAUserRole) can only destroy the demos scope and its subscopes.

ACL for configuration scope operations

Example 31, which is extracted from the default
cfr\_action\_role\_mapping.xml file, shows how access control is configured
for the IT\_CFR::ConfigScope interface.

Example 31: ACL for the IT CFR::ConfigScope Interface

```
<interface>
  <name>IDL:iona.com/IT CFR/ConfigScope:1.0</name>
  <action-role>
    <action-name>*get*</action-name>
    <role-name>IONAUserRole</role-name>
  </action-role>
  <action-role>
    <action-name>scope lookup</action-name>
    <role-name>IONAUserRole</role-name>
  </action-role>
  <action-role>
    <action-name>create subscope</action-name>
        <parameter-control>
         <parameter name="name"
value=" it cfr root scope.*"/>
          <role-name>IONAUserRole</role-name>
        </parameter-control>
           <parameter-control>
```

Example 31: ACL for the IT\_CFR::ConfigScope Interface

```
<parameter name="name" value="demos.*"/>
         <role-name>IONAUserRole</role-name>
       </parameter-control>
       <parameter-control>
         <parameter name="name" value="multicast demo.*"/>
         <role-name>IONAUserRole</role-name>
       </parameter-control>
       <role-name>IONAServiceRole</role-name>
  </action-role>
  <action-role>
    <action-name>destroy subscope</action-name>
          <parameter-control>
         <parameter name="name" value="demos.*"/>
         <role-name>IONAUserRole</role-name>
       </parameter-control>
       <parameter-control>
         <parameter name="name" value="multicast demo.*"/>
         <role-name>IONAUserRole</role-name>
       </parameter-control>
       <role-name>IONAServiceRole</role-name>
  </action-role>
  <action-role>
   <action-name>*</action-name>
    <role-name>IONAServiceRole</role-name>
  </action-role>
</interface>
```

## Locator ACL

| Overview                                    | <ul> <li>This subsection describes which interfaces and operations are accessible through the default locator ACL. The following alternative ACL files are generated by itconfigure for the locator service:</li> <li>locator_action_role_mapping.xml (secure domain).</li> <li>locator_semi_secure_action_role_mapping.xml (semi-secure domain).</li> </ul> |
|---------------------------------------------|----------------------------------------------------------------------------------------------------|
|                                             | <b>Note:</b> It is recommended that you check whether the default locator ACL provides the level of security you need before deploying it in a real system.                                                                                                    |
| IONAServiceRole                             | The IONAServiceRole can access all interfaces and operations in both secure and semi-secure domains.                                                                                                    |
| IONAUserRole and<br>UnauthenticatedUserRole | The IONAUSERROLE can access the locator interfaces and operations shown in Table 5 in both secure and semi-secure domains.                                                                                                    |
|                                             | Unauthenticated users (represented by the special<br>UnauthenticatedUserRole in the action-role mapping file) can access the<br>interfaces and operations shown in Table 5 in <i>semi-secure</i> domains only.                                                                                                    |

| Table 5: | Locator Interfaces and Operations Accessible to the |
|----------|-----------------------------------------------------|
| IONAUser | Role and the UnauthenticatedUserRole                |

| IDL Interface                | IONAUserRole<br>Accessible Operations<br>(Secure and semi-secure) | UnauthenticatedUserRole<br>Accessible Operations<br>(Semi-secure only) |
|------------------------------|-------------------------------------------------------------------|------------------------------------------------------------------------|
| IT_Location::Locator         | All                                                               | All                                                                    |
| IT_IMRAdmin::Process         | All                                                               | All                                                                    |
| IT_IMRAdmin::ProcessRegistry | All                                                               | All                                                                    |
| IT_IMRAdmin::Process         | All                                                               | All                                                                    |
| IT_IMRAdmin::ORBRegistry     | All                                                               | All                                                                    |

| IDL Interface                          | IONAUserRole<br>Accessible Operations<br>(Secure and semi-secure) | UnauthenticatedUserRole<br>Accessible Operations<br>(Semi-secure only) |
|----------------------------------------|-------------------------------------------------------------------|------------------------------------------------------------------------|
| IT_IMRAdmin::ORB                       | AII                                                               | AII                                                                    |
| IT_NamedKey::NamedKeyRegistry          | AII                                                               | AII                                                                    |
| IT_POAIMRAdmin::POA                    | AII                                                               | AII                                                                    |
| IT_POAIMRAdmin::POARegistry            | AII                                                               | AII                                                                    |
| IT_LocatorAdmin::ActiveORBRegistry     | AII                                                               | AII                                                                    |
| IT_LocatorAdmin::ActiveProcessRegistry | AII                                                               | AII                                                                    |
| IT_POALocatorAdmin::ActivePOARegistry  | All                                                               | All                                                                    |
| IT_POAIMRAdmin::ActivePOA              | All                                                               | All                                                                    |
| IT_POAIMRAdmin::POAActiveORB           | All                                                               | All                                                                    |
| IT_POAIMRAdmin::CachedPOA              | All                                                               | All                                                                    |
| IT_POAIMRAdmin::POA                    | All                                                               | All                                                                    |
| IT_POAIMRAdmin::POACache               | All                                                               | All                                                                    |
| IT_NodeDaemon::NodeDaemonRegistry      | All                                                               | All                                                                    |
| IT_NodeDaemon::NodeDaemon              | None                                                              | None                                                                   |
| IT_NodeDaemon::DynamicStateRegistry    | None                                                              | None                                                                   |
| IT_ServerLocation::ServerValidator     | None                                                              | None                                                                   |
| IT_ServerLocation::EndpointCache       | None                                                              | None                                                                   |
| IT_LocatorAdmin::ActiveProcess         | None                                                              | None                                                                   |

**Table 5:**Locator Interfaces and Operations Accessible to theIONAUserRole and the UnauthenticatedUserRole

### Node Daemon ACL

| Overview                                    | <ul> <li>This subsection describes which interfaces and operations are accessible through the default node daemon ACL. The following alternative ACL files are generated by itconfigure for the node daemon service:</li> <li>node_daemon_action_role_mapping.xml (secure domain).</li> <li>node_daemon_semi_secure_action_role_mapping.xml (semi-secure domain).</li> </ul> |
|---------------------------------------------|----------------------------------------------------------------------------------------------------|
|                                             | <b>Note:</b> It is recommended that you check whether the default node daemon ACL provides the level of security you need before deploying it in a real system.                                                                                                    |
| IONAServiceRole                             | The IONAServiceRole can access all interfaces and operations in both secure and semi-secure domains.                                                                                                    |
| IONAUserRole and<br>UnauthenticatedUserRole | The IONAUSERROLE can access the node daemon interfaces and operations<br>shown in Table 6 in both secure and semi-secure domains.<br>Unauthenticated users (represented by the special<br>UnauthenticatedUserRole in the action-role mapping file) can access the<br>interfaces and operations shown in Table 6 in semi-secure domains only.                                 |

**Table 6:** Node Daemon Interfaces and Operations Accessible to the IONAUserRole and the UnauthenticatedUserRole

| IDL Interface                   | IONAUserRole<br>Accessible Operations<br>(Secure and semi-secure) | UnauthenticatedUserRole<br>Accessible Operations<br>(Semi-secure only) |
|---------------------------------|-------------------------------------------------------------------|------------------------------------------------------------------------|
| IT_NodeDaemon::NodeDaemon       | shutdown<br>shutdown_complete<br>register_process                 | shutdown<br>shutdown_complete<br>register_process                      |
| IT_NodeDaemon::ORBStateRegistry | None                                                              | None                                                                   |
| IT_NodeDaemon::EndpointRegistry | None                                                              | None                                                                   |
| IT_NodeDaemon::ProcessRegistry  | None                                                              | None                                                                   |

| IDL Interface                       | IONAUserRole<br>Accessible Operations<br>(Secure and semi-secure) | UnauthenticatedUserRole<br>Accessible Operations<br>(Semi-secure only) |
|-------------------------------------|-------------------------------------------------------------------|------------------------------------------------------------------------|
| IT_NodeDaemon::DynamicStateRegistry | All                                                               | All                                                                    |

**Table 6:** Node Daemon Interfaces and Operations Accessible to the IONAUserRole and the UnauthenticatedUserRole

## Naming Service ACL

| Overview                                    | <ul> <li>This subsection describes which interfaces and operations are accessible through the default naming service ACL. The following alternative ACL files are generated by itconfigure for the naming service: <ul> <li>naming_action_role_mapping.xml (secure domain).</li> <li>naming_semi_secure_action_role_mapping.xml (semi-secure domain).</li> </ul> </li> </ul> |
|---------------------------------------------|----------------------------------------------------------------------------------------------------|
|                                             | <b>Note:</b> It is recommended that you check whether the default naming ACL provides the level of security you need before deploying it in a real system.                                                                                                    |
| IONAServiceRole                             | The IONAServiceRole can access all interfaces and operations in both secure and semi-secure domains.                                                                                                    |
| IONAUserRole and<br>UnauthenticatedUserRole | The IONAUSERROLE can access the naming service interfaces and operations<br>shown in Table 7 in both secure and semi-secure domains.<br>Unauthenticated users (represented by the special<br>UnauthenticatedUserRole in the action-role mapping file) can access the<br>interfaces and operations shown in Table 7 in semi-secure domains only.                              |

**Table 7:** Naming Service Interfaces and Operations Accessible to the IONAUserRole and the UnauthenticatedUserRole

| IDL Interface                               | IONAUserRole<br>Accessible Operations<br>(Secure and semi-secure) | UnauthenticatedUserRole<br>Accessible Operations<br>(Semi-secure only) |
|---------------------------------------------|-------------------------------------------------------------------|------------------------------------------------------------------------|
| IT_Naming::IT_NamingContextExt              | All                                                               | All                                                                    |
| IT_NamingReplication::IT_MasterNamingAd min | shutdown                                                          | shutdown                                                               |
| IT_NamingAdmin::NamingAdmin                 | shutdown                                                          | shutdown                                                               |
| CosNaming::NamingContextExt                 | None                                                              | None                                                                   |
| CosNaming::BindingIterator                  | AII                                                               | AII                                                                    |

### **Trader Service ACL**

| Overview      | <ul> <li>The default action-role mappings for the <i>trader</i> service are designed to protect the service by differentiating between non-intrusive operations (for example, read operations) and intrusive operations that might threaten the integrity of the service (for example, write operations).</li> <li>Two different action-role mappings are provided, as follows: <ul> <li>Secure domain—both intrusive and non-intrusive access to the trader service is restricted to authenticated applications only.</li> <li>Semi-secure domain—non-intrusive access to the trader service is available to both authenticated and unauthenticated applications. Intrusive access is limited to authenticated applications only.</li> </ul> </li> <li>Note: It is recommended that you check whether the default trader ACL provides the level of security you need before deploying it in a real system.</li> </ul> |
|---------------|----------------------------------------------------------------------------------------------------|
|               |                                                                                                    |
| Secure domain | In a secure domain, the trader's action-role mapping file is:<br><pre>etc/DomainName/trader_action_role_mapping.xml</pre> Only authorized applications can add service types and service offers. This ensures that unauthorized peers will not be able to add to the repository references to malicious applications designed to mimic the behavior and appearance of expected service offers. Applications that need to obtain references to existing service offers must also be authenticated. This prevents unauthorized client applications from looking up services they are not allowed to use. Note: This prevention along is not sufficient to protect convert applications.                                                                                                    |
|               | <b>Note:</b> This precaution alone is not sufficient to protect server applications from unauthorized access, because querying the trader service is not the only way to obtain references to server applications. Sensitive applications must incorporate their own security mechanisms, or be protected by the security service as well.                                                                                                    |
|               | Access to administrative operation that could endanger the integrity of the database if accessed by unauthorized parties is restricted to roles normally used by administrators (that is, IONAServiceRole and IONAAdminRole).                                                                                                    |

| Semi-secure domain                          | In a semi-secure domain, the trader's action-role mapping file is:<br>etc/DomainName/trader_semi_secure_action_role_mapping.xml<br>This mapping relaxes the settings from the secure domain, so that<br>unauthenticated users (using either secure or insecure transports) are<br>allowed to invoke any operations that perform <i>read only</i> queries.                   |
|---------------------------------------------|----------------------------------------------------------------------------------------------------|
|                                             | Only authenticated users are allowed to invoke operations that require <i>write access</i> to the Trader's database. This ensures that no malicious application will be able to export unauthorized service types or offers (for example, server applications that mimic legitimate service offers, but instead collect information passed to them by client applications). |
| IONAServiceRole                             | The IONAServiceRole can access all interfaces and operations in both secure and semi-secure domains.                                                                                                    |
| IONAUserRole and<br>UnauthenticatedUserRole | The IONAUserRole can access the trader service interfaces and operations shown in Table 8 in both secure and semi-secure domains.                                                                                                    |
|                                             | Unauthenticated users (represented by the special<br>UnauthenticatedUserRole in the action-role mapping file) can access the<br>interfaces and operations shown in Table 8 in <i>semi-secure</i> domains only.                                                                                                    |

| Table 8: | Trader Service Interfaces and Operations Accessible to the |
|----------|------------------------------------------------------------|
| IONAUser | Role and the UnauthenticatedUserRole                       |

| IDL Interface                          | IONAUserRole<br>Accessible Operations<br>(Secure and semi-secure) | UnauthenticatedUserRole<br>Accessible Operations<br>(Semi-secure only) |
|----------------------------------------|-------------------------------------------------------------------|------------------------------------------------------------------------|
| CosTradingRepos::ServiceTypeRepository | add_type<br>list_types<br>describe_type<br>fully_describe_type    | list_types<br>describe_type<br>fully_describe_type                     |
| CosTradingDynamic::DynamicPropEval     | AII                                                               | All                                                                    |
| IT_Trading::IT_LookupExt               | All                                                               | All                                                                    |
| IT_TradingAdmin::TradingAdmin          | None                                                              | None                                                                   |
| CosTrading::Lookup                     | All                                                               | All                                                                    |

| IDL Interface               | IONAUserRole<br>Accessible Operations<br>(Secure and semi-secure)     | UnauthenticatedUserRole<br>Accessible Operations<br>(Semi-secure only) |
|-----------------------------|-----------------------------------------------------------------------|------------------------------------------------------------------------|
| CosTrading::Register        | export<br>withdraw<br>describe<br>modify<br>withdraw_using_constraint | None                                                                   |
| CosTrading::Link            | None                                                                  | None                                                                   |
| CosTrading::Proxy           | AII                                                                   | None                                                                   |
| CosTrading::Admin           | None                                                                  | None                                                                   |
| CosTrading::OfferIterator   | AII                                                                   | All                                                                    |
| CosTrading::OfferIdIterator | None                                                                  | None                                                                   |

**Table 8:** Trader Service Interfaces and Operations Accessible to the IONAUserRole and the UnauthenticatedUserRole

### **Event Service ACL**

| Overview      | The default action-role mappings for the <i>event</i> service are designed to protect the service by differentiating between non-intrusive operations (for example, read operations) and intrusive operations that might threaten the integrity of the service (for example, write operations).                                                                                                    |
|---------------|----------------------------------------------------------------------------------------------------|
|               | Two different action-role mappings are provided, as follows:                                                                                                    |
|               | • Secure domain—intrusive access to the event service is restricted to authenticated applications only.                                                                                                    |
|               | • <i>Semi-secure domain</i> —intrusive access to the event service is available to both authenticated and unauthenticated applications.                                                                                                    |
|               | <b>Note:</b> It is recommended that you check whether the default events ACL provides the level of security you need before deploying it in a real system.                                                                                                    |
| Secure domain | In a secure domain, the event service's action-role mapping file is:<br>etc/DomainName/event_action_role_mapping.xml                                                                                                    |
|               | Only authenticated applications can connect to the event service for the<br>purpose of sending or receiving events. With this security scheme in place,<br>consumers connected to the service can trust that the events they receive<br>are legitimate (because they are known to originate from authenticated<br>suppliers). Suppliers that send events through the event service can trust<br>that their events reach only legitimate consumers (because consumers are<br>also authenticated). |

| Semi-secure domain | In a semi-secure domain, the event service's action-role mapping file is:<br>etc/DomainName/event_semi_secure_action_role_mapping.xml<br>The security scheme for the semi-secure domain is very permissive, because<br>all applications have full access to the service by default. The scheme could<br>be made more secure by restricting the role of unauthenticated applications<br>to simple listeners (by denying them the privilege of connecting suppliers to<br>event channels). |
|--------------------|----------------------------------------------------------------------------------------------------|
|                    | <b>WARNING:</b> The semi-secure scheme should not be used if events can carry security-sensitive information, because the identity of neither the suppliers nor the consumers can be guaranteed.                                                                                                    |
| IONAServiceRole    | The IONAServiceRole can access all interfaces and operations in both secure and semi-secure domains.                                                                                                    |

# IONAUserRole and The IONAUserRole can access the event service interfaces and operations UnauthenticatedUserRole shown in Table 9 in both secure and semi-secure domains. Unauthenticated users (represented by the special

UnauthenticatedUserRole in the action-role mapping file) can access the interfaces and operations shown in Table 9 in semi-secure domains only.

| IDL Interface                                         | IONAUserRole<br>Accessible Operations<br>(Secure and semi-secure)                                                                                                    | UnauthenticatedUserRole<br>Accessible Operations<br>(Semi-secure only)                                                                                                    |
|-------------------------------------------------------|----------------------------------------------------------------------------------------------------|----------------------------------------------------------------------------------------------------|
| IT_EventChannelAdminInternal::<br>EventChannelFactory | _get_name<br>_get_host<br>shutdown<br>create_channel<br>find_channel_by_id<br>list_channels<br>create_typed_channel<br>find_typed_channel<br>find_typed_channel_by_id<br>list_typed_channels<br>create<br>find<br>findByRef<br>list<br>createTyped<br>findTyped<br>findByTypedRef<br>listTyped | _get_name<br>_get_host<br>shutdown<br>create_channel<br>find_channel by_id<br>list_channels<br>create_typed_channel<br>find_typed_channel<br>find_typed_channels<br>create<br>find<br>findByRef<br>list<br>createTyped<br>findByTypedRef<br>listTyped |
| CosEventChannelAdmin::EventChannel                    | AII                                                                                                    | AII                                                                                                    |
| CosTypedEventChannelAdmin::<br>TypedEventChannel      | All                                                                                                    | All                                                                                                    |
| CosEventChannelAdmin::SupplierAdmin                   | All                                                                                                    | All                                                                                                    |
| CosTypedEventChannelAdmin::<br>TypedSupplierAdmin     | AII                                                                                                    | AII                                                                                                    |
| CosEventChannelAdmin::ConsumerAdmin                   | AII                                                                                                    | AII                                                                                                    |

| IDL Interface                                         | IONAUserRole<br>Accessible Operations<br>(Secure and semi-secure) | UnauthenticatedUserRole<br>Accessible Operations<br>(Semi-secure only) |
|-------------------------------------------------------|-------------------------------------------------------------------|------------------------------------------------------------------------|
| CosTypedEventChannelAdmin::<br>TypedConsumerAdmin     | All                                                               | All                                                                    |
| CosEventChannelAdmin::ProxyPushConsumer               | All                                                               | All                                                                    |
| CosTypedEventChannelAdmin::<br>TypedProxyPushConsumer | All                                                               | All                                                                    |
| CosEventChannelAdmin::ProxyPushSupplier               | All                                                               | All                                                                    |
| CosEventChannelAdmin::ProxyPullSupplier               | All                                                               | All                                                                    |
| CosEventChannelAdmin::ProxyPullConsumer               | AII                                                               | All                                                                    |

### **Notification Service ACL**

#### Overview

The default action-role mappings for the *notification* service are designed to protect the service by differentiating between non-intrusive operations (for example, read operations) and intrusive operations that might threaten the integrity of the service (for example, write operations).

Two different action-role mappings are provided, as follows:

- Secure domain—both intrusive and non-intrusive access to the notification service are restricted to authenticated applications only.
- Semi-secure domain—non-intrusive access to the notification service is available to both authenticated and unauthenticated applications. Intrusive access is limited to authenticated applications only.

**Note:** It is recommended that you check whether the default notification ACL provides the level of security you need before deploying it in a real system.

#### Secure domain

In a secure domain, the event service's action-role mapping file is:

etc/DomainName/notify\_action\_role\_mapping.xml

Only authenticated applications can connect to the notification service for the purpose of sending or receiving notifications. With this security scheme in place, consumers connected to the service can trust that the events they receive are legitimate (because they are known to originate from authenticated suppliers). Suppliers that send events through the notification service can trust that their events reach only legitimate consumers (because consumers are also authenticated).

Authenticated applications are allowed to create and apply event filters and mapping filters, as normal.

Authenticated applications are allowed to alter the behavior of the notification service by setting *Quality of Service* properties at any level of the service. The operations that administer the notification service are also protected by access control. Hence, these administration operations can only be called by authenticated applications and utilities.

#### Semi-secure domain

In a semi-secure domain, the event service's action-role mapping file is:

etc/DomainName/notify\_semi\_secure\_action\_role\_mapping.xml The security scheme for the semi-secure domain forces all event suppliers to authenticate with the notification service. However any consumer, even non-authenticated consumers, can connect to the service and receive events.

Under this security model, consumers can trust the notifications they receive to be legitimate (because they are known to originate from authenticated applications only). On the other hand, suppliers do *not* know whether the events they send will reach authenticated or unauthenticated consumers.

**WARNING:** The semi-secure scheme should not be used if notifications can carry security-sensitive information, because suppliers have no way of knowing the identity of consumers. Also, an insecure transport might be used to carry events to the consumers.

Operations that could potentially compromise the integrity or the functionality of the notification service are restricted to authenticated applications only.

Only authenticated peers are allowed to apply filters to objects other than proxy consumers or suppliers, since filters set at any other level could potentially be used by malicious applications to prevent events from reaching they legitimate targets.

Unauthenticated consumers have the right to decide which events they want to receive: they can still apply filters to their proxy supplier. Similarly, they have *read-only* access to filters set at the channel administration level (so that they can interpret the filtration logic of the events they receive).

#### **IONAServiceRole**

The IONAServiceRole can access all interfaces and operations in both secure and semi-secure domains.

# IONAUserRole and The IONAUserRole can access the notification service interfaces and operations shown in Table 10 in both secure and semi-secure domains. UnauthenticatedUserRole Unauthenticated users (represented by the special

UnauthenticatedUserRole in the action-role mapping file) can access the interfaces and operations shown in Table 10 in *semi-secure* domains only.

| IDL Interface                                          | IONAUserRole<br>Accessible Operations<br>(Secure and semi-secure) | UnauthenticatedUserRole<br>Accessible Operations<br>(Semi-secure only) |
|--------------------------------------------------------|-------------------------------------------------------------------|------------------------------------------------------------------------|
| IT_NotifyFilterInternal::Filter                        | All                                                               | All                                                                    |
| IT_NotifyFilterInternal::MappingFilter                 | AII                                                               | All                                                                    |
| IT_NotifyFilterInternal::FilterFactory                 | AII                                                               | All                                                                    |
| IT_NotifyComm::GroupNotifyPublish                      | None                                                              | None                                                                   |
| IT_NotifyComm::GroupPushConsumer                       | AII                                                               | All                                                                    |
| IT_NotifyComm::<br>GroupStructuredPushConsumer         | AII                                                               | All                                                                    |
| IT_NotifyComm::<br>GroupSequencePushConsumer           | AII                                                               | All                                                                    |
| IT_NotifyChannelAdmin::IT_ProxySupplier                | AII                                                               | All                                                                    |
| IT_NotifyChannelAdmin::<br>NotifyProxySupplier         | AII                                                               | AII                                                                    |
| IT_NotifyChannelAdmin::<br>ProxyPushSupplier           | AII                                                               | All                                                                    |
| IT_NotifyChannelAdmin::<br>StructuredProxyPushSupplier | AII                                                               | All                                                                    |
| IT_NotifyChannelAdmin::<br>SequenceProxyPushSupplier   | AII                                                               | All                                                                    |
| IT_NotifyChannelAdmin::<br>ProxyPullSupplier           | All                                                               | АШ                                                                     |

| IDL Interface                                          | IONAUserRole<br>Accessible Operations<br>(Secure and semi-secure) | UnauthenticatedUserRole<br>Accessible Operations<br>(Semi-secure only) |
|--------------------------------------------------------|-------------------------------------------------------------------|------------------------------------------------------------------------|
| IT_NotifyChannelAdmin::<br>StructuredProxyPullSupplier | АШ                                                                | All                                                                    |
| IT_NotifyChannelAdmin::<br>SequenceProxyPullSupplier   | АШ                                                                | All                                                                    |
| IT_NotifyChannelAdmin::IT_ProxyConsumer                | All                                                               | AII                                                                    |
| IT_NotifyChannelAdmin::<br>NotifyProxyConsumer         | АШ                                                                | All                                                                    |
| IT_NotifyChannelAdmin::<br>ProxyPushConsumer           | АШ                                                                | All                                                                    |
| IT_NotifyChannelAdmin::<br>StructuredProxyPushConsumer | АШ                                                                | All                                                                    |
| IT_NotifyChannelAdmin::<br>SequenceProxyPushConsumer   | АШ                                                                | All                                                                    |
| IT_NotifyChannelAdmin::<br>ProxyPullConsumer           | АШ                                                                | All                                                                    |
| IT_NotifyChannelAdmin::<br>StructuredProxyPullConsumer | АШ                                                                | All                                                                    |
| IT_NotifyChannelAdmin::<br>SequenceProxyPullConsumer   | AII                                                               | All                                                                    |

| IDL Interface                        | IONAUserRole<br>Accessible Operations<br>(Secure and semi-secure)                                                                                                    | UnauthenticatedUserRole<br>Accessible Operations<br>(Semi-secure only)                                                                                                    |
|--------------------------------------|----------------------------------------------------------------------------------------------------|----------------------------------------------------------------------------------------------------|
| IT_NotifyChannelAdmin::ConsumerAdmin | <pre>get_bridge_proxy_supplier<br/>obtain_subscription_types<br/>_for_admin<br/>_get_bridge_pull_supplier<br/>s<br/>get_proxy_supplier<br/>obtain_notification_pull_<br/>supplier<br/>obtain_notification_push_<br/>supplier<br/>get_MyID<br/>_get_MyChannel<br/>_get_MyOperator<br/>_get_priority_filter<br/>_get_lifetime_filter<br/>_get_pull_suppliers<br/>get_push_suppliers<br/>get_gos<br/>validate_qos<br/>get_filter<br/>get_all_filters<br/>obtain_push_supplier<br/>obtain_pull_supplier<br/>destroy<br/>_set_priority_filter<br/>_set_lifetime_filter<br/>set_qos<br/>subscription_change<br/>add_filter<br/>remove_all_filters</pre> | <pre>get_bridge_proxy_supplier<br/>obtain_subscription_types<br/>_for_admin<br/>_get_bridge_pull_supplier<br/>s<br/>get_proxy_supplier<br/>obtain_notification_pull_<br/>supplier<br/>obtain_notification_push_<br/>supplier<br/>get_MyID<br/>_get_MyOperator<br/>_get_priority_filter<br/>_get_lifetime_filter<br/>_get_pull_suppliers<br/>get_push_suppliers<br/>get_filter<br/>get_filter<br/>get_all_filters<br/>obtain_push_supplier<br/>subscription_change</pre> |

| IDL Interface                                     | IONAUserRole<br>Accessible Operations<br>(Secure and semi-secure)                                                                                                    | UnauthenticatedUserRole<br>Accessible Operations<br>(Semi-secure only)                                                                                                    |
|---------------------------------------------------|----------------------------------------------------------------------------------------------------|----------------------------------------------------------------------------------------------------|
| IT_NotifyChannelAdmin::SupplierAdmin              | <pre>get_bridge_proxy_consumer<br/>obtain_offered_types_for_<br/>admin<br/>_get_bridge_pull_consumer<br/>s<br/>_get_bridge_push_consumer<br/>s<br/>_get_MyID<br/>_get_MyOperator<br/>get_qos<br/>validate_qos<br/>get_filter<br/>get_all_filters<br/>obtain_typed_notification<br/>_pull_consumer<br/>obtain_typed_notification<br/>_push_consumer<br/>obtain_notification_pull_<br/>consumer<br/>obtain_notification_push_<br/>consumer<br/>destroy<br/>_get_pull_consumerss<br/>_get_push_consumers<br/>set_qos<br/>offer_change<br/>add_filter<br/>remove_all_filters<br/>obtain_push_consumer<br/>obtain_push_consumer</pre> | <pre>get_bridge_proxy_consumer<br/>obtain_offered_types_for_<br/>admin<br/>_get_bridge_pull_consumer<br/>s<br/>_get_bridge_push_consumer<br/>s<br/>_get_MyID<br/>_get_MyOperator<br/>get_qos<br/>validate_qos<br/>get_filter<br/>get_all_filters</pre> |
| IT_NotifyChannelAdmin::Manager                    | None                                                                                                    | None                                                                                                    |
| IT_NotifyChannelAdmin::<br>GroupProxyPushSupplier | AII                                                                                                    | All                                                                                                    |

| IDL Interface                                               | IONAUserRole<br>Accessible Operations<br>(Secure and semi-secure) | UnauthenticatedUserRole<br>Accessible Operations<br>(Semi-secure only)                                                                                                    |
|-------------------------------------------------------------|-------------------------------------------------------------------|----------------------------------------------------------------------------------------------------|
| IT_NotifyChannelAdmin::<br>GroupStructuredProxyPushSupplier | All                                                               | AII                                                                                                    |
| IT_NotifyChannelAdmin::<br>GroupSequenceProxyPushSupplier   | All                                                               | AII                                                                                                    |
| IT_NotifyChannelAdminInternal::<br>EventChannel             | All                                                               | <pre>obtain_offered_types<br/>obtain_subscribed_types<br/>_get_event_info<br/>get_consumeradmin<br/>get_all_consumeradmins<br/>get_all_supplieradmins<br/>_get_MyFactory<br/>_get_default_consumer_adm<br/>in<br/>_get_default_supplier_adm<br/>in<br/>_get_default_filter_facto<br/>ry<br/>get_qos<br/>validate_qos<br/>get_admin<br/>for_consumers<br/>new_for_consumers</pre> |
| IT_NotifyChannelAdminInternal::<br>EventChannelFactory      | All                                                               | get_default_filter_facto<br>ry<br>find_channel<br>find_channel_by_id<br>list_channels<br>_get_manager<br>get_all_channels<br>get_event_channel<br>create_named_channel<br>create_channel                                                                                                    |

| IDL Interface                                              | IONAUserRole<br>Accessible Operations<br>(Secure and semi-secure) | UnauthenticatedUserRole<br>Accessible Operations<br>(Semi-secure only) |
|------------------------------------------------------------|-------------------------------------------------------------------|------------------------------------------------------------------------|
| IT_NotifyChannelAdminInternal::<br>BridgeProxyPushSupplier | АШ                                                                | None                                                                   |
| IT_NotifyChannelAdminInternal::<br>BridgeProxyPushConsumer | АШ                                                                | None                                                                   |

## **Basic Log Service ACL**

| Overview           | <ul> <li>The default action-role mappings for the <i>basic log</i> service are designed to protect the service by differentiating between non-intrusive operations (for example, read operations) and intrusive operations that might threaten the integrity of the service (for example, write operations).</li> <li>Two different action-role mappings are provided, as follows:</li> <li>Secure domain—intrusive access to the basic log service is restricted to authenticated applications only.</li> <li>Semi-secure domain—intrusive access to the basic log service is available to both authenticated and unauthenticated applications.</li> <li>Note: It is recommended that you check whether the default basic log ACL provides the level of security you need before deploying it in a real system.</li> </ul> |
|--------------------|----------------------------------------------------------------------------------------------------|
| Secure domain      | In a secure domain, the basic log service's action-role mapping file is:<br>etc/DomainName/basic_log_action_role_mapping.xml<br>Only authenticated applications can connect to the basic log service.<br>Authenticated applications can create new logs, retrieve existing logs, or<br>delete logs. They also have unlimited access to all of the operations related<br>to records.<br>Authenticated applications also have full access to the administrative<br>functions of the logs (for example, setting the quality of service properties on<br>the log, changing the maximum log size, disabling a log, and so on).                                                                                                    |
| Semi-secure domain | In a semi-secure domain, the basic log service's action-role mapping file is:<br>etc/DomainName/basic_log_semi_secure_action_role_mapping.xml<br>The security scheme for the semi-secure domain is very permissive, because<br>all applications have full access to the service by default. The scheme could<br>be made more secure by denying unauthenticated peers access to some of<br>the <i>write</i> operations of the services (such as log creation or deletion).                                                                                                    |

| IONAServiceRole                             | The IONAServiceRole can access all interfaces and operations in both secure and semi-secure domains.                                                                                                  |
|---------------------------------------------|----------------------------------------------------------------------------------------------------|
| IONAUserRole and<br>UnauthenticatedUserRole | The IONAUSERROLE can access the basic log service interfaces and operations shown in Table 11 in both secure and semi-secure domains.                                                                 |
|                                             | Unauthenticated users (represented by the special<br>UnauthenticatedUserRole in the action-role mapping file) can access the interfaces and operations shown in Table 11 in semi-secure domains only. |

| IDL Interface                     | IONAUserRole<br>Accessible Operations<br>(Secure and semi-secure)                    | UnauthenticatedUserRole<br>Accessible Operations<br>(Semi-secure only)               |
|-----------------------------------|--------------------------------------------------------------------------------------|--------------------------------------------------------------------------------------|
| IT_BasicLogAdmin::BasicLogFactory | _get_manager<br>create<br>create_with_id<br>list_logs<br>find_log<br>list_logs_by_id | _get_manager<br>create<br>create_with_id<br>list_logs<br>find_log<br>list_logs_by_id |
| IT_MessagingAdmin::Manager        | _get_name<br>_get_host<br>shutdown                                                   | _get_name<br>_get_host<br>shutdown                                                   |
| DsLogAdmin::BasicLog              | AII                                                                                  | All <sup>a</sup>                                                                     |
| DsLogAdmin::Iterator              | get<br>destroy                                                                       | get<br>destroy                                                                       |

a. Security could be tightened at this level by removing access to the destroy operation, for example, or to some of the operations used to access log records (see operations inherited from the DsLogAdmin::Log interface).

## **Event Log Service ACL**

| Overview      | The default action-role mappings for the <i>event log</i> service are designed to protect the service by differentiating between non-intrusive operations (for example, read operations) and intrusive operations that might threaten the integrity of the service (for example, write operations).                                                                                                    |
|---------------|----------------------------------------------------------------------------------------------------|
|               | Two different action-role mappings are provided, as follows:                                                                                                    |
|               | • Secure domain—intrusive access to the event log service is restricted to authenticated applications only.                                                                                                    |
|               | • Semi-secure domain—intrusive access to the event log service is available to both authenticated and unauthenticated applications.                                                                                                    |
|               | <b>Note:</b> It is recommended that you check whether the default event log ACL provides the level of security you need before deploying it in a real system.                                                                                                    |
|               |                                                                                                    |
| Secure domain | In a secure domain, the event log service's action-role mapping file is:                                                                                                    |
|               | etc/DomainName/event_log_action_role_mapping.xml                                                                                                    |
|               | Only authenticated applications can connect to the event log service. With<br>this security scheme in place, consumers connected to the built-in event<br>channel can trust that the events they receive are legitimate (because they<br>are known to originate from authenticated suppliers). Event suppliers can<br>trust that their events will be sent only to legitimate consumers (because<br>consumers are also authenticated). |
|               | Authenticated applications can create new logs, retrieve existing logs, or delete logs.                                                                                                    |
|               | Authenticated applications also have full access to the administrative functions of the logs (for example, setting the quality of service properties on the log, changing the maximum log size, disabling a log, and so on).                                                                                                    |

| Semi-secure domain                          | In a semi-secure domain, the event log service's action-role mapping file is:<br>etc/DomainName/event_log_semi_secure_action_role_mapping.xml<br>The security scheme for the semi-secure domain is very permissive, since by<br>default all applications have full access to the service. This scheme could be<br>made more secure by restricting the role of unauthenticated applications to<br>simple listeners (by denying them the privilege of connecting suppliers to the<br>event channel as well as restricting write access to the logs and log records).<br>The semi-secure scheme should not be used if events carry<br>security-sensitive information, because the identity of neither the suppliers<br>or the consumer can be guaranteed. The integrity of the logs cannot be<br>guaranteed since unauthenticated peers have access to all of the <i>write</i><br>operations and can alter the content of the logs. |
|---------------------------------------------|----------------------------------------------------------------------------------------------------|
| IONAServiceRole                             | The IONAServiceRole can access all interfaces and operations in both secure and semi-secure domains.                                                                                                    |
| IONAUserRole and<br>UnauthenticatedUserRole | The IONAUSERROLE can access the event log service interfaces and operations shown in Table 12 in both <i>secure</i> and <i>semi-secure</i> domains. Unauthenticated users (represented by the special UnauthenticatedUserRole in the action-role mapping file) can access the interfaces and operations shown in Table 12 in <i>semi-secure</i> domains only.                                                                                                    |

| IDL Interface                     | IONAUserRole<br>Accessible Operations<br>(Secure and semi-secure)                                                                    | UnauthenticatedUserRole<br>Accessible Operations<br>(Semi-secure only)                                                               |
|-----------------------------------|----------------------------------------------------------------------------------------------------|----------------------------------------------------------------------------------------------------|
| IT_EventLogAdmin::EventLogFactory | _get_manager<br>create<br>create_with_id<br>list_logs<br>find_log<br>list_logs_by_id<br>obtain_push_supplier<br>obtain_pull_supplier | _get_manager<br>create<br>create_with_id<br>list_logs<br>find_log<br>list_logs_by_id<br>obtain_push_supplier<br>obtain_pull_supplier |

| IDL Interface                           | IONAUserRole<br>Accessible Operations<br>(Secure and semi-secure) | UnauthenticatedUserRole<br>Accessible Operations<br>(Semi-secure only) |
|-----------------------------------------|-------------------------------------------------------------------|------------------------------------------------------------------------|
| IT_MessagingAdmin::Manager              | _get_name<br>_get_host<br>shutdown                                | _get_name<br>_get_host<br>shutdown                                     |
| DsEventLogAdmin::EventLog               | All                                                               | All                                                                    |
| DsLogAdmin::Iterator                    | get<br>destroy                                                    | get<br>destroy                                                         |
| CosEventChannelAdmin::ConsumerAdmin     | All                                                               | All                                                                    |
| CosEventChannelAdmin::SupplierAdmin     | All                                                               | All                                                                    |
| CosEventChannelAdmin::ProxyPushSupplier | All                                                               | All                                                                    |
| CosEventChannelAdmin::ProxyPullConsumer | All                                                               | All                                                                    |
| CosEventChannelAdmin::ProxyPullSupplier | All                                                               | All                                                                    |
| CosEventChannelAdmin::ProxyPushConsumer | All                                                               | AII                                                                    |

### **Notify Log Service ACL**

#### Overview

The default action-role mappings for the *notify log* service are designed to protect the service by differentiating between non-intrusive operations (for example, read operations) and intrusive operations that might threaten the integrity of the service (for example, write operations).

Two different action-role mappings are provided, as follows:

- Secure domain—both intrusive and non-intrusive access to the notify log service are restricted to authenticated applications only.
- Semi-secure domain—non-intrusive access to the notify log service is available to both authenticated and unauthenticated applications. Intrusive access is limited to authenticated applications only.

**Note:** It is recommended that you check whether the default notify log ACL provides the level of security you need before deploying it in a real system.

#### Secure domain

In a secure domain, the notify log service's action-role mapping file is:

etc/DomainName/notify\_log\_action\_role\_mapping.xml

Only authenticated applications can connect to the notify log service. With this security scheme in place, consumers connected to the built-in event channel can trust that the events they receive are legitimate (because they are known to originate from authenticated suppliers). Suppliers that send events through the notification service can trust that their events will reach only legitimate consumers (because consumers are also authenticated).

Authenticated applications can create new logs, retrieve existing logs, or delete logs.

Authenticated applications also have full access to the administrative functions of the logs (for example, setting the quality of service properties on the log, changing the maximum log size, disabling a log, and so on).

Authenticated applications are allowed to create and apply both types of filters supported by the service: log filters (which decide which events get logged) and notification-style filters (which decide which kind of events pass through the built-in event channel).

#### Semi-secure domain

In a semi-secure domain, the notify log service's action-role mapping file is:

etc/DomainName/notify\_log\_semi\_secure\_action\_role\_mapping.xml The security scheme for the semi-secure domain requires event suppliers (applications that create logs or write log records) to authenticate with the notify log service. Any consumer (even if unauthenticated) can connect to the service, however, in order to receive events and access the logs.

Only authenticated applications (normally event suppliers) can create new logs or alter the list of existing logs (for example, by removing logs). This ensures that unauthenticated applications are not able to interfere with the logging logic or alter critical information by tampering with the service's database (by removing log entries, for example).

With this semi-secure scheme, consumers are able to trust the notifications they receive from the built-in event channel to be legitimate (because the events must have originated from an authenticated application). Consumers can also trust all logs to be genuine. On the other hand, suppliers do not know whether the events they send and/or the logs they create will reach authenticated and/or unauthenticated consumers.

Unauthenticated applications have unlimited *read-only* access to all the properties of the service and the logs. They can receive events from the built-in channel, access the list of existing logs and obtain records from any existing log. Unauthenticated applications can also examine, but not change, the filtering logic applied to the service. However, even unauthenticated consumers can decide which events they want to receive by applying filters to their proxy supplier.

**Note:** This semi-secure scheme allows unauthenticated applications to create filters. This is a safe policy, because the unauthenticated applications cannot apply the newly created filters in places they are not supposed to.

#### IONAServiceRole

The IONAServiceRole can access all interfaces and operations in both secure and semi-secure domains.

#### IONAUserRole and UnauthenticatedUserRole

The IONAUSERROLE can access the notify log service interfaces and operations shown in Table 13 in both *secure* and *semi-secure* domains.

Unauthenticated users (represented by the special

UnauthenticatedUserRole in the action-role mapping file) can access the interfaces and operations shown in Table 13 in semi-secure domains only.

| IDL Interface                | IONAUserRole<br>Accessible Operations<br>(Secure and semi-secure) | UnauthenticatedUserRole<br>Accessible Operations<br>(Semi-secure only)                                                                                                    |
|------------------------------|-------------------------------------------------------------------|----------------------------------------------------------------------------------------------------|
| IT_NotifyLogAdmin::NotifyLog | All                                                               | <pre>_non_existent<br/>obtain_offered_types<br/>obtain_subscribed_types<br/>get_filter<br/>my_factory<br/>id<br/>get_log_qos<br/>get_max_record_life<br/>get_max_size<br/>get_current_size<br/>get_log_full_action<br/>get_administrative_state<br/>get_forwarding_state<br/>get_operational_state<br/>get_operational_state<br/>get_interval<br/>get_availability_status<br/>get_capacity_alarm_thresh<br/>olds<br/>get_week_mask<br/>query<br/>retrieve<br/>match<br/>get_record_attribute<br/>get_consumeradmin<br/>get_all_consumeradmins<br/>get_all_supplieradmins<br/>get_default_consumer_adm<br/>in<br/>_get_default_filter_facto<br/>ry<br/>get_qos<br/>validate_qos<br/>get_admin<br/>for_consumers<br/>new_for_consumers</pre> |

| IDL Interface                       | IONAUserRole<br>Accessible Operations<br>(Secure and semi-secure)                                                                                                    | UnauthenticatedUserRole<br>Accessible Operations<br>(Semi-secure only)                                                                                                    |
|-------------------------------------|----------------------------------------------------------------------------------------------------|----------------------------------------------------------------------------------------------------|
| IT_NotifyLogAdmin::NotifyLogFactory | _get_default_filter_facto<br>ry<br>_get_manager<br>create<br>create_with_id<br>list_logs<br>find_log<br>list_logs_by_id<br>get_proxy_supplier<br>obtain_notification_pull_<br>supplier<br>obtain_notification_push_<br>supplier<br>_get_MyID<br>_get_MyOperator<br>_get_priority_filter<br>_get_lifetime_filter<br>_get_pull_suppliers<br>get_push_suppliers<br>get_qos<br>validate_qos<br>get_filter<br>get_all_filters<br>obtain_push_supplier<br>obtain_push_supplier<br>destroy<br>_set_priority_filter<br>_set_lifetime_filter<br>set_qos<br>subscription_change<br>add_filter<br>remove_filters | _get_default_filter_facto<br>ry<br>_get_manager<br>list_logs<br>find_log<br>list_logs_by_id<br>get_proxy_supplier<br>obtain_notification_pull_<br>supplier<br>obtain_notification_push_<br>supplier<br>_get_MyID<br>_get_MyChannel<br>_get_MyOperator<br>_get_priority_filter<br>_get_lifetime_filter<br>_get_pull_suppliers<br>get_push_suppliers<br>get_qos<br>validate_qos<br>get_filter<br>get_all_filters<br>obtain_push_supplier<br>obtain_pull_supplier |
| IT_MessagingAdmin::Manager          | All                                                                                                    | None                                                                                                    |
| DsLogAdmin::Iterator                | get<br>destroy                                                                                                    | get<br>destroy                                                                                                    |

| IDL Interface                        | IONAUserRole<br>Accessible Operations<br>(Secure and semi-secure) | UnauthenticatedUserRole<br>Accessible Operations<br>(Semi-secure only)                                                                                                    |
|--------------------------------------|-------------------------------------------------------------------|----------------------------------------------------------------------------------------------------|
| IT_NotifyChannelAdmin::ConsumerAdmin | AII                                                               | <pre>get_bridge_proxy_supplier<br/>obtain_subscription_types<br/>for_admin<br/>_get_bridge_pull_supplier<br/>s<br/>get_bridge_push_supplier<br/>obtain_notification_pull_<br/>supplier<br/>obtain_notification_push_<br/>supplier<br/>_get_MyID<br/>_get_MyChannel<br/>_get_MyOperator<br/>_get_priority_filter<br/>_get_lifetime_filter<br/>_get_pull_suppliers<br/>get_push_suppliers<br/>get_qos<br/>validate_qos<br/>get_filter<br/>get_all_filters<br/>obtain_push_supplier<br/>subscription_change</pre> |

| IDL Interface                                          | IONAUserRole<br>Accessible Operations<br>(Secure and semi-secure) | UnauthenticatedUserRole<br>Accessible Operations<br>(Semi-secure only)                                                                                                    |
|--------------------------------------------------------|-------------------------------------------------------------------|----------------------------------------------------------------------------------------------------|
| IT_NotifyChannelAdmin::SupplierAdmin                   | AII                                                               | <pre>get_bridge_proxy_consumer<br/>obtain_offered_types_for_<br/>admin<br/>get_bridge_pull_consumer<br/>s<br/>get_bridge_push_consumer<br/>s<br/>get_MyID<br/>get_MyChannel<br/>get_MyOperator<br/>get_qos<br/>validate_qos<br/>get_filter<br/>get_all_filters</pre> |
| IT_NotifyChannelAdmin::<br>ProxyPushSupplier           | AII                                                               | All                                                                                                    |
| IT_NotifyChannelAdmin::<br>StructuredProxyPushSupplier | All                                                               | All                                                                                                    |
| IT_NotifyChannelAdmin::<br>SequenceProxyPushSupplier   | All                                                               | All                                                                                                    |
| IT_NotifyChannelAdmin::<br>ProxyPullSupplier           | All                                                               | All                                                                                                    |
| IT_NotifyChannelAdmin::<br>StructuredProxyPullSupplier | All                                                               | All                                                                                                    |
| IT_NotifyChannelAdmin::<br>SequenceProxyPullSupplier   | AII                                                               | All                                                                                                    |
| IT_NotifyChannelAdmin::<br>ProxyPushConsumer           | AII                                                               | All                                                                                                    |
| IT_NotifyChannelAdmin::<br>StructuredProxyPushConsumer | AII                                                               | AII                                                                                                    |

| IDL Interface                                               | IONAUserRole<br>Accessible Operations<br>(Secure and semi-secure) | UnauthenticatedUserRole<br>Accessible Operations<br>(Semi-secure only) |
|-------------------------------------------------------------|-------------------------------------------------------------------|------------------------------------------------------------------------|
| IT_NotifyChannelAdmin::<br>SequenceProxyPushConsumer        | All                                                               | AII                                                                    |
| IT_NotifyChannelAdmin::<br>ProxyPullConsumer                | All                                                               | AII                                                                    |
| IT_NotifyChannelAdmin::<br>StructuredProxyPullConsumer      | All                                                               | AII                                                                    |
| IT_NotifyChannelAdmin::<br>SequenceProxyPullConsumer        | AII                                                               | AII                                                                    |
| IT_NotifyChannelAdmin::<br>GroupProxyPushSupplier           | All                                                               | AII                                                                    |
| IT_NotifyChannelAdmin::<br>GroupStructuredProxyPushSupplier | All                                                               | AII                                                                    |
| IT_NotifyChannelAdmin::<br>GroupSequenceProxyPushSupplier   | All                                                               | AII                                                                    |
| IT_NotifyFilterInternal::<br>Filter                         | All                                                               | AII                                                                    |
| IT_NotifyFilterInternal::<br>MappingFilter                  | AII                                                               | AII                                                                    |
| IT_NotifyFilterInternal::<br>FilterFactory                  | AII                                                               | All                                                                    |

# Part III

# SSL/TLS Administration

In this part

This part contains the following chapters:

| Choosing an SSL/TLS Toolkit             | page 285 |
|-----------------------------------------|----------|
| Managing Certificates                   | page 297 |
| Configuring SSL/TLS Secure Associations | page 343 |
| Configuring SSL/TLS Authentication      | page 371 |
| Automatic Activation of Secure Servers  | page 401 |

### CHAPTER 10

# Choosing an SSL/TLS Toolkit

This chapter describes the SSL/TLS toolkit replaceability feature, which enables you to replace the underlying third-party toolkit that implements the SSL/TLS protocol for Orbix applications.

This chapter contains the following sections:

| Toolkit Replaceability             | page 286 |
|------------------------------------|----------|
| Baltimore Toolkit for C++ and Java | page 287 |
| OpenSSL Toolkit for C++            | page 288 |
| Schannel Toolkit for C++           | page 289 |
| JSSE/JCE Architecture              | page 291 |

#### In this chapter

# **Toolkit Replaceability**

| Overview                                    | In Orbix, the underlying SSL/TLS security layer is provided by a third-party security toolkit. The Orbix security configuration variables and programming APIs wrap the third-party toolkit in order to integrate it with CORBA technology.<br>Orbix provides a <i>toolkit replaceability</i> feature by exploiting Orbix's Adaptive Runtime Technology (ART) to encapsulate third-party SSL/TLS toolkits in an ART plug-in. Using this modular approach, you can replace the SSL/TLS security layer underlying Orbix by specifying a different ART plug-in to load at runtime. |
|---------------------------------------------|----------------------------------------------------------------------------------------------------|
| Toolkits for C++ applications               | <ul> <li>The following SSL/TLS toolkits are currently available for use with Orbix C++ applications:</li> <li>"Baltimore Toolkit for C++ and Java" on page 287.</li> <li>"OpenSSL Toolkit for C++" on page 288.</li> <li>"Schannel Toolkit for C++" on page 289.</li> </ul>                                                                                                    |
| JSSE/JCE architecture for Java applications | To replace the SSL/TLS toolkit underlying your Orbix Java applications, you can configure Orbix to use the JSSE toolkit option. For details, see:<br>• "JSSE/JCE Architecture" on page 291.                                                                                                    |
| Custom toolkit plug-in for C++              | Orbix also provides an option to develop a custom toolkit plug-in for C+ +<br>applications, using the Orbix plug-in development kit (PDK). You can use<br>this feature to integrate any third-party SSL/TLS toolkit with Orbix.<br>Please contact Progress Consulting for more details:<br>http://web.progress.com/consulting/index.html                                                                                                    |

# Baltimore Toolkit for C++ and Java

| Overview                                                | This section describes how to configure Orbix to use the SSL/TLS toolkit from Baltimore technologies.                                                                                                    |
|---------------------------------------------------------|----------------------------------------------------------------------------------------------------|
| Default SSL/TLS toolkit                                 | Orbix applications use the Baltimore SSL/TLS toolkit by default. Hence, there is no need to alter your Orbix configuration to use this toolkit.                                                                                                    |
|                                                         | <b>Note:</b> The Baltimore toolkit is deprecated from Orbix 6.3 SP4 onwards and will be removed from later releases of Orbix. It is recommended that you migrate $C++$ applications to the OpenSSL toolkit and that you migrate Java applications to the JSSE toolkit                                                                             |
| Choosing the Baltimore toolkit for<br>C++ applications  | To ensure that Orbix uses the Baltimore toolkit for C++ applications, you can optionally add the settings shown in Example 32 to your Orbix configuration. These settings are <i>not</i> necessary, however, because the Baltimore toolkit is used by default.<br><b>Example 32:</b> <i>Configuring Orbix to use the Baltimore Toolkit in C++</i> |
|                                                         | <pre># Orbix configuration file<br/>initial_references:IT_TLS_Toolkit:plugin = "baltimore_toolkit";<br/>plugins:baltimore_toolkit:shlib_name = "it_tls_baltimore";</pre>                                                                                                    |
| Choosing the Baltimore toolkit for<br>Java applications | To ensure that Orbix uses the Baltimore toolkit for Java applications, you can optionally add the setting shown in Example 33 to your Orbix configuration. This setting is <i>not</i> necessary, however, because the Baltimore toolkit is used by default.                                                                                       |
|                                                         | Example 33: Configuring Orbix to use the Baltimore Toolkit in Java                                                                                                    |
|                                                         | <pre># Orbix configuration file plugins:atli2_tls:use_jsse_tk = "false";</pre>                                                                                                    |

# **OpenSSL Toolkit for C++**

| Overview                                             | This section describes how to configure Orbix to use the OpenSSL toolkit from the OpenSSL project.                                                                                                    |
|------------------------------------------------------|----------------------------------------------------------------------------------------------------|
| Migrating to OpenSSL                                 | From Orbix 6.3 SP4 onwards, OpenSSL is the preferred toolkit for C++ applications. Although the Baltimore toolkit is still used by default in Orbix 6.3, it is recommended that you migrate applications to the OpenSSL toolkit. |
|                                                      | <b>Note:</b> The Baltimore toolkit is now deprecated and will be removed in later versions of Orbix.                                                                                                    |
| Choosing the OpenSSL toolkit for<br>C++ applications | To ensure that Orbix uses the OpenSSL toolkit for $C++$ applications, add (or change) the settings shown in Example 34 in your Orbix configuration.                                                                              |
|                                                      | <b>Example 34:</b> Configuring Orbix to use the OpenSSL Toolkit in C++                                                                                                    |
|                                                      | <pre># Orbix configuration file<br/>initial_references:IT_TLS_Toolkit:plugin = "openssl_toolkit";<br/>plugins:openssl_toolkit:shlib_name = "it_tls_openssl";</pre>                                                               |

# Schannel Toolkit for C++

| Overview                      | This section describes how to configure Orbix to use the Schannel toolkit from Microsoft. Schannel is a software implementation of the SSL/TLS security protocol which uses the Microsoft Crypto API (MS CAPI) to implement the cryptographic functionality required by SSL/TLS.<br><b>Note:</b> The Schannel toolkit is available only on Windows platforms for the purpose of securing C++ applications. |  |
|-------------------------------|----------------------------------------------------------------------------------------------------|--|
|                               | The following special features are available to C++ applications that use the Schannel toolkit:                                                                                                    |  |
|                               | • Smart cards.                                                                                                    |  |
|                               | Schannel certificate stores.                                                                                                    |  |
|                               |                                                                                                    |  |
| Smart cards                   | Because almost all smart card hardware vendors make their devices<br>available as an MS CAPI Cryptographic Service Provider (CSP), applications<br>that use Schannel can access a very wide range of cyptographic devices and<br>smart cards.                                                                                                    |  |
| Schannel certificate stores   | With Schannel, application certificates and trusted CA certificates are stored<br>in the standard Windows certificate store, thus simplifying the<br>administration of certificates on Windows platforms.                                                                                                    |  |
| Choosing the Schannel toolkit | You can specify that Orbix uses the Schannel toolkit by adding the settings shown in Example 32 to your Orbix configuration.                                                                                                    |  |
|                               | Example 35: Configuring Orbix to use the Schannel Toolkit                                                                                                    |  |
|                               | <pre># Orbix configuration file<br/>initial_references:IT_TLS_Toolkit:plugin = "schannel_toolkit";<br/>plugins:schannel_toolkit:shlib_name = "it_tls_schannel";</pre>                                                                                                    |  |

## Administration impact of switching to Schannel

Orbix toolkit replaceability is designed to be as transparent as possible to the user. Nevertheless, there are some aspects of administration that are affected by the switch to using Schannel, as follows:

- "Deploying Trusted Certificate Authorities" on page 336.
- "Deploying Application Certificates" on page 337.
- "Deploying Certificates in Smart Cards" on page 340.
- "Providing a Pass Phrase or PIN" on page 385.

## Programming impact of switching to Schannel

The following aspects of security programming are affected by the switch to using Schannel:

• "Creating SSL/TLS Credentials" on page 486.

# **JSSE/JCE** Architecture

| Overview                  | allows yo                                                                                                    | Cryptography Extension (JCE) is a pluggable framework that<br>u to replace the Java security implementation with arbitrary<br>y toolkits, known as security providers.                                                                                                    |
|---------------------------|----------------------------------------------------------------------------------------------------|----------------------------------------------------------------------------------------------------|
|                           | Baltimore                                                                                                    | t, Orbix does <i>not</i> use the JSSE/JCE framework (it accesses the toolkit directly instead). It is possible, however, to configure Orbix a JSSE/JCE architecture, as described in this section.                                                                                        |
| Prerequisites             | The following prerequisites must be satisfied to use the JSSE/JCE architecture with Orbix:                                                      |                                                                                                    |
|                           | <i>Insta</i><br>plati<br>beca                                                                                                    | all the appropriate version of J2SE (JDK)—consult the Orbix<br>allation Guide to find the recommended JDK version for your<br>form. It is crucial to install an up-to-date version of the JDK,<br>ause some earler versions of the JDK do not have the required<br>port for JSSE/JCE.     |
|                           | use<br>obta<br><i>Unli</i>                                                                                                    | all the unlimited strength JCE policy files—these files allow you to<br>security providers that implement strong cryptography. You can<br>in these files from the Java Cryptography Extension (JCE)<br>imited Strength Jurisdiction Policy Files download link on the JDK<br>nloads page: |
|                           | http                                                                                                    | ://java.sun.com/javase/downloads/index.jsp                                                                                                    |
| Using JSSE/JCE with Orbix | To use the JSSE/JCE architecture with your Orbix Java applications and to install a third-party security provider, perform the following steps: |                                                                                                    |
|                           | Step                                                                                                    | Action                                                                                                    |
|                           | 1                                                                                                    | Configure Orbix to use JSSE/JCE.                                                                                                    |

| 2 | Configure the java.security file (Optional). |
|---|----------------------------------------------|
| 3 | Install the provider JAR files (Optional).   |

| Configure Orbix to use JSSE/JCE  | To configure Orbix to use JSSE/JCE, add the setting shown in Example 36 to your Orbix configuration.                                                                                                    |
|----------------------------------|----------------------------------------------------------------------------------------------------|
|                                  | Example 36: Configuring Orbix to use JSSE/JCE                                                                                                    |
|                                  | <pre># Orbix configuration file plugins:atli2_tls:use_jsse_tk = "true";</pre>                                                                                                    |
| Configure the java.security file | (Optional) Normally, you do not need to configure the java.security file. If you are using a default JDK installation, it is already configured to use the sunJSSE security provider.                                                                                                    |
|                                  | JCE security providers are selected by specifying a list of security provider classes in the <code>java.security</code> file, which is found at the following location in your JDK installation:                                                                                                    |
|                                  | JAVA_HOME/jre/lib/security/java.security                                                                                                    |
|                                  | If you are using a Java Runtime Environment (JRE) instead of a JDK, omit /jre from the preceding path.                                                                                                    |
|                                  | For example, to use the Sun JSSE security implementation you would configure java.security as shown in Example 37.                                                                                                    |
|                                  | Example 37: Sample Java Security File                                                                                                    |
|                                  | <pre>security.provider.1=sun.security.provider.Sun security.provider.2=com.sun.net.ssl.internal.ssl.Provider security.provider.3=com.sun.rsajca.Provider security.provider.4=com.sun.crypto.provider.SunJCE security.provider.5=sun.security.jgss.SunProvider</pre>                                                                                                    |
|                                  | The properties in Example 37 are organized as a prioritized list. When JCE looks for the implementation of a Java security interface, it first checks the class specified by security.provider.1 and then proceeds to the higher positions until it finds an interface implementation. Hence, it is possible for different aspects of security to be implemented by different security providers. |
|                                  | For more details, see Configuring the Provider<br>(http://java.sun.com/j2se/1.5.0/docs/guide/security/jce/JCERefGuide.html#<br>Configuring).                                                                                                    |

| Install the provider JAR files                      | (Optional) Normally, you do not need to install provider JARS. The SUBJESE provider files are already available in the Java runtime.                                                                                                    |
|-----------------------------------------------------|----------------------------------------------------------------------------------------------------|
|                                                     | If you are using a third-party security provider (not SunJSSE), you need to add the third-party JAR files to your CLASSPATH to make the security provider accessible to Orbix. Please follow the installation instructions provided by your third-party security provider.                                                       |
|                                                     | For more details about installing the provider classes, see:                                                                                                    |
|                                                     | http://java.sun.com/j2se/1.5.0/docs/guide/security/jce/JCERefGuide.html#I<br>nstallProv                                                                                                    |
| Add a provider by programming                       | The JCE architecture provides an API that enables you to add a security provider by programming—see Configuring the Provider (http://java.sun.com/j2se/1.4.2/docs/guide/security/jce/JCERefGuide.html#I nstallProv). The java.security.Security API can be used instead of or in addition to configuring the java.security file. |
|                                                     | java.security.Security.addProvider()<br>Add a security provider to the next available position.                                                                                                    |
|                                                     |                                                                                                    |
|                                                     | <b>java.security.Security.insertProviderAt()</b><br>Add a security provider to the specified position. The succeeding security providers are shifted down by one position.                                                                                                    |
|                                                     | For more details, see the java.security.Security reference page:                                                                                                    |
|                                                     | http://java.sun.com/j2se/1.5.0/docs/api/java/security/Security.html                                                                                                    |
| Using the Orbix principal sponsor and PKCS#12 files | When you switch to the JSSE/JCE framework with the SunJSSE provider, you can continue to use the Orbix principal sponsor settings to specify an application's own certificate in PKCS#12 format—for example:                                                                                                    |
|                                                     | <pre># Orbix Configuration File principal_sponsor:use_principal_sponsor = "true"; principal_sponsor:auth_method_id = "pkcs12_file"; principal_sponsor:auth_method_data =     ["filename=C:\Programs\Orbix\asp\6.3\etc\tls\x509\certs\demos     \bank_server.p12", "password=bankserverpass"];</pre>                              |

|                                                         | You can also continue to provide the trusted CA list in PEM format—for example:                                                                                                    |
|---------------------------------------------------------|----------------------------------------------------------------------------------------------------|
|                                                         | <pre># Orbix Configuration File policies:trusted_ca_list_policy =     "C:\Programs\Orbix\asp\6.3\etc\tls\x509\trusted_ca_lists\ca_l     istl.pem";</pre>                                                                                                    |
|                                                         | See "Specifying an Application's Own Certificate" on page 381 and<br>"Specifying Trusted CA Certificates" on page 379.                                                                                                    |
| Using the Orbix principal sponsor<br>and keystore files | If you switch to the JSSE/JCE framework with the SunJSSE provider, you have the option of supplying an application's own certificate in Java Keystore (JKS) format. To use this feature, set the principal_sponsor:auth_method_id variable to keystore and configure the principal sponsor variables as follows:                                                                                                    |
|                                                         | <pre># Orbix Configuration File principal_sponsor:use_principal_sponsor = "true"; principal_sponsor:auth_method_id = "keystore"; principal_sponsor:auth_method_data =     ["keystore_name=C:\Programs\Orbix\asp\6.3\etc\tls\x509\certs\     demos\bank_server.ks", "password=bankserverpass"];</pre>                                                                                                    |
|                                                         | The keystore_name property specifies the location of a keystore file that contains a single key entry (the application's own certificate and associated private key). The password property specifies a password that is used <i>both</i> to unlock the keystore file (store password) <i>and</i> to decrypt the key entry (key password). Hence, when you create the keystore file, you must ensure that these two passwords are identical. |
| Migrating certificates to keystore format               | If you need to migrate certificates from the PKCS#12 format to the keystore format, use the -importkeystore option of the Java keytool utility.                                                                                                    |
|                                                         | <b>Note:</b> The keytool -importkeystore option is available <i>only</i> from JDK 6 onwards.                                                                                                    |

For example, if you have a certificate in PKCS#12 format, bank\_server.p12, with password, bankserverpass, you can convert it to a keystore file, bank server.ks, using the following command:

```
keytool -importkeystore
-srckeystore bank_server.pl2
-destkeystore bank_server.ks
-srcstoretype pkcsl2
-deststoretype jks
-srcstorepass bankserverpass
-deststorepass bankserverpass
```

If you use the preceding form of the keytool -importkeystore command, the store password and the key password for bank\_server.ks are identical and equal to bankserverpass.

Logging

When using the JSSE/JCE architecture with Orbix, the log records which security provider performs an action. This is a useful debugging aid when multiple security providers are installed.

For example, the following is a log extract for an application that uses the Bouncy Castle security provider to read PKCS#12 files (PKCS12 BC) and the IAIK security provider to read PKCS#11 smart card credentials (PKCS11 IAIK PKCS#11:1).

```
11:24:15 2/20/2003
[_it_orb_id_1@yogibear.dublin.emea.iona.com/10.2.3.6]
(IT_ATLI_TLS:250) I - "Using the following provider: PKCS12
BC"
11:24:21 2/20/2003
[_it_orb_id_1@yogibear.dublin.emea.iona.com/10.2.3.6]
(IT_TLS:201) I - Authentication succeeded using the
IT_TLS_AUTH_METH_PKCS12_FILE method
11:24:15 2/20/2003 [_it_orb_id_1@yogibear/10.2.3.58]
(IT_ATLI_TLS:250) I - "Using the following provider: PKCS11
IAIK PKCS#11:1"
11:24:15 2/20/2003 [_it_orb_id_1@yogibear/10.2.3.58]
(IT_TLS:201) I - Authentication succeeded using the
IT_TLS:201) I - Authentication succeeded using the
IT_TLS:201) I - Authentication succeeded using the
IT_TLS:201) I - Authentication succeeded using the
IT_TLS_AUTH_METH_PKCS11 method
```

#### Troubleshooting

At the time of writing, the JSSE/JCE architecture is a relatively new technology and some of the third-party security providers have specific limitations or bugs. One approach to working around these problems is by using a combination of security providers, with different security providers implementing different aspects of security.

For example, the following general security features could be implemented by distinct security providers:

- PKCS#12 functionality—loading credentials from PKCS#12 files.
- PKCS#11 functionality—loading credentials from a smart card.
- SSL/TLS encryption.

For more information about Sun's JSSE/JCE architecture, see the following links:

- Java Cryptography Extension (http://java.sun.com/javase/technologies/security/).
- J2SE (JDK) 1.5.0 Security (http://java.sun.com/j2se/1.5.0/docs/guide/security//).
- JCE Reference Guide (http://java.sun.com/j2se/1.5.0/docs/guide/security/jce/JCERefGuide.ht ml).
- How to implement a security provider (http://java.sun.com/j2se/1.5.0/docs/guide/security/jce/HowToImpIAJC EProvider.html).
- Installing JCE providers (http://java.sun.com/j2se/1.5.0/docs/guide/security/jce/JCERefGuide.ht ml#InstallProvider).

References

#### CHAPTER 11

# Managing Certificates

TLS authentication uses X.509 certificates—a common, secure and reliable method of authenticating your application objects. This chapter explains how you can create X.509 certificates that identify your Orbix applications.

In this chapter

This chapter contains the following sections:

| What are X.509 Certificates?         | page 298 |
|--------------------------------------|----------|
| Certification Authorities            | page 300 |
| Certificate Chaining                 | page 303 |
| PKCS#12 Files                        | page 305 |
| Using the Demonstration Certificates | page 306 |
| Creating Your Own Certificates       | page 308 |
| Deploying Certificates               | page 315 |
| Deploying Certificates with Schannel | page 330 |

# What are X.509 Certificates?

| Role of certificates                 | An X.509 certificate binds a name to a public key value. The role of the certificate is to associate a public key with the identity contained in the X.509 certificate.                                                                                                    |
|--------------------------------------|----------------------------------------------------------------------------------------------------|
| Integrity of the public key          | Authentication of a secure application depends on the integrity of the public key value in the application's certificate. If an impostor replaced the public key with its own public key, it could impersonate the true application and gain access to secure data.                                                                                                    |
|                                      | To prevent this form of attack, all certificates must be signed by a <i>certification authority</i> (CA). A CA is a trusted node that confirms the integrity of the public key value in a certificate.                                                                                                    |
| Digital signatures                   | A CA signs a certificate by adding its <i>digital signature</i> to the certificate. A digital signature is a message encoded with the CA's private key. The CA's public key is made available to applications by distributing a certificate for the CA. Applications verify that certificates are validly signed by decoding the CA's digital signature with the CA's public key.                                 |
|                                      | <b>WARNING:</b> Most of the demonstration certificates supplied with Orbix are signed by the CA abigbank_ca.pem. This CA is completely insecure because anyone can access its private key. To secure your system, you must create new certificates signed by a trusted CA. This chapter describes the set of certificates required by an Orbix application and shows you how to replace the default certificates. |
|                                      |                                                                                                    |
| The contents of an X.509 certificate | An X.509 certificate contains information about the certificate subject and the certificate issuer (the CA that issued the certificate). A certificate is encoded in Abstract Syntax Notation One (ASN.1), a standard syntax for describing messages that can be sent or received on a network.                                                                                                    |
|                                      | The role of a certificate is to associate an identity with a public key value. In more detail, a certificate includes:                                                                                                    |
|                                      | • X.509 version information.                                                                                                    |

X.509 version information.

- A serial number that uniquely identifies the certificate.
- A *subject DN* that identifies the certificate owner.
- The *public key* associated with the subject.
- An *issuer DN* that identifies the CA that issued the certificate.
- The digital signature of the issuer.
- Information about the algorithm used to sign the certificate.
- Some optional X.509 v.3 extensions. For example, an extension exists that distinguishes between CA certificates and end-entity certificates.

#### **Distinguished names**

A distinguished name (DN) is a general purpose X.500 identifier that is often used in the context of security.

See "ASN.1 and Distinguished Names" on page 659 for more details about DNs.

# **Certification Authorities**

| Choice of CAs   | A CA must be trusted to keep its private key secure. When setting up a Orbix system, it is important to choose a suitable CA, make the CA certificate available to all applications, and then use the CA to sign certificates for your applications. |          |
|-----------------|----------------------------------------------------------------------------------------------------|----------|
|                 | There are two types of CA you can use:                                                                                                    |          |
|                 | • A <i>commercial CA</i> is a company that signs certificates for systems.                                                                                                    | or many  |
|                 | • A <i>private CA</i> is a trusted node that you set up and use a certificates for your system only.                                                                                                    | to sign  |
| In this section | This section contains the following subsections:                                                                                                    |          |
|                 | Commercial Certification Authorities                                                                                                    | page 301 |
|                 | Private Certification Authorities                                                                                                    | page 302 |

### **Commercial Certification Authorities**

| Signing certificates         | There are several commercial CAs available. The mechanism for signing a certificate using a commercial CA depends on which CA you choose.<br>An advantage of commercial CAs is that they are often trusted by a large number of people. If your applications are designed to be available to systems external to your organization, use a commercial CA to sign your certificates. If your applications are for use within an internal network, a private CA might be appropriate. |  |
|------------------------------|----------------------------------------------------------------------------------------------------|--|
| Advantages of commercial CAs |                                                                                                    |  |
| Criteria for choosing a CA   | <ul> <li>Before choosing a CA, you should consider the following criteria:</li> <li>What are the certificate-signing policies of the commercial CAs?</li> <li>Are your applications designed to be available on an internal network only?</li> <li>What are the potential costs of setting up a private CA?</li> </ul>                                                                                                    |  |

### **Private Certification Authorities**

| Choosing a CA software package                        | If you wish to take responsibility for signing certificates for your system, set<br>up a private CA. To set up a private CA, you require access to a software<br>package that provides utilities for creating and signing certificates. Several<br>packages of this type are available.                                                                                                    |
|-------------------------------------------------------|----------------------------------------------------------------------------------------------------|
| OpenSSL software package                              | One software package that allows you to set up a private CA is OpenSSL,<br>http://www.openssl.org. OpenSSL is derived from SSLeay, an<br>implementation of SSL developed by Eric Young (eay@cryptsoft.com).<br>Complete license information can be found in Appendix I on page 701. The<br>OpenSSL package includes basic command line utilities for generating and<br>signing certificates and these utilities are available with every installation of<br>Orbix. Complete documentation for the OpenSSL command line utilities is<br>available from http://www.openssl.org/docs. |
| Setting up a private CA using<br>OpenSSL              | For instructions on how to set up a private CA, see "Creating Your Own Certificates" on page 308.                                                                                                    |
| Choosing a host for a private certification authority | Choosing a host is an important step in setting up a private CA. The level of security associated with the CA host determines the level of trust associated with certificates signed by the CA.                                                                                                    |
|                                                       | If you are setting up a CA for use in the development and testing of Orbix applications, use any host that the application developers can access. However, when you create the CA certificate and private key, do not make the CA private key available on hosts where security-critical applications run.                                                                                                    |
| Security precautions                                  | If you are setting up a CA to sign certificates for applications that you are going to deploy, make the CA host as secure as possible. For example, take the following precautions to secure your CA:                                                                                                    |
|                                                       | • Do not connect the CA to a network.                                                                                                    |
|                                                       | • Restrict all access to the CA to a limited set of trusted users.                                                                                                    |
|                                                       | <ul> <li>Protect the CA from radio-frequency surveillance using an RF-shield.</li> </ul>                                                                                                    |

## **Certificate Chaining**

 Certificate chain
 A certificate chain is a sequence of certificates, where each certificate in the chain is signed by the subsequent certificate.

 Self-signed certificate
 The last certificate in the chain is normally a self-signed certificate—a certificate that signs itself.

 Example
 Figure 45 shows an example of a simple certificate chain.

 Peer
 signs
 CA
 signs

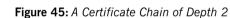

Certificate

Chain of trust

The purpose of certificate chain is to establish a chain of trust from a peer certificate to a trusted CA certificate. The CA vouches for the identity in the peer certificate by signing it. If the CA is one that you trust (indicated by the presence of a copy of the CA certificate in your root certificate directory), this implies you can trust the signed peer certificate as well.

Certificate

### Certificates signed by multiple CAs

A CA certificate can be signed by another CA. For example, an application certificate may be signed by the CA for the finance department of Progress Software, which in turn is signed by a self-signed commercial CA. Figure 46 shows what this certificate chain looks like.

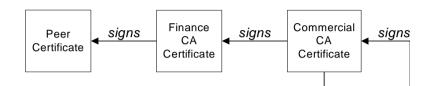

Figure 46: A Certificate Chain of Depth 3

| Trusted CAs                 | An application can accept a signed certificate if the CA certificate for any CA in the signing chain is available in the certificate file in the local root certificate directory.                   |
|-----------------------------|----------------------------------------------------------------------------------------------------|
|                             | See "Providing a List of Trusted Certificate Authorities" on page 317.                                                                                                    |
| Maximum chain length policy | You can limit the length of certificate chains accepted by your applications,<br>with the maximum chain length policy. You can set a value for the<br>maximum length of a certificate chain with the |
|                             | policies:iiop_tls:max_chain_length_policy and                                                                                                    |
|                             | policies:https:max_chain_length_policy configuration variables for IIOP/TLS and HTTPS respectively.                                                                                                  |

# **PKCS#12 Files**

| Contents of a PKCS#12 file               | <ul> <li>A PKCS#12 file contains the following:</li> <li>An X.509 peer certificate (first in a chain).</li> <li>All the CA certificates in the certificate chain.</li> <li>A private key.</li> <li>The file is encrypted with a password.</li> <li>PKCS#12 is an industry-standard format and is used by browsers such as</li> </ul> |
|------------------------------------------|----------------------------------------------------------------------------------------------------|
|                                          | Netscape and Internet Explorer. They are also used in Orbix. Orbix does not support .pem format certificate chains, however.                                                                                                    |
| Creating a PKCS#12 file                  | To create a PKCS#12 file, see "Use the CA to Create Signed Certificates" on page 312.                                                                                                    |
| Viewing a PKCS#12 file                   | To view a PKCS#12 file, CertName.p12:<br>openssl pkcs12 -in CertName.p12                                                                                                    |
| Importing and exporting<br>PKCS#12 files | The generated PKCS#12 files can be imported into browsers such as IE or Netscape. Exported PKCS#12 files from these browsers can be used in Orbix.                                                                                                    |
|                                          | <b>Note:</b> Use OpenSSL v0.9.2 or later; Internet Explorer 5.0 or later; Netscape 4.7 or later.                                                                                                    |

# **Using the Demonstration Certificates**

| Location of the demonstration certificates | The Orbix certificates directory contain<br>that enable you to run the Orbix exam<br>contained in this directory:<br>ASPInstalIDir/asp/6.0/etc/tls/x509                                                                                                    | ple applications. The certificates are                                  |
|--------------------------------------------|----------------------------------------------------------------------------------------------------|-------------------------------------------------------------------------|
| Default CA certificate                     | <ul> <li>The CA used to sign the demonstratio</li> <li>The CA certificate is x509/certs</li> <li>The list of trusted CA's is contain x509/certs/trusted_ca_lists/ only the abigbank_ca.pem CA, b</li> </ul>                                                                      | /ca/abigbank_ca.pem.<br>ned in<br>ca_list1.pem. This initially contains |
|                                            | <b>Note:</b> No whitespace or text is allow statements.                                                                                                    | ved in this file outside the $\mathtt{BEGIN}/\mathtt{END}$              |
| Certificates for demonstration programs    | The PKCS#12 certificates in Table 14 are used by the Orbix demonstration programs. These certificates are located in the x509/certs/demos directory and signed by the x509/certs/ca/abigbank_ca.pem CA certificate.<br><b>Table 14:</b> Demonstration Certificates and Passwords |                                                                         |
|                                            | Demonstration Certificate                                                                                                    | Password                                                                |
|                                            | certs/demos/admin.p12                                                                                                    | adminpass                                                               |
|                                            | certs/demos/alice.p12                                                                                                    | alicepass                                                               |
|                                            | certs/demos/bankserver.pl2                                                                                                    | bankserverpass                                                          |
|                                            | certs/demos/bob.p12                                                                                                    | bobpass                                                                 |
|                                            | certs/demos/CertName.p12                                                                                                    | <i>CertName</i> pass                                                    |
|                                            |                                                                                                    | 11                                                                      |

Untrusted demonstration certificate

In the demonstration programs, the following certificate, bad\_guy.p12, is used to represent a certificate from an untrusted CA:

certs/demos/bad\_guy.pl2

[REVISIT - What is the password for bad\_guy.p12? I don't think it is bad\_guypass.]

**Certificates for the Orbix services** The Orbix services all use the same certificate, as shown in Table 15.

 Table 15: Demonstration Certificate for the Orbix Services

| Services Demonstration Certificate | Password          |
|------------------------------------|-------------------|
| certs/services/administrator.p12   | administratorpass |

# **Creating Your Own Certificates**

| Overview                      | This section describes the steps involved in setting up a CA certificates.                                                                                                    | and signing |
|-------------------------------|----------------------------------------------------------------------------------------------------|-------------|
| OpenSSL utilities             | The steps described in this section are based on the OpenSS command-line utilities from the OpenSSL project,<br>http://www.openssl.org—see Appendix F on page 675. Fu documentation of the OpenSSL command-line utilities can be http://www.openssl.org/docs. | ırther      |
| Sample CA directory structure | For the purposes of illustration, the CA database is assumed following directory structure:                                                                                                    | to have the |
|                               | X509CA/ca                                                                                                    |             |
|                               | X509CA/certs                                                                                                    |             |
|                               | X509CA/newcerts                                                                                                    |             |
|                               | X509CA/crl                                                                                                    |             |
|                               | Where X509CA is the parent directory of the CA database.                                                                                                    |             |
| In this section               | This section contains the following subsections:                                                                                                    |             |
|                               | Set Up Your Own CA                                                                                                    | page 309    |
|                               | Use the CA to Create Signed Certificates                                                                                                    | page 312    |

### Set Up Your Own CA

| Substeps to perform                          | <ul> <li>This section describes how to set up your own private CA. Before setting up a CA for a real deployment, read the additional notes in "Choosing a host for a private certification authority" on page 302.</li> <li>To set up your own CA, perform the following substeps:</li> <li>Step 1—Add the bin directory to your PATH</li> <li>Step 2—Create the CA directory hierarchy</li> <li>Step 3—Copy and edit the openssl.cnf file</li> <li>Step 4—Initialize the CA database</li> <li>Step 5—Create a self-signed CA certificate and private key</li> </ul> |
|----------------------------------------------|----------------------------------------------------------------------------------------------------|
| Step 1—Add the bin directory to<br>your PATH | On the secure CA host, add the Orbix bin directory to your path:<br>Windows<br>> set PATH=ASPInstallDir\asp\6.0\bin;%PATH%<br>UNIX<br>% PATH=ASPInstallDir/asp/6.0/bin:\$PATH; export PATH<br>This step makes the openssl utility available from the command line.                                                                                                    |
| Step 2—Create the CA directory hierarchy     | Create a new directory, <i>X509CA</i> , to hold the new CA. This directory will be<br>used to hold all of the files associated with the CA. Under the <i>X509CA</i><br>directory, create the following hierarchy of directories:<br><i>X509CA</i> /ca<br><i>X509CA</i> /certs<br><i>X509CA</i> /newcerts<br><i>X509CA</i> /crl                                                                                                    |
| Step 3—Copy and edit the openssl.cnf file    | Copy the openssl.cnf file to the X509CA directory, as follows:<br>Windows<br>copy ASPInstallDir\asp\6.0\etc\tls\x509\openssl.cnf<br>X509CA\openssl.cnf<br>UNIX                                                                                                    |

```
cp ASPInstallDir/asp/6.0/etc/tls/x509/openssl.cnf X509CA/openssl.cnf
```

Edit the openssl.cnf to reflect the directory structure of the X509CA directory and to identify the files used by the new CA.

Edit the [CA\_default] section of the openssl.cnf file to make it look like the following:

= X509CA # Where CA files are kept dir certs = \$dir/certs # Where issued certs are kept database = \$dir/index.txt # Database index file new certs dir = \$dir/newcerts # Default place for new certs certificate = \$dir/ca/new ca.pem # The CA certificate serial = \$dir/serial # The current serial number = \$dir/crl.pem crl # The current CRL private\_key = \$dir/ca/new\_ca\_pk.pem # The private key RANDFILE = \$dir/ca/.rand # Private random number file x509 extensions = usr cert # The extensions to add to the cert . . . You might like to edit other details of the OpenSSL configuration at this point—for more details, see "The OpenSSL Configuration File" on page 685.

Step 4—Initialize the CA database In the X509CA directory, initialize two files, serial and index.txt.

#### Windows

```
> echo 01 > serial
```

To create an empty file, index.txt, in Windows start a Windows Notepad at the command line in the *X509CA* directory, as follows:

> notepad index.txt

In response to the dialog box with the text, Cannot find the text.txt file. Do you want to create a new file?, Click Yes, and close Notepad.

#### UNIX

% echo "01" > serial % touch index.txt These files are used by the CA to maintain its database of certificate files.

**Note:** The index.txt file must initially be completely empty, not even containing white space.

Step 5—Create a self-signed CA certificate and private key

Create a new self-signed CA certificate and private key:

openssl req -x509 -new -config X509CA/openssl.cnf -days 365 -out X509CA/ca/new\_ca.pem -keyout X509CA/ca/new\_ca\_pk.pem

The command prompts you for a pass phrase for the CA private key and details of the CA distinguished name:

Using configuration from X509CA/openssl.cnf Generating a 512 bit RSA private key ....++++++ . + + + + + writing new private key to 'new ca pk.pem' Enter PEM pass phrase: Verifying password - Enter PEM pass phrase: You are about to be asked to enter information that will be incorporated into your certificate request. What you are about to enter is what is called a Distinguished Name or a DN. There are quite a few fields but you can leave some blank. For some fields there will be a default value, If you enter '.', the field will be left blank. \_ \_ \_ \_ \_ Country Name (2 letter code) []:IE State or Province Name (full name) []:Co. Dublin Locality Name (eg, city) []:Dublin Organization Name (eg, company) []: IONA Technologies PLC Organizational Unit Name (eq, section) []:Finance Common Name (eq, YOUR name) []:Gordon Brown Email Address []:gbrown@iona.com

**Note:** The security of the CA depends on the security of the private key file and private key pass phrase used in this step.

You should ensure that the file names and location of the CA certificate and private key, new\_ca.pem and new\_ca\_pk.pem, are the same as the values specified in openssl.cnf (see the preceding step ).

You are now ready to sign certificates with your CA.

### Use the CA to Create Signed Certificates

| Substeps to perform                            | If you have set up a private CA, as described in "Set Up Your Own CA" on<br>page 309, you are now ready to create and sign your own certificates.<br>To create and sign a certificate in PKCS#12 format, <i>CertName</i> .p12,<br>perform the following substeps:<br>Step 1—Add the bin directory to your PATH<br>Step 2—Create a certificate signing request<br>Step 3—Sign the CSR<br>Step 4—Concatenate the files<br>Step 5—Create a PKCS#12 file<br>Step 6—Repeat steps as required                                                                                                    |
|------------------------------------------------|----------------------------------------------------------------------------------------------------|
| Step 1—Add the bin directory to<br>your PATH   | <pre>If you have not already done so, add the Orbix bin directory to your path: Windows &gt; set PATH=ASPInstallDir\asp\6.0\bin;%PATH% UNIX % PATH=ASPInstallDir/asp/6.0/bin:\$PATH; export PATH This step makes the openssl utility available from the command line.</pre>                                                                                                    |
| Step 2—Create a certificate<br>signing request | Create a new certificate signing request (CSR) for the <i>CertName</i> .p12<br>certificate:<br>openssl req -new -config X509CA/openssl.cnf<br>-days 365 -out X509CA/certs/CertName_csr.pem -keyout<br>X509CA/certs/CertName_pk.pem<br>This command prompts you for a pass phrase for the certificate's private key<br>and information about the certificate's distinguished name.<br>Some of the entries in the CSR distinguished name must match the values<br>in the CA certificate (specified in the CA Policy section of the openssl.cnf<br>file). The default openssl.cnf file requires the following entries to match:<br>Country Name<br>State or Province Name<br>Organization Name |

The Common Name must be distinct for every certificate generated by OpenSSL.

Using configuration from X509CA/openssl.cnf Generating a 512 bit RSA private kev .+++++ . + + + + + writing new private key to 'X509CA/certs/CertName pk.pem' Enter PEM pass phrase: Verifying password - Enter PEM pass phrase: You are about to be asked to enter information that will be incorporated into your certificate request. What you are about to enter is what is called a Distinguished Name or a DN. There are quite a few fields but you can leave some blank. For some fields there will be a default value, If you enter '.', the field will be left blank. Country Name (2 letter code) []:IE State or Province Name (full name) []:Co. Dublin Locality Name (eg, city) []:Dublin Organization Name (eg. company) []: IONA Technologies PLC Organizational Unit Name (eq, section) []:Systems Common Name (eg, YOUR name) []:Orbix Email Address []:info@iona.com Please enter the following 'extra' attributes to be sent with your certificate request A challenge password []:password An optional company name []: IONA Sign the CSR using your CA: openssl ca -config X509CA/openssl.cnf -days 365 -in X509CA/certs/CertName csr.pem -out X509CA/certs/CertName.pem

This command requires the pass phrase for the private key associated with the new ca.pem CA certificate:

Using configuration from X509CA/openssl.cnf Enter PEM pass phrase: Check that the request matches the signature Signature ok The Subjects Distinguished Name is as follows countryName :PRINTABLE:'IE' stateOrProvinceName :PRINTABLE:'Co. Dublin' localityName :PRINTABLE:'Dublin'

Step 3—Sign the CSR

|                                 | <pre>organizationName :PRINTABLE:'IONA Technologies PLC' organizationalUnitName:PRINTABLE:'Systems' commonName :PRINTABLE:'Bank Server Certificate' emailAddress :IA5STRING:'info@iona.com' Certificate is to be certified until May 24 13:06:57 2000 GMT (365</pre> |
|---------------------------------|----------------------------------------------------------------------------------------------------|
|                                 | To sign the certificate successfully, you must enter the CA private key pass phrase—see "Set Up Your Own CA" on page 309.                                                                                                    |
| Step 4—Concatenate the files    | Concatenate the CA certificate file, <i>CertName</i> certificate file, and <i>CertName_pk.pem</i> private key file as follows:                                                                                                    |
|                                 | Windows                                                                                                    |
|                                 | <pre>copy X509CA\ca\new_ca.pem +     X509CA\certs\CertName.pem +     X509CA\certs\CertName_pk.pem     X509CA\certs\CertName_list.pem</pre>                                                                                                    |
|                                 | UNIX                                                                                                    |
|                                 | <pre>cat X509CA/ca/new_ca.pem     X509CA/certs/CertName.pem     X509CA/certs/CertName_pk.pem &gt;     X509CA/certs/CertName_list.pem</pre>                                                                                                    |
| Step 5—Create a PKCS#12 file    | Create a PKCS#12 file from the CertName_list.pem file as follows:                                                                                                    |
|                                 | openss1 pkcs12 -export -in X509CA/certs/CertName_list.pem -out<br>X509CA/certs/CertName.p12 -name "New cert"                                                                                                    |
| Step 6—Repeat steps as required | Repeat steps 2 to 5, creating a complete set of certificates for your system.<br>A minimum set of Orbix certificates must include a set of certificates for the secure Orbix services.                                                                               |

# **Deploying Certificates**

| Overview        | This section provides an overview of deploying X.509 cer secure Orbix system, with detailed instructions on how to for different parts of the Orbix system. | • •      |
|-----------------|----------------------------------------------------------------------------------------------------|----------|
| In this section | This section contains the following subsections:                                                                                                    |          |
|                 | Overview of Certificate Deployment                                                                                                    | page 316 |
|                 | Providing a List of Trusted Certificate Authorities                                                                                                    | page 317 |
|                 | Deploying Application Certificates                                                                                                    | page 319 |
|                 | Deploying Certificates in Smart Cards                                                                                                    | page 340 |
|                 | Deploying Orbix Service Certificates                                                                                                    | page 323 |
|                 | Deploying itadmin Certificates                                                                                                    | page 326 |
|                 | Configuring Certificate Warnings                                                                                                    | page 329 |

#### **Overview of Certificate Deployment**

#### Overview

Figure 47 provides an overview of the certificates used in a typical deployment of Orbix.

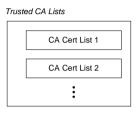

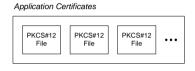

Service Certificates

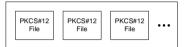

#### itadmin Certificates

| PKCS#12<br>File | PKCS#12<br>File | PKCS#12<br>File |  |
|-----------------|-----------------|-----------------|--|
|                 |                 |                 |  |

Figure 47: Overview of Certificates in a Typical Deployed System

### Sample deployment directory structure

For the purposes of illustration, the examples in this section deploy certificates into the following sample directory structure:

X509Deploy/trusted\_ca\_lists X509Deploy/certs/applications X509Deploy/certs/services X509Deploy/certs/admin

Where X509Deploy is the parent directory for the deployed certificates.

### **Providing a List of Trusted Certificate Authorities**

| Configuration variable          | You can specify the list of root trusted certificates authorities by setting the<br>policies:iiop_tls:trusted_ca_list_policy and<br>policies:https:trusted_ca_list_policy configuration variables for<br>IIOP/TLS and HTTPS respectively.                   |
|---------------------------------|----------------------------------------------------------------------------------------------------|
|                                 | This variable contains a list of strings, each of which provides the filename<br>and path of a file containing one or more trusted CA certificates. For<br>example:                                                                                         |
|                                 | <pre>policies:iiop_tls:trusted_ca_list_policy =     ["ASPInstallDir/asp/6.0/etc/tls/x509/certs/trusted_ca_lists/ca_     list1.pem"];</pre>                                                                                                    |
|                                 | The directory containing the trusted CA certificate lists (for example,<br>ASPInstallDir/asp/6.0/etc/tls/x509/certs/trusted_ca_lists/) should<br>be a secure directory.                                                                                     |
|                                 | <b>Note:</b> If an application supports authentication of a peer, that is a client supports <code>EstablishTrustInTarget</code> , then a file containing trusted CA certificates must be provided. If not, a <code>NO_RESOURCES</code> exception is raised. |
| Choosing a configuration domain | Before deploying the CA certificate on a target host, you must have access to a secure configuration domain or you can create a new domain—see the <i>Administrator's Guide</i> .                                                                           |
|                                 | For example, if you create a secure file-based configuration domain, <i>SecureDomain</i> , you could view or modify the configuration by editing the corresponding <i>ASPInstallDir</i> /etc/domains/SecureDomain.cfg file.                                 |
| Choosing a deployment directory | CA certificates are deployed as concatenated lists. These CA list files can be stored in any location; however, it is convenient to store them under a common deployment directory, for example: X509Deploy/trusted_ca_lists                                |
| Deploying                       | To deploy a trusted CA certificate, perform the following steps:                                                                                                    |

| Step | Action                                                                                                    |
|------|----------------------------------------------------------------------------------------------------|
| 1    | If you have access to an existing secure domain,<br>SecureDomain, you can append the CA certificate contents to<br>one of the files specified in the<br>policies:iiop_tls:trusted_ca_list_policy configuration<br>variable for IIOP/TLS or in the<br>policies:https:trusted_ca_list_policy configuration<br>variable for HTTPS.                                          |
|      | For example, consider how to configure the IIOP/TLS protocol.<br>If policies:iiop_tls:trusted_ca_list_policy lists the file,<br>X509Deploy/trusted_ca_lists/ca_list1.pem, you can add<br>your new CA to the ca_list1.pem file as follows:                                                                                                    |
|      | Windows<br>copy X509Deploy\trusted_ca_lists\ca_list1.pem +<br>X509CA\ca\new_ca.pem<br>X509Deploy\trusted_ca_lists\ca_list1.pem                                                                                                    |
|      | UNIX<br>cat X509CA/ca/new_ca.pem >><br>X509Deploy/trusted_ca_lists/ca_list1.pem                                                                                                    |
|      | The CA certificate is now deployed; hence you can skip steps 2 and 3.                                                                                                    |
| 2    | Alternatively, you can create a new CA list file to hold your CA certificate. Copy the new_ca.pem certificate to the <i>X509Deploy</i> /trusted_ca_lists directory. Rename new_ca.pem to ca_list.pem, to remind you that this file is actually a list of certificates that happens to contain one certificate. Do <i>not</i> copy the CA private key to the target host. |
| 3    | Add the ca_list.pem file to your list of trusted CA files. For example, in the case of IIOP/TLS:                                                                                                    |
|      | <pre>policies:iiop_tls:trusted_ca_list_policy =     ["X509Deploy/trusted_ca_lists/existing_list.pem",     "X509Deploy/trusted_ca_lists/ca_list.pem"];</pre>                                                                                                    |

#### **Deploying Application Certificates**

#### Choosing a deployment directory

Application certificates are stored as PKCS#12 files (with .p12 suffix). The certificates can be stored in arbitrary locations; however, it is usually convenient to store the application certificates under a common deployment directory, for example:

X509Deploy/certs/applications

#### Deploying

To deploy an application certificate, *CertName*.p12, for an application that uses the *SampleApp* ORB name in the *DomainName* domain, perform the following steps:

| Step | Action                                                                                                    |
|------|----------------------------------------------------------------------------------------------------|
| 1    | Copy the application certificate, <i>CertName</i> .pl2, to the certificates directory—for example, <i>X509Deploy</i> /certs/applications—on the deployment host. The certificates directory should be a secure directory that is accessible only to administrators and other privileged users. |
| 2    | Edit the DomainName configuration file (usually<br>ASPInstallDir/etc/domains/DomainName.cfg). In the<br>SampleApp scope, change the principal sponsor configuration<br>to specify the CertName.p12 certificate, as follows:                                                                    |
|      | <pre># Orbix Configuration File SampleApp {      principal_sponsor:use_principal_sponsor = "true";     principal_sponsor:auth_method_id = "pkcs12_file";     principal_sponsor:auth_method_data =         ["filename=X509Deploy/certs/applications/CertName         .p12"]; };</pre>           |
| 3    | By default, the application will prompt the user for the certificate pass phrase as it starts up. To choose another option for providing the pass phrase, see "Providing a Certificate Pass Phrase" on page 386.                                                                               |

| Step | Action                                                                                                    |
|------|----------------------------------------------------------------------------------------------------|
| 4    | If you are using the KDM to enable automatic activation of your secure servers, make sure you update the KDM database with the new certificate passwords. See "Automatic Activation of Secure Servers" on page 401. |

### **Deploying Certificates in Smart Cards**

| Overview                                         | Orbix supports an option to store credentials (that is, an X.509 certificate chain and private key) on a smart card.                                                                                                    |
|--------------------------------------------------|----------------------------------------------------------------------------------------------------|
| Prerequisites                                    | Before deploying your certificates in a smart card, you must have the following third-party products installed:                                                                                                    |
|                                                  | • <i>Baltimore smart card toolkit</i> —a software library that supports the PKCS#11 interface and enables Orbix to communicate with the smart card . This library is bundled with Orbix.                                                                                   |
|                                                  | • Tools and utilities to administer the smart card (usually bundled with the hardware).                                                                                                    |
| Deploying the certificates                       | Smart card hardware is normally delivered with drivers and utilities that<br>enable you to deploy X.509 certificate chains and private keys to the smart<br>card. Consult the <i>third-party documentation</i> that accompanies your<br>smart-card hardware for details.   |
| Deployment constraints                           | Please note the following constraints when deploying the certificates:                                                                                                    |
|                                                  | <ul> <li>You must deploy the certificate chain and private key to slot 0. This is<br/>currently the only supported smart card slot.</li> </ul>                                                                                                    |
|                                                  | • The slot o should contain only one certificate chain and public/private key pair.                                                                                                    |
| Configuring an application to use the smart card | To configure an application to use the smart card, edit the configuration for your domain (usually <i>ASPInstallDir/etc/domains/DomainName.cfg</i> ). In the <i>SmartCardApp</i> scope, ensure that the principal sponsor is configured to use the smart card, as follows: |
|                                                  | # Orbix Configuration File                                                                                                    |
|                                                  | <pre>SmartCardApp {      principal_sponsor:use_principal_sponsor = "true";     principal_sponsor:auth_method_id = "pkcs11";     principal_sponsor:auth_method_data = ["provider=dkck132.dll",         "slot=0"]; };</pre>                                                  |

By default, the application will prompt the user for the smart card PIN as it starts up. To choose another option for providing the PIN, see "Providing a Smart Card PIN" on page 391.

#### **Deploying Orbix Service Certificates**

### Orbix services requiring certificates

In a secure system, all Orbix services should be capable of servicing secure connections; hence, all of the services require certificates. A minimal system typically includes the following secure services:

- Locator,
- Node daemon,
- Naming service,
- Interface repository (IFR),
- Management service.
- Security service.

Additionally, your system might also require certificates for the events, notification, and OTS services.

**Choosing a deployment directory** Orbix service certificates are stored as PKCS#12 files. The service certificates are similar to application certificates and, like application certificates, can be stored in arbitrary locations. It is usually convenient to store the service certificates in their own subdirectory—for example:

X509Deploy/certs/services

Deploying

To deploy a service certificate, *CertName*.pl2, for a service that uses the *Service* ORB name in the *DomainName* domain, perform the following steps:

| Step | Action                                                                                                    |
|------|----------------------------------------------------------------------------------------------------|
| 1    | Copy the service certificate, <i>CertName</i> .pl2, to the service certificates directory <i>X509Deploy</i> /certs/services on the deployment host. |
|      | The service certificates directory should be a secure directory that is accessible only to administrators and other privileged users.               |

| Step | Action                                                                                                    |
|------|----------------------------------------------------------------------------------------------------|
| 2    | Edit the <i>DomainName</i> configuration file (usually <i>ASPInstallDir/etc/domains/DomainName.cfg</i> ). In the <i>Service</i> scope, change the principal sponsor configuration to specify the <i>CertName.pl2</i> certificate, as follows:                          |
|      | <pre># Orbix Configuration File Service {      principal_sponsor:use_principal_sponsor = "true";     principal_sponsor:auth_method_id = "pkcs12_file";     principal_sponsor:auth_method_data =     ["filename=X509Deploy/certs/services/CertName.p12     "]; };</pre> |
| 3    | By default, the application will prompt the user for the certificate pass phrase as it starts up. To choose another option for providing the pass phrase, see "Providing a Certificate Pass Phrase" on page 386.                                                       |
| 4    | If you are using the KDM to enable automatic activation of the<br>Orbix service, make sure you update the KDM database with<br>the new certificate pass phrase. See "Automatic Activation of<br>Secure Servers" on page 401.                                           |

Providing pass phrases for Orbix services

It is possible to combine the different ways of providing pass phrases to the Orbix services. For example, some of the alternatives for setting up the Orbix services are:

- Use a password file for all Orbix services.
- Provide the pass phrase from a dialog prompt for all Orbix services.
- Use a password file for the locator and the node daemon. Use the KDM for all other Orbix services.
- Provide the pass phrase from a dialog prompt for the locator and the node daemon. Use the KDM for all other Orbix services.

#### Example configuration

The default configuration of the Orbix services specifies that all services use the administrator.pl2 certificate. The principal sponsor for services is configured as follows:

```
# Orbix Configuration File
iona services
{
  principal sponsor:use principal sponsor = "true";
  principal sponsor:auth method id = "pkcs12 file";
  principal sponsor:auth method data =
   ["filename=ASPInstallDir\asp\6.0\etc\tls\x509\certs\services\a
   dministrator.p12",
   "password file=ASPInstallDir\asp\6.0\etc\tls\x509\certs\servic
   es\administrator.pwf"];
  . . .
  ServiceA {
    // Inherit principal sponsor settings from outer scope.
    . . .
  };
  ServiceB {
    // Inherit principal sponsor settings from outer scope.
    . . .
  };
  . . .
};
```

The sub-scopes, *ServiceA*, *ServiceB* and so on, use the principal sponsor settings from the outer scope, iona\_services. Hence, all of the Orbix services use the same certificate, administrator.pl2.

It is possible to override settings from the iona\_services outer scope by configuring the principal sponsor in a local scope—for example, within the *ServiceA* scope.

### **Deploying itadmin Certificates**

| Overview                                                            | The Orbix command-line administration utility, itadmin, requires a certificate when used in a secure domain. Two categories of certificate can be used with itadmin, as follows:                                                                                                    |
|---------------------------------------------------------------------|----------------------------------------------------------------------------------------------------|
|                                                                     | <ul> <li>Ordinary certificates—for users with ordinary privileges who want to<br/>perform routine administration tasks such as checking the status of<br/>servers and administering the naming service.</li> </ul>                                                                                          |
|                                                                     | <ul> <li>Administrator certificates—for users with administrator privileges who<br/>need to administer pass phrases and security checksums stored in the<br/>KDM—see "KDM Administration" on page 409.</li> </ul>                                                                                           |
| Specifying a deployment directory<br>for administrator certificates | Before deploying itadmin certificates for the first time, you can edit the Orbix configuration file to specify the directory that will contain the administrator certificates. You can specify the administrator certificates deployment directory using the itadmin_x509_cert_root configuration variable. |
|                                                                     | For example, if you choose the following deployment directory for your itadmin certificates:                                                                                                    |
|                                                                     | X509Deploy/certs/admin                                                                                                    |
|                                                                     | you should then set itadmin_x509_cert_root as follows:                                                                                                    |
|                                                                     | <pre># Orbix Configuration File itadmin_x509_cert_root = "X509Deploy/certs/admin";</pre>                                                                                                    |

### Deploying an ordinary certificate for itadmin

To deploy an ordinary certificate for itadmin, *OrdinaryCert*.pl2, in the *DomainName* domain, perform the following steps:

| Step | Action                                                                                                    |
|------|----------------------------------------------------------------------------------------------------|
| 1    | Copy the ordinary certificate, <i>OrdinaryCert</i> .p12, to the service certificates directory <i>X509Deploy</i> /certs/services on the deployment host.                                                                                                    |
|      | The service certificates directory should be a secure directory that is accessible only to administrators and other privileged users.                                                                                                    |
| 2    | Edit the DomainName configuration file (usually<br>ASPInstallDir/etc/domains/DomainName.cfg). In the<br>ItadminUtility scope, change the principal sponsor<br>configuration to specify the OrdinaryCert.pl2 certificate, as<br>follows:                                                     |
|      | <pre># Orbix Configuration File ItadminUtility {      principal_sponsor:use_principal_sponsor = "true";     principal_sponsor:auth_method_id = "pkcs12_file";     principal_sponsor:auth_method_data =</pre>                                                                                |
|      | <pre>["filename=X509Deploy/certs/services/OrdinaryCert.p 12"]; };</pre>                                                                                                    |
| 3    | By default, the itadmin utility would prompt the user for the certificate pass phrase as it starts up. A more convenient option, however, is to store the pass phrase in a secure password file—see "Providing a Certificate Pass Phrase" on page 386 for details of how to configure this. |

# Deploying an administrator certificate for itadmin

To deploy an administrator certificate for itadmin, *AdminCert*.pl2, perform the following step:

| Step | Action                                                                                                    |
|------|----------------------------------------------------------------------------------------------------|
| 1    | Copy the administrator certificate, <i>AdminCert</i> .pl2, to the itadmin certificates directory specified by the itadmin_x509_cert_root configuration variable. |
|      | The itadmin certificates directory should be a secure directory that is accessible only to administrators and other privileged users.                            |

### Overriding the ordinary certificate with the administrator certificate

To perform administrator tasks requiring special privileges, such as administering the KDM, you must override the ordinary certificate with the administrator certificate using the itadmin admin\_logon subcommand.

See "KDM Administration" on page 409 for details.

### **Configuring Certificate Warnings**

Overview Orbix enables you to configure the following kinds of certificate warning: Certificate expiration warning. Own credentials warning. Certificate expiration warning Normally, an X.509 certificate would be defined to expire after a certain date. You can arrange to send a warning message to the Orbix log, if certificate expiration is imminent, thus helping to avoid unexpected failure. To configure a certificate expiration warning, add the configuration variables from Example 38 to your application's configuration scope. **Example 38:** Configuring a Certificate Expiration Warning #Orbix Configuration File plugins: iiop tls: enable warning for approaching cert expiration = "true"; plugins: iiop tls:cert expiration warning days = "31"; The configuration in Example 38 would send a warning to the Orbix log, if the application's own certificate is less than 31 days away from expiry. Only an application's own certificate is checked, not the peer certificates. **Own credentials warning** You can also configure Orbix to log a warning, if the subject DN from an application's own certificate matches a certain pattern. This can be useful, for example, if you want to ensure that demonstration certificates are not accidentally deployed in a production system. Example 39 shows how to configure the own credentials warning. If the specified certificate constraints match the subject DN of an application's own certificate, a warning is issued to the Orbix log. For details of the constraint language, see "Applying Constraints to Certificates" on page 569. Example 39: Configuring an Own Credentials Warning #Orbix Configuration File plugins:iiop tls:own credentials warning cert constraints = ["C=US,ST=Massachusetts"];

# **Deploying Certificates with Schannel**

#### Overview

This section describes how to deploy X.509 certificates into the Schannel certificate store. This method of deployment is used *only* for C++ applications that use the Schannel SSL/TLS toolkit on the Windows platform—see "Choosing an SSL/TLS Toolkit" on page 285 for more details.

#### In this section

This section contains the following subsections:

| Schannel Certificate Store                | page 331 |
|-------------------------------------------|----------|
| Deploying Trusted Certificate Authorities | page 336 |
| Deploying Application Certificates        | page 337 |
| Deploying Certificates in Smart Cards     | page 340 |

### **Schannel Certificate Store**

| Overview                       | This subsection describes how to manage certificates in the Schannel certificate store (Windows C++ applications only).                                                                                                    |  |  |
|--------------------------------|----------------------------------------------------------------------------------------------------|--|--|
| Prerequisites                  | The Schannel certificate store is <i>only</i> available to C++ applications on the Windows platform when you have selected Schannel as the underlying SSL/TLS toolkit. See "Choosing an SSL/TLS Toolkit" on page 285 for details.                                                                                                    |  |  |
| Managing the certificate store | Windows makes the Schannel certificate store accessible through the following O/S utilities:                                                                                                    |  |  |
|                                | Internet Explorer.                                                                                                    |  |  |
|                                | Microsoft Management Console.                                                                                                    |  |  |
| Internet Explorer              | To access the certificate store from Internet Explorer:                                                                                                    |  |  |
|                                | 1. Choose the <b>Tools   Internet Options</b> menu option to open the <b>Internet Options</b> dialog box.                                                                                                    |  |  |
|                                | 2. Click on the <b>Content</b> tab.                                                                                                    |  |  |
|                                | <ol> <li>Click Certificates to open the Certificates dialog box.</li> </ol>                                                                                                    |  |  |
|                                | 4. Use the <b>Certificates</b> dialog box to manage the certificate store.                                                                                                    |  |  |
| Microsoft Management Console   | You can also access the certificate store from within the Microsoft<br>Management Console (MMC), using the <i>certificate snap-in</i> . The MMC is<br>general-purpose, customizable management tool for the Windows operating<br>system. The functionality of the MMC can be customized by adding,<br>removing and configuring a variety of different MMC snap-ins. |  |  |

You can add the certificate snap-in to the MMC as follows:

1. Start the MMC from the start menu by selecting **Start | Run** and then entering the command mmc. The MMC opens as shown in Figure 48.

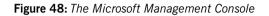

| 🚡 Console1 - [Console Root]             |             |
|-----------------------------------------|-------------|
| ] 📸 ⊆onsole <u>W</u> indow <u>H</u> elp | D 🖨 🖬 💷 🔳 🛛 |
| Action View Eavorites ← →   📾 📧 😫       |             |
| Tree Favorites Name                     |             |
| Console Root                            |             |
|                                         |             |
|                                         |             |
|                                         |             |
|                                         |             |
|                                         |             |
|                                         |             |

2. From the MMC, select the **Console** |Add/Remove Snap-In... menu option. The Add/Remove Snap-In dialog opens as shown in Figure 49.

| Add/Remove Snap-in                                                    |       |  |
|-----------------------------------------------------------------------|-------|--|
| Standalone Extensions                                                 |       |  |
| Use this page to add or remove a standalone Snap-in from the console. |       |  |
| Snap-ins added to: Console Root                                       |       |  |
|                                                                       | -1    |  |
|                                                                       |       |  |
|                                                                       |       |  |
|                                                                       |       |  |
|                                                                       |       |  |
|                                                                       |       |  |
| J                                                                     | _1    |  |
|                                                                       |       |  |
|                                                                       |       |  |
| Add                                                                   |       |  |
| ОК С                                                                  | ancel |  |

Figure 49: The Add/Remove Snap-In Dialog Box

3. Click **Add...** to open the **Add Standalone Snap-In** dialog box, as shown in Figure 50.

| Add Standalone Snap-in                                                                      |                       | ? × |
|---------------------------------------------------------------------------------------------|-----------------------|-----|
| Available Standalone Snap-ins:                                                              |                       |     |
| Snap-in                                                                                     | Vendor                |     |
| al ActiveX Control                                                                          |                       |     |
| Certificates                                                                                | Microsoft Corporation |     |
| 📃 ClearCase Administration                                                                  |                       |     |
| ClearCase Host                                                                              |                       |     |
| ClearCase Network Browser                                                                   |                       |     |
| ClearCase on the Web                                                                        |                       |     |
| ClearCase Registry Administration                                                           |                       |     |
| Component Services                                                                          |                       |     |
| Computer Management                                                                         |                       |     |
| Device Manager                                                                              |                       | -   |
| Description                                                                                 |                       |     |
| The Certificates snap-in allows you to bro<br>certificate stores for yourself, a service, o |                       |     |
|                                                                                             |                       |     |
| [                                                                                           | <u>A</u> dd Clo       | se  |

Figure 50: The Add Standalone Snap-In Dialog Box

- 4. From the snap-in list box, select the Certificates snap-in and then click Add.
- 5. A wizard utility starts up to guide you through the process of adding the Certificates snap-in. Follow the instructions in the wizard to add the snap-in.

6. After finishing the certificate snap-in wizard, close the dialog boxes. The console window should now look similar to Figure 51.

Figure 51: Microsoft Management Console with Certificates Snap-In

| 🚡 Console1 - [Console Root\Certificates - Current User\Personal\Certificates] |                 |               |  |                 |        |
|-------------------------------------------------------------------------------|-----------------|---------------|--|-----------------|--------|
| ] 🚡 <u>C</u> onsole <u>W</u> indow <u>H</u> el                                | þ               |               |  | 🗳 🖬   💷 📃       | Ð×     |
| <u>Action View Eavorites</u>                                                  |                 | l 🕄           |  |                 |        |
| Tree Favorites                                                                | Issued To 🔺     | Issued By     |  | Expiration Date | Inten  |
| Console Root                                                                  | 🚟 Administrator | Administrator |  | 19/06/2101      | File R |
| 🚊 🐻 Certificates - Current L                                                  | 🔤 Administrator | Administrator |  | 10/02/2101      | File R |
| 🚊 🖂 Personal                                                                  | 🔤 Administrator | Administrator |  | 09/02/2101      | File R |
| Certificates                                                                  | 🔤 Administrator | Administrator |  | 30/12/2100      | File R |
| 🗄 💼 Trusted Root Certif                                                       | 🔤 Administrator | Administrator |  | 26/12/2100      | File R |
| 🗄 🗀 Enterprise Trust                                                          |                 |               |  |                 |        |
| 🕂 🕀 🛄 Intermediate Certif                                                     |                 |               |  |                 |        |
| Active Directory Us                                                           |                 |               |  |                 |        |
| 🗄 💼 REQUEST                                                                   |                 |               |  |                 |        |
|                                                                               | •               |               |  |                 | F      |
| Personal store contains 5 certificates.                                       |                 |               |  |                 |        |

 To save the current console configuration for future use, select Console | Save As... and save the customized console in a convenient location.

References

For more details about the MMC utility, see the following white paper from Microsoft:

 Microsoft Management Console: Overview (http://www.microsoft.com/windows2000/docs/\_Toc463917037).

### **Deploying Trusted Certificate Authorities**

| Overview              | This subsection describes how to deploy trusted certificate authority (CA) certificates to the Schannel certificate store (Windows C++ applications only). Your Orbix application must be configured to use Schannel as its underlying SSL/TLS toolkit.                                 |  |  |
|-----------------------|----------------------------------------------------------------------------------------------------|--|--|
| CA certificate format | A trusted CA certificate is distributed as a plain certificate without a private key (the private key is known only to the certification authority). For example, trusted CA certificates might be distributed in PEM format, but not in PKCS#12 format (which includes a private key). |  |  |
| Deploying             | To deploy a trusted CA certificate to the Schannel certificate store, perform the following steps:                                                                                                    |  |  |
|                       | 1. Launch an MMC utility that has been configured with a certificates snap-in (see "Schannel Certificate Store" on page 331).                                                                                                    |  |  |
|                       | <ol> <li>From the MMC console tree, select the Console<br/>Root\Certificates\Trusted Root Certification Authorities\Certificates<br/>directory.</li> </ol>                                                                                                    |  |  |
|                       | 3. Right-click the <b>Certificates</b> directory and select the <b>All Tasks Import</b> option. A <b>Certificate Import Wizard</b> launches.                                                                                                    |  |  |
|                       | 4. Follow the instructions in the <b>Certificate Import Wizard</b> to add a trusted CA certificate to the certificate store.                                                                                                    |  |  |
|                       | <b>Note:</b> The Orbix policies:iiop_tls:trusted_ca_list_policy configuration variable is ignored when your C++ application is configured to use the Schannel SSL/TLS toolkit.                                                                                                    |  |  |

### **Deploying Application Certificates**

| Overview  | Scha                                                                                                 | subsection describes how to deploy application certificates in the<br>innel certificate store (Windows C++ applications only). Your Orbix<br>ication must be configured to use Schannel as its underlying SSL/TLS<br>it.                                                                                                  |  |
|-----------|----------------------------------------------------------------------------------------------------|----------------------------------------------------------------------------------------------------|--|
| Deploying | To deploy an application certificate to the Schannel certificate store, perform the following steps: |                                                                                                    |  |
|           | 1.                                                                                                   | Launch an MMC utility that has been configured with a certificates snap-in (see "Schannel Certificate Store" on page 331).                                                                                                    |  |
|           | 2.                                                                                                   | From the MMC console tree, select the <b>Console</b><br><b>Root\Certificates\Personal\Certificates</b> directory.                                                                                                    |  |
|           |                                                                                                    | <b>Note:</b> Currently, Orbix can load application certificates from the personal certificate directory only.                                                                                                    |  |
|           | 3.                                                                                                   | Right-click the <b>Certificates</b> directory and select the <b>All Tasks   Import</b> option. A <b>Certificate Import Wizard</b> launches.                                                                                                    |  |
|           | 4.                                                                                                   | Follow the instructions in the <b>Certificate Import Wizard</b> to add an application certificate to your personal certificate store.                                                                                                    |  |
|           | 5.                                                                                                   | To configure an Orbix application to use the certificate, you need to know the common name (CN) from the certificate's subject DN.                                                                                                    |  |
|           |                                                                                                    | If you do not already know the certificate's common name, you can<br>easily find out by double-clicking the certificate entry in the <b>Console</b><br><b>Root\Certificates\Personal\Certificates</b> directory of the MMC console.<br>In the <b>Certificate</b> dialog, click the <b>Details</b> tab and then select the |  |

**Subject** field from the scrollbox. Figure 52 shows the Certificate dialog at this point.

| Certificate                                                                                                    |                                | ? × |
|----------------------------------------------------------------------------------------------------|--------------------------------|-----|
| General Details Certification Path                                                                                  | d .                            |     |
| Show: <all></all>                                                                                                   | ·<br>•                         |     |
| Success Trans                                                                                                    |                                |     |
| Field                                                                                                    | Value                          |     |
| 💳 Version                                                                                                    | V3                             |     |
| 💳 Serial number                                                                                                    | 10EF                           |     |
| 🔚 Signature algorithm                                                                                               | md5RSA                         |     |
| EIssuer                                                                                                    | info@abigbank.com, ABigBank    |     |
| Valid from                                                                                                    | 04 October 2000 16:01:05       |     |
| 🖃 Valid to                                                                                                    | 08 September 2005 16:01:05     |     |
| Subject                                                                                                    | alice@abigbank.com, Alice, Fin |     |
| Public key                                                                                                    | RSA (1024 Bits)                | -   |
| E = alice@abigbank.com<br>CN = Alice<br>OU = Finance<br>O = ABigBank no warranty der<br>S = Massachusetts<br>C = US | no purposes                    |     |
| E                                                                                                    | dit Properties                 |     |
|                                                                                                    | 0                              | <   |

Figure 52: Certificate Dialog Showing the Certificate's Subject DN.

The lower pane shows the AVA settings from the certificate's subject DN (for an explanation of X.509 certificate terminology, see "ASN.1 and Distinguished Names" on page 659). From Figure 52, you can see that the common name (CN) of this certificate is Alice.

 Edit the Orbix configuration for your domain (usually *ASPInstallDir*/etc/domains/DomainName.cfg). In your application's configuration scope, *MyApp*, ensure that the principal sponsor is configured to use the new certificate, as shown in Example 40.

```
# Orbix Configuration File
...
MyApp {
    ...
    principal_sponsor:use_principal_sponsor = "true";
    principal_sponsor:auth_method_id = "security_label";
    principal_sponsor:auth_method_data =
        ["label=CommonName"];
};
```

Where *CommonName* is the common name (CN) from the new certificate's subject DN. For example, if using the certificate shown in Figure 52 on page 338, the *CommonName* would be Alice.

**Note:** When Orbix is configured to use Schannel, you cannot use PKCS#12 files directly. Hence, the pkcs12\_file value of principal\_sponsor:auth\_method\_id cannot be used with Schannel.

7. When you start an Orbix application that uses the new certificate, Schannel might or might not prompt you for a private key password. The behavior at runtime depends on whether or not you chose the Enable strong private key protection option when importing the certificate with the Certificate Import Wizard.

Importing PKCS#12 filesIf you want to import a PKCS#12 certificate (.p12 file suffix) into the<br/>certificate store, there is an easy short cut available: double-click the<br/>PKCS#12 file and follow the instructions in the Certificate Import Wizard<br/>to add the certificate to your personal certificate store.

### **Deploying Certificates in Smart Cards**

| Overview                                         | Orbix supports an option to store credentials (that is, an X.509 certificate chain and private key) on a smart card.<br>This subsection describes how to deploy certificates in a smart card which is accessible through the Schannel certificate store (Windows $C++$ applications only). Your Orbix application must be configured to use Schannel as its underlying SSL/TLS toolkit. |
|--------------------------------------------------|----------------------------------------------------------------------------------------------------|
| Prerequisites                                    | Before deploying your certificates in a smart card, you must have the following third-party products installed:                                                                                                    |
|                                                  | <ul> <li><i>Third-party smart card toolkit</i>—a software library that integrates the smart card hardware with the Schannel toolkit and certificate store.</li> <li>Tools and utilities to administer the smart card (usually bundled with the hardware).</li> </ul>                                                                                                    |
| Deploying the certificates                       | Smart card hardware is normally delivered with drivers and utilities that enable you to deploy X.509 certificate chains and private keys to the smart card. Consult the <i>third-party documentation</i> that accompanies your smart-card hardware for details.                                                                                                    |
| Smart card transparency in<br>Schannel           | As soon as a smart card is inserted into the card reader, the smart card credentials automatically appear in the Schannel certificate store. The credentials are then accessible in just the same way as any other certificate in the store.                                                                                                    |
| Configuring an application to use the smart card | To configure an Orbix application to use the smart card through Schannel, edit the configuration for your domain (usually <i>ASPInstallDir</i> /etc/domains/ <i>DomainName</i> .cfg). In your application's                                                                                                    |

configuration scope, SmartCardApp, ensure that the principal sponsor is configured to use the smart card, as shown in Example 40.

Example 40: Configuring an Application to Use a Smart Card in Schannel

```
# Orbix Configuration File
...
SmartCardApp {
    ...
    principal_sponsor:use_principal_sponsor = "true";
    principal_sponsor:auth_method_id = "security_label";
    principal_sponsor:auth_method_data = ["label=CommonName"];
};
```

Where *CommonName* is the common name (CN) from the smart card certificate's subject DN (see "ASN.1 and Distinguished Names" on page 659).

Supplying the smart card PIN By default, Schannel will prompt the user for the smart card PIN as it starts up. There is currently no alternative to supplying the smart card PIN in Schannel.

CHAPTER 11 | Managing Certificates

#### CHAPTER 12

# Configuring SSL/TLS Secure Associations

You can govern the behavior of client-server connections by setting configuration variables to choose association options and to specify cipher suites.

In this chapter

This chapter discusses the following topics:

| Overview of Secure Associations | page 344 |
|---------------------------------|----------|
| Setting Association Options     | page 346 |
| Specifying Cipher Suites        | page 359 |
| Caching TLS Sessions            | page 368 |

# **Overview of Secure Associations**

| Secure association     | Secure association is the CORBA term for any link between a client and a server that enables invocations to be transmitted securely. In practice, a secure association is often realized as a TCP/IP network connection augmented by a particular security protocol (such as TLS) but many other realizations are possible.<br>In the context of Orbix, secure associations always use TLS.                                                                                                    |  |
|------------------------|----------------------------------------------------------------------------------------------------|--|
| TLS session            | A <i>TLS</i> session is the TLS implementation of a secure client-server association. The TLS session is accompanied by a session state that stores the security characteristics of the association.<br>A TLS session underlies each secure association in Orbix.                                                                                                    |  |
| Colocation             | For <i>colocated invocations</i> , that is where the calling code and called code share the same address space, Orbix supports the establishment of colocated secure associations. A special interceptor, TLS_Coloc, is provided by the security plug-in to optimize the transmission of secure, colocated invocations.                                                                                                    |  |
| Configuration overview | <ul> <li>The security characteristics of an association can be configured through the following CORBA policy types:</li> <li><i>Client secure invocation policy</i>—enables you to specify the security requirements on the client side by setting association options. See "Choosing Client Behavior" on page 350 for details.</li> <li><i>Target secure invocation policy</i>—enables you to specify the security requirements on the server side by setting association options. See "Choosing Target Behavior" on page 352 for details.</li> <li><i>Mechanism policy</i>—enables you to specify the security mechanism used by secure associations. In the case of TLS, you are required to specify a list of cipher suites for your application. See "Specifying Cipher Suites" on page 359 for details.</li> </ul> |  |

Figure 53 illustrates all of the elements that configure a secure association. The security characteristics of the client and the server can be configured independently of each other.

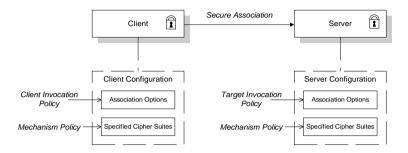

Figure 53: Configuration of a Secure Association

# **Setting Association Options**

#### Overview

This section explains the meaning of the various SSL/TLS association options and describes how you can use the SSL/TLS association options to set client and server secure invocation policies for both SSL/TLS and HTTPS connections.

#### In this section

The following subsections discuss the meaning of the settings and flags:

| Secure Invocation Policies            | page 347 |
|---------------------------------------|----------|
| Association Options                   | page 348 |
| Choosing Client Behavior              | page 350 |
| Choosing Target Behavior              | page 352 |
| Hints for Setting Association Options | page 354 |

### **Secure Invocation Policies**

| Secure invocation policies | <ul> <li>You can set the minimum security requirements of objects in your system with two types of security policy:</li> <li><i>Client secure invocation policy</i>—specifies the client association options.</li> <li><i>Target secure invocation policy</i>—specifies the association options on a target object.</li> <li>These policies can only be set through configuration; they cannot be specified programmatically by security-aware applications.</li> </ul> |
|----------------------------|----------------------------------------------------------------------------------------------------|
| OMG-defined policy types   | The client and target secure invocation policies correspond to the following policy types, as defined in the OMG security specification:                                                                                                    |
|                            | • Security::SecClientSecureInvocation                                                                                                    |
|                            | • Security::SecTargetSecureInvocation                                                                                                    |
|                            | These policy types are, however, not directly accessible to programmers.                                                                                                    |
| Configuration example      | For example, to specify that client authentication is required for IIOP/TLS connections, you can set the following target secure invocation policy for your server:                                                                                                    |
|                            | # Orbix Configuration File                                                                                                    |
|                            | <pre>secure_server_enforce_client_auth {     policies:iiop_tls:target_secure_invocation_policy:requires =     ["EstablishTrustInClient", "Confidentiality"];</pre>                                                                                                    |
|                            | <pre>policies:iiop_tls:target_secure_invocation_policy:supports = ["EstablishTrustInClient", "Confidentiality", "Integrity", "DetectReplay", "DetectMisordering", "EstablishTrustInTarget"];</pre>                                                                                                    |
|                            | <pre>// Other settings (not shown) };</pre>                                                                                                    |

### **Association Options**

| Available options | You can use association options to configure Orbix. They can be set for clients or servers where appropriate. These are the available options:                                                                                                    |  |
|-------------------|----------------------------------------------------------------------------------------------------|--|
|                   | • NoProtection                                                                                                    |  |
|                   | • Integrity                                                                                                    |  |
|                   | • Confidentiality                                                                                                    |  |
|                   | • DetectReplay                                                                                                    |  |
|                   | • DetectMisordering                                                                                                    |  |
|                   | • EstablishTrustInTarget                                                                                                    |  |
|                   | • EstablishTrustInClient                                                                                                    |  |
| NoProtection      | Use the NoProtection flag to set minimal protection. This means that insecure bindings are supported, and (if the application supports something other than NoProtection) the object can accept secure and insecure invocations. This is the equivalent to SEMI_SECURE servers in OrbixSSL. |  |
| Integrity         | Use the Integrity flag to indicate that the object supports integrity-protected invocations. Setting this flag implies that your TLS cipher suites support message digests (such as MD5, SHA1).                                                                                             |  |
| Confidentiality   | Use the Confidentiality flag if your object requires or supports at least confidentiality-protected invocations. The object can support this feature if the cipher suites specified by the MechanismPolicy support confidentiality-protected invocations.                                   |  |
| DetectReplay      | Use the DetectReplay flag to indicate that your object supports or requires replay detection on invocation messages. This is determined by characteristics of the supported TLS cipher suites.                                                                                              |  |
| DetectMisordering | Use the DetectMisordering flag to indicate that your object supports or requires error detection on fragments of invocation messages. This is determined by characteristics of the supported TLS cipher suites.                                                                             |  |

| EstablishTrustInTarget | The EstablishTrustInTarget flag is set for client policies only. Use the flag to indicate that your client supports or requires that the target authenticate its identity to the client. This is determined by characteristics of the supported TLS cipher suites. This is normally set for both client supports and requires unless anonymous cipher suites are supported. |
|------------------------|----------------------------------------------------------------------------------------------------|
| EstablishTrustInClient | Use the EstablishTrustInClient flag to indicate that your target object requires the client to authenticate its privileges to the target. This option cannot be required as a client policy.                                                                                                    |
|                        | If this option is supported on a client's policy, it means that the client is<br>prepared to authenticate its privileges to the target. On a target policy, the<br>target supports having the client authenticate its privileges to the target.                                                                                                    |
|                        | <b>Note:</b> Examples of all the common cases for configuring association options can be found in the default Orbix configuration file—see the demos.tls scope of the <i>ASPInstallDir</i> /etc/domains/DomainName.cfg configuration file.                                                                                                    |

### **Choosing Client Behavior**

| Client secure invocation policy | The Security::SecClientSecureInvocation policy type determines how a client handles security issues.                                                                                                    |                                                                                                    |
|---------------------------------|----------------------------------------------------------------------------------------------------|----------------------------------------------------------------------------------------------------|
| IIOP/TLS configuration          | You can set this policy for IIOP/TLS connections through the following<br>configuration variables:<br>policies:iiop_tls:client_secure_invocation_policy:requires<br>Specifies the minimum security features that the client requires to<br>establish an IIOP/TLS connection. |                                                                                                    |
|                                 |                                                                                                    |                                                                                                    |
|                                 |                                                                                                    | s:client_secure_invocation_policy:supports<br>security features that the client is able to support on<br>nections. |
| HTTPS configuration             | You can set this po<br>configuration varial                                                                                                    | licy for HTTPS connections through the following<br>ples:                                                          |
|                                 | <pre>policies:https:client_secure_invocation_policy:requires Specifies the minimum security features that the client requires to establish a HTTPS connection.</pre>                                                                                                    |                                                                                                    |
|                                 | <pre>policies:https:client_secure_invocation_policy:supports     Specifies the security features that the client is able to support on     HTTPS connections.</pre>                                                                                                    |                                                                                                    |
| Association options             | In both cases, you provide the details of the security levels in the form of AssociationOption flags—see "Association Options" on page 348 and Appendix D on page 665.                                                                                                    |                                                                                                    |
| Default value                   | The default value for the client secure invocation policy is:                                                                                                    |                                                                                                    |
|                                 | supports                                                                                                    | Integrity, Confidentiality, DetectReplay,<br>DetectMisordering, EstablishTrustInTarget                             |
|                                 | requires                                                                                                    | Integrity, Confidentiality, DetectReplay,<br>DetectMisordering, EstablishTrustInTarget                             |

#### Example

In the default configuration file, the demos.tls.bank\_client scope specifies the following association options:

```
# Orbix Configuration File
# In 'demos.tls' scope
bank_client {
    ...
policies:iiop_tls:client_secure_invocation_policy:requires =
    ["Confidentiality", "EstablishTrustInTarget"];
policies:iiop_tls:client_secure_invocation_policy:supports =
    ["Confidentiality", "Integrity", "DetectReplay",
    "DetectMisordering", "EstablishTrustInTarget"];
};
....
};
```

### **Choosing Target Behavior**

| Target secure invocation policy | The security::SecTargetSecureInvocation policy type operates in a similar way to the Security::SecClientSecureInvocation policy type. It determines how a target handles security issues. |                                                                                                    |  |
|---------------------------------|----------------------------------------------------------------------------------------------------|----------------------------------------------------------------------------------------------------|--|
| IIOP/TLS configuration          | You can set the target secure invocation policy for IIOP/TLS connections through the following configuration variables:                                                                   |                                                                                                    |  |
|                                 | <pre>policies:iiop_tls:target_secure_invocation_policy:requires Specifies the minimum security features that your targets require, before they accept an IIOP/TLS connection.</pre>       |                                                                                                    |  |
|                                 | Specifies                                                                                                    | the security features that your targets are able to support on connections.                                                            |  |
| HTTPS configuration             | You can set the target secure invocation policy for HTTPS connections through the following configuration variables:                                                                      |                                                                                                    |  |
|                                 | <pre>policies:https:target_secure_invocation_policy:requires    Specifies the minimum security features that your targets require,    before they accept a HTTPS connection.</pre>        |                                                                                                    |  |
|                                 | <pre>policies:https:target_secure_invocation_policy:supports     Specifies the security features that your targets are able to support on     HTTPS connections.</pre>                    |                                                                                                    |  |
| Association options             |                                                                                                    | you can provide the details of the security levels in the form of<br>tion flags—see "Association Options" on page 348 and<br>page 665. |  |
| Default value                   | The default value for the target secure invocation policy is:                                                                                                    |                                                                                                    |  |
|                                 | supports                                                                                                    | Integrity, Confidentiality, DetectReplay,<br>DetectMisordering, EstablishTrustInTarget                                                 |  |
|                                 | requires                                                                                                    | Integrity, Confidentiality, DetectReplay,<br>DetectMisordering                                                                         |  |

#### Example

In the default configuration file, the demos.tls.bank\_server scope specifies the following association options:

```
# Orbix Configuration File
# In 'demos.tls' scope
...
bank_server {
    ...
policies:iiop_tls:target_secure_invocation_policy:requires =
    ["Confidentiality"];
policies:iiop_tls:target_secure_invocation_policy:supports =
    ["Confidentiality", "Integrity", "DetectReplay",
    "DetectMisordering", "EstablishTrustInTarget"];
    ...
};
...
```

### **Hints for Setting Association Options**

| Overview              | This section gives an overview of how association options can be used in real applications.                                                                                                    |  |
|-----------------------|----------------------------------------------------------------------------------------------------|--|
| Use the sample scopes | The quickest way to configure a secure SSL/TLS application is by basing the configuration on one of the sample demos.tls scopes in the <i>DomainName</i> .cfg configuration file. In demos.tls, there are sample scopes that match all of the common use cases for SSL/TLS configuration. For more details, see "Configuration samples" on page 66.                                                                                                    |  |
| Rules of thumb        | <ul> <li>The following rules of thumb should be kept in mind:</li> <li>If an association option is <i>required</i> by a particular invocation policy, it must also be <i>supported</i> by that invocation policy. It makes no sense to require an association option without supporting it.</li> <li>It is important to be aware that the secure invocation policies and the security mechanism policy mutually interact with each other. That is, the association options effective for a particular secure association depend on the available cipher suites (see "Constraints Imposed on Cipher Suites" on page 365).</li> <li>The NoProtection option must appear alone in a list of <i>required</i> options. It does not make sense to require other security options in addition to NoProtection.</li> </ul> |  |

#### Types of association option

Association options can be categorized into the following different types, as shown in Table 16.

| Table 16: | Description of Different | t Types of Association Option |
|-----------|--------------------------|-------------------------------|
|-----------|--------------------------|-------------------------------|

| Description                                 | Relevant Association Options                                           |
|---------------------------------------------|------------------------------------------------------------------------|
| Request or require TLS peer authentication. | EstablishTrustInTarget and EstablishTrustInClient.                     |
| Quality of protection.                      | Confidentiality, Integrity,<br>DetectReplay, and<br>DetectMisordering. |
| Allow or require insecure connections.      | NoProtection.                                                          |

#### EstablishTrustInTarget and EstablishTrustInClient

These association options are used as follows:

• EstablishTrustInTarget—determines whether a server sends its own X.509 certificate to a client during the SSL/TLS handshake. In practice, secure Orbix applications must enable EstablishTrustInTarget, because all of the cipher suites supported by Orbix require it.

The EstablishTrustInTarget association option should appear in all of the configuration variables shown in the relevant row of Table 17.

• EstablishTrustInClient—determines whether a client sends its own X.509 certificate to a server during the SSL/TLS handshake. The EstablishTrustInClient feature is optional and various combinations of settings are possible involving this assocation option.

The EstablishTrustInClient association option can appear in any of the configuration variables shown in the relevant row of Table 17.

| Table 17:   | Setting EstablishTrustInTarget and EstablishTrustInClient |
|-------------|-----------------------------------------------------------|
| Association | n Options                                                 |

| Association Option     | Client side—can appear in                                                                                        | Server side—can appear in                                                                                        |
|------------------------|----------------------------------------------------------------------------------------------------|----------------------------------------------------------------------------------------------------|
| EstablishTrustInTarget | <pre>policies:client_secure_invocation_pol icy:supports policies:client_secure_invocation_pol icy:requires</pre> | <pre>policies:target_secure_invoca tion_policy:supports</pre>                                                    |
| EstablishTrustInClient | <pre>policies:client_secure_invocation_pol icy:supports</pre>                                                    | <pre>policies:target_secure_invoca tion_policy:supports policies:target_secure_invoca tion_policy:requires</pre> |

**Note:** The SSL/TLS client authentication step can also be affected by the policies:allow\_unauthenticated\_clients\_policy configuration variable. See "policies" on page 596.

#### Confidentiality, Integrity, DetectReplay, and DetectMisordering

These association options can be considered together, because normally you would require either all or none of these options. Most of the cipher suites supported by Orbix support all of these association options, although there are a couple of integrity-only ciphers that do not support Confidentiality (see Table 21 on page 366). As a rule of thumb, if you want security you generally would want *all* of these association options.

**Table 18:** Setting Quality of Protection Association Options

| Association Options                                                      | Client side—can appear in                                                                                        | Server side—can appear in                                                                                        |
|--------------------------------------------------------------------------|----------------------------------------------------------------------------------------------------|----------------------------------------------------------------------------------------------------|
| Confidentiality,<br>Integrity,<br>DetectReplay, and<br>DetectMisordering | <pre>policies:client_secure_invocation_pol icy:supports policies:client_secure_invocation_pol icy:requires</pre> | <pre>policies:target_secure_invoca tion_policy:supports policies:target_secure_invoca tion_policy:requires</pre> |

A typical secure application would list *all* of these association options in *all* of the configuration variables shown in Table 18.

**Note:** Some of the sample configurations appearing in the generated configuration file require Confidentiality, but not the other qualities of protection. In practice, however, the list of required association options is implicitly extended to include the other qualities of protection, because the cipher suites that support Confidentiality also support the other qualities of protection. This is an example of where the security mechanism policy interacts with the secure invocation policies.

#### NoProtection

The NoProtection association option is used for two distinct purposes:

Disabling security selectively—security is disabled, either in the client role or in the server role, if NoProtection appears as the sole required association option and as the sole supported association option in a secure invocation policy. This mechanism is selective in the sense that the client role and the server role can be independently configured as either secure or insecure.

**Note:** In this case, the orb\_plugins configuration variable should include the *iiop* plug-in to enable insecure communication.

- Making an application semi-secure—an application is semi-secure, either in the client role or in the server role, if NoProtection appears as the sole required association option and as a supported association option along with other secure association options. The meaning of semi-secure in this context is, as follows:
  - Semi-secure client—the client will open either a secure or an insecure connection, depending on the disposition of the server (that is, depending on whether the server accepts only secure connections or only insecure connections). If the server is semi-secure, the type of connection opened depends on the order of the bindings in the binding:client\_binding\_list.

 Semi-secure server—the server accepts connections either from a secure or an insecure client.

**Note:** In this case, the orb\_plugins configuration variable should include both the *iiop\_tls* plug-in and the *iiop* plug-in.

Table 19 shows the configuration variables in which the NoProtection association option can appear.

| Association Option | Client side—can appear in                                                                           | Server side—can appear in                                                                   |
|--------------------|----------------------------------------------------------------------------------------------------|---------------------------------------------------------------------------------------------|
| NoProtection       | <pre>policies:client_secure_invocation_pol icy:supports policies:client_secure_invocation_pol</pre> | <pre>policies:target_secure_invoca tion_policy:supports policies:target_secure_invoca</pre> |
|                    | icy:requires                                                                                        | tion_policy:requires                                                                        |

| Table 19: | Setting the | NoProtection | Association | Option |
|-----------|-------------|--------------|-------------|--------|
|-----------|-------------|--------------|-------------|--------|

#### References

For more information about setting association options, see the following:

- "Securing Communications with SSL/TLS" on page 66.
- The demos.tls scope in a generated Orbix configuration file.

# **Specifying Cipher Suites**

#### Overview

This section explains how to specify the list of cipher suites that are made available to an application (client or server) for the purpose of establishing secure associations. During a security handshake, the client chooses a cipher suite that matches one of the cipher suites available to the server. The cipher suite then determines the security algorithms that are used for the secure association.

#### In this section

This section contains the following subsections:

| Supported Cipher Suites              | page 360 |
|--------------------------------------|----------|
| Setting the Mechanism Policy         | page 362 |
| Constraints Imposed on Cipher Suites | page 365 |

### **Supported Cipher Suites**

| Orbix cipher suites     | The following cipher suites are supported by Orbix:                                                                                           |                                                                                                    |  |  |
|-------------------------|----------------------------------------------------------------------------------------------------|----------------------------------------------------------------------------------------------------|--|--|
|                         | Null encryption, integrity-only ciphers:                                                                                                    |                                                                                                    |  |  |
|                         | RSA WITH NULL MD5                                                                                                    |                                                                                                    |  |  |
|                         | RSA_WITH_                                                                                                    | NULL_SHA                                                                                                    |  |  |
|                         | Standard ciphers                                                                                                    |                                                                                                    |  |  |
|                         | RSA_EXPORT_WITH_RC4_40_MD5                                                                                                    |                                                                                                    |  |  |
|                         | RSA_WITH_RC4_128_MD5                                                                                                    |                                                                                                    |  |  |
|                         |                                                                                                    | RC4_128_SHA                                                                                                   |  |  |
|                         | RSA_EXPORT_WITH_DES40_CBC_SHA<br>RSA_WITH_DES_CBC_SHA                                                                                         |                                                                                                    |  |  |
|                         | RSA_WITH_3DES_EDE_CBC_SHA                                                                                                    |                                                                                                    |  |  |
| Security algorithms     | Each cipher suite specifies a set of three security algorithms, which are used at various stages during the lifetime of a secure association: |                                                                                                    |  |  |
|                         | <ul> <li>Key exchai</li> </ul>                                                                                                    | nge algorithm—used during the security handshake to                                                           |  |  |
|                         | enable authentication and the exchange of a symmetric key for                                                                                 |                                                                                                    |  |  |
|                         | subsequent communication. Must be a public key algorithm.                                                                                     |                                                                                                    |  |  |
|                         | • <i>Encryption algorithm</i> —used for the encryption of messages after the                                                                  |                                                                                                    |  |  |
|                         | secure association has been established. Must be a symmetric (private                                                                         |                                                                                                    |  |  |
|                         | key) encryption algorithm.                                                                                                    |                                                                                                    |  |  |
|                         | sh algorithm—used for generating digital signatures. This                                                                                     |                                                                                                    |  |  |
|                         | algorithm is needed to guarantee message integrity.                                                                                           |                                                                                                    |  |  |
| Key exchange algorithms | The following key exchange algorithms are supported by Orbix:                                                                                 |                                                                                                    |  |  |
|                         | -                                                                                                    |                                                                                                    |  |  |
|                         | RSA                                                                                                    | Rivest Shamir Adleman (RSA) public key encryption using X.509v3 certificates. No restriction on the key size. |  |  |
|                         | RSA_EXPORT                                                                                                    | RSA public key encryption using X.509v3 certificates.<br>Key size restricted to 512 bits.                     |  |  |
| Encryption algorithms   | The following e                                                                                                    | ncryption algorithms are supported by Orbix:                                                                  |  |  |
|                         | RC4_40                                                                                                    | A symmetric encryption algorithm developed by RSA data security. Key size restricted to 40 bits.              |  |  |

|                        | RC4_128                                                            | RC4 with a 128-bit key.                                                                                 |
|------------------------|--------------------------------------------------------------------|----------------------------------------------------------------------------------------------------|
|                        | DES40_CBC                                                          | Data encryption standard (DES) symmetric encryption.<br>Key size restricted to 40 bits.                 |
|                        | DES_CBC                                                            | DES with a 56-bit key.                                                                                  |
|                        | 3DES_EDE_CBC                                                       | Triple DES (encrypt, decrypt, encrypt) with an effective key size of 168 bits.                          |
|                        |                                                                    |                                                                                                    |
| Secure hash algorithms | ithms The following secure hash algorithms are supported by Orbix: |                                                                                                    |
|                        | MD5                                                                | Message Digest 5 (MD5) hash algorithm. This algorithm produces a 128-bit digest.                        |
|                        | SHA                                                                | Secure hash algorithm (SHA). This algorithm produces a 160-bit digest, but is somewhat slower than MD5. |
|                        |                                                                    |                                                                                                    |

Cipher suite definitions

The Orbix cipher suites are defined as follows:

Table 20: Cipher Suite Definitions

| Cipher Suite                  | Key Exchange<br>Algorithm | Encryption<br>Algorithm | Secure Hash<br>Algorithm | Exportable? |
|-------------------------------|---------------------------|-------------------------|--------------------------|-------------|
| RSA_WITH_NULL_MD5             | RSA                       | NULL                    | MD5                      | yes         |
| RSA_WITH_NULL_SHA             | RSA                       | NULL                    | SHA                      | yes         |
| RSA_EXPORT_WITH_RC4_40_MD5    | RSA_EXPORT                | RC4_40                  | MD5                      | yes         |
| RSA_WITH_RC4_128_MD5          | RSA                       | RC4_128                 | MD5                      | no          |
| RSA_WITH_RC4_128_SHA          | RSA                       | RC4_128                 | SHA                      | no          |
| RSA_EXPORT_WITH_DES40_CBC_SHA | RSA_EXPORT                | DES40_CBC               | SHA                      | yes         |
| RSA_WITH_DES_CBC_SHA          | RSA                       | DES_CBC                 | SHA                      | no          |
| RSA_WITH_3DES_EDE_CBC_SHA     | RSA                       | 3DES_EDE_CBC            | SHA                      | по          |

#### Reference

For further details about cipher suites in the context of TLS, see RFC 2246 from the Internet Engineering Task Force (IETF). This document is available from the IETF Web site: http://www.ietf.org.

### Setting the Mechanism Policy

| Mechanism policy                                    | To specify cipher suites, use the <i>mechanism policy</i> . The mechanism policy is a client and server side security policy that determines                                                                                                    |  |  |
|-----------------------------------------------------|----------------------------------------------------------------------------------------------------|--|--|
|                                                     | <ul> <li>Whether SSL or TLS is used, and</li> </ul>                                                                                                    |  |  |
|                                                     | • Which specific cipher suites are to be used.                                                                                                    |  |  |
| The protocol_version configuration variable         | You can specify whether SSL, TLS or both are used with a transport protocol by assigning a list of protocol versions to the                                                                                                    |  |  |
| U U                                                 | <pre>policies:iiop_tls:mechanism_policy:protocol_version configuration variable for IIOP/TLS and the</pre>                                                                                                    |  |  |
|                                                     | policies:https:mechanism_policy:protocol_version configuration variable for HTTPS. For example:                                                                                                    |  |  |
|                                                     | <pre># Orbix Configuration File policies:iiop_tls:mechanism_policy:protocol_version = ["TLS_V1",</pre>                                                                                                    |  |  |
|                                                     | You can set the protocol_version configuration variable to include one or more of the following protocols:                                                                                                    |  |  |
|                                                     | TLS_V1<br>SSL_V3                                                                                                    |  |  |
|                                                     | The order of the entries in the protocol_version list is unimportant. During the SSL/TLS handshake, the highest common protocol will be negotiated.                                                                                                    |  |  |
| Interoperating with CORBA<br>applications on OS/390 | There are some implementations of SSL/TLS on the OS/390 platform that erroneously send SSL V2 client hellos at the start of an SSL V3 or TLS V1 handshake. If you need to interoperate with a CORBA application running on OS/390, you can configure Artix to accept SSL V2 client hellos using the policies:iiop_tls:mechanism_policy:accept_v2_hellos configuration variable for IIOP/TLS. For example: |  |  |
|                                                     | <pre># Orbix Configuration File policies:iiop_tls:mechanism_policy:accept_v2_hellos = "true";</pre>                                                                                                    |  |  |
|                                                     | The default is false                                                                                                    |  |  |

The default is false.

| Interoperating with Orbix versions 3.3.6 and earlier | The default configuration of the mechanism policy protocol version—that is, support for both SSLv3 and the TLSv1—is <i>not</i> compatible with Orbix versions 3.3.6 and earlier. To work around this interoperability problem, you should edit the policies:iiop_tls:mechanism_policy:protocol_version configuration setting for IIOP/TLS, such that only the SSL_V3 protocol appears in the protocol version list. For example:                                                                                                    |
|------------------------------------------------------|----------------------------------------------------------------------------------------------------|
|                                                      | <pre># Orbix Configuration File policies:iiop_tls:mechanism_policy:protocol_version =     ["SSL_V3"];</pre>                                                                                                    |
|                                                      | This interoperability problem arises because of a bug in the older SSLeay security toolkits on which Orbix versions 3.3.6 and earlier are based. The older SSLeay toolkits support only the SSLv3 protocol, which in itself is not a problem, because an SSL toolkit always negotiates the protocol version during the SSL handshake. A problem <i>does</i> arise, however, because the early SSLeay kits implement the protocol negotiation phase incorrectly. The only solution to this problem is to restrict the protocol version list to SSLv3 in Orbix 6.2. |
|                                                      | <b>Note:</b> The implementation of SSL protocol negotiation in Orbix 6.2 SP1 is compliant with the SSL/TLS standards. As long as Orbix 6.2 SP1 is communicating with other SSL/TLS-compliant applications, you should not encounter interoperability problems of this kind.                                                                                                    |
| The cipher suites configuration variable             | You can specify the cipher suites available to a transport protocol by setting the policies:iiop_tls:mechanism_policy:ciphersuites configuration variable for IIOP/TLS and the policies:https:mechanism_policy:ciphersuites configuration variable for HTTPS. For example:                                                                                                    |
|                                                      | <pre># Orbix Configuration File policies:iiop_tls:mechanism_policy:ciphersuites =   ["RSA_EXPORT_WITH_RC4_40_MD5",    "RSA_WITH_RC4_128_MD5" ];</pre>                                                                                                    |
| Cipher suite order                                   | The order of the entries in the mechanism policy's cipher suites list is important.                                                                                                    |

|                     | During a security handshake, the client sends a list of acceptable cipher suites to the server. The server then chooses the first of these cipher suites that it finds acceptable. The secure association is, therefore, more likely to use those cipher suites that are near the beginning of the ciphersuites list. |
|---------------------|----------------------------------------------------------------------------------------------------|
| Valid cipher suites | You can specify any of the following cipher suites:                                                                                                    |
|                     | • Null encryption, integrity only ciphers:                                                                                                    |
|                     | RSA_WITH_NULL_MD5,<br>RSA_WITH_NULL_SHA<br>• Standard ciphers                                                                                                    |
|                     | RSA_EXPORT_WITH_RC4_40_MD5,<br>RSA_WITH_RC4_128_MD5,<br>RSA_WITH_RC4_128_SHA,<br>RSA_EXPORT_WITH_DES40_CBC_SHA<br>RSA_WITH_DES_CBC_SHA,<br>RSA_WITH_3DES_EDE_CBC_SHA                                                                                                    |
| Default values      | If no cipher suites are specified through configuration or application code, the following apply:                                                                                                    |

RSA\_WITH\_RC4\_128\_SHA, RSA\_WITH\_RC4\_128\_MD5, RSA\_WITH\_3DES\_EDE\_CBC\_SHA, RSA\_WITH\_DES\_CBC\_SHA

### **Constraints Imposed on Cipher Suites**

#### Effective cipher suites

Figure 54 shows that cipher suites initially specified in the configuration are *not* necessarily made available to the application. Orbix checks each cipher suite for compatibility with the specified association options and, if necessary, reduces the size of the list to produce a list of *effective cipher suites*.

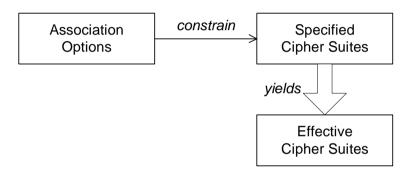

Figure 54: Constraining the List of Cipher Suites

For example, in the context of the IIOP/TLS protocol the list of cipher suites is affected by the following configuration options:

 Required association options—as listed in policies:iiop\_tls:client\_secure\_invocation\_policy:requires ON the client side, or policies:iiop\_tls:target\_secure\_invocation\_policy:requires ON the server side.
 Supported association options—as listed in policies:iiop\_tls:client\_secure\_invocation\_policy:supports ON the client side, or

policies:iiop\_tls:target\_secure\_invocation\_policy:supports ON
the server side.

### Required and supported association options

#### Cipher suite compatibility table

Use Table 21 to determine whether or not a particular cipher suite is compatible with your association options.

| Table 21: | Association | Options | Supported | by | Cipher Suites |
|-----------|-------------|---------|-----------|----|---------------|
|-----------|-------------|---------|-----------|----|---------------|

| Cipher Suite                  | Supported Association Options                                  |
|-------------------------------|----------------------------------------------------------------|
| RSA_WITH_NULL_MD5             | Integrity, DetectReplay,<br>DetectMisordering                  |
| RSA_WITH_NULL_SHA             | Integrity, DetectReplay,<br>DetectMisordering                  |
| RSA_EXPORT_WITH_RC4_40_MD5    | Integrity, DetectReplay,<br>DetectMisordering, Confidentiality |
| RSA_WITH_RC4_128_MD5          | Integrity, DetectReplay,<br>DetectMisordering, Confidentiality |
| RSA_WITH_RC4_128_SHA          | Integrity, DetectReplay,<br>DetectMisordering, Confidentiality |
| RSA_EXPORT_WITH_DES40_CBC_SHA | Integrity, DetectReplay,<br>DetectMisordering, Confidentiality |
| RSA_WITH_DES_CBC_SHA          | Integrity, DetectReplay,<br>DetectMisordering, Confidentiality |
| RSA_WITH_3DES_EDE_CBC_SHA     | Integrity, DetectReplay,<br>DetectMisordering, Confidentiality |

#### **Determining compatibility**

The following algorithm is applied to the initial list of cipher suites:

- 1. For the purposes of the algorithm, ignore the EstablishTrustInClient and EstablishTrustInTarget association options. These options have no effect on the list of cipher suites.
- 2. From the initial list, remove any cipher suite whose supported association options (see Table 21) do not satisfy the configured required association options.
- 3. From the remaining list, remove any cipher suite that supports an option (see Table 21) not included in the configured supported association options.

| No suitable cipher suites available | If no suitable cipher suites are available as a result of incorrect configuration, no communications will be possible and an exception will be raised. Logging also provides more details on what went wrong.                                                                                                    |
|-------------------------------------|----------------------------------------------------------------------------------------------------|
| Example                             | For example, specifying a cipher suite such as RSA_WITH_RC4_128_MD5 that supports Confidentiality, Integrity, DetectReplay, DetectMisordering, EstablishTrustInTarget (and optionally EstablishTrustInClient) but specifying a secure_invocation_policy that supports only a subset of those features results in that cipher suite being ignored. |

# **Caching TLS Sessions**

| Session caching policy | You can use the IT_TLS_API::SessionCachingPolicy to control TLS session caching and reuse for both the client side and the server side.                                           |
|------------------------|----------------------------------------------------------------------------------------------------|
| Configuration variable | You can set the IT_TLS_API::SessionCachingPolicy with the policies:iiop_tls:session_caching_policy Or policies:https:session_caching_policy Configuration variables. For example: |
|                        | <pre>policies:iiop_tls:session_caching_policy = "CACHE_CLIENT";</pre>                                                                                                    |
| Valid values           | You can apply the following values to the session caching policy:<br>CACHE_NONE,<br>CACHE_CLIENT,<br>CACHE_SERVER,<br>CACHE_SERVER_AND_CLIENT                                     |
| Default value          | The default value is CACHE_NONE.                                                                                                    |
| Configuration variable | plugins:atli_tls_tcp:session_cache_validity_period<br>This allows control over the period of time that SSL/TLS session caches<br>are valid for.                                   |
| Valid values           | session_cache_validity_period is specified in seconds.                                                                                                    |
| Default value          | The default value is 1 day.                                                                                                    |
| Configuration variable | plugins:atli_tls_tcp:session_cache_size<br>session_cache_size is the maximum number of SSL/TLS sessions that<br>are cached before sessions are flushed from the cache.            |
| Default value          | This defaults to no limit specified for $C++$ .<br>This defaults to 100 for Java.                                                                                                 |

Caching TLS Sessions

CHAPTER 12 | Configuring SSL/TLS Secure Associations

### CHAPTER 13

# Configuring SSL/TLS Authentication

This chapter describes how to configure the authentication requirements for your application.

In this chapter

This chapter discusses the following topics:

| Requiring Authentication                    | page 372 |
|---------------------------------------------|----------|
| Specifying Trusted CA Certificates          | page 379 |
| Specifying an Application's Own Certificate | page 381 |
| Providing a Pass Phrase or PIN              | page 385 |
| Advanced Configuration Options              | page 393 |

# **Requiring Authentication**

| Overview        | <ul> <li>This section discusses how to specify whether a target object authenticate itself to a client and whether the client must auth to the target. For a given client-server link, the authentication are governed by the following policies:</li> <li>Client secure invocation policy.</li> <li>Target secure invocation policy.</li> <li>Mechanism policy.</li> </ul> | henticate itself |
|-----------------|----------------------------------------------------------------------------------------------------|------------------|
|                 | These policies are explained in detail in "Configuring SSL/TLS<br>Associations" on page 343. This section focuses only on thos<br>the policies that affect authentication.                                                                                                    |                  |
| In this section | There are two possible arrangements for a TLS secure association:                                                                                                    |                  |
|                 | Target Authentication Only                                                                                                    | page 373         |
|                 | Target and Client Authentication                                                                                                    | page 376         |

### **Target Authentication Only**

#### Overview

When an application is configured for target authentication only, the target authenticates itself to the client but the client is not authentic to the target object—see Figure 55.

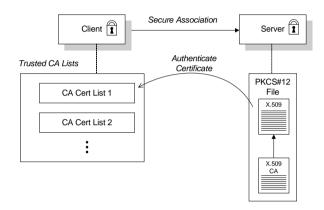

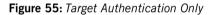

Security handshake

Prior to running the application, the client and server should be set up as follows:

- A certificate chain is associated with the server—the certificate chain is provided in the form of a PKCS#12 file. See "Specifying an Application's Own Certificate" on page 381.
- One or more lists of trusted certification authorities (CA) are made available to the client—see "Providing a List of Trusted Certificate Authorities" on page 317.

During the security handshake, the server sends its certificate chain to the client—see Figure 55. The client then searches its trusted CA lists to find a CA certificate that matches one of the CA certificates in the server's certificate chain.

| Client configuration | For target authentication only, the client policies should be configured as follows:                                                                                                    |  |
|----------------------|----------------------------------------------------------------------------------------------------|--|
|                      | <ul> <li>Client secure invocation policy—must be configured both to <i>require</i> and <i>support</i> the EstablishTrustInTarget association option.</li> <li>Mechanism policy—at least one of the specified cipher suites must be capable of supporting target authentication. All of the cipher suites currently provided by Orbix E2A support target authentication.</li> </ul> |  |
| Server configuration | For target authentication only, the target policies should be configured as follows:                                                                                                    |  |
|                      | • Target secure invocation policy—must be configured to <i>support</i> the EstablishTrustInTarget association option.                                                                                                    |  |
|                      | <ul> <li>Mechanism policy—at least one of the specified cipher suites must be<br/>capable of supporting target authentication. All of the cipher suites</li> </ul>                                                                                                    |  |

currently provided by Orbix E2A support target authentication.

### Example of target authentication only

The following sample extract from an Orbix E2A configuration file shows a configuration for a CORBA client application, <code>bank\_client</code>, and a CORBA server application, <code>bank\_server</code>, in the case of target authentication only.

```
# Orbix Configuration File
. . .
policies:iiop tls:mechanism policy:protocol version = "SSL V3";
policies: iiop tls: mechanism policy: ciphersuites =
    ["RSA WITH RC4 128 SHA", "RSA WITH RC4 128 MD5"];
bank server {
  policies:iiop tls:target secure invocation policy:requires =
    ["Confidentiality"];
  policies:iiop tls:target secure invocation policy:supports =
    ["Confidentiality", "Integrity", "DetectReplay",
    "DetectMisordering", "EstablishTrustInTarget"];
};
bank client {
  . . .
  policies:iiop tls:client secure invocation policy:requires =
    ["Confidentiality", "EstablishTrustInTarget"];
  policies: iiop tls: client secure invocation policy: supports =
    ["Confidentiality", "Integrity", "DetectReplay",
    "DetectMisordering", "EstablishTrustInTarget"];
};
```

### **Target and Client Authentication**

#### Overview

When an application is configured for target and client authentication, the target authenticates itself to the client and the client authenticates itself to the target. This scenario is illustrated in Figure 56. In this case, the server and the client each require an X.509 certificate for the security handshake.

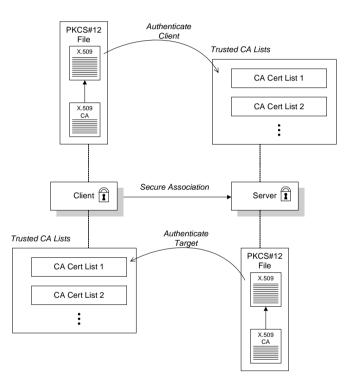

Figure 56: Target and Client Authentication

#### Security handshake

Prior to running the application, the client and server should be set up as follows:

|                      | <ul> <li>Both client and server have an associated certificate chain (PKCS#12 file)—see "Specifying an Application's Own Certificate" on page 381.</li> <li>Both client and server are configured with lists of trusted certification authorities (CA)—see "Providing a List of Trusted Certificate Authorities" on page 317.</li> </ul> |
|----------------------|----------------------------------------------------------------------------------------------------|
|                      | During the security handshake, the server sends its certificate chain to the client, and the client sends its certificate chain to the server—see Figure 55.                                                                                                    |
| Client configuration | For target and client authentication, the client policies should be configured as follows:                                                                                                    |
|                      | <ul> <li>Client secure invocation policy—must be configured both to require<br/>and support the EstablishTrustInTarget association option. The<br/>client also must support the EstablishTrustInClient association<br/>option.</li> </ul>                                                                                                |
|                      | • Mechanism policy—at least one of the specified cipher suites must be capable of supporting target authentication.                                                                                                    |
| Server configuration | For target and client authentication, the target policies should be configured as follows:                                                                                                    |
|                      | • Target secure invocation policy—must be configured to <i>support</i> the EstablishTrustInTarget association option. The target must also require and support the EstablishTrustInClient association option.                                                                                                    |

• Mechanism policy—at least one of the specified cipher suites must be capable of supporting target and client authentication.

### Example of target and client authentication

The following sample extract from an Orbix E2A configuration file shows a configuration for a client application, secure\_client\_with\_cert, and a server application, secure\_server\_enforce\_client\_auth, in the case of target and client authentication.

```
# Orbix Configuration File
. . .
policies: iiop tls: mechanism policy: protocol version = "SSL V3";
policies: iiop tls: mechanism policy: ciphersuites =
   ["RSA WITH RC4 128 SHA", "RSA WITH RC4 128 MD5"];
secure server enforce client auth
 policies:iiop tls:target secure invocation policy:requires =
   ["EstablishTrustInClient", "Confidentiality"];
 policies:iiop tls:target secure invocation policy:supports =
   ["EstablishTrustInClient", "Confidentiality", "Integrity",
   "DetectReplay", "DetectMisordering",
   "EstablishTrustInTarget"];
    . . .
};
secure client with cert
 policies:iiop_tls:client_secure_invocation_policy:requires =
   ["Confidentiality", "EstablishTrustInTarget"];
  policies:iiop tls:client secure invocation policy:supports =
   ["Confidentiality", "Integrity", "DetectReplay",
   "DetectMisordering", "EstablishTrustInClient",
   "EstablishTrustInTarget"];
    . . .
};
```

# **Specifying Trusted CA Certificates**

| Overview                                                    | When an application receives an X.509 certificate during an SSL/TLS handshake, the application decides whether or not to trust the received certificate by checking whether the issuer CA is one of a pre-defined set of trusted CA certificates. If the received X.509 certificate is validly signed by one of the application's trusted CA certificates, the certificate is deemed trustworthy; otherwise, it is rejected. |
|-------------------------------------------------------------|----------------------------------------------------------------------------------------------------|
| Which applications need to specify trusted CA certificates? | <ul> <li>Any application that is likely to receive an X.509 certificate as part of an SSL/TLS or HTTPS handshake must specify a list of trusted CA certificates.</li> <li>For example, this includes the following types of application:</li> <li>All IIOP/TLS or HTTPS clients.</li> <li>Any IIOP/TLS or HTTPS servers that support mutual authentication.</li> </ul>                                                       |
| Deploying trusted CA certificates                           | <ul> <li>You can use one of the following approaches to deploying trusted CA certificates, depending on which SSL/TLS toolkit your application uses:</li> <li>Baltimore toolkit (all platforms), OpenSSL toolkit (all C++ platforms), JSSE/JCE (Java platform)—use the Trusted CA list policy.</li> <li>Schannel toolkit (Windows C++ applications only)—use the Schannel certificate store.</li> </ul>                      |
| Trusted CA list policy                                      | The trusted CA list policy specifies a list of files, each of which contains a concatenated list of CA certificates in PEM format. You can configure this policy by setting one of the following configuration variables in your application's configuration scope:                                                                                                    |
|                                                             | <ul> <li>policies:iiop_tls:trusted_ca_list_policy, for HIOP/TLS, and</li> <li>policies:https:trusted_ca_list_policy, for HTTPS.</li> </ul>                                                                                                    |
| Schannel certificate store                                  | If you have configured your application to use the Schannel SSL/TLS toolkit (Windows $C++$ applications only), you would deploy trusted CA certificates by adding them to the Schannel certificate store, which is an integral part of the Windows operating system.                                                                                                    |

#### More details

For more details about deploying trusted CA certificates, see one of the following references:

- Baltimore toolkit, OpenSSL toolkit, JSSE/JCE toolkit—"Providing a List of Trusted Certificate Authorities" on page 317.
- Schannel toolkit—"Deploying Trusted Certificate Authorities" on page 336.

# Specifying an Application's Own Certificate

Overview

PKCS#12 files

To enable an Orbix application to identify itself, it must be associated with an X.509 certificate. The X.509 certificate is needed during an SSL/TLS handshake, where it is used to authenticate the application to its peers. The method you use to specify the certificate depends on the type of application:

- Security unaware—configuration only,
- Security aware—configuration or programming.

This section describes how to specify a certificate by configuration only. For details of the programming approach, see "Authentication" on page 481.

In practice, the TLS protocol needs more than just an X.509 certificate to support application authentication. Orbix therefore stores X.509 certificates in a PKCS#12 file, which contains the following elements:

- The application certificate, in X.509 format.
- One or more certificate authority (CA) certificates, which vouch for the authenticity of the application certificate (see also "Certification Authorities" on page 300).
- The application certificate's private key (encrypted).

In addition to the encryption of the private key within the certificate, the whole PKCS#12 certificate is also stored in encrypted form.

**Note:** The same pass phrase is used both for the encryption of the private key within the PKCS#12 file and for the encryption of the PKCS#12 file overall. This condition (same pass phrase) is not officially part of the PKCS#12 standard, but it is enforced by most Web browsers and by Orbix.

Figure 57 shows the typical elements in a PKCS#12 file.

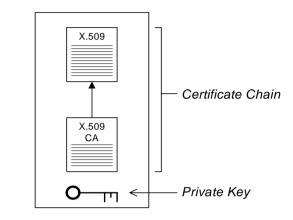

#### PKCS#12 File

Figure 57: Elements in a PKCS#12 File

| PKCS#11 and smart cards    | Orbix supports the use of smart cards for storing credentials. Orbix accesses the smart card through a standard PKCS#11 interface (implemented by the third-party toolkit from Baltimore).                                                                                                    |
|----------------------------|----------------------------------------------------------------------------------------------------|
|                            | Smart card storage is arranged as a series of <i>slots</i> . To use the smart card with Orbix, slot o should be initialized to contain an X.509 certificate chain and a public/private key pair. The user gains access to the data in the smart card by supplying a slot number and a PIN.                                                                   |
| Schannel certificate store | (Windows C++ applications only) If you have configured your application to use the Schannel toolkit, the applications own certificate will be stored in the <i>Schannel certificate store</i> , which is an integral part of the Windows operation system. For details of how to manage the certificate store, see "Schannel Certificate Store" on page 331. |
| SSL/TLS principal sponsor  | The SSL/TLS principal sponsor is a piece of code embedded in the security plug-in that obtains SSL/TLS authentication information for an application. It is configured by setting variables in the Orbix configuration.                                                                                                    |

| Single or multiple certificates | The SSL/TLS principal sponsor is limited to specifying a <i>single</i> certificate for each ORB scope. This is sufficient for most applications.<br>Specifying multiple certificates for a single ORB can only be achieved by programming (see "Authentication" on page 481). If an application is |  |  |
|---------------------------------|----------------------------------------------------------------------------------------------------|--|--|
|                                 | programmed to own multiple certificates, that application ought to be accompanied by documentation that explains how to specify the certificates.                                                                                                    |  |  |
| Principal sponsor configuration | To use a principal sponsor, you must set the principal_sponsor configuration variables:                                                                                                    |  |  |
|                                 | 1. Set the variable principal_sponsor:use_principal_sponsor to true.                                                                                                    |  |  |
|                                 | 2. Provide values for the principal_sponsor:auth_method_id and                                                                                                    |  |  |
|                                 | principal_sponsor:auth_method_data Variables.                                                                                                    |  |  |
| Sample PKCS #12 configuration   | For example, to use a certificate, <i>DemoCerts</i> /demo_cert_ie5.pl2, that has its password in the <i>DemoCerts</i> /demo_cert_ie5.pwf file:                                                                                                    |  |  |
|                                 | <pre>principal_sponsor:use_principal_sponsor = "true";</pre>                                                                                                    |  |  |
|                                 | <pre>principal_sponsor:auth_method_id = "pkcs12_file"; principal sponsor:auth method data =</pre>                                                                                                    |  |  |
|                                 | ["filename= <b>DemoCerts</b> /demo_cert_ie5.p12",<br>"password file= <b>DemoCerts</b> /demo cert ie5.pwf"];                                                                                                    |  |  |
|                                 | Details of these configuration variables can be found in "principal_sponsor                                                                                                    |  |  |
|                                 | Namespace" on page 507.                                                                                                    |  |  |
| Sample PKCS #11 configuration   | (Java only.) For example, to use a smart card from the provider, dkck132.dll (Baltimore), with credentials in slot 0:                                                                                                    |  |  |
|                                 | <pre>principal_sponsor:use_principal_sponsor = "true";</pre>                                                                                                    |  |  |
|                                 | <pre>principal_sponsor:auth_method_id = "pkcs11"; principal_sponsor:auth_method_data = ["provider=dkck132.dll",     "slot=0"];</pre>                                                                                                    |  |  |
|                                 | Details of these configuration variables can be found in "principal_sponsor Namespace" on page 507.                                                                                                    |  |  |
| Sample Schannel configuration   | (Windows $C++$ applications only) If you have configured your application to                                                                                                    |  |  |
|                                 | use the Schannel toolkit, you should set the principal sponsor as follows:                                                                                                    |  |  |
|                                 | <pre>principal_sponsor:use_principal_sponsor = "true"; principal_sponsor:auth_method_id = "security_label";</pre>                                                                                                    |  |  |

principal\_sponsor:auth\_method\_data = ["label=CommonName"]; Where CommonName is the common name (CN) from the certificate's subject DN (see "ASN.1 and Distinguished Names" on page 659).

#### **Credentials sharing**

Normally, when you specify an own credential using the SSL/TLS principal sponsor, the credential is available only to the ORB that created it. By setting the plugins:security:share\_credentials\_across\_orbs variable to true, however, the own credentials created by one ORB are automatically made available to any other ORBs that are configured to share credentials.

## **Providing a Pass Phrase or PIN**

#### Overview

When you specify an application's own certificate, in the form of a certificate file or smart card, you must also provide authorization data that decrypts the certificate's private key, as follows:

- PKCS#12 certificate file—provide a pass phrase,
- PKCS#11 or Schannel smart card—provide a PIN.

In this section

This section contains the following subsections:

| Providing a Certificate Pass Phrase | page 386 |
|-------------------------------------|----------|
| Providing a Smart Card PIN          | page 391 |

### **Providing a Certificate Pass Phrase**

#### Overview Once you have specified a PKCS#12 certificate, you must also provide its pass phrase. The pass phrase is needed to decrypt the certificate's private key (which is used during the TLS security handshake to prove the certificate's authenticity). The pass phrase can be provided in one of the following ways: • From a dialog prompt. • From the KDM server. • In a password file. Directly in configuration. • • By programming. From a dialog prompt If the pass phrase is not specified in any other way, Orbix will prompt the user for the pass phrase as the application starts up. This approach is suitable for persistent (that is, manually-launched) servers. C++ Applications When a C++ application starts up, the user is prompted for the pass phrase at the command line as follows: Initializing the ORB Enter password :

386

#### Java Applications Using PKCS #12

If the Java application uses a PKCS #12 file to store its certificate, the following dialog window pops up to prompt the user for the pass phrase:

| Login                                           | × |
|-------------------------------------------------|---|
| File C:\ASP5.0\orbix_art\2.0\etc\tls\x509\certs |   |
| Password                                        |   |
| Login E <u>x</u> it                             |   |

Figure 58: Java Dialog Window for Certificate Pass Phrase

The Java dialog window can also be customized by programming. See "principal sponsor Namespace" on page 507.

From the KDM server

The pass phrase can be obtained automatically from the KDM server as the application starts up. This mechanism is suitable for automatically launched servers. See "Automatic Activation of Secure Servers" on page 401 for details.

#### In a password file

The pass phrase is stored in a password file whose location is specified in the principal\_sponsor:auth\_method\_data configuration variable using the password\_file option. For example, the iona\_services scope configures the principal sponsor as follows:

```
# Orbix Configuration File
iona_services {
    ...
    principal_sponsor:use_principal_sponsor = "true";
    principal_sponsor:auth_method_id = "pkcs12_file";
    principal_sponsor:auth_method_data =
      ["filename=ASPInstallDir\asp\6.0\etc\tls\x509\certs\services\a
    dministrator.p12",
    "password_file=ASPInstallDir\asp\6.0\etc\tls\x509\certs\servic
    es\administrator.pwf"];
    ...
};
```

In this example, the pass phrase for the bank\_server.pl2 certificate is stored in the administrator.pwd file, which contains the following pass phrase:

administratorpass

**WARNING:** Because the password file stores the pass phrase in plain text, the password file should not be readable by anyone except the administrator. For greater security, you could supply the pass phrase from a dialog prompt instead.

#### **Directly in configuration**

For a PKCS #12 file, the pass phrase can be specified directly in the principal\_sponsor:auth\_method\_data configuration variable using the password option. For example, the bank\_server demonstration configures the principal sponsor as follows:

```
# Orbix Configuration File
bank_server {
    ...
    principal_sponsor:use_principal_sponsor = "true";
    principal_sponsor:auth_method_id = "pkcsl2_file";
    principal_sponsor:auth_method_data =
    ["filename=ASPInstallDir\asp\6.0\etc\tls\x509\certs\demos\bank
    _server.pl2", "password=bankserverpass"];
};
```

In this example, the pass phrase for the bank\_server.pl2 certificate is bankserverpass.

**WARNING:** Storing the pass phrase directly in configuration is not recommended for deployed systems. The pass phrase is in plain text and could be read by anyone.

#### By programming

A CORBA application developer can specify X.509 certificate credentials by programming—see "Creating SSL/TLS Credentials" on page 486.

In this case, an administrator should ensure that the SSL/TLS principal sponsor is disabled for the application. Either the

principal\_sponsor:use\_principal\_sponsor variable can to be set to false, or the SSL/TLS principal sponsor variables can be removed from the application's configuration.

The best approach is to set the principal\_sponsor:use\_principal\_sponsor variable to false in the application's configuration scope. For example:

```
# Orbix configuration file
outer_config_scope {
    ...
    my_app_config_scope {
        principal_sponsor:use_principal_sponsor = "false";
        ...
    };
    ...
};
```

This ensures that the principal sponsor cannot be enabled accidentally by picking up configuration variables from the outer configuration scope.

### Providing a Smart Card PIN

#### Overview

If you are using a smart card (PKCS #11 or Schannel), you must provide a PIN when the application starts up to gain access to the smart card.

The PIN can be provided in one of the following ways:

- From a dialog prompt.
- Directly in configuration (PKCS#11 only).

#### From a dialog prompt

If the PIN is not specified in any other way, Orbix will prompt the user for the PIN as the application starts up.

#### Java Applications Using PKCS #11 (Smart Card)

If the Java application uses a smart card to store its certificate, the following dialog window pops up to prompt the user for the provider name, slot number, and PIN:

| Login |                      | × |
|-------|----------------------|---|
|       | Provider dkck132.dll |   |
|       | Slot 0               |   |
|       | PIN                  |   |
|       | Ok E <u>x</u> it     |   |

Figure 59: Java Dialog Window for Certificate PIN

**Directly in configuration** 

(PKCS#11 only)

#### Windows C++ Application Using Schannel (Smart Card)

If your C++ application is configured to use Schannel in combination with a smart card, the following dialog window pops up to prompt the user for the smart card PIN:

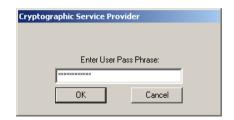

Figure 60: Schannel Dialog Window for Certificate PIN

The PKCS #11 authentication mechanism allows you to specify the PIN directly in configuration.

The PIN can be specified directly in the

principal\_sponsor:auth\_method\_data configuration variable using the pin
option. For example:

```
# Orbix Configuration File
bank_server {
    ...
    principal_sponsor:use_principal_sponsor = "true";
    principal_sponsor:auth_method_id = "pkcs11";
    principal_sponsor:auth_method_data = ["provider=dkck132.dll",
        "slot=0", "pin=1234"];
};
```

In this example, the PIN for slot o of the smart card is 1234.

**WARNING:** Storing the PIN directly in configuration is not recommended for deployed systems. The PIN is in plain text and could be read by anyone.

# **Advanced Configuration Options**

| Overview        | For added security, Orbix allows you to apply extra conditions on certificates. Before reading this section you might find it helpful to consult "Managing Certificates" on page 297, which provides some background information on the structure of certificates. |                |
|-----------------|----------------------------------------------------------------------------------------------------|----------------|
| In this section | This section discusses the following advanced configur                                                                                                    | ation options: |
|                 | Setting a Maximum Certificate Chain Length                                                                                                    | page 394       |
|                 | Applying Constraints to Certificates                                                                                                    | page 395       |
|                 | Delaying Credential Gathering                                                                                                    | page 397       |

### Setting a Maximum Certificate Chain Length

| Max chain length policy | You can use the MaxChainLengthPolicy to enforce the maximum length of certificate chains presented by a peer during handshaking.<br>A certificate chain is made up of a root CA at the top, an application certificate at the bottom and any number of CA intermediaries in between.<br>The length that this policy applies to is the (inclusive) length of the chain from the application certificate presented to the first signer in the chain that appears in the list of trusted CA's (as specified in the TrustedCAListPolicy). |
|-------------------------|----------------------------------------------------------------------------------------------------|
| Example                 | For example, a chain length of 2 mandates that the certificate of the immediate signer of the peer application certificate presented must appear in the list of trusted CA certificates.                                                                                                    |
| Configuration variable  | You can specify the maximum length of certificate chains used in<br>MaxChainLengthPolicy with the<br>policies:iiop_tls:max_chain_length_policy and<br>policies:https:max_chain_length_policy Configuration variables. For<br>example:<br>policies:iiop_tls:max_chain_length_policy = "4";                                                                                                    |
| Default value           | The default value is 2 (that is, the application certificate and its signer, where the signer must appear in the list of trusted CA's.                                                                                                    |

### **Applying Constraints to Certificates**

| Certificate constraints policy | certificates by the defa<br>are applied to the own<br>(peer certificate) of the<br>made up of a number                                                                                        | ConstraintsPolicy to apply constraints to peer X.509<br>ault CertificateValidatorPolicy. These conditions<br>her's distinguished name (DN) on the first certificate<br>e received certificate chain. Distinguished names are<br>of distinct fields, the most common being<br>I) and Common Name (CN). |
|--------------------------------|----------------------------------------------------------------------------------------------------|----------------------------------------------------------------------------------------------------|
| Configuration variable         | variable You can specify a list of constraints to be used by certor<br>through the policies:iiop_tls:certificate_constra<br>policies:https:certificate_constraints_policy CON<br>For example: |                                                                                                    |
|                                | ["CN=Johnny*,OU=                                                                                                    | <pre>ertificate_constraints_policy = [unit1 IT_SSL],0=IONA,C=Ireland,ST=Dublin,L=Ea U=SSLTEAM,0=IONA,C=Ireland,ST=Dublin,L=Earth", e"];</pre>                                                                                                    |
| Constraint language            | These are the special characters and their meanings in the constraint list:                                                                                                    |                                                                                                    |
|                                | *                                                                                                    | Matches any text. For example:                                                                                                    |
|                                |                                                                                                    | an* matches ant and anger, but not aunt                                                                                                    |
|                                | []                                                                                                    | Grouping symbols.                                                                                                    |
|                                |                                                                                                    | Choice symbol. For example:                                                                                                    |
|                                |                                                                                                    | OU=[unit1 IT_SSL] signifies that if the OU is unit1<br>or IT_SSL, the certificate is acceptable.                                                                                                    |
|                                | =, !=                                                                                                    | Signify equality and inequality respectively.                                                                                                    |
| Example                        | This is an example lis                                                                                                    | t of constraints:                                                                                                    |
|                                | <pre>policies:iiop_tls:certificate_constraints_policy = [     "OU=[unit1 IT_SSL],CN=Steve*,L=Dublin",     "OU=IT_ART*,OU!=IT_ARTtesters,CN=[Jan Donal],ST= Boston" ];</pre>                   |                                                                                                    |
|                                | •                                                                                                    | ecifies that a certificate is deemed acceptable if and or more of the constraint patterns:                                                                                                    |

```
The OU is unit1 or IT SSL
    And
     The CN begins with the text Steve
    And
     The location is Dublin
Then the certificate is acceptable
Else (moving on to the second constraint)
If
     The OU begins with the text IT ART but isn't IT ARTtesters
    And
     The common name is either Donal or Jan
     And
     The State is Boston
Then the certificate is acceptable
Otherwise the certificate is unacceptable.
The language is like a boolean OR, trying the constraints defined in each
line until the certificate satisfies one of the constraints. Only if the certificate
fails all constraints is the certificate deemed invalid.
Note that this setting can be sensitive about white space used within it. For
example, "CN =" might not be recognized, where "CN=" is recognized.
```

**Distinguished names** 

For more information on distinguished names, see "ASN.1 and Distinguished Names" on page 659.

### **Delaying Credential Gathering**

| -            |        |
|--------------|--------|
| <b>N</b> 1/2 | minut. |
| Uve          | rview  |
|              |        |

Delayed credential gathering is a feature that enables a client to send an X.509 certificate to a secure server at a later point in the SSL/TLS handshake. The advantage of this handshake procedure is that the server sends the client a list of trusted CA certificates. Hence, the client can select a certificate at runtime which is compatible with the server's trusted CA certificates.

**Note:** Delayed credential gathering is currently *only* supported in combination with the Schannel SSL/TLS toolkit (Windows C++ applications only). See "Choosing an SSL/TLS Toolkit" on page 285.

**SSL/TLS handshake process** Delayed credential gathering occurs during the course of the SSL/TLS handshake process as follows:

| Stage | Description                                                                                                    |
|-------|----------------------------------------------------------------------------------------------------|
| 1     | A client opens a new connection to a secure server and initiates the SSL/TLS connection handshake.                                                                                                    |
| 2     | The client does <i>not</i> initially send an X.509 certificate to the server, although the client supports authentication (that is, the EstablishTrustInclient association option is supported on the client side, but the principal sponsor is disabled). |
| 3     | At a later stage of the handshake, the server gives the client a second chance to send an X.509 certificate. The server explicitly requests a certificate from the client and sends a list of all the CA certificates it is willing to trust.              |
| 4     | At this point, if delayed credential gathering is enabled, the client will select a certificate and send it on to the server. Depending on the configuration, the certificate is selected either by default or manually by the user.                       |
|       | If delayed credential gathering is <i>not</i> enabled, connection establishment would fail at this point.                                                                                                    |

| Enabling delayed credential gathering | Delayed credential gathering is enabled by setting the following variable to true in the relevant scope of your Orbix configuration:                                                                                                    |  |
|---------------------------------------|----------------------------------------------------------------------------------------------------|--|
|                                       | <pre>plugins:iiop_tls:delay_credential_gathering_until_handshake When the server requests a client certificate during the SSL/TLS handshake, the certificate can be selected using one of the following procedures:</pre>                                                                        |  |
|                                       | • Prompting the user for credentials.                                                                                                    |  |
|                                       | Choosing credentials by default.                                                                                                    |  |
| Prompting the user for credentials    | To enable the user to choose a client certificate at SSL/TLS handshake time, you should set the plugins:schannel:prompt_with_credential_choice variable to true. For example:                                                                                                    |  |
|                                       | <pre>plugins:iiop_tls:delay_credential_gathering_until_handshake =     "true"; plugins:schannel:prompt_with_credential_choice = "true";</pre>                                                                                                    |  |
|                                       |                                                                                                    |  |
| Choosing credentials by default       | If the plugins:schannel:prompt_with_credential_choice variable is set to false, the default behavior is for Orbix to choose the first certificate it can find in the certificate store that meets the applicable constraints. For example, you can enable a default credential choice as follows |  |
|                                       | <pre>plugins:iiop_tls:delay_credential_gathering_until_handshake =     "true"; plugins:schannel:prompt with credential choice = "false";</pre>                                                                                                    |  |
|                                       |                                                                                                    |  |
| Example client configuration          | Example 41 shows how to configure an SSL/TLS client to use delayed credential gathering.                                                                                                    |  |
|                                       | Example 41: Client Configuration with Delayed Credential Gathering                                                                                                    |  |
|                                       | # Orbix configuration file                                                                                                    |  |
| 1                                     | <br>SchannelClientApplication {<br># Configuration to load Schannel toolkit (not shown)<br><br># SSL/TLS Configuration                                                                                                    |  |
|                                       | <pre>policies:client_secure_invocation_policy:requires = ["Confidentiality", "EstablishTrustInTarget"];</pre>                                                                                                    |  |

**Example 41:** Client Configuration with Delayed Credential Gathering

```
2 policies:client_secure_invocation_policy:supports =
    ["Confidentiality", "Integrity", "DetectReplay",
    "DetectMisordering", "EstablishTrustInTarget",
    "EstablishTrustInClient"];
    ...
    # Delaying credentials gaterhing
3    principal_sponsor:use_principal_sponsor = "false";
4    plugins:iiop_tls:delay_credential_gathering_until_handshake
    = "true";
5    plugins:schannel:prompt_with_credential_choice = "true";
    };
```

The preceding configuration example can be explained as follows:

- A basic prerequisite for delayed credential gathering is that your application is configured to use the Schannel toolkit (see "Schannel Toolkit for C++" on page 289 for details).
- 2. The client must support the EstablishTrustInClient association option.
- 3. The principal sponsor *must* be disabled when using the delayed credential gathering feature; in addition you must ensure that no certificate is associated with the client through programming the principal authenticator.
- 4. The delay\_credential\_gathering\_until\_handshake variable is set to true to enable delayed credential gathering.
- 5. In this example, the prompt\_with\_credential\_choice variable is set to true so that Schannel will prompt the user for credentials at SSL/TLS handshake time. You could also set this variable to false, if you want to let Orbix choose the credentials by default.

CHAPTER 13 | Configuring SSL/TLS Authentication

### CHAPTER 14

## Automatic Activation of Secure Servers

Every server secured with Orbix has an associated certificate and private key. To access its private key, and use it to encrypt messages, a server must retrieve the associated pass phrase. This chapter shows you how to use Orbix administration to supply pass phrases to servers.

This chapter covers the following topics:

| Managing Server Pass Phrases          | page 402 |
|---------------------------------------|----------|
| Protecting against Server Imposters   | page 405 |
| How the KDM Activates a Secure Server | page 407 |
| KDM Administration                    | page 409 |
| Setting Up the KDM                    | page 412 |
| Registering a Secure Server           | page 414 |

In this chapter

### **Managing Server Pass Phrases**

| Overview                    | Every server secured with Orbix has an associated certificate and private key. To access the private key, which is stored in encrypted form, a pass phrase must be supplied to the server as it starts up. The server is then able to identify itself to other applications that require authentication.                                                                                              |  |
|-----------------------------|----------------------------------------------------------------------------------------------------|--|
| Persistent activation       | To activate a secure server <i>persistently</i> (manual start-up), the server's pass<br>phrase must be supplied by the operator who is starting the process.<br>Typically, the operator types in the pass phrase manually in response to a<br>login prompt at the console.                                                                                                    |  |
| Automatic activation        | To activate a secure server <i>automatically</i> (in response to a client request), the server's pass phrase should be supplied automatically because it would be impractical for the server to wait for manual intervention. This is particularly true of high availability environments. It is necessary, therefore, to have a mechanism for automatic delivery of authentication data to a server. |  |
| Key distribution management | Orbix provides the <i>key distribution management</i> (KDM) mechanism to manage the authentication data required by servers. The KDM manages the storage of authentication data and is responsible for delivering the authentication data to automatically activated servers.                                                                                                    |  |

### **KDM** architecture

### Figure 61 shows the main components of the KDM architecture:

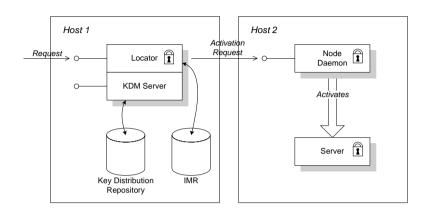

### Figure 61: The KDM Architecture

| The KDM server                  | The main component of the KDM is the KDM server, which is implemented<br>as a plug-in and embedded in the locator service. The main responsibility of<br>the KDM server is to manage the secure storage and retrieval of<br>authentication data. |  |  |
|---------------------------------|----------------------------------------------------------------------------------------------------|--|--|
| The key distribution repository | The key distribution repository (KDR) is the database that stores authentication data for the KDM server. The KDR currently stores the following information:                                                                                    |  |  |
|                                 | • <i>Pass phrases</i> —a pass phrase is stored in the form of an ORB name/pass phrase association. Given an ORB name, the KDM server can retrieve the associated pass phrase. Just one pass phrase can be stored per ORB name.                   |  |  |
|                                 | • Checksums—a checksum is generated for a particular server record in the IMR and stored in the form of a process name/checksum association. Checksums are described in "Protecting against Server Imposters" on page 405.                       |  |  |

| Role of the locator     | When the locator receives a client request for an inactive server, the role of the locator is to contact the KDM server (a plug-in to the locator), retrieve the server's authentication data and send the authentication data on to the node daemon. |
|-------------------------|----------------------------------------------------------------------------------------------------|
| Role of the node daemon | When the node daemon receives an activation request from the locator, the node daemon launches the corresponding server process and passes the authentication data to the server as it starts up.                                                     |

### **Protecting against Server Imposters**

};

| Security threats                              | A server imposter is a rogue server executable that runs in place of a legitimate server application. The KDM must ensure that authentication data are not supplied to server imposters. The following forms of attack must be guarded against: |  |  |
|-----------------------------------------------|----------------------------------------------------------------------------------------------------|--|--|
|                                               | Replacing the server executable by an imposter.                                                                                                    |  |  |
|                                               | <ul> <li>Replacing one or more Orbix plug-ins by imposters.</li> </ul>                                                                                                    |  |  |
|                                               | • Tampering with the IMR record to point at a rogue executable.                                                                                                    |  |  |
| Protection measures                           | The following measures should be taken to protect against server imposters:                                                                                                    |  |  |
|                                               | <ul> <li>Place all server executables in a trusted directory (for example, one<br/>secured by the operating system).</li> </ul>                                                                                                    |  |  |
|                                               | <ul> <li>Place all plug-in libraries in a trusted directory.</li> </ul>                                                                                                    |  |  |
|                                               | <ul> <li>Specify the list of trusted directories in the node daemon's</li> </ul>                                                                                                    |  |  |
|                                               | secure_directories configuration variable.                                                                                                    |  |  |
|                                               | <ul> <li>Use the KDM checksum facility to protect the IMR record from tampering.</li> </ul>                                                                                                    |  |  |
| The secure_directories configuration variable | The secure_directories configuration variable specifies a list of trusted directories to the node daemon. For example, on the Windows platform you could set it as follows:                                                                     |  |  |
|                                               | <pre># Orbix E2A Configuration File iona_services {    </pre>                                                                                                    |  |  |
|                                               | node_daemon {                                                                                                    |  |  |
|                                               | <pre>secure_directories = ["c:\trusted_servers",</pre>                                                                                                    |  |  |
|                                               |                                                                                                    |  |  |
|                                               | };                                                                                                    |  |  |

If the node daemon's secure\_directories configuration variable is set, only server executables stored in one of the listed directories can be launched.

#### Checksums

The server's IMR record contains details of where to find the server executable and other server activation information. By protecting the IMR record from tampering, you can ensure that the KDM passes its authentication data only to a known server executable.

After an administrator creates or modifies a server's IMR record the administrator generates an associated checksum for the IMR record. The checksum is then stored in the KDR database, in the form of a process name/checksum association.

### How the KDM Activates a Secure Server

#### Overview

When the KDM mechanism is used, two different kinds of server activation are supported, as follows:

- Insecure server activation—the server is activated using the normal (insecure) activation mechanism. A server is implicitly treated as insecure if no pass phrases are registered for the server.
- Secure server activation—the server is activated using a secure activation algorithm. The KDM supplies pass phrases to the server and verifies the server's checksum.

Figure 62 outlines the steps for activating a secure server:

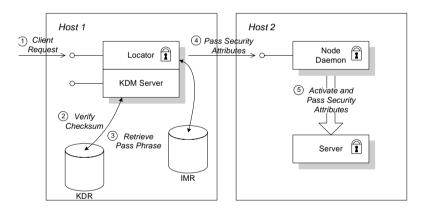

Figure 62: Automatic Activation of a Secure Server

### Activation process

### Description

The secure server shown in Figure 62 is activated using the KDM, as follows:

| Stage | Description                                                                                                    |
|-------|----------------------------------------------------------------------------------------------------|
| 1     | A client makes a request on a server that is currently inactive.                                                                                                    |
|       | In Figure 62, the client request (a Request Or LocateRequest message) is sent to the locator. The example assumes that the target object belongs to an indirect persistent POA.                              |
| 2     | The locator requests the server's checksum from the KDM, which attempts to retrieve the checksum from the KDR database.                                                                                      |
|       | If there is a checksum for the server, the checksum for the server's current IMR record is calculated and compared with the retrieved checksum. If the checksums do not match, the locator reports an error. |
| 3     | The locator requests the server pass phrases from the KDM, which retrieves the pass phrases from the KDR database.                                                                                           |
|       | If there are pass phrases but no checksum for the server, the locator reports an error (unless the plugins:kdm:checksums_optional configuration variable is set to false).                                   |
|       | If there are no pass phrases registered for the server, the locator reverts to the standard procedure for activating an insecure server at this point.                                                       |
| 4     | The locator sends an activation request and authentication data to the node daemon.                                                                                                    |
| 5     | The node daemon activates the server and passes the authentication data to the server as it starts up.                                                                                                    |

### **KDM Administration**

#### Overview

An administrator uses an extended version of the itadmin utility to manage the pass phrases and checksums stored in the KDR. In a secure environment, the itadmin utility includes a KDM administration plug-in, kdm\_adm. Figure 63 shows how the itadmin utility communicates with the KDM server.

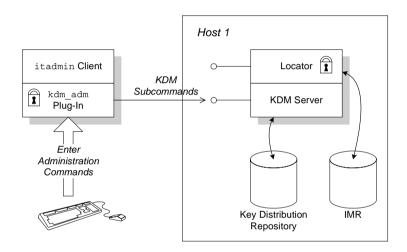

Figure 63: Using itadmin to Manage the KDM Server

Whenever the administrator invokes a KDM command (kdm\_adm or checksum) the itadmin client communicates directly with a secure IP port on the KDM server (separate from the locator's ports).

Before invoking itadmin commands to manage the KDM, an administrator must log on to the itadmin utility. To log on, enter the following at a command prompt:

itadmin % admin\_logon login *identity* 

### Logging In

Please enter password for identity identity:

After entering itadmin, subsequent commands are entered in itadmin script mode (see *Administrator's Guide*). The admin\_logon command logs the administrator on to the itadmin utility using the X.509 certificate specified by *identity*. The *identity* certificate refers to the PKCS#12 certificate, *identity*.pl2, stored in the directory specified by the

itadmin\_x509\_cert\_root configuration variable. The administrator then
enters the pass phrase to access the certificate.

See the *Administrator's Guide* for full details of the admin\_logon command syntax.

#### Commands

Two new administration commands,  $\tt kdm\_adm$  and <code>checksum</code>, are provided for the KDM. These commands are used from within the <code>itadmin</code> scripting mode.

The kdm\_adm command manages pass phrases stored in the KDR. The command supports the following subcommands and options:

 Table 22:
 The kdm\_adm Administration Command

| Command | Subcommand and Options                       |  |  |
|---------|----------------------------------------------|--|--|
| kdm_adm | create -orbname name [-password pass_phrase] |  |  |
|         | confirm -orbname <i>name</i>                 |  |  |
|         | remove -orbname name                         |  |  |
|         | list [-count]                                |  |  |
|         | change_pw                                    |  |  |

The checksum command manages server checksums stored in the KDR. The command supports the following subcommands and options:

 Table 23:
 The checksum Administration Command

| Command  | Subcommand and Options                       |  |  |
|----------|----------------------------------------------|--|--|
| checksum | create -orbname name [-password pass_phrase] |  |  |
|          | confirm -orbname <i>name</i>                 |  |  |
|          | remove -orbname name                         |  |  |
|          | list [-count]                                |  |  |

See the *Administrator's Guide* for detailed descriptions of these commands. Examples of using these commands appear in "Registering a Secure Server" on page 414.

### Configuration

The KDM is configured by two sets of variables, as follows:

 Table 24:
 Prefixes for KDM Configuration Variables

| Prefix          | Description                                                                                                    |  |  |
|-----------------|----------------------------------------------------------------------------------------------------|--|--|
| plugins:kdm     | Variables with this prefix configure the KDM server plug-in, which is embedded in the locator service.         |  |  |
| plugins:kdm_adm | Variables with this prefix configure the KDM administration plug-in, which is embedded in the itadmin utility. |  |  |

A complete list and descriptions of KDM configuration variables is provided in the Appendix A on page 485.

### Setting Up the KDM

| Setting up a secure domain       | Use the <i>itconfigure</i> utility to create a secure domain that includes the KDM. You <i>must</i> choose file-based configuration instead of the configuration repository (CFR).                                                                                                 |  |
|----------------------------------|----------------------------------------------------------------------------------------------------|--|
| Using secure directories         | When an administrator enables automatic activation of a secure server, it becomes possible for remote clients to trigger activation of the secure server. It is, therefore, essential to protect server executables from being overwritten by storing them in a trusted directory. |  |
|                                  | Create a directory, <i>SecureServerDir</i> , that is accessible only to administrators<br>and store your secure server executables in this directory. Add the secure<br>directory, <i>SecureServerDir</i> , to the node daemon's list of trusted directories.<br>For example:      |  |
|                                  | <pre># Orbix E2A Configuration File iona_services {      node_daemon {         secure_directories = ["SecureServerDir"];      }; };</pre>                                                                                                    |  |
| Defining certificate constraints | In a real deployment, you must define a set of certificate constraints for the KDM. The following certificate constraints are relevant to the KDM:                                                                                                    |  |
|                                  | • plugins:kdm:cert_constraints—restricts access to the KDM server, protecting it from unauthorized clients. See "plugins:kdm:cert_constraints" on page 494 for details of how to set this variable.                                                                                |  |
|                                  | • plugins:kdm_adm:cert_constraints—protects the itadmin utility from rogue applications that might attempt to impersonate the KDM server. See "plugins:kdm_adm:cert_constraints" on page 495 for details of how to set this variable.                                              |  |

### Creating and installing administration certificates

When you create a new set of X.509 certificates for use with Orbix, you need to choose a naming pattern for your Distinguished Names that is compatible with the KDM certificate constraints. In particular, your certificates should satisfy the following conditions:

- The Orbix locator certificate (also used by the KDM server) must satisfy the plugins:kdm adm:cert constraints certificate constraints.
- Certificates with administrator privileges should satisfy the plugins:kdm:cert constraints certificate constraints.
- Other certificates must not satisfy the KDM certificate constraints.

To deploy the administrator certificates (that is, the certificates used by itadmin), create a secure directory *AdminCerts*, copy the administrator certificates to this directory, and set the itadmin\_x509\_cert\_root configuration variable equal to *AdminCerts*.

### **Registering a Secure Server**

#### Server registration steps

You must register the server with the locator daemon to enable it to find the server when requested by a client. To register the server with the locator, perform the following steps:

- 1. Enter itadmin. This starts the Orbix administration command shell, and avoids typing itadmin before each command.
- Register the server's persistent POA name and ORB name with the locator, using the following commands:

% orbname create demos.tls.secure\_bank\_extended\_server % poa create -replica demos.tls.secure\_bank\_extended\_server bank\_server\_persistent\_poa

The first command creates an ORB name called

demos.tls.secure\_bank\_extended\_server. The second creates a POA
name called bank\_server\_persistent\_poa, and associates it with
demos.tls.secure\_bank\_extended\_server ORB name, using the
-replica option. For more details about POA names and ORB names,
see the Administrator's Guide.

3. Register the server process name with the locator.

#### C++ Server

To register a C++ process name, use the following command:

#### UNIX

- % process create -node\_daemon hostname/it\_node\_daemon -pathname {install-dir/asp/6.0/demos/tls/secure\_bank\_extended/
- cxx\_server/server} -args "--use\_kdm /tmp/bank.ior"
   secure\_bank\_extended\_process

#### Windows

- % process create -node\_daemon hostname/it\_node\_daemon
   -pathname
- {install-dir\asp\6.0\demos\tls\secure\_bank\_extended\
- cxx\_server\server.exe} -args "--use\_kdm C:\temp\bank.ior"
  secure\_bank\_extended\_process

Replace *hostname* with your machine's DNS name, and replace *install-dir* with the location of your Orbix installation (for example,

|   |        | c:\iona). The $-args$ parameter specifies command-line arguments (for example, the file used to publish the server object reference).                                                                                      |
|---|--------|----------------------------------------------------------------------------------------------------|
| 2 | 4.     | Register the server process name with the appropriate ORB name (in this case, demos.tls.secure bank extended server):                                                                                                    |
|   |        | orbname modify -process secure_bank_extended_process<br>demos.tls.secure_bank_extended_server                                                                                                    |
| Ę | 5.     | From the ${\tt itadmin}\xspace$ command prompt, log on to the ${\tt itadmin}\xspace$ utility:                                                                                                    |
|   |        | % admin_logon login kdmadmin<br>Please enter password for identity kdmadmin:                                                                                                    |
|   |        | This example uses the $kdmadmin.p12$ certificate which has the                                                                                                    |
|   |        | password kdmadminpass.                                                                                                    |
| 6 | 6.     | Register the server's pass phrase with the KDM:                                                                                                    |
|   |        | <pre>% kdm_adm create -orbname<br/>demos.tls.secure_bank_extended_server<br/>Please enter password for orb my orb name :</pre>                                                                                             |
|   |        | The secure_bank_extended_server demonstration uses the                                                                                                    |
|   |        | bankserver.p12 certificate which has the password bankserverpass.                                                                                                    |
| 7 | 7.     | Create and store a checksum for the server's IMR record:                                                                                                    |
|   |        | % checksum create -process secure_bank_extended_process                                                                                                    |
| i | initia | registering the bank server, you must run the bank server once to<br>lize the bank.ior file containing a persistent object reference. It is only<br>ssary to run the server explicitly once. Subsequently, the node daemon |

can activate the bank server automatically in response to client requests.

CHAPTER 14 | Automatic Activation of Secure Servers

# Part IV

### CSIv2 Administration

In this part

This part contains the following chapters:

| Introduction to CSIv2                           | page 419 |
|-------------------------------------------------|----------|
| Configuring CSIv2 Authentication over Transport | page 429 |
| Configuring CSIv2 Identity Assertion            | page 449 |

### CHAPTER 15

# Introduction to CSIv2

CSIv2 is the OMG's Common Secure Interoperability protocol v2.0, which can provide the basis for application-level security in CORBA applications. The Orbix Security Framework uses CSIv2 to transmit usernames and passwords, and asserted identities between applications.

In this chapter

This chapter discusses the following topics:

| CSIv2 Features                                | page 420 |
|-----------------------------------------------|----------|
| Basic CSIv2 Scenarios                         | page 422 |
| Integration with the Orbix Security Framework | page 426 |

### **CSIv2 Features**

| Overview                                         | This section gives a quick overview of the basic features provided by CSIv2 application-level security. Fundamentally, CSIv2 is a general, interoperable mechanism for propagating security data between applications. Because CSIv2 is designed to complement SSL/TLS security, CSIv2 focuses on providing security features not covered by SSL/TLS.                                                                                                    |  |
|--------------------------------------------------|----------------------------------------------------------------------------------------------------|--|
| Application-level security                       | CSIv2 is said to provide <i>application-level security</i> because, in contrast to SSL/TLS, security data is transmitted above the transport layer and the security data is sent after a connection has been established.                                                                                                    |  |
| Transmitting CSIv2-related security data         | <ul> <li>The CSIv2 specification defines a new GIOP service context type, the security attribute service context, which is used to transmit CSIv2-related security data. There are two important specializations of GIOP:</li> <li>IIOP—the Internet inter-ORB protocol, which specialises GIOP to the TCP/IP transport, is used to send CSIv2 data between CORBA applications.</li> <li>RMI/IIOP—RMI over IIOP, which is an IIOP-compatible version of Java's Remote Method Invocation (RMI) technology, is used to send CSIv2 data between EJB applications and also for CORBA-to-EJB interoperability.</li> </ul> |  |
| CSIv2 mechanisms                                 | <ul> <li>The following CSIv2 mechanisms are supported:</li> <li>CSIv2 authentication over transport mechanism.</li> <li>CSIv2 identity assertion mechanism.</li> </ul>                                                                                                    |  |
| CSIv2 authentication over<br>transport mechanism | The CSIv2 authentication over transport mechanism provides a simple client<br>authentication mechanism, based on a username and a password. This<br>mechanism propagates a username, password, and domain name to the<br>server. The server then authenticates the username and password before<br>allowing the invocation to proceed.                                                                                                    |  |

| CSIv2 identity assertion mechanism | The CSIv2 identity assertion mechanism provides a way of asserting the identity of a caller without performing authentication. This mechanism is usually used to propagate a caller identity that has already been authenticated at an earlier point in the system. |  |
|------------------------------------|----------------------------------------------------------------------------------------------------|--|
| Applicability of CSIv2             | CSIv2 is applicable to both CORBA technology. CSIv2 can be used by the following kinds of application:                                                                                                    |  |
|                                    | • CORBA C++ applications.                                                                                                    |  |
|                                    | CORBA Java applications.                                                                                                    |  |

### **Basic CSIv2 Scenarios**

| A        |  |
|----------|--|
| Overview |  |
|          |  |

The CSIv2 specification provides two independent mechanisms for sending credentials over the transport (authentication over transport, and identity assertion), but the CSIv2 specification does not mandate how the transmitted credentials are used. Hence, there are many different ways of using CSIv2 and different ways to integrate it into a security framework (such as iSF).

This section describes some of the basic scenarios that illustrate typical CSIv2 usage.

#### In this section

This section contains the following subsections:

| CSIv2 Authentication over Transport Scenario | page 423 |
|----------------------------------------------|----------|
| CSIv2 Identity Assertion Scenario            | page 424 |

### **CSIv2** Authentication over Transport Scenario

#### Overview

Figure 64 shows a basic CSIv2 scenario where a CORBA client and a CORBA server are configured to use the CSIv2 authentication over transport mechanism.

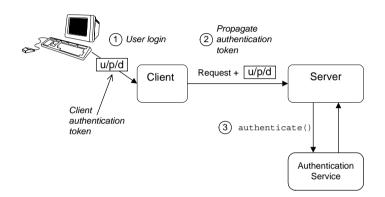

Figure 64: Basic CSIv2 Authentication over Transport Scenario

The scenario shown in Figure 64 can be described as follows:

| Stage | Description                                                                                                    |  |
|-------|----------------------------------------------------------------------------------------------------|--|
| 1     | The user enters a username, password, domain name on the client side (user login).                                                                                                    |  |
| 2     | When the client makes a remote invocation on the server,<br>CSIv2 transmits the username/password/domain authentication<br>data to the server in a security attribute service context. |  |
| 3     | The server authenticates the received username/password before allowing the invocation to proceed.                                                                                     |  |

#### More details

Scenario description

For more details about authentication over transport, see "Configuring CSIv2 Authentication over Transport" on page 429.

### **CSIv2 Identity Assertion Scenario**

#### Overview

Figure 65 shows a basic CSIv2 scenario where a client and an intermediate server are configured to use the CSIv2 authentication over transport mechanism, and the intermediate server and a target server are configured to use the CSIv2 identity assertion mechanism. In this scenario, the client invokes on the intermediate server, which then invokes on the target server.

Figure 65: Basic CSIv2 Identity Assertion Scenario

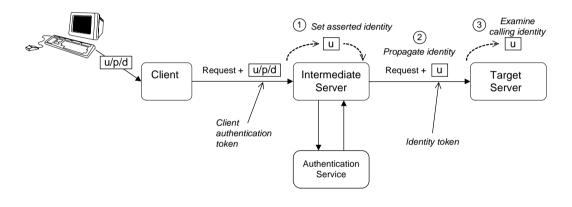

Scenario description

The second stage of the scenario shown in Figure 65 (intermediate server invokes an operation on the target server) can be described as follows:

| Stage | Description                                                                                                    |
|-------|----------------------------------------------------------------------------------------------------|
| 1     | The intermediate server can set the identity that will be asserted to the target in one of two ways:                                                                                                    |
|       | <ul> <li>Implicitly—if the execution context has an associated<br/>CSIv2 received credentials, the intermediate server<br/>extracts the user identity from the received credentials, or</li> <li>Explicitly—by programming.</li> </ul> |

| Stage | Description                                                                                                    |
|-------|----------------------------------------------------------------------------------------------------|
| 2     | When the intermediate server makes a remote invocation on<br>the target server, CSIv2 transmits the user identity data to the<br>server in a security attribute service context. |
| 3     | The target server can access the propagated user identity programmatically (by extracting it from a SecurityLevel2::ReceivedCredentials Object).                                 |

### More details

For more details about identity assertion, see "Configuring CSIv2 Identity Assertion" on page 449.

### Integration with the Orbix Security Framework

| Overview                    | This section presents an example of how CSIv2 works in the context of the Orbix Security Framework. The purpose of the example is to show the distinction between the purely CSIv2 functionality and the way in which CSIv2 is used in the Orbix Security Framework. The example also provides a case study of how to integrate the CSI plug-in within a wider security framework. |
|-----------------------------|----------------------------------------------------------------------------------------------------|
| CSIv2 authentication domain | In the context of the Orbix Security Framework, the CSIv2 authentication domain set by the user on the client side must match the CSIv2 authentication domain set on the server side.                                                                                                    |
| Plug-ins used by the iSF    | <ul> <li>Within the iSF, a typical CORBA server would load the following security plug-ins: IIOP/TLS, GSP, and CSI. The roles of the GSP plug-in and the CSI plug-in in particular are important in the context of the iSF, as follows:</li> <li>GSP plug-in,</li> <li>CSI plug-in.</li> </ul>                                                                                     |
| GSP plug-in                 | The role of the GSP plug-in is to manage the interpretation of authentication data and to perform authorization. The GSP plug-in implements features specific to the Orbix Security Framework.                                                                                                    |
| CSI plug-in                 | The role of the CSIv2 plug-in is to manage the propagation of authentication data. It handles the protocol that delivers the data and makes decisions such as whether to propagate authentication data in further calls to other servers.                                                                                                    |

#### How CSIv2 integrates with iSF

Figure 66 shows how the CSIv2 and the GSP plug-ins behave in the context of the iSF, for a server that is configured to use CSIv2 authentication over transport.

Figure 66: CSIv2 in the Orbix Security Framework

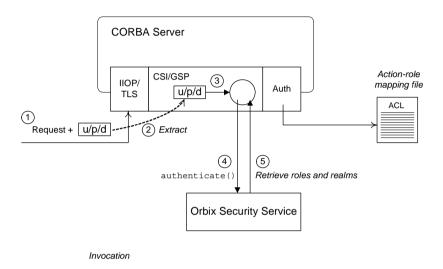

#### Description

The stages of a secure invocation using CSIv2 authentication over transport, as shown in Figure 66, can be described as follows:

| Stage | Description                                                                                                    |
|-------|----------------------------------------------------------------------------------------------------|
| 1     | A secure operation invocation arrives at the server. Initially, the invocation passes through the IIOP/TLS plug-in, which is responsible for decrypting the incoming message and performing other transport layer security tasks. |
| 2     | The CSI plug-in extracts the username/password/domain authentication data, which identifies the calling user, from the incoming message's security attribute service context.                                                     |

| Stage | Description                                                                                                    |  |
|-------|----------------------------------------------------------------------------------------------------|--|
| 3     | The CSI plug-in delegates authentication to the<br>IT_CSI::AuthenticateGSSUPCredentials callback object,<br>which is implemented in the GSP plug-in.                                                                                          |  |
| 4     | The AuthenticateGSSUPCredentials object further delegates authentication to the central Orbix security service.                                                                                                    |  |
| 5     | If authentication with the Orbix security service is successful,<br>the GSP plug-in receives details of all the roles and realms for<br>the calling user. The roles and realms are cached, to be used<br>later during the authorization step. |  |

### CHAPTER 16

# Configuring CSIv2 Authentication over Transport

This chapter explains the concepts underlying the CSIv2 authentication over transport mechanism and provides details of how to configure a client and a server to use this mechanism.

This chapter discusses the following topics:

| CSIv2 Authentication Scenario       | page 430 |
|-------------------------------------|----------|
| SSL/TLS Prerequisites               | page 434 |
| Requiring CSIv2 Authentication      | page 436 |
| Providing an Authentication Service | page 439 |
| Providing a Username and Password   | page 440 |
| Sample Configuration                | page 444 |

In this chapter

### **CSIv2 Authentication Scenario**

| Overview                      | This section describes a typical CSIv2 authentication scenario, where the client is authenticated over the transport by providing a username and a password.                                                                                                    |  |  |
|-------------------------------|----------------------------------------------------------------------------------------------------|--|--|
| Authentication over transport | The CSIv2 <i>authentication over transport</i> mechanism is a simple client authentication mechanism based on a username and a password. In a system with a large number of clients, it is significantly easier to administer CSIv2 client authentication than it is to administer SSL/TLS client authentication.                                                                                                    |  |  |
|                               | CSIv2 authentication is said to be <i>over transport</i> , because the authentication step is performed at the General Inter-ORB Protocol (GIOP) layer. Specifically, authentication data is inserted into the service context of a GIOP request message. CSIv2 authentication, therefore, occurs <i>after</i> a connection has been established (in contrast to SSL/TLS authentication).                                                                                                    |  |  |
| GSSUP mechanism               | The Generic Security Service Username/Password (GSSUP) mechanism is<br>the basic authentication mechanism supported by CSIv2 at Level 0<br>conformance. Currently, this is the only authentication mechanism<br>supported by Orbix's implementation of CSIv2.                                                                                                    |  |  |
| Dependency on SSL/TLS         | Note, that CSIv2 authentication over transport <i>cannot provide adequate security on its own</i> . The authentication over transport mechanism relies on the transport layer security, that is SSL/TLS, to provide the following additional security features:                                                                                                    |  |  |
|                               |                                                                                                    |  |  |
|                               | system with a large number of clients, it is significantly easier to administer<br>CSIv2 client authentication than it is to administer SSL/TLS client<br>authentication.<br>CSIv2 authentication is said to be <i>over transport</i> , because the<br>authentication step is performed at the General Inter-ORB Protocol (GIOP)<br>layer. Specifically, authentication data is inserted into the service context of<br>a GIOP request message. CSIv2 authentication, therefore, occurs <i>after</i> a<br>connection has been established (in contrast to SSL/TLS authentication).<br>The Generic Security Service Username/Password (GSSUP) mechanism is<br>the basic authentication mechanism supported by CSIv2 at Level 0<br>conformance. Currently, this is the only authentication mechanism<br>supported by Orbix's implementation of CSIv2.<br>Note, that CSIv2 authentication over transport <i>cannot provide adequate</i><br><i>security on its own</i> . The authentication over transport mechanism relies or<br>the transport layer security, that is SSL/TLS, to provide the following |  |  |

• Message integrity.

### CSIv2 scenario

Figure 67 shows a typical scenario for CSIv2 authentication over transport:

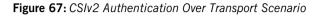

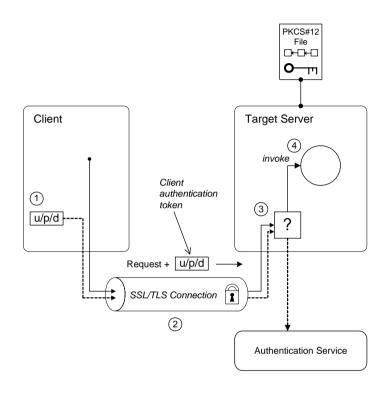

### How CSIv2 authentication over transport proceeds

As shown in Figure 67 on page 431, the authentication over transport mechanism proceeds as follows:

| Stage | Description                                                                                                    |
|-------|----------------------------------------------------------------------------------------------------|
| 1     | When a client initiates an operation invocation on the target,<br>the client's CSI plug-in inserts a client authentication token<br>(containing username/password/domain) into the GIOP request<br>message. |

|                             | Stage                                                                                                    | Description                                                                                                    |  |
|-----------------------------|----------------------------------------------------------------------------------------------------|----------------------------------------------------------------------------------------------------|--|
|                             | 2                                                                                                    | The request, together with the client authentication token, is<br>sent over the SSL/TLS connection. The SSL/TLS connection<br>provides privacy and message integrity, ensuring that the<br>username and password cannot be read by eavesdroppers.                                                                                                    |  |
|                             | 3                                                                                                    | Before permitting the request to reach the target object, the CSI server interceptor calls an application-supplied object (the authentication service) to check the username/password combination.                                                                                                    |  |
|                             | 4                                                                                                    | If the username/password combination are authenticated<br>successfully, the request is allowed to reach the target object;<br>otherwise the request is blocked and an error returned to the<br>client.                                                                                                    |  |
|                             |                                                                                                    |                                                                                                    |  |
| SSL/TLS connection          | The client and server should both be configured to use a secure SSL/TLS connection. In this scenario, the SSL/TLS connection is configured for target authentication only.<br>See "SSL/TLS Prerequisites" on page 434 for details of the SSL/TLS configuration for this scenario. |                                                                                                    |  |
| Client authentication token | authentic<br>transport<br>Use<br>unde<br>Pass<br>unde<br>Dorr<br>with                                                                                                    | client authentication token contains the data that a client uses to<br>thenticate itself to a server through the CSIv2 authentication over<br>nsport mechanism, as follows:<br>Username—a UTF-8 character string, which is guaranteed not to<br>undergo conversion when it is sent over the wire.<br>Password—a UTF-8 character string, which is guaranteed not to<br>undergo conversion when it is sent over the wire.<br>Domain—a string that identifies the CSIv2 authentication domain<br>within which the user is authenticated. |  |
|                             | spe<br>pol                                                                                                    | <b>e:</b> The client's domain should match the target domain, which is cified by the<br>icies:csi:auth_over_transport:server_domain_name<br>figuration variable on the server side.                                                                                                    |  |

The client authentication token is usually initialized by the *CSIv2 principal sponsor* (which prompts the user to enter the username/password and domain). See "Providing a Username and Password" on page 440.

Authentication service

The *authentication service* is an external service that checks the username and password received from the client. If the authentication succeeds, the request is allowed to proceed and an invocation is made on the target object; if the authentication fails, the request is automatically blocked and a CORBA::NO\_PERMISSION system exception is returned to the client.

See "Providing an Authentication Service" on page 439.

### **SSL/TLS Prerequisites**

#### Overview

The SSL/TLS protocol is an essential complement to CSIv2 security. The CSIv2 authentication over transport mechanism relies on SSL/TLS to provide the following additional security features:

- Server authentication.
- Privacy of communication.
- Message integrity.

**WARNING:** If you do not enable SSL/TLS for the client-server connection, the GSSUP username and password would be sent over the wire unencrypted and, therefore, could be read by eavesdroppers.

SSL/TLS target authentication<br/>onlyFor the scenario depicted in Figure 67 on page 431, the SSL/TLS<br/>connection is configured for target authentication only. The SSL/TLS<br/>configuration can be summarized as follows:

- *Client-side* SSL/TLS configuration—the client requires confidentiality, message integrity, and the EstablishTrustInTarget SSL/TLS association option. No X.509 certificate is provided on the client side, because the client is not authenticated at the transport layer.
- Server-side SSL/TLS configuration—the server requires confidentiality and message integrity, but the EstablishTrustInClient SSL/TLS association option is not required. An X.509 certificate is provided on the server side to enable the client to authenticate the server.

The SSL/TLS configuration of this CSIv2 scenario is based on the following TLS demonstration configurations in your Orbix configuration (*DomainName*.cfg file or CFR service):

- demos.tls.secure client with no cert
- demos.tls.secure\_server\_no\_client\_auth

**Configuration samples** 

| SSL/TLS principal sponsor<br>configuration | In this scenario, the SSL/TLS principal sponsor needs to be enabled only on the server side, because it is only the server that has an associated X.509 certificate.                                                                              |
|--------------------------------------------|----------------------------------------------------------------------------------------------------|
|                                            | <b>Note:</b> The SSL/TLS principal sponsor is completely independent of the CSIv2 principal sponsor (see "CSIv2 principal sponsor" on page 440). It is possible, therefore, to enable both of the principal sponsors within the same application. |
|                                            |                                                                                                    |
| References                                 | See "Sample Configuration" on page 444 for a detailed example of the client and server SSL/TLS configuration.                                                                                                    |
|                                            | See "SSL/TLS Administration" on page 283 for complete details of configuring and administering SSL/TLS.                                                                                                    |

## **Requiring CSIv2 Authentication**

| Overview                | This section describes the <i>minimal</i> configuration needed to enable CSIv2 authentication over transport. In a typical system, however, you also need to configure SSL/TLS (see "SSL/TLS Prerequisites" on page 434) and the CSIv2 principal sponsor (see "Providing a Username and Password" on page 440).                                                                                                    |
|-------------------------|----------------------------------------------------------------------------------------------------|
| Loading the CSI plug-in | To enable CSIv2 for a C++ or Java application, you must include the csi<br>plug-in in the orb_plugins list in your Orbix configuration. The<br>binding:client_binding_list and binding:server_binding_list must<br>also be initialized with the proper list of interceptor combinations.<br>Sample settings for these configuration variables can be found in the<br>demos.tls.csiv2 configuration scope of your Orbix configuration. For<br>example, you can load the csi plug-in with the following configuration: |
|                         | <pre># Orbix configuration file<br/>csiv2 {<br/>orb_plugins = ["local_log_stream", "iiop_profile", "giop",<br/>"iiop_tls", "csi"];<br/>binding:client_binding_list = ["GIOP+EGMIOP",<br/>"OTS+POA_Coloc", "POA_Coloc", "OTS+TLS_Coloc+POA_Coloc",<br/>"TLS_Coloc+POA_Coloc", "GIOP+SHMIOP", "CSI+OTS+GIOP+IIOP",<br/>"CSI+GIOP+IIOP", "CSI+OTS+GIOP+IIOP","CSI+GIOP+IIOP",<br/>"CSI+GIOP+IIOP", "CSI+OTS+GIOP+IIOP_TLS",<br/>"CSI+GIOP+IIOP_TLS"];<br/>binding:server_binding_list = ["CSI"];<br/><br/>};</pre>      |
| Client configuration    | A client can be configured to support CSIv2 authentication over transport, as follows:                                                                                                    |
|                         | <pre># Orbix configuration file policies:csi:auth_over_transport:client_supports =</pre>                                                                                                    |

["EstablishTrustInClient"];

| Client CSIv2 association options | The EstablishTrustInClient option is a CSIv2 association option.<br>Including this option in the<br>policies:csi:auth_over_transport:client_supports list indicates that<br>the client supports the CSIv2 authentication over transport mechanism.                                                                                                    |
|----------------------------------|----------------------------------------------------------------------------------------------------|
| Server configuration             | A server can be configured to support CSIv2 authentication over transport, as follows:                                                                                                    |
|                                  | <pre># Orbix configuration file policies:csi:auth_over_transport:target_supports =     ["EstablishTrustInClient"]; policies:csi:auth_over_transport:server_domain_name =     "AuthDomain"; policies:csi:auth_over_transport:authentication_service =     "csiv2.AuthenticationServiceObject";</pre>                                                                                                    |
| Server CSIv2 association options | Including the EstablishTrustInClient CSIv2 association option in the policies:csi:auth_over_transport:target_supports list indicates that the server <i>supports</i> the CSIv2 authentication over transport mechanism. Including the EstablishTrustInClient CSIv2 association option in the policies:csi:auth_over_transport:target_requires list indicates that the server <i>requires</i> clients to authenticate themselves using the CSIv2 authenticate itself to the server when the server requires it, the server throws a |
| Server domain name               | CORBA::NO_PERMISSION system exception back to the client.                                                                                                    |
|                                  | <pre>domain. A CSIv2 authentication domain is an administrative unit within which a username/password combination is authenticated. A CSIv2 client will check that the domain name in its CSIv2 credentials is the same as the domain name set on the server side by the policies:csi:auth_over_transport:server_domain_name Configuration variable. If the domain in the client credentials is an empty string, however, the domain always matches (the empty string is treated as a wildcard).</pre>                             |

#### Authentication service

The authentication\_service variable specifies a Java class that provides an implementation of the authentication service. This enables you to provide a custom implementation of the CSIv2 authentication service in Java.

When using CSIv2 in the context of the Orbix Security Framework, however, this configuration variable should be omitted. In the Orbix Security Framework, the GSP plug-in specifies the CSIv2 authentication service programmatically.

See "Providing an Authentication Service" on page 439 for more details.

## **Providing an Authentication Service**

| Overview                            | <ul> <li>An implementation of the CSIv2 authentication service can be specified in one of the following ways:</li> <li>By configuration (Java only).</li> <li>By programming a policy (Java only).</li> <li>By registering an initial reference.</li> </ul>                |
|-------------------------------------|----------------------------------------------------------------------------------------------------|
| By configuration (Java only)        | In Java, the authentication service is provided by a customizable class<br>which can be loaded by setting the<br>policies:csi:auth_over_transport:authentication_service<br>configuration variable to the fully-scoped name of the Java class.                             |
| By programming a policy (Java only) | In Java, you can specify a CSIv2 authentication service object<br>programmatically by setting the IT_CSI::CSI_SERVER_AS_POLICY policy with<br>an IT_CSI::AuthenticationService struct as its policy value.<br>See the CORBA Programmer's Reference, Java for more details. |
| By registering an initial reference | You can specify a CSIv2 authentication service object (in C++ and Java) by registering an instance as the IT_CSIAuthenticationObject initial reference. This approach is mainly intended for use by Orbix plug-ins.                                                        |
| Default authentication service      | If no authentication service is specified, a default implementation is used that always returns false in response to authenticate() calls.                                                                                                    |
| Orbix Security Framework            | In the context of the Orbix Security Framework, the GSP plug-in provides a proprietary implementation of the CSIv2 authentication service that delegates authentication to the Orbix security service.                                                                     |
| Sample implementation               | A sample implementation of a CSIv2 authentication service can be found in the following demonstration directory:<br>ASPInstallDir/asp/Version/demos/corba/tls/csiv2/java/src/csiv2                                                                                         |

## **Providing a Username and Password**

| Overview                | This section explains how a user can provide a username and a password<br>for CSIv2 authentication (logging on) as an application starts up. CSIv2<br>mandates the use of the GSSUP standard for transmitting a<br>username/password pair between a client and a server.                                                                                                    |
|-------------------------|----------------------------------------------------------------------------------------------------|
| CSIv2 principal sponsor | The CSIv2 principal sponsor is a piece of code embedded in the CSI plug-in that obtains authentication information for an application. It is configured by setting variables in the Orbix configuration. The great advantage of the CSIv2 principal sponsor is that it enables you to provide authentication data for security unaware applications, just by modifying the configuration.                                                                                                    |
|                         | The following configuration file extract shows you how to enable the CSIv2 principal sponsor for GSSUP-style authentication (assuming the application is already configured to load the CSI plug-in):                                                                                                    |
|                         | <pre># Orbix configuration file principal_sponsor:csi:use_principal_sponsor = "true"; principal_sponsor:csi:use_method_id = "GSSUPMech";</pre>                                                                                                    |
| Credentials sharing     | Normally, when you specify an own credential using the CSI principal sponsor, the credential is available only to the ORB that created it. By setting the plugins:security:share_credentials_across_orbs variable to true, however, the own credentials created by one ORB are automatically made available to any other ORBs that are configured to share credentials.                                                                                                    |
| Logging in              | The GSSUP username and password can be provided in one of the following ways:                                                                                                    |
|                         | • From a dialog prompt.                                                                                                    |
|                         | • Directly in configuration.                                                                                                    |
|                         | <ul> <li>Description of the second second secon</li></ul> |

• By programming.

#### From a dialog prompt

If the login data are not specified in configuration, the CSIv2 principal sponsor will prompt the user for the username, password, and domain as the application starts up. The dialog prompt is displayed if the client supports the EstablishTrustInClient CSIv2 association option and one or more of the principal\_sponsor:csi:auth\_method\_data fields are missing (username, password, or domain).

#### C++ Applications

When a C++ application starts up, the user is prompted for the username and password at the command line as follows:

Please enter username : Enter password :

#### Java Applications

The following dialog window pops up to prompt the user for the username, password, and domain name:

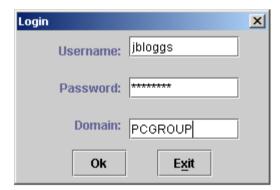

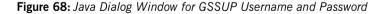

**Note:** The password is not checked until the client communicates with a server secured by CSIv2. Hence, the dialog is unable to provide immediate confirmation of a user's password and a mis-typed password will not be detected until the client begins communicating with the server.

| Directly in configuration | The username, password, and domain can be specified directly in the principal_sponsor:csi:auth_method_data configuration variable. For example, the CSIv2 principal sponsor can be configured as follows:                                            |
|---------------------------|----------------------------------------------------------------------------------------------------|
|                           | <pre># Orbix configuration file principal_sponsor:csi:use_principal_sponsor = "true"; principal_sponsor:csi:use_method_id = "GSSUPMech"; principal_sponsor:csi:auth_method_data = ["username=User",     "password=Pass", "domain=AuthDomain"];</pre> |
|                           | In this example, the auth_method_data variable specifies a User username, Pass password, and AuthDomain domain.                                                                                                    |
|                           | <b>WARNING:</b> Storing the password directly in configuration is not recommended for deployed systems. The password is in plain text and could be read by anyone.                                                                                   |
|                           |                                                                                                    |
| By programming            | A CORBA application developer can optionally specify the GSSUP username, password and domain name by programming—see "Creating CSIv2 Credentials" on page 490.                                                                                       |
|                           | In this case, an administrator should ensure that the CSIv2 principal sponsor is disabled for the application. Either the                                                                                                    |
|                           | principal_sponsor:csi:use_principal_sponsor variable can to be set to false, or the CSIv2 principal sponsor variables can be removed from the application's configuration.                                                                           |
|                           | The best approach is to set the                                                                                                    |
|                           | <pre>principal_sponsor:csi:use_principal_sponsor variable to false in the<br/>application's configuration scope. For example:</pre>                                                                                                    |
|                           | <pre># Orbix configuration file outer_config_scope {      my_app_config_scope {         principal_sponsor:csi:use_principal_sponsor = "false";      };  };</pre>                                                                                     |
|                           | · · ·                                                                                                    |

This ensures that the principal sponsor cannot be enabled accidentally by picking up configuration variables from the outer configuration scope.

### **Sample Configuration**

| ~   |      |   |
|-----|------|---|
| Ove | rvie | N |
|     |      |   |

This section provides complete sample configurations, on both the client side and the server side, for the scenario described in "CSIv2 Authentication Scenario" on page 430.

In this section

This section contains the following subsections:

| Sample Client Configuration | page 445 |
|-----------------------------|----------|
| Sample Server Configuration | page 447 |

### Sample Client Configuration

| Overview             | <ul> <li>This section describes a sample client configuration for CSIv2 authentication over transport which has the following features:</li> <li>The iiop_tls and csi plug-ins are loaded into the application.</li> <li>The client supports the SSL/TLS EstablishTrustInTarget association option.</li> <li>The client supports the CSIv2 authentication over transport EstablishTrustInClient association option.</li> <li>The username and password are specified using the CSIv2 principal sponsor.</li> </ul>                                                                                                    |
|----------------------|----------------------------------------------------------------------------------------------------|
| Configuration sample | <pre>The following sample shows the configuration of a client application that uses CSIv2 authentication over transport to authenticate a user, Paul (using the csiv2.client.paul ORB name):  # Orbix configuration file csiv2 {     orb_plugins = ["local_log_stream", "iiop_profile", "giop",     "iiop_tls", "csi"];     event_log:filters = ["IT_CSI=*", "IT_TLS=*", "IT_IIOP_TLS=*",     "IT_ATLI_TLS=*"];     binding:client_binding_list = ["GIOP+EGMIOP",     "OTS+POA_Coloc", "POA_Coloc", "OTS+TLS_Coloc+POA_Coloc",     "TLS_Coloc+POA_Coloc", "GIOP+SHMIOP", "CSI+OTS+GIOP+IIOP",     "CSI+GIOP+IIOP_TLS"];     binding:server_binding_list = ["CSI"];     client     {         policies:iiop_tls:client_secure_invocation_policy:supports         = ["Integrity", "Confidentiality", "DetectReplay",         "DetectMisordering"];     } } </pre> |

```
paul
{
    plugins:csi:allow_csi_reply_without_service_context =
    "false";
    policies:csi:auth_over_transport:client_supports =
    ["EstablishTrustInClient"];
    policies:csi:auth_over_transport:target_requires =
    ["EstablishTrustInClient"];
    principal_sponsor:csi:use_principal_sponsor = "true";
    principal_sponsor:csi:auth_method_id = "GSSUPMech";
    principal_sponsor:csi:auth_method_data =
    ["username=Paul", "password=password", domain="DEFAULT"];
    };
    };
};
```

### Sample Server Configuration

| <b>Configuration sample</b> The following sample shows the configuration of a server application that supports CSIv2 authentication over transport (using the csiv2.server ORE name): | Overview             | <ul> <li>This section describes a sample server configuration for CSIv2 authentication over transport which has the following features:</li> <li>The iiop_tls and csi plug-ins are loaded into the application.</li> <li>The server supports the SSL/TLS EstablishTrustInTarget and EstablishTrustInClient association options.</li> <li>The server's X.509 certificate is specified using the SSL/TLS principal sponsor.</li> <li>The server supports the CSIv2 authentication over transport EstablishTrustInClient association option.</li> </ul> |
|----------------------------------------------------------------------------------------------------|----------------------|----------------------------------------------------------------------------------------------------|
| <pre>= ["Integrity", "Confidentiality", "DetectReplay",     "DetectMisordering", "EstablishTrustInTarget",     "EstablishTrustInClient"];</pre>                                       | Configuration sample | <pre>supports CSIv2 authentication over transport (using the csiv2.server ORB name):  # Orbix configuration file csiv2 {</pre>                                                                                                    |

```
principal_sponsor:use_principal_sponsor = "true";
    principal_sponsor:auth_method_id = "pkcs12_file";
    principal_sponsor:auth_method_data =
    ["filename=C:\ASPInstallDir\asp\6.0\etc\tls\x509\certs\demos\b
    ank_server.p12", "password=bankserverpass"];
    policies:csi:auth_over_transport:target_supports =
    ["EstablishTrustInClient"];
    policies:csi:auth_over_transport:authentication_service =
    "csiv2.AuthenticationServiceObject";
        policies:csi:auth_over_transport:server_domain_name =
    "DEFAULT";
      };
};
```

### CHAPTER 17

# Configuring CSIv2 Identity Assertion

This chapter explains the concepts underlying the CSIv2 identity assertion (or delegation) mechanism and provides details of how to configure your applications to use this mechanism.

This chapter discusses the following topics:

| CSIv2 Identity Assertion Scenario | page 450 |
|-----------------------------------|----------|
| SSL/TLS Prerequisites             | page 454 |
| Enabling CSIv2 Identity Assertion | page 456 |
| Sample Configuration              | page 458 |

In this chapter

## **CSIv2 Identity Assertion Scenario**

| Overview              | This section describes a typical CSIv2 identity assertion scenario, involving a client, an intermediate server, and a target server. Once the client has authenticated itself to the intermediate server, the intermediate server can impersonate the client by including an <i>identity token</i> in the requests that it sends to the target server. The intermediate server thus acts as a proxy (or delegate) server.                                                                                                    |
|-----------------------|----------------------------------------------------------------------------------------------------|
| Identity assertion    | The CSIv2 <i>identity assertion</i> mechanism provides the basis for a general-purpose delegation or impersonation mechanism. Identity assertion is used in the context of a system where a client invokes an operation on an intermediate server which then invokes an operation on a target server (see Figure 69). When making a call on the target, the client identity (which is authenticated by the intermediate server) can be forwarded by the intermediate to the target. This enables the intermediate to impersonate the client. |
| Dependency on SSL/TLS | <ul> <li>The CSIv2 identity assertion mechanism relies on SSL/TLS to provide the the following security features at the transport layer (between the intermediate server and the target server):</li> <li>Authentication of the target server to the intermediate server.</li> <li>Authentication of the intermediate server to the target server.</li> <li>Privacy of communication.</li> <li>Message integrity.</li> </ul>                                                                                                    |

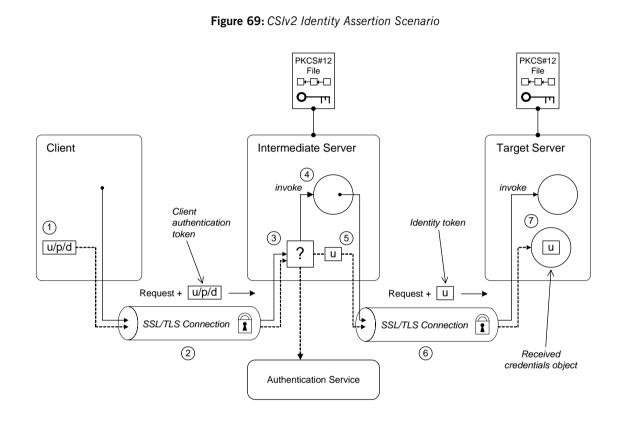

Figure 69 shows a typical scenario for CSIv2 identity assertion:

### How CSIv2 identity assertion proceeds

CSIv2 scenario

As shown in Figure 69 on page 451, the identity assertion mechanism proceeds as follows:

| Stage | Description                                                                                                    |
|-------|----------------------------------------------------------------------------------------------------|
| 1     | When a client initiates an operation invocation on the intermediate, the client's CSI plug-in inserts a client authentication token (containing username/password/domain) into the GIOP request message. |

| Stage | Description                                                                                                    |
|-------|----------------------------------------------------------------------------------------------------|
| 2     | The request, together with the client authentication token, is<br>sent over the SSL/TLS connection. The SSL/TLS connection<br>provides privacy and message integrity, ensuring that the<br>username and password cannot be read by eavesdroppers.                                                      |
| 3     | Before permitting the request to reach the target object in the intermediate, the intermediate's CSI plug-in calls the authentication service to check the username/password combination.                                                                                                    |
| 4     | If the username/password combination are authenticated<br>successfully, the request is allowed to reach the object;<br>otherwise the request is blocked and an error is returned to the<br>client.                                                                                                    |
| 5     | Within the context of the current invocation, the intermediate server invokes an operation on the target server.                                                                                                    |
|       | Because identity assertion has been enabled on the intermediate server, the intermediate's CSI plug-in extracts the client username from the received GSSUP credentials, creates an <i>identity token</i> containing this username, and then inserts the identity token into the GIOP request message. |
| 6     | The request, together with the identity token, is sent over the SSL/TLS connection. The SSL/TLS connection provides privacy message integrity, and mutual authentication between the intermediate and the target.                                                                                      |
| 7     | When the request arrives at the target server, the asserted identity is extracted and made available to the target through the CORBA received credentials object—see "Retrieving Received Credentials" on page 509.                                                                                    |

#### SSL/TLS connection

The intermediate server and target server should both be configured to use a secure SSL/TLS connection. In this scenario, the intermediate-to-target SSL/TLS connection is configured for mutual authentication.

See "SSL/TLS Prerequisites" on page 454 for details of the SSL/TLS configuration for this scenario.

| Identity token       | An <i>identity token</i> can contain one of the following types of identity token:                                                                                                    |
|----------------------|----------------------------------------------------------------------------------------------------|
|                      | • ITTAbsent—if no identity token is included in the GIOP message sent<br>by the intermediate server (for example, if CSIv2 identity assertion is<br>disabled in the intermediate server).                                                                                         |
|                      | • ITTAnonymous—if the intermediate server is acting on behalf of an anonymous, unauthenticated client.                                                                                                    |
|                      | • ITTPrincipalName—if the intermediate server is acting on behalf of an authenticated client. In this case, the client identity contains the following data:                                                                                                    |
|                      | <ul> <li>GSSUP username—automatically extracted from the GSSUP<br/>client authentication token received from the client.</li> </ul>                                                                                                    |
|                      | • Subject DN—if the intermediate server authenticates the client using an X.509 certificate, but not using a username and password, the intermediate would forward on an identity token containing the subject DN from the client certificate.                                    |
| Received credentials | The received credentials is an object, of                                                                                                    |
|                      | SecurityLevel2::ReceivedCredentials type, defined by the OMG CORBA<br>Security Service that encapsulates the security credentials received from a<br>client. In this scenario, the target server is programmed to access the<br>asserted identity using the received credentials. |
|                      | For details of how to access the asserted identity through the received credentials object, see "Retrieving Received Credentials from the Current Object" on page 510.                                                                                                    |

### **SSL/TLS Prerequisites**

#### Overview

The CSIv2 identity assertion mechanism relies on SSL/TLS to provide the the following security features at the transport layer (between the intermediate server and the target server):

- Authentication of the target server to the intermediate server.
- Authentication of the intermediate server to the target server.
- Privacy of communication.
- Message integrity.

**SSL/TLS mutual authentication** For the scenario depicted in Figure 69 on page 451, the SSL/TLS connection between the intermediate and the target server is configured for mutual authentication. The SSL/TLS configuration can be summarized as follows:

- Intermediate server SSL/TLS configuration—the intermediate server requires confidentiality, message integrity, and the EstablishTrustInTarget SSL/TLS association option. An X.509 certificate is provided, which enables the intermediate server to be authenticated both by the client and by the target server.
- Target server SSL/TLS configuration—the server requires confidentiality, message integrity, and the EstablishTrustInClient SSL/TLS association option. An X.509 certificate is provided, which enables the target server to be authenticated by the intermediate server.

See "Sample Intermediate Server Configuration" on page 461 for a detailed example of the SSL/TLS configuration in this scenario.

See "SSL/TLS Administration" on page 283 for complete details of configuring and administering SSL/TLS.

**Setting certificate constraints** In the scenario depicted in Figure 69 on page 451, the target server grants a special type of privilege (backward trust) to the intermediate server—that is, the target accepts identities asserted by the intermediate without getting

the chance to authenticate these identities itself. It is, therefore, recommended to set the certificate constraints policy on the target server to restrict the range of applications that can connect to it.

The certificate constraints policy prevents connections being established to the target server, unless the ASN.1 Distinguished Name from the subject line of the incoming X.509 certificate conforms to a certain pattern.

See "Applying Constraints to Certificates" on page 395 for further details.

**Principal sponsor configuration** In this scenario, the SSL/TLS principal sponsor needs to be enabled in the intermediate server and in the target server.

See "Specifying an Application's Own Certificate" on page 381 and "Providing a Certificate Pass Phrase" on page 386 for further details.

**Note:** The SSL/TLS principal sponsor is completely independent of the CSIv2 principal sponsor (see "Providing a Username and Password" on page 440). It is possible, therefore, to enable both of the principal sponsors within the same application.

# **Enabling CSIv2 Identity Assertion**

| Overview                          | Based on the sample scenario depicted in Figure 69 on page 451, this section describes the basic configuration variables that enable CSIv2 identity assertion. These variables on their own, however, are by no means sufficient to configure a system to use CSIv2 identity assertion. For a complete example of configuring CSIv2 identity assertion, see "Sample Configuration" on page 458.             |
|-----------------------------------|----------------------------------------------------------------------------------------------------|
| Loading the CSI plug-in           | To enable CSIv2, you must include the csi plug-in in the orb_plugins list in<br>your Orbix configuration. The binding:client_binding_list and<br>binding:server_binding_list must also be initialized with the proper list<br>of interceptor combinations.<br>Sample settings for these configuration variables can be found in the<br>demos.tls.csiv2 configuration scope of your Orbix configuration. For |
|                                   | <pre>example, you can load the csi plug-in with the following configuration: # Orbix configuration file csiv2 {     orb_plugins = ["local_log_stream", "iiop_profile", "giop",     "iiop_tls", "csi"];</pre>                                                                                                    |
|                                   | <pre>binding:client_binding_list = ["GIOP+EGMIOP",<br/>"OTS+POA_Coloc", "POA_Coloc", "OTS+TLS_Coloc+POA_Coloc",<br/>"TLS_Coloc+POA_Coloc", "GIOP+SHMIOP", "CSI+OTS+GIOP+IIOP",<br/>"CSI+GIOP+IIOP", "CSI+OTS+GIOP+IIOP_TLS",<br/>"CSI+GIOP+IIOP_TLS"];</pre>                                                                                                    |
|                                   | <pre>binding:server_binding_list = ["CSI"]; };</pre>                                                                                                    |
| Intermediate server configuration | The intermediate server can be configured to support CSIv2 identity assertion, as follows:                                                                                                    |
|                                   | <pre># Orbix configuration file policies:csi:attribute_service:client_supports =     ["IdentityAssertion"];</pre>                                                                                                    |

| Intermediate server CSIv2<br>association options | Including the IdentityAssertion CSIv2 association option in the policies:csi:attribute_service:client_supports list indicates that the application supports CSIv2 identity assertion when acting as a client. |
|--------------------------------------------------|----------------------------------------------------------------------------------------------------|
| Target server configuration                      | The target server can be configured to support CSIv2 identity assertion, as follows:                                                                                                    |
|                                                  | <pre># Orbix configuration file policies:csi:attribute_service:target_supports =     ["IdentityAssertion"];</pre>                                                                                             |
| Target server CSIv2 association options          | Including the IdentityAssertion CSIv2 association option in the policies:csi:attribute_service:target_supports list indicates that the application supports CSIv2 identity assertion when acting as a server. |

## **Sample Configuration**

| Overview        | This section provides complete sample configurations, covering the client, the intermediate server, and the target server, for the scenario described in "CSIv2 Identity Assertion Scenario" on page 450. |          |
|-----------------|----------------------------------------------------------------------------------------------------|----------|
| In this section | This section contains the following subsections:                                                                                                    |          |
|                 | Sample Client Configuration                                                                                                    | page 459 |
|                 | Sample Intermediate Server Configuration                                                                                                    | page 461 |

Sample Target Server Configuration

page 463

### Sample Client Configuration

| Overview             | <ul> <li>This section describes a sample client configuration for the CSIv2 identity assertion scenario. In this part of the scenario, the client is configured to use CSIv2 authentication over transport, as follows:</li> <li>The iiop_tls and csi plug-ins are loaded into the application.</li> <li>The client supports the SSL/TLS EstablishTrustInTarget association option.</li> <li>The client supports the CSIv2 authentication over transport EstablishTrustInClient association option.</li> <li>The username and password are specified using the CSIv2 principal sponsor.</li> </ul>                                                                                                    |
|----------------------|----------------------------------------------------------------------------------------------------|
| Configuration sample | <pre>The following sample shows the configuration of a client application that uses CSlv2 authentication over transport to authenticate a user, Paul (using the csiv2.client.paul ORB name):  # Orbix configuration file csiv2 {     orb_plugins = ["local_log_stream", "iiop_profile", "giop",     "iiop_tls", "csi"];     event_log:filters = ["IT_CSI=*", "IT_TLS=*", "IT_IIOP_TLS=*",     "IT_ATLI_TLS=*"];     binding:client_binding_list = ["GIOP+EGMIOP",     "OTS+POA_Coloc", "POA_Coloc", "OTS+TLS_Coloc+POA_Coloc",     "TLS_Coloc+POA_Coloc", "GIOP+SHMIOP", "CSI+OTS+GIOP+IIOP",     "CSI+GIOP+IIOP", "CSI+OTS+GIOP+IIOP_TLS",     "CSI+GIOP+IIOP,", "CSI+OTS+GIOP+IIOP_TLS",     "CSI+GIOP+IIOP_TLS"];     binding:server_binding_list = ["CSI"];     client     {         policies:iiop_tls:client_secure_invocation_policy:supports         = ["Integrity", "Confidentiality", "DetectReplay",         "DetectMisordering", "EstablishTrustInTarget"];         policies:iiop_tls:client_secure_invocation_policy:requires         = ["Integrity", "Confidentiality", "DetectReplay",         "DetectMisordering"];     } } </pre> |

```
paul
{
    plugins:csi:allow_csi_reply_without_service_context =
    "false";
    policies:csi:auth_over_transport:client_supports =
    ["EstablishTrustInClient"];
    principal_sponsor:csi:auth_method_id = "GSSUPMech";
    principal_sponsor:csi:auth_method_data =
    ["username=Paul", "password=password", "domain=DEFAULT"];
    };
    };
};
```

### Sample Intermediate Server Configuration

| Overview             | This section describes a sample intermediate server configuration for CSIv2 identity assertion which has the following features:                                                                                                    |
|----------------------|----------------------------------------------------------------------------------------------------|
|                      | <ul> <li>The iiop_tls and csi plug-ins are loaded into the application.</li> <li>In the role of server, the intermediate server supports the SSL/TLS EstablishTrustInTarget and EstablishTrustInClient association options.</li> </ul>                                                                                                    |
|                      | <ul> <li>In the role of client, the intermediate server supports the SSL/TLS<br/>EstablishTrustInTarget and EstablishTrustInClient association<br/>options.</li> </ul>                                                                                                    |
|                      | • The intermediate server's X.509 certificate is specified using the SSL/TLS principal sponsor.                                                                                                    |
|                      | <ul> <li>In the role of server, the intermediate server supports the CSIv2<br/>authentication over transport EstablishTrustInClient association<br/>option.</li> </ul>                                                                                                    |
|                      | • In the role of client, the intermediate server supports the CSIv2 IdentityAssertion association option.                                                                                                    |
| Configuration sample | The following sample shows the configuration of an intermediate server application that supports CSIv2 authentication over transport (when acting as a server) and identity assertion (when acting as a client). In this example, the server executable should use the csiv2.intermed_server ORB name:                                                                                                    |
|                      | <pre># Orbix configuration file csiv2 {     orb_plugins = ["local_log_stream", "iiop_profile", "giop",     "iiop_tls", "csi"];     event_log:filters = ["IT_CSI=*", "IT_TLS=*", "IT_IIOP_TLS=*",     "IT_ATLI_TLS=*"];     binding:client_binding_list = ["GIOP+EGMIOP",     "OTS+POA_Coloc", "POA_Coloc", "OTS+TLS_Coloc+POA_Coloc",     "TLS_Coloc+POA_Coloc", "GIOP+SHMIOP", "CSI+OTS+GIOP+IIOP",     "CSI+GIOP+IIOP", "CSI+OTS+GIOP+IIOP_TLS",     "CSI+GIOP+IIOP_TLS"];</pre> |

```
binding:server_binding_list = ["CSI"];
```

#### intermed\_server

```
{
     policies: iiop tls: target secure invocation policy: supports
   = ["Integrity", "Confidentiality", "DetectReplay",
   "DetectMisordering", "EstablishTrustInTarget",
   "EstablishTrustInClient"];
     policies: iiop tls: target secure invocation policy: requires
   = ["Integrity", "Confidentiality", "DetectReplay",
   "DetectMisordering"];
     policies: iiop tls: client secure invocation policy: supports
   = ["Integrity", "Confidentiality", "DetectReplay",
   "DetectMisordering", "EstablishTrustInTarget",
   "EstablishTrustInClient"];
     policies: iiop tls: client secure invocation policy: requires
   = ["Integrity", "Confidentiality", "DetectReplay",
   "DetectMisordering"];
        principal sponsor:use principal sponsor = "true";
        principal sponsor:auth method id = "pkcs12 file";
        principal sponsor:auth method data =
   ["filename=C:\ASPInstallDir\art\6.0\etc\tls\x509\certs\demos\b
   ank server.p12", "password=bankserverpass"];
        plugins:csi:allow csi reply without service context =
   "false";
        policies:csi:attribute service:client supports =
   ["IdentitvAssertion"];
        policies:csi:auth over transport:target supports =
   ["EstablishTrustInClient"];
        policies:csi:auth over transport:target requires =
   ["EstablishTrustInClient"];
       policies:csi:auth over transport:authentication service =
   "csiv2.AuthenticationServiceObject";
        policies:csi:auth over transport:server domain name =
   "DEFAULT";
    };
};
```

### Sample Target Server Configuration

| Overview             | This section describes a sample target server configuration for CSIv2 identity assertion which has the following features:                                                                                                    |
|----------------------|----------------------------------------------------------------------------------------------------|
|                      | • The <i>iiop_tls</i> and <i>csi</i> plug-ins are loaded into the application.                                                                                                    |
|                      | • The server supports the SSL/TLS EstablishTrustInTarget and EstablishTrustInClient association options.                                                                                                    |
|                      | • The server <i>requires</i> the SSL/TLS EstablishTrustInClient association option.                                                                                                    |
|                      | <ul> <li>The server's X.509 certificate is specified using the SSL/TLS principal sponsor.</li> </ul>                                                                                                    |
|                      | <ul> <li>The intermediate server supports the CSIv2 IdentityAssertion<br/>association option.</li> </ul>                                                                                                    |
| Configuration sample | The following sample shows the configuration of a target server application that supports identity assertion (using the csiv2.target_server ORB name).                                                                                                    |
|                      | <pre># Orbix configuration file csiv2 </pre>                                                                                                    |
|                      | <pre>{     orb_plugins = ["local_log_stream", "iiop_profile", "giop",     "iiop tls", "csi"];</pre>                                                                                                    |
|                      | <pre>event_log:filters = ["IT_CSI=*", "IT_TLS=*", "IT_IIOP_TLS=*",<br/>"IT_ATLI_TLS=*"];</pre>                                                                                                    |
|                      | <pre>binding:client_binding_list = ["GIOP+EGMIOP",<br/>"OTS+POA_Coloc", "POA_Coloc", "OTS+TLS_Coloc+POA_Coloc",<br/>"TLS_Coloc+POA_Coloc", "GIOP+SHMIOP", "CSI+OTS+GIOP+IIOP",<br/>"CSI+GIOP+IIOP", "CSI+OTS+GIOP+IIOP_TLS",<br/>"GIOP_LIOP_UOP_UO"]</pre> |
|                      | "CSI+GIOP+IIOP_TLS"];<br>binding:server_binding_list = ["CSI"];                                                                                                    |
|                      | <pre>target_server {     policies:iiop_tls:target_secure_invocation_policy:supports     = ["Integrity", "Confidentiality", "DetectReplay",</pre>                                                                                                    |
|                      | "DetectMisordering", "EstablishTrustInTarget",                                                                                                    |

"EstablishTrustInClient"];

```
policies:iiop_tls:target_secure_invocation_policy:requires
= ["Integrity", "Confidentiality", "DetectReplay",
"DetectMisordering", "EstablishTrustInClient"];

    principal_sponsor:use_principal_sponsor = "true";
    principal_sponsor:auth_method_id = "pkcs12_file";
    principal_sponsor:auth_method_data =
    ["filename=C:\ASPInstallDir\art\6.0\etc\tls\x509\certs\demos\b
    ank_server.p12", "password=bankserverpass"];
    policies:csi:attribute_service:target_supports =
    ["IdentityAssertion"];
    };
};
```

# Part V CORBA Security Programming

In this part

This part contains the following chapters:

| Programming Policies    | page 467 |
|-------------------------|----------|
| Authentication          | page 481 |
| Validating Certificates | page 523 |

### CHAPTER 18

# Programming Policies

You can customize the behavior of secure CORBA applications by setting policies programmatically.

In this chapter

This chapter discusses the following topics:

| Setting Policies              | page 468 |
|-------------------------------|----------|
| Programmable SSL/TLS Policies | page 471 |
| Programmable CSIv2 Policies   | page 478 |

## **Setting Policies**

| Overview                  | This section provides a brief overview of how to set CORBA policies by programming. An example, in C++ and Java, is provided that shows how to set a CORBA policy at the ORB level. |  |
|---------------------------|----------------------------------------------------------------------------------------------------|--|
|                           | How to program CORBA policies is described in more detail in the CORBA Programmer's Guide.                                                                                          |  |
| Client-side policy levels | You can set client-side policies at any of the following levels:<br>• ORB                                                                                                    |  |
|                           | • Thread                                                                                                    |  |
|                           | • Object (for client-side proxies).                                                                                                    |  |
| Server-side policy levels | You can set server-side policies at any of the following levels:                                                                                                    |  |
|                           | • ORB                                                                                                    |  |
|                           | • POA                                                                                                    |  |
| Policy management         | As described in the <i>CORBA Programmer's Guide</i> , you can set a policy at each level using the appropriate policy management object as listed in Table 25.                      |  |
|                           |                                                                                                    |  |

 Table 25:
 Policy Management Objects

| Policy Level      | Policy Management Object                   |
|-------------------|--------------------------------------------|
| ORB               | CORBA::PolicyManager                       |
| Thread            | CORBA::PolicyCurrent                       |
| POA               | PortableServer::POA::create_POA()          |
| Client-side proxy | ( <i>ObjectRef</i> )set_policy_overrides() |

#### C++ Example

The following C++ example shows how to set an SSL/TLS certificate constraints policy at the ORB level:

#### **Example 42:** C++ Example of Setting ORB-Level Policies

```
//C++
        CORBA::Any
                                any;
        CORBA::PolicyList
                                orb policies;
        orb policies.length(1);
  1
        CORBA::Object var
                                object =
          global orb->resolve initial references("ORBPolicyManager");
         CORBA::PolicyManager var policy mgr =
             CORBA:: PolicyManager:: narrow(object);
  2
         IT TLS API::CertConstraints
                                       cert constraints;
         cert constraints.length(1);
  3
         cert constraints[0] = CORBA::string dup(
             "C=US,ST=Massachusetts,O=ABigBank*,OU=Administration"
         );
         any <<= cert constraints;
4,5
        orb policies[0] = global orb->create policy(
             IT TLS API::TLS CERT CONSTRAINTS POLICY, any
        );
  6
        policy mgr->set policy overrides(
             orb policies, CORBA::ADD OVERRIDE
        );
```

#### Java Example

The following Java example shows how to set an SSL/TLS certificate constraints policy at the ORB level:

Example 43: Java Example of Setting ORB-Level Policies

```
//Java
PolicyManager pol_manager = null;
pol_manager = (PolicyManager)
    orb.resolve_initial_references("ORBPolicyManager");
Any policy_value = orb.create_any();
String[] constraint =
    {"C=US,ST=Massachusetts,O=ABigBank*,OU=Administration"};
2,3
CertConstraintsHelper.insert(policy_value, constraint);
Policy[] policies = new Policy[1];
```

| Example 43: Java | Example of | <sup>•</sup> Setting | ORB-Level | Policies |
|------------------|------------|----------------------|-----------|----------|
|------------------|------------|----------------------|-----------|----------|

| 4,5 | policies[0] =                                         |
|-----|-------------------------------------------------------|
|     | orb.create_policy(TLS_CERT_CONSTRAINTS_POLICY.value,  |
|     | <pre>policy_value);</pre>                             |
| 6   | <pre>pol_manager.set_policy_overrides(policies,</pre> |
|     | SetOverrideType.SET_OVERRIDE);                        |
|     |                                                       |

**Setting a Policy at ORB Level** The programming steps in the preceding examples, "C++ Example" on page 469 and "Java Example" on page 469, can be explained as follows:

- 1. Retrieve the ORB policy manager.
- 2. Create an instance of the policy that you are to adjust, based on the Orbix IDL (see the *CORBA Programmer's Reference*).
- 3. Set your new values on this policy.
- 4. Create an ORB policy object using the CORBA::ORB:create\_policy() operation and provide your new policy as a parameter.
- 5. Add the policy to a PolicyList object.
- 6. Use the PolicyManager::set\_policy\_overrides() operation to set the new PolicyList on the ORB.

# **Programmable SSL/TLS Policies**

| Overview        | This section gives a brief overview of the different<br>SSL/TLS policy and discusses how these policies ir<br>and with policies set in configuration. | 1 0                      |
|-----------------|----------------------------------------------------------------------------------------------------|--------------------------|
|                 | For more details of these SSL/TLS policies, consult the CORBA Programmer's Reference.                                                                 | the relevant sections of |
| In this section | This section contains the following subsections:                                                                                                    |                          |
|                 | Introduction to SSL/TLS Policies                                                                                                    | page 472                 |
|                 | The QOPPolicy                                                                                                    | page 474                 |
|                 | The EstablishTrustPolicy                                                                                                    | page 475                 |
|                 | The InvocationCredentialsPolicy                                                                                                    | page 476                 |
|                 | Interaction between Policies                                                                                                    | page 477                 |

### Introduction to SSL/TLS Policies

| Configuring or programming policies               | You can use policies to govern security behavior in Orbix and most of these policies can be set through the Orbix configuration file (see "policies" on page 596).<br>However, policies set with the configuration file only apply at the ORB level. |
|---------------------------------------------------|----------------------------------------------------------------------------------------------------|
|                                                   | If you develop security-aware applications, you can add a finer level of security to objects by programming policies in your application code.                                                                                                    |
| Augmenting minimum levels of security             | You can use the CORBA policy IDL and the TLS policy IDL to refine the security features that your objects require. Follow these steps:                                                                                                    |
|                                                   | 1. Consider what are the minimum security levels set for objects in your system.                                                                                                    |
|                                                   | 2. Add to these minimum levels, by adding the available programmable policies to your application code.                                                                                                    |
|                                                   | <b>Note:</b> Examples of configuring policies programmatically can be found in the TLS policy demo, in the <i>ASPInstallDir</i> /asp/6.0/demos/tls/policy directory.                                                                                 |
|                                                   |                                                                                                    |
| What are the minimum security levels for objects? | You can set the minimum levels of security that objects require with secure <i>invocation policies</i> . There are two types of secure invocation policy:                                                                                            |
|                                                   | • Security::SecClientSecureInvocation                                                                                                    |
|                                                   | • Security::SecTargetSecureInvocation                                                                                                    |
|                                                   | You can apply values for these in the Orbix configuration file, as discussed in "Setting Association Options" on page 346, or by programming policies.                                                                                               |
|                                                   | It is important to remember that by programming policies you can only add<br>more security to the minimum required in the configuration; you cannot<br>reduce the minimum required security by programming.                                          |

Required and supported security features

Any object, can have the following dispositions to a security feature:

- If the object *requires* a certain type of security, that requirement must be complied with before a call to the object succeeds.
- If the object *supports* a certain type of security, that security feature can be used, but does not have to be used.

# The **QOPPolicy**

| IDL definition                         | The SecurityLevel2::QOPPolicy policy provides a way to override the client and target secure invocation policies. You can apply four levels of protection defined by the enumerated type, Security::QOP, defined as follows:                                                                                                    |
|----------------------------------------|----------------------------------------------------------------------------------------------------|
|                                        | <pre>module security {     enum QOP {         SecQOPNoProtection,         SecQOPIntegrity,         SecQOPConfidentiality,         SecQOPIntegrityAndConfidentiality     }; };</pre>                                                                                                    |
| Purpose                                | <ul> <li>The securityLevel2::QOPPolicy is used by security aware applications for two purposes:</li> <li>Restricting the types of cipher suites available for consideration.</li> <li>Overriding the way in which a specific object is contacted.</li> </ul>                                                                                                    |
| Restricting cipher suites              | The values allowed for QOP policies are not specific enough to identify particular cipher suites (the mechanism policy can be used for this). However the <code>QOPPolicy</code> value can render certain cipher suites inapplicable—see "Constraints Imposed on Cipher Suites" on page 365. If you set a QOP policy to override an existing QOP policy, the applicable list of cipher suites can be extended as a result.                                                                 |
| Over-riding how an object is contacted | When you set a QOP policy override for an object, this results in a new object reference that contains the applicable policies. This means that the QOP policy can conveniently be used to create an insecure object reference (where allowed by the administration policies) that you can use for operations where you wish insecure invocations to take place. The original object reference that contains a higher quality of protection can be used for the more sensitive operations. |

### The EstablishTrustPolicy

| Purpose           | You can use the SecurityLevel2::EstablishTrustPolicy to control whether server or client authentication is to be enforced.                                                                                                    |
|-------------------|----------------------------------------------------------------------------------------------------|
|                   | Both a client and target object can <i>support</i> this policy, meaning that, for a client, the client is prepared to authenticate its privileges to the target, and the target supports this.                                                                                                    |
|                   | However, you can also set this policy as <i>required</i> for a target policy. This means that a client must authenticate its privileges to the target, before the target will accept the connection.                                                                                                    |
| IDL Definition    | The SecurityLevel2::EstablishTrustPolicy policy contains an attribute,<br>trust, of Security::EstablishTrust type that specifies whether trust in<br>client and trust in target is enabled. The Security::EstablishTrust type is<br>defined as follows:                                                                                                   |
|                   | <pre>//IDL module Security {        struct EstablishTrust {          boolean trust_in_client;          boolean trust_in_target;       };  };</pre>                                                                                                    |
| Structure members | <ul> <li>This structure contains the following members:</li> <li>The trust_in_client element stipulates whether the invocation must select credentials and mechanism that allow the client to be authenticated to the target.</li> <li>The trust_in_target element stipulates whether the invocation must first establish trust in the target.</li> </ul> |
|                   |                                                                                                    |

**Note:** Normally, all SSL/TLS cipher suites need to authenticate the target.

# The InvocationCredentialsPolicy

| Purpose                            | The SecurityLevel2::InvocationCredentialsPolicy policy forces a POA to use specific credentials or to use specific credentials on a particular object. When this object is returned by the get_policy() operation, it contains the active credentials that will be used for invocations using this target object reference. |
|------------------------------------|----------------------------------------------------------------------------------------------------|
| Attribute                          | The SecurityLevel2::InvocationCredentialsPolicy policy has a single attribute, creds, that returns a list of Credentials objects that are used as invocation credentials for invocations through this object reference.                                                                                                    |
| Setting the policy at object level | An InvocationCredentialsPolicy object can be passed to the set_policy_overrides() operation to specify one or more Credentials objects to be used when calling this target object, using the object reference returned by set_policy_overrides().                                                                           |

### **Interaction between Policies**

| Upgrading security                            | To upgrade an insecure Orbix application to be fully secure using the QOP<br>and EstablishTrust policies, the application must initially be configured to<br>support the DetectReply and the DetectMisordering association options.<br>This is because it is not possible to specify the DetectReplay and<br>DetectMisordering association options programatically, but these<br>association options are needed for all the SSL/TLS cipher suites. See<br>"Constraints Imposed on Cipher Suites" on page 365.                            |
|-----------------------------------------------|----------------------------------------------------------------------------------------------------|
| No downgrading of security                    | <ul> <li>When you specify the client secure invocation policy and the target secure invocation policy, you are providing your application with its <i>minimum</i> security requirements. These minimum requirements must be met by any other specified policies and cannot be weakened. This means that the following policies cannot be specified, if their values would conflict with the corresponding SecureInvocationPolicy Value: <ul> <li>QOPPolicy</li> <li>MechanismPolicy</li> <li>EstablishTrustPolicy</li> </ul> </li> </ul> |
| Compatibility with the mechanism policy value | You cannot specify values for the <code>QOPPolicy</code> , <code>SecureInvocationPolicy</code> (client and target), or <code>EstablishTrustPolicy</code> , if the underlying mechanism policy does not support it. For example, you cannot specify that <code>Confidentiality</code> is required, if only NULL cipher suites are enabled in the <code>MechanismPolicy</code> .                                                                                                    |

# **Programmable CSIv2 Policies**

| Overview                                | This section gives a brief overview of the programmable CSIv2 policies.<br>These programmable policies provide functionality equivalent to the CSIv2 configuration variables.<br>For complete details of the CSIv2 policies, see the description of the IT CSI                                                    |
|-----------------------------------------|----------------------------------------------------------------------------------------------------|
|                                         | module in the CORBA Programmer's Reference.                                                                                                    |
| CSIv2 policies                          | The following CSIv2 policies can be set programmatically:                                                                                                    |
|                                         | Client-side CSIv2 authentication policy.                                                                                                    |
|                                         | Server-side CSIv2 authentication policy.                                                                                                    |
|                                         | Client-side CSIv2 identity assertion policy.                                                                                                    |
|                                         | Server-side CSIv2 identity assertion policy.                                                                                                    |
| Client-side CSIv2 authentication policy | You can set the client-side CSIv2 authentication policy to enable an application to send GSSUP username/password credentials over the wire in a GIOP service context. The programmable client-side CSIv2 authentication policy provides functionality equivalent to setting the following configuration variable: |
|                                         | policies:csi:auth_over_transport:client_supports                                                                                                    |
|                                         | To create a client-side CSIv2 authentication policy, use the following IDL data types from the IT_CSI module:                                                                                                    |
|                                         | • Policy type constant is IT_CSI::CSI_CLIENT_AS_POLICY.                                                                                                    |
|                                         | • Policy data is IT_CSI::AuthenticationService.                                                                                                    |
| Server-side CSIv2 authentication policy | You can set the server-side CSIv2 authentication policy to enable an application to receive and authenticate GSSUP username/password credentials. The programmable server-side CSIv2 authentication policy provides functionality equivalent to setting the following configuration variables:                    |
|                                         | <pre>policies:csi:auth_over_transport:target_requires policies:csi:auth_over_transport:server_domain_name policies:csi:auth_over_transport:authentication_service</pre>                                                                                                    |

To create a server-side CSIv2 authentication policy, use the following IDL data types from the  $\tt IT\_CSI$  module:

- Policy type constant is IT\_CSI::CSI\_SERVER\_AS\_POLICY.
- Policy data is IT\_CSI::AuthenticationService.

You can set the client-side CSIv2 identity assertion policy to enable an application to send a CSIv2 asserted identity over the wire in a GIOP service context. The programmable client-side CSIv2 identity assertion policy provides functionality equivalent to setting the following configuration variable:

policies:csi:attribute\_service:client\_supports

To create a client-side CSIv2 identity assertion policy, use the following IDL data types from the  $IT_{CSI}$  module:

- Policy type constant is IT\_CSI::CSI\_CLIENT\_SAS\_POLICY.
- Policy data is IT\_CSI::AttributeService.

You can set the server-side CSIv2 identity assertion policy to enable an application to receive a CSIv2 asserted identity. The programmable server-side CSIv2 identity assertion policy provides functionality equivalent to setting the following configuration variable:

policies:csi:attribute\_service:target\_supports

To create a server-side CSIv2 identity assertion policy, use the following IDL data types from the  $IT_{CSI}$  module:

- Policy type constant is IT\_CSI::CSI\_SERVER\_SAS\_POLICY.
- Policy data is IT\_CSI::AttributeService.

# Client-side CSIv2 identity assertion policy

# Server-side CSIv2 identity assertion policy

CHAPTER 18 | Programming Policies

### CHAPTER 19

# Authentication

The Orbix Security Framework protects your applications by preventing principals from making calls to the system unless they authenticate themselves.

In this chapter

This chapter discusses the following topics:

| Using the Principal Authenticator       | page 482 |
|-----------------------------------------|----------|
| Using a Credentials Object              | page 495 |
| Retrieving Own Credentials              | page 497 |
| Retrieving Target Credentials           | page 503 |
| Retrieving Received Credentials         | page 509 |
| Copying CSI Credentials between Threads | page 518 |

# **Using the Principal Authenticator**

| Overview        | The principal authenticator is an object that associates secur<br>with a CORBA application. This section explains how to use<br>authenticator to create various kinds of credentials. |          |
|-----------------|----------------------------------------------------------------------------------------------------|----------|
| In this section | This section contains the following subsections:                                                                                                    |          |
|                 | Introduction to the Principal Authenticator                                                                                                    | page 483 |
|                 | Creating SSL/TLS Credentials                                                                                                    | page 486 |
|                 | Creating CSIv2 Credentials                                                                                                    | page 490 |

## Introduction to the Principal Authenticator

| Overview                 | This section describes the role of the principal authenticator object in creating and authenticating an application's own credentials.                                                                                                    |
|--------------------------|----------------------------------------------------------------------------------------------------|
| Creating own credentials | <ul> <li>There are two alternative ways to create an application's own credentials:</li> <li>By configuration—that is, by setting the principal sponsor configuration variables. See "Specifying an Application's Own Certificate" on page 381.</li> <li>By programming—that is, by calling the SecurityLevel2::PrincipalAuthenticator::authenticate() operation directly. This alternative is described here.</li> </ul> |
| Principal                | A <i>principal</i> can be any person or code that wants to use your secure system.<br>The principal must be identified, for example by a user name and password,<br>and authenticated. Once authenticated, your system assigns credentials to<br>that principal, that assert the authenticated identity.                                                                                                    |
| Own credentials          | An own credentials object, of SecurityLevel2::Credentials type,<br>represents a secure identity under whose authority the context is executing.<br>When an application invokes an operation on a remote server, it sends one<br>or more of its own credentials to the server in order to identify itself to the<br>server.                                                                                                |
| Principal authenticator  | The <i>principal authenticator</i> is a factory object that creates own credentials and associates them with the current ORB instance. By calling the principal authenticator's <code>authenticate()</code> operation multiple times, you can associate a list of own credentials objects with the current ORB.                                                                                                    |
|                          | <b>Note:</b> In terms of the CORBA Security Specification, an ORB object is identified with a <i>security capsule</i> . The list of own credentials created by a principal authenticator is implicitly associated with the enclosing security capsule.                                                                                                    |

#### **Credentials sharing**

Normally, when you specify an own credential using the principal authenticator, the credential is available only to the ORB that created it. By setting the plugins:security:share\_credentials\_across\_orbs variable to true, however, the own credentials created by one ORB are automatically made available to any other ORBs that are configured to share credentials.

#### **Creating own credentials**

To create own credentials and make them available to your application, follow these steps:

| Step | Action                                                                                                    |
|------|----------------------------------------------------------------------------------------------------|
| 1    | Obtain an initial reference to the SecurityLevel2::SecurityManager Object.                                                                                            |
| 2    | Acquire a SecurityLevel2::PrincipleAuthenticator Object from the security manager.                                                                                    |
| 3    | Call the PrincipleAuthenticator::authenticate() operation<br>to authenticate the client principal and create a<br>SecurityLevel2::Credentials Own credentials object. |
| 4    | If more than one type of own credentials object is needed, call<br>the PrincipleAuthenticator::authenticate() operation<br>again with the appropriate arguments.      |

| Types of credentials    | Using the PrincipalAuthenticator, you can create the following types of credentials:                                               |
|-------------------------|----------------------------------------------------------------------------------------------------|
|                         | SSL/TLS own credentials.                                                                                                    |
|                         | CSIv2 own credentials.                                                                                                    |
| SSL/TLS own credentials | An SSL/TLS own credentials contains an X.509 certificate chain and is represented by an object of IT_TLS_API::TLSCredentials type. |
| CSIv2 own credentials   | The contents of a CSIv2 own credentials depends on the particular mechanism that is used, as follows:                              |
|                         | <ul> <li>Username and password—if the CSIv2 authentication over transport<br/>mechanism is used.</li> </ul>                        |

• Username only—if the CSIv2 identity assertion mechanism is used.

In both cases, the CSIv2 own credentials is represented by an object of  ${\tt IT\_CSI::CSICredentials}$  type.

### **Creating SSL/TLS Credentials**

#### Overview

The following authentication methods are supported for SSL/TLS:

- IT\_TLS\_API::IT\_TLS\_AUTH\_METH\_PKCS12\_FILE—enables you to specify the path name of a PKCS#12 file containing an X.509 certificate chain. Not supported by Schannel.
- IT\_TLS\_API::IT\_TLS\_AUTH\_METH\_PKCS12\_DER—enables you to specify an X.509 certificate chain in DER-encoded PKCS#12 format. The PKCS#12 data is provided in the form of an
  - IT\_Certificate::DERData object. Not supported by Schannel.
- IT\_TLS\_API::IT\_TLS\_AUTH\_METH\_CERT\_CHAIN—enables you to specify the private key and certificate chain directly as IT\_Certificate::DERData and IT\_Certificate::X509CertChain objects, respectively. Not supported by Schannel.
- IT\_TLS\_API::IT\_TLS\_AUTH\_METH\_CERT\_CHAIN\_FILE—enables you to specify the path name of a file containing a PEM-encoded X.509 certificate chain. Not supported by Schannel.
- IT\_TLS\_API::IT\_TLS\_AUTH\_METH\_PKCS11—enables you to specify the provider, slot number and PIN for a PKCS#11 smart card. Not supported by Schannel.
- IT\_TLS\_API::IT\_TLS\_AUTH\_METH\_LABEL—enables you to specify the common name (CN) from an application certificate's subject DN. This method can be used only in combination with the Schannel toolkit (Windows C++ only).

#### C++ example

In the following C++ example, a client principal passes its identity to the principal authenticator in the form of a PKCS#12 file:

**Example 44:** C++ Example of SSL/TLS Authentication

```
//C++
int pkcs12_login(
        CORBA::ORB_ptr orb,
        const char *pkcs12_filename,
        const char *password
)
```

**Example 44:** C++ Example of SSL/TLS Authentication

```
{
       CORBA::Any
                       auth data;
       CORBA::Any*
                       continuation data ign;
                       auth specific data iqn;
       CORBA::Any*
       Security::AttributeList
                                        privileges; // Empty
1
       SecurityLevel2::Credentials var creds;
       Security::AuthenticationStatus status;
       IT TLS API::PKCS12FileAuthData
                                         p12 auth data;
       CORBA::Object var
                                         obi;
       SecurityLevel2::SecurityManager var security manager obj;
       SecurityLevel2::PrincipalAuthenticator var
          principal authenticator obj;
2
       obj = orb->resolve initial references("SecurityManager");
        security manager obj = SecurityLevel2::SecurityManager::
           narrow(obj);
3
       principal authenticator obj =
           security manager obj->principal authenticator();
       p12 auth data.filename =
            CORBA::string dup(pkcs12 filename);
       p12 auth data.password =
                CORBA::string dup(password);
       auth data <<= p12 auth data;
4
        status = principal authenticator obj->authenticate(
            IT TLS API::IT TLS AUTH METH PKCS12 FILE,
            "",
                       // The mechanism name.
           NULL,
                        // SecurityName (not used for this method).
         auth data, // The authentication data for this method of
                       // authentication.
           privileges, // Empty list, no privileges are supported
                        // by SSL.
           creds,
           continuation data ign, // These last two paramaters are
            auth specific data ign // not used by this
                                   // mechanism/method combination.
       );
```

| C++ notes    | <ol> <li>The preceding C++ example can be explained as follows:</li> <li>Declare an empty credentials object reference to hold the security attributes of this client if login is successful.</li> <li>Obtain an initial reference to the SecurityManager Object.</li> <li>Acquire a PrincipleAuthenticator object from the security manager.</li> <li>Use the PrincipleAuthenticator to authenticate the client principal. If this operation returns a value of Security::SecAuthSuccess, the security attributes of the authenticated object are stored in the credentials object, creds.</li> </ol> |
|--------------|----------------------------------------------------------------------------------------------------|
| Java example | In the following Java example, a client principal passes its identity to the principal authenticator in the form of a PKCS#12 file:                                                                                                    |
|              | Example 45: Java Example of SSL/TLS Authentication                                                                                                    |
| 1            | <pre>//Java org.omg.SecurityLevel2.SecurityManager manager =   (org.omg.SecurityLevel2.SecurityManager)         orb.resolve_initial_references("SecurityManager");</pre>                                                                                                    |
| 2            | <pre>PrincipalAuthenticator authenticator manager.principal_authenticator();</pre>                                                                                                    |
|              | <pre>Any auth_data_any = orb.create_any();</pre>                                                                                                    |
|              | <pre>PKCS12FileAuthData authentication_data =     new PKCS12FileAuthData("bankserverpass", certificate); PKCS12FileAuthDataHelper.insert(auth_data_any,     authentication_data);</pre>                                                                                                    |
|              | <pre>SecAttribute[] privileges = new SecAttribute[0];</pre>                                                                                                    |
| 3            | <pre>// Holder for the credentials returned from logging in<br/>CredentialsHolder credentials = new CredentialsHolder();</pre>                                                                                                    |
|              | <pre>// Holders for continuation_data and auth_specific_data // are not used AnyHolder continuation_data = new AnyHolder(); AnyHolder auth_specific_data = new AnyHolder();</pre>                                                                                                    |
|              | AuthenticationStatus authentication_result;                                                                                                    |

Example 45: Java Example of SSL/TLS Authentication

#### Java notes

The preceding Java example can be explained as follows:

- 1. Obtain an initial reference to the SecurityManager object.
- 2. Acquire a PrincipleAuthenticator object from the security manager.
- 3. Initialize an empty credentials holder object to hold the security attributes of this client if login is successful.
- 4. Use the PrincipleAuthenticator to authenticate the client principal. If this operation returns a value of Security::SecAuthSuccess, the security attributes of the authenticated object are stored in the Credentials object.

### **Creating CSIv2 Credentials**

1

#### Overview

The following authentication method is supported for CSIv2:

 IT\_CSI::IT\_CSI\_AUTH\_METH\_USERNAME\_PASSWORD—enables you to specify a GSSUP username, password, and domain. The GSSUP authentication data is provided in the form of an IT\_CSI::GSSUPAuthData object.

#### C++ example

Example 46 shows how to create CSIv2 credentials in C++, by supplying a username, <user\_name>, password, <password>, and authentication domain, <domain>, to the principal authenticator's authenticate() operation.

**Example 46:** C++ Example of CSIv2 Authentication

```
// C++
int
set csiv2 credential (CORBA::ORB var orb)
{
    IT CSI::GSSUPAuthData
                                          csi gssup auth data;
    CORBA::Any
                                          auth data;
    CORBA:: Any*
                                          continuation data ign;
                                          auth specific data ign;
    CORBA:: Any*
    Security::AttributeList
                                          privileges;
    SecurityLevel2::Credentials var
                                          creds;
    CORBA::String var
                                          username;
    Security::AuthenticationStatus
                                          status;
    SecurityLevel2::PrincipalAuthenticator var authenticator;
    try {
        // Get initial reference of SecurityManager
        SecurityLevel2::SecurityManager var security manager obj;
        try
            CORBA::Object var obj;
            obj = orb->resolve initial references (
                       "SecurityManager"
                   );
            security manager obj =
                 SecurityLevel2::SecurityManager:: narrow(obj);
```

Example 46: C++ Example of CSIv2 Authentication

2

3

4

5

```
if (CORBA::is nil(security manager obj))
    {
       cerr << "Unexpected Error. Failed to initialize "
            "SecurityManager initial reference." << endl;
    }
    authenticator =
        security manager obj->principal authenticator();
    if (CORBA::is nil(authenticator))
    {
        // Log error message (not shown) ...
       return -1;
    }
}
catch (const CORBA::ORB::InvalidName&)
    // Log error message (not shown) ...
   return -1;
}
username = CORBA::string dup("<User name>");
csi gssup auth data.password =
    CORBA::string dup("<password>");
csi qssup auth data.domain =
   CORBA::string dup("<domain>");
auth data <<= csi qssup auth data;
. . .
status = authenticator->authenticate(
    IT CSI::IT CSI AUTH METH USERNAME PASSWORD,
    "",
                             // NOT USED
   username,
                              // GSSUP user name
   auth data,
                           // GSSUP auth data in an any
                             // NOT USED
   privileges,
    creds,
                              // returned credentials
    continuation data ign,
                              // NOT USED
    auth specific data ign
                              // NOT USED
);
if (status != Security::SecAuthSuccess)
{
    // Log error message (not shown) ...
   return -1;
```

#### Example 46: C++ Example of CSIv2 Authentication

```
catch(const CORBA::Exception& ex)
{
    cerr << "Could not set csi credentials, " << ex << endl;
    return -1;
}
return 0;</pre>
```

#### C++ notes

The preceding C++ example can be explained as follows:

- 1. Obtain an initial reference to the SecurityManager object.
- 2. Acquire a PrincipleAuthenticator object from the security manager.
- 3. Create a GSSUPAuthData struct containing the GSSUP password, cpassword>, and domain, <domain>.
- Insert the GSSUPAuthData struct, auth\_data, into the any, auth\_data\_any.
- Call authenticate() on the PrincipleAuthenticator object to authenticate the client principal. If the authenticate() operation returns a value of Security::SecAuthSuccess, the security attributes of the authenticated object are stored in creds.

#### Java example

Example 47 shows how to create CSIv2 credentials in Java, by supplying a username, <user\_name>, password, <password>, and authentication domain, <domain>, to the principal authenticator's authenticate() operation.

#### Example 47: Java Example of CSIv2 Authentication

1

2

| //Java                                                                                                    |
|----------------------------------------------------------------------------------------------------|
| <pre>// Given the following prerequisites:<br/>// orb - A reference to an org.omg.CORBA.ORB object.</pre>                                                       |
| <pre>org.omg.SecurityLevel2.SecurityManager manager =   (org.omg.SecurityLevel2.SecurityManager)       orb.resolve_initial_references("SecurityManager");</pre> |
| <pre>org.omg.SecurityLevel2.PrincipalAuthenticator authenticator<br/>= manager.principal_authenticator();</pre>                                                 |

Example 47: Java Example of CSIv2 Authentication

```
org.omg.CORBA.Any auth data any = orb.create any();
3
      com.iona.IT CSI.GSSUPAuthData auth data =
        new com.iona.IT CSI.GSSUPAuthData(
            "<password>",
            "<domain>"
        );
4
       com.iona.IT CSI.GSSUPAuthDataHelper.insert(
           auth data any,
           auth data
       );
      org.omg.Security.SecAttribute[] privileges
           = new org.omg.Security.SecAttribute[0];
      // Holder for the credentials returned from logging in
5
      org.omg.SecurityLevel2.CredentialsHolder credentials
           = new org.omg.SecurityLevel2.CredentialsHolder();
      // Holders for continuation data and auth specific data
      // are not used
      org.omg.CORBA.AnyHolder continuation data
           = new org.omg.CORBA.AnyHolder();
      org.omg.CORBA.AnyHolder auth specific data
          = new org.omg.CORBA.AnyHolder();
      org.omg.Security.AuthenticationStatus authentication result;
6
   authentication result = principal authenticator.authenticate(
        com.iona.IT CSI.IT CSI AUTH METH USERNAME PASSWORD.value,
                          // NOT USED
        "",
        "<user name>", // GSSUP user name
       auth data any,
                          // an any containing the
                          // IT CSI::GSSUPAuthData struct
                          // NOT USED
       privileges,
       credentials,
                          // returns the CSIv2 user credentials
       continuation data, // NOT USED
       auth specific data // NOT USED
   );
   // Returned credentials can be accessed in 'credentials.value'
   . . .
```

#### Java notes

The preceding Java example can be explained as follows:

- 1. Obtain an initial reference to the SecurityManager object.
- 2. Acquire a PrincipleAuthenticator object from the security manager.
- 3. Create a GSSUPAuthData struct containing the GSSUP password, cpassword>, and domain, <domain>.
- Insert the GSSUPAuthData struct, auth\_data, into the any, auth\_data\_any.
- 5. Initialize an empty credentials holder object to hold the security attributes of this client.
- 6. Call authenticate() on the PrincipleAuthenticator object to authenticate the client principal. If the authenticate() operation returns a value of Security::SecAuthSuccess, the Security attributes of the authenticated object are stored in credentials.value.

# **Using a Credentials Object**

| What is a credentials object?        | A SecurityLevel2::Credentials object is a locality-constrained object that represents a particular principal's credential information, specific to the execution context. A Credentials object stores security attributes, including authenticated (or unauthenticated) identities, and provides operations to obtain and set the security attributes of the principal it represents.                                                                                                    |  |
|--------------------------------------|----------------------------------------------------------------------------------------------------|--|
| Credentials types                    | There are three types of credentials:                                                                                                    |  |
|                                      | <ul> <li>Own credentials—identifies the principal under whose authority the context is executing. An own credential is represented by an object of SecurityLevel2::Credentials type.</li> <li>Target credentials—identifies a remote target object. A target credential is represented by an object of SecurityLevel2::TargetCredentials type.</li> <li>Received credentials—identifies the principal that last sent a message to the current execution context (for example, the principal that called a currently executing operation). A received credential is represented by an object of SecurityLevel2::ReceivedCredentials type.</li> </ul> |  |
| How credentials are obtained         | <ul> <li>Credentials objects are created or obtained as the result of:</li> <li>Authentication.</li> <li>Asking for a Credentials object from a SecurityLevel2::Current object or from a SecurityLevel2::SecurityManager object.</li> </ul>                                                                                                    |  |
| Accessing the credentials attributes | The security attributes associated with a Credentials object can be<br>obtained by calling the SecurityLevel2::Credentials::get_attributes()<br>operation, which returns a list of security attributes (of<br>Security::AttributeList type).                                                                                                    |  |

| Standard credentials attributes          | <ul> <li>Two security attribute types are supported by Orbix (of Security::SecurityAttributeType type), as follows:</li> <li>Security::_Public—present in every Credentials object. The value of this attribute is always empty.</li> </ul>                                                                                                    |
|------------------------------------------|----------------------------------------------------------------------------------------------------|
|                                          | <b>Note:</b> The _ (underscore) prefix in _Public is needed to avoid a clash with the IDL keyword, public. The underscore prefix is, however, omitted from the corresponding $C++$ and Java identifiers.                                                                                                    |
|                                          | • Security::AccessId—present only if the Credentials object represents a valid credential (containing an X.509 certificate chain). In SSL/TLS, the value of this attribute is the string form of the subject DN of the first certificate in the certificate chain.                                                                                                    |
| Orbix-specific credentials<br>attributes | Orbix also enables you to access the X.509 certificate chain associated with<br>a Credentials object by narrowing the Credentials object to one of the<br>following interface types: IT_TLS_API::Credentials,<br>IT_TLS_API::ReceivedCredentials, Of IT_TLS_API::TargetCredentials.                                                                                                    |
| Retrieval method summary                 | <ul> <li>The different credentials types can be retrieved in the following ways:</li> <li><i>Retrieving own credentials</i>—a client's own credentials can be retrieved from the SecurityLevel2::SecurityManager object.</li> <li><i>Retrieving target credentials</i>—a client can retrieve target credentials (if they are available) by passing the target's object reference to the SecurityLevel2::SecurityManager::get_target_credentials() operation.</li> <li><i>Retrieving received credentials</i>—a server can retrieve an authenticated client's credentials from the SecurityLevel2::Current object.</li> </ul> |

# **Retrieving Own Credentials**

| Overview        | This section describes how to retrieve own credentials fr<br>manager object and how to access the information conta<br>credentials. | ,        |
|-----------------|----------------------------------------------------------------------------------------------------|----------|
| In this section | This section contains the following subsections:                                                                                    |          |
|                 | Retrieving Own Credentials from the Security Manager                                                                                | page 498 |
|                 | Parsing SSL/TLS Own Credentials                                                                                                    | page 500 |
|                 | Parsing CSIv2 Own Credentials                                                                                                    | page 502 |

## **Retrieving Own Credentials from the Security Manager**

| Overview                                   | This section describes how to retrieve an application's list of own credentials from the security manager object.                                                                                                    |  |
|--------------------------------------------|----------------------------------------------------------------------------------------------------|--|
| The security manager object                | The SecurityLevel2::SecurityManager object provides access to<br>ORB-specific security information. The attributes and operations of the<br>SecurityManager object apply to the current security capsule (that is, ORB<br>or group of credentials-sharing ORBs) regardless of the thread of execution.                                |  |
| Security manager operations and attributes | The attributes and operations on the SecurityLevel2::SecurityManager object are described in the CORBA Programmer's Reference.                                                                                                    |  |
| C++ example                                | In C++, you can retrieve an application's own credentials list as shown in Example 48.                                                                                                    |  |
|                                            | <b>Example 48:</b> Retrieving a C++ Application's Own Credentials List                                                                                                    |  |
| 1                                          | <pre>// C++ CORBA::Object_var obj =     my_orb-&gt;resolve_initial_references("SecurityManager"); SecurityLevel2::SecurityManager_var security_manager_obj =     SecurityLevel2::SecurityManager::_narrow(obj); if (CORBA::is_nil(security_manager_obj)) {     // Error! Deal with failed narrow }</pre>                              |  |
| 2                                          | <pre>SecurityLevel2::CredentialsList_var creds_list =     security_manager_obj-&gt;own_credentials();</pre>                                                                                                    |  |
|                                            | <ol> <li>The preceding code example can be described, as follows:</li> <li>The standard string, SecurityManager, is used to obtain an initial reference to the SecurityLevel2::SecurityManager object.</li> <li>The list of own credentials is obtained from the own_credentials attribute of the security manager object.</li> </ol> |  |

#### Java example

In Java, you can retrieve an application's own credentials list as shown in Example 49.

Example 49: Retrieving a Java Application's Own Credentials List

```
// Java
    . . .
    try {
1
       org.omg.CORBA.Object obj =
            my_orb.resolve_initial_references("SecurityManager");
       org.omg.SecurityLevel2.SecurityManager security manager obj
         = org.omg.SecurityLevel2.SecurityManagerHelper.narrow(obj);
    catch (org.omg.CORBA.ORB.InvalidName e) {
        . . .
   catch (org.omg.CORBA.BAD PARAM e)
    {
        // Error! Deal with failed narrow...
2
   org.omg.SecurityLevel2.Credentials[] creds list =
        security manager obj.own credentials();
   . . .
```

The preceding code example can be described, as follows:

- 1. The standard string, SecurityManager, is used to obtain an initial reference to the SecurityLevel2::SecurityManager object.
- The list of own credentials is obtained from the own\_credentials attribute of the security manager object.

### Parsing SSL/TLS Own Credentials

#### Overview

This subsection explains how to access the information stored in an SSL/TLS credentials object. If a credentials object obtained from the security manager is of SSL/TLS type, you can narrow the credentials to the IT\_TLS\_API::TLSCredentials type to gain access to its X.509 certificate chain.

#### C++ example

In C++, if the own credentials list contains a list of SSL/TLS credentials, you can access the credentials as follows:

```
// C++
for (CORBA::ULong i=0; i < creds_list->length(); i++)
{
    // Access the i'th own credentials in the list
    IT_TLS_API::TLSCredentials_var tls_creds =
        IT_TLS_API::TLSCredentials::_narrow(creds_list[i]);
    if (CORBA::is_nil(tls_creds))
    {
        // Error! Deal with failed narrow...
    }
    // Get the first X.509 certificate in the chain
    IT_Certificate::X509Cert_var cert =
        tls_creds->get_x509_cert();
    // Examine the X.509 certificate, etc.
    ...
}
```

#### Java example

In Java, if the own credentials list contains a list of SSL/TLS credentials, you can access the credentials as follows:

```
// Java
import com.iona.corba.IT TLS API.TLSCredentials;
import com.iona.corba.IT TLS API.TLSCredentialsHelper;
import com.iona.corba.IT Certificate.X509Cert;
. . .
for (int i=0; i < creds list.length; i++)</pre>
{
    // Access the i'th own credentials in the list
    TLSCredentials tls creds =
        TLSCredentialsHelper.narrow(creds list[i]);
    // Get the first X.509 certificate in the chain
    X509Cert cert =
        tls_creds.get_x509_cert();
    // Examine the X.509 certificate, etc.
    . . .
}
```

# Parsing CSIv2 Own Credentials

| Overview     | This subsection explains how to access the information stored in a CSIv2 credentials object. If a credentials object obtained from the security manager is of CSIv2 type, you can narrow the credentials to the IT_CSI::CSICredentials type.                                                                                                    |
|--------------|----------------------------------------------------------------------------------------------------|
| Java example | In Java, if the own credentials list contains a list of CSIv2 credentials, you can access the credentials as follows:                                                                                                    |
|              | <pre>// Java import com.iona.corba.IT_CSI.CSICredentials; import com.iona.corba.IT_CSI.CSICredentialsHelper; import com.iona.corba.IT_CSI.CSICredentialsType.GSSUPCredentials; import     com.iona.corba.IT_CSI.CSICredentialsType.PropagatedCredential     s; for (int i=0; i &lt; creds_list.length; i++) {     // Access the i'th own credentials in the list     CSICredentialsType csi_type         = csi_creds.csi_credentials_type()     if (csi_type == GSSUPCredentials)     {         System.out.println("[" + i + "] = "</pre> |
|              | }                                                                                                    |

# **Retrieving Target Credentials**

| Overview        | This section describes how to retrieve the target credentials from a particular target object and how to access the information contained in the target credentials. |          |
|-----------------|----------------------------------------------------------------------------------------------------|----------|
| In this section | This section contains the following subsections:                                                                                                    |          |
|                 | Retrieving Target Credentials from an Object Reference                                                                                                    | page 504 |
|                 | Parsing SSL/TLS Target Credentials                                                                                                    | page 507 |

## **Retrieving Target Credentials from an Object Reference**

| Availability of target credentials | Target credentials are available on the client side only if the client is<br>configured to authenticate the remote target object. For almost all SSL/TLS<br>cipher suites and for all SSL/TLS cipher suites currently supported by Orbix<br>E2A ASP this is the case.                                                                                                    |
|------------------------------------|----------------------------------------------------------------------------------------------------|
|                                    | When target credentials are available to the client, they are implicitly associated with an object reference.                                                                                                    |
| The TargetCredentials interface    | The SecurityLevel2::TargetCredentials interface is the standard type used to represent a target credentials object. It is described in the CORBA Programmer's Reference.                                                                                                    |
| Interaction with rebind policy     | If you are going to retrieve target credentials, you should be aware of the possible interactions with the rebind policy.                                                                                                    |
|                                    | <b>WARNING:</b> If you want to check the target credentials, you should ensure that transparent rebinding is disabled by setting the policies:rebind_policy configuration variable to NO_REBIND. Otherwise, a secure association could close (for example, if automatic connection management is enabled) and rebind to a different server without the client being aware of this. |

#### C++ example

In C++, you can retrieve the target credentials associated with a particular object reference, target ref, as shown in Example 50.

#### **Example 50:** C++ Obtaining Target Credentials

```
// C++
. . .
// Given the following prerequisites:
// my orb - a reference to an ORB instance.
// target_ref - an object reference to a remote, secured object.
CORBA::Object var obj =
    my_orb->resolve_initial_references("SecurityManager");
SecurityLevel2::SecurityManager var security manager obj =
   SecurityLevel2::SecurityManager:: narrow(obj);
if (CORBA::is nil(security manager obj))
{
    // Error! Deal with failed narrow...
}
SecurityLevel2::TargetCredentials var target creds =
    security manager obj->get target credentials(target ref);
. . .
```

#### Java example

In Java, you can retrieve the target credentials associated with a particular object reference, target\_ref, as shown in Example 51.

#### Example 51: Java Obtaining Target Credentials

```
// Java
. . .
// Given the following prerequisites:
// my orb - a reference to an ORB instance.
// target ref - an object reference to a remote, secured object.
try {
    org.omg.CORBA.Object obj =
        my orb.resolve initial references("SecurityManager");
    org.omg.SecurityLevel2.SecurityManager security manager obj
      = org.omg.SecurityLevel2.SecurityManagerHelper.narrow(obj);
}
catch (org.omg.CORBA.ORB.InvalidName e) {
}
catch (org.omg.CORBA.BAD PARAM e)
    // Error! Deal with failed narrow...
org.omg.SecurityLevel2.TargetCredentials target creds =
    security_manager_obj.get_target_credentials(target_ref);
. . .
```

### Parsing SSL/TLS Target Credentials

#### Overview If you want to access the added value Orbix functionality for SSL/TLS target credentials, perform this additional step after obtaining the target credentials (otherwise, you can use the standard SecurityLevel2::Credentials interface). Narrow the SecurityLevel2::TargetCredentials object to the IT TLS API::TLSTargetCredentials type to gain access to its X.509 certificate. C++ example In C++, after obtaining a target credentials object, target creds, as shown in Example 50 on page 505, you can access the SSL/TLS specific data as follows: // C++ . . . IT TLS API::TLSTargetCredentials var tls target creds = IT TLS API::TLSTargetCredentials:: narrow(target creds); if (CORBA::is\_nil(tls\_target\_creds)) { // Error! Deal with failed narrow... } // Get the first X.509 certificate in the chain IT Certificate::X509Cert var cert = tls\_target\_creds->get\_x509\_cert();

// Examine the X.509 certificate, etc.
...

#### Java example

In Java, after obtaining a target credentials object, target\_creds, as shown in Example 51 on page 506, you can access the SSL/TLS specific data as follows (exception handling not shown):

```
// Java
import com.iona.corba.IT_TLS_API.TLSTargetCredentials;
import com.iona.corba.IT_TLS_API.TLSTargetCredentialsHelper;
import com.iona.corba.IT_Certificate.X509Cert;
...
TLSTargetCredentials tls_target_creds =
    TLSTargetCredentialsHelper.narrow(target_creds);
// Get the first X.509 certificate in the chain
X509Cert cert =
    tls_target_creds.get_x509_cert();
// Examine the X.509 certificate, etc.
...
```

# **Retrieving Received Credentials**

| Overview        |                                                         | This section describes how to retrieve received credentials from the current object and how to access the information contained in the received credentials. |  |
|-----------------|---------------------------------------------------------|----------------------------------------------------------------------------------------------------|--|
| In this section | This section contains the following subsections:        |                                                                                                    |  |
|                 | Retrieving Received Credentials from the Current Object | page 510                                                                                                    |  |
|                 | Parsing SSL/TLS Received Credentials                    | page 512                                                                                                    |  |
|                 | Parsing CSIv2 Received Credentials                      | page 514                                                                                                    |  |

### **Retrieving Received Credentials from the Current Object**

| Role of the<br>SecurityLevel2::Current object | A security-aware server application can obtain information about the attributes of the calling principal through the SecurityLevel2::Current object. The SecurityLevel2::Current object contains information about the execution context. |
|-----------------------------------------------|----------------------------------------------------------------------------------------------------|
| The SecurityLevel2::Current interface         | The SecurityLevel2::Current interface is described in detail in the CORBA Programmer's Reference.                                                                                                    |
| C++ example                                   | In C++, to obtain received credentials, perform the steps shown in Example 52.                                                                                                    |
|                                               | <b>Example 52:</b> C++ Retrieving Received Credentials                                                                                                    |
|                                               | // C++                                                                                                    |
|                                               |                                                                                                    |
|                                               | // In the context of an operation/attribute implementation                                                                                                    |
|                                               | CORBA::Object var obj =                                                                                                    |
|                                               | <pre>my orb-&gt;resolve initial references("SecurityCurrent");</pre>                                                                                                    |
|                                               | SecurityLevel2::Current var current obj =                                                                                                    |
|                                               | <pre>SecurityLevel2::Current::_narrow(obj);</pre>                                                                                                    |
|                                               | if (CORBA::is_nil(current_obj))                                                                                                    |
|                                               |                                                                                                    |
|                                               | <pre>// Error! Deal with failed narrow }</pre>                                                                                                    |
|                                               | SecurityLevel2::ReceivedCredentials var recvd creds =                                                                                                    |
|                                               | current_obj->received_credentials();                                                                                                    |
|                                               |                                                                                                    |

#### Java example

In Java, to obtain received credentials, perform the steps shown in Example 53.

#### Example 53: Java Retrieving Received Credentials

```
// Java
. . .
// In the context of an operation/attribute implementation
try {
    org.omg.CORBA.Object obj =
        my orb.resolve initial references("SecurityCurrent");
    org.omg.SecurityLevel2.Current current obj
      = org.omg.SecurityLevel2.CurrentHelper.narrow(obj);
catch (org.omg.CORBA.ORB.InvalidName e) {
    . . .
}
catch (org.omg.CORBA.BAD PARAM e)
{
    // Error! Deal with failed narrow...
org.omg.SecurityLevel2.ReceivedCredentials recvd creds =
    current obj.received credentials();
. . .
```

### **Parsing SSL/TLS Received Credentials**

#### Overview

If you want to access the added value Orbix functionality for SSL/TLS received credentials, perform this additional step (otherwise, you can use the standard SecurityLevel2::Credentials interface).

Narrow the SecurityLevel2::ReceivedCredentials object to the IT\_TLS\_API::TLSReceivedCredentials type to gain access to its X.509 certificate (this step is specific to Orbix).

#### C++ example

In C++, after obtaining a received credentials object,  $recvd\_creds$ , (see Example 52 on page 510) you can access the SSL/TLS specific data as follows:

```
// C++
...
IT_TLS_API::TLSReceivedCredentials_var tls_recvd_creds =
    IT_TLS_API::TLSReceivedCredentials::_narrow(recvd_creds);
if (CORBA::is_nil(tls_recvd_creds))
{
    // Error! Deal with failed narrow...
}
// Get the first X.509 certificate in the chain
IT_Certificate::X509Cert_var cert =
    tls_recvd_creds->get_x509_cert();
// Examine the X.509 certificate, etc.
...
```

#### Java example

In Java, after obtaining a received credentials object, recvd\_creds, (see Example 53 on page 511) you can access the SSL/TLS specific data as follows (exception handling not shown):

```
// Java
import com.iona.corba.IT_TLS_API.TLSReceivedCredentials;
import com.iona.corba.IT_TLS_API.TLSReceivedCredentialsHelper;
import com.iona.corba.IT_Certificate.X509Cert;
...
TLSReceivedCredentials tls_recvd_creds =
    TLSReceivedCredentialsHelper.narrow(recvd_creds);
// Get the first X.509 certificate in the chain
X509Cert cert =
    tls_recvd_creds.get_x509_cert();
// Examine the X.509 certificate, etc.
...
```

### Parsing CSIv2 Received Credentials

|                                  | If you want to access the added value Orbix functionality for CSIv2 received credentials, you need to narrow the generic<br>SecurityLevel2::ReceivedCredentials object to the<br>IT_CSI::CSIReceivedCredentials type. This subsection explains, with the help of examples, how to access the CSIv2 received credentials.                                                                                                    |  |
|----------------------------------|----------------------------------------------------------------------------------------------------|--|
| Overview                         |                                                                                                    |  |
| CSIv2 received credentials       | <ul> <li>The CSIv2 received credentials are a special case, because the CSIv2 specification allows up to three distinct credentials types to be propagated simultaneously. A CSIv2 received credentials can, therefore, include one or more of the following credentials types:</li> <li>Propagated identity credentials (through the CSIv2 identity assertion mechanism).</li> <li>GSSUP credentials (through the CSIv2 authentication mechanism).</li> <li>Transport credentials (through SSL/TLS).</li> </ul>                                                                                                    |  |
| CSIReceivedCredentials interface | <pre>Access to each of the credentials types is provided by the following<br/>attributes of the IT_CSI::CSIReceivedCredentials interface:<br/>// IDL<br/><br/>module IT_CSI {<br/><br/>local interface CSIReceivedCredentials :<br/>IT_TLS_API::TLSReceivedCredentials, CSICredentials<br/>{<br/>readonly attribute CSICredentials gssup_credentials;<br/>readonly attribute CSICredentials<br/>freadonly attribute CSICredentials<br/>freadonly attribute CSICredentials<br/>freadonly attribute CSICredentials<br/>freadonly attribute SecurityLevel2::Credentials<br/>fransport_credentials;<br/>};<br/>};</pre> |  |

#### Java example

In Java, after obtaining a received credentials object, recvd\_creds (see Example 53 on page 511), you can access the CSIv2 specific data as shown in Example 54. This example assumes that CSIv2 authentication is enabled, but not CSIv2 identity assertion. Hence, no attempt is made to access the propagated identity credentials.

Example 54: Java Parsing CSIv2 Received Credentials

```
// Java
   import org.omg.Security.*;
   import org.omg.SecurityLevel2.*;
   import com.iona.corba.IT CSI.CSIReceivedCredentials;
    import com.iona.corba.IT CSI.CSIReceivedCredentialsHelper;
    import com.iona.corba.IT CSI.CSICredentialsType;
    import com.iona.corba.IT CSI.CSI SERVER AS POLICY;
   import com.iona.corba.util.OrbServicesUtility;
       // Get the TLS received credentials
1
       CSIReceivedCredentials csi rec creds
           = CSIReceivedCredentialsHelper.narrow(recvd creds);
2
       Credentials transport credentials rec
           = csi rec creds.transport credentials();
        // Select the org.omg.Security.AccessId SecAttribute type
3
       AttributeType[] attributes types =
        {
         new AttributeType(
            new ExtensibleFamily((short)0, (short)1), AccessId.value
        };
4
       SecAttribute[] trans attribute
           = transport credentials rec.get attributes(
                  attributes types
             );
5
        String trans access id = new String(
        trans attribute[0].value, 0, trans attribute[0].value.length
       );
        // Get the GSSUP (username/passsword) credentials
6
       Credentials gssup creds = csi rec creds.gssup credentials();
7
       SecAttribute[] gssup attribute
```

Example 54: Java Parsing CSIv2 Received Credentials

```
= gssup_creds.get_attributes(attributes_types);
8 String gssup_access_id = new String(
   gssup_attribute[0].value, 0, gssup_attribute[0].value.length
);
....
```

The preceding Java example can be explained as follows:

- This line attempts to narrow the generic received credentials object, recvd\_creds, to the IT\_CSI::CSIReceivedCredentials type. If the received credentials object is not of this type, the narrow would fail and a CORBA::BAD\_PARAM exception would be thrown.
- 2. The transport\_credentials attribute accessor returns a reference to the received transport credentials (for example, SSL/TLS), which form part of the overall CSI received credentials. If there is no secure transport or if the client is not configured to send transport credentials, the return value would be null.
- This line initializes a Security::AttributeTypeList sequence (Java org.omg.Security.AttributeType[] array) with a single attribute type for a Security::AccessId.
- 4. The attribute type list created in the previous line is passed to get\_attributes() to retrieve the AccessId attribute from the received transport credentials. The AccessId for the transport credentials is the distinguished name of the subject of the X.509 certificate received from the client. In other words, the AccessId identifies the invoking client.
- This line converts the AccessId from its native format (an octet sequence) into a string. The result is a distinguished name in string format (see "ASN.1 and Distinguished Names" on page 659).
   This step completes the process of identifying the client using the transport credentials portion of the CSI received credentials.

- 6. The gssup\_credentials attribute accessor returns a reference to the received GSSUP credentials. The GSSUP credentials contain an authenticated username sent by the client using the CSIv2 authentication mechanism. If the client is not configured to use the CSIv2 authentication mechanism, the return value would be null.
- 7. The get\_attributes() operation is invoked to retrieve the AccessId attribute from the received GSSUP credentials. The AccessId for the GSSUP credentials is the client's username.
- 8. This line converts the AccessId from its native format (an octet sequence) into a string.

This step completes the process of identifying the client using the GSSUP portion of the CSI received credentials.

# **Copying CSI Credentials between Threads**

#### Overview

This section considers a three-tier CSI authentication scenario, where the second-tier server (intermediate server) spawns a separate thread to make a follow-on operation invocation on a third-tier server (target server). Because the original *invocation context* (that is, thread-specific invocation data) is not available in the newly-spawned thread, it is necessary for the intermediate server to copy CSI received credentials from the original thread to the new thread.

#### **Three-tier CSI scenario**

Figure 70 shows a three-tier CORBA application, featuring a client, an intermediate server and a target server, where CSI is used to transmit credentials between the tiers.

Figure 70: Three-Tier CSI Scenario with Copying of CSI Credentials

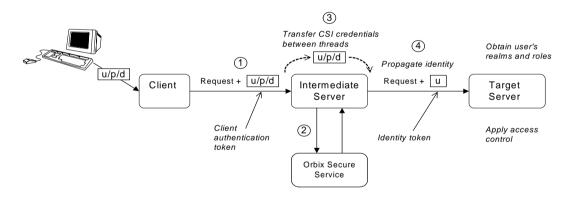

#### Scenario description

The scenario shown in Figure 70 on page 518 is almost identical to the scenario described in "Securing Three-Tier CORBA Systems with CSI" on page 84. The difference, in this case, is that the intermediate server spawns a separate thread to perform a follow-on invocation on the target server.

The three tiers interact as follows:

| Stage | Description                                                                                                    |
|-------|----------------------------------------------------------------------------------------------------|
| 1     | The client invokes an operation on the intermediate server, passing username, password, and domain credentials (also known as GSSUP credentials) over the CSI authentication layer.                                                                                                    |
| 2     | The GSP plug-in in the intermediate server automatically<br>authenticates the credentials received from the client, by<br>calling out to the Orbix security service.                                                                                                    |
| 3     | The intermediate server spawns a new thread to make a follow-on operation invocation on the target server. It is at this point that the current scenario differs from the one described in "Securing Three-Tier CORBA Systems with CSI" on page 84.                                                                                                    |
|       | Making the follow-on invocation from within a new thread<br>creates complications for the intermediate server, because the<br>new thread lacks the data from the original thread's invocation<br>context. In particular, the new thread does not automatically<br>have access to the CSI received credentials. To get around this<br>problem, the intermediate server explicitly copies the CSI<br>received credentials from the original thread to the<br>newly-spawned thread. |
| 4     | After the new thread context is initialized with the CSI received credentials, the follow-on invocation is automatically accompanied by an asserted identity (the client's username), which is transmitted over the CSI identity layer (the GSP plug-in automatically initializes outgoing CSI credentials, based on the CSI received credentials in the current thread context).                                                                                                |

### Threading model in the intermediate server

The intermediate server spawns a thread to make a follow-on operation invocation on the target server. This enables the intermediate server to be more responsive, by returning from the called operation immediately, without having to wait for the follow-on invocation to finish. A difficulty with this threading model, however, is that the new thread, lacking the data from the original invocation context, does not have automatic access to the CSI

|                                | <ul> <li>received credentials. By default, therefore, the follow-on operation invocation would be transmitted to the target <i>without</i> a CSI asserted identity (probably causing the operation to fail).</li> <li>The solution to this problem is to pass the CSI received credentials explicitly, from the original thread in the intermediate server to the newly spawned thread. In summary, the new thread should be created as follows:</li> <li>In the original thread, obtain the CSI received credentials object from the security current instance.</li> <li>Pass the CSI received credentials object to the new thread.</li> <li>Within the new thread, call the IT_CSI::CSICurrent2::set_csi_received_credentials() function to simulate the receipt of CSI credentials in the current thread context.</li> </ul> |  |  |
|--------------------------------|----------------------------------------------------------------------------------------------------|--|--|
| set_csi_received_credentials() | In order to set CSI received credentials in a newly spawned thread, call the                                                                                                    |  |  |
| function                       | <pre>IT_CSI::CSICurrent2::set_csi_received_credentials() function,</pre>                                                                                                    |  |  |
|                                | passing in a reference to an IT_CSI::CSIReceivedCredentials object. The signature of this function is as follows:                                                                                                    |  |  |
|                                | -                                                                                                    |  |  |
|                                | // C++<br>virtual CORBA::Boolean                                                                                                    |  |  |
|                                | <pre>set_csi_received_credentials(     IT_CSI::CSIReceivedCredentials_ptr rec_creds</pre>                                                                                                    |  |  |
|                                | ) IT_THROW_DECL((CORBA::SystemException))                                                                                                    |  |  |
|                                |                                                                                                    |  |  |
| C++ example                    | Example 55 shows an example of an intermediate server operation,<br>mid tier operation(), which implements the threading model described                                                                                                    |  |  |
|                                | previously. That is, the implementation of this operation extracts the CSI                                                                                                    |  |  |
|                                | received credentials from the current execution context and passes these credentials to a new thread, MyThreadBody.                                                                                                    |  |  |
|                                | Example 55: Mid-Tier Operation that Spawns a New Thread                                                                                                    |  |  |
|                                | // C++                                                                                                    |  |  |
|                                |                                                                                                    |  |  |
|                                | <pre>void MidTierImpl::mid_tier_operation()</pre>                                                                                                    |  |  |
|                                | <pre>IT_THROW_DECL((CORBA::SystemException)) {</pre>                                                                                                    |  |  |
|                                | // Obtain a reference to the CST received credentials                                                                                                    |  |  |

**Example 55:** *Mid-Tier Operation that Spawns a New Thread* 

```
CORBA::Object_var obj =
    orb->resolve_initial_references("SecurityCurrent");
SecurityLevel2::Current_var security2_current =
    SecurityLevel2::Current::_narrow(obj);
Security2_current->received_credentials();
IT_CSI::CSIReceivedCredentials_var csi_rec_creds =
    IT_CSI::CSIReceivedCredentials::_narrow(rec_creds);
// Spawn a new thread to make the follow-on invocation:
MyThreadBody thread_body = new MyThreadBody(csi_rec_creds);
...
// Return, without waiting for the sub-thread to finish.
```

Example 56 shows the body of a thread that makes a follow-on invocation on the target server. In order to ensure that a CSI asserted identity is transmitted to the target, the MyThreadBody::run() function calls set\_csi\_received\_credentials() to simulate the receipt of the received credentials within the current thread context.

Example 56: Body of Thread that Makes a Follow-On Invocation

```
// C++
#include <it_ts/thread.h>
#include <it_cal/iostream.h>
#include <stdlib.h>
#include <stdlib.h>
#include <it_cal/strstream.h>
class MyThreadBody : public IT_ThreadBody
{
    public:
        MyThreadBody(
            IT_CSI::CSIReceivedCredentials_ptr csi_rec_creds
        )
        : m_csi_rec_creds(
            IT_CSI::CSIReceivedCredentials::_duplicate(csi_rec_creds)
        )
        {
            // Complete
        }
}
```

```
Example 56: Body of Thread that Makes a Follow-On Invocation
```

```
virtual void* run()
    {
        CORBA::Object var obj =
            orb->resolve_initial_references("SecurityCurrent");
        IT CSI::CSICurrent2 var it csi current =
            IT CSI::CSICurrent2:: narrow(obj);
        // Set CSI received credentials in the current context
        CORBA::Boolean creds set =
            it csi current->set csi received credentials(
                m csi rec creds
            );
        // Make the follow-on CORBA operation invocation.
        . . .
        IT_CurrentThread::yield();
        return 0;
    }
  private:
    IT CSI::CSIReceivedCredentials var m csi rec creds;
};
```

### CHAPTER 20

# Validating Certificates

During secure authentication, Orbix TLS checks the validity of an application's certificate. This chapter describes how Orbix validates a certificate and how you can use the Orbix API to introduce additional validation to your applications.

This chapter discusses the following topics:

| Overview of Certificate Validation   | page 524 |
|--------------------------------------|----------|
| The Contents of an X.509 Certificate | page 527 |
| Parsing an X.509 Certificate         | page 528 |
| Controlling Certificate Validation   | page 530 |
| Obtaining an X.509 Certificate       | page 539 |

In this chapter

# **Overview of Certificate Validation**

| Certificate validation | The Orbix API allows you to define a certificate validation policy that<br>implements custom validation of certificates. During authentication, Orbix<br>validates a certificate and then passes it to a certificate validation object, if<br>you have specified a certificate validation policy. This functionality is useful<br>in systems that have application-specific requirements for the contents of<br>each certificate. |  |
|------------------------|----------------------------------------------------------------------------------------------------|--|
| Validation process     | A server sends its certificate to a client during a TLS handshake, as follows:<br>1. The server obtains its certificate (for example, by reading it from a local                                                                                                    |  |
|                        | file) and transmits it as part of the handshake.                                                                                                    |  |
|                        | 2. The client reads the certificate from the network, checks the validity of its contents, and either accepts or rejects the certificate.                                                                                                    |  |

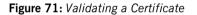

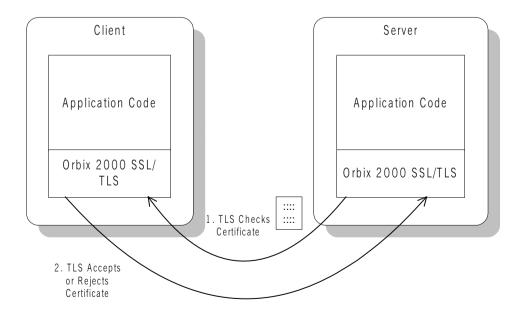

| Default validation           | <ul> <li>The default certificate validation in Orbix checks the following:</li> <li>The certificate is a validly constructed X.509 certificate.</li> <li>The signature is correct for the certificate.</li> <li>The certificate has not expired and is currently valid.</li> <li>The certificate chain is validly constructed, consisting of the peer certificate plus valid issuer certificates up to the maximum allowed chain depth.</li> <li>If the CertConstraintsPolicy has been set, the DN of the received peer certificate is checked to see if it passes <i>any</i> of the constraints in the policy conditions. This applies only to the application certificate, not the CA certificates in the chain.</li> </ul> |  |
|------------------------------|----------------------------------------------------------------------------------------------------|--|
| Custom validation            | For some applications, it is necessary to introduce additional validation. For example, your client programs might check that each server uses a specific, expected certificate (that is, the distinguished name matches an expected value). Using Orbix, you can perform custom validation on certificates by registering an IT_TLS_API::CertValidatorPolicy and implementing an associated IT_TLS::CertValidator Object.                                                                                                    |  |
| Example of custom validation | For example, Figure 72 shows the steps followed by Orbix to validate a certificate when a CertValidatorPolicy has been registered on the client side:                                                                                                    |  |
|                              | 1. The standard validation checks are applied by Orbix.                                                                                                    |  |
|                              | 2. The certificate is then passed to an IT_TLS::CertValidator callback object that performs user-specified validation on the certificate.                                                                                                    |  |
|                              | 3. The user-specified CertValidator callback object can decide whether to accept or reject the certificate.                                                                                                    |  |

4. Orbix accepts or rejects the certificate.

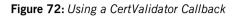

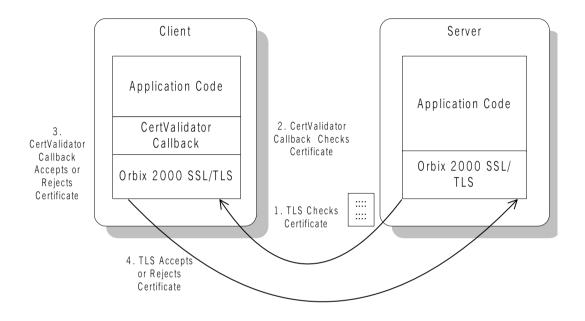

# The Contents of an X.509 Certificate

| Purpose of a certificate | An X.509 certificate contains information about the certificate subject and the certificate issuer (the CA that issued the certificate).                            |  |
|--------------------------|----------------------------------------------------------------------------------------------------|--|
| Certificate syntax       | A certificate is encoded in Abstract Syntax Notation One (ASN.1), a standard syntax for describing messages that can be sent or received on a network.              |  |
| Certificate contents     | The role of a certificate is to associate an identity with a public key value. In more detail, a certificate includes:                                              |  |
|                          | • X.509 version information.                                                                                                    |  |
|                          | • A serial number that uniquely identifies the certificate.                                                                                                    |  |
|                          | • A common name that identifies the subject.                                                                                                    |  |
|                          | • The <i>public key</i> associated with the common name.                                                                                                    |  |
|                          | • The name of the user who created the certificate, which is known as the <i>subject name</i> .                                                                     |  |
|                          | • Information about the <i>certificate issuer</i> .                                                                                                    |  |
|                          | • The signature of the issuer.                                                                                                    |  |
|                          | <ul> <li>Information about the algorithm used to sign the certificate.</li> </ul>                                                                                   |  |
|                          | <ul> <li>Some optional X.509 v3 extensions. For example, an extension exists<br/>that distinguishes between CA certificates and end-entity certificates.</li> </ul> |  |

# Parsing an X.509 Certificate

| - | <ul> <li>Two distinct APIs are used to parse an X.509 certificate, depending on whether you program in C++ or Java, as follows:</li> <li>C++ parsing uses the interfaces defined in the IT_Certificate IDL module.</li> <li>Java parsing uses the java.security.cert package and a subset of the interfaces in the IT_Certificate IDL module.</li> </ul> |
|---|----------------------------------------------------------------------------------------------------|
|   | Orbix E2A ASP provides a high-level set of $C++$ classes that provide the ability to parse X.509 v3 certificates, including X.509 v3 extensions. When writing your certificate validation functions, you use these classes to examine the certificate contents.                                                                                          |
|   | The C++ parsing classes are mapped from the interfaces appearing in the IT_Certificate IDL module—see the CORBA Programmer's Reference.                                                                                                    |
|   | Orbix E2A ASP allows you to use the X.509 functionality provided by the JDK.                                                                                                    |
|   | If you develop Java applications, only the following IDL interfaces are relevant:                                                                                                    |
|   | • IT_Certificate::Certificate                                                                                                    |
|   | • IT_Certificate::X509Cert                                                                                                    |
|   | • IT_Certificate::X509CertificateFactory                                                                                                    |
|   | To access the information in a Java X.509 certificate, perform the following steps:                                                                                                    |
|   | 1. Extract the DER data from the certificate using the                                                                                                    |
|   | IT_Certificate::Certificate::encoded_form attribute.                                                                                                    |
| : | 2. Pass the DER data to the                                                                                                    |
|   | <pre>com.iona.corba.tls.cert.CertHelper.bytearray_to_cert() method</pre>                                                                                                    |
|   | to obtain a java.security.cert.Certificate object.                                                                                                    |
|   | 3. Use the java.security.cert package to examine the certificate.                                                                                                    |

| Working with distinguished names in C++                 | An X.509 certificate uses ASN.1 <i>distinguished name</i> structures to store information about the certificate issuer and subject. A distinguished name consists of a series of attribute value assertions (AVAs). Each AVA associates a value with a field from the distinguished name.                                                                                                    |
|---------------------------------------------------------|----------------------------------------------------------------------------------------------------|
|                                                         | For example, the distinguished name for a certificate issuer could be represented in string format as follows:                                                                                                    |
|                                                         | /C=IE/ST=Co. Dublin/L=Dublin/O=IONA/OU=PD/CN=IONA                                                                                                    |
|                                                         | In this example, AVAs are separated by the / character. The first field in the distinguished name is c, representing the country of the issuer, and the corresponding value is the country code IE. This example distinguished name contains six AVAs.                                                                                                    |
| Extracting distinguished names from certificates in C++ | Once you have acquired a certificate, the IT_Certificate::Certificate<br>interface permits you to retrieve distinguished names using the<br>get_issuer_dn_string() and get_subject_dn_string() operations. These<br>operations return an object derived from the IT_Certificate::AVAList<br>interface. The AVAList interface gives you access to the AVA objects<br>contained in the distinguished name. For more information on these<br>interfaces, see the CORBA Programmer's Reference. |
| Working with X.509 extensions in C++                    | Some X.509 v3 certificates include extensions. These extensions can contain several different types of information. You can use the IT_Certificate::ExtensionList and IT_Certificate::Extension interfaces described in the CORBA Programmer's Reference to retrieve this information.                                                                                                    |

# **Controlling Certificate Validation**

| Policies used for certificate validation | You can control how your applications handle certificate validation using the following Orbix policies: |                                                                                            |
|------------------------------------------|----------------------------------------------------------------------------------------------------|--------------------------------------------------------------------------------------------|
|                                          | CertConstraintsPolicy                                                                                   | Use this policy to apply conditions that peer X.509 certificates must meet to be accepted. |
|                                          | CertificateValidatorPolicy                                                                              | Use this policy to create customized validations of peer certificate chains.               |
| In this section                          | This section contains the following subsections:                                                        |                                                                                            |
|                                          | Certificate Constraints Policy                                                                          | page 531                                                                                   |
|                                          | Certificate Validation Policy                                                                           | page 535                                                                                   |

### **Certificate Constraints Policy**

| Constraints applied to<br>distinguished names      | You can impose rules about which peer certificates to accept using<br>certificate constraints. These are conditions imposed on a received<br>certificate subject's distinguished name (DN). Distinguished names are<br>made up of a number of distinct fields, the most common being<br>Organization Unit (OU) and Common Name (CN). Constraints are not<br>applied to all certificates in a received certificate chain, but only to the first<br>in the list, the peer application certificate. |                                                                                                    |
|----------------------------------------------------|----------------------------------------------------------------------------------------------------|----------------------------------------------------------------------------------------------------|
| Alternatives ways to set the<br>constraints policy | Use the certificate constraints policy to apply these conditions. You can set this policy in two ways:                                                                                                    |                                                                                                    |
|                                                    | By configuration                                                                                                    | This allows you to set constraints at the granularity<br>of an ORB. The same constraints are applied to both<br>client and server peer certificates.                                 |
|                                                    | By programming                                                                                                    | This allows you to set constraints by ORB, thread,<br>POA, or object reference. You can also differentiate<br>between client and server certificates when<br>specifying constraints. |
| Setting the CertConstraintsPolicy by configuration | You can set the CertConstraintsPolicy in the configuration file. For<br>example:<br>"C=US,ST=Massachusetts,O=ABigBank*,OU=Administration"<br>In this case, the same constraints string applies to all POAs. If you need<br>different constraints for different POAs then you must supply the policy at<br>POA creation time. For more details, see "Applying Constraints to<br>Certificates" on page 395.                                                                                        |                                                                                                    |
|                                                    |                                                                                                    |                                                                                                    |
|                                                    |                                                                                                    |                                                                                                    |
| Setting the CertConstraintsPolicy by programming   | When you specify a CertConstraintsPolicy object on an ORB programatically, objects created by that ORB apply the certificate constraints to all applications that connect to it.                                                                                                    |                                                                                                    |

In the following example, the certificate constraints string specified only allows clients from the Administration Organization unit to connect. The administration user is the only client that has a certificate that satisfies this constraint.

**Note:** This certificate constraints policy is only relevant if the target object supports client authentication.

### C++ example The following C++ example shows how to set the CertConstraintsPolicy programmatically:

**Example 57:** *C*++ *Example of Setting the CertConstraintsPolicy* 

| 1                                                                                                    | <pre>//C++ CORBA::Any any; CORBA::PolicyList orb_policies; orb_policies.length(1);</pre>                                                                                                    |  |
|----------------------------------------------------------------------------------------------------|----------------------------------------------------------------------------------------------------|--|
| 2                                                                                                    | CORBA::Object_var object =                                                                                                    |  |
| 3                                                                                                    | <pre>global_orb-&gt;resolve_initial_references("ORBPolicyManager");<br/>CORBA::PolicyManager_var policy_mgr = CORBA::PolicyManager::<br/>_narrow(object);<br/>IT_TLS_API::CertConstraints cert_constraints;<br/>cert_constraints.length(1);</pre> |  |
| 4                                                                                                    | <pre>cert_constraints[0] = CORBA::string_dup("C=US,ST=Massachusetts,</pre>                                                                                                    |  |
| 5                                                                                                    | <pre>policy_mgr-&gt;set_policy_overrides(orb_policies, CORBA::     ADD OVERRIDE);</pre>                                                                                                    |  |
|                                                                                                    |                                                                                                    |  |
| C++ example descriptionThe preceding C++ example can be explained as follows:1.Create a PolicyList object. |                                                                                                    |  |
|                                                                                                    | <ol> <li>Retrieve the PolicyManager Object.</li> </ol>                                                                                                    |  |

3. Instantiate a CertConstraints data instance (string array).

- 4. Create a policy using the CORBA::ORB::create\_policy() operation. The first parameter to this operation sets the policy type to TLS\_CERT\_CONSTRAINTS\_POLICY, and the second is an Any containing the custom policy.
- 5. Use the PolicyManager to add the new policy override to the Orb scope

Java example The following Java example shows how to set the CertConstraintsPolicy programmatically:

1

**Example 58:** Java Example of Setting the CertConstraintsPolicy (Sheet 1 of 2)

```
// Java
. . .
// OMG imports
import org.omg.CORBA.ORBPackage.InvalidName;
import org.omg.CORBA.Policy;
import org.omg.CORBA.PolicyManager;
import org.omg.CORBA.PolicyManagerHelper;
import org.omg.CORBA.SetOverrideType;
. . .
// Orbix specific security imports
import com.iona.corba.IT TLS API.CertConstraintsHelper;
import com.iona.corba.IT TLS API.TLS CERT CONSTRAINTS POLICY;
public class Server
{
  public static void main(String args[])
    try
    {
      PolicyManager pol manager = null;
      try
      {
        pol manager = PolicyManagerHelper.narrow(
            orb.resolve initial references ("ORBPolicyManager")
        );
      }
      catch(InvalidName invalid name)
        System.err.println(
             "x509 initial reference not set. Check plugin list"
```

**Example 58:** *Java Example of Setting the CertConstraintsPolicy (Sheet 2 of 2)* 

```
);
                                           System.exit(1);
                                         }
                                         catch(org.omg.CORBA.BAD PARAM exc)
                                         {
                                           System.err.println("narrow to PolicyManager failed.");
                                           System.exit(1);
                                         org.omg.CORBA.Any policy value = orb.create any();
                               2
                                         String[] constraint =
                                      {"C=US,ST=Massachusetts,O=ABigBank*,OU=Administration"};
                               3
                                         CertConstraintsHelper.insert(policy value, constraint);
                                         Policy[] policies = new Policy[1];
                               4
                                         policies[0] = orb.create policy(
                                             TLS CERT CONSTRAINTS POLICY.value,
                                             policy value
                                         );
                               5
                                         pol manager.set policy overrides (
                                             policies,
                                             SetOverrideType.SET OVERRIDE
                                         );
Java example description
                                  The preceding Java example can be explained as follows:
                                  1.
                                       Retrieve the PolicyManager object.
                                  2.
                                      Instantiate a CertConstraints data instance (string array).
                                  3.
                                      Insert the constraint into policy value (an Any).
```

```
4. Create a policy using the CORBA::ORB::create_policy() operation.
The first parameter to this operation sets the policy type to
TLS_CERT_CONSTRAINTS_POLICY, and the second is an Any
containing the custom policy.
```

 Use the PolicyManager to add the new policy override to the ORB scope

### **Certificate Validation Policy**

| Certificate validation                        | Your applications can perform customized validation of peer certificate chains. This enables them, for example, to perform special validation on x.509 v3 extensions or do automatic database lookups to validate subject DNs. |
|-----------------------------------------------|----------------------------------------------------------------------------------------------------|
| Restrictions on custom certificate validation | The customized certificate validation policy cannot make Orbix accept a certificate that the system has already decided is invalid. It can only reject a certificate that would otherwise have been accepted.                  |

Customizing your applications

To customize your applications, perform the following steps:

| Step | Action                                                 |
|------|--------------------------------------------------------|
| 1    | Derive a class from the CertValidator signature class. |
| 2    | Override the validate_cert_chain() operation.          |
| 3    | Specify the CertValidatorPolicy on the ORB.            |

Your customized policy is used in addition to the default CertValidatorPolicy.

Derive a class from the CertValidator signature class

In the following example, an implementation class is derived from the IT\_TLS::CertValidator interface:

//C++

```
class CustomCertValidatorImpl :
   public virtual IT_TLS::CertValidator,
   public virtual CORBA::LocalObject
{
   public:
      CORBA::Boolean
   validate_cert_chain(
      CORBA::Boolean chain_is_valid,
      const IT_Certificate::X509CertChain& cert_chain,
```

|                                              | <pre>const IT_TLS::CertChainErrorInfo&amp; error_info ); };</pre>                                                                                                    |  |  |
|----------------------------------------------|----------------------------------------------------------------------------------------------------|--|--|
|                                              | The class contains your custom version of the validate_cert_chain() function.                                                                                                    |  |  |
| Override the validate_cert_chain() operation | The following an example custom validation function simply retrieves a name from a certificate:                                                                                                    |  |  |
|                                              | <b>Example 59:</b> C++ Example of Overriding validate_cert_chain()                                                                                                    |  |  |
|                                              | <pre>//C++<br/>CORBA::Boolean<br/>CustomCertValidatorImpl::validate_cert_chain(<br/>CORBA::Boolean chain_is_valid,<br/>const IT_Certificate::X509CertChain&amp; cert_chain,<br/>const IT_TLS::CertChainErrorInfo&amp; error_info<br/>)<br/>{<br/>if (chain_is_valid)</pre> |  |  |
|                                              | {     CORBA::String_var CN;                                                                                                    |  |  |
| 1                                            | IT_Certificate::X509Cert_var cert = cert_chain[0];                                                                                                    |  |  |
| 2                                            | <pre>IT_Certificate::AVAList_var subject =     cert-&gt;get_subject_avalist();</pre>                                                                                                    |  |  |
| 3                                            | <pre>IT_Certificate::Bytes* subject_string_name;<br/>subject_string_name = subject-&gt;convert(IT_Certificate::<br/>IT_FMT_STRING);</pre>                                                                                                    |  |  |
|                                              | <pre>int len = subject_string_name-&gt;length();<br/>char *str_name = new char[len];<br/>for (int i = 0; i &lt; len; i++) {<br/>str_name[i] = (char)((*subject_string_name)[i]);<br/>}<br/>}<br/>return chain_is_valid;<br/>}</pre>                                        |  |  |

The preceding C++ example can be explained as follows:

- 1. The certificate is retrieved from the certificate chain.
- An AVAList (see "Working with distinguished names in C++" on page 529) containing the distinguished name is retrieved from the certificate.
- 3. The distinguished name is converted to string format.

## Specify the CertValidatorPolicy on the ORB

Once you have devised your custom validation class, create an instance of it and apply it as a policy to the Orb with the policy manager, as shown in the following example:

**Example 60:** C++ Example of Setting the CertValidatorPolicy

```
//C++
   int main(int argc, char* argv[])
    {
      CORBA::PolicyTypeSeg types;
      CORBA:: PolicyList policies(1);
      CORBA:: Any policy any;
      CORBA::Object var object;
      CORBA::PolicyManager var policy mgr;
      IT TLS::CertValidator ptr custom cert val obj;
1
      policies.length(1);
      types.length(1);
2
      types[0] = IT TLS API::TLS CERT VALIDATOR POLICY;
      CORBA::ORB var orb = CORBA::ORB init(argc, argv);
      object = orb->resolve initial references("ORBPolicyManager");
3
      policy mgr = CORBA::PolicyManager:: narrow(object);
      // set cert validator policy at ORB scope
4
      custom cert val obj = new CustomCertValidatorImpl;
      policy any <<= custom cert val obj;
5
      policies[0] =
      orb->create policy(IT TLS API::TLS CERT VALIDATOR POLICY,
      policy any);
6
     policy mqr->set policy overrides(
                      policies,
                      CORBA:: ADD OVERRIDE
                  );
```

**Example 60:** C++ Example of Setting the CertValidatorPolicy

} ...

As can be seen from the above example, you can apply the new CertValidator policy to the Orb in the same manner as any other Orbix2000 policy:

- 1. Create a CORBA::PolicyList object.
- 2. Set the type of the appropriate policy slot in the PolicyList to TLS\_CERT\_VALIDATOR\_POLICY. In this example, the first slot is chosen.
- 3. Retrieve the CORBA::PolicyManager Object.
- 4. Instantiate the custom IT\_TLS::CertValidator policy object.
- 5. Create a policy using the CORBA::ORB::create\_policy() operation. The first parameter to this operation sets the policy type to TLS\_CERT\_VALIDATOR\_POLICY, and the second is a CORBA::Any containing the custom policy.
- 6. Use the PolicyManager to add the new policy override to the ORB scope.

# **Obtaining an X.509 Certificate**

Alternative ways of obtaining certificates

You can obtain a certificate in the following ways:

- Using the IT\_TLS\_API::TLSCredentials interface, which enables you to retrieve X.509 certificates from a credentials object—see "Retrieving Own Credentials" on page 497.
- The IT\_Certificate::X509CertChain object that Orbix passes to the IT TLS::CertValidator::validate cert chain() operation.
- Using the IT\_Certificate::X509CertificateFactory interface, which creates an IT Certificate::X509Cert object from DER data.

The certificate can be accessed through the IT\_Certificate::X509Cert interface. For more For more information on this interface, see the CORBA Programmer's Reference.

CHAPTER 20 | Validating Certificates

# **Part VI** iSF Programming

In this part

This part contains the following chapters:

Developing an iSF Adapter

page 543

### CHAPTER 21

# Developing an iSF Adapter

An iSF adapter is a replaceable component of the iSF server module that enables you to integrate iSF with any third-party enterprise security service. This chapter explains how to develop and configure a custom iSF adapter implementation.

This chapter discusses the following topics:

| iSF Security Architecture             | page 544 |
|---------------------------------------|----------|
| iSF Server Module Deployment Options  | page 548 |
| iSF Adapter Overview                  | page 550 |
| Implementing the IS2Adapter Interface | page 551 |
| Deploying the Adapter                 | page 561 |

In this chapter

# **iSF Security Architecture**

#### Overview

This section introduces the basic components and concepts of the iSF security architecture, as follows:

- Architecture.
- iSF client.
- iSF client SDK.
- Orbix Security Service.
- iSF adapter SDK.
- iSF adapter.
- Example adapters.

#### Architecture

Figure 73 gives an overview of the Orbix Security Service, showing how it fits into the overall context of a secure system.

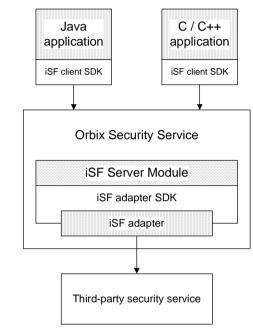

Figure 73: Overview of the Orbix Security Service

iSF client

An iSF client is an application that communicates with the Orbix Security Service to perform authentication and authorization operations. The following are possible examples of iSF client applications:

- CORBA servers.
- Artix servers.
- Any server that has a requirement to authenticate its clients.

Hence, an iSF client can also be a server. It is a client only with respect to the Orbix Security Service.

| iSF client SDK         | The <i>iSF client SDK</i> is the programming interface that enables the <i>iSF</i> clients to communicate (usually remotely) with the Orbix Security Service.                                                                                                    |  |
|------------------------|----------------------------------------------------------------------------------------------------|--|
|                        | <b>Note:</b> The iSF client SDK is only used internally. It is currently not available as a public programming interface.                                                                                                    |  |
| Orbix Security Service | The Orbix Security Service is a standalone process that acts a thin wrapper<br>layer around the iSF server module. On its own, the iSF server module is a<br>Java library which could be accessed only through local calls. By embedding<br>the iSF server module within the Orbix Security Service, however, it<br>becomes possible to access the security service remotely. |  |
| iSF server module      | The <i>iSF</i> server module is a broker that mediates between <i>iSF</i> clients, which request the security service to perform security operations, and a third-part security service, which is the ultimate repository for security data.<br>The <i>iSF</i> server module has the following special features:                                                              |  |
|                        | <ul> <li>A replaceable iSF adapter component that enables integration with a third-party enterprise security service.</li> <li>A single sign-on feature with user session caching.</li> </ul>                                                                                                    |  |
| iSF adapter SDK        | The <i>iSF adapter SDK</i> is the Java API that enables a developer to create a custom iSF adapter that plugs into the iSF server module.                                                                                                    |  |
| iSF adapter            | An <i>iSF adapter</i> is a replaceable component of the iSF server module that enables you to integrate with any third-party enterprise security service. An iSF adapter implementation provides access to a repository of authentication data and (optionally) authorization data as well.                                                                                   |  |

#### Example adapters

The following standard adapters are provided with Orbix:

- Lightweight Directory Access Protocol (LDAP).
- File—a simple adapter implementation that stores authentication and authorization data in a flat file.

**WARNING:** The file adapter is intended for demonstration purposes only. It is not industrial strength and is *not* meant to be used in a production environment.

# **iSF Server Module Deployment Options**

#### Overview

The iSF server module, which is fundamentally implemented as a Java library, can be deployed in one of the following ways:

• CORBA service.

#### **CORBA** service

The iSF server module can be deployed as a CORBA service (Orbix Security Service), as shown in Figure 74. This is the default deployment model for the iSF server module in Orbix. This deployment option has the advantage that any number of distributed iSF clients can communicate with the iSF server module over IIOP/TLS.

With this type of deployment, the iSF server module is packaged as an application plug-in to the Orbix *generic server* (just like any of the other standard Orbix services). The Orbix Security Service can be launched by the itsecurity executable and basic configuration is set in the iona\_services.security scope of the Orbix configuration file.

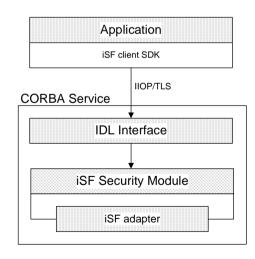

Figure 74: iSF Server Module Deployed as a CORBA Service

iSF Server Module Deployment Options

# **iSF Adapter Overview**

| Overview                                                          | This section provides an overview of the iSF adapter architecture. The modularity of the iSF server module design makes it relatively straightforward to implement a custom iSF adapter written in Java.                                                                                                    |  |
|-------------------------------------------------------------------|----------------------------------------------------------------------------------------------------|--|
| Standard iSF adapters                                             | <ul> <li>Orbix provides several ready-made adapters that are implemented with the iSF adapter API. The following standard adapters are currently available:</li> <li>File adapter.</li> <li>LDAP adapter.</li> </ul>                                                                                                    |  |
| Custom iSF adapters                                               | The iSF server module architecture also allows you to implement your own custom iSF adapter and use it instead of a standard adapter.                                                                                                    |  |
| Main elements of a custom iSF<br>adapter                          | <ul> <li>The main elements of a custom iSF adapter are, as follows:</li> <li>Implementation of the ISF Adapter Java interface.</li> <li>Configuration of the ISF adapter using the iSF properties file.</li> </ul>                                                                                                    |  |
| Implementation of the ISF<br>Adapter Java interface               | The only code that needs to be written to implement an iSF adapter is a class to implement the IS2Adapter Java interface. The adapter implementation class should respond to authentication requests either by checking a repository of user data or by forwarding the requests to a third-party enterprise security service.                                                                                          |  |
| Configuration of the ISF adapter<br>using the iSF properties file | <ul> <li>The iSF adapter is configured by setting Java properties in the is2.properties file. The is2.properties file stores two kinds of configuration data for the iSF adapter:</li> <li>Configuration of the iSF server module to load the adapter—see "Configuring iSF to Load the Adapter" on page 562.</li> <li>Configuration of the adapter itself—see "Setting the Adapter Properties" on page 563.</li> </ul> |  |

# Implementing the IS2Adapter Interface

| The com.iona.security.is2adapter package defines an IS2Adapter Java<br>interface, which a developer must implement to create a custom iSF<br>adapter. The methods defined on the ISFAdapter class are called by the iSF<br>server module in response to requests received from iSF clients.<br>This section describes a simple example implementation of the IS2Adapter<br>interface, which is capable of authenticating a single test user with<br>hard-coded authorization properties. |  |
|----------------------------------------------------------------------------------------------------|--|
| The example adapter implementation described here permits authentication of just a single user, test_user. The test user has the following authentication data:                                                                                                    |  |
| Username: test_user                                                                                                    |  |
| Password: test_password                                                                                                    |  |
| and the following authorization data:                                                                                                    |  |
| • The user's global realm contains the GuestRole role.                                                                                                    |  |
| • The user's EngRealm realm contains the EngineerRole role.                                                                                                    |  |
| • The user's FinanceRealm realm contains the AccountantRole role.                                                                                                    |  |
| Example 61 shows a sample implementation of an iSF adapter class,<br>ExampleAdapter, that permits authentication of a single user. The user's<br>username, password, and authorization are hard-coded. In a realistic<br>system, however, the user data would probably be retrieved from a database<br>or from a third-party enterprise security system.                                                                                                    |  |
| Example 61: Sample ISF Adapter Implementation                                                                                                    |  |
| <pre>import com.iona.security.azmgr.AuthorizationManager;<br/>import com.iona.security.common.AuthenticatedPrincipal;<br/>import com.iona.security.common.Realm;<br/>import com.iona.security.common.Role;<br/>import com.iona.security.is2adapter.IS2Adapter;<br/>import com.iona.security.is2adapter.IS2AdapterException;<br/>import java.util.Properties;<br/>import java.util.ArrayList;<br/>import java.util.ArrayList;<br/>import java.security.cert.X509Certificate;</pre>        |  |
|                                                                                                    |  |

Example 61: Sample ISF Adapter Implementation

```
import org.apache.log4j.*;
   import java.util.ResourceBundle;
   import java.util.MissingResourceException;
   public class ExampleAdapter implements IS2Adapter {
       public final static String EXAMPLE PROPERTY =
       "example property";
       public final static String ADAPTER NAME = "ExampleAdapter";
1
     private final static String MSG EXAMPLE ADAPTER INITIALIZED
      = "initialized";
      private final static String MSG EXAMPLE ADAPTER CLOSED
      = "closed";
     private final static String MSG EXAMPLE ADAPTER AUTHENTICATE
      = "authenticate";
      private final static String
      MSG EXAMPLE ADAPTER AUTHENTICATE REALM =
      "authenticate realm";
       private final static String
      MSG EXAMPLE ADAPTER AUTHENTICATE OK
                                             = "authenticateok";
      private final static String MSG EXAMPLE ADAPTER GETAUTHINFO
      = "getauthinfo";
       private final static String
       MSG EXAMPLE ADAPTER GETAUTHINFO OK
                                             = "getauthinfook";
       private ResourceBundle res bundle = null;
2
       private static Logger LOG =
       Logger.getLogger(ExampleAdapter.class.getName());
       public ExampleAdapter() {
3
       res bundle = ResourceBundle.getBundle("ExampleAdapter");
       LOG.setResourceBundle( res bundle);
       }
4
       public void initialize (Properties props)
               throws IS2AdapterException {
           LOG.17dlog(Priority.INFO, ADAPTER NAME + "." +
       MSG EXAMPLE ADAPTER INITIALIZED, null);
```

Example 61: Sample ISF Adapter Implementation

5

6

7

8

9

```
// example property
    String propVal = props.getProperty(EXAMPLE PROPERTY);
    LOG.info(propVal);
}
public void close() throws IS2AdapterException {
   LOG.17dlog(Priority.INFO, ADAPTER NAME + "." +
MSG EXAMPLE ADAPTER CLOSED, null);
}
public AuthenticatedPrincipal authenticate(String username,
String password)
throws IS2AdapterException {
    LOG.17dlog(Priority.INFO, ADAPTER NAME + "." +
MSG EXAMPLE ADAPTER AUTHENTICATE, new
Object[]{username,password},null);
    AuthenticatedPrincipal ap = null;
    try{
         if (username.equals("test user")
          && password.equals("test password")){
            ap = getAuthorizationInfo(new
AuthenticatedPrincipal(username));
        else {
            LOG.17dlog(Priority.WARN, ADAPTER NAME + "." +
IS2AdapterException.WRONG NAME PASSWORD, null);
             throw new IS2AdapterException( res bundle, this,
IS2AdapterException.WRONG NAME PASSWORD, new
Object[]{username});
         }
     } catch (Exception e) {
        LOG.17dlog(Priority.WARN, ADAPTER_NAME + "." +
IS2AdapterException.AUTH FAILED, e);
         throw new IS2AdapterException ( res bundle, this,
IS2AdapterException.AUTH FAILED, new Object[] {username}, e);
     }
    LOG.17dlog(Priority.WARN, ADAPTER NAME + "." +
MSG EXAMPLE ADAPTER AUTHENTICATE OK, null);
    return ap;
```

```
Example 61: Sample ISF Adapter Implementation
```

```
}
10
        public AuthenticatedPrincipal authenticate(String realmname,
        String username, String password)
         throws IS2AdapterException {
             LOG.17dlog(Priority.INFO, ADAPTER NAME + "." +
        MSG EXAMPLE ADAPTER AUTHENTICATE REALM, new
        Object[]{realmname,username,password},null);
             AuthenticatedPrincipal ap = null;
             try{
                 if (username.equals("test user")
                  && password.equals("test password")) {
11
                     AuthenticatedPrincipal principal = new
        AuthenticatedPrincipal(username);
                     principal.setCurrentRealm(realmname);
                     ap = getAuthorizationInfo(principal);
                 }
                 else {
                     LOG.17dlog(Priority.WARN, ADAPTER NAME + "." +
        IS2AdapterException.WRONG NAME PASSWORD, null);
                    throw new IS2AdapterException (res bundle, this,
        IS2AdapterException.WRONG NAME PASSWORD, new
        Object[]{username});
             } catch (Exception e) {
                 LOG.17dlog(Priority.WARN, ADAPTER NAME + "." +
        IS2AdapterException.AUTH FAILED, e);
                 throw new IS2AdapterException( res bundle, this,
        IS2AdapterException.AUTH FAILED, new Object[]{username}, e);
             }
             LOG.17dlog(Priority.WARN, ADAPTER NAME + "." +
        MSG EXAMPLE ADAPTER AUTHENTICATE OK, null);
             return ap;
         }
12
         public AuthenticatedPrincipal authenticate(X509Certificate
        certificate)
         throws IS2AdapterException {
                 throw new IS2AdapterException(
                     res bundle, this,
        IS2AdapterException.NOT IMPLEMENTED
```

```
Example 61: Sample ISF Adapter Implementation
```

```
);
         }
13
         public AuthenticatedPrincipal authenticate(String realm,
        X509Certificate certificate)
         throws IS2AdapterException {
                 throw new IS2AdapterException(
                     res bundle, this,
        IS2AdapterException.NOT IMPLEMENTED
                 );
         }
14
         public AuthenticatedPrincipal
        getAuthorizationInfo(AuthenticatedPrincipal principal) throws
        IS2AdapterException{
             LOG.17dlog(Priority.INFO, ADAPTER NAME + "." +
        MSG EXAMPLE ADAPTER GETAUTHINFO, new
        Object[]{principal.getUserID()},null);
             AuthenticatedPrincipal ap = null;
             String username = principal.getUserID();
             String realmname = principal.getCurrentRealm();
             try{
                 if (username.equals("test user")) {
15
                     ap = new AuthenticatedPrincipal(username);
16
                     ap.addRole(new Role("GuestRole", ""));
17
                     if (realmname == null || (realmname != null &&
        realmname.equals("EngRealm")))
                     {
                         ap.addRealm(new Realm("EngRealm", ""));
                         ap.addRole("EngRealm", new
        Role("EngineerRole", ""));
18
                     if (realmname == null || (realmname != null &&
        realmname.equals("FinanceRealm")))
                         ap.addRealm(new Realm("FinanceRealm",""));
                         ap.addRole("FinanceRealm", new
        Role("AccountantRole", ""));
                     }
```

19

20

21

```
Example 61: Sample ISF Adapter Implementation
```

```
else {
             LOG.17dlog(Priority.WARN, ADAPTER NAME + "." +
IS2AdapterException.USER NOT EXIST, new Object[] {username},
null);
            throw new IS2AdapterException ( res bundle, this,
IS2AdapterException.USER NOT EXIST, new Object[]{username});
        }
     } catch (Exception e) {
        LOG.17dlog(Priority.WARN, ADAPTER NAME + "." +
IS2AdapterException.AUTH FAILED, e);
        throw new IS2AdapterException( res bundle, this,
IS2AdapterException.AUTH FAILED, new Object[]{username}, e);
    }
    LOG.17dlog(Priority.WARN, ADAPTER NAME + "." +
MSG EXAMPLE ADAPTER GETAUTHINFO OK, null);
    return ap;
public AuthenticatedPrincipal getAuthorizationInfo(String
username) throws IS2AdapterException{
        // this method has been deprecated
        throw new IS2AdapterException(
             res bundle, this,
IS2AdapterException.NOT IMPLEMENTED
        );
 }
public AuthenticatedPrincipal getAuthorizationInfo(String
realmname, String username) throws IS2AdapterException{
        // this method has been deprecated
        throw new IS2AdapterException(
             _res_bundle, this,
IS2AdapterException.NOT IMPLEMENTED
        );
}
public ArrayList getAllUsers()
throws IS2AdapterException {
```

Example 61: Sample ISF Adapter Implementation

```
throw new IS2AdapterException(
    _res_bundle, this,
IS2AdapterException.NOT_IMPLEMENTED
    );
}
public void logout(AuthenticatedPrincipal ap) throws
IS2AdapterException {
  }
}
```

The preceding iSF adapter code can be explained as follows:

- 1. These lines list the keys to the messages from the adapter's resource bundle. The resource bundle stores messages used by the Log4J logger and exceptions thrown in the adapter.
- 2. This line creates a Log4J logger.

22

- 3. This line loads the resource bundle for the adapter.
- 4. The initialize() method is called just after the adapter is loaded. The properties passed to the initialize() method, props, are the adapter properties that the iSF server module has read from the is2.properties file.

See "Setting the Adapter Properties" on page 563 for more details.

- 5. The close () method is called to shut down the adapter. This gives you an opportunity to clean up and free resources used by the adapter.
- 6. This variant of the IS2Adapter.authenticate() method is called whenever an iSF client calls AuthManager.authenticate() with username and password parameters. In this simple demonstration implementation, the authenticate() method recognizes only one user, test\_user, with password, test password.
- This line calls a Log4J method in order to log a localized and parametrized message to indicate that the authenticate method has been called with the specified username and password values. Since

all the keys in the resource bundle begin with the adapter name, the adapter name is prepended to the key. The 17dlog() method is used because it automatically searches the resource beundle which was set previously by the loggers setResourceBundle() method.

- 8. If authentication is successful; that is, if the name and password passed in match test\_user and test\_password, the getAuthorizationInfo() method is called to obtain an AuthenticatedPrincipal object populated with all of the user's realms and role
- 9. If authentication fails, an IS2AdapterException is raised with minor code IS2AdapterException.WRONG\_NAME\_PASSWORD. The resource bundle is passed to the exception as it accesses the exception message from the bundle using the key, ExampleAdapter.wrongUsernamePassword.
- 10. This variant of the IS2Adapter.authenticate() method is called whenever an iSF client calls AuthManager.authenticate() with realm name, username and password parameters. This method differs from the preceding username/password authenticate() method in that only the authorization data for the specified realm and the global realm are included in the return value.
- 11. If authentication is successful, the getAuthorizationInfo() method is called to obtain an AuthenticatedPrincipal object populated with the authorization data from the specified realm and the global realm.
- 12. This variant of the IS2Adapter.authenticate() method is called whenever an iSF client calls AuthManager.authenticate() with an X.509 certificate parameter.
- 13. This variant of the IS2Adapter.authenticate() method is called whenever an iSF client calls AuthManager.authenticate() with a realm name and an X.509 certificate parameter.
  This method differe from the preceding certificate and an initial ()

This method differs from the preceding certificate authenticate() method in that only the authorization data for the specified realm and the global realm are included in the return value.

14. This method should create an AuthenticatedPrincipal object for the username user. If a realm is *not* specified in the principal, the AuthenticatedPrincipal is populated with all realms and roles for this

user. If a realm *is* specified in the principal, the AuthenticatedPrincipal is populated with authorization data from the specified realm and the global realm only.

- 15. This line creates a new AuthenticatedPrincipal object for the username user to hold the user's authorization data.
- 16. This line adds a GuestRole role to the global realm, IONAGlobalRealm, using the single-argument form of addRole(). Roles added to the global realm implicitly belong to every named realm as well.
- 17. This line checks if no realm is specified in the principal or if the realm, EngRealm, is specified. If either of these is true, the following lines add the authorization realm, EngRealm, to the AuthenticatedPrincipal object and add the EngineerRole role to the EngRealm authorization realm.
- 18. This line checks if no realm is specified in the principal or if the realm, FinanceRealm, is specified. If either of these is true, the following lines add the authorization realm, FinanceRealm, to the AuthenticatedPrincipal Object and add the AccountantRole role to the FinanceRealm authorization realm.
- 19. Since SSO was introduced to Orbix, this variant of the IS2Adapter.getAuthorizationInfo() method has been deprecated. The method

IS2Adapter.getAuthorizationInfo(AuthenticatedPrincipal principal) should be used instead

- 20. Since SSO was introduced to Orbix, this variant of the IS2Adapter.getAuthorizationInfo() method has also been deprecated. The method IS2Adapter.getAuthorizationInfo(AuthenticatedPrincipal principal) should be used instead
- 21. The getAllUsers() method is currently not used by the iSF server module during runtime. Hence, there is no need to implement this method currently.

22. When the logout() method is called, you can perform cleanup and release any resources associated with the specified user principal. The iSF server module calls back on IS2Adapter.logout() either in response to a user calling AuthManager.logout() explicitly or after an SSO session has timed out.

page 562

page 563

page 564

# **Deploying the Adapter**

 Overview
 This section explains how to deploy a custom iSF adapter.

 In this section
 This section contains the following subsections:

 Configuring iSF to Load the Adapter
 Setting the Adapter Properties

 Loading the Adapter Class and Associated Resource Files

### Configuring iSF to Load the Adapter

| Overview        | <ul> <li>You can configure the iSF server module to load a custom adapter by setting the following properties in the iSF server module's is2.properties file:</li> <li>Adapter name.</li> <li>Adapter class.</li> </ul> |
|-----------------|----------------------------------------------------------------------------------------------------|
| Adapter name    | The iSF server module loads the adapter identified by the com.iona.isp.adapters property. Hence, to load a custom adapter, <i>AdapterName</i> , set the property as follows:                                            |
|                 | com.iona.isp.adapters=AdapterName                                                                                                    |
|                 | <b>Note:</b> In the current implementation, the iSF server module can load only a single adapter at a time.                                                                                                    |
| Adapter class   | The name of the adapter class to be loaded is specified by the following property setting:                                                                                                    |
|                 | com.iona.isp.adapter.AdapterName.class=AdapterClass                                                                                                    |
| Example adapter | For example, the example adapter provided shown previously can be configured to load by setting the following properties:                                                                                               |
|                 | com.iona.isp.adapters=example<br>com.iona.isp.adapter.example.class=isfadapter.ExampleAdapter                                                                                                    |

## Setting the Adapter Properties

| Overview                                        | This subsection explains how you can set properties for a specific custom adapter in the is2.properties file.                                                                                              |  |
|-------------------------------------------------|----------------------------------------------------------------------------------------------------|--|
| Adapter property name format                    | All configurable properties for a custom file adapter, <i>AdapterName</i> , should have the following format:<br>com.iona.isp.adapter. <i>AdapterName</i> .param. <i>PropertyName</i>                      |  |
| Truncation of property names                    | Adapter property names are truncated before being passed to the iSF adapter. That is, the com.iona.ispadapter.AdapterName.param prefix is stripped from each property name.                                |  |
| Example                                         | For example, given an adapter named ExampleAdapter which has two properties, host and port, these properties would be set as follows in the is2.properties file:                                           |  |
|                                                 | <pre>com.iona.isp.adapter.example.param.example_property="This is an     example property"</pre>                                                                                                    |  |
|                                                 | Before these properties are passed to the iSF adapter, the property names are truncated as if they had been set as follows:                                                                                |  |
|                                                 | example_property="This is an example property"                                                                                                    |  |
| Accessing properties from within an iSF adapter | The adapter properties are passed to the iSF adapter through the com.iona.security.is2adapter.IS2Adapter.initialize() callback method. For example:                                                        |  |
|                                                 | <pre> public void initialize(java.util.Properties props) throws IS2AdapterException {     // Access a property through its truncated name.     String propVal = props.getProperty("PropertyName")  }</pre> |  |

### Loading the Adapter Class and Associated Resource Files

| Overview      | You need to make appropriate modifications to your CLASSPATH to ensure that the iSF server module can find your custom adapter class.<br>In all cases, the location of the file used to configure Log4j logging can be set using the log4j.configuration property in the is2.properties file.                                                                                                    |
|---------------|----------------------------------------------------------------------------------------------------|
| CORBA service | By default, the Orbix Security Service uses the iona_services.security<br>scope in your Orbix configuration file (or configuration repository service).<br>Modify the plugins:java_server:classpath variable to include the<br>directory containing the compiled adapter class and the adapter's resource<br>bundle. The plugins:java_server:classpath variable uses the value of the<br>security_classpath variable. |
|               | For example, if the adapter class and adapter resource bundle are located in the <i>OrbixInstallDir</i> \ExampleAdapter directory, you should set the SECURITY_CLASSPATH variable as follows:                                                                                                    |
|               | <pre># Orbix configuration file SECURITY_CLASSPATH =     "OrbixInstallDir\ExampleAdapter;OrbixInstallDir\etc\domains;O     rbixInstallDir\etc\domains\DomainName\;OrbixInstallDir\asp\V     @rSiOn\lib\security.jar";</pre>                                                                                                    |
|               | The Orbix Security Service launches a Java process which uses the classpath defined in the securityserver_ce.xml file which is located in the <i>OrbixInstallDir</i> /etc/domains/ <i>DomainName</i> /resources directory. This                                                                                                    |

classpath also needs to be modified.

In this case, you must also modify the ce:loader element of securityserver\_ce.xml file, as shown in the following example:

CHAPTER 21 | Developing an iSF Adapter

### APPENDIX A

# Security

This appendix describes variables used by the Orbix Security Framework. The Orbix security infrastructure is highly configurable.

In this appendix

This appendix discusses the following topics:

| Applying Constraints to Certificates | page 569 |
|--------------------------------------|----------|
| Root Namespace                       | page 571 |
| initial_references                   | page 572 |
| password_retrieval_mechanism         | page 573 |
| plugins:atli2_tls                    | page 574 |
| plugins:csi                          | page 576 |
| plugins:csi                          | page 576 |
| plugins:gsp                          | page 578 |
| plugins:https                        | page 584 |
| plugins:iiop_tls                     | page 585 |
| plugins:kdm                          | page 590 |
| plugins:kdm_adm                      | page 592 |
| plugins:locator                      | page 593 |

| plugins:schannel           | page 594 |
|----------------------------|----------|
| plugins:security           | page 595 |
| policies                   | page 596 |
| policies:csi               | page 602 |
| policies:https             | page 605 |
| policies:iiop_tls          | page 610 |
| policies:security_server   | page 620 |
| policies:tls               | page 622 |
| principal_sponsor          | page 623 |
| principal_sponsor:csi      | page 628 |
| principal_sponsor:https    | page 631 |
| principal_sponsor:iiop_tls | page 633 |

# **Applying Constraints to Certificates**

| Certificate constraints policy | certificates by the de<br>are applied to the ov<br>(peer certificate) of t<br>made up of a numbe | tConstraintsPolicy to apply constraints to peer X.509<br>efault CertificateValidatorPolicy. These conditions<br>wner's distinguished name (DN) on the first certificate<br>the received certificate chain. Distinguished names are<br>er of distinct fields, the most common being<br>DU) and Common Name (CN). |
|--------------------------------|--------------------------------------------------------------------------------------------------|----------------------------------------------------------------------------------------------------|
| Configuration variable         | through the policie                                                                              | st of constraints to be used by CertConstraintsPolicy<br>es:iiop_tls:certificate_constraints_policy Or<br>rtificate_constraints_policy Configuration variables.                                                                                                    |
|                                | ["CN=Johnny*,O                                                                                   | :certificate_constraints_policy =<br>U=[unit1 IT_SSL],O=IONA,C=Ireland,ST=Dublin,L=Ea<br>,OU=SSLTEAM,O=IONA,C=Ireland,ST=Dublin,L=Earth",<br>One"];                                                                                                    |
| Constraint language            | These are the special characters and their meanings in the constraint list:                      |                                                                                                    |
|                                | *                                                                                                | Matches any text. For example:                                                                                                    |
|                                |                                                                                                  | an* matches ant and anger, but not aunt                                                                                                    |
|                                | []                                                                                               | Grouping symbols.                                                                                                    |
|                                |                                                                                                  | Choice symbol. For example:                                                                                                    |
|                                |                                                                                                  | OU=[unit1 IT_SSL] signifies that if the OU is unit1<br>or IT_SSL, the certificate is acceptable.                                                                                                    |
|                                | =, !=                                                                                            | Signify equality and inequality respectively.                                                                                                    |
| Example                        | This is an example list of constraints:                                                          |                                                                                                    |
|                                | policies:iiop tls:certificate constraints policy = [                                             |                                                                                                    |
|                                |                                                                                                  | SSL], CN=Steve*, L=Dublin",                                                                                                    |

```
"OU=IT_ART*,OU!=IT_ARTtesters,CN=[Jan|Donal],ST=
Boston" ];
```

This constraint list specifies that a certificate is deemed acceptable if and only if it satisfies one or more of the constraint patterns:

```
Τf
    The OU is unit1 or IT SSL
    And
    The CN begins with the text Steve
    And
    The location is Dublin
Then the certificate is acceptable
Else (moving on to the second constraint)
If
    The OU begins with the text IT ART but isn't IT ARTtesters
    And
    The common name is either Donal or Jan
    And
    The State is Boston
Then the certificate is acceptable
Otherwise the certificate is unacceptable.
The language is like a boolean OR, trying the constraints defined in each
line until the certificate satisfies one of the constraints. Only if the certificate
```

fails all constraints is the certificate deemed invalid.

Note that this setting can be sensitive about white space used within it. For example, "CN =" might not be recognized, where "CN=" is recognized.

**Distinguished names** 

For more information on distinguished names, see the Security Guide.

# **Root Namespace**

The following configuration variables are defined in the root namespace:

itadmin x509 cert root

#### itadmin\_x509\_cert\_root

This configuration variable specifies the directory containing administrator certificates for the *itadmin* utility. The administrator certificates are used specifically for performing KDM administration tasks

For example, if you choose the directory, X509Deploy/certs/admin, for your itadmin certificates, you would set itadmin\_x509\_cert\_root as follows:

```
# Orbix Configuration File
itadmin_x509_cert_root = "X509Deploy/certs/admin";
...
```

To administer the KDM, you must override the ordinary certificate with an administrator certificate, using the itadmin admin\_logon subcommand.

See "KDM Administration" on page 409 for details.

## initial\_references

The initial\_references namespace contains the following configuration variables:

IT\_TLS\_Toolkit:plugin

#### IT\_TLS\_Toolkit:plugin

This configuration variable enables you to specify the underlying SSL/TLS toolkit to be used by Orbix. It is used in conjunction with the

plugins:baltimore\_toolkit:shlib\_name,

plugins:openssl\_toolkit:shlibname,

plugins:schannel\_toolkit:shlib\_name (Windows only) and plugins:systemssl\_toolkit:shlib\_name (z/OS only) configuration variables to implement SSL/TLS toolkit replaceability.

The default is the Baltimore toolkit.

For example, to specify that an application should use the Schannel SSL/TLS toolkit, you would set configuration variables as follows:

initial\_references:IT\_TLS\_Toolkit:plugin = "schannel\_toolkit"; plugins:schannel\_toolkit:shlib\_name = "it\_tls\_schannel";

# password\_retrieval\_mechanism

The configuration variables in the password\_retrieval\_mechanism namespace are intended to be used only by the Orbix services. The following variables are defined in this namespace:

- inherit\_from\_parent
- use\_my\_password\_as\_kdm\_password

#### inherit\_from\_parent

If an application forks a child process and this variable is set to true, the child process inherits the parent's password through the environment.

#### use\_my\_password\_as\_kdm\_password

This variable should be set to true only in the scope of the KDM plug-ins container. From a security perspective it is dangerous to do otherwise as the password could be left in cleartext within the process.

The KDM is a locator plug-in and so it is natural that it should use the locator's identity as its identity. However, it requires a password to encrypt its security information. By default the KDM requests such a password from the user during locator startup and this is separate from the locator password. The locator password would be used if this variable is set to true.

# plugins:atli2\_tls

The plugins:atli2 tls namespace contains the following variables:

- cert store protocol
- cert store provider
- kmf algorithm
- tmf algorithm
- use\_jsse\_tk

#### cert\_store\_protocol

(Java only) This variable is used in conjunction with policies:tls:use\_external\_cert\_store to configure Orbix to use an external certificate store. Orbix passes the value of this variable as the protocol argument to the javax.net.ssl.SSLContext.getInstance() method. To obtain a list of possible values for this variable, consult the documentation for your third-party JSSE/JCS security provider.

For example, if your application is using the Sun JSSE security provider, you can configure the certificate store to use the SSLv3 protocol as follows:

plugins:atli2\_tls:cert\_store\_protocol = "SSLv3";

#### cert\_store\_provider

(Java only) This variable is used in conjunction with policies:tls:use\_external\_cert\_store to configure Orbix to use an external certificate store. Orbix passes the value of this variable as the provider argument to the javax.net.ssl.SSLContext.getInstance() method. To obtain a list of possible values for this variable, consult the documentation for your third-party JSSE/JCS security provider.

For example, if your application is using the Sun JSSE security provider, you can configure the certificate store provider as follows:

plugins:atli2\_tls:cert\_store\_provider = "SunJSSE";

| kmf_algorithm |                                                                                                    |
|---------------|----------------------------------------------------------------------------------------------------|
|               | (Java only) This variable is used in conjunction with<br>policies:tls:use_external_cert_store to configure Orbix to use an<br>external certificate store. Orbix passes the value of this variable as the<br>algorithm argument to the<br>javax.net.ssl.KeyManagerFactory.getInstance() method, overriding the<br>value of the ssl.KeyManagerFactory.algorithm property set in the<br>java.security file. To obtain a list of possible values for this variable,<br>consult the documentation for your third-party JSSE/JCS security provider.                                                                                                    |
|               | For example, if your application is using the Sun JSSE security provider, you can configure the key manager factory to use the following algorithm:                                                                                                    |
|               | <pre>plugins:atli2_tls:kmf_algorithm = "SunX509";</pre>                                                                                                    |
| tmf_algorithm |                                                                                                    |
|               | <pre>(Java only) This variable is used in conjunction with<br/>policies:tls:use_external_cert_store to configure Orbix to use an<br/>external certificate store. Orbix passes the value of this variable as the<br/>algorithm argument to the<br/>javax.net.ssl.TrustManagerFactory.getInstance() method, overriding<br/>the value of the ssl.TrustManagerFactory.algorithm property set in the<br/>java.security file. To obtain a list of possible values for this variable,<br/>consult the documentation for your third-party JSSE/JCS security provider.<br/>For example, if your application is using the Sun JSSE security provider, you<br/>can configure the trust manager factory to use the following algorithm:<br/>plugins:atli2 tls:tmf algorithm = "SunX509";</pre> |
|               |                                                                                                    |
| use_jsse_tk   |                                                                                                    |
|               | (Java only) Specifies whether or not to use the JSSE/JCE architecture with                                                                                                    |

(Java only) Specifies whether or not to use the JSSE/JCE architecture with Orbix Java applications. If true, Orbix uses the JSSE/JCE architecture to implement SSL/TLS security; if false, Orbix uses the Baltimore SSL/TLS toolkit.

The default is false.

# plugins:csi

The plugins:csi namespace includes variables that specify settings for Common Secure Interoperability version 2 (CSIv2):

- allow\_csi\_reply\_without\_service\_context.
- ClassName.
- shlib\_name.
- use\_legacy\_policies.

#### allow\_csi\_reply\_without\_service\_context

(*Java only*) Boolean variable that specifies whether a CSIv2 client enforces strict checking for the presence of a CSIv2 service context in the reply it receives from the server.

Up until Orbix 6.2 SP1, the Java implementation of the CSIv2 protocol permitted replies from a CSIv2 enabled server even if the server did not send a CSIv2 response. From Orbix 6.2 SP1 onwards, this variable determines whether or not the client checks for a CSIv2 response.

If the variable is set to false, the client enforces strict checking on the server reply. If there is no CSIv2 service context in the reply, a NO\_PERMISSION exception with the minor code, BAD\_SAS\_SERVICE\_CONTEXT, is thrown by the client.

If the variable is set to true, the client does *not* enforce strict checking on the reply. If there is no CSIv2 service context in the reply, the client does not raise an exception.

Default is true.

#### ClassName

 $\tt className$  specifies the Java class that implements the  $\tt csi$  plugin. The default setting is:

plugins:csi:ClassName = "com.iona.corba.security.csi.CSIPlugin";

This configuration setting makes it possible for the Orbix core to load the plugin on demand. Internally, the Orbix core uses a Java class loader to load and instantiate the csi class. Plugin loading can be initiated either by including the csi in the orb\_plugins list, or by associating the plugin with an initial reference.

#### shlib\_name

 ${\tt shlib\_name}$  identifies the shared library (or DLL in Windows) containing the csi plugin implementation.

plugins:csi:shlib\_name = "it\_csi\_prot";

The csi plug-in becomes associated with the it\_csi\_prot shared library, where it\_csi\_prot is the base name of the library. The library base name, it\_csi\_prot, is expanded in a platform-dependent manner to obtain the full name of the library file.

#### use\_legacy\_policies

Boolean variable that specifies whether the application can be programmed using the new CSIv2 policy types or the older (legacy) CSIv2 policy types.

If plugins:csi:use\_legacy\_policies is set to true, you can program CSIv2 using the following policies:

- IT\_CSI::AuthenticationServicePolicy
- IT\_CSI::AttributeServicePolicy

If plugins:csi:use\_legacy\_policies is set to false, you can program CSIv2 using the following policies:

- IT\_CSI::AttributeServiceProtocolClient
- IT\_CSI::AttributeServiceProtocolServer

Default is false.

# plugins:gsp

The plugins:gsp namespace includes variables that specify settings for the Generic Security Plugin (GSP). This provides authorization by checking a user's roles against the permissions stored in an action-role mapping file. It includes the following:

- accept\_asserted\_authorization\_info
- action\_role\_mapping\_file
- assert\_authorization\_info
- authentication\_cache\_size
- authentication\_cache\_timeout
- authorization\_policy\_enforcement\_point
- authorization\_policy\_store\_type
- authorization\_realm
- ClassName
- enable\_authorization
- enable\_gssup\_sso
- enable\_user\_id\_logging
- enable\_x509\_sso
- enforce\_secure\_comms\_to\_sso\_server
- enable\_security\_service\_cert\_authentication
- retrieve\_isf\_auth\_principal\_info\_for\_all\_realms
- sso\_server\_certificate\_constraints
- use\_client\_load\_balancing

#### accept\_asserted\_authorization\_info

If false, SAML data is not read from incoming connections. Default is true.

#### action\_role\_mapping\_file

Specifies the action-role mapping file URL. For example:

plugins:gsp:action role mapping file = "file:///my/action/role/mapping";

#### assert authorization info

If false, SAML data is not sent on outgoing connections. Default is true.

#### authentication cache size

The maximum number of credentials stored in the authentication cache. If this size is exceeded the oldest credential in the cache is removed.

A value of -1 (the default) means unlimited size. A value of 0 means disable the cache.

# authentication cache timeout

The time (in seconds) after which a credential is considered stale. Stale credentials are removed from the cache and the server must re-authenticate with the Orbix security service on the next call from that user. The cache timeout should be configured to be smaller than the timeout set in the is2.properties file (by default, that setting is is2.sso.session.timeout=600).

A value of -1 (the default) means an infinite time-out. A value of o means disable the cache.

# authorization policy enforcement point

Specifies whether access decisions should be made locally (based on cached ACL data) or delegated to the Orbix security service. This variable is meaningful only when the authorization policy store type is set to centralized.

This configuration variable can have the following values:

local—after retrieving and caching ACL data from the Orbix security service, the GSP plug-in consults only the local cache when making access decisions.

• centralized—this option is currently *not* implemented. If you set this option, the application will throw a CORBA: :NO\_IMPLEMENT system exception.

The default is local.

# authorization\_policy\_store\_type

Specifies whether ACL data should be stored locally (on the same host as the Orbix application) or centrally (on the same host as the Orbix security server). This configuration variable can have the following values:

- local—retrieves ACL data from the local file specified by the plugins:gsp:action\_role\_mapping\_file configuration variable.
- centralized—retrieves ACL data from the Orbix security service. The Orbix security service must be configured to support centralized ACLs by editing the relevant properties in its is2.properties file.

The default is local.

## authorization\_realm

authorization\_realm specifies the iSF authorization realm to which a server belongs. The value of this variable determines which of a user's roles are considered when making an access control decision.

For example, consider a user that belongs to the ejb-developer and corba-developer roles within the Engineering realm, and to the ordinary role within the Sales realm. If you set plugins:gsp:authorization\_realm to Sales for a particular server, only the ordinary role is considered when making access control decisions (using the action-role mapping file).

#### ClassName

ClassName specifies the Java class that implements the gsp plugin. This configuration setting makes it possible for the Orbix core to load the plugin on demand. Internally, the Orbix core uses a Java class loader to load and

instantiate the gsp class. Plugin loading can be initiated either by including the csi in the orb\_plugins list, or by associating the plugin with an initial reference.

#### enable\_authorization

A boolean GSP policy that, when true, enables authorization using action-role mapping ACLs in server.

Default is true.

enable\_gssup\_sso

Enables SSO with a username and a password (that is, GSSUP) when set to  $\ensuremath{\mathtt{true}}$  .

enable\_user\_id\_logging

A boolean variable that enables logging of user IDs on the server side. Default is  ${\tt false}.$ 

Up until the release of Orbix 6.1 SP1, the GSP plug-in would log messages containing user IDs. For example:

[junit] Fri, 28 May 2004 12:17:22.0000000 [SLEEPY:3284] (IT\_CSI:205) I - User alice authenticated successfully.

In some cases, however, it might not be appropriate to expose user IDs in the Orbix log. From Orbix 6.2 onward, the default behavior of the GSP plug-in is changed, so that user IDs are *not* logged by default. To restore the pre-Orbix 6.2 behavior and log user IDs, set this variable to true.

#### enable\_x509\_sso

Enables certificate-based SSO when set to true.

#### enforce\_secure\_comms\_to\_sso\_server

Enforces a secure SSL/TLS link between a client and the login service when set to true. When this setting is true, the value of the SSL/TLS client secure invocation policy does *not* affect the connection between the client and the login service.

Default is true.

# enable\_security\_service\_cert\_authentication

A boolean GSP setting that enables X.509 certificate-based authentication on the server side using the Orbix security service.

Default is false.

# retrieve\_isf\_auth\_principal\_info\_for\_all\_realms

A boolean setting that determines whether the GSP plug-in retrieves role and realm data for all realms, when authenticating user credentials. If true, the GSP plug-in retrieves the user's role and realm data for all realms; if false, the GSP plug-in retrieves the user's role and realm data only for the realm specified by plugins:gsp:authorization\_realm.

Setting this variable to false can provide a useful performance optimization in some applications. But you must take special care to configure the application correctly for making operation invocations between different realms.

Default is true.

#### sso\_server\_certificate\_constraints

A special certificate constraints policy that applies *only* to the SSL/TLS connection between the client and the SSO login server. For details of the pattern constraint language, see "Applying Constraints to Certificates" on page 569.

# use\_client\_load\_balancing

A boolean variable that enables load balancing over a cluster of security services. If an application is deployed in a domain that uses security service clustering, the application should be configured to use *client load balancing* (in this context, *client* means a client of the Orbix security service). See also policies:iiop\_tls:load\_balancing\_mechanism.

Default is true.

# plugins:https

The plugins:https namespace contains the following variable:

ClassName

# ClassName

(Java only) This variable specifies the class name of the  $\tt https$  plug-in implementation. For example:

plugins:https:ClassName = "com.iona.corba.https.HTTPSPlugIn";

# plugins:iiop\_tls

The plugins:iiop\_tls namespace contains the following variables:

- buffer pool:recycle segments
- buffer\_pool:segment\_preallocation
- buffer\_pools:max\_incoming\_buffers\_in\_pool
- buffer\_pools:max\_outgoing\_buffers\_in\_pool
- cert\_expiration\_warning\_days
- delay\_credential\_gathering\_until\_handshake
- enable\_iiop\_1\_0\_client\_support
- enable\_warning\_for\_approaching\_cert\_expiration
- incoming\_connections:hard\_limit
- incoming\_connections:soft\_limit
- outgoing\_connections:hard\_limit
- outgoing\_connections:soft\_limit
- own\_credentials\_warning\_cert\_constraints
- tcp listener:reincarnate attempts
- tcp\_listener:reincarnation\_retry\_backoff\_ratio
- tcp\_listener:reincarnation\_retry\_delay

# buffer\_pool:recycle\_segments

(Java only) When this variable is set, the  $iiop_tls$  plug-in reads this variable's value instead of the

plugins:iiop:buffer\_pool:recycle\_segments variable's value.

#### buffer\_pool:segment\_preallocation

(Java only) When this variable is set, the  $iiop_tls$  plug-in reads this variable's value instead of the

plugins:iiop:buffer\_pool:segment\_preallocation variable's value.

# buffer\_pools:max\_incoming\_buffers\_in\_pool

(C++ only) When this variable is set, the  $iiop_tls$  plug-in reads this variable's value instead of the

plugins:iiop:buffer\_pools:max\_incoming\_buffers\_in\_pool variable's
value.

#### buffer\_pools:max\_outgoing\_buffers\_in\_pool

(C++ only) When this variable is set, the iiop\_tls plug-in reads this variable's value instead of the plugins:iiop:buffer\_pools:max\_outgoing\_buffers\_in\_pool variable's value.

## cert\_expiration\_warning\_days

(Since Orbix 6.2 SP1) Specifies the threshold for the number of days left to certificate expiration, before Orbix issues a warning. If the application's own certificate is due to expire in less than the specified number of days, Orbix issues a warning message to the log.

Default is 31 days.

See also the following related configuration variables:

plugins:iiop\_tls:enable\_warning\_for\_approaching\_cert\_expiration
plugins:iiop\_tls:own\_credentials\_warning\_cert\_constraints

# delay\_credential\_gathering\_until\_handshake

(Windows and Schannel only) This client configuration variable provides an alternative to using the principal\_sponsor variables to specify an application's own certificate. When this variable is set to true and principal\_sponsor:use\_principal\_sponsor is set to false, the client delays sending its certificate to a server. The client will wait until the server *explicitly* requests the client to send its credentials during the SSL/TLS handshake.

This configuration variable can be used in conjunction with the plugins:schannel:prompt\_with\_credential\_choice configuration variable.

#### enable\_iiop\_1\_0\_client\_support

This variable enables client-side interoperability of Orbix SSL/TLS applications with legacy IIOP 1.0 SSL/TLS servers, which do not support IIOP 1.1.

The default value is false. When set to true, Orbix SSL/TLS searches secure target IIOP 1.0 object references for legacy IIOP 1.0 SSL/TLS tagged component data, and attempts to connect on the specified port.

**Note:** This variable will not be necessary for most users.

# enable\_warning\_for\_approaching\_cert\_expiration

(Since Orbix 6.2 SP1) Enables warnings to be sent to the log, if an application's own ceritificate is imminently about to expire. The boolean value can have the following values: true, enables the warning feature; false, disables the warning feature.

Default is true.

See also the following related configuration variables:

plugins:iiop\_tls:cert\_expiration\_warning\_days
plugins:iiop tls:own credentials warning cert constraints

#### incoming\_connections:hard\_limit

Specifies the maximum number of incoming (server-side) connections permitted to IIOP. IIOP does not accept new connections above this limit. Defaults to -1 (disabled).

When this variable is set, the *iiop\_tls* plug-in reads this variable's value instead of the plugins:*iiop:incoming\_connections:*hard\_limit variable's value.

Please see the chapter on ACM in the *CORBA Programmer's Guide* for further details.

#### incoming\_connections:soft\_limit

Specifies the number of connections at which IIOP should begin closing incoming (server-side) connections. Defaults to -1 (disabled).

When this variable is set, the *iiop\_tls* plug-in reads this variable's value instead of the plugins:*iiop:incoming\_connections:soft\_limit* variable's value.

Please see the chapter on ACM in the *CORBA Programmer's Guide* for further details.

#### outgoing\_connections:hard\_limit

When this variable is set, the *iiop\_tls* plug-in reads this variable's value instead of the plugins:*iiop*:outgoing\_connections:hard\_limit variable's value.

### outgoing\_connections:soft\_limit

When this variable is set, the *iiop\_tls* plug-in reads this variable's value instead of the plugins:*iiop*:outgoing\_connections:soft\_limit variable's value.

#### own\_credentials\_warning\_cert\_constraints

(Since Orbix 6.2 SP1) Set this certificate constraints variable, if you would like to avoid deploying certain certificates as an own certificate. A warning is issued, if the own certificate's subject DN matches the constraints specified by this variable (see "Applying Constraints to Certificates" on page 569 for details of the constraint language). For example, you might want to generate a warning in case you accidentally deployed an Orbix demonstration certificate.

Default is an empty list, [].

**Note:** This warning is *not* related to certificate expiration and works independently of the certificate expiration warning.

# tcp\_listener:reincarnate\_attempts

#### (Windows only)

plugins:iiop\_tls:tcp\_listener:reincarnate\_attempts specifies the
number of times that a Listener recreates its listener socket after recieving a
SocketException.

Sometimes a network error may occur, which results in a listening socket being closed. On Windows, you can configure the listener to attempt a reincarnation, which enables new connections to be established. This variable only affects Java and C++ applications on Windows. Defaults to 0 (no attempts).

# tcp\_listener:reincarnation\_retry\_backoff\_ratio

(Windows only)

plugins:iiop\_tls:tcp\_listener:reincarnation\_retry\_delay specifies a delay between reincarnation attempts. Data type is long. Defaults to 0 (no delay).

# tcp\_listener:reincarnation\_retry\_delay

(Windows only)

plugins:iiop\_tls:tcp\_listener:reincarnation\_retry\_backoff\_ratioSp ecifies the degree to which delays between retries increase from one retry to the next. Datatype is long. Defaults to 1.

# plugins:kdm

The plugins:kdm namespace contains the following variables:

- cert constraints
- iiop\_tls:port
- checksums\_optional

#### cert\_constraints

Specifies the list of certificate constraints for principals attempting to open a connection to the KDM server plug-in. See "Applying Constraints to Certificates" on page 569 for a description of the certificate constraint syntax.

To protect the sensitive data stored within it, the KDM applies restrictions on which entities are allowed talk to it. A security administrator should choose certificate constraints that restrict access to the following principals:

- The locator service (requires read-only access).
- The kdm\_adm plug-in, which is normally loaded into the itadmin utility (requires read-write access).

All other principals should be blocked from access. For example, you might define certificate constraints similar to the following:

plugins:kdm:cert\_constraints =

["C=US,ST=Massachusetts,O=ABigBank\*,CN=Secure admin\*",

"C=US,ST=Boston,O=ABigBank\*,CN=Orbix2000 Locator Service\*"]

Your choice of certificate constraints will depend on the naming scheme for your subject names.

# iiop\_tls:port Specifies the well known IP port on which the KDM server listens for incoming calls. checksums\_optional When equal to false, the secure information associated with a server must include a checksum; when equal to true, the presence of a checksum is optional. Default is false.

# plugins:kdm\_adm

The plugins:kdm adm namespace contains the following variable:

cert constraints

## cert\_constraints

Specifies the list of certificate constraints that are applied when the KDM administration plug-in authenticates the KDM server. See "Applying Constraints to Certificates" on page 569 for a description of the certificate constraint syntax.

The KDM administration plug-in requires protection against attack from applications that try to impersonate the KDM server. A security administrator should, therefore, choose certificate constraints that restrict access to trusted KDM servers only. For example, you might define certificate constraints similar to the following:

plugins:kdm\_adm:cert\_constraints =

["C=US,ST=Massachusetts,O=ABigBank\*,CN=IT\_KDM\*"];

Your choice of certificate constraints will depend on the naming scheme for your subject names.

# plugins:locator

The plugins: locator namespace contains the following variable:

• iiop tls:port

# iiop\_tls:port

Specifies the IP port number where the Orbix locator service listens for secure connections.

**Note:** This is only useful for applications that have a single TLS listener. For applications that have multiple TLS listeners, you need to programmatically specify the well-known addressing policy.

# plugins:schannel

The plugins:schannel namespace contains the following variable:

• prompt with credential choice

# prompt\_with\_credential\_choice

(Windows and Schannel only) Setting both this variable and the plugins:iiop\_tls:delay\_credential\_gathering\_until\_handshake variable to true on the client side allows the user to choose which credentials to use for the server connection. The choice of credentials offered to the user is based on the trusted CAs sent to the client in an SSL/TLS handshake message.

If prompt\_with\_credential\_choice is set to false, runtime chooses the first certificate it finds in the certificate store that meets the applicable constraints.

The certificate prompt can be replaced by implementing an IDL interface and registering it with the ORB.

# plugins:security

The plugins: security namespace contains the following variable:

share credentials across orbs

# share\_credentials\_across\_orbs

Enables own security credentials to be shared across ORBs. Normally, when you specify an own SSL/TLS credential (using the principal sponsor or the principal authenticator), the credential is available only to the ORB that created it. By setting the

plugins:security:share\_credentials\_across\_orbs variable to true, however, the own SSL/TLS credentials created by one ORB are automatically made available to any other ORBs that are configured to share credentials.

See also principal\_sponsor:csi:use\_existing\_credentials for details of how to enable sharing of CSI credentials.

Default is false.

# policies

The policies namespace defines the default CORBA policies for an ORB. Many of these policies can also be set programmatically from within an application. SSL/TLS-specific variables in the policies namespace include:

- allow\_unauthenticated\_clients\_policy
- certificate\_constraints\_policy
- client\_secure\_invocation\_policy:requires
- client\_secure\_invocation\_policy:supports
- max\_chain\_length\_policy
- mechanism\_policy:accept\_v2\_hellos
- mechanism\_policy:ciphersuites
- mechanism\_policy:protocol\_version
- session\_caching\_policy
- target\_secure\_invocation\_policy:requires
- target\_secure\_invocation\_policy:supports
- trusted\_ca\_list\_policy

# allow\_unauthenticated\_clients\_policy

(See also policies:iiop\_tls:allow\_unauthenticated\_clients\_policy.)

A generic variable that sets the policy for *iiop\_tls*. The variable prefixed by policies:*iiop\_tls* takes precedence over this generic variable.

#### certificate\_constraints\_policy

(See also policies:iiop\_tls:certificate\_constraints\_policy and policies:https:certificate\_constraints\_policy.)

A generic variable that sets this policy both for *iiop\_tls* and *https*. The variables prefixed by *policies:iiop\_tls* and *policies:https* take precedence over this generic variable.

#### client\_secure\_invocation\_policy:requires

#### (See also

policies:iiop\_tls:client\_secure\_invocation\_policy:requires and policies:https:client\_secure\_invocation\_policy:requires.)

A generic variable that sets this policy both for *iiop\_tls* and *https*. The variables prefixed by *policies:iiop\_tls* and *policies:https* take precedence over this generic variable.

# client\_secure\_invocation\_policy:supports

#### (See also

policies:iiop\_tls:client\_secure\_invocation\_policy:supports and policies:https:client\_secure\_invocation\_policy:supports.)

A generic variable that sets this policy both for *iiop\_tls* and *https*. The variables prefixed by *policies:iiop\_tls* and *policies:https* take precedence over this generic variable.

# max\_chain\_length\_policy

(See also policies:iiop\_tls:max\_chain\_length\_policy and policies:https:max chain length policy.)

max\_chain\_length\_policy specifies the maximum certificate chain length that an ORB will accept. The policy can also be set programmatically using the IT\_TLS\_API::MaxChainLengthPolicy CORBA policy. Default is 2.

**Note:** The max\_chain\_length\_policy is not currently supported on the z/OS platform.

#### mechanism\_policy:accept\_v2\_hellos

(See also policies:iiop\_tls:mechanism\_policy:accept\_v2\_hellos and policies:https:mechanism\_policy:accept\_v2\_hellos.)

The accept\_v2\_hellos policy is a special setting that facilitates interoperability with an Orbix application deployed on the z/OS platform. When true, the Orbix application accepts V2 client hellos, but continues the handshake using either the SSL\_V3 or TLS\_V1 protocol. When false, the Orbix application throws an error, if it receives a V2 client hello. The default is false.

For example:

policies:mechanism\_policy:accept\_v2\_hellos = "true";

#### mechanism\_policy:ciphersuites

(See also policies:iiop\_tls:mechanism\_policy:ciphersuites and policies:https:mechanism\_policy:ciphersuites.)

mechanism\_policy:ciphersuites specifies a list of cipher suites for the default mechanism policy. One or more of the cipher suites shown in Table 26 can be specified in this list.

| Null Encryption, Integrity<br>and Authentication Ciphers | Standard Ciphers              |
|----------------------------------------------------------|-------------------------------|
| RSA_WITH_NULL_MD5                                        | RSA_EXPORT_WITH_RC4_40_MD5    |
| RSA_WITH_NULL_SHA                                        | RSA_WITH_RC4_128_MD5          |
|                                                          | RSA_WITH_RC4_128_SHA          |
|                                                          | RSA_EXPORT_WITH_DES40_CBC_SHA |
|                                                          | RSA_WITH_DES_CBC_SHA          |
|                                                          | RSA_WITH_3DES_EDE_CBC_SHA     |

 Table 26:
 Mechanism Policy Cipher Suites

If you do not specify the list of cipher suites explicitly, all of the null encryption ciphers are disabled and all of the non-export strength ciphers are supported by default.

# mechanism\_policy:protocol\_version

(See also policies:iiop\_tls:mechanism\_policy:protocol\_version and policies:https:mechanism\_policy:protocol\_version.)

mechanism\_policy:protocol\_version specifies the list of protocol versions used by a security capsule (ORB instance). The list can include one or more of the values SSL\_V3 and TLS\_V1. For example:

policies:mechanism\_policy:protocol\_version=["TLS\_V1", "SSL\_V3"];

# session\_caching\_policy

session\_caching\_policy specifies whether an ORB caches the session information for secure associations when acting in a client role, a server role, or both. The purpose of session caching is to enable closed connections to be re-established quickly. The following values are supported:

CACHE NONE(default)

CACHE\_CLIENT CACHE\_SERVER CACHE\_SERVER\_AND\_CLIENT The policy can also be set programmatically using the IT\_TLS\_API::SessionCachingPolicy CORBA policy.

## target\_secure\_invocation\_policy:requires

#### (See also

policies:iiop\_tls:target\_secure\_invocation\_policy:requires and policies:https:target\_secure\_invocation\_policy:requires.)

target\_secure\_invocation\_policy:requires specifies the minimum level of security required by a server. The value of this variable is specified as a list of association options.

**Note:** In accordance with CORBA security, this policy cannot be downgraded programmatically by the application.

## target\_secure\_invocation\_policy:supports

#### (See also

policies:iiop\_tls:target\_secure\_invocation\_policy:supports and policies:https:target\_secure\_invocation\_policy:supports.)

supports specifies the maximum level of security supported by a server. The value of this variable is specified as a list of association options. This policy can be upgraded programmatically using either the QOP or the EstablishTrust policies.

# trusted\_ca\_list\_policy

(See also policies:iiop\_tls:trusted\_ca\_list\_policy and policies:https:trusted ca list policy.)

trusted\_ca\_list\_policy specifies a list of filenames, each of which contains a concatenated list of CA certificates in PEM format. The aggregate of the CAs in all of the listed files is the set of trusted CAs.

For example, you might specify two files containing CA lists as follows:

policies:trusted\_ca\_list\_policy =
 ["install\_dir/asp/version/etc/tls/x509/ca/ca\_list1.pem",
 "install\_dir/asp/version/etc/tls/x509/ca/ca\_list\_extra.pem"];

The purpose of having more than one file containing a CA list is for administrative convenience. It enables you to group CAs into different lists and to select a particular set of CAs for a security domain by choosing the appropriate CA lists.

# policies:csi

The policies:csi namespace includes variables that specify settings for Common Secure Interoperability version 2 (CSIv2):

- attribute\_service:backward\_trust:enabled
- attribute\_service:client\_supports
- attribute\_service:target\_supports
- auth\_over\_transport:authentication\_service
- auth\_over\_transport:client\_supports
- auth\_over\_transport:server\_domain\_name
- auth\_over\_transport:target\_requires
- auth\_over\_transport:target\_supports

## attribute\_service:backward\_trust:enabled

(Obsolete)

#### attribute\_service:client\_supports

attribute\_service:client\_supports is a client-side policy that specifies the association options supported by the CSIv2 attribute service (principal propagation). The only assocation option that can be specified is IdentityAssertion. This policy is normally specified in an intermediate server so that it propagates CSIv2 identity tokens to a target server. For example:

policies:csi:attribute\_service:client\_supports =
 ["IdentityAssertion"];

#### attribute\_service:target\_supports

attribute\_service:target\_supports is a server-side policy that specifies the association options supported by the CSIv2 attribute service (principal propagation). The only assocation option that can be specified is IdentityAssertion. For example:

policies:csi:attribute\_service:target\_supports =
 ["IdentityAssertion"];

# auth\_over\_transport:authentication\_service

(Java CSI plug-in only) The name of a Java class that implements the IT\_CSI::AuthenticateGSSUPCredentials IDL interface. The authentication service is implemented as a callback object that plugs into the CSIv2 framework on the server side. By replacing this class with a custom implementation, you could potentially implement a new security technology domain for CSIv2.

By default, if no value for this variable is specified, the Java CSI plug-in uses a default authentication object that always returns false when the authenticate() operation is called.

#### auth\_over\_transport:client\_supports

auth\_over\_transport:client\_supports is a client-side policy that specifies
the association options supported by CSIv2 authentication over transport.
The only assocation option that can be specified is
EstablishTrustInClient. For example:

policies:csi:auth\_over\_transport:client\_supports =
 ["EstablishTrustInClient"];

## auth\_over\_transport:server\_domain\_name

The iSF security domain (CSIv2 authentication domain) to which this server application belongs. The iSF security domains are administered within an overall security technology domain.

The value of the server\_domain\_name variable will be embedded in the IORs generated by the server. A CSIv2 client about to open a connection to this server would check that the domain name in its own CSIv2 credentials matches the domain name embedded in the IOR.

### auth\_over\_transport:target\_requires

auth\_over\_transport:target\_requires is a server-side policy that specifies the association options required for CSIv2 authentication over transport. The only assocation option that can be specified is EstablishTrustInClient. For example:

```
policies:csi:auth_over_transport:target_requires =
    ["EstablishTrustInClient"];
```

#### auth\_over\_transport:target\_supports

auth\_over\_transport:target\_supports is a server-side policy that specifies the association options supported by CSIv2 authentication over transport. The only assocation option that can be specified is EstablishTrustInClient. For example:

policies:csi:auth\_over\_transport:target\_supports =
 ["EstablishTrustInClient"];

# policies:https

The policies: https namespace contains variables used to configure the https plugin.

**Note:** In Orbix 6.1 SP1 and Orbix 6.2, the policies:https configuration variables are available *only* in the Java implementation of the https plug-in.

The policies: https namespace contains the following variables:

- certificate constraints policy
- client\_secure\_invocation\_policy:requires
- client\_secure\_invocation\_policy:supports
- max\_chain\_length\_policy
- mechanism\_policy:accept\_v2\_hellos
- mechanism\_policy:ciphersuites
- mechanism\_policy:protocol\_version
- session caching policy
- target\_secure\_invocation\_policy:requires
- target\_secure\_invocation\_policy:supports
- trusted\_ca\_list\_policy

#### certificate\_constraints\_policy

(*Java only*) A list of constraints applied to peer certificates—see "Applying Constraints to Certificates" on page 569 for the syntax of the pattern constraint language. If a peer certificate fails to match any of the constraints, the certificate validation step will fail.

The policy can also be set programmatically using the IT\_TLS\_API::CertConstraintsPolicy CORBA policy. Default is no constraints.

# client\_secure\_invocation\_policy:requires

(*Java only*) Specifies the minimum level of security required by a client. The value of this variable is specified as a list of association options—see the *Orbix Security Guide* for details on how to set SSL/TLS association options.

**Note:** In accordance with CORBA security, this policy cannot be downgraded programmatically by the application.

#### client\_secure\_invocation\_policy:supports

(*Java only*) Specifies the initial maximum level of security supported by a client. The value of this variable is specified as a list of association options—see the *Orbix Security Guide* for details on how to set SSL/TLS association options.

**Note:** This policy can be upgraded programmatically using either the QOP or the EstablishTrust policies.

#### max\_chain\_length\_policy

(*Java only*) The maximum certificate chain length that an ORB will accept (see the discussion of certificate chaining in the *Orbix Security Guide*).

The policy can also be set programmatically using the IT\_TLS\_API::MaxChainLengthPolicy CORBA policy. Default is 2.

**Note:** The max\_chain\_length\_policy is not currently supported on the z/OS platform.

#### mechanism\_policy:accept\_v2\_hellos

(Java only) This HTTPS-specific policy overides the generic policies:mechanism\_policy:accept\_v2\_hellos policy.

The <code>accept\_v2\_hellos</code> policy is a special setting that facilitates HTTPS interoperability with certain Web browsers. Many Web browsers send SSL V2 client hellos, because they do not know what SSL version the server supports.

When true, the Orbix server accepts V2 client hellos, but continues the handshake using either the SSL\_V3 or TLS\_V1 protocol. When false, the Orbix server throws an error, if it receives a V2 client hello. The default is true.

**Note:** This default value is deliberately different from the policies:iiop\_tls:mechanism\_policy:accept\_v2\_hellos default value.

For example:

policies:https:mechanism\_policy:accept\_v2\_hellos = "true";

#### mechanism\_policy:ciphersuites

(*Java only*) Specifies a list of cipher suites for the default mechanism policy. One or more of the following cipher suites can be specified in this list:

| Null Encryption, Integrity<br>and Authentication Ciphers | Standard Ciphers              |
|----------------------------------------------------------|-------------------------------|
| RSA_WITH_NULL_MD5                                        | RSA_EXPORT_WITH_RC4_40_MD5    |
| RSA_WITH_NULL_SHA                                        | RSA_WITH_RC4_128_MD5          |
|                                                          | RSA_WITH_RC4_128_SHA          |
|                                                          | RSA_EXPORT_WITH_DES40_CBC_SHA |
|                                                          | RSA_WITH_DES_CBC_SHA          |
|                                                          | RSA_WITH_3DES_EDE_CBC_SHA     |

 Table 27:
 Mechanism Policy Cipher Suites

If you do not specify the list of cipher suites explicitly, all of the null encryption ciphers are disabled and all of the non-export strength ciphers are supported by default.

#### mechanism\_policy:protocol\_version

(Java only) This HTTPS-specific policy overides the generic policies:mechanism policy:protocol version policy.

Specifies the list of protocol versions used by a security capsule (ORB instance). Can include one or more of the following values:

TLS\_V1

SSL\_V3

The default setting is  ${\tt SSL}\_V{\tt 3}$  and  ${\tt TLS}\_V{\tt 1}.$ 

For example:

policies:https:mechanism\_policy:protocol\_version = ["TLS\_V1", "SSL\_V3"];

#### session\_caching\_policy

(Java only) When this policy is set, the https plug-in reads this policy's value instead of the <u>policies:session\_caching</u> policy's value (C++) or <u>policies:session\_caching</u> policy policy's value (Java).

## target\_secure\_invocation\_policy:requires

(*Java only*) Specifies the minimum level of security required by a server. The value of this variable is specified as a list of association options—see the *Orbix Security Guide* for more details about association options.

In accordance with CORBA security, this policy cannot be downgraded programmatically by the application.

#### target\_secure\_invocation\_policy:supports

(*Java only*) Specifies the maximum level of security supported by a server. The value of this variable is specified as a list of association options—see the *Orbix Security Guide* for more details about association options.

This policy can be upgraded programmatically using either the QOP or the EstablishTrust policies.

# trusted\_ca\_list\_policy

(*Java only*) Contains a list of filenames (or a single filename), each of which contains a concatenated list of CA certificates in PEM format. The aggregate of the CAs in all of the listed files is the set of trusted CAs.

For example, you might specify two files containing CA lists as follows:

```
policies:trusted_ca_list_policy =
    ["ASPInstallDir/asp/6.0/etc/tls/x509/ca/ca_list1.pem",
    "ASPInstallDir/asp/6.0/etc/tls/x509/ca/ca_list_extra.pem"];
```

The purpose of having more than one file containing a CA list is for administrative convenience. It enables you to group CAs into different lists and to select a particular set of CAs for a security domain by choosing the appropriate CA lists.

# policies:iiop\_tls

The policies:iiop\_tls namespace contains variables used to set IIOP-related policies for a secure environment. These setting affect the iiop\_tls plugin. It contains the following variables:

- allow\_unauthenticated\_clients\_policy
- buffer\_sizes\_policy:default\_buffer\_size
- buffer\_sizes\_policy:max\_buffer\_size
- certificate\_constraints\_policy
- client\_secure\_invocation\_policy:requires
- client\_secure\_invocation\_policy:supports
- client\_version\_policy
- connection\_attempts
- connection\_retry\_delay
- load\_balancing\_mechanism
- max\_chain\_length\_policy
- mechanism policy:accept v2 hellos
- mechanism\_policy:ciphersuites
- mechanism\_policy:protocol\_version
- server\_address\_mode\_policy:local\_domain
- server\_address\_mode\_policy:local\_hostname
- server\_address\_mode\_policy:port\_range
- server\_address\_mode\_policy:publish\_hostname
- server\_version\_policy
- session\_caching\_policy
- target\_secure\_invocation\_policy:requires
- target\_secure\_invocation\_policy:supports
- tcp\_options\_policy:no\_delay
- tcp\_options\_policy:recv\_buffer\_size
- tcp\_options\_policy:send\_buffer\_size
- trusted\_ca\_list\_policy

# allow\_unauthenticated\_clients\_policy

A boolean variable that specifies whether a server will allow a client to establish a secure connection without sending a certificate. Default is false.

This configuration variable is applicable *only* in the special case where the target secure invocation policy is set to require NoProtection (a semi-secure server).

#### buffer\_sizes\_policy:default\_buffer\_size

When this policy is set, the iiop\_tls plug-in reads this policy's value instead of the policies:iiop:buffer\_sizes\_policy:default\_buffer\_size policy's value.

buffer\_sizes\_policy:default\_buffer\_size specifies, in bytes, the initial size of the buffers allocated by IIOP. Defaults to 16000. This value must be greater than 80 bytes, and must be evenly divisible by 8.

### buffer\_sizes\_policy:max\_buffer\_size

When this policy is set, the iiop\_tls plug-in reads this policy's value instead of the policies:iiop:buffer\_sizes\_policy:max\_buffer\_size policy's value.

buffer\_sizes\_policy:max\_buffer\_size specifies the maximum buffer size permitted by IIOP, in kilobytes. Defaults to 512. A value of -1 indicates unlimited size. If not unlimited, this value must be greater than 80.

#### certificate\_constraints\_policy

A list of constraints applied to peer certificates—see the discussion of certificate constraints in the Orbix security guide for the syntax of the pattern constraint language. If a peer certificate fails to match any of the constraints, the certificate validation step will fail.

The policy can also be set programmatically using the IT\_TLS\_API::CertConstraintsPolicy CORBA policy. Default is no constraints.

# client\_secure\_invocation\_policy:requires

Specifies the minimum level of security required by a client. The value of this variable is specified as a list of association options—see the *Orbix Security Guide* for more details about association options.

In accordance with CORBA security, this policy cannot be downgraded programmatically by the application.

#### client\_secure\_invocation\_policy:supports

Specifies the initial maximum level of security supported by a client. The value of this variable is specified as a list of association options—see the *Orbix Security Guide* for more details about association options.

This policy can be upgraded programmatically using either the QOP or the EstablishTrust policies.

# client\_version\_policy

client\_version\_policy specifies the highest IIOP version used by clients. A client uses the version of IIOP specified by this variable, or the version specified in the IOR profile, whichever is lower. Valid values for this variable are: 1.0, 1.1, and 1.2.

For example, the following file-based configuration entry sets the server IIOP version to 1.1.

policies:iiop:server\_version\_policy="1.1";

The following itadmin command set this variable:

itadmin variable modify -type string -value "1.1"
 policies:iiop:server version policy

#### connection\_attempts

connection\_attempts specifies the number of connection attempts used when creating a connected socket using a Java application. Defaults to 5.

# connection\_retry\_delay

connection\_retry\_delay specifies the delay, in seconds, between connection attempts when using a Java application. Defaults to 2.

# load\_balancing\_mechanism

Specifies the load balancing mechanism for the client of a security service cluster (see also plugins:gsp:use\_client\_load\_balancing). In this context, a client can also be an *Orbix* server. This policy only affects connections made using IORs that contain multiple addresses. The iiop\_tls plug-in load balances over the addresses embedded in the IOR.

The following mechanisms are supported:

- random—choose one of the addresses embedded in the IOR at random (this is the default).
- sequential—choose the first address embedded in the IOR, moving on to the next address in the list only if the previous address could not be reached.

# max\_chain\_length\_policy

This policy overides <code>policies:max\_chain\_length\_policy</code> for the <code>iiop\_tls</code> plugin.

The maximum certificate chain length that an ORB will accept.

The policy can also be set programmatically using the

IT\_TLS\_API::MaxChainLengthPolicy CORBA policy. Default is 2.

**Note:** The max\_chain\_length\_policy is not currently supported on the z/OS platform.

# mechanism\_policy:accept\_v2\_hellos

This IIOP/TLS-specific policy overides the generic policies:mechanism\_policy:accept\_v2\_hellos policy.

The accept\_v2\_hellos policy is a special setting that facilitates interoperability with an Orbix application deployed on the z/OS platform. Orbix security on the z/OS platform is based on IBM's System/SSL toolkit, which implements SSL version 3, but does so by using SSL version 2 hellos as part of the handshake. This form of handshake causes interoperability problems, because applications on other platforms identify the handshake as an SSL version 2 handshake. The misidentification of the SSL protocol version can be avoided by setting the accept\_v2\_hellos policy to true in the non-z/OS application (this bug also affects some old versions of Microsoft Internet Explorer).

When true, the Orbix application accepts V2 client hellos, but continues the handshake using either the SSL\_V3 or TLS\_V1 protocol. When false, the Orbix application throws an error, if it receives a V2 client hello. The default is false.

**Note:** This default value is deliberately different from the policies:https:mechanism\_policy:accept\_v2\_hellos default value.

For example:

policies:iiop\_tls:mechanism\_policy:accept\_v2\_hellos = "true";

#### mechanism\_policy:ciphersuites

This policy overides policies:mechanism\_policy:ciphersuites for the iiop\_tls plugin.

Specifies a list of cipher suites for the default mechanism policy. One or more of the following cipher suites can be specified in this list:

Table 28: Mechanism Policy Cipher Suites

| Null Encryption, Integrity<br>and Authentication Ciphers | Standard Ciphers              |
|----------------------------------------------------------|-------------------------------|
| RSA_WITH_NULL_MD5                                        | RSA_EXPORT_WITH_RC4_40_MD5    |
| RSA_WITH_NULL_SHA                                        | RSA_WITH_RC4_128_MD5          |
|                                                          | RSA_WITH_RC4_128_SHA          |
|                                                          | RSA_EXPORT_WITH_DES40_CBC_SHA |

| Table 28: | Mechanism | Policy | Cipher | Suites |
|-----------|-----------|--------|--------|--------|
|-----------|-----------|--------|--------|--------|

| Null Encryption, Integrity<br>and Authentication Ciphers | Standard Ciphers          |
|----------------------------------------------------------|---------------------------|
|                                                          | RSA_WITH_DES_CBC_SHA      |
|                                                          | RSA_WITH_3DES_EDE_CBC_SHA |

If you do not specify the list of cipher suites explicitly, all of the null encryption ciphers are disabled and all of the non-export strength ciphers are supported by default.

#### mechanism\_policy:protocol\_version

This IIOP/TLS-specific policy overides the generic

policies:mechanism\_policy:protocol\_version policy.

Specifies the list of protocol versions used by a security capsule (ORB instance). Can include one or more of the following values:

```
TLS_V1
```

```
SSL_V3
```

ssl\_v2v3 (Deprecated)

The default setting is SSL\_V3 and TLS\_V1.

For example:

policies:iiop\_tls:mechanism\_policy:protocol\_version = ["TLS\_V1", "SSL\_V3"];

The  $sst_v2v3$  value is now *deprecated*. It was previously used to facilitate interoperability with Orbix applications deployed on the z/OS platform. If you have any legacy configuration that uses  $sst_v2v3$ , you should replace it with the following combination of settings:

```
policies:iiop_tls:mechanism_policy:protocol_version = ["SSL_V3",
    "TLS_V1"];
policies:iiop_tls:mechanism_policy:accept_v2_hellos = "true";
```

#### server\_address\_mode\_policy:local\_domain

(Java only) When this policy is set, the  $\tt iiop_tls$  plug-in reads this policy's value instead of the

policies:iiop:server\_address\_mode\_policy:local\_domain policy's value.

#### server\_address\_mode\_policy:local\_hostname

(Java only) When this policy is set, the  $iiop_tls$  plug-in reads this policy's value instead of the

policies:iiop:server\_address\_mode\_policy:local\_hostname policy's
value.

server\_address\_mode\_policy:local\_hostname specifies the hostname advertised by the locator daemon/configuration repository, and listened on by server-side IIOP.

Some machines have multiple hostnames or IP addresses (for example, those using multiple DNS aliases or multiple network cards). These machines are often termed *multi-homed hosts*. The local\_hostname variable supports these type of machines by enabling you to explicitly specify the host that servers listen on and publish in their IORs.

For example, if you have a machine with two network addresses (207.45.52.34 and 207.45.52.35), you can explicitly set this variable to either address:

policies:iiop:server\_address\_mode\_policy:local\_hostname =
 "207.45.52.34";

By default, the local\_hostname variable is unspecified. Servers use the default hostname configured for the machine with the Orbix configuration tool.

#### server\_address\_mode\_policy:port\_range

(Java only) When this policy is set, the *iiop\_tls* plug-in reads this policy's value instead of the

policies:iiop:server\_address\_mode\_policy:port\_range policy's value.

server\_address\_mode\_policy:port\_range specifies the range of ports that a server uses when there is no well-known addressing policy specified for the port.

#### server\_address\_mode\_policy:publish\_hostname

When this policy is set, the  $iiop_tls$  plug-in reads this policy's value instead of the

policies:iiop:server\_address\_mode\_policy:publish\_hostname POliCy's
value.

server\_address\_mode-policy:publish\_hostname specifes whether IIOP exports hostnames or IP addresses in published profiles. Defaults to false (exports IP addresses, and does not export hostnames). To use hostnames in object references, set this variable to true, as in the following file-based configuration entry:

policies:iiop:server\_address\_mode\_policy:publish\_hostname=true

The following itadmin command is equivalent:

itadmin variable create -type bool -value true policies:iiop:server address mode policy:publish hostname

#### server\_version\_policy

When this policy is set, the *iiop\_tls* plug-in reads this policy's value instead of the policies:*iiop*:server\_version\_policy policy's value.

server\_version\_policy specifies the GIOP version published in IIOP profiles. This variable takes a value of either 1.1 or 1.2. Orbix servers do not publish IIOP 1.0 profiles. The default value is 1.2.

#### session\_caching\_policy

This policy overides <code>policies:session\_caching\_policy</code> for the <code>iiop\_tls</code> plugin.

#### target\_secure\_invocation\_policy:requires

This policy overides

policies:target\_secure\_invocation\_policy:requires for the iiop\_tls
plugin.

Specifies the minimum level of security required by a server. The value of this variable is specified as a list of association options—see the *Orbix Security Guide* for more details about association options.

In accordance with CORBA security, this policy cannot be downgraded programmatically by the application.

#### target\_secure\_invocation\_policy:supports

This policy overides

policies:target\_secure\_invocation\_policy:supports for the iiop\_tls
plugin.

Specifies the maximum level of security supported by a server. The value of this variable is specified as a list of association options—see the *Orbix Security Guide* for more details about association options.

This policy can be upgraded programmatically using either the QOP or the EstablishTrust policies.

#### tcp\_options\_policy:no\_delay

When this policy is set, the iiop\_tls plug-in reads this policy's value instead of the policies:iiop:tcp\_options\_policy:no\_delay policy's value.

tcp\_options\_policy:no\_delay specifies whether the TCP\_NODELAY option should be set on connections. Defaults to false.

#### tcp\_options\_policy:recv\_buffer\_size

When this policy is set, the *iiop\_tls* plug-in reads this policy's value instead of the policies:*iiop:tcp\_options\_policy:recv\_buffer\_size* policy's value.

tcp\_options\_policy:recv\_buffer\_size specifies the size of the TCP receive buffer. This variable can only be set to 0, which coresponds to using the default size defined by the operating system.

#### tcp\_options\_policy:send\_buffer\_size

When this policy is set, the *iiop\_tls* plug-in reads this policy's value instead of the policies:*iiop:tcp\_options\_policy:send\_buffer\_size* policy's value.

tcp\_options\_policy:send\_buffer\_size specifies the size of the TCP send buffer. This variable can only be set to 0, which coresponds to using the default size defined by the operating system.

#### trusted\_ca\_list\_policy

This policy overides the policies:trusted\_ca\_list\_policy for the iiop\_tls plugin.

Contains a list of filenames (or a single filename), each of which contains a concatenated list of CA certificates in PEM format. The aggregate of the CAs in all of the listed files is the set of trusted CAs.

For example, you might specify two files containing CA lists as follows:

policies:trusted\_ca\_list\_policy =

["ASPInstallDir/asp/6.0/etc/tls/x509/ca/ca\_list1.pem", "ASPInstallDir/asp/6.0/etc/tls/x509/ca/ca\_list\_extra.pem"];

The purpose of having more than one file containing a CA list is for administrative convenience. It enables you to group CAs into different lists and to select a particular set of CAs for a security domain by choosing the appropriate CA lists.

## policies:security\_server

The policies:security\_server namespace contains the following variables:

client certificate constraints

#### client\_certificate\_constraints

Restricts access to the Orbix security server, allowing only clients that match the specified certificate constraints to open a connection to the security service. For details of how to specify certificate constraints, see "Applying Constraints to Certificates" on page 569.

For example, by inserting the following setting into the iona\_services.security configuration scope in the Orbix configuration file, you can allow access by clients presenting the administrator.pl2 and iona\_utilities.pl2 certificates (demonstration certificates).

```
# Allow access by demonstration client certificates.
# WARNING: These settings are NOT secure and must be customized
# before deploying in a real system.
#
policies:security_server:client_certificate_constraints =
    ["C=US,ST=Massachusetts,O=ABigBank*,CN=Orbix2000 IONA
    Services (demo cert), OU=Demonstration Section -- no warranty
    --", "C=US,ST=Massachusetts,O=ABigBank*,CN=Abigbank Accounts
    Server*", "C=US,ST=Massachusetts,O=ABigBank*,CN=Iona
    utilities - demo purposes"];
```

**WARNING:** The default setting generated by the *itconfigure* utility allows demonstration certificates to be used. This value is *not* secure, because the same demonstration certificates are provided with all installations of Orbix.

The effect of setting this configuration variable is slightly different to the effect of setting policies:iiop\_tls:certificate\_constraints\_policy. Whereas policies:iiop\_tls:certificate\_constraints\_policy affects all services deployed in the current process, the

policies:security\_server:client\_certificate\_constraints variable

affects only the Orbix security service. This distinction is significant when the login server is deployed into the same process as the security server. In this case, you would typically want to configure the login server such that it does *not* require clients to present an X.509 certificate (this is the default), while the security server *does* require clients to present an X.509 certificate.

This configuration variable must be set in the security server's configuration scope, otherwise the security server will not start.

## policies:tls

The following variables are in this namespace:

use external cert store

#### use\_external\_cert\_store

(Java only) A binary variable that configures Orbix to check for the presence of a third-party certificate store. The possible values are: true, to check for the presence of an external certificate store, and false, to use the built-in certificate store (that is, certificate location specified by the principal sponsor).

The default is false.

This variable has no effect unless you also configure your Java application to use an external security provider—see the description of the plugins:atli2 tls:use jsse tk configuration variable for more details.

This policy variable must be used in conjunction with the following configuration variables:

plugins:atli2\_tls:cert\_store\_provider
plugins:atli2\_tls:cert\_store\_protocol

You can also optionally set the following configuration variables (which override the corresponding properties in the java.security file):

plugins:atli2\_tls:kmf\_algorithm
plugins:atli2\_tls:tmf\_algorithm

## principal\_sponsor

The principal\_sponsor namespace stores configuration information to be used when obtaining credentials. Orbix provides an implementation of a principal sponsor that creates credentials for applications automatically. The principal sponsor automatically calls the authenticate() operation on the PrincipalAuthenticator object after determining the data to supply.

Use of the PrincipalSponsor is disabled by default and can only be enabled through configuration.

The Principalsponsor represents an entry point into the secure system. It must be activated and authenticate the user, before any application-specific logic executes. This allows unmodified, security-unaware applications to have Credentials established transparently, prior to making invocations.

In this section

The following variables are in this namespace:

- use\_principal\_sponsor
- auth\_method\_id
- auth\_method\_data
- callback handler:ClassName
- login\_attempts

#### use\_principal\_sponsor

use\_principal\_sponsor specifies whether an attempt is made to obtain credentials automatically. Defaults to false. If set to true, the following principal\_sponsor variables must contain data in order for anything to actually happen.

#### auth\_method\_id

auth\_method\_id specifies the authentication method to be used. The following authentication methods are available:

| pkcs12_file                                                            | The authentication method uses a PKCS#12 file.                                                                                                    |  |
|------------------------------------------------------------------------|----------------------------------------------------------------------------------------------------|--|
| keystore                                                               | The authentication method uses a Java keystore file.                                                                                                  |  |
| pkcs11                                                                 | Java only. The authentication data is provided by a smart card.                                                                                       |  |
| security_label                                                         | Windows and Schannel only. The authentication<br>data is specified by supplying the common name<br>(CN) from an application certificate's subject DN. |  |
| For example, you can called the placeto, file authentication method as |                                                                                                    |  |

For example, you can select the pkcs12\_file authentication method as follows:

principal\_sponsor:auth\_method\_id = "pkcs12\_file";

#### auth\_method\_data

auth\_method\_data is a string array containing information to be interpreted by the authentication method represented by the auth\_method\_id.

For the  $\tt pkcs12\_file$  authentication method, the following authentication data can be provided in <code>auth\_method\_data</code>:

| filename      | A PKCS#12 file that contains a certificate chain and private key— <i>required</i> .                                                                    |
|---------------|----------------------------------------------------------------------------------------------------|
| password      | A password for the private key—optional.                                                                                                    |
|               | It is bad practice to supply the password from<br>configuration for deployed systems. If the password is not<br>supplied, the user is prompted for it. |
| password_file | The name of a file containing the password for the private key—optional.                                                                               |

For the keystore authentication method, the following authentication data can be provided in auth method data:

| filename                                                                                                    | A Java keystore file containing a key entry that consists of a certificate chain and a private key— <i>required</i> .                                  |  |
|----------------------------------------------------------------------------------------------------|----------------------------------------------------------------------------------------------------|--|
| password                                                                                                    | A password for the keystore (used both for the store password <i>and</i> for the key password)— <i>optional</i> .                                      |  |
|                                                                                                    | It is bad practice to supply the password from<br>configuration for deployed systems. If the password is not<br>supplied, the user is prompted for it. |  |
| password_file                                                                                                    | The name of a file containing the password for the keystore—optional.                                                                                  |  |
| For the pkcsll (smart card) authentication method, the following authentication data can be provided in auth_method_data:       |                                                                                                    |  |
| provider                                                                                                    | A name that identifies the underlying PKCS #11 toolkit used by Orbix to communicate with the smart card.                                               |  |
|                                                                                                    | The toolkit currently used by Orbix has the provider name dkck132.dll (from Baltimore).                                                                |  |
| slot                                                                                                    | The number of a particular slot on the smart card (for example, 0) containing the user's credentials.                                                  |  |
| pin                                                                                                    | A PIN to gain access to the smart card—optional.                                                                                                    |  |
|                                                                                                    | It is bad practice to supply the PIN from<br>configuration for deployed systems. If the PIN is not<br>supplied, the user is prompted for it.           |  |
| For the security_label authentication method on Windows, the following authentication data can be provided in auth_method_data: |                                                                                                    |  |

label(Windows and Schannel only.) The common name(CN) from an application certificate's subject DN

For example, to configure an application on Windows to use a certificate, bob.p12, whose private key is encrypted with the bobpass password, set the auth method data as follows:

```
principal_sponsor:auth_method_data =
    ["filename=c:\users\bob\bob.pl2", "password=bobpass"];
```

The following points apply to Java implementations:

- If the file specified by filename= is not found, it is searched for on the classpath.
- The file specified by filename= can be supplied with a URL instead of an absolute file location.
- The mechanism for prompting for the password if the password is supplied through password= can be replaced with a custom mechanism, as demonstrated by the login demo.

- There are two extra configuration variables available as part of the principal\_sponsor namespace, namely principal\_sponsor:callback\_handler and principal\_sponsor:login\_attempts. These are described below.
- These Java-specific features are available subject to change in future releases; any changes that can arise probably come from customer feedback on this area.

#### callback\_handler:ClassName

callback\_handler:ClassName specifies the class name of an interface that implements the interface com.iona.corba.tls.auth.CallbackHandler. This variable is only used for Java clients.

#### login\_attempts

login\_attempts specifies how many times a user is prompted for authentication data (usually a password). It applies for both internal and custom CallbackHandlers; if a CallbackHandler is supplied, it is invoked upon up to login\_attempts times as long as the PrincipalAuthenticator returns secAuthFailure. This variable is only used by Java clients.

## principal\_sponsor:csi

The principal\_sponsor:csi namespace stores configuration information to be used when obtaining CSI (Common Secure Interoperability) credentials. It includes the following:

- use\_existing\_credentials
- use\_principal\_sponsor
- auth\_method\_data
- auth\_method\_id

#### use\_existing\_credentials

A boolean value that specifies whether ORBs that share credentials can also share CSI credentials. If true, any CSI credentials loaded by one credential-sharing ORB can be used by other credential-sharing ORBs loaded after it; if false, CSI credentials are not shared.

This variable has no effect, unless the

plugins:security:share\_credentials\_across\_orbs Variable is also true.
Default is false.

#### use\_principal\_sponsor

use\_principal\_sponsor is a boolean value that switches the CSI principal sponsor on or off.

If set to true, the CSI principal sponsor is enabled; if false, the CSI principal sponsor is disabled and the remaining principal\_sponsor:csi variables are ignored. Defaults to false.

If no CSI credentials are set on the client side, the client might still send an authentication token containing null credentials. If you want to completely disable the sending of CSI credentials (so that no client authentication token is sent), use the following setting on the client side:

policies:csi:auth\_over\_transport:client\_supports = [ ];

#### auth\_method\_data

auth\_method\_data is a string array containing information to be interpreted by the authentication method represented by the auth method id.

For the GSSUPMech authentication method, the following authentication data can be provided in auth\_method\_data:

| The username for CSIv2 authorization. This is optional.<br>Authentication of CSIv2 usernames and passwords is<br>performed on the server side. The administration of<br>usernames depends on the particular security mechanism<br>that is plugged into the server side see<br>auth_over_transport:authentication_service. |
|----------------------------------------------------------------------------------------------------|
| The password associated with username. This is optional. It is<br>bad practice to supply the password from configuration for<br>deployed systems. If the password is not supplied, the user is<br>prompted for it.                                                                                                    |
| The CSIv2 authentication domain in which the username/password pair is authenticated.                                                                                                    |
| When the client is about to open a new connection, this domain name is compared with the domain name embedded in the relevant IOR (see                                                                                                    |
|                                                                                                    |

policies:csi:auth\_over\_transport:server\_domain\_name).
The domain names must match.

**Note:** If domain is an empty string, it matches any target domain. That is, an empty domain string is equivalent to a wildcard.

If any of the preceding data are omitted, the user is prompted to enter authentication data when the application starts up.

For example, to log on to a CSIv2 application as the administrator user in the US-SantaClara domain:

```
principal_sponsor:csi:auth_method_data =
    ["username=administrator", "domain=US-SantaClara"];
```

When the application is started, the user is prompted for the administrator password.

**Note:** It is currently not possible to customize the login prompt associated with the CSIv2 principal sponsor. As an alternative, you could implement your own login GUI by programming and pass the user input directly to the principal authenticator.

#### auth\_method\_id

auth\_method\_id specifies a string that selects the authentication method to be used by the CSI application. The following authentication method is available:

GSSUPMech The Generic Security Service Username/Password (GSSUP) mechanism.

For example, you can select the GSSUPMech authentication method as follows:

principal\_sponsor:csi:auth\_method\_id = "GSSUPMech";

## principal\_sponsor:https

The principal\_sponsor:https namespace provides configuration variables that enable you to specify the *own credentials* used with the HTTPS transport. The variables in the principal\_sponsor:https namespace (which are specific to the HTTPS protocol) have precedence over the analogous variables in the principal sponsor namespace.

**Note:** In Orbix 6.1 SP1 and Orbix 6.2, the principal\_sponsor:https configuration variables are available only in the Java implementation of the https plug-in.

Use of the PrincipalSponsor is disabled by default and can only be enabled through configuration.

The PrincipalSponsor represents an entry point into the secure system. It must be activated and authenticate the user, before any application-specific logic executes. This allows unmodified, security-unaware applications to have Credentials established transparently, prior to making invocations.

In this section

The following variables are in this namespace:

- use\_principal\_sponsor
- auth\_method\_id
- auth\_method\_data

#### use\_principal\_sponsor

(Java only) use\_principal\_sponsor specifies whether an attempt is made to obtain credentials automatically. Defaults to false. If set to true, the following principal\_sponsor:https variables must contain data in order for anything to actually happen:

- auth\_method\_id
- auth\_method\_data

| auth_method_id   |                                                                                                    |                                                                                                    |
|------------------|----------------------------------------------------------------------------------------------------|----------------------------------------------------------------------------------------------------|
|                  | (Java only) auth_method_id specifies the authentication method to be used. The following authentication methods are available:                                                          |                                                                                                    |
|                  | pkcs12_file                                                                                                    | The authentication method uses a PKCS#12 file                                                                                                    |
|                  | For example, you can select the <pre>pkcs12_file</pre> authentication method as follows:                                                                                                |                                                                                                    |
|                  | principal_spon                                                                                                    | sor:auth_method_id = "pkcs12_file";                                                                                                    |
|                  |                                                                                                    |                                                                                                    |
| auth_method_data |                                                                                                    |                                                                                                    |
|                  | ( <i>Java only</i> ) auth_method_data is a string array containing information to be interpreted by the authentication method represented by the auth_method_id.                        |                                                                                                    |
|                  | For the pkcs12_file authentication method, the following authentication data can be provided in auth_method_data:                                                                       |                                                                                                    |
|                  | filename                                                                                                    | A PKCS#12 file that contains a certificate chain and private key— <i>required</i> .                                                                    |
|                  | password                                                                                                    | A password for the private key—optional.                                                                                                    |
|                  |                                                                                                    | It is bad practice to supply the password from<br>configuration for deployed systems. If the password is not<br>supplied, the user is prompted for it. |
|                  | password_file                                                                                                    | The name of a file containing the password for the private key—optional.                                                                               |
|                  |                                                                                                    | This option is not recommended for deployed systems.                                                                                                   |
|                  | For example, to configure an application on Windows to use a certificate,<br>bob.pl2, whose private key is encrypted with the bobpass password, set the<br>auth_method_data as follows: |                                                                                                    |
|                  | <pre>principal_sponsor:auth_method_data =     ["filename=c:\users\bob\bob.p12", "password=bobpass"];</pre>                                                                              |                                                                                                    |

## principal\_sponsor:iiop\_tls

The principal\_sponsor:iiop\_tls namespace provides configuration variables that enable you to specify the *own credentials* used with the IIOP/TLS transport.

The IIOP/TLS principal sponsor is disabled by default.

In this section

The following variables are in this namespace:

- use\_principal\_sponsor
- auth method id
- auth\_method\_data

#### use\_principal\_sponsor

use\_principal\_sponsor specifies whether an attempt is made to obtain credentials automatically. Defaults to false. If set to true, the following principal\_sponsor:iiop\_tls variables must contain data in order for anything to actually happen:

- auth\_method\_id
- auth\_method\_data

| auth_method_id   |                                                                                                    |                                                                                                    |
|------------------|----------------------------------------------------------------------------------------------------|----------------------------------------------------------------------------------------------------|
|                  | auth_method_id specifies the authentication method to be used. The following authentication methods are available:                                                                      |                                                                                                    |
|                  | pkcs12_file The authentication method uses a PKCS#12 file                                                                                                    |                                                                                                    |
|                  | For example, you can select the <pre>pkcs12_file</pre> authentication method as follows:                                                                                                |                                                                                                    |
|                  | <pre>principal_sponsor:iiop_tls:auth_method_id = "pkcs12_file";</pre>                                                                                                    |                                                                                                    |
| auth_method_data |                                                                                                    |                                                                                                    |
|                  | auth_method_data is a string array containing information to be interpreted<br>by the authentication method represented by the auth method id.                                          |                                                                                                    |
|                  | For the pkcs12_file authentication method, the following authentication data can be provided in auth_method_data:                                                                       |                                                                                                    |
|                  | filename                                                                                                    | A PKCS#12 file that contains a certificate chain and private key—required.                                                                             |
|                  | password                                                                                                    | A password for the private key.                                                                                                    |
|                  |                                                                                                    | It is bad practice to supply the password from<br>configuration for deployed systems. If the password is not<br>supplied, the user is prompted for it. |
|                  | password_file                                                                                                    | The name of a file containing the password for the private key.                                                                                        |
|                  |                                                                                                    | The password file must be read and write protected to prevent tampering.                                                                               |
|                  | For example, to configure an application on Windows to use a certificate,<br>bob.p12, whose private key is encrypted with the bobpass password, set the<br>auth_method_data as follows: |                                                                                                    |
|                  | <pre>principal_sponsor:iiop_tls:auth_method_data =     ["filename=c:\users\bob\bob.pl2", "password=bobpass"];</pre>                                                                     |                                                                                                    |

### APPENDIX B

# **iSF** Configuration

This appendix provides details of how to configure the Orbix security server.

In this appendix

This appendix contains the following sections:

| Properties File Syntax  | page 636 |
|-------------------------|----------|
| iSF Properties File     | page 637 |
| Cluster Properties File | page 654 |
| log4j Properties File   | page 656 |

## **Properties File Syntax**

| Overview                      | The Orbix security service uses standard Java property files for its configuration. Some aspects of the Java properties file syntax are summarized here for your convenience.                                                                                                    |  |
|-------------------------------|----------------------------------------------------------------------------------------------------|--|
| Property definitions          | A property is defined with the following syntax:                                                                                                    |  |
|                               | <propertyname>=<propertyvalue></propertyvalue></propertyname>                                                                                                    |  |
|                               | The <propertyname> is a compound identifier, with each component delimited by the . (period) character. For example,<br/>is2.current.server.id. The <propertyvalue> is an arbitrary string, including all of the characters up to the end of the line (embedded spaces are allowed).</propertyvalue></propertyname>                                                                    |  |
| Specifying full pathnames     | When setting a property equal to a filename, you normally specify a full pathname, as follows:                                                                                                    |  |
|                               | UNIX                                                                                                    |  |
|                               | /home/data/securityInfo.xml                                                                                                    |  |
|                               | Windows                                                                                                    |  |
|                               | D:/iona/securityInfo.xml                                                                                                    |  |
|                               | or, if using the backslash as a delimiter, it must be escaped as follows:                                                                                                    |  |
|                               | D:\\iona\\securityInfo.xml                                                                                                    |  |
| Specifying relative pathnames | <pre>If you specify a relative pathname when setting a property, the root directory for this path must be added to the Orbix security service's classpath. For example, if you specify a relative pathname as follows: UNIX securityInfo.xml The security service's classpath must include the file's parent directory: CLASSPATH = /home/data/:<rest classpath="" of=""></rest></pre> |  |
|                               |                                                                                                    |  |

## **iSF** Properties File

| Overview      | An iSF properties file is used to store the properties that configure a specific<br>Orbix security service instance. Generally, every Orbix security service<br>instance should have its own iSF properties file. This section provides<br>descriptions of all the properties that can be specified in an iSF properties<br>file.                                                                     |
|---------------|----------------------------------------------------------------------------------------------------|
| File location | The default location of the iSF properties file is the following:                                                                                                    |
|               | <pre>OrbixInstallDir/etc/domains/DomainName/server_Host/is2.propertie s</pre>                                                                                                    |
|               | In general, the iSF properties file location is specified in the Orbix configuration by setting the is2.properties property in the plugins:java_server:system_properties property list.<br>For example, on UNIX the security server's property list is normally initialized in the iona_services.security configuration scope as follows:                                                             |
|               | <pre># Orbix configuration file iona_services {      security {          plugins:java_server:system_properties =         ["org.omg.CORBA.ORBClass=com.iona.corba.art.artimpl.ORBImpl",         "org.omg.CORBA.ORBSingletonClass=com.iona.corba.art.artimpl.0         RBSingleton",         "is2.properties=ASPInstallDir/etc/domains/DomainName/is2.prop         erties"];          };     }; }</pre> |

| List of properties           | The following properties can be specified in the iSF properties file:                                                                                                    |
|------------------------------|----------------------------------------------------------------------------------------------------|
| check.kdc.running            |                                                                                                    |
|                              | A boolean property that specifies whether or not the Artix security service should check whether the Kerberos KDC server is running. Default is false.                                                                                      |
| check.kdc.principal          |                                                                                                    |
|                              | (Used in combination with the check.kdc.running property.) Specifies the dummy KDC principal that is used for connecting to the KDC server, in order to check whether it is running or not.                                                 |
| com.iona.isp.adapters        |                                                                                                    |
|                              | Specifies the iSF adapter type to be loaded by the Orbix security service at runtime. Choosing a particular adapter type is equivalent to choosing an Artix security domain. Currently, you can specify one of the following adapter types: |
|                              | <ul><li>file</li><li>LDAP</li></ul>                                                                                                    |
|                              | For example, you can select the LDAP adapter as follows:                                                                                                    |
|                              | com.iona.isp.adapters=LDAP                                                                                                    |
|                              | <b>Note:</b> The file adapter is intended for demonstration purposes only. Use of the file adapter is <i>not</i> supported in production systems.                                                                                           |
| com.iona.isp.adapter.file.cl | ass                                                                                                    |
|                              | Specifies the Java class that implements the file adapter.                                                                                                    |

For example, the default implementation of the file adapter provided with Orbix is selected as follows:

com.iona.isp.adapter.file.class=com.iona.security.is2adapter.file.FileAuthAdapter

#### com.iona.isp.adapter.file.param.filename

Specifies the name and location of a file that is used by the file adapter to store user authentication data.

For example, you can specify the file, C:/is2\_config/security\_info.xml, as follows:

com.iona.isp.adapter.file.param.filename=C:/is2\_config/security\_info.xml

#### com.iona.isp.adapter.file.params

*Obsolete.* This property was needed by earlier versions of the Orbix security service, but is now ignored.

#### com.iona.isp.adapter.LDAP.class

Specifies the Java class that implements the LDAP adapter.

For example, the default implementation of the LDAP adapter provided with Orbix is selected as follows:

com.iona.isp.adapter.LDAP.class=com.iona.security.is2adapter.ldap.LdapAdapter

#### com.iona.isp.adapter.LDAP.param.CacheSize

Specifies the maximum LDAP cache size in units of bytes. This maximum applies to the *total* LDAP cache size, including all LDAP connections opened by this Orbix security service instance.

Internally, the Orbix security service uses a third-party toolkit (currently the *iPlanet SDK*) to communicate with an LDAP server. The cache referred to here is one that is maintained by the LDAP third-party toolkit. Data retrieved from the LDAP server is temporarily stored in the cache in order to optimize subsequent queries.

For example, you can specify a cache size of 1000 as follows:

com.iona.isp.adapter.LDAP.param.CacheSize=1000

#### com.iona.isp.adapter.LDAP.param.CacheTimeToLive

Specifies the LDAP cache time to-live in units of seconds. For example, you can specify a cache time to-live of one minute as follows:

com.iona.isp.adapter.LDAP.param.CacheTimeToLive=60

#### com.iona.isp.adapter.LDAP.param.GroupBaseDN

Specifies the base DN of the tree in the LDAP directory that stores user groups.

For example, you could use the RDN sequence, DC=iona, DC=com, as a base DN by setting this property as follows:

com.iona.isp.adapter.LDAP.param.GroupBaseDN=dc=iona,dc=com

**Note:** The order of the RDNs is significant. The order should be based on the LDAP schema configuration.

#### com.iona.isp.adapter.LDAP.param.GroupNameAttr

Specifies the attribute type whose corresponding attribute value gives the name of the user group. The default is CN.

For example, you can use the common name, CN, attribute type to store the user group's name by setting this property as follows:

com.iona.isp.adapter.LDAP.param.GroupNameAttr=cn

#### com.iona.isp.adapter.LDAP.param.GroupObjectClass

Specifies the object class that applies to user group entries in the LDAP directory structure. An object class defines the required and allowed attributes of an entry. The default is groupOfUniqueNames.

For example, to specify that all user group entries belong to the groupOfUniqueNames object class:

com.iona.isp.adapter.LDAP.param.GroupObjectClass=groupofuniquenames

#### com.iona.isp.adapter.LDAP.param.GroupSearchScope

Specifies the group search scope. The search scope is the starting point of a search and the depth from the base DN to which the search should occur. This property can be set to one of the following values:

- BASE—Search a single entry (the base object).
- ONE—Search all entries immediately below the base DN.
- SUB—Search all entries from a whole subtree of entries.

Default is SUB.

For example:

com.iona.isp.adapter.LDAP.param.GroupSearchScope=SUB

#### com.iona.isp.adapter.LDAP.param.host.<ServerID>

For the *<ServerID>* LDAP server replica, specify the IP hostname where the LDAP server is running. The *<ServerID>* can be any string that uniquely identifies the server replica.

For example, you could specify that the primary LDAP server is running on host 10.81.1.100 as follows:

com.iona.isp.adapter.LDAP.param.host.primary=10.81.1.100

#### com.iona.isp.adapter.LDAP.param.MaxConnectionPoolSize

Specifies the maximum LDAP connection pool size for the Orbix security service (a strictly positive integer). The maximum connection pool size is the maximum number of LDAP connections that would be opened and cached by the Orbix security service. The default is 1.

For example, to limit the Orbix security service to open a maximum of 50 LDAP connections at a time:

com.iona.isp.adapter.LDAP.param.MaxConnectionPoolSize=50

#### com.iona.isp.adapter.LDAP.param.MemberDNAttr

Specifies which LDAP attribute is used to retrieve group members. The LDAP adapter uses the MemberDNAttr property to construct a query to find out which groups a user belongs to.

The list of the user's groups is needed to determine the complete set of roles assigned to the user. The LDAP adapter determines the complete set of roles assigned to a user as follows:

- 1. The adapter retrieves the roles assigned directly to the user.
- 2. The adapter finds out which groups the user belongs to, and retrieves all the roles assigned to those groups.

Default is uniqueMember.

For example, you can select the uniqueMember attribute as follows:

com.iona.isp.adapter.LDAP.param.MemberDNAttr=uniqueMember

#### com.iona.isp.adapter.LDAP.param.MemberFilter

Specifies how to search for members in a group. The value specified for this property must be an LDAP search filter (can be a custom filter).

#### com.iona.isp.adapter.LDAP.param.MinConnectionPoolSize

Specifies the minimum LDAP connection pool size for the Orbix security service. The minimum connection pool size specifies the number of LDAP connections that are opened during initialization of the Orbix security service. The default is 1.

For example, to specify a minimum of 10 LDAP connections at a time:

com.iona.isp.adapter.LDAP.param.MinConnectionPoolSize=10

#### com.iona.isp.adapter.LDAP.param.port.<ServerID>

For the *<ServerID>* LDAP server replica, specifies the IP port where the LDAP server is listening. The *<ServerID>* can be any string that uniquely identifies the server replica. The default port is 389.

For example, you could specify that the primary LDAP server is listening on port 636 as follows:

com.iona.isp.adapter.LDAP.param.port.primary=636

#### com.iona.isp.adapter.LDAP.param.PrincipalUserDN.<ServerID>

For the *<ServerID>* LDAP server replica, specifies the username that is used to login to the LDAP server (in distinguished name format). This property need only be set if the LDAP server is configured to require username/password authentication.

No default.

#### com.iona.isp.adapter.LDAP.param.PrincipalUserPassword.<ServerID>

For the *<ServerID>* LDAP server replica, specifies the password that is used to login to the LDAP server. This property need only be set if the LDAP server is configured to require username/password authentication. No default.

**WARNING:** Because the password is stored in plaintext, you must ensure that the is2.properties file is readable and writable only by users with administrator privileges.

#### com.iona.isp.adapter.LDAP.param.RetrieveAuthInfo

Specifies whether or not the Orbix security service retrieves authorization information from the LDAP server. This property selects one of the following alternatives:

- yes—the Orbix security service retrieves authorization information from the LDAP server.
- no—the Orbix security service retrieves authorization information from the iS2 authorization manager..

Default is no.

For example, to use the LDAP server's authorization information:

com.iona.isp.adapter.LDAP.param.RetrieveAuthInfo=yes

#### com.iona.isp.adapter.LDAP.param.RoleNameAttr

Specifies the attribute type that the LDAP server uses to store the role name. The default is CN.

For example, you can specify the common name, CN, attribute type as follows:

com.iona.isp.adapter.LDAP.param.RoleNameAttr=cn

#### com.iona.isp.adapter.LDAP.param.SSLCACertDir.<ServerID>

For the *<ServerID>* LDAP server replica, specifies the directory name for trusted CA certificates. All certificate files in this directory are loaded and set as trusted CA certificates, for the purpose of opening an SSL connection to the LDAP server. The CA certificates can either be in DER-encoded X.509 format or in PEM-encoded X.509 format.

No default.

For example, to specify that the primary LDAP server uses the d:/certs/test directory to store CA certificates:

com.iona.isp.adapter.LDAP.param.SSLCACertDir.primary=d:/certs/te
 st

#### com.iona.isp.adapter.LDAP.param.SSLClientCertFile.<ServerID>

Specifies the client certificate file that is used to identify the Orbix security service to the *<ServerID>* LDAP server replica. This property is needed only if the LDAP server requires SSL/TLS mutual authentication. The certificate must be in PKCS#12 format.

No default.

#### com.iona.isp.adapter.LDAP.param.SSLClientCertPassword.<ServerID>

Specifies the password for the client certificate that identifies the Orbix security service to the *<ServerID>* LDAP server replica. This property is needed only if the LDAP server requires SSL/TLS mutual authentication.

**WARNING:** Because the password is stored in plaintext, you must ensure that the is2.properties file is readable and writable only by users with administrator privileges.

#### com.iona.isp.adapter.LDAP.param.SSLEnabled.<ServerID>

Enables SSL/TLS security for the connection between the Orbix security service and the *<ServerID>* LDAP server replica. The possible values are yes or no. Default is no.

For example, to enable an SSL/TLS connection to the primary LDAP server:

com.iona.isp.adapter.LDAP.param.SSLEnabled.primary=yes

#### com.iona.isp.adapter.LDAP.param.UseGroupAsRole

Specifies whether a user's groups should be treated as roles. The following alternatives are available:

- yes—each group name is interpreted as a role name.
- no—for each of the user's groups, retrieve all roles assigned to the group.

This option is useful for some older versions of LDAP, such as iPlanet 4.0, that do not have the role concept.

Default is no.

For example:

com.iona.isp.adapter.LDAP.param.UseGroupAsRole=no

#### com.iona.isp.adapter.LDAP.param.UserBaseDN

Specifies the base DN (an ordered sequence of RDNs) of the tree in the LDAP directory that stores user object class instances.

For example, you could use the RDN sequence, DC=iona, DC=com, as a base DN by setting this property as follows:

com.iona.isp.adapter.LDAP.param.UserBaseDN=dc=iona,dc=com

#### com.iona.isp.adapter.LDAP.param.UserCertAttrName

Specifies the attribute type that stores a user certificate. The default is userCertificate.

For example, you can explicitly specify the attribute type for storing user certificates to be userCertificate as follows:

com.iona.isp.adapter.LDAP.param.UserCertAttrName=userCertificate

#### com.iona.isp.adapter.LDAP.param.UserNameAttr=uid

Specifies the attribute type whose corresponding value uniquely identifies the user. This is the attribute used as the user's login ID. The default is uid. For example:

com.iona.isp.adapter.LDAP.param.UserNameAttr=uid

#### com.iona.isp.adapter.LDAP.param.UserObjectClass

Specifies the attribute type for the object class that stores users. The default is organizationalPerson.

For example:

com.iona.isp.adapter.LDAP.param.UserObjectClass=organizationalPerson

#### com.iona.isp.adapter.LDAP.param.UserRoleDNAttr

Specifies the attribute type that stores a user's role DN. The default is nsRoleDn (from the Netscape LDAP directory schema).

For example:

com.iona.isp.adapter.LDAP.param.UserRoleDNAttr=nsroledn

#### com.iona.isp.adapter.LDAP.param.UserSearchFilter

Custom filter for retrieving users. In the current version, \$USER\_NAME\$ is the only replaceable parameter supported. This parameter would be replaced during runtime by the LDAP adapter with the current User's login ID. This property uses the standard LDAP search filter syntax.

For example:

&(uid=\$USER\_NAME\$)(objectclass=organizationalPerson)

#### com.iona.isp.adapter.LDAP.param.UserSearchScope

Specifies the user search scope. This property can be set to one of the following values:

- BASE—Search a single entry (the base object).
- ONE—Search all entries immediately below the base DN.
- SUB—Search all entries from a whole subtree of entries.

Default is SUB.

For example:

com.iona.isp.adapter.LDAP.param.UserSearchScope=SUB

#### com.iona.isp.adapter.LDAP.param.version

Specifies the LDAP protocol version that the Orbix security service uses to communicate with LDAP servers. The only supported version is 3 (for LDAP v3, http://www.ietf.org/rfc/rfc2251.txt). The default is 3.

For example, to select the LDAP protocol version 3:

com.iona.isp.adapter.LDAP.param.version=3

#### com.iona.isp.adapter.LDAP.params

*Obsolete.* This property was needed by earlier versions of the Orbix security service, but is now ignored.

#### com.iona.isp.authz.adapters

Specifies the name of the adapter that is loaded to perform authorization. The adapter name is an arbitrary identifier, *AdapterName*, which is used to construct the names of the properties that configure the adapter—that is, com.iona.isp.authz.adapter.*AdapterName*.class and com.iona.isp.authz.adapter.*AdapterName*.param.filelist. For example:

com.iona.isp.authz.adapters=file com.iona.isp.authz.adapter.file.class=com.iona.security.is2AzAda pter.multifile.MultiFileAzAdapter com.iona.isp.authz.adapter.file.param.filelist=ACLFileListFile;

#### com.iona.isp.authz.adapter.Adapter.Adapter.Name.class

Selects the authorization adapter class for the *AdapterName* adapter. The following adapter implementations are provided by Orbix:

• com.iona.security.is2AzAdapter.multifile.MultiFileAzAdapter an authorization adapter that enables you to specify multiple ACL files. It is used in conjunction with the

com.iona.isp.authz.adapter.file.param.filelist property.

For example:

```
com.iona.isp.authz.adapters = file
com.iona.isp.authz.adapter.file.class=com.iona.security.is2AzAda
    pter.multifile.MultiFileAzAdapter
```

#### com.iona.isp.authz.adapter.Adapter.Param.filelist

Specifies the absolute pathname of a file containing a list of ACL files for the *AdapterName* adapter. Each line of the specified file has the following format:

#### [ACLKey=]ACLFileName

A file name can optionally be preceded by an ACL key and an equals sign, *ACLKey=*, if you want to select the file by ACL key. The ACL file, *ACLFileName*, is specified using an absolute pathname in the local file format.

For example, on Windows you could specify a list of ACL files as follows:

```
U:/orbix_security/etc/acl_files/server_A.xml
U:/orbix_security/etc/acl_files/server_B.xml
U:/orbix_security/etc/acl_files/server_C.xml
```

#### is2.current.server.id

The server ID is an alphanumeric string (excluding spaces) that specifies the current Orbix security service's ID. The server ID is needed for clustering. When a secure application obtains a single sign-on (SSO) token from this Orbix security service, the server ID is embedded into the SSO token. Subsequently, if the SSO token is passed to a *second* Orbix security service instance, the second Orbix security service recognizes that the SSO token originates from the first Orbix security service and delegates security operations to the first Orbix security service.

The server ID is also used to identify replicas in the  ${\tt cluster.properties}$  file.

For example, to assign a server ID of primary to the current Orbix security service:

is2.current.server.id=primary

#### is2.cluster.properties.filename

Specifies the file that stores the configuration properties for clustering. For example:

is2.cluster.properties.filename=C:/is2\_config/cluster.properties

#### is2.replication.required

Enables the replication feature of the Orbix security service, which can be used in the context of security service clustering. The possible values are true (enabled) and false (disabled). When replication is enabled, the security service pushes its cache of SSO data to other servers in the cluster at regular intervals.

Default is false.

For example:

is2.replication.required=true

#### is2.replication.interval

Specifies the time interval between replication updates to other servers in the security service cluster. The value is specified in units of a second. Default is 30 seconds. For example:

is2.replication.interval=10

### is2.replica.selector.classname

If replication is enabled (see is2.replication.required), you must set this variable equal to com.iona.security.replicate.StaticReplicaSelector. For example:

is2.replica.selector.classname=com.iona.security.replicate.Stati
 cReplicaSelector

### is2.sso.cache.size

Specifies the maximum cache size (number of user sessions) associated with single sign-on (SSO) feature. The SSO caches user information, including the user's group and role information. If the maximum cache size is reached, the oldest sessions are deleted from the session cache.

No default.

For example:

is2.sso.cache.size=1000

### is2.sso.enabled

Enables the single sign-on (SSO) feature of the Orbix security service. The possible values are  $y_{\text{PS}}$  (enabled) and no (disabled).

Default is yes.

For example:

is2.sso.enabled=yes

### is2.sso.remote.token.cached

In a federated scenario, this variable enables caching of token data for tokens that originate from another security service in the federated cluster. When this variable is set to true, a security service need contact another

security service in the cluster, only when the remote token is authenticated for the first time. For subsequent token authentications, the token data for the remote token can be retrieved from the local cache.

Default is false.

### is2.sso.session.idle.timeout

Sets the session idle time-out in units of seconds for the single sign-on (SSO) feature of the Orbix security service. A zero value implies no time-out.

If a user logs on to the Orbix Security Framework (supplying username and password) with SSO enabled, the Orbix security service returns an SSO token for the user. The next time the user needs to access a resource, there is no need to log on again because the SSO token can be used instead. However, if no secure operations are performed using the SSO token for the length of time specified in the idle time-out, the SSO token expires and the user must log on again.

Default is o (no time-out).

For example:

is2.sso.session.idle.timeout=0

### is2.sso.session.timeout

Sets the absolute session time-out in units of seconds for the single sign-on (SSO) feature of the Orbix security service. A zero value implies no time-out.

This is the maximum length of time since the time of the original user login for which an SSO token remains valid. After this time interval elapses, the session expires irrespective of whether the session has been active or idle. The user must then login again.

Default is o (no time-out).

For example:

is2.sso.session.timeout=0

### log4j.configuration

Specifies the log4j configuration filename. You can use the properties in this file to customize the level of debugging output from the Orbix security service. See also "log4j Properties File" on page 656.

For example:

log4j.configuration=d:/temp/myconfig.txt

## **Cluster Properties File**

| Overview           | The cluster properties file is used to store properties common to a group of<br>Orbix security service instances that operate as a cluster or federation. This<br>section provides descriptions of all the properties that can be specified in a<br>cluster file. |
|--------------------|----------------------------------------------------------------------------------------------------|
| File location      | The location of the cluster properties file is specified by the<br>is2.cluster.properties.filename property in the iSF properties file. All of<br>the Orbix security service instances in a cluster or federation must share the<br>same cluster properties file. |
| List of properties | The following properties can be specified in the cluster properties file:                                                                                                    |

### com.iona.security.common.securityInstanceURL.<ServerID>

Specifies the server URL for the <ServerID> Orbix security service instance.

When single sign-on (SSO) is enabled together with clustering or federation, the Orbix security service instances use the specified instance URLs to communicate with each other. Because the Orbix security service instances share the same cluster file, they can read each other's URLs and open connections to each other.

The connections between Orbix security service instances are made using the IIOP protocol combined with SSL/TLS. The detailed configuration of the IIOP/TLS endpoint is specified in the Orbix configuration file for each security service in the cluster. Hence, you can discover the host and port used by a particular security service by inspecting the values of the plugins:security:iiop\_tls:host and plugins:security:iiop\_tls:port variables from its Orbix configuration. You can use the host and port values to construct the value of the security instance URL. For example, consider a cluster of three security services, where the first security service (ID=1) is configured as follows:

```
# Orbix Configuration File for service with ID=1
plugins:security_cluster:iiop_tls:addr_list =
    ["+security01:5001", "+security02:5002", "+security03:5003"];
plugins:security:iiop_tls:host = "5001";
plugins:security:iiop_tls:port = "security01";
```

The plugins:security:iiop\_tls:host and plugins:security:iiop\_tls:port variables give the host and port of the first service, server01:5001. Assuming the host and port for the second and third services are server02:5002 and server03:5003 respectively, you would configure the security instance URLs as follows:

# Advertise the locations of the security services in the cluster.

com.iona.security.common.securityInstanceURL.1=corbaloc:it\_iiops:1.2@security01:5001/IT\_Security
 Service

- com.iona.security.common.securityInstanceURL.2=corbaloc:it\_iiops:1.2@security02:5002/IT\_Security
   Service
- com.iona.security.common.securityInstanceURL.3=corbaloc:it\_iiops:1.2@security03:5003/IT\_Security
   Service

### com.iona.security.common.replicaURL.<ServerID>

A comma-separated list of URLs for the other security services to which this service replicates its SSO token data. In Orbix, the URLs for the other security services are normally specified in a corbaloc format.

For example, to configure the first service in a cluster (ID=1) to replicate its SSO token data to the second service (with address, server02:5002) and the third service (with address, server02:5002) in the cluster, you would add the following line to the cluster.properties file:

# Configure replication between security services.

com.iona.security.common.replicaURL.1=corbaloc:it\_iiops:1.2@security02:5002/IT\_SecurityService,c orbaloc:it\_iiops:1.2@security03:5003/IT\_SecurityService

## log4j Properties File

| Overview            | The log4j properties file configures log4j logging for your Orbix security service. This section describes a minimal set of log4j properties that can be used to configure basic logging.                                                          |
|---------------------|----------------------------------------------------------------------------------------------------|
| log4j documentation | For complete log4j documentation, see the following Web page:                                                                                                    |
|                     | http://jakarta.apache.org/log4j/docs/documentation.html                                                                                                    |
| File location       | The location of the log4j properties file is specified by the log4j.configuration property in the iSF properties file. For ease of administration, different Orbix security service instances can optionally share a common log4j properties file. |
| List of properties  | To give you some idea of the capabilities of log4j, the following is an incomplete list of properties that can be specified in a log4j properties file:                                                                                            |

### log4j.appender.<AppenderHandle>

This property specifies a log4j appender class that directs <AppenderHandle> logging messages to a particular destination. For example, one of the following standard log4j appender classes could be specified:

- org.apache.log4j.ConsoleAppender
- org.apache.log4j.FileAppender
- org.apache.log4j.RollingFileAppender
- org.apache.log4j.DailyRollingFileAppender
- org.apache.log4j.AsynchAppender
- org.apache.log4j.WriterAppender

For example, to log messages to the console screen for the  ${\tt Al}$  appender handle:

log4j.appender.A1=org.apache.log4j.ConsoleAppender

### log4j.appender.<AppenderHandle>.layout

This property specifies a log4j layout class that is used to format <AppenderHandle> logging messages. One of the following standard log4j layout classes could be specified:

- org.apache.log4j.PatternLayout
- org.apache.log4j.HTMLLayout
- org.apache.log4j.SimpleLayout
- org.apache.log4j.TTCCLayout

For example, to use the pattern layout class for log messages processed by the A1 appender:

log4j.appender.A1.layout=org.apache.log4j.PatternLayout

### log4j.appender.<AppenderHandle>.layout.ConversionPattern

This property is used only in conjunction with the org.apache.log4j.PatternLayout Class (when specified by the log4j.appender.<AppenderHandle>.layout property) to define the format of a log message.

For example, you can specify a basic conversion pattern for the A1 appender as follows:

log4j.appender.A1.layout.ConversionPattern=%-4r [%t] %-5p %c %x - %m%n

### log4j.rootCategory

This property is used to specify the logging level of the root logger and to associate the root logger with one or more appenders. The value of this property is specified as a comma separated list as follows:

```
<LogLevel>, <AppenderHandle01>, <AppenderHandle02>, ...
```

The logging level, <LogLevel>, can have one of the following values:

- DEBUG
- INFO
- WARN
- ERORR

• FATAL

An appender handle is an arbitrary identifier that associates a logger with a particular logging destination.

For example, to select all messages at the DEBUG level and direct them to the A1 appender, you can set the property as follows:

log4j.rootCategory=DEBUG, A1

### APPENDIX C

# ASN.1 and Distinguished Names

The OSI Abstract Syntax Notation One (ASN.1) and X.500 Distinguished Names play an important role in the security standards that define X.509 certificates and LDAP directories.

In this appendix

This appendix contains the following section:

| ASN.1               | page 660 |
|---------------------|----------|
| Distinguished Names | page 661 |

# ASN.1

| Overview   | The Abstract Syntax Notation One (ASN.1) was defined by the OSI standards body in the early 1980s to provide a way of defining data types and structures that is independent of any particular machine hardware or programming language. In many ways, ASN.1 can be considered a forerunner of the OMG's IDL, because both languages are concerned with defining platform-independent data types.                                                                                                 |
|------------|----------------------------------------------------------------------------------------------------|
|            | ASN.1 is important, because it is widely used in the definition of standards (for example, SNMP, X.509, and LDAP). In particular, ASN.1 is ubiquitous in the field of security standards—the formal definitions of X.509 certificates and distinguished names are described using ASN.1 syntax. You do not require detailed knowledge of ASN.1 syntax to use these security standards, but you need to be aware that ASN.1 is used for the basic definitions of most security-related data types. |
| BER        | The OSI's Basic Encoding Rules (BER) define how to translate an ASN.1 data type into a sequence of octets (binary representation). The role played by BER with respect to ASN.1 is, therefore, similar to the role played by GIOP with respect to the OMG IDL.                                                                                                    |
| DER        | The OSI's Distinguished Encoding Rules (DER) are a specialization of the BER. The DER consists of the BER plus some additional rules to ensure that the encoding is unique (BER encodings are not).                                                                                                    |
| References | You can read more about ASN.1 in the following standards documents:<br>• ASN.1 is defined in X.208.                                                                                                    |

• BER is defined in X.209.

# **Distinguished Names**

| Overview                    | <ul> <li>Historically, distinguished names (DN) were defined as the primary keys in an X.500 directory structure. In the meantime, however, DNs have come to be used in many other contexts as general purpose identifiers. In the Orbix Security Framework, DNs occur in the following contexts:</li> <li>X.509 certificates—for example, one of the DNs in a certificate identifies the owner of the certificate (the security principal).</li> <li>LDAP—DNs are used to locate objects in an LDAP directory tree.</li> </ul> |  |
|-----------------------------|----------------------------------------------------------------------------------------------------|--|
| String representation of DN | Although a DN is formally defined in ASN.1, there is also an LDAP standard that defines a UTF-8 string representation of a DN (see RFC 2253). The string representation provides a convenient basis for describing the structure of a DN.<br><b>Note:</b> The string representation of a DN does <i>not</i> provide a unique representation of DER-encoded DN. Hence, a DN that is converted from                                                                                                    |  |
|                             | string format back to DER format does not always recover the original DER encoding.                                                                                                    |  |
| DN string example           | The following string is a typical example of a DN:                                                                                                    |  |
|                             | C=US,O=IONA Technologies,OU=Engineering,CN=A. N. Other                                                                                                    |  |
| Structure of a DN string    | <ul> <li>A DN string is built up from the following basic elements:</li> <li>OID.</li> <li>Attribute types.</li> <li>AVA.</li> <li>RDN.</li> </ul>                                                                                                    |  |
|                             |                                                                                                    |  |

OID

An OBJECT IDENTIFIER (OID) is a sequence of bytes that uniquely identifies a grammatical construct in ASN.1.

#### Attribute types

The variety of attribute types that could appear in a DN is theoretically open-ended, but in practice only a small subset of attribute types are used. Table 29 shows a selection of the attribute types that you are most likely to encounter:

| String<br>Representation | X.500 Attribute Type   | Size of Data | Equivalent OID |
|--------------------------|------------------------|--------------|----------------|
| С                        | countryName            | 2            | 2.5.4.6        |
| 0                        | organizationName       | 164          | 2.5.4.10       |
| OU                       | organizationalUnitName | 164          | 2.5.4.11       |
| CN                       | commonName             | 164          | 2.5.4.3        |
| ST                       | stateOrProvinceName    | 164          | 2.5.4.8        |
| L                        | localityName           | 164          | 2.5.4.7        |
| STREET                   | streetAddress          |              |                |
| DC                       | domainComponent        |              |                |
| UID                      | userid                 |              |                |

| Table 29: Commonly Used Attribute Types | Table 29: | Commonly | Used | Attribute | Types |
|-----------------------------------------|-----------|----------|------|-----------|-------|
|-----------------------------------------|-----------|----------|------|-----------|-------|

AVA

An *attribute value assertion* (AVA) assigns an attribute value to an attribute type. In the string representation, it has the following syntax:

<attr-type>=<attr-value>

For example:

CN=A. N. Other

Alternatively, you can use the equivalent OID to identify the attribute type in the string representation (see Table 29). For example:

2.5.4.3=A. N. Other

#### RDN

A *relative distinguished name* (RDN) represents a single node of a DN (the bit that appears between the commas in the string representation). Technically, an RDN might contain more than one AVA (it is formally defined as a set of AVAs); in practice, however, this almost never occurs. In the string representation, an RDN has the following syntax:

<attr-type>=<attr-value>[+<attr-type>=<attr-value> ...]

Here is an example of a (very unlikely) multiple-value RDN:

OU=Eng1+OU=Eng2+OU=Eng3

Here is an example of a single-value RDN:

OU=Engineering

CHAPTER C | ASN.1 and Distinguished Names

### APPENDIX D

# Association Options

This appendix describes the semantics of all the association options that are supported by Orbix.

In this appendix

This appendix contains the following section:

Association Option Semantics

page 666

## **Association Option Semantics**

| Overview        | This appendix defines how AssociationOptions are used with SecClientInvocation and SecTargetInvocation policies.                                                                                                    |  |
|-----------------|----------------------------------------------------------------------------------------------------|--|
| IDL Definitions | AssociationOptions are enumerated in the CORBA security specification as follows:                                                                                                    |  |
|                 | <pre>//IDL<br/>typedef unsigned short AssociationOptions;<br/>const AssociationOptions NoProtection = 1;<br/>const AssociationOptions Integrity = 2;<br/>const AssociationOptions Confidentiality = 4;<br/>const AssociationOptions DetectReplay = 8;<br/>const AssociationOptions DetectMisordering = 16;<br/>const AssociationOptions EstablishTrustInTarget = 32;<br/>const AssociationOptions EstablishTrustInClient = 64;<br/>// Unsupported option: NoDelegation<br/>// Unsupported option: SimpleDelegation<br/>// Unsupported option: CompositeDelegation</pre> |  |

Table of association options

Table 30 shows how the options affect client and target policies:

| Association<br>Options | client_supports                                            | client_requires                                                                     | target_supports                                         | target_requires                                                                  |
|------------------------|------------------------------------------------------------|-------------------------------------------------------------------------------------|---------------------------------------------------------|----------------------------------------------------------------------------------|
| NoProtection           | Client supports<br>unprotected<br>messages.                | The client's<br>minimal<br>protection<br>requirement is<br>unprotected<br>messages. | Target supports<br>unprotected<br>messages.             | The target's<br>minimal protection<br>requirement is<br>unprotected<br>messages. |
| Integrity              | The client<br>supports integrity<br>protected<br>messages. | The client<br>requires<br>messages to be<br>integrity<br>protected.                 | The target supports<br>integrity protected<br>messages. | The target requires<br>messages to be<br>integrity protected.                    |

 Table 30:
 AssociationOptions for Client and Target

| Association<br>Options     | client_supports                                                                        | client_requires                                                                  | target_supports                                                                        | target_requires                                                               |
|----------------------------|----------------------------------------------------------------------------------------|----------------------------------------------------------------------------------|----------------------------------------------------------------------------------------|-------------------------------------------------------------------------------|
| Confidentiali<br>ty        | The client<br>supports<br>confidentiality<br>protected<br>messages.                    | The client<br>requires<br>messages to be<br>confidentiality<br>protected.        | The target supports<br>confidentiality<br>protected<br>messages.                       | The target requires<br>messages to be<br>confidentiality<br>protected.        |
| DetectReplay               | The client can<br>detect replay of<br>requests (and<br>request<br>fragments).          | The client<br>requires detection<br>of message<br>replay.                        | The target can<br>detect replay of<br>requests (and<br>request fragments).             | The target requires detection of message replay.                              |
| DetectMisorde<br>ring      | The client can<br>detect sequence<br>errors of requests<br>(and request<br>fragments). | The client<br>requires detection<br>of message<br>mis-sequencing.                | The target can<br>detect sequence<br>errors of requests<br>(and request<br>fragments). | The target requires<br>detection of<br>message<br>mis-sequencing.             |
| EstablishTrus<br>tInTarget | The client is<br>capable of<br>authenticating<br>the target.                           | The client<br>requires<br>establishment of<br>trust in the<br>target's identity. | The target is<br>prepared to<br>authenticate its<br>identity to the<br>client.         | (This option is<br>invalid).                                                  |
| EstablishTrus<br>tInClient | The client is<br>prepared to<br>authenticate its<br>identity to the<br>target.         | (This option is<br>invalid).                                                     | The target is<br>capable of<br>authenticating the<br>client.                           | The target requires<br>establishment of<br>trust in the client's<br>identity. |

 Table 30:
 AssociationOptions for Client and Target

APPENDIX D | Association Options

### APPENDIX E

# Action-Role Mapping DTD

This appendix presents the document type definition (DTD) for the action-role mapping XML file.

**DTD** file

The action-role mapping DTD is shown in Example 62.

#### Example 62:

```
<?xml version="1.0" encoding="UTF-8"?>
<!ELEMENT action-name (#PCDATA) >
<!ELEMENT role-name (#PCDATA)>
<!ELEMENT server-name (#PCDATA)>
<!ELEMENT action-role-mapping (server-name, interface+) >
<!ELEMENT name (#PCDATA) >
<!ELEMENT interface (name, action-role+)>
<!ELEMENT parameter EMPTY>
<!ATTLIST parameter
   name CDATA #REQUIRED
   value CDATA #REQUIRED
<!ELEMENT parameter-control (parameter+, role-name+)>
<! ELEMENT action-role (action-name, parameter-control*,
   role-name+)>
<!ELEMENT allow-unlisted-interfaces (#PCDATA) >
<!ELEMENT secure-system (allow-unlisted-interfaces*,
   action-role-mapping+) >
```

#### Action-role mapping elements

The elements of the action-role mapping DTD can be described as follows:

<!ELEMENT action-name (#PCDATA)>

Specifies the action name to which permissions are assigned. The interpretation of the action name depends on the type of application:

 CORBA server—for IDL operations, the action name corresponds to the GIOP on-the-wire format of the operation name (usually the same as it appears in IDL).

For IDL attributes, the accessor or modifier action name corresponds to the GIOP on-the-wire format of the attribute accessor or modifier. For example, an IDL attribute, foo, would have an accessor, \_get\_foo, and a modifier, \_set\_foo.

 Artix server—for WSDL operations, the action name is equivalent to a WSDL operation name; that is, the *OperationName* from a tag, <operation name="OperationName">.

The action-name element supports a wildcard mechanism, where the special character, \*, can be used to match any number of contiguous characters in an action name. For example, the following action-name element matches any action:

#### <action-name>\*</action-name>

<!ELEMENT action-role (action-name, parameter-control\*, role-name+)>

Groups together a particular action and all of the roles permitted to perform that action.

<!ELEMENT action-role-mapping (server-name, interface+)> Contains all of the permissions that apply to a particular server application. <!ELEMENT allow-unlisted-interfaces (#PCDATA)>

Specifies the default access permissions that apply to interfaces not explicitly listed in the action-role mapping file. The element contents can have the following values:

 true—for any interfaces not listed, access to all of the interfaces' actions is allowed for all roles. If the remote user is unauthenticated (in the sense that no credentials are sent by the client), access is also allowed.

**Note:** However, if <allow-unlisted-interfaces> is true and a particular interface is listed, then only the actions explicitly listed within that interface's interface element are accessible. Unlisted actions from the listed interface are not accessible.

 false—for any interfaces not listed, access to all of the interfaces' actions is denied for all roles. Unauthenticated users are also denied access.

Default is false.

<!ELEMENT interface (name, action-role+)>

In the case of a CORBA server, the interface element contains all of the access permissions for one particular IDL interface.

In the case of an Artix server, the interface element contains all of the access permissions for one particular WSDL port type.

You can also use the wildcard, \*, to match any number of contiguous characters in an interface name.

<!ELEMENT name (#PCDATA)>

Within the scope of an interface element, identifies the interface (IDL interface or WSDL port type) with which permissions are being associated. The format of the interface name depends on the type of application, as follows:

 CORBA server—the name element identifies the IDL interface using the interface's OMG repository ID. The repository ID normally consists of the characters IDL: followed by the fully scoped name of the interface (using / instead of :: as the scoping character), followed by the characters :1.0. Hence, the Simple::SimpleObject IDL interface is identified by the IDL:Simple/SimpleObject:1.0 repository ID.

**Note:** The form of the repository ID can also be affected by various #pragma directives appearing in the IDL file. A commonly used directive is #pragma prefix.

For example, the CosNaming::NamingContext interface in the naming service module, which uses the omg.org prefix, has the following repository ID: IDL:omg.org/CosNaming/NamingContext:1.0

 Artix server—the name element contains a WSDL port type name, specified in the following format:

NamespaceURI:PortTypeName

The *PortTypeName* comes from a tag, <portType

name="PortTypeName">, defined in the NamespaceURI namespace.

The NamespaceURI is usually defined in the <definitions

targetNamespace="NamespaceURI" ...> tag of the WSDL
contract.

<!ELEMENT parameter EMPTY>

<!ATTLIST parameter

name CDATA #REQUIRED value CDATA #REQUIRED

>

The cparameter> element is used in conjunction with the action-role
mapping feature to restrict user access to an action. A user role is
allowed to access an action only if the parameter specified by the name
attribute has the value specified by the value attribute.

**Note:** By default, the cparameter> and cparameter-control> tags
only have an effect for the CFR service. Extending this feature to work
with other services requires the Orbix ART plug-in development kit.

<!ELEMENT parameter-control (parameter+, role-name+)>
Specifies access control based on the values of certain parameters of
the associated action. The role names listed within the
<parameter-control> element are granted access to the enclosing
action only if the parameters take the values specified by the
<parameter> tags.

#### <!ELEMENT role-name (#PCDATA)>

Specifies a role to which permission is granted. The role name can be any role that belongs to the server's Artix authorization realm (for CORBA bindings, the realm name is specified by the plugins:gsp:authorization\_realm configuration variable; for SOAP bindings, the realm name is specified by the plugins:asp:authorization\_realm configuration variable) or to the IONAGlobalRealm realm. The roles themselves are defined in the security server backend; for example, in a file adapter file or in an LDAP backend.

<!ELEMENT secure-system (allow-unlisted-interfaces\*, action-role-mapping+)>

The outermost scope of an action-role mapping file groups together a collection of action-role-mapping elements.

<!ELEMENT server-name (#PCDATA)>

The server-name element specifies the configuration scope (that is, the ORB name) used by the server in question. This is normally the value of the -ORBname parameter passed to the server executable on the command line.

You can also use the wildcard, \*, to match any number of contiguous characters in a configuration scope name.

CHAPTER E | Action-Role Mapping DTD

### APPENDIX F

# **OpenSSL** Utilities

The opensel program consists of a large number of utilities that have been combined into one program. This appendix describes how you use the opensel program with Orbix when managing X.509 certificates and private keys.

In this appendix

This appendix contains the following sections:

| Using OpenSSL Utilities        | page 676 |
|--------------------------------|----------|
| The OpenSSL Configuration File | page 685 |

# **Using OpenSSL Utilities**

| The OpenSSL package   | Orbix ships a version of the OpenSSL program that is available with Eric<br>Young's openssI package. OpenSSL is a publicly available implementation of<br>the SSL protocol. Consult "License Issues" on page 701 for information<br>about the copyright terms of OpenSSL.<br><b>Note:</b> For complete documentation of the OpenSSL utilities, consult the<br>documentation at the OpenSSL web site http://www.openssl.org/docs. |  |
|-----------------------|----------------------------------------------------------------------------------------------------|--|
| Command syntax        | An openssl command line takes the following form:<br>openssl utility arguments<br>For example:                                                                                                    |  |
|                       | openssl x509 -in OrbixCA -text                                                                                                    |  |
| The openssl utilities | This appendix describes four opensal utilities:                                                                                                    |  |
|                       | x509 Manipulates X.509 certificates.                                                                                                    |  |
|                       | req Creates and manipulates certificate signing requests, and self-signed certificates.                                                                                                    |  |
|                       | rsa Manipulates RSA private keys.                                                                                                    |  |
|                       | ca Implements a Certification Authority (CA).                                                                                                    |  |
| The -help option      | To get a list of the arguments associated with a particular command, use<br>the -help option as follows:<br>openssl utility -help<br>For example:<br>openssl x509 -help                                                                                                    |  |

### The x509 Utility

Purpose of the x509 utility

In Orbix the x509 utility is mainly used for:

- Printing text details of certificates you wish to examine.
- Converting certificates to different formats.

Options

The options supported by the openssl x509 utility are as follows:

| -inform arg    | - input format - default PEM<br>(one of DER, NET or PEM)        |
|----------------|-----------------------------------------------------------------|
| -outform arg   | - output format - default PEM<br>(one of DER, NET or PEM        |
| -keyform arg   | - private key format - default PEM                              |
| -CAform arg    | - CA format - default PEM                                       |
| -CAkeyform arg | - CA key format - default PEM                                   |
| -in arg        | - input file - default stdin                                    |
| -out arg       | - output file - default stdout                                  |
| -serial        | - print serial number value                                     |
| -hash          | - print serial number value                                     |
| -subject       | - print subject DN                                              |
| -issuer        | - print issuer DN                                               |
| -startdate     | - notBefore field                                               |
| -enddate       | - notAfter field                                                |
| -dates         | - both Before and After dates                                   |
| -modulus       | - print the RSA key modulus                                     |
| -fingerprint   | - print the certificate fingerprint                             |
| -noout         | - no certificate output                                         |
| -days arg      | - How long till expiry of a signed certificate<br>- def 30 days |
| -signkey arg   | - self sign cert with arg                                       |
| -x509toreq     | - output a certification request object                         |
| -req           | - input is a certificate request, sign and output               |
| -CA arg        | - set the CA certificate, must be PEM format                    |

| -CAkey arg                | - set the CA key, must be PEM format. If missing it is assumed to be in the CA file |
|---------------------------|-------------------------------------------------------------------------------------|
| -CAcreateserial           | - create serial number file if it does not exist                                    |
| -CAserial                 | - serial file                                                                       |
| -text                     | - print the certificate in text form                                                |
| -C                        | - print out C code forms                                                            |
| -md2/-md5/-sha1/<br>-mdc2 | - digest to do an RSA sign with                                                     |

#### Using the x509 utility

To print the text details of an existing PEM-format X.509 certificate, use the  $x_{509}$  utility as follows:

openssl x509 -in MyCert.pem -inform PEM -text

To print the text details of an existing DER-format X.509 certificate, use the  $x_{509}$  utility as follows:

openssl x509 -in MyCert.der -inform DER -text

To change a certificate from PEM format to DER format, use the  $_{\rm x509}$  utility as follows:

openssl x509 -in MyCert.pem -inform PEM -outform DER -out MyCert.der

### The req Utility

#### Purpose of the x509 utility

The req utility is used to generate a self-signed certificate or a certificate signing request (CSR). A CSR contains details of a certificate to be issued by a CA. When creating a CSR, the req command prompts you for the necessary information from which a certificate request file and an encrypted private key file are produced. The certificate request is then submitted to a CA for signing.

If the -nodes (no DES) parameter is not supplied to reg, you are prompted for a pass phrase which will be used to protect the private key.

**Note:** It is important to specify a validity period (using the -days parameter). If the certificate expires, applications that are using that certificate will not be authenticated successfully.

Options

The options supported by the openssl req utility are as follows:

| -inform arg      | input format - one of DER TXT PEM                          |
|------------------|------------------------------------------------------------|
| -outform         | arg output format - one of DER TXT PEM                     |
| -in arg          | inout file                                                 |
| -out arg         | output file                                                |
| -text            | text form of request                                       |
| -noout           | do not output REQ                                          |
| -verify          | verify signature on REQ                                    |
| -modulus         | RSA modulus                                                |
| -nodes           | do not encrypt the output key                              |
| -key file        | use the private key contained in file                      |
| -keyform arg     | key file format                                            |
| -keyout arg      | file to send the key to                                    |
| -newkey rsa:bits | generate a new RSA key of `bits' in size                   |
| -newkey dsa:file | generate a new DSA key, parameters taken from CA in `file' |
| -[digest]        | Digest to sign with (md5, shal, md2, mdc2) $$              |
| -config file     | request template file                                      |

|                       | -new                                                                                                    | new request                                                                                                    |
|-----------------------|----------------------------------------------------------------------------------------------------|----------------------------------------------------------------------------------------------------|
|                       | -x509                                                                                                    | output an x509 structure instead of a<br>certificate req. (Used for creating self signed<br>certificates)                                                                     |
|                       | -days                                                                                                    | number of days an x509 generated by -x509 is valid for                                                                                                    |
|                       | -asn1-kludge                                                                                                    | Output the `request' in a format that is wrong<br>but some CA's have been reported as requiring<br>[It is now always turned on but can be turned<br>off with -no-asn1-kludge] |
| Using the req Utility | tility       To create a self-signed certificate with an expiry date a year from now, the req utility can be used as follows to create the certificate CA_cert.pem and the corresponding encrypted private key file CA_pk.pem:         openssl req -config ssl_conf_path_name -days 365         -out CA_cert.pem -new -x509 -keyout CA_pk.pem         This following command creates the certificate request MyReq.pem and the corresponding encrypted private key file MyEncryptedKey.pem: |                                                                                                    |
|                       |                                                                                                    |                                                                                                    |
|                       |                                                                                                    |                                                                                                    |
|                       | openssl req -conf                                                                                                    | Eig ssl conf path name -days 365                                                                                                    |

openssl req -config SS/\_Conf\_path\_name -days 365 -out MyReq.pem -new -keyout MyEncryptedKey.pem

### The rsa Utility

#### Purpose of the rsa utility

The rsa command is a useful utility for examining and modifying RSA private key files. Generally RSA keys are stored encrypted with a symmetric algorithm using a user-supplied pass phrase. The OpenSSL req command prompts the user for a pass phrase in order to encrypt the private key. By default, req uses the triple DES algorithm. The rsa command can be used to change the password that protects the private key and to convert the format of the private key. Any rsa command that involves reading an encrypted rsa private key will prompt for the PEM pass phrase used to encrypt it.

Options

The options supported by the openssl rsa utility are as follows:

| -inform arg  | input format - one of DER NET PEM                     |
|--------------|-------------------------------------------------------|
| -outform arg | output format - one of DER NET PEM                    |
| -in arg      | inout file                                            |
| -out arg     | output file                                           |
| -des         | encrypt PEM output with cbc des                       |
| -des3        | encrypt PEM output with ede cbc des using 168 bit key |
| -text        | print the key in text                                 |
| -noout       | do not print key out                                  |
| -modulus     | print the RSA key modulus                             |

Using the rsa Utility

Converting a private key to PEM format from DER format involves using the rsa utility as follows:

openssl rsa -inform DER -in MyKey.der -outform PEM -out MyKey.pem Changing the pass phrase which is used to encrypt the private key involves using the rsa utility as follows:

openssl rsa -inform PEM -in MyKey.pem -outform PEM -out MyKey.pem -des3

Removing encryption from the private key (which is not recommended) involves using the rsa command utility as follows:

openssl rsa -inform PEM -in MyKey.pem -outform PEM -out MyKey2.pem

**Note:** Do not specify the same file for the -in and -out parameters, because this can corrupt the file.

## The ca Utility

| Purpose of the ca utility | You can use the $_{ca}$ utility create X.509 certificates by signing existing signing requests. It is imperative that you check the details of a certificate request before signing. Your organization should have a policy with respect to the issuing of certificates.                                                        |                                                    |
|---------------------------|----------------------------------------------------------------------------------------------------|----------------------------------------------------|
|                           | The ca utility is used to sign certificate requests thereby creating a valid X.509 certificate which can be returned to the request submitter. It can also be used to generate Certificate Revocation Lists (CRLS). For information on the ca -policy and -name options, refer to "The OpenSSL Configuration File" on page 685. |                                                    |
| Creating a new CA         | To create a new CA using the openssl ca utility, two files (serial and index.txt) need to be created in the location specified by the openssl configuration file that you are using.                                                                                                    |                                                    |
| Options                   | The options supported by the openssl $_{\mathrm{ca}}$ utility are as follows:                                                                                                    |                                                    |
|                           | -verbose                                                                                                    | - Talk alot while doing things                     |
|                           | -config file                                                                                                    | - A config file                                    |
|                           | -name arg                                                                                                    | - The particular CA definition to use              |
|                           | -gencrl                                                                                                    | - Generate a new CRL                               |
|                           | -crldays days                                                                                                    | - Days is when the next CRL is due                 |
|                           | -crlhours hours                                                                                                    | - Hours is when the next CRL is due                |
|                           | -days arg                                                                                                    | - number of days to certify the certificate for    |
|                           | -md arg                                                                                                    | - md to use, one of md2, md5, sha or shal          |
|                           | -policy arg                                                                                                    | - The CA 'policy' to support                       |
|                           | -keyfile arg                                                                                                    | - PEM private key file                             |
|                           | -key arg                                                                                                    | - key to decode the private key if it is encrypted |
|                           | -cert                                                                                                    | - The CA certificate                               |
|                           | -in file                                                                                                    | - The input PEM encoded certificate request(s)     |
|                           | -out file                                                                                                    | - Where to put the output file(s)                  |
|                           | -outdir dir                                                                                                    | - Where to put output certificates                 |
|                           |                                                                                                    |                                                    |

| -infiles    | - The last argument, requests to process                  |
|-------------|-----------------------------------------------------------|
| -spkac file | - File contains DN and signed public key and challenge    |
| -preserveDN | - Do not re-order the DN                                  |
| -batch      | - Do not ask questions                                    |
| -msie_hack  | - msie modifications to handle all thos universal strings |

**Note:** Most of the above parameters have default values as defined in openssl.cnf.

Using the ca UtilityConverting a private key to PEM format from DER format involves using the<br/>ca utility as shown in the following example. To sign the supplied CSR<br/>MyReq.pem to be valid for 365 days and create a new X.509 certificate in<br/>PEM format, use the ca utility as follows:

openssl ca -config **ssl\_conf\_path\_name** -days 365 -in MyReq.pem -out MyNewCert.pem

# The OpenSSL Configuration File

| Overview                 | A number of OpenSSL commands (for example, req and ca) take a -config<br>parameter that specifies the location of the openssl configuration file. This<br>section provides a brief description of the format of the configuration file and<br>how it applies to the req and ca commands. An example configuration file is<br>listed at the end of this section. |          |
|--------------------------|----------------------------------------------------------------------------------------------------|----------|
| Structure of openssl.cnf | The opensel.cnf configuration file consists of a number of sections that specify a series of default values that are used by the opensel commands.                                                                                                    |          |
| In this section          | This section contains the following subsections:                                                                                                    |          |
|                          | [req] Variables                                                                                                    | page 686 |
|                          | [ca] Variables                                                                                                    | page 687 |
|                          | [policy] Variables                                                                                                    | page 688 |
|                          | Example openssl.cnf File                                                                                                    | page 689 |

## [req] Variables

| Overview of the variables                    | The req section contains the following variables:                                                                                                    |
|----------------------------------------------|----------------------------------------------------------------------------------------------------|
|                                              | <pre>default_bits = 1024 default_keyfile = privkey.pem distinguished_name = req_distinguished_name attributes = req_attributes</pre>                                                                                                    |
| default_bits configuration<br>variable       | The default_bits variable is the default RSA key size that you wish to use.<br>Other possible values are 512, 2048, and 4096.                                                                                                    |
| default_keyfile configuration variable       | The default_keyfile variable is the default name for the private key file created by req.                                                                                                    |
| distinguished_name<br>configuration variable | The distinguished_name variable specifies the section in the configuration file that defines the default values for components of the distinguished name field. The req_attributes variable specifies the section in the configuration file that defines defaults for certificate request attributes. |

## [ca] Variables

| Choosing the CA section   | You can configure the file opensel.cnf to support a number of CAs that have different policies for signing CSRs. The -name parameter to the ca command specifies which CA section to use. For example:                                                                                                    |  |  |
|---------------------------|----------------------------------------------------------------------------------------------------|--|--|
|                           | openssl ca -name MyCa<br>This command refers to the CA section [MyCa]. If -name is not supplied to<br>the ca command, the CA section used is the one indicated by the<br>default_ca variable. In the "Example openssl.cnf File" on page 689, this is<br>set to CA_default (which is the name of another section listing the defaults<br>for a number of settings associated with the ca command). Multiple<br>different CAs can be supported in the configuration file, but there can be<br>only one default CA. |  |  |
| Overview of the variables | Possible [ca] variables include the following                                                                                                    |  |  |
|                           | dir: The location for the CA database<br>The database is a simple text database containing the<br>following tab separated fields:                                                                                                    |  |  |
|                           | <pre>status: A value of 'R' - revoked, 'E' -expired or 'V' valid<br/>issued date: When the certificate was certified<br/>revoked date: When it was revoked, blank if not revoked<br/>serial number: The certificate serial number<br/>certificate: Where the certificate is located<br/>CN: The name of the certificate</pre>                                                                                                    |  |  |
|                           | The serial number field should be unique, as should the CN/status combination. The ca utility checks these at startup.                                                                                                    |  |  |
|                           | certs: This is where all the previously issued certificates are kept                                                                                                    |  |  |

## [policy] Variables

| Choosing the policy section | The policy variable specifies the default policy section to be used if the -policy argument is not supplied to the ca command. The CA policy section of a configuration file identifies the requirements for the contents of a certificate request which must be met before it is signed by the CA. There are two policy sections defined in the "Example openssl.cnf File" on page 689: policy_match and policy_anything. |  |  |  |
|-----------------------------|----------------------------------------------------------------------------------------------------|--|--|--|
| Example policy section      | The policy_match section of the example openssl.cnf file specifies the<br>order of the attributes in the generated certificate as follows:<br>countryName<br>stateOrProvinceName<br>organizationName<br>organizationalUnitName<br>commonName<br>emailAddress                                                                                                    |  |  |  |
| The match policy value      | Consider the following value:<br>countryName = match<br>This means that the country name must match the CA certificate.                                                                                                    |  |  |  |
| The optional policy value   | Consider the following value:<br>organisationalUnitName = optional<br>This means that the organisationalUnitName does not have to be present.                                                                                                    |  |  |  |
| The supplied policy value   | Consider the following value:<br>commonName = supplied<br>This means that the commonName must be supplied in the certificate request.                                                                                                    |  |  |  |

## Example openssl.cnf File

Listing

| The following listing shows the contents of an example <code>openssl.cnf</code> configuration file:          |
|----------------------------------------------------------------------------------------------------|
| <pre>####################################</pre>                                                              |
| <pre># This is mostly used for generation of certificate requests. ###################################</pre> |
| default_ca= CA_default                                                                                       |
| [ CA_default ]                                                                                               |
| dir=/opt/iona/OrbixSSL1.0c/certs # Where everything is kept                                                  |
| certs=\$dir # Where the issued certs are kept                                                                |
| crl dir= \$dir/crl # Where the issued crl are kept                                                           |
| database= \$dir/index.txt # database index file                                                              |
|                                                                                                    |
| new_certs_dir= \$dir/new_certs # default place for new certs                                                 |
| certificate=\$dir/CA/OrbixCA # The CA certificate                                                            |
| serial= \$dir/serial # The current serial number                                                             |
| crl= \$dir/crl.pem # The current CRL                                                                         |
| private_key= \$dir/CA/OrbixCA.pk # The private key                                                           |
| RANDFILE= \$dir/.rand # private random number file                                                           |
| default_days= 365 # how long to certify for                                                                  |
| default crl days= 30 # how long before next CRL                                                              |
| default md= md5 # which message digest to use                                                                |
| preserve= no # keep passed DN ordering                                                                       |
|                                                                                                    |
| <pre># A few different ways of specifying how closely the request<br/>should</pre>                           |
| # conform to the details of the CA                                                                           |
|                                                                                                    |
| policy= policy_match                                                                                         |
| # For the CA policy                                                                                          |
| [policy match]                                                                                               |
| countryName= match                                                                                           |
| stateOrProvinceName= match                                                                                   |
| organizationName= match                                                                                      |
| 5                                                                                                    |
| organizationalUnitName= optional                                                                             |
| commonName= supplied                                                                                         |
|                                                                                                    |

```
emailAddress= optional
# For the `anything' policy
# At this point in time, you must list all acceptable 'object'
# types
[ policy anything ]
countryName = optional
stateOrProvinceName= optional
localityName= optional
organizationName = optional
organizationalUnitName = optional
commonName= supplied
emailAddress= optional
[req]
default bits = 1024
default keyfile= privkey.pem
distinguished name = reg distinguished name
attributes = reg attributes
[ req distinguished name ]
countryName= Country Name (2 letter code)
countryName min= 2
countryName max = 2
stateOrProvinceName= State or Province Name (full name)
localityName = Locality Name (eg, city)
organizationName = Organization Name (eg, company)
organizationalUnitName = Organizational Unit Name (eg, section)
commonName = Common Name (eg. YOUR name)
commonName max = 64
emailAddress = Email Address
emailAddress_max = 40
[ req attributes ]
challengePassword = A challenge password
challengePassword min = 4
challengePassword max = 20
unstructuredName= An optional company name
```

## APPENDIX G

# Security Recommendations

This appendix lists some general recommendations for ensuring the effectiveness of Orbix security.

In this appendix

This appendix contains the following sections:

General Recommendations

page 692

# **General Recommendations**

#### List of recommendations

The following general recommendations can help you secure your system using Orbix applications

- 1. Use SSL security for every application wherever possible.
- 2. Use the strongest cipher suites available. There is little extra overhead if you use 128 bit instead of 40 bit encryption for a typical connection.
- 3. If your application must connect to insecure applications, limit the aspects of your system that use insecure communications to the minimum necessary using policies and security aware code.
- 4. Treat any IOR received from an insecure endpoint as untrustworthy. Set your policies so that you cannot use insecure IORs accidentally. Set all communications in your ORBs to be secure by default and use the appropriate policies to override these where necessary.
- 5. It is important to remember that the certificates supplied with Orbix are for demonstration purposes only and must be replaced with a securely generated set of real certificates before applications can run in a production environment.
- 6. The contents of your trusted CA list files must only include CA certificates that you trust.
- 7. Do not use passwords in the configuration file. This feature is only a developer aid.
- 8. The security of all SSL/TLS programs is only as strong as the weakest cipher suite that they support. Consider making stronger cipher suites available as an optional service which may be availed of by applications with stronger minimum security requirements. The bad guys will of course choose to use the weakest cipher suites.
- 9. Depending on the sensitivity of your system an RSA key size greater than 512 bits might be appropriate. 1024 bit keys are significantly slower than 512 bit keys but are much more secure.

## APPENDIX H

# Sample TLS Configurations

*This appendix lists the standard demonstration configurations from the demos.tls configuration scope.* 

In this appendix

This appendix contains the following section:

Demonstration TLS Scopes

page 694

# **Demonstration TLS Scopes**

#### Overview

The following TLS scopes demonstrate how to configure elementary security policies for secure IIOP/TLS clients and servers.

```
# Orbix Coniguration File
demos {
    tls {
          secure client with no cert
               principal sponsor:use principal sponsor = "false";
               policies: client secure invocation policy: requires = ["Confidentiality",
   "EstablishTrustInTarget"];
               policies:client secure invocation policy:supports = ["Confidentiality",
   "Integrity", "DetectReplay", "DetectMisordering", "EstablishTrustInTarget"];
          };
          secure client with cert
               policies:client secure invocation policy:requires = ["Confidentiality",
   "EstablishTrustInTarget"];
               policies:client secure invocation policy:supports = ["Confidentiality",
   "Integrity", "DetectReplay", "DetectMisordering", "EstablishTrustInClient",
   "EstablishTrustInTarget"];
               principal sponsor:use principal sponsor = "true";
               principal sponsor:auth method id = "pkcs12 file";
               principal sponsor:auth method data =
   ["filename=C:\Programs\IONA\asp\6.3\etc\tls\x509\certs\demos\bob.p12", "password=bobpass"];
               schannel
                    principal sponsor: auth method id = "security label";
                    principal sponsor:auth method data = ["label=Bob"];
                    initial references: IT TLS Toolkit: plugin = "schannel toolkit";
```

```
event log:filters = ["IT ATLI TLS=*", "IT IIOP=*", "IT IIOP TLS=*", "IT TLS=*",
"IT SCHANNEL=*"];
           };
           smart card
                principal sponsor:auth method id = "pkcs11";
                principal sponsor:auth method data = ["provider=dkck132.dll", "slot=0",
"pin=demopassword"];
           };
      };
      semi secure client with cert
      {
           orb plugins = ["iiop profile", "giop", "iiop", "iiop tls", "local log stream"];
           policies: client secure invocation policy: requires = ["NoProtection"];
           policies:client secure invocation policy:supports = ["NoProtection",
"Confidentiality", "Integrity", "DetectReplay", "DetectMisordering",
"EstablishTrustInClient", "EstablishTrustInTarget"];
           principal sponsor:use principal sponsor = "true";
           principal sponsor:auth method id = "pkcs12 file";
           principal sponsor:auth method data =
["filename=C:\Programs\IONA\asp\6.3\etc\tls\x509\certs\demos\bank server.p12",
"password=bankserverpass"];
      };
      semi secure client with no cert
           orb plugins = ["iiop profile", "giop", "iiop", "iiop tls", "local log stream"];
           principal sponsor:use principal sponsor = "false";
           policies:client secure invocation policy:requires = ["NoProtection"];
```

```
policies: client secure invocation policy: supports = ["NoProtection",
"Confidentiality", "Integrity", "DetectReplay", "DetectMisordering",
"EstablishTrustInTarget"];
      };
      insecure server
      {
           orb plugins = ["iiop profile", "giop", "iiop", "local log stream"];
      };
      secure server no client auth
           policies:target secure invocation policy:requires = ["Confidentiality"];
           policies:target secure invocation policy:supports = ["Confidentiality",
"Integrity", "DetectReplay", "DetectMisordering", "EstablishTrustInTarget"];
           principal sponsor:use principal sponsor = "true";
           principal sponsor:auth method id = "pkcs12 file";
           principal sponsor:auth method data =
["filename=C:\Programs\IONA\asp\6.3\etc\tls\x509\certs\demos\bank server.p12",
"password=bankserverpass"];
      };
      secure server request client auth
           policies:target secure invocation policy:requires = ["Confidentiality"];
           policies:target secure invocation policy:supports = ["EstablishTrustInClient",
"Confidentiality", "Integrity", "DetectReplay", "DetectMisordering",
"EstablishTrustInTarget"];
           principal sponsor:use principal sponsor = "true";
           principal sponsor:auth method id = "pkcs12 file";
           principal sponsor:auth method data =
["filename=C:\Programs\IONA\asp\6.3\etc\tls\x509\certs\demos\bank server.p12",
"password=bankserverpass"];
```

};

```
secure server enforce client auth
           policies:target secure invocation policy:requires = ["EstablishTrustInClient",
"Confidentiality"];
           policies:target secure invocation policy:supports = ["EstablishTrustInClient",
"Confidentiality", "Integrity", "DetectReplay", "DetectMisordering",
"EstablishTrustInTarget"];
           principal sponsor:use principal sponsor = "true";
           principal sponsor:auth method id = "pkcs12 file";
           principal sponsor:auth method data =
["filename=C:\Programs\IONA\asp\6.3\etc\tls\x509\certs\demos\bank server.p12",
"password=bankserverpass"];
           schannel
                principal sponsor:auth method id = "security label";
                principal sponsor: auth method data = ["label=Abiqbank Accounts Server"];
                initial references:IT TLS Toolkit:plugin = "schannel toolkit";
              event log:filters = ["IT ATLI TLS=*", "IT IIOP=*", "IT IIOP TLS=*", "IT TLS=*",
"IT SCHANNEL=*"];
           };
      };
      semi secure server no client auth
           orb_plugins = ["iiop_profile", "giop", "iiop", "iiop tls", "local log stream"];
           policies:target secure invocation policy:requires = ["NoProtection"];
           policies:target secure invocation policy:supports = ["NoProtection",
"Confidentiality", "Integrity", "DetectReplay", "DetectMisordering",
"EstablishTrustInTarget"];
           principal sponsor:use principal sponsor = "true";
           principal sponsor:auth method id = "pkcs12 file";
```

```
principal sponsor:auth method data =
["filename=C:\Programs\IONA\asp\6.3\etc\tls\x509\certs\demos\bank server.p12",
"password=bankserverpass"];
      };
      semi secure server enforce client auth
           orb plugins = ["iiop profile", "giop", "iiop", "iiop tls", "local log stream"];
           policies:target secure invocation policy:requires = ["NoProtection"];
           policies:target secure invocation policy:supports = ["NoProtection",
"Confidentiality", "Integrity", "DetectReplay", "DetectMisordering",
"EstablishTrustInClient", "EstablishTrustInTarget"];
           principal sponsor:use principal sponsor = "true";
           principal sponsor:auth method id = "pkcs12 file";
           principal sponsor:auth method data =
["filename=C:\Programs\IONA\asp\6.3\etc\tls\x509\certs\demos\bank server.p12",
"password=bankserverpass"];
      };
      semi secure server request client auth
           orb plugins = ["iiop profile", "giop", "iiop", "iiop tls", "local log stream"];
           policies:target secure invocation policy:requires = ["NoProtection"];
           policies:target secure invocation policy:supports = ["NoProtection",
"Confidentiality", "Integrity", "DetectReplay", "DetectMisordering",
"EstablishTrustInClient", "EstablishTrustInTarget"];
           policies:allow unauthenticated clients policy = "true";
           principal sponsor:use principal sponsor = "true";
           principal sponsor:auth method id = "pkcs12 file";
           principal sponsor:auth method data =
["filename=C:\Programs\IONA\asp\6.3\etc\tls\x509\certs\demos\bank server.p12",
"password=bankserverpass"];
```

|    | }; |  |  |  |
|----|----|--|--|--|
| }; |    |  |  |  |
| }; |    |  |  |  |

CHAPTER H | Sample TLS Configurations

## **APPENDIX I**

# License Issues

This appendix contains the text of licenses relevant to Orbix.

In this appendix

This appendix contains the following section:

**OpenSSL License** 

page 702

# **OpenSSL License**

#### Overview

The licence agreement for the usage of the OpenSSL command line utility shipped with Orbix SSL/TLS is as follows:

#### LICENSE ISSUES

\_\_\_\_\_

The OpenSSL toolkit stays under a dual license, i.e. both the conditions of the OpenSSL License and the original SSLeay license apply to the toolkit. See below for the actual license texts. Actually both licenses are BSD-style Open Source licenses. In case of any license issues related to OpenSSL please contact openssl-core@openssl.org.

OpenSSL License

-----

```
/* _____
 Copyright (c) 1998-1999 The OpenSSL Project. All rights reserved.
* Redistribution and use in source and binary forms, with or without
* modification, are permitted provided that the following conditions
* are met:
* 1. Redistributions of source code must retain the above copyright
    notice, this list of conditions and the following disclaimer.
* 2. Redistributions in binary form must reproduce the above copyright
    notice, this list of conditions and the following disclaimer in
    the documentation and/or other materials provided with the
    distribution.
* 3. All advertising materials mentioning features or use of this
    software must display the following acknowledgment:
    "This product includes software developed by the OpenSSL Project
    for use in the OpenSSL Toolkit. (http://www.openssl.org/)"
* 4. The names "OpenSSL Toolkit" and "OpenSSL Project" must not be used to
    endorse or promote products derived from this software without
*
    prior written permission. For written permission, please contact
    openssl-core@openssl.org.
* 5. Products derived from this software may not be called "OpenSSL"
    nor may "OpenSSL" appear in their names without prior written
*
    permission of the OpenSSL Project.
```

\* 6. Redistributions of any form whatsoever must retain the following acknowledgment: \* "This product includes software developed by the OpenSSL Project \* for use in the OpenSSL Toolkit (http://www.openssl.org/)" \* THIS SOFTWARE IS PROVIDED BY THE OpenSSL PROJECT ``AS IS'' AND ANY \* EXPRESSED OR IMPLIED WARRANTIES, INCLUDING, BUT NOT LIMITED TO, THE \* IMPLIED WARRANTIES OF MERCHANTABILITY AND FITNESS FOR A PARTICULAR \* PURPOSE ARE DISCLAIMED. IN NO EVENT SHALL THE OpenSSL PROJECT OR \* ITS CONTRIBUTORS BE LIABLE FOR ANY DIRECT, INDIRECT, INCIDENTAL, \* SPECIAL, EXEMPLARY, OR CONSEQUENTIAL DAMAGES (INCLUDING, BUT \* NOT LIMITED TO, PROCUREMENT OF SUBSTITUTE GOODS OR SERVICES; \* LOSS OF USE, DATA, OR PROFITS; OR BUSINESS INTERRUPTION) \* HOWEVER CAUSED AND ON ANY THEORY OF LIABILITY, WHETHER IN CONTRACT, \* STRICT LIABILITY, OR TORT (INCLUDING NEGLIGENCE OR OTHERWISE) \* ARISING IN ANY WAY OUT OF THE USE OF THIS SOFTWARE, EVEN IF ADVISED \* OF THE POSSIBILITY OF SUCH DAMAGE. \* \_\_\_\_\_ \* This product includes cryptographic software written by Eric Young \* (eay@cryptsoft.com). This product includes software written by Tim \* Hudson (tjh@cryptsoft.com). \*/ Original SSLeay License /\* Copyright (C) 1995-1998 Eric Young (eay@cryptsoft.com) \* All rights reserved. \* This package is an SSL implementation written \* by Eric Young (eay@cryptsoft.com). \* The implementation was written so as to conform with Netscapes SSL. \* This library is free for commercial and non-commercial use as long as \* the following conditions are aheared to. The following conditions \* apply to all code found in this distribution, be it the RC4, RSA, \* lhash, DES, etc., code; not just the SSL code. The SSL documentation \* included with this distribution is covered by the same copyright terms \* except that the holder is Tim Hudson (tjh@cryptsoft.com). \* Copyright remains Eric Young's, and as such any Copyright notices in \* the code are not to be removed. \* If this package is used in a product, Eric Young should be given attribution \* This can be in the form of a textual message at program startup or

- \* in documentation (online or textual) provided with the package.
- \*

\* Redistribution and use in source and binary forms, with or without

\* modification, are permitted provided that the following conditions \* are met:

\* 1. Redistributions of source code must retain the copyright

\* notice, this list of conditions and the following disclaimer.

\* 2. Redistributions in binary form must reproduce the above copyright

\* notice, this list of conditions and the following disclaimer in the

\* documentation and/or other materials provided with the distribution.

\* 3. All advertising materials mentioning features or use of this software

\* must display the following acknowledgement:

\* "This product includes cryptographic software written by

\* Eric Young (eay@cryptsoft.com)"

\* The word 'cryptographic' can be left out if the rouines from the library

\* being used are not cryptographic related :-).

\* 4. If you include any Windows specific code (or a derivative thereof) from

\* the apps directory (application code) you must include an acknowledgement:

\* "This product includes software written by Tim Hudson (tjh@cryptsoft.com)"

\*

\* THIS SOFTWARE IS PROVIDED BY ERIC YOUNG ``AS IS'' AND

\* ANY EXPRESS OR IMPLIED WARRANTIES, INCLUDING, BUT NOT LIMITED TO, THE

\* IMPLIED WARRANTIES OF MERCHANTABILITY AND FITNESS FOR A PARTICULAR PURPOSE

\* ARE DISCLAIMED. IN NO EVENT SHALL THE AUTHOR OR CONTRIBUTORS BE LIABLE

\* FOR ANY DIRECT, INDIRECT, INCIDENTAL, SPECIAL, EXEMPLARY, OR CONSEQUENTIAL

\* DAMAGES (INCLUDING, BUT NOT LIMITED TO, PROCUREMENT OF SUBSTITUTE GOODS

\* OR SERVICES; LOSS OF USE, DATA, OR PROFITS; OR BUSINESS INTERRUPTION)

\* HOWEVER CAUSED AND ON ANY THEORY OF LIABILITY, WHETHER IN CONTRACT, STRICT

\* LIABILITY, OR TORT (INCLUDING NEGLIGENCE OR OTHERWISE) ARISING IN ANY WAY

\* OUT OF THE USE OF THIS SOFTWARE, EVEN IF ADVISED OF THE POSSIBILITY OF \* SUCH DAMAGE.

^ E

\* The licence and distribution terms for any publically available version or

\* derivative of this code cannot be changed. i.e. this code cannot simply be

\* copied and put under another distribution licence

\* [including the GNU Public Licence.]

\*/

# Index

#### Symbols

#pragma prefix 196
<action-role-mapping> tag 196, 204
<allow-unlisted-interfaces> tag 195
<interface> tag 196
<name> tag 196
<realm> tag 188
<role> tag 188
<server-name> tag 196, 202
<users> tag 188

### Α

accept asserted authorization info configuration variable 123, 126 AccessId attribute type 516 AccessId credentials attribute 496 AccessId security attribute 496 ACL <action-role-mapping> tag 196 <allow-unlisted-interfaces> tag 195 <interface> tag 196 <name> tag 196 <server-name> tag 196 action role mapping configuration variable 194 action-role mapping file 194 action-role mapping file, example 195 centralized 198, 201 ClientAccessDecision interface 199, 202, 207 com.iona.isp.authz.adapters property 203 localized 199 plugins:gsp:acl policy data id variable 205, 206 plugins:gsp:action role mapping file variable 199 plugins:gsp:authorization policy enforcement poi nt variable 203 plugins:gsp:authorization policy store type variable 203 action-role mapping and role-based access control 177 action role mapping configuration variable 82, 109, 121, 194, 237 action-role mapping file <action-role-mapping> tag 196

<allow-unlisted-interfaces> tag 195 <interface> tag 196 <name> tag 196 <server-name> tag 196 CORBA configuring 194 example 195 action-role mapping files Orbix services, for 244 activation automatic 402 of insecure servers 407 persistent 402 process for 407 addProvider() method JCE security provider, adding 293 administration itadmin utility, certificates for 326 of the KDM server 409 OpenSSL command-line utilities 308 administrator certificates 413 admin logon sub-command 410 admin logon subcommand 415 and iSF adapter properties 563 application-level security 420 Artix security service architecture 545 definition 546 features 546 plugins: java server: classpath configuration variable 564 standalone deployment of 548 ASN.1 298,659 attribute types 662 AVA 662 OID 661 **RDN 663** assert authorization info configuration variable 123, 125 association options and cipher suite constraints 365 and mechanism policy 354

client secure invocation policy, default 350 compatibility with cipher suites 366 DetectMisordering 477 DetectReply 477 EstablishTrustInClient 72, 89, 377 EstablishTrustInClient, CSIv2 436, 437 EstablishTrustInTarget 374, 377 IdentityAssertion, CSIv2 457 NoProtection 75 rules of thumb 354 SSL/TLS Confidentiality 348 DetectMisordering 348 DetectReplay 348 EstablishTrustInClient 349 EstablishTrustInTarget 349 Integrity 348 NoProtection 348 setting 346 target secure invocation policy, default 352 Asymmetric cryptography 49 AttributeList type 495 attribute service policy 456 AttributeService policy data 479 AttributeTypeList sequence 516 attribute value assertion 662 Attribute value assertions, See AVA authenticate() method in IS2Adapter 557 authenticate() operation 483, 484 AuthenticateGSSUPCredentials interface 428 Authentication 46, 48 authentication and mechanism policy 377 caching of credentials 97 CSIv2, client configuration 445 CSIv2, requiring 436 CSIv2, sample configuration 444 CSIv2, server configuration 447 CSIv2 client-side policy 478 CSIv2 server-side policy 478 EstablishTrustPolicy 475 GSSUP mechanism invocation credentials 476 iSF process of 79 IT CSI AUTH METH USERNAME PASSWORD authentication method 490 IT TLS AUTH METH CERT CHAIN

authentication method 486 IT TLS AUTH METH CERT CHAIN FILE authentication method 486 IT TLS AUTH METH LABEL authentication method 486 IT TLS AUTH METH PKCS11 authentication method 486 IT TLS AUTH METH PKCS12 DER authentication method 486 IT TLS AUTH METH PKCS12 FILE authentication method 486 methods for SSL/TLS 486 multiple own certificates 383 over transport, in CSIv2 430 own certificate, specifying 381 pass phrase dialog prompt, C++ 386 dialog prompt, Java 387 in configuration 389 KDM server, from 387 password file, from 388 PIN dialog prompt 391 in configuration 392 principal authenticator 482 security capsule 483 smart card PIN 391 SSL/TLS principal sponsor 382 reauiring 372 smart cards 382 target and client 376 target only 373 trusted CA list 379 authentication cache size configuration variable 98 authentication cache timeout configuration variable 98 authentication data and key distribution management 402 authentication domain CSIv2, definition 186 authentication over transport 119 client authentication token 432 client support, enabling 436 dependency on SSL/TLS 430 description 420, 430 **GSSUP** credentials 517 own credentials 484

scenario 423 server configuration 437 SSL/TLS prerequisites 434 target requirements 437 target support, enabling 437 authentication realm JAAS, definition 186 authentication service sample implementation 439 authentication service class specifying 438 authentication service object and CSI SERVER AS POLICY policy 439 default implementation 439 iSF implementation 439 registering as an initial reference 439 AuthenticationService policy data 478, 479 AuthenticationService policy value 439 auth method data configuration variable 383 auth method id configuration variable 383 authorization caching of credentials 97 iSF process of 79, 92 procedure 184 role-based access control 177 roles creating 179 example 181 special 180 SAML data 111 terminology 185 authorization realm adding a server 178 IONAGlobalRealm realm 180 iSF 177 iSF, setting in server 82 roles in 179 servers in 178 special 180 authorization realms creating 179 example 181 automatic activation 402 automatic connection management interaction with rebind policy 504 AVA 662 in distinguished names 529 AVAList interface 529

#### В

backward trust 89, 454 Baltimore SSL/TLS toolkit 287 Baltimore toolkit selecting for C++ applications 572 Basic Encoding Rules 660 basic log service ACL IONAServiceRole 271 IONAUserRole 271 secure domain 270 semi-secure domain 270 UnauthenticatedUserRole 271 BER 660 bytearray\_to\_cert() method 528

### С

CA 51, 298 appending to a CA list 318 choosing a host 302 commercial CAs 301 default 306 deploying 317 index file 310 in PKCS#12 file 381 list of trusted 304 multiple CAs 304 private CAs 302 private key, creating 311 security precautions 302 See Alsocertificate authority self-signed 311 serial file 310 trusted list 317, 336, 379 687 CA, setting up 309 CA certificates 289 deploying to Windows certificate store 336 CACHE CLIENT session caching value 368 CACHE NONE session caching value 368 CACHE SERVER AND CLIENT session caching value 368 CACHE\_SERVER session caching value 368 caching authentication cache size configuration variable 98 authentication cache timeout configuration variable 98 CACHE CLIENT session caching value 368

CACHE NONE session caching value 368 CACHE SERVER AND CLIENT session caching value 368 CACHE SERVER session caching value 368 of credentials 97 SSL/TLS 368 cache size 368 validity period 368 Caching sessions 368 **CAPI 289** CAs 309 ca utility 683 centralized ACL 203 <action-role-mapping> tag 204 <server-name> tag 202 ClientAccessDecision interface 202 com.iona.isp.authz.adapters property 203 file list 204 is2.properties file 203 overview 198, 201 plugins:gsp:acl policy data id variable 205, 206 plugins:gsp:authorization policy enforcement poi nt variable 203 plugins:gsp:authorization policy store type variable 203 selecting an ACL file 204 selection by ACL key 206 selection by ORB name 204 selection by override value 205 cert constraints configuration variable 412 CertConstraintsPolicy 395, 569 CertConstraintsPolicy policy 395, 525, 530, 569 CertConstraints string array 532, 534 certificate authority and certificate signing 298 certificate-based authentication example scenario 91 file adapter, configuring 189 LDAP adapter, configuring 190 certificate-based SSO overview 115 typical scenario 117 certificate constraints 412 login server 119 certificate constraints policy 525 C++ example 532 configuration, setting by 531 identity assertion and 455 Java example 533

programming, setting by 531 setting 531 three-tier target server 89 certificate constraints policy variable 395, 569 Certificate interface 528 Certificates 49, 51 chain length 394 constraints 395, 569 contents of 527 validating 523-527 validation process 524 certificates accessing from Microsoft Management Console 331 administrator 413 C++ parsing get issuer dn string() operation 529 get subject dn string() operation 529 CertConstraintsPolicy policy 395, 569 Certificate interface 528 chaining 303 common names 527 constraint language 395, 569 constraint policy, C++ example 532 constraint policy, Java example 533 constraints, applying 531 constraints policy 89 contents 527 contents of 298 creating and signing 312 creating for the KDM 413 default validation 525 demonstration 306 demonstration passwords 306 deploying 319 deploying in Schannel 330, 337 deployment, 316 deployment of 316 DER encoding 528 DER format 539 for itadmin utility 326 importing and exporting 305 issuer 527 itadmin x509 cert root configuration variable 326 Java parsing 528 KDM administrator 413 length limit 304 locator 413

MaxChainLengthPolicy 394 multiple own certificates 383 obtaining 539 Orbix services 307 own, specifying 381 parsing 528 AVAList interface 529 bytearray to cert() method 528 pass phrase 386 peer 303 PKCS#11 interface 321, 382 PKCS#12 file 305, 381 public key 299, 527 public key encryption 360 security handshake 373, 377 self-signed 303, 311 serial number 299, 527 signing 298, 313 signing request 312 smart card deployment 321, 340 smart cards 382 subject name 527 svntax 527 trusted CA certificates 289 trusted CA list 317, 336, 379 validation validate cert chain() operation 536 validation, implementing 535 X.509 298 X.509 extensions 529 X509CertificateFactory interface 528, 539 X509Cert interface 528 certificate signing request 312 common name 313 signing 313 certificate snap-in, for MMC 332 certificate store accessing from Internet Explorer 331 deploying application certificates 337 importing PKCS#12 files 339 Schannel 289 trusted CA certificates, depoying 336 certificate validation CertValidator interface 525 custom 525 default validation 525 certificate validation policy 524 implementing 535 CertificateValidatorPolicy policy 530

Certification Authority. See CA CertValidator interface 525 implementing 535 CertValidatorPolicy policy 525 CFR CompoundName type 246 configuration scope 245 namespaces 246 parameter-based access control 247 CFR domain Domain.cfg file 214 secure-Domain.cfg file 214 cfr-Domain.cfg file 214 chaining of certificates 303 checksums 406 and the key distribution repository 403 checking 408 checksums optional configuration variable 408 checksum subcommand 411, 415 ciper suites order of 363 Ciphersuites choosing 692 cipher suites ciphersuites configuration variable 363 compatibility algorithm 366 compatibility with association options 366 default list 364 definitions 361 effective 365 encryption algorithm 360 exportable 361 integrity-only ciphers 360 key exchange algorithm 360 mechanism policy 362 secure hash algorithm 360 secure hash algorithms 361 security algorithms 360 specifying 359 standard ciphers 360 ciphersuites configuration variable 363 ClientAccessDecision interface 199, 202, 207 client authentication token CSIv2 authentication over transport 432 client binding list configuration variable 456 and CSIv2 authentication 436 iSF, client configuration 80 secure client 71, 233 client secure invocation policy 365

HTTPS 350 **IIOP/TLS 350** ClientSecureInvocationPolicy policy 347 client-side policies 468 client version policy 110P 612 close() method 557 cluster.properties file 155 example 159 clustering definition 150 is2.cluster.properties.filename property 158 is2.replica.selector.classname 158 is2.replica.selector.classname property 158 is2.replication.required property 158, 163 IT SecurityService initial reference 161 load balancing 158, 165 login service 157, 158 plugins:security:iiop tls:addr list variable 162 plugins:security:iiop tls:host variable 162 plugins:security:iiop tls:port variable 162 policies: iiop tls: load balancing mechanism variable 166 replicaURL property 160 securityInstanceURL property 159 clustering, and fixed ports 77 cluster properties file 155 colocated invocations and secure associations 344 com.iona.isp.adapters property 562 com.iona.isp.authz.adapters property 203 common names 527 uniqueness 313 common secure interoperability, see CSIv2 CompoundName type 246 Confidentiality association option 348 hints 356 Confidentiality option 348 configuration and iSF standalone deployment 548 of OpenSSL 309 of the iSF adapter 562 plugins: java server: classpath configuration variable 564 Configuration file 685 configuration repository ACL 245 configuration scope 245 connection attempts 612 constraint language 395, 569

Constraints for certificates 395, 569 Contents of certificates 527 CORBA ACLs 192 action-role mapping file 194 action-role mapping file, example 195 and iSF client SDK 546 intermediate server configuration 85 iSF, three-tier system 84 security, overview 64 SSL/TLS client configuration 70 securing communications 66 server configuration 72 three-tier target server configuration 87 two-tier systems 78 **CORBA** policies how to set 468 CORBA security CSIv2 plug-in 65 GSP plug-in 65 IIOP/TLS plug-in 65 CORBA Security RTF 1.7 46 create POA() operation and policies 468 create policy() operation 533, 534 Credentials and Principal Authenticator 56, 59 defined 56, 59 retrieving 496 credentials AccessId attribute 496 AttributeList type 495 attributes, Orbix-specific 496 creating CSIv2 credentials 490, 492 creating own 483 definition 495 get attributes() operation 516 get target credentials() operation 496 GSSUP 517 invocation credentials 476 obtaining 495 own C++ example 500 Java example 501, 502 parsing 500 own, creating multiple 484 own. CSIv2 484

parsing 502 own, SSL/TLS 484 Public attribute 496 received 496 C++ example 510 Java example 511 received, CSIv2 Java example 515 parsing 514 received, SSL/TLS parsing 512, 513 retrieving 496 retrieving own 497 C++ example 498 Java example 499 retrieving received 509 retrieving target 503 SecurityAttributeType type 496 sharing 384, 440, 484 smart cards 382 target, interaction with rebind policy 504 target, retrieving C++ example 505 Java example 506 target, SSL/TLS C++ example 507 Java example 508 parsing 507 Credentials interface 483, 495 get attributes() operation 495 Orbix-specific 496 Cryptography asymmetric 49 RSA. See RSA cryptography symmetric 49, 52 CSI and certificate-based SSO 115 authentication over transport 119 CSI authentication over transport and single sign-on 111 CSI CLIENT AS POLICY policy type 478 CSI CLIENT SAS POLICY policy type 479 CSICredentials interface 485 parsing 502 CSI identity assertion and single sign-on 111 CSI interceptor 80, 235 CSI plug-in and CSIv2 principal sponsor 440

loading for Java applications 436 role in iSF 427 role in the iSE 426 csi plug-in 456 CSIReceivedCredentials interface 514 CSI SERVER AS POLICY policy 439 CSI SERVER AS POLICY policy type 479 CSI SERVER SAS POLICY policy type 479 CSIv2 applicability 421 application-level security 420 association options 437 IdentityAssertion 457 attribute service policy 456 AuthenticateGSSUPCredentials interface 428 authentication, client configuration 445 authentication, Java example 490, 492 authentication, requiring 436 authentication, sample configuration 444 authentication, server configuration 447 authentication domain 186 authentication over transport 420 authentication over transport, description 430 authentication over transport, own credentials 484 authentication over transport scenario 423 authentication policy, client-side 478 authentication policy, server-side 478 authentication scenario 430 authentication service 438 authentication service object 433 backward trust 454 certificate constraints policy 89 client authentication token 432 client binding list configuration variable 456 csi plug-in for Java applications 456 features 420 GSSUPAuthData interface 490 GSSUP mechanism 430 identity assertion 421 own credentials 485 identity assertion, description 450 identity assertion, enabling 456 identity assertion, scenario description 451 identity assertion scenario 424 identity token types 453 intermediate server 424 iSF integration with ITTAbsent identity token type 453

ITTAnonymous identity token type 453 ITTPrincipalName identity token type 453 level 0 430 login 423 login, by configuration 442 login, by programming 442 login, dialog prompt 441 login options 440 policies 478 principal sponsor client configuration 81 principal sponsor, description 440 principal sponsor, disabling 442 principal sponsor, enabling 440 principal sponsor:csi:auth method data configuration variable 442 principal sponsor and client authentication token 433 received credentials 453 sample configurations 458 scenarios 422 server binding list configuration variable 456 SSL/TLS mutual authentication 454 SSL/TLS prerequisites 434, 454 SSL/TLS principal sponsor 455 transmitting security data 420 username and password, providing 440 CSIv2 authentication domain and server domain name 437 in the iSF 426 CSIv2 plug-in CORBA security 65 CSP 289 CSR 312 CSv2 CSICredentials interface 485 Current interface and credentials 496 retrieving received credentials 510 custom validation 525

#### D

Data Encryption Standard 52 data encryption standard see DES delegation and identity assertion 450 demonstration certificates 306 passwords 306 deploying a CA 317 deployment application certificates 319 certificates 316 service certificates 323 smart card, constraints 321 smart cards 321, 340 **DER 660** DER encoding 528 DER format 539 **DES 52** symmetric encryption 361 DetectMisordering association option 348, 477 hints 356 DetectMisordering option 348 DetectReplay association option 348 hints 356 DetectReplay option 348 DetectReply association option 477 DIRECT PERSISTENCE policy value 76 Distinguished Encoding Rules 660 distinguished names 529 definition 661 DN definition 661 string representation 661 Domain.cfg file 214 domain name and CSIv2 authentication over transport 420 ignored by iSF 79 domain names server domain name 437 domains federating across 151

#### Ε

effective cipher suites definition 365 effective credentials 125 enable\_gssup\_sso variable 105 enable\_x509\_sso variable and certificate-based SSO 117 Encryption 46 encryption algorithm RC4 361 encryption algorithms 360 DES 361 symmetric 360 triple DES 361 enforce secure comms to sso server variable 107 and the login service 101 login server 119 enterprise security service and iSF security domains 175 EstablishTrustInClient CSIv2 association option 436, 437, 441 EstablishTrustInClient association option 72, 349, 377 hints 355 three-tier target server 89 EstablishTrustInClient CSI association option and username/password-based authentication 107, 109 EstablishTrustInClient option 349 EstablishTrustInTarget association option 349, 374, 377 hints 355 EstablishTrustInTarget option 349 EstablishTrustPolicy policy 475 and interaction between policies 477 EstablishTrust type 475 event log service ACL IONAServiceRole 273 **IONAUserRole 273** secure domain 272 semi-secure domain 273 UnauthenticatedUserRole 273 event service ACL **IONAServiceRole 259** IONAUserRole 260 secure domain 258 semi-secure domain 259 UnauthenticatedUserRole 260 exportable cipher suites 361 ExtendedReceivedCredentials interface 112 Extension interface 529 ExtensionList interface 529

### F

failover definition 156 features, of the Artix security service 546 federation and the security service 151 cluster.properties file 155 cluster properties file 155 definition 150 is2.cluster.properties.filename property 154

is2.current.server.id property 151 is2.properties file 154, 158 plugins:security:iiop tls settings 155 file adapter 142 configuring certificate-based authentication 189 properties 142 file domain <realm> tag 188 <users> tag 188 example 181, 187 file location 187 managing 187 fixed ports 76 **DIRECT PERSISTENCE** policy value 76 host 77 IIOP/TLS addr list 77 IIOP/TLS listen addr 77 **IIOP/TLS port 77 INDIRECT PERSISTENCE** policy value 76

### G

generic security service username/password mechanism generic server 548 getAllUsers() method 559 get attributes() operation 516 in Credentials interface 495 getAuthorizationInfo() method 558 get issuer dn string() operation 529 get subject dn string() operation 529 get target credentials() operation 496 GIOP and CSIv2 420 GroupBaseDN property 146 GroupNameAttr property 146 GroupObjectClass property 146 GroupSearchScope property 147 GSP interceptor 235 GSP plug-in and ClientAccessDecision 199 and the login service 100 authentication cache size configuration variable 98 authentication cache timeout configuration variable 98 caching of credentials 97 CORBA security 65 role in the iSF 426 GSSUP

modifications for single sign-on 104 GSSUPAuthData interface 490 GSSUPAuthData struct 492, 494 GSSUP credentials 153, 517 GSSUP mechanism 430 and CSIv2 principal sponsor 440 GSSUP username 453

#### Η

Handshake, TLS 49–?? high availability 156 HTTP login realm 186 HTTPS ciphersuites configuration variable 363

### I

identity assertion backward trust 454 certificate constraints policy CSIv2 certificate constraints policy 455 csi plug-in for Java applications 456 description 421, 450 enabling 456 intermediate server configuration 456 own credentials 485 policy, client-side 479 policy, server-side 479 received credentials and 453 sample client configuration 459 sample configurations 458 sample intermediate server configuration 461 sample target server configuration 463 scenarioCSIv2 identity assertion scenario 450 scenario description 451 SSL/TLS dependency 450 SSL/TLS mutual authentication 454 SSL/TLS prerequisites 454 SSL/TLS principal sponsor 455 IdentityAssertion CSIv2 association option 457 identity assertion scenario 424 identity tokens GSSUP username 453 subect DN in 453

types of 453 IIOP and CSIv2 420 **IIOP/TLS** ciphersuites configuration variable 363 host 77 IIOP/TLS addr list 77 IIOP/TLS listen addr 77 **IIOP/TLS** plug-in CORBA security 65 role in iSF 427 IIOP/TLS port 77 **IIOP** plug-in and semi-secure clients 71, 235, 243 IIOP policies 605, 610 client version 612 connection attempts 612 export hostnames 617 export IP addresses 617 GIOP version in profiles 617 server hostname 616 TCP options delay connections 618 receive buffer size 619 **IIOP** policy ports 616 IIOP TLS interceptor 71, 233 impersonation and identity assertion 450 imposter, server 405 IMR record 415 protecting with checksums 406 index file 310 INDIRECT PERSISTENCE policy value 76 initialize() method 557, 563 initial references IT CSIAuthenticationObject 439 insecure object references and QOP policy 474 insertProviderAt() method JCE security provider, adding 293 Integrity 48, 53 Integrity association option 348 hints 356 integrity-only ciphers 360 Integrity option 348 intermediate server and CSIv2 identity assertion 424 SSL/TLS connection from 452

intermediate server configuration 456 internal ORB configuration 237 management service, monitoring 237 share credentials across orbs variable 239 International Telecommunications Union 51 Internet Explorer accessing the Windows certificate store 331 InvocationCredentialsPolicy policy 476 invocation policies interaction with mechanism policy 354 IONAGlobalRealm 559 IONAGlobalRealm realm 180 IONA security framework, see iSF IONAServiceRole role 244 IONAUserRole role 244 is2.cluster.properties.filename property and clustering 158 and federation 154 is2.current.server.id property 151 and clustering 158 is2.properties file 142, 203 and clustering 158 and federation 154, 158 and iSF adapter configuration 550 is2.replica.selector.classname property and clustering 158 is2.replication.interval property 164 is2.replication.required property 163 and clustering 158 IS2AdapterException class 558 IS2Adapter Java interface 550 implementing 551 iS2 adapters enterprise security service 175 file domain managing 187 file domain, example 181 LDAP domain managing 190 standard adapters 547 iS2 server bootstrapping 242 configuring 141 file adapter 142 IP port 242 is2.properties file 142 LDAP adapter 144 LDAP adapter, properties 145

log4j logging 170 securing 210 security infomation file 142 iS2 service configuring 240 iSF action role mapping configuration variable 82, 109. 121. 237 and certificate-based authentication 91 and CSIv2 authentication service implementation 439 authorization process of 79, 92 authorization realm setting in server 82 client configuration CSI interceptor 80 CORBA three-tier system 84 three-tier target server configuration 87 two-tier scenario description 79 CORBA security 64 CSI plug-in role 426, 427 CSIv2 authentication domain in the 426 domain name, ignoring 79 GSP plug-in role 426 IIOP/TLS plug-in role 427 intermediate server configuration 85 security domain creating 176 server configuration server binding list 80 server domain name, ignored 437 server domain name configuration variable 82 three-tier scenario description 85 two-tier CORBA systems 78 user account creating 176 iSF adapter adapter class property 562 and IONAGlobalRealm 559 and the iSF architecture 546 authenticate() method 557 close() method 557 com.iona.isp.adapters property 562 configuring to load 562 custom adapter, main elements 550 example code 551 getAllUsers() method 559

getAuthorizationInfo() method 558 initialize() method 557, 563 logout() method 560 overview 550 property format 563 property truncation 563 WRONG NAME PASSWORD minor exception 558 iSF adapter SDK and the iSF architetecture 546 iSF client in iSF architecture 545 iSF client SDK 546 iSF server plugins: java server: classpath configuration variable 564 itadmin utility admin logon 410 and KDM administration 409 deploying certificates for 326 itadmin x509 cert root configuration variable 326 protection 412 itadmin x509 cert root configuration variable 326, 413 IT Certificate module 528 IT CFR module 246 IT CORBASEC module 112 IT CSIAuthenticationObject initial object ID 439 IT CSI AUTH METH USERNAME PASSWORD authentication method 490 IT SecurityService initial reference 161, 241 ITTAbsent identity token type 453 ITTAnonymous identity token type 453 IT TLS AUTH METH CERT CHAIN authentication method 486 IT TLS AUTH METH CERT CHAIN FILE authentication method 486 IT TLS AUTH METH LABEL authentication method 486 IT TLS AUTH METH PKCS11 authentication method 486 IT TLS AUTH METH PKCS12 DER authentication method 486 IT TLS AUTH METH PKCS12 FILE authentication method 486 ITTPrincipalName identity token type 453 ITU 51

#### J

12FF and iSF client SDK 546 realm 186 security policy domain 186 security technology domain 185 JAAS authentication realm 186 Java certificates 528 java.security.cert package 528 Java Authentication and Authorization Service see IAAS Java Cryptography Extension 291 JCE 291 JCE architecture enabling 575 enabling in Orbix 292 logging 295 JSSE toolkit 286

### Κ

KDM activation 407 activation process 407 administration overview 409 and activation 402 and certificate constraints 412 and checksums 406 and checksum storage 403 and deploying certificates 320, 324 and secure directories 412 and security threats 405 and the key distribution repository 403 and the locator 403 architecture 403 certificates, creating 413 checking the checksum 408 checksum creation 415 configuration variables 411 definition of 402 itadmin utility protection 412 itadmin x509 cert root 413 logging on 410 loggin on 415 pass phrase registration 415 pass phrase storage 403

registration of a secure server 414 role of the locator 404 role of the node daemon 404 secure\_directories configuration variable 405 server plug-in 403 setting up 412 kdm\_adm subcommand 410, 415 KDM server protection 412 KDR 403 key distribution mechanism. See KDM key distribution repository 403 key exchange algorithms 360

#### L

LDAP adapter 144 basic properties 147 configuring certificate-based authentication 190 GroupBaseDN property 146 GroupNameAttr property 146 GroupObjectClass property 146, 147 LDAP server replicas 148 MemberDNAttr property 147 PrincipalUserDN property 148 PrincipalUserPassword property 148 properties 145 replica index 148 RoleNameAttr property 146 SSLCACertDir property 149 SSLClientCertFile property 149 SSLClientCertPassword property 149 SSLEnabled property 149 UserBaseDN property 146 UserNameAttr property 146 UserObjectClass property 146 UserRoleDNAttr property 146 LDAP database and clustering 157 LDAP domain managing 190 LifespanPolicy policy 76 Lightweight Directory Access Protocol see LDAP load balancing 157 and clustering 158, 165 policies:iiop tls:load balancing mechanism variable 166 local ACL 199 local hostname 616 localized ACL

ClientAccessDecision interface 207 locator and the KDM 404 and the KDM server 403 certificate 413 locator ACL 250 **IONAServiceRole** 250 IONAUserRole 250 log4j 170 documentation 170 logging in secure client 72 JCE architecture 295 log4i 170 login CSIv2 423 CSIv2, by configuration 442 CSIv2, by programming 442 CSIv2 dialog prompt 441 CSIv2 options 440 login realm HTTP, definition 186 login server enforce secure comms to sso server variable 119 login service 157 and single sign-on 100 embedded deployment 100 enforce secure comms to sso server variable 101 login operation 116 secure connection to 101 standalone deployment mode 102 logout() method 560

#### Μ

MAC 53 management service and the internal ORB settings 237 max\_chain\_length\_policy configuration variable 394 MaxChainLengthPolicy policy 394 MD5 348, 361 mechamism policy interaction with invocation policies 354 MechanismPolicy 348 mechanism policy 362 and authentication 377 and interaction between policies 477 and Orbix services 233 MechanismPolicy policy and interaction between policies 477 MemberDNAttr property 147 message authentication code 53 message digest 5 see MD5 message digests 348 message fragments 348 Message integrity 46 Microsoft Crypto API 289 Microsoft Cryptographic Service Provider 289 Microsoft Management Console accessing certificates 331 minimum security levels 472 mixed configurations, SSL/TLS 75 MMC 331 multi-homed hosts, configure support for 616 multiple CAs 304 multiple own certificates 383 mutual authentication identity assertion scenario 454

#### Ν

names, distinguished 529 namespace plugins:csi 576 plugins:gsp 578 policies 596 policies:csi 602 policies:https 605 policies: iiop tls 609 principal sponsor:csi 628 principle sponsor 623, 631 namespaces 246 naming service ACL **IONAServiceRole** 254 IONAUserRole 254 UnauthenticatedUserRole 254 node daemon and the KDM 403, 404 secure directories configuration variable 405 node daemon ACL **IONAServiceRole 252** IONAUserRole 252 UnauthenticatedUserRole 252 no delav 618 NO PERMISSION exception and login server certificate constraings 119 and SSO token refresh 101

NoProtection assocation option rules of thumb 354 NoProtection association option 75, 348 hints 357 semi-secure applications 357 NoProtection option 348 notification service ACL IONAServiceRole 263 **IONAUserRole 264** secure domain 262 semi-secure domain 263 UnauthenticatedUserRole 264 notify log service ACL **IONAServiceRole 276** IONAUserRole 277 secure domain 275 semi-secure domain 276 UnauthenticatedUserRole 277

#### 0

object-level policies invocation credentials policy 476 object references and target credentials 504 making insecure 474

opage Abstract Syntax Notation One see ASN.1 659 OpenSSL 302, 675 openSSL configuration file 685 utilities 676 openSSL.cnf example file 689 openssl.cnf file 309 OpenSSL command-line utilities 308 OpenSSL configuration file 309 OpenSSL toolkit selecting for C++ applications 572 ORB security capsule 483 Orbix configuration file 548 orbname create 414 orbname modify 415 orb plugins configuration variable 71, 235, 243 client configuration 80 orb plugins list CSI plug-in, including the 436 orb plugins variable and the NoProtection association option 357

semi-secure configuration 358 own credentials creating 483 creating multiple 484 CSICredentials interface 485 CSIv2 484 parsing 502 definition 495 principal authenticator 483 retrieving 497 C++ example 498 Java example 499 SSL/TLS 484 C++ example 500 Java example 501 parsing 500 **TLSCredentials interface** 484

### Ρ

parameter-based access control 247 pass phrase 386 and the kdm adm subcommand 410 and the key distribution repository 403 dialog prompt, C++ 386 dialog prompt, Java 387 in configuration 389 KDM server, from 387 password file, from 388 registering with the KDM 415 pass phrases and key distribution management 402 passwords demonstration, for 306 PDK and custom SSL/TLS toolkit 286 peer certificate 303 performance caching of credentials 97 PersistenceModePolicy policy 76 persistent activation 402 PIN 322, 341 dialog prompt 391 in configuration 392 smart card 382 PKCS#11 interface 321, 382 PKCS#12 file importing into Windows certificate store 339 PKCS#12 files 381 creating 305, 312

definition 305 deploving 319 importing and exporting 305 pass phrase 386 private kev 381 viewing 305 plug-in development kit 286 plug-ins csi 456 CSI, and CSIv2 principal sponsor 440 CSI, role in iSF 426, 427 CSIv2, in CORBA security 65 GSP, in CORBA security 65 GSP. role in iSF 426 IIOP 71, 235, 243 IIOP/TLS, in CORBA security 65 IIOP/TLS, role in iSF 427 kdm adm 409 plugins:csi:ClassName 576 plugins:csi:shlib name 577 plugins:gsp:acl policy data id variable 205, 206 plugins:gsp:action role mapping file variable 199, 203 plugins:gsp:authorization policy enforcement point variable 203 plugins:gsp:authorization policy store type variable 203 plugins:gsp:authorization realm 580 plugins:gsp:ClassName 580 plugins:iiop:tcp listener:reincarnate attempts 589 plugins:iiop:tcp listener:reincarnation retry backoff ratio 589 plugins:iiop:tcp listener:reincarnation retry delay 5 89 plugins: iiop tls: hfs keyring file password 613 plugins:iiop tls:tcp listener:reincarnation retry back off ratio 589 plugins:iiop tls:tcp listener:reincarnation retry dela y 589 plugins: java server: classpath configuration variable 564 plugins:security:iiop tls:addr list variable and clustering 162 plugins:security:iiop tls:host variable 162 plugins:security:iiop tls:port variable 162 plugins:security:iiop tls settings 155 poa create 414 polices:max chain length policy 598 policies

and create POA() operation 468 and set policy overrides() operation 468 C++ example 469 CertConstraintsPolicy 395, 530, 569 certificate constraints 525, 531 certificate validation 524 CertificateValidatorPolicy 530 client secure invocation 365 ClientSecureInvocationPolicy 347 client-side 468 CSI SERVER AS POLICY 439 CSIv2, programmable 478 EstablishTrustPolicy 475 how to set 468 HTTPS client secure invocation 350 target secure invocation 352 identity assertion, client-side 479 identity assertion, server-side 479 **IIOP/TIS** client secure invocation 350 target secure invocation 352 insecure object references 474 interaction between 477 InvocationCredentialsPolicy policy 476 Java example 469 MaxChainLengthPolicy 394 minimum security levels 472 PolicyCurrent type 468 PolicyManager type 468 **QOPPolicy policy** 474 rebind policy 504 restricting cipher suites 474 SecClientSecureInvocation 350 SecClientSecureInvocation policy 472 SecQOPConfidentiality enumeration value 474 SecQOPIntegrityAndConfidentiality enumeration value 474 SecQOPIntegrity enumeration value 474 SecQOPNoProtection enumeration value 474 SecTargetSecureInvocation 352 SecTargetSecureInvocation policy 472 server-side 468 SessionCachingPolicy 368 SSL/TLS 471 target secure invocation 365 TargetSecureInvocationPolicy 347 TLS CERT CONSTRAINTS POLICY 533, 534 policies: allow unauthenticated clients policy 596 policies:certificate constraints policy 597 policies:csi:attribute service:client supports 602 policies:csi:attribute service:target supports 603 policies:csi:auth over transpor:target supports 604 policies:csi:auth\_over\_transport:authentication\_servi ce configuration variable 438, 439 policies:csi:auth over transport:client supports 60 3 policies:csi:auth over transport:client supports configuration variable 436 policies:csi:auth over transport:target requires 604 policies:csi:auth over transport:target requires configuration variable 437 policies:csi:auth over transport:target supports configuration variable 437 policies: https:certificate constraints policy 605 policies:https:client secure invocation policy:requir es 606 policies: https://ent secure invocation policy:suppo rts 606 policies:https:max chain length policy 606 policies: https://echanism\_policy:ciphersuites\_607 policies: https://echanism\_policy:protocol\_version\_6 08 policies: https: session caching policy 608 policies:https:target secure invocation policy:requir es 608 policies: https:target secure invocation policy: suppo rts 608 policies:https:trusted ca list policy 609 policies: iiop tls: allow unauthenticated clients polic v 611 policies: i op tls: certificate constraints policy 611 policies: iiop tls: client secure invocation policy: requ ires 612 policies: iiop tls: client secure invocation policy: sup ports 612 policies: iiop tls: client version policy 612 policies: iiop tls: connection attempts 612 policies: iiop tls: connection retry delay 613 policies: iiop tls: load balancing mechanism variable 166 policies: iiop tls: max chain length policy 613 policies: iiop tls: mechanism policy: ciphersuites 614 policies: iiop tls: mechanism policy: protocol version 615 policies:iiop tls:server address mode policy:local h ostname 616 policies: iiop tls:server address mode policy:port ra

nge 616 policies: iiop tls:server address mode policy: publish hostname 617 policies: i op tls: server version policy 617 policies: iiop tls: session caching policy 617 policies: iiop tls: target secure invocation policy: req uires 618 policies: iiop tls: target secure invocation policy: sup ports 618 policies: iiop tls: tcp options: send buffer size 619 policies: iiop tls:tcp options policy: no delay 618 policies: iiop tls: tcp options policy: recv buffer size 619 policies: iiop tls: trusted ca list policy 619 policies:mechanism policy:ciphersuites 599 policies:mechanism policy:protocol version 599 policies:session caching policy 600 policies:target secure invocation policy:requires 60 Ω policies:target secure invocation policy:supports 6 00 policies:trusted ca list policy 601 688 PolicyCurrent type 468 policy data AttributeService 479 AuthenticationService 478, 479 PolicyList interface 532 PolicyList object 470 PolicyManager interface 532, 534 PolicyManager object 470 PolicyManager type 468 policy types CSI CLIENT AS POLICY 478 CSI CLIENT SAS POLICY 479 CSI SERVER AS POLICY 479 CSI SERVER SAS POLICY 479 policy values AuthenticationService 439 principal definition 483 principal authenticator authenticate() operation 483, 484 CSIv2 Java example 490, 492 definition 483 security capsule 483 SSL/TLS C++ example 486

Java example 488 using 482 principal sponsor configuring for smart cards 341 CSIv2 client configuration 81 CSIv2, description 440 CSIv2 and client authentication token 433 SSL/TLS configuring 383 definition 382 enabling 74, 234 SSL/TLS, disabling 72 principal sponsor:csi:auth method data 629 principal sponsor:csi:auth method data configuration variable 441, 442 principal sponsor:csi:use method id configuration variable 440 principal sponsor:csi:use principal sponsor 628 principal sponsor:csi:use principal sponsor configuration variable 440, 442 principal sponsor:use principal sponsor configuration variable 389 principal sponsor configuration namespace 383 principal sponsor Namespace Variables 623, 631 principal sponsors CSIv2, disabling 442 CSIv2, enabling 440 SSL/TLS, and CSIv2 435 SSL/TLS, disabling 389 PrincipalUserDN property 148 PrincipalUserPassword property 148 PrincipleAuthenticator interface 484, 488, 492, 494 principle sponsor:auth method data 624, 632 principle sponsor:auth method id 624, 632 principle sponsor:callback handler:ClassName 627 principle sponsor:login attempts 627 principle sponsor:use principle sponsor 623, 631 Privacy 48 private key 311 in PKCS#12 file 381 process create 414 Protocol, TLS handshake 49-?? protocol version configuration variable 362 Public credentials attribute 496 public key 527 Public key cryptography 49 public key encryption 360

public keys 299 \_Public security attribute 496 publish\_hostname 617

#### Q

QOP enumerated type 474 QOP policy restricting cipher suites 474 QOPPolicy policy 474 and interaction between policies 477 quality of protection 474

#### R

RC4 52 RC4 encryption 361 RDN 663 realm J2EE, definition 186 see authorization realm realms and GSP plug-in 428 IONAGlobalRealm, adding to 559 SAML data 111 rebind policy interaction with target credentials 504 received credentials CSIv2 Java example 515 parsing 514 Current object 510 definition 495 identity assertion and 453 retrieving 509 C++ example 510 Java example 511 SSL/TLS parsing 512, 513 ReceivedCredentials interface 425, 495 Orbix-specific 496 parsing received credentials 512 recv buffer size 619 registration of a secure server 414 relative distinguished name 663 remote method invocation, see RMI Replay detection 348 replication definition 156

is2.replication.interval property 164 overview 163 replicaURL property 160 repository ID #pragma prefix 196 in action-role mapping file 196 686 required security features 473 reg utility 679 reg Utility command 679 **Rivest Shamir Adleman** see RSA Rivest Shamir Adleman cryptography. See RSA cryptography RMI/IIOP and CSIv2 420 role-based access control 177 example 179 RoleNameAttr property 146 roles and GSP plug-in 428 creating 179 example 181 SAML data 111 special 180 root certificate directory 304 RSA 360 kev size 692 symmetric encryption algorithm 360 RSA cryptography 49 RSA EXPORT WITH DES40 CBC SHA cipher suite 360, 364, 366 RSA EXPORT WITH RC4 40 MD5 cipher suite 360, 366 rsa utility 681 rsa Utility command 681 RSA WITH 3DES EDE CBC SHA cipher suite 360, 366 RSA WITH DES CBC SHA cipher suite 360, 366 RSA WITH NULL MD5 cipher suite 360, 366 RSA WITH NULL SHA cipher suite 360, 366 RSA WITH RC4 128 MD5 cipher suite 360, 366 RSA WITH RC4 128 SHA cipher suite 360, 366

#### S Sami

piggybacking data 111 sample configurations SSL/TLS 66 scenarios authentication in CSIv2 430 authentication over transport 423 CSIv2 422 identity assertion 424 Schannel and smart cards 340 deploying application certificates 337 deploying certificates 330 deploying trusted CA certificates 336 Schannel toolkit 289 selecting for C++ applications 572 SecClientSecureInvocation policy 350, 472 SecQOPConfidentiality enumeration value 474 SecQOPIntegrityAndConfidentiality enumeration value 474 SecQOPIntegrity enumeration value 474 SecQOPNoProtection enumeration value 474 SecTargetSecureInvocation policy 352, 472 secure associations client behavior 350 definition 344 TLS Coloc interceptor 344 secure client with no cert configuration sample 434 secure directories configuration variable 405 secure-Domain.cfg file 214 secure hash algorithms 360, 361 secure invocation policy 347, 472 secure server no client auth configuration 69 secure server no client auth configuration sample 434 Secure Sockets Layer, See SSL Security 691 security algorithms and cipher suites 360 security attribute service context 420, 425 SecurityAttributeType type 496 security capsule and principal authenticator 483 credentials sharing 384, 440, 484 security domain creating 176 file domain example 181 security domains architecture 175 iSF 175 security handshake cipher suites 359

SSL/TLS 373, 377 security infomation file 142 securityInstanceURL property 159 SecurityManager interface 484, 488, 492, 494 and credentials 496 retrieving own credentials 498 security policy domain J2EE, definition 186 security providers configuring JCE 292 JCE 291 providing by programming 293 Security recommendations 691 security service federation of 151 security technology domain J2EE, definition 185 security threats 405 self-signed CA 311 self-signed certificate 303 semi-secure applications and NoProtection 357 SEMI SECURE servers 348 serial file 310 serial number 299, 527 server binding list configuration variable 80, 456 and CSIv2 authentication 436 secure server 235 server domain name and CSIv2 authentication over transport 437 server domain name configuration variable iSF, ignored by 82 server-side policies 468 server version policy 110P 617 service contexts security attribute 420, 425 services certificates 307 configuring Orbix 231 deploying certificates 323 principal sponsor example configuration 325 securing Orbix 210 session cache size configuration variable 368 session cache validity period configuration variable 368 session caching policy configuraion variable 368 SessionCachingPolicy policy 368

session caching policy variable 368 set policy overrides() operation 468 set policy overrides() operation 470, 532 and invocation credentials 476 SHA 361 SHA1 348 share credentials across orbs variable internal ORB settings 239 shared credentials 384, 440, 484 signing certificates 298 single sign-on accept asserted authorization info configuration variable 123, 126 assert authorization info configuration variable 123. 125 effective credentials 125 ExtendedReceivedCredentials interface 112 IT CORBASEC module 112 sample client configurations 133 sso server certificate constraints configuration variable 113 token timeouts 101 slot number, in smart card 382 smart card certificate deployment 321 PIN 382.391 slot number 382 smart cards 382 and Schannel 289 certificate deployment 340 deploying credentials 340 deployment constraints 321 PIN 322, 341 Specifying ciphersuites 359 SSL/TLS association options setting 346 caching 368 caching validity period 368 cipher suites 359 client configuration 70 colocated invocations 344 encryption algorithm 360 fixed ports 76 IIOP TLS interceptor 71, 233 key exchange algorithm 360 logging 72 mechanism policy 362 mixed configurations 75

orb plugins list 71, 235, 243 principal sponsor disabling 72 enabling 74, 234 protocol version configuration variable 362 sample configurations 66 secure associations 344 secure client, definition 67 secure hash algorithm 360 secure hash algorithms 361 secure invocation policy 347 securing communications 66 security handshake 373, 377 selecting a toolkit. C++572semi-secure client IIOP plug-in 71, 235, 243 semi-secure client, definition 67 semi-secure server, definition 68 server configuration 72 server server, definition 68 session cache size 368 terminology 67 TLS session 344 SSL/TLS policies 471 SSL/TLS principal sponsor and CSIv2 authentication over transport 435 SSL/TLS toolkit Baltimore 287 SSL/TLS toolkits 286 Schannel 289 SSLCACertDir property 149 SSLClientCertFile property 149 SSLClientCertPassword property 149 SSLeay 302 SSLEnabled property 149 SSO see single sign-on sso server certificate constraints configuration variable 113 sso server certificate constraints variable 105 and certificate-based SSO 117 SSO TOKEN 104 certificate-based SSO 116 SSO token 113, 125 and certificate-based SSO 116 and the login service 100 automatic refresh 101 re-authenticating 124, 128, 130 timeouts 101

standalone deployment 548 standard ciphers 360 subject DN and identity tokens 453 subject name 527 supported security features 473 Symmetric cryptography 52 symmetric encryption algorithms 360

#### Т

Target choosing behavior 352 target and client authentication 376 example configuration 378 target authentication 373 target authentication only example 375 target credentials availability of 504 definition 495 interaction with rebind policy 504 retrieving 503 C++ example 505 Java example 506 SSL/TLS C++ example 507 Java example 508 parsing 507 TargetCredentials interface 495, 504 Orbix-specific 496 target secure invocation policy 365 HTTPS 352 IIOP/TLS 352 TargetSecureInvocationPolicy policy 347 TCP policies delay connections 618 receive buffer size 619 terminology SSL/TLS secure client, definition 67 semi-secure client, definition 67 semi-secure server, definition 68 server server, definition 68 SSL/TLS samples 67 terminology, for domain and realm 185 three-tier scenario description 85 TLS authentication 48 handshake 49-??

how provides security 48 integrity 53 session caching 368 TLS CERT CONSTRAINTS POLICY policy type 533.534 TLS Coloc interceptor 344 TLSCredentials interface 484, 500, 539 TLSReceivedCredentials interface 512 TLS session definition 344 TLSTargetCredentials interface parsing target credentials 507 token SSO 113.125 tokens client authentication 432 toolkit replaceability 286 enabling JCE architecture 575 JSSE/JCE architecture 291 logging 295 selecting the toolkit, C++572trader service ACL **IONAServiceRole** 256 IONAUserRole 256 secure domain 255 semi-secure domain 256 UnauthenticatedUserRole 256 Transport Layer Security, See TLS triple DES 361 truncation of property names 563 trusted CA list 317, 336 trusted CA list policy 379 trusted ca list policy 318 trusted ca list policy configuration variable 379 trusted ca list policy variable 317 and Orbix services 233 trusted CAs 304 trust in client by programming, SSL/TLS 475 trust in target by programming, SSL/TLS 475

#### U

use\_jsse\_tk configuration variable 575 use\_principal\_sponsor configuration variable 383 user account creating 176 UserBaseDN property 146 username/password-based authentication

#### INDEX

overview 103 username and password CSIv2 440 UserNameAttr property 146 UserObjectClass property 146 UserRoleDNAttr property 146 UserSearchScope property LDAP adapter UserObjectClass property 146

#### V

validate\_cert\_chain() operation 536 Variables 686, 687, 688

#### W

well-known addressing policy 77 WellKnownAddressingPolicy policy 76 WRONG NAME PASSWORD minor exception 558

#### Х

X.500 659 X.509 and PKCS#12 file 381 certificates. See certificates Extension interface 529 ExtensionList interface 529 extensions 529 public key encryption 360 v3 extensions 527, 528 X.509 certificate contents 527 definition 298 X.509 certificates 297 parsing 528 X509CertChain interface 539 X509CertificateFactory interface 528, 539 X509Cert interface 528, 539 x509 utility 677

INDEX

INDEX